All and more about Sharp PC-1500 at http://www.PC-1500.info

# MANUAL DE PROGRAMAÇÃO **PC-1500RP**

 $\bigg| \bigg|$ 

2

OCCCCC

ODOODAAD UQQQQQQ

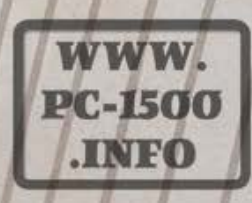

**B** 

SHARP

Do not sell this PDF !!!

All and more about Sharp PC-1500 at http://www.PC-1500.info

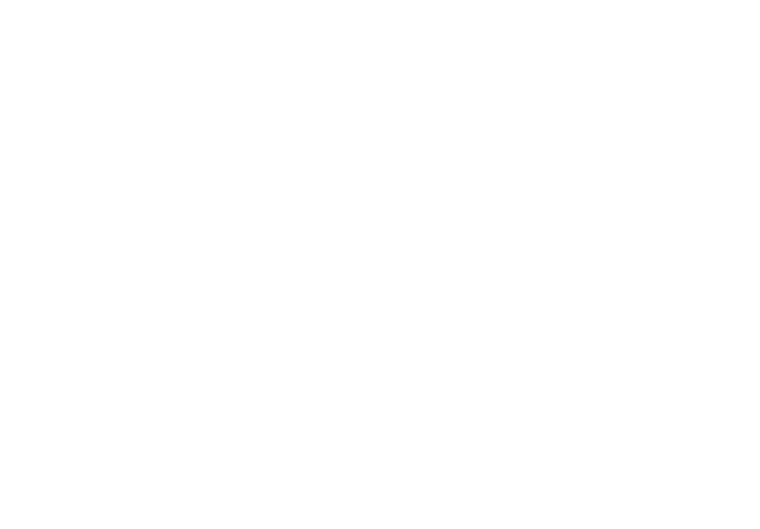

#### COMPUTADOR DE BOLSO SHARP PC-1500

#### MANUAL DE APLICAÇÕES

Muito obrigado por ter comprado o computador de bolso SHARP PC-1500.

Este manual de aplicações apresenta softwares de aplicação em vários campos. Para obter o máximo proveito do seu computador de bolso SHARP PC-1500, pedimos que tente fazer seus próprios softwares de acordo com as suas necessidades, utilizando este manual.

Este manual é editado de acordo com os seguíntes itens, por isso pedimos lê-los cuidadosamente antes de usar.

#### • TÍTULO DO PROGRAMA:

Este é um resumo do conteúdo do programa.

#### • N.• DO PROGRAMA:

P5 representa a PC-1500, enquanto A, B, C, D, E e F representam campos de aplicação dos programas.

Os números dos programas não são necessariamente consecutivos. Alguns números foram pulados.

#### • Configuração Hardware:

Quando for necessário algum equipamento opcional para a execução do programa, este será indicado imediatamente abaixo do N.º DO PROGRAMA.

IMP. - impressora gráfica à cores/interface do cassette.

EXM. - módulo de memória (expansão).

GRA. - gravador de fita cassette.

### Descrição:

É feito uma breve explicação (conceituai) do programa.

#### • Guia de operações:

Mostra uma breve explicação de como usar e operar o programa de acordo com o " Procedimento de Operação de Teclas", explicado posteriormente.

#### • Exemplo:

Para uma melhor compreensão da execução do programa, é fornecido um exemplo utilizando o programa.

#### • Conteúdo {Fórmulas):

Para a sua melhor compreensão da lógica utilizada no programa, as fórmulas, são explicadas.

#### • Impressões:

Impressões através da impressora gráfica opcional à cores (IMP.) são possíveis utilizando o exemplo. (0 tamanho de caracteres é de 18 caract./Jinha)

#### **• Procedimento de Operações de Teclas:**

Para a sua execução do programa, o procedimento real de operações de teclas é mostrado passo a passo usando o exemplo.

#### • Listagem do Programa:

Impressões de dezoito caracteres por linha são listadas através da IMP. em tamanho normal ou reduzido.

Como entrar com o programa na máquina.

A Listagem do Programa mostrado neste manual deve ser teclada na máquina da maneira em que está impressa. Todavia, existem alguns pontos que você deverá conhecer antes de fazer a digitação, tal como:

- 1) Os dois pontos (:) à direita de cada número de linha podem ser omitidos.
- 2) A tecla  $F$ <sub>ENTER</sub> deve ser apertada no fim de cada linha do programa.
- 3) O número um (l) e a letra l são muito parecidos, por isso deve-se prestar atenção quando aparecer um deles.

Para mais detalhes, consulte a página 26 do manual de instruções da PC-1500.

- \* Certifique-se de ler primeiro o manual, depois tente digitar os programas listados neste manual de instruções.
- \* Certifique-se também de usar estes programas após ter conferido exaustivamente os exemplos.
- \* A Sharp não se responsabiliza por perdas monetárias ou materiais nem lucros cessantes, decorrentes do uso deste manual de programação.

#### • Conteúdos da Memória:

Os conteúdos da memória durante a execução do programa serão explicados oportunamente.

\* As constantes, tais como taxa de imposto, caso aparecer, podem variar de um país para outro ou de uma região para outra.

Elas podem também estar sujeitas a mudanças por revisão de leis e regula- . mentos, ou outras razões. Por isso, pedimos cuidado nesse sentido no uso destes programas da maneira em que eles estão listados neste manual.

- \* Estes programas estão sujeitos a modificações sem aviso prévio, a fim de uma pennanente melhoria e aumento dos mesmos.
- \* Apreciamos toda ajuda que possa ser-nos dada para a melhoria dos nossos programas, através de sugestões ou comentários escritos.

## **COMPUTADOR DE BOLSO SHARP PC-1500**

#### **MANUAL DE APLICAÇÕES**

Muito obrigado por ter comprado o computador de bolso SHARP PC-1500.

Este manual de aplicações apresenta softwares de aplicação em vários campos. Para obter o máximo proveito do seu computador de bolso SHARP PC-1500, pedimos que tente fazer seus próprios softwares de acordo com as suas necessidades, utilizando este manual.

Este manual é editado de acordo com os seguintes itens, por isso pedimos lê-los cuidadosamente antes de usar.

### • **TÍTULO DO PROGRAMA:**

Este é um resumo do conteúdo do programa.

#### • **N.º DO PROGRAMA:**

P5 representa a PC-1500, enquanto A, B, C, D, E e F representam campos de aplicação dos programas.

Os números dos programas não são necessariamente consecutivos. Alguns números foram pulados.

#### • **Configuração Hardware:**

Quando for necessário algum equipamento opcional para a execução do programa, este será indicado imediatamente abaixo do N .• DO PROGRAMA.

**lMP.** - impressora gráfica à cores/interface do cassette.

EXM. - módulo de memória (expansão).

GRA. - gravador de fita cassette.

#### • **Descrição:**

É feito uma breve explicação (conceituai) do programa.

#### • **Guia de operações:**

Mostra uma breve explicação de como usar e operar o programa de acordo com o "Procedimento de Operação de Teclas", explicado posteriormente.

#### • **Exemplo:**

Para uma melhor compreensão da execução do programa, é fornecido um exemplo utilizando o programa.

#### • **Conteúdo (Fórmulas):**

Para a sua melhor compreensão da lógica utilizada no programa, as fórmulas, são explicadas.

#### • **Impressões:**

Impressões através da impressora gráfica opcional à cores (!MP.) são possíveis utilizando o exemplo. (O tamanho de caracteres é de 18 caract./linha)

### **• Procedimento de Operações de Teclas:**

Para a sua execução do programa, o procedimento real de operações de teclas é mostrado passo a passo usando o exemplo.

#### • Listagem do Programa:

Impressões de dezoito caracteres por linha são listadas através da IMP. em tamanho normal ou reduzido.

Como entrar com o programa na máquina.

A Listagem do Programa mostrado neste manual deve ser teclada na máquina da maneira em que está impressa. Todavia, existem alguns pontos que você deverá conhecer antes de fazer a digitação, tal como:

- 1) Os dois pontos (:) à direita de cada número de linha podem ser omitidos. ·
- 2) A tecla  $F$ <sub>ENTER</sub> deve ser apertada no fim de cada linha do programa.
- 3) O número um (1 ) e a letra I são muito parecidos, por isso deve-se prestar atenção quando aparecer um deles.

Para mais detalhes, consulte a página 26 do manual de instruções da PC-1500.

- \* Certifique-se de ler primeiro o manual, depois tente digitar os programas listados neste manual de instruções.
- \* Certifique-se também de usar estes programas após ter conferido exaustivamente os exemplos.
- \* A Sharp não se responsabiliza por perdas monetárias ou materiais nem lucros cessantes, decorrentes do uso deste manual de programação. ·

#### • Conteúdos da Memória:

Os conteúdos da memória durante a execução do programa serão explicados oportunamente ..

\* As constantes, tais como taxa de imposto, caso aparecer, podem variar de um país para outro ou de uma região para outra.

Elas podem também estar sujeitas a mudanças por revisão de leis e regulamentos, ou outras razões. Por isso, pedimos cuidado nesse sentido no uso destes programas da maneira em que eles estão listados neste manual.

- \* Estes programas estão sujeitos a modificações sem aviso prévio, a fim de uma pennanente melhoria e aumento dos mesmos.
- \* Apreciamos toda ajuda que possa ser-nos dada para a melhoria dos nossos programas, através de sugestões ou comentários escritos.

# **COMPUTADOR DE BOLSO PC-1500 MANUAL DE APLICAÇÕES**

# **ÍNDICE**

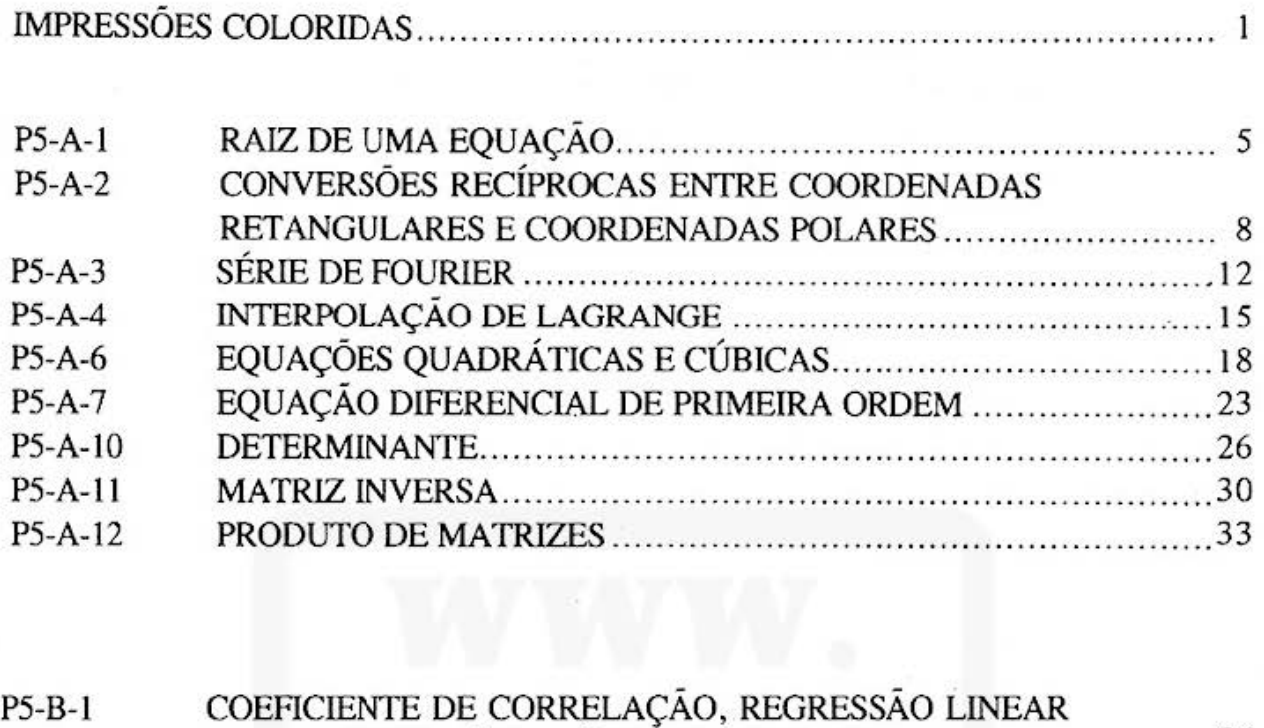

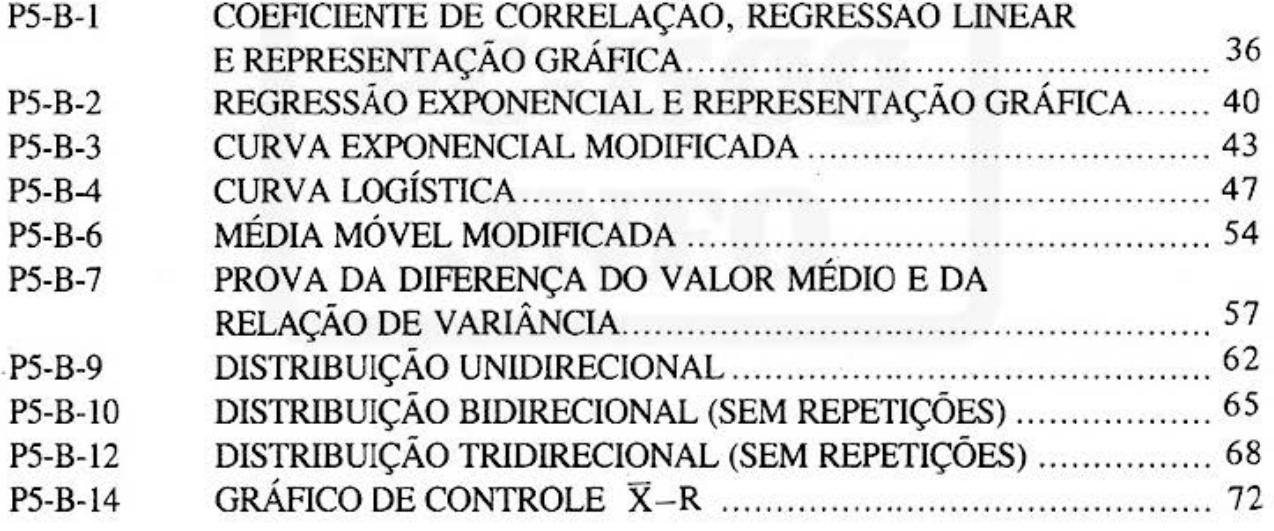

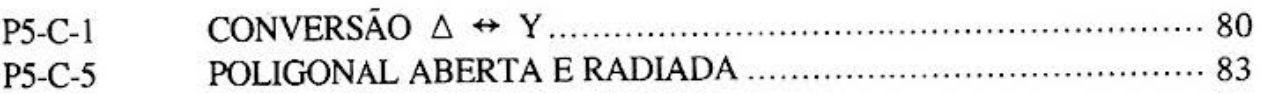

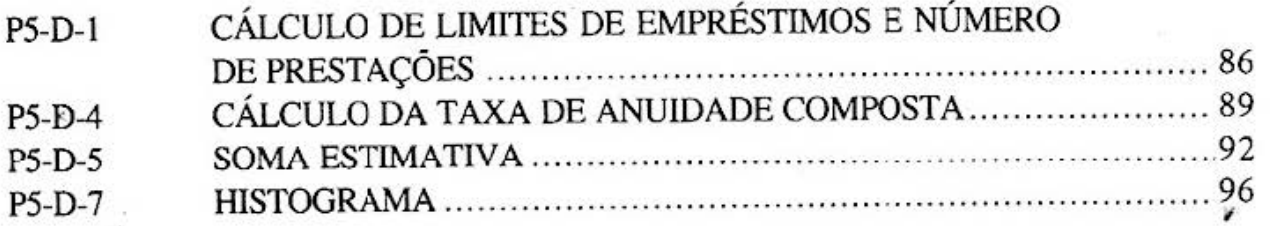

Ali and more about Sharp PC-1500 at http://www.PC-1500.info

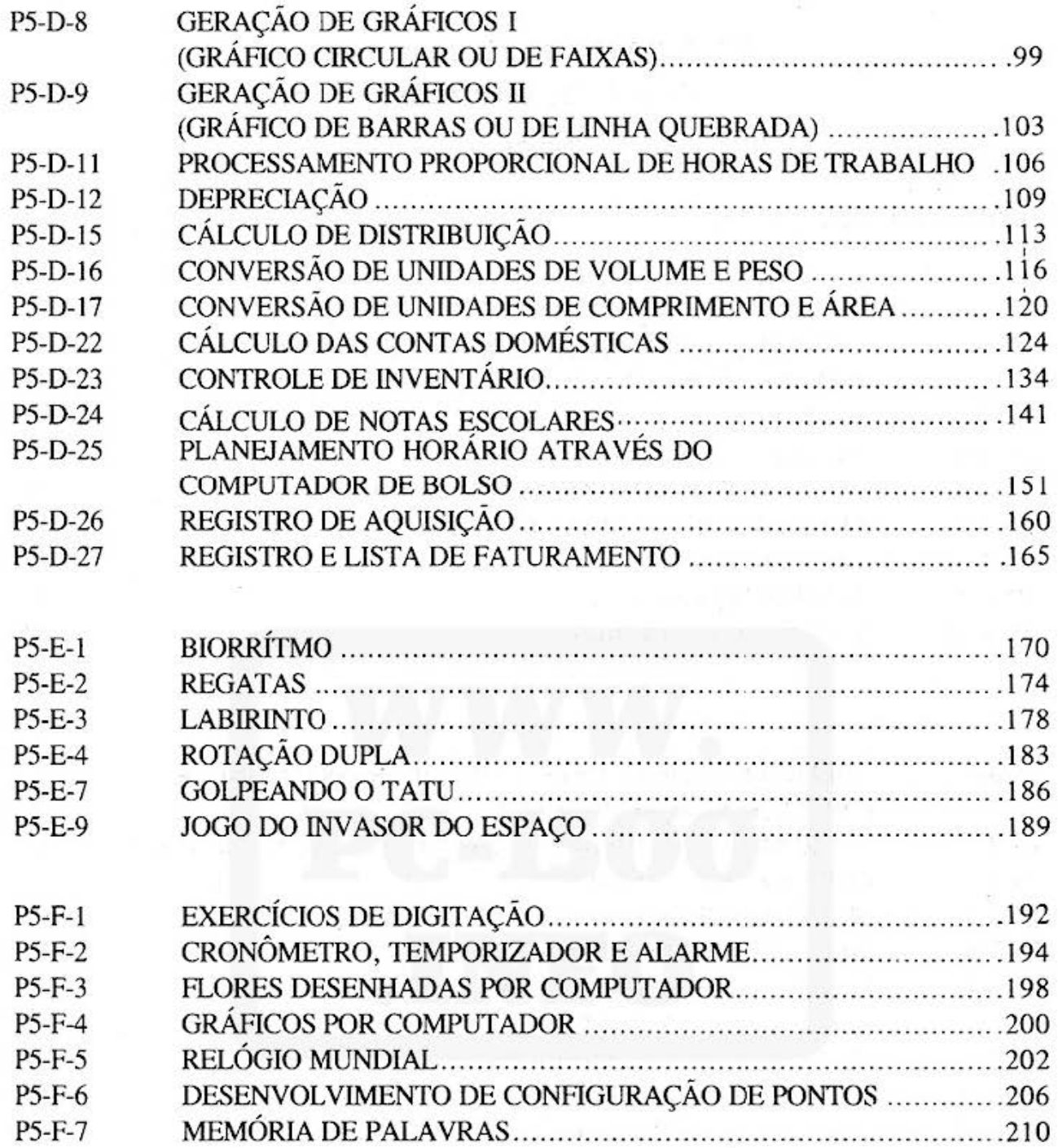

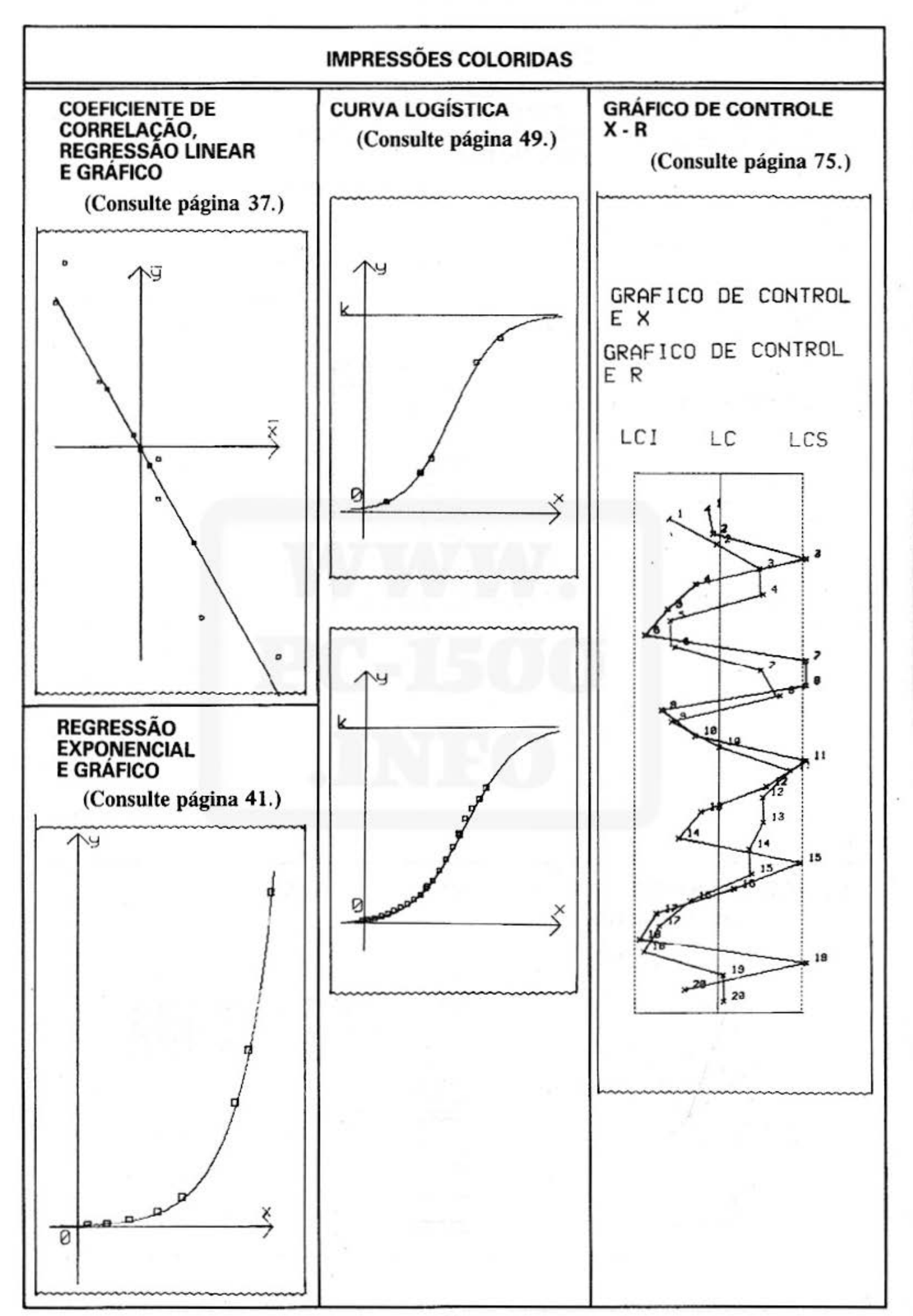

 $-1 -$ 

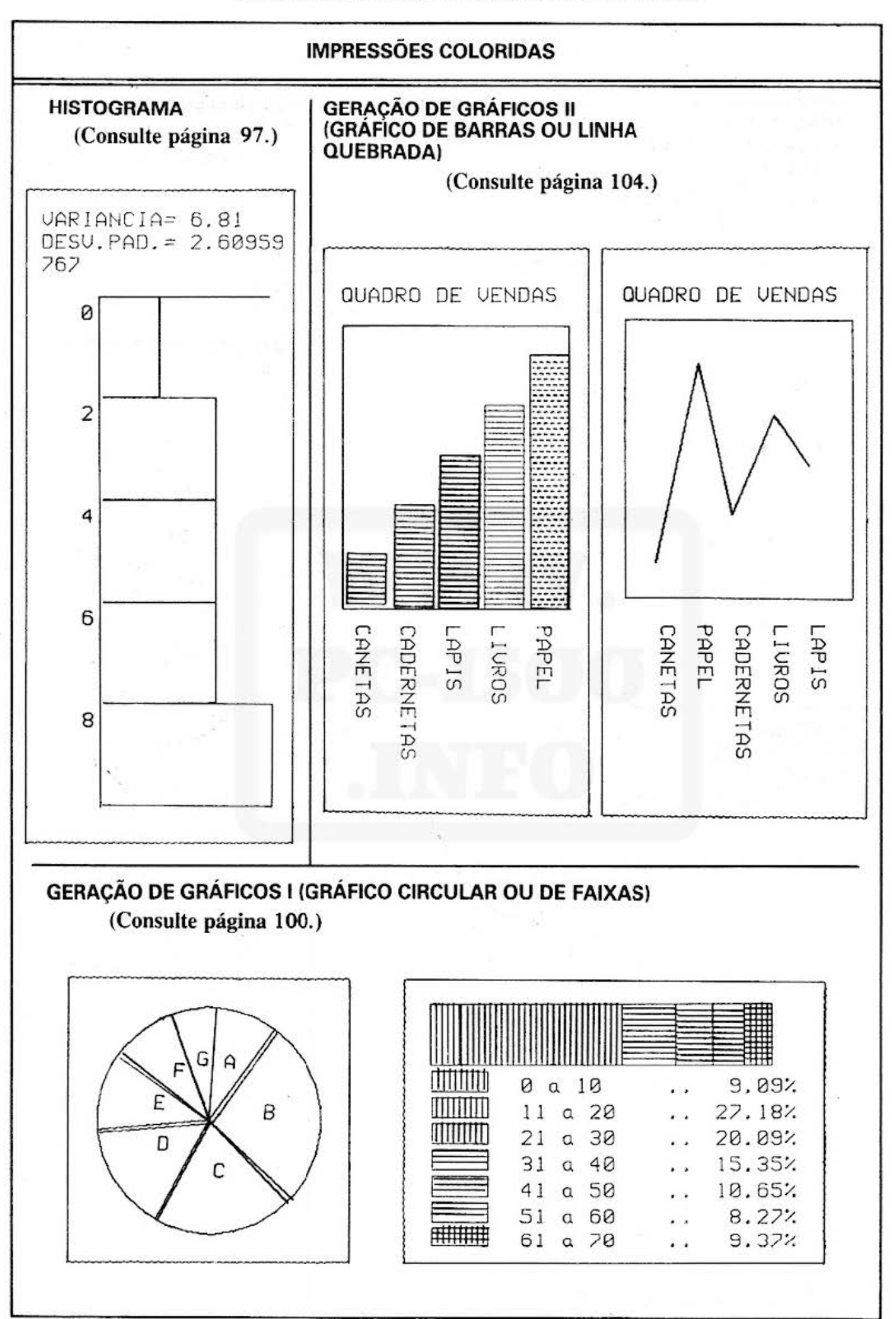

 $-2 -$ 

Do not sell this PDF !!!

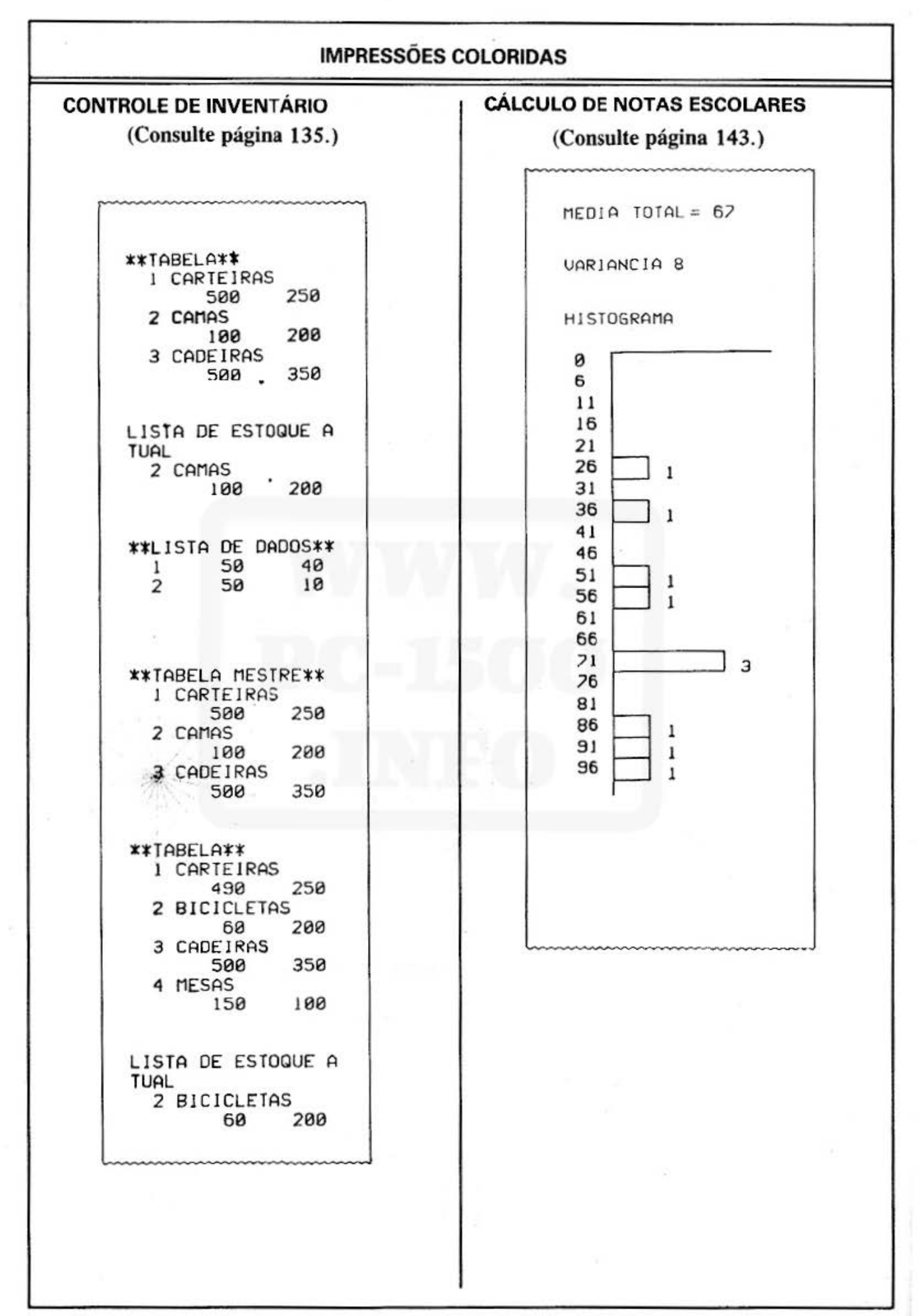

 $-3 -$ 

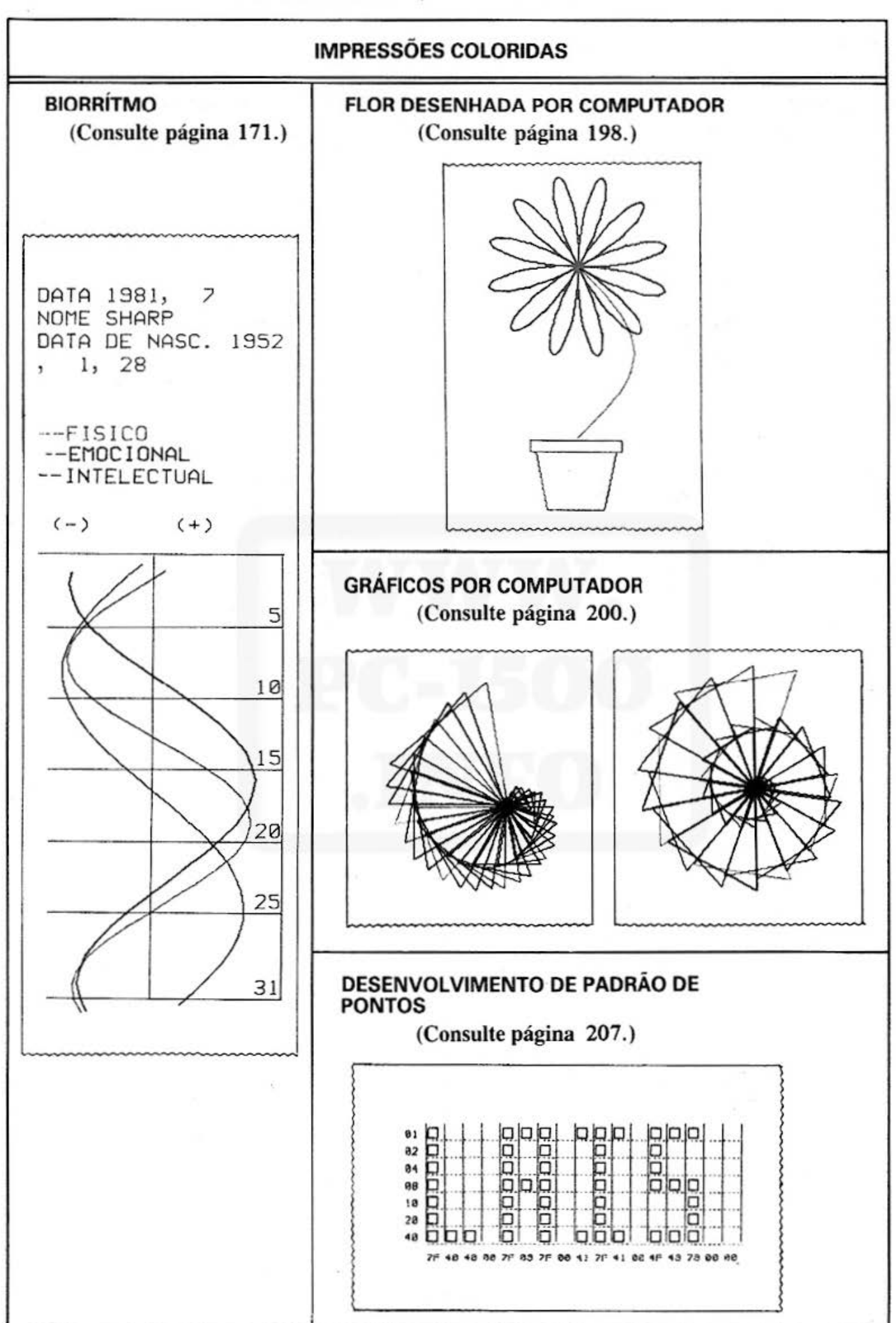

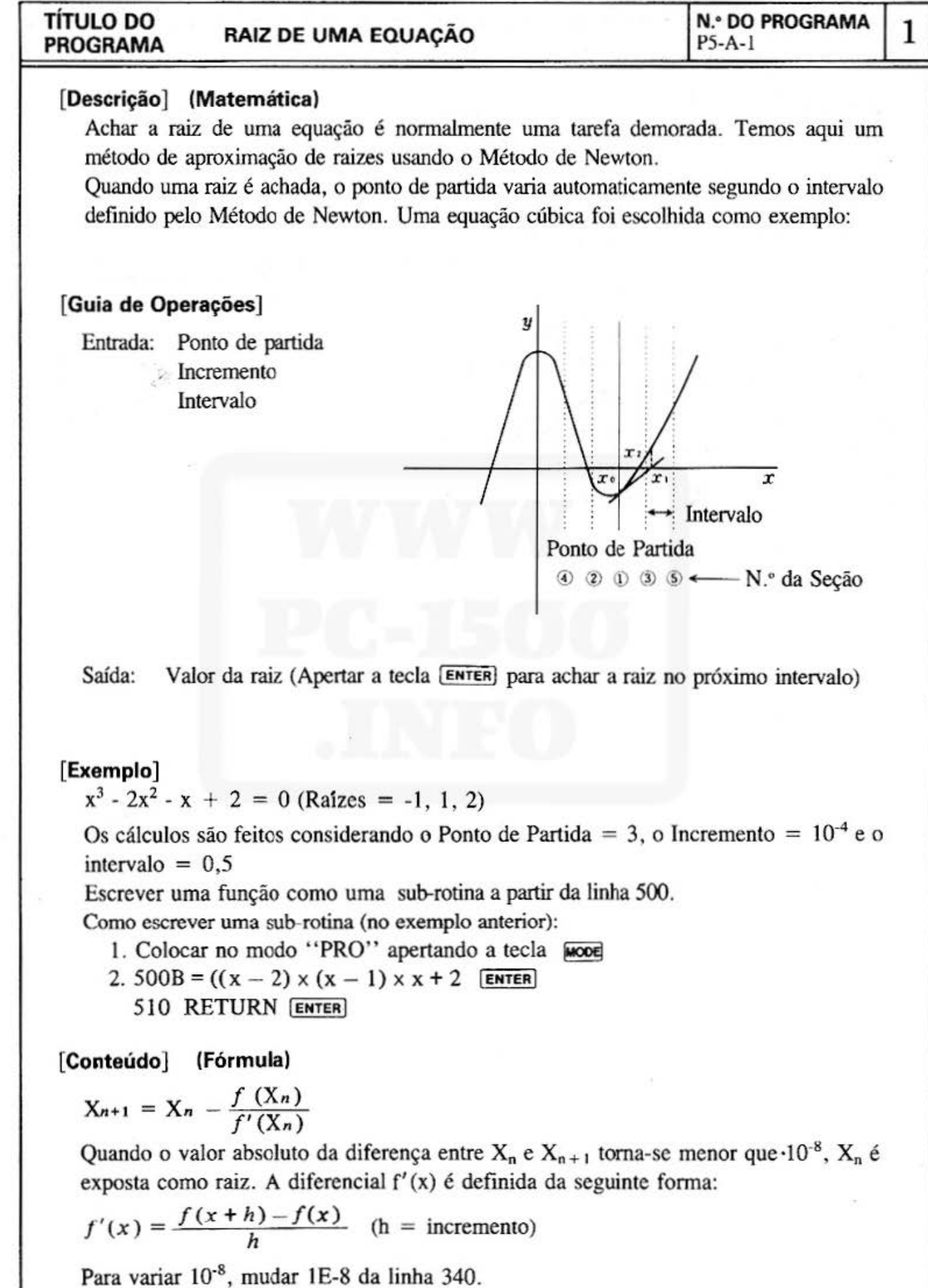

Do not sell this PDF !!!

$$
5\phantom{.00}
$$

## **TÍTULO DO PROGRAMA RAIZ DE UMA EQUAÇÃO PROGRAMA**  $\left| \begin{array}{c} \mathbb{N}^3 \text{ DO PROGRAMA} \\ P5-A-1 \end{array} \right| 2$

**1 N.• DO PROGRAMA** 

**[Procedimento de Operação de Teclas)** 

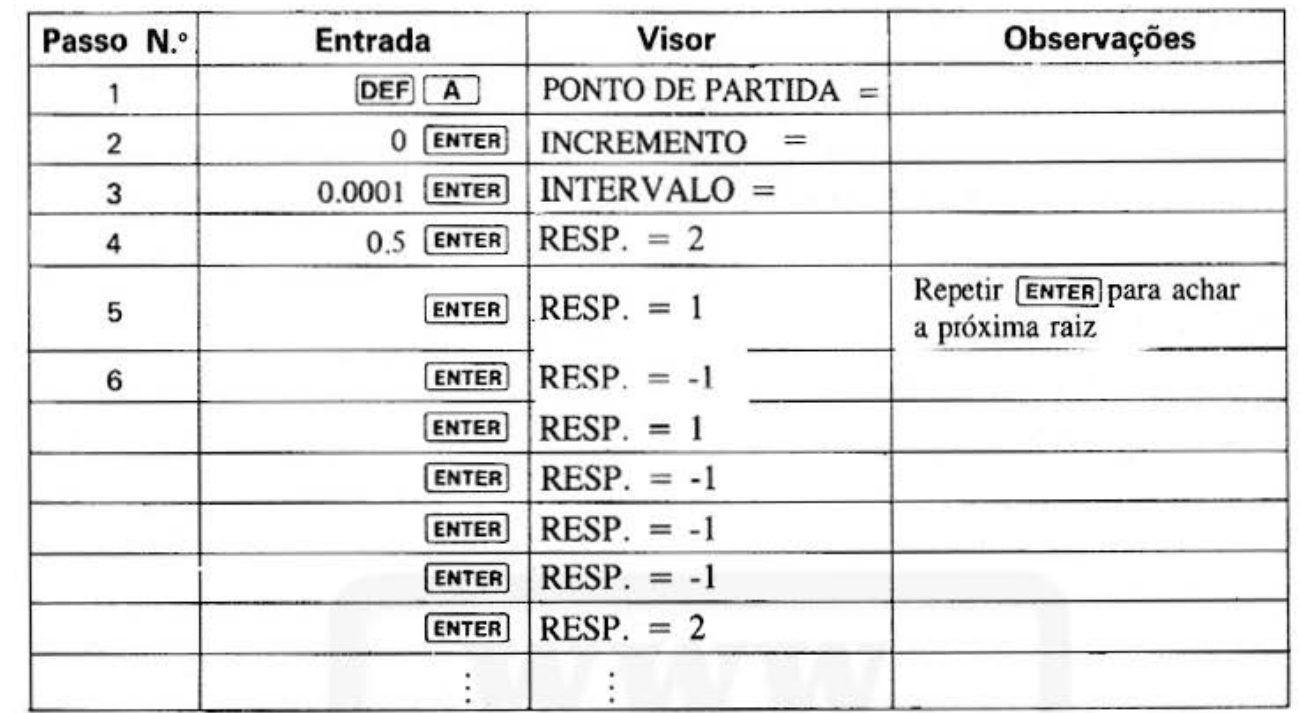

# TÍTULO DO PROGRAMA

# RAIZ DE UMA EQUAÇÃO

# 3

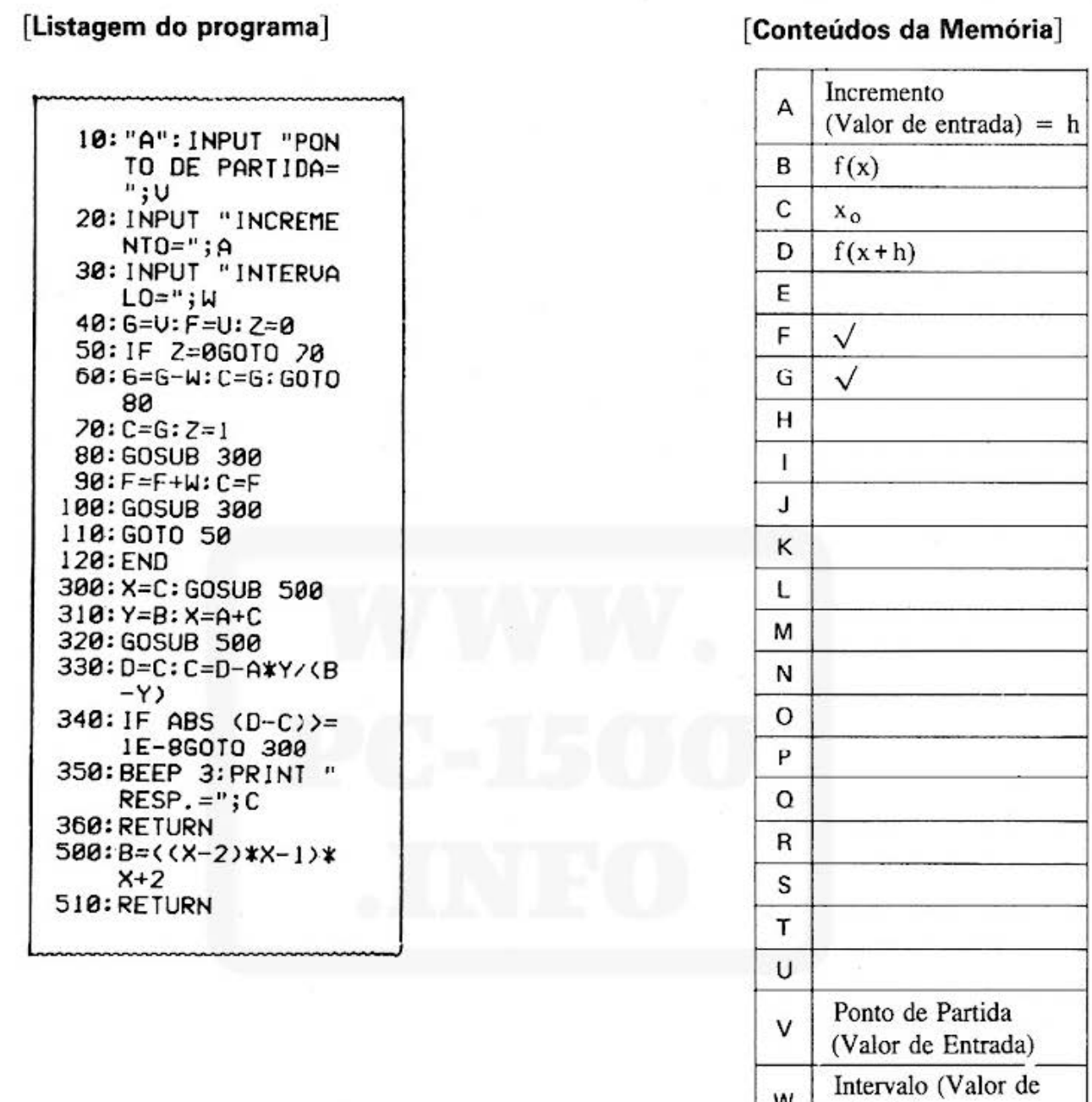

W

 $\boldsymbol{\mathsf{x}}$ 

Υ Z

entrada)

Flag Inicial

 $\mathbf x$ 

 $f(x)$ 

 $\tau_c$ 

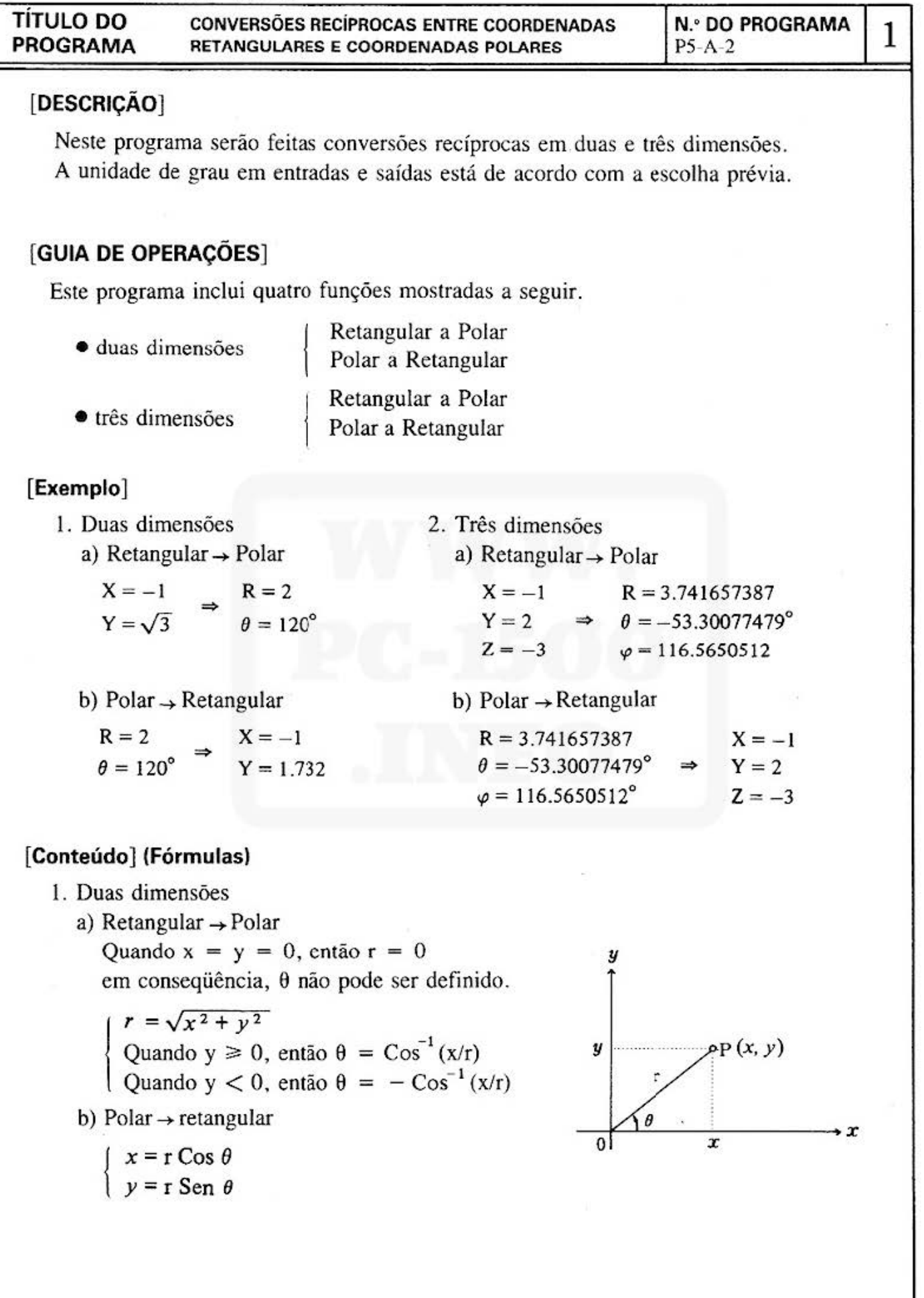

 $- 8 -$ 

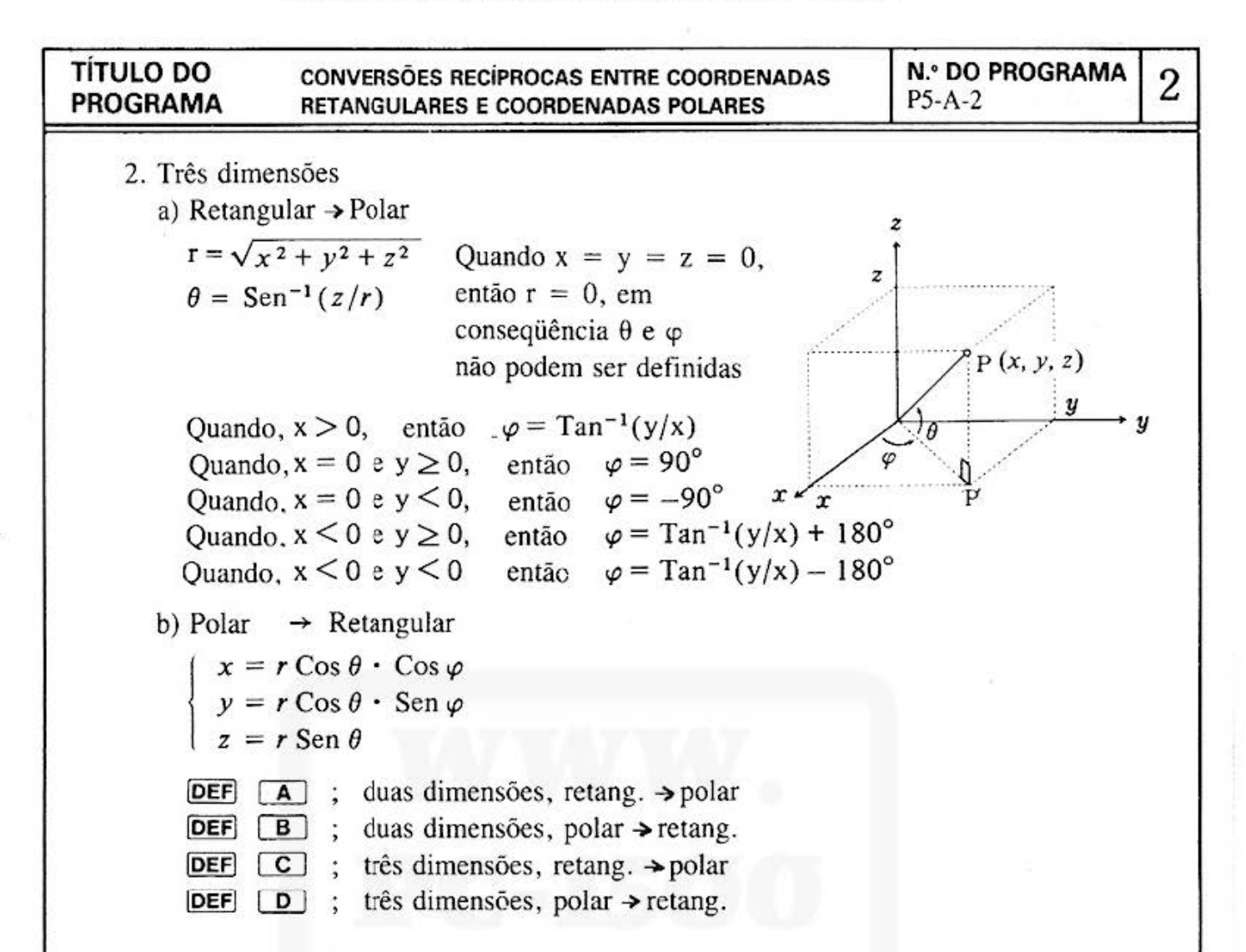

## [Procedimento de Operações de Teclas]

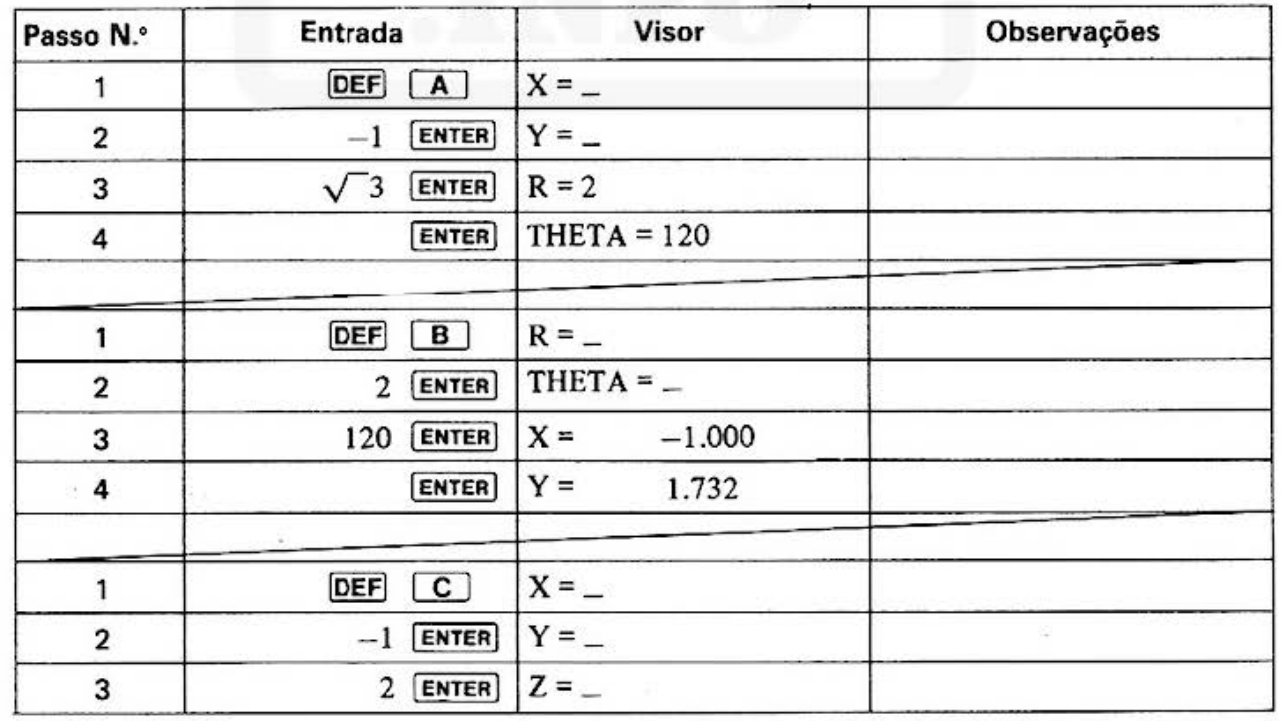

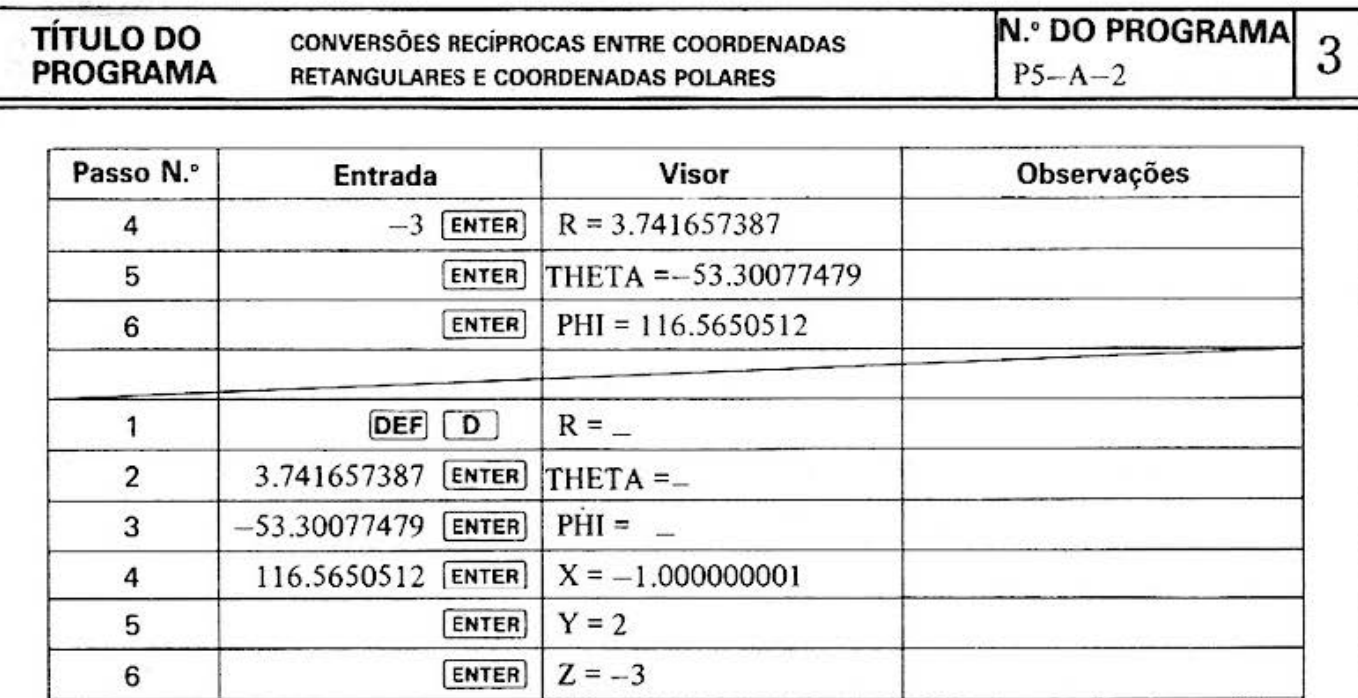

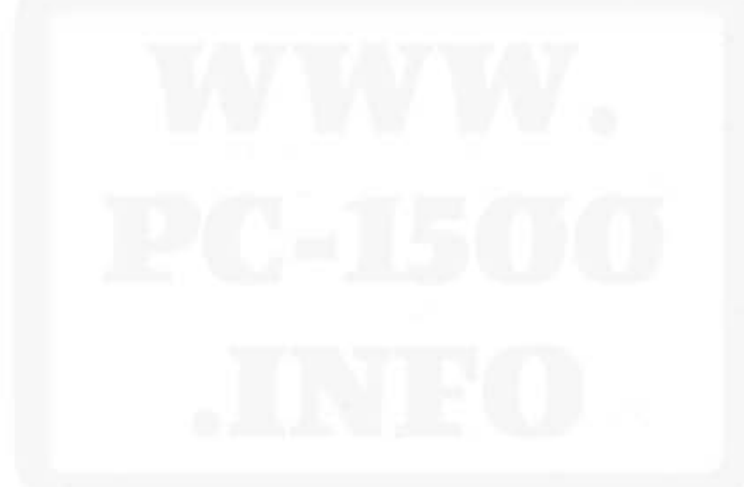

#### **TÍTULO DO PROGRAMA**

#### CONVERSÕES RECÍPROCAS ENTRE COORDENADAS RETANGULARES E COORDENADAS POLARES

**N.º DO PROGRAMA**  $P5 - A - 2$ 

 $\boldsymbol{2}$ 

### [LISTAGEM DO PROGRAMA]

10: "A": GOSUB 500 20: R=J(X\*X+Y\*Y) 30: IF R=0WAIT: USING : PRINT "  $R = 8$  ANGULO IND EFINIDO": END 40: GOSUB 700 50:C=ACS (X/R)\*A 60:WAIT : USING : PRINT "R=";R 62: PRINT "THETA=" ;С 64: END 70: "B": GOSUB 600 75: X=R\*COS C: Y=R\* SIN C 80: USING : PRINT "  $X = "$ ; USING "### #####.###";X 83: USING : PRINT "  $Y = "$ ; USING "### #####.###";Y 85: END 90: "C": GOSUB 500 100: INPUT "Z="; Z 110:R=J(X\*X+Y\*Y+Z\*  $Z$ 120: IF R=0G0T0 30  $130:C=ASN (Z/R)$ 140: IF X>0LET F= ATN (Y/X): GOTO 180 150: GOSUB 200 160: IF X=0LET F=A\* ACS 0:GOTO 180 170: F=ATN (Y/X)+A\*  $ACS - I$ 175: WAIT 180: USING : PRINT "  $R = "$ ; R 182: PRINT "THETA="  $: C$  $184:PRINT$  "PHI=";F

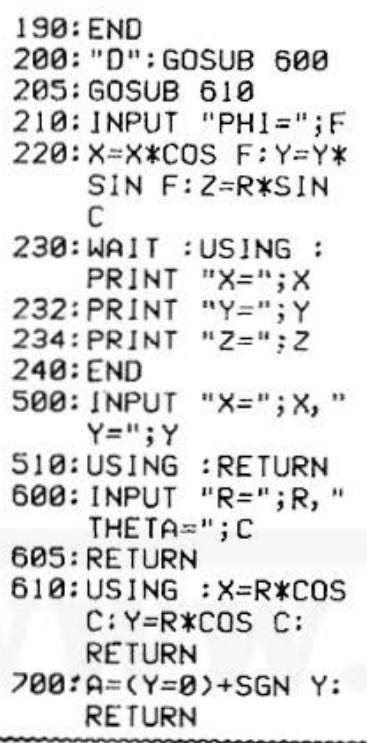

## [CONTEÚDO DA MEMÓRIA]

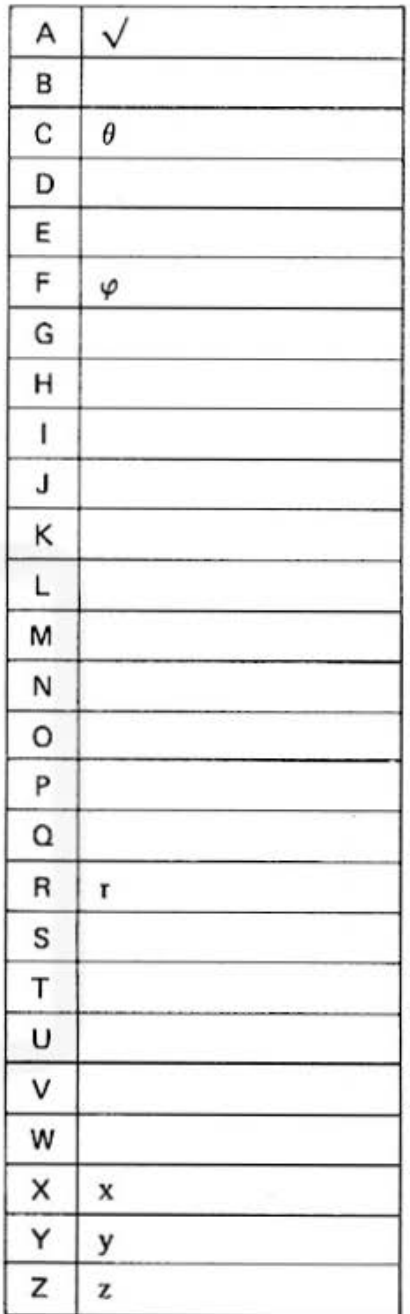

#### Do not sell this PDF !!!

 $\bar{S}$ 

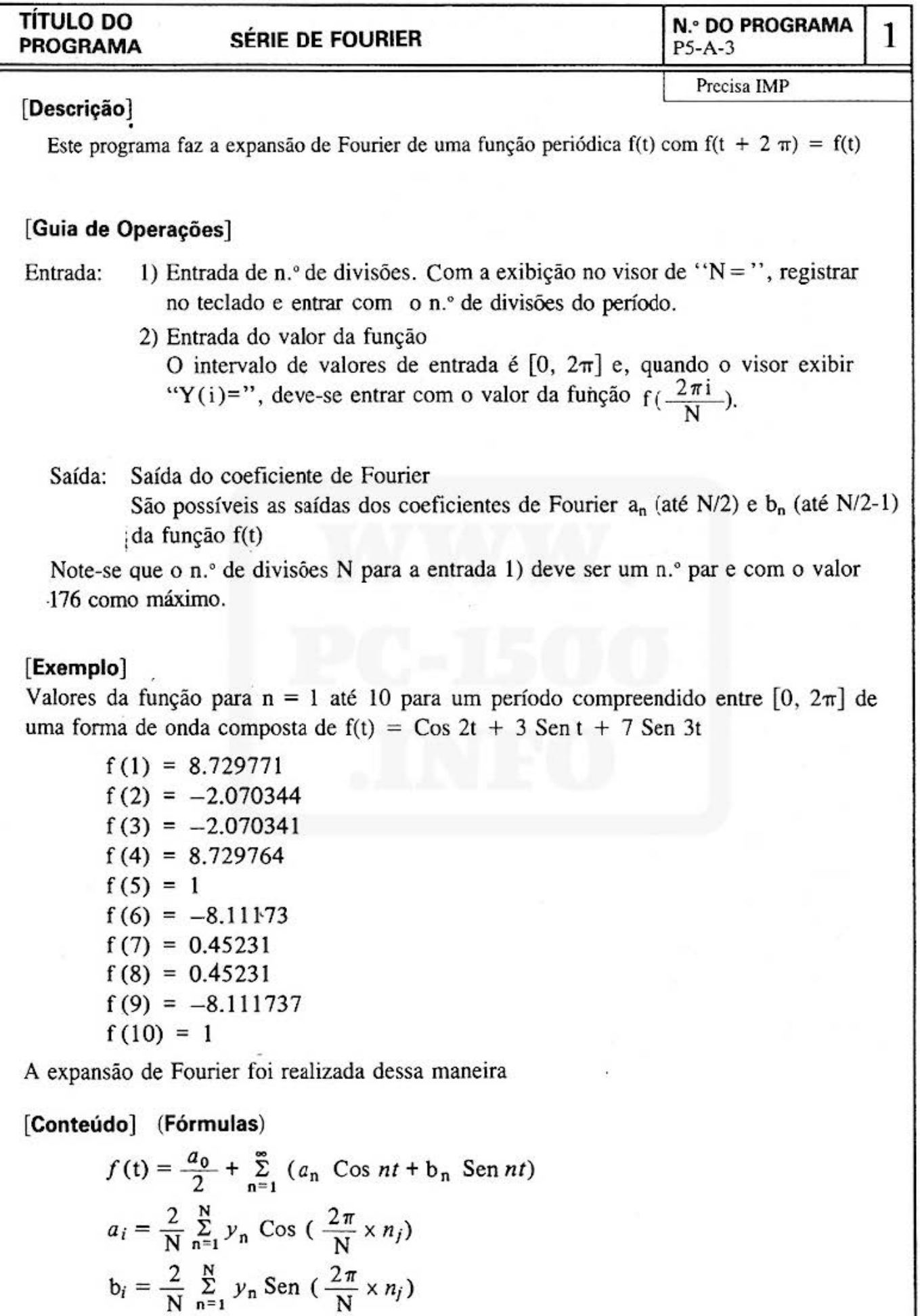

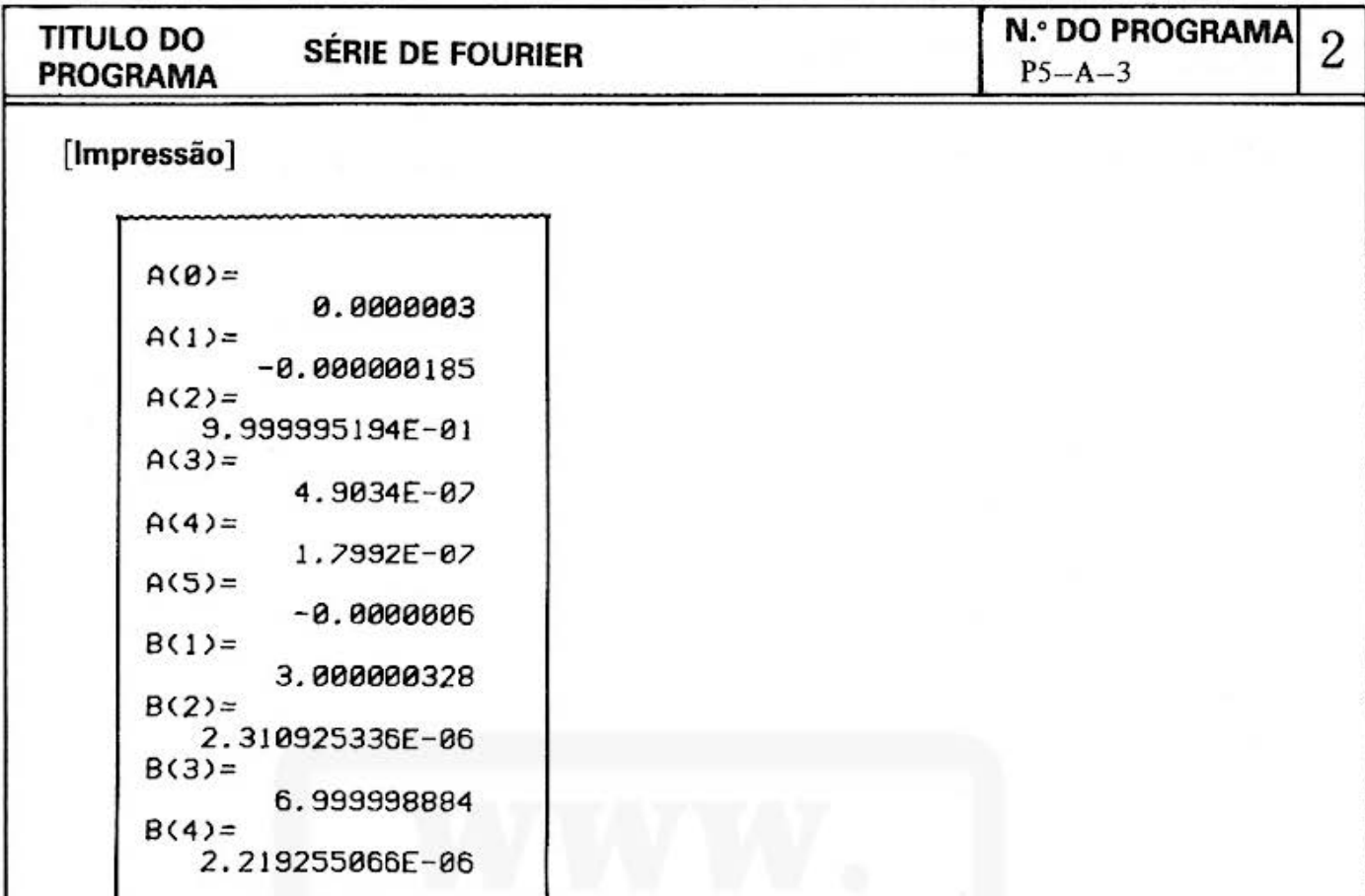

# [Procedimento de Operações de Teclas]

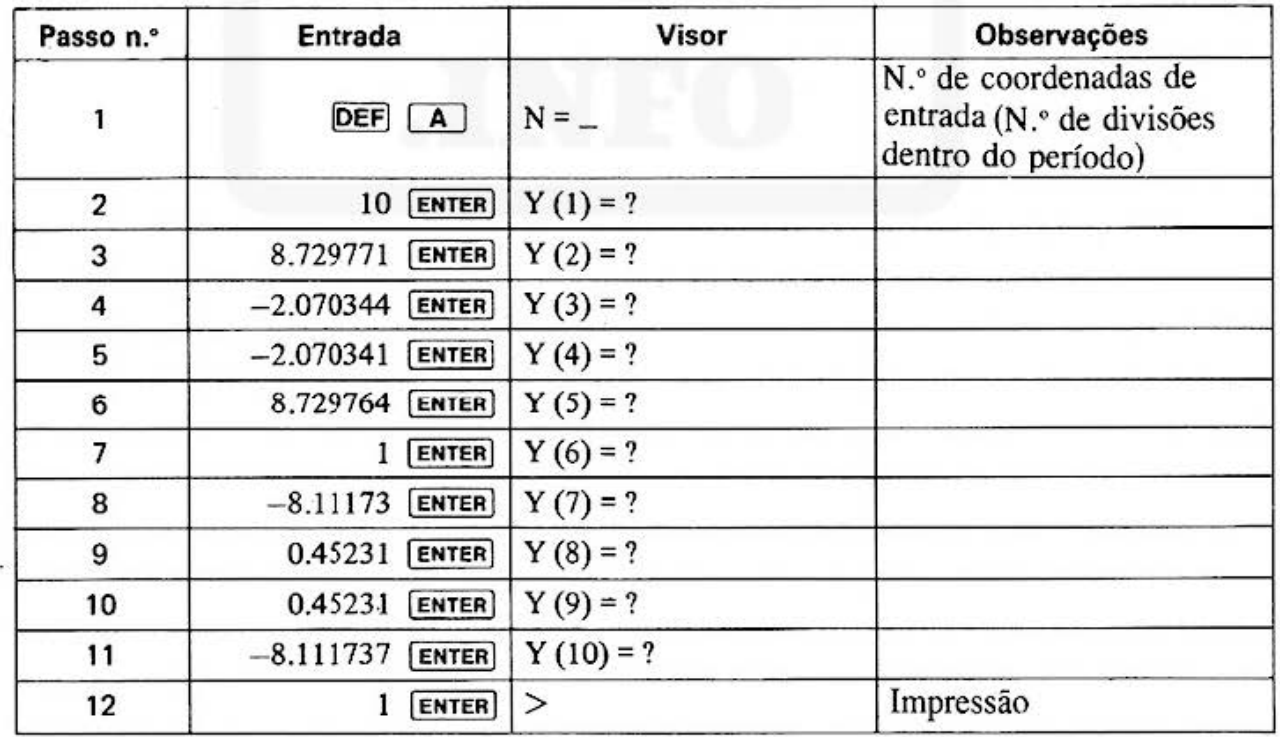

 $\tilde{\gamma}_i$ 

ò.

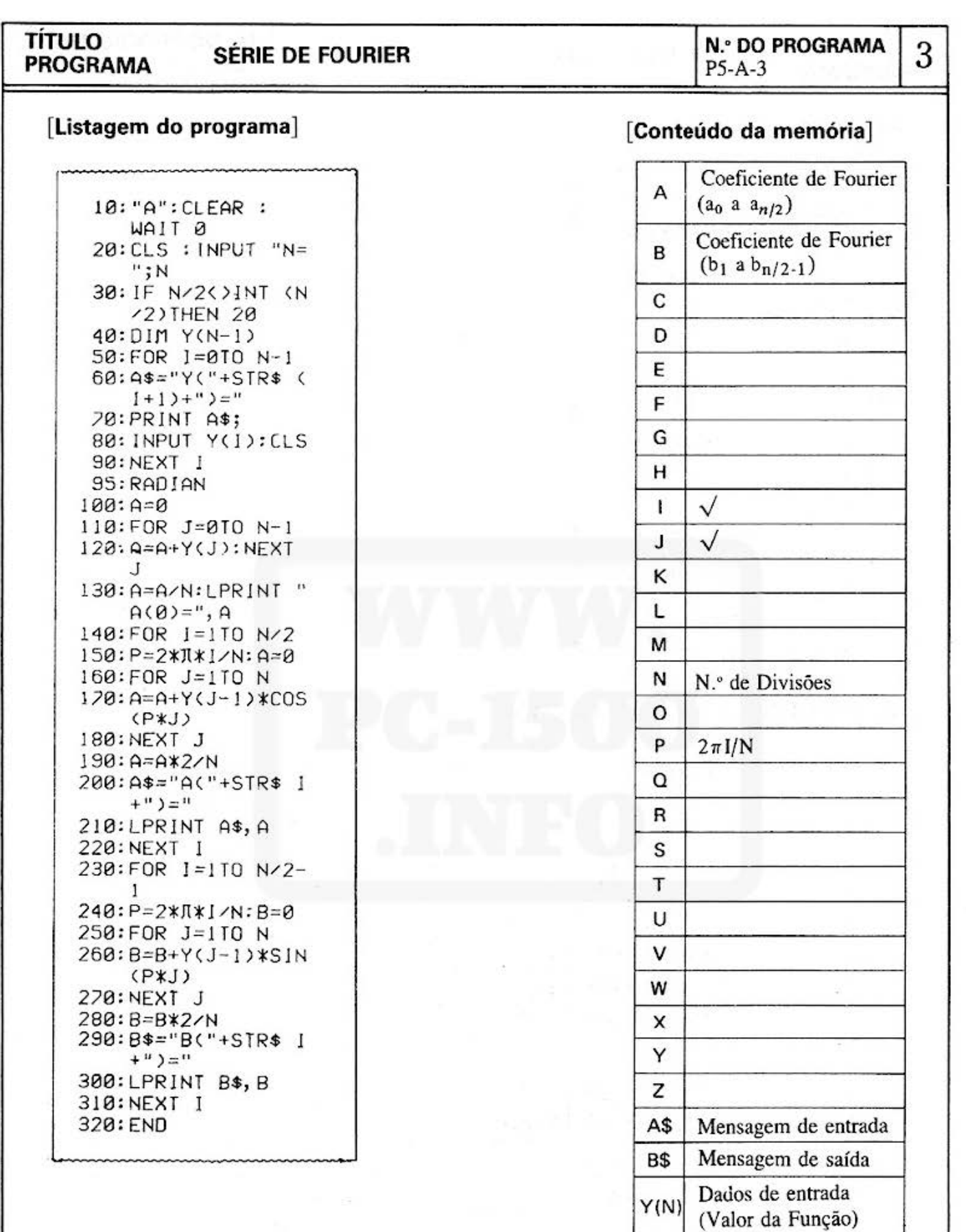

 $\bar{\alpha}$ 

 $-14 -$ 

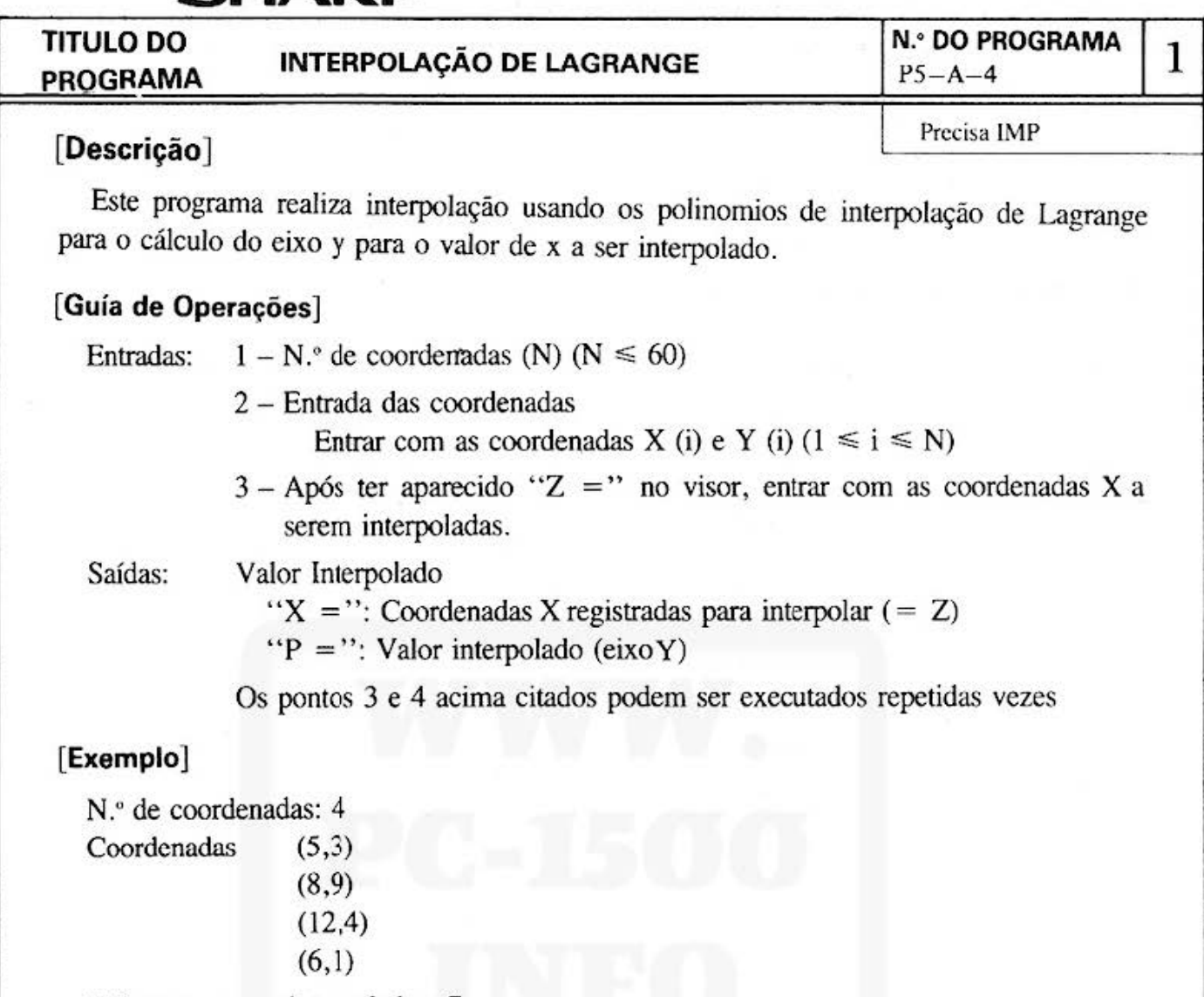

Valores a serem interpolados: 7

## **[Conteúdos] (Fórmulas)**

Para fazer interpolação, usando os polinomios de interpolação de Lagrange, determinar o valor requerido para interpolação.

Supondo ser n o n." de coordenadas, determinar um polinomio de grau n - **1** 

$$
P_{n-1}(x) = a_{n-1}x^{n-1} + a_{n-2}x^{n-2} + \dots + a_1x^1 + a_0
$$
  
\nDesde que 
$$
P_{n-1}(x) = y_1b_1(x) + y_2b_2(x) + \dots + y_nb_n(x)
$$
  
\nPara:  $k = 1, 2 \dots n$ ,  
\n
$$
b_k(x) = \frac{(x - x_1)(x - x_2) \cdots (x - x_{k-1})(x - x_{k+1}) \cdots (x - x_n)}{(x_k - x_1)(x_k - x_2) \cdots (x_k - x_{k-1})(x_k - x_{k+1}) \cdots (x_k - x_n)}
$$
  
\n
$$
= \prod_{\substack{i=1 \ i \neq k}}^{n} \frac{(x - x_i)}{(x_k - x_i)}
$$

Esta fórmula proporciona o valor de interpolação

Do not sell this PDF !!!  $-15 -$ 

## All and more about Sharp PC-1500 at http://www.PC-1500.info

# TÍTULO DO INTERPOLAÇÃO DE LAGRANGE PROGRAMA  $\begin{bmatrix} N.^{\circ}$  DO PROGRAMA  $P5 - A - 4 \end{bmatrix}$  2

[Impressão]

*X= ?*  P= 3.8214285?1

# [Procedimento de Operação de Teclas]

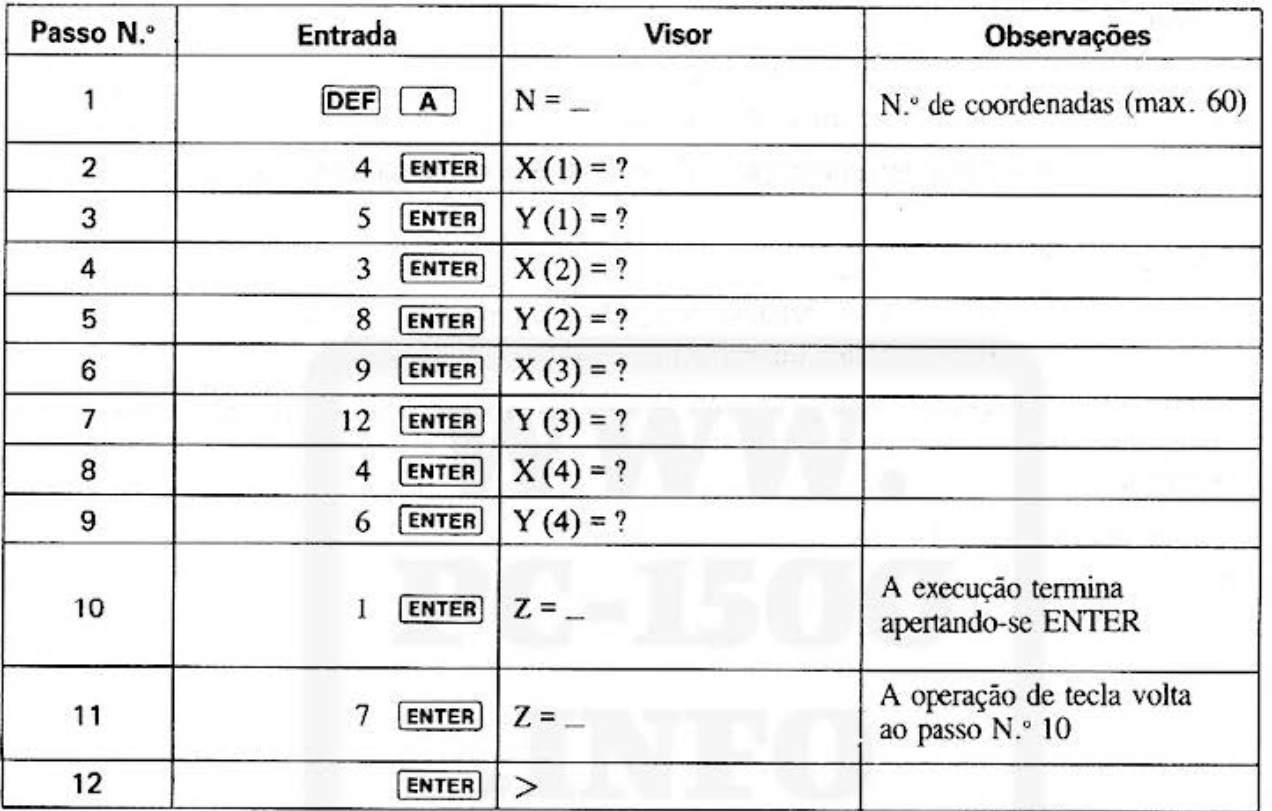

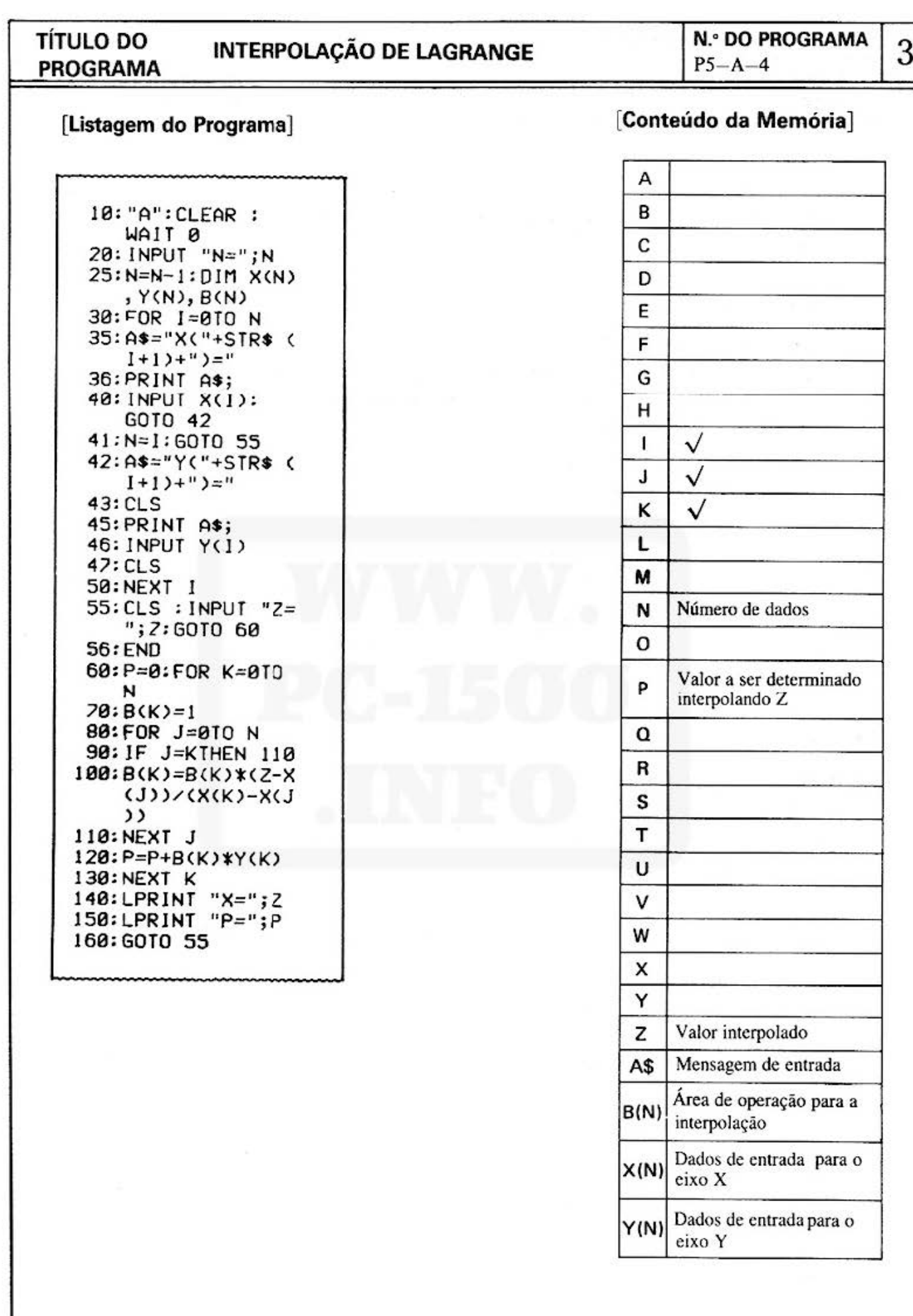

 $\left\langle \frac{d\mathbf{r}}{d\mathbf{r}}\right\rangle$ 

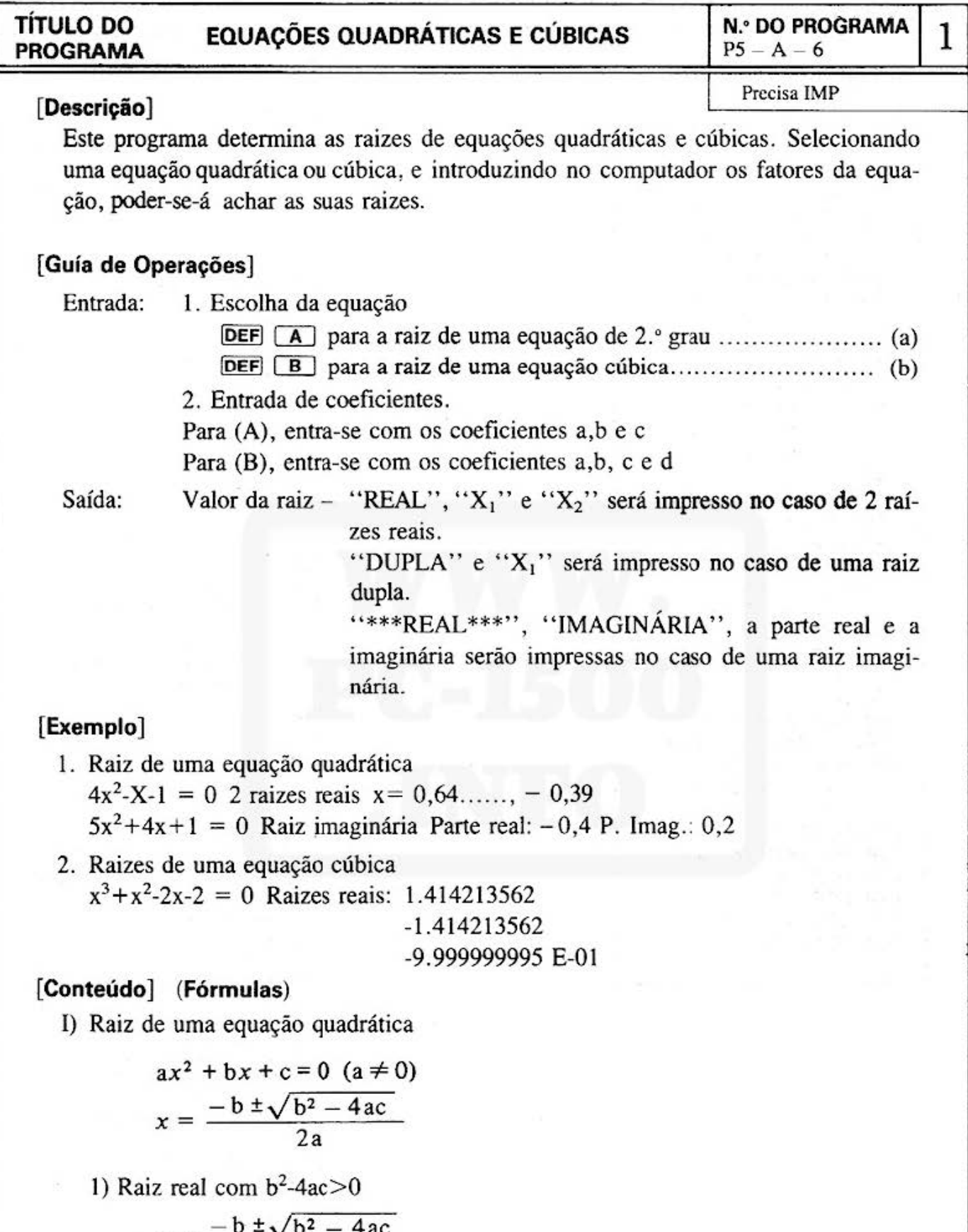

$$
x=\frac{-b\pm\sqrt{b^2-4ac}}{2a}
$$

2) Raiz real com  $b^2$ -4ac = 0

$$
x=-\frac{b}{2a}
$$

**TÍTULO DO PROGRAMA EQUAÇÕES QUADRÁTICAS E CÚBICAS N.** • DO **PROGRAMA** <sup>2</sup>  $P5 - A - 6$ 3) Raiz imaginária com  $b^2$ -4ac $<$ 0 Parte real :  $-\mathbf{b}$ 2a Parte imaginária: =  $\sqrt{4ac - b^2}$  $2a$ II) Raiz de uma equação cúbica Para a sua resolução utiliza-se o método de Cardano  $AX^3 + BX^2 + CX + D = 0$  (A  $\neq$  0 e todos os coeficientes são n.<sup>os</sup> reais) Dividindo todos os coeficientes por A, obtém-se  $x^3 + ax^2 + bx + c = 0$ Através da conversão  $y = x - \frac{a}{2}$ ,  $y^3 + 3py + q = 0$ b  $a^2$  $p^3 + 3py + q$ <br> $p = \frac{b}{3} - \frac{a^2}{9}$ ab  $\frac{1}{2a^3}$  $q = c - \frac{ab}{3} + \frac{2a^3}{27}$ Fazendo  $Y = u + v$ , obtém-se  $u^3 + v^3 + 3uv(u+v) + 3P(u+v) + q = 0$ Fazendo  $u^3 + p^3 = -q$ , e por conseguinte uv = -p  $u^3 + v^3 = -q$  $u^3 v^3 = -p^3$ Isto mostra que u<sup>3</sup> e v<sup>3</sup> são raizes de uma equação quadrática  $t^2 + qt - p^3 = 0$  ou seja:  $t^2$  + at -  $p^3$  = 0.  $u^3 = \frac{1}{2} \left(-q + \sqrt{q^2 + 4p^3}\right)$ 2  $v^3 = \frac{1}{2} \left(-q - \sqrt{q^2 + 4p^3}\right)$ 2 De onde, as raízes  $\alpha$ ,  $\beta$  e  $\gamma$  de y<sup>3</sup> + 3py+q = 0, serão  $\alpha = u + v$  $\beta = \frac{1}{2} (u + v) + \frac{\sqrt{3}}{2} i (u - v)$  $\gamma = \frac{1}{2} (u + v) - \frac{\sqrt{3}}{2} i (u - v)$ As raizes acima devem ser divididas em parte real e parte imaginária. (1) Quando  $q^2+4p^3>0$ ,  $u^3 e v^3$  são números reais. Consequentemente, u e v são as raizes cúbicas reais de u<sup>3</sup> e v<sup>3</sup>, e a fórmula anterior pode ser usada da forma em que está. Este é o caso de uma raiz real e duas imaginárias  $\lfloor \frac{2}{2} \rfloor$ 

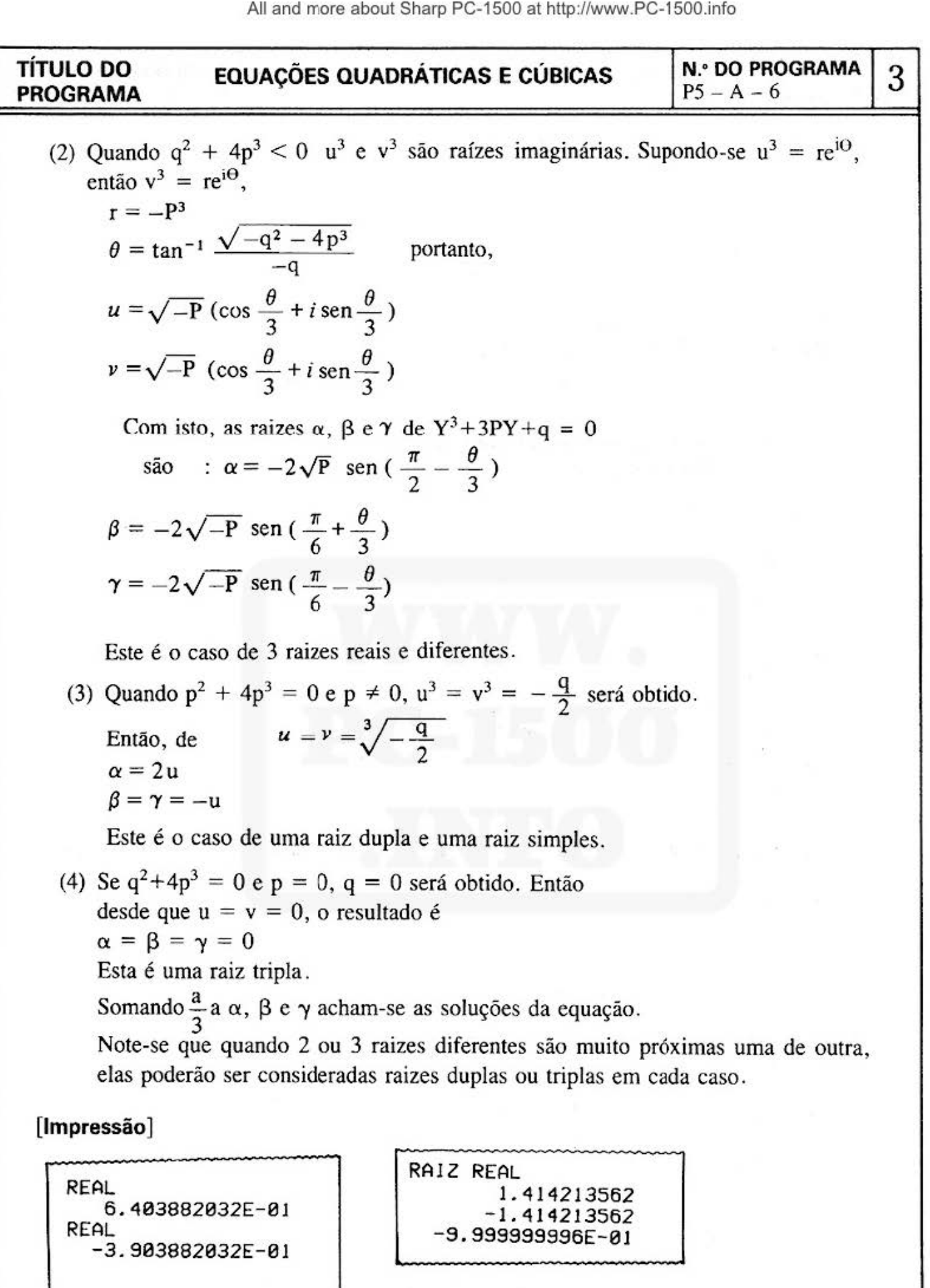

 $-0.4$ 

 $0.2$ 

**\*\*\*REAL\*\*\*** 

IMAGINARIA

TÍTULO DO EQUAÇÕES QUADRÁTICAS E CÚBICAS  $\begin{bmatrix} N.^{\circ}$  DO PROGRAMA 4 PROGRAMA

# [Procedimento de Operação de Teclas]

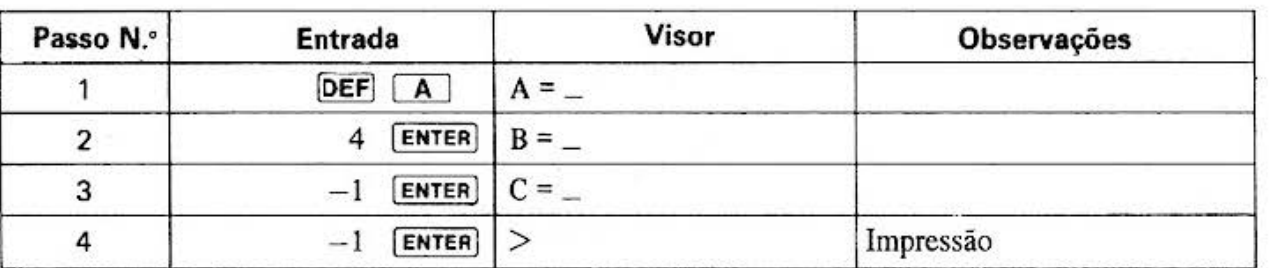

## [Procedimento de Operação de Teclas]

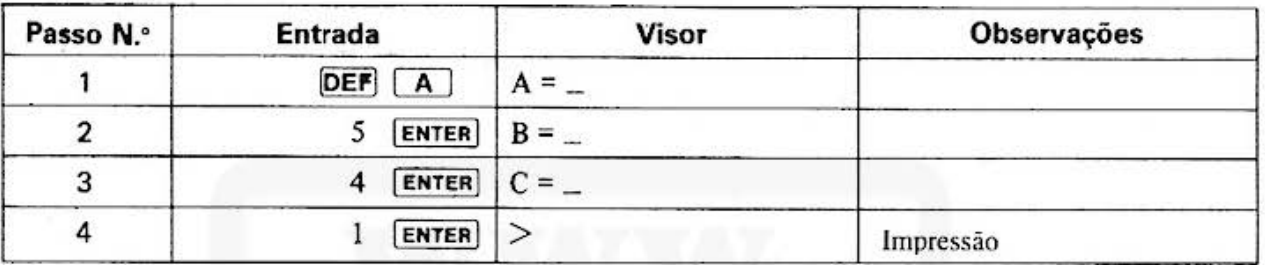

# [Procedimento de Operação de Teclas)

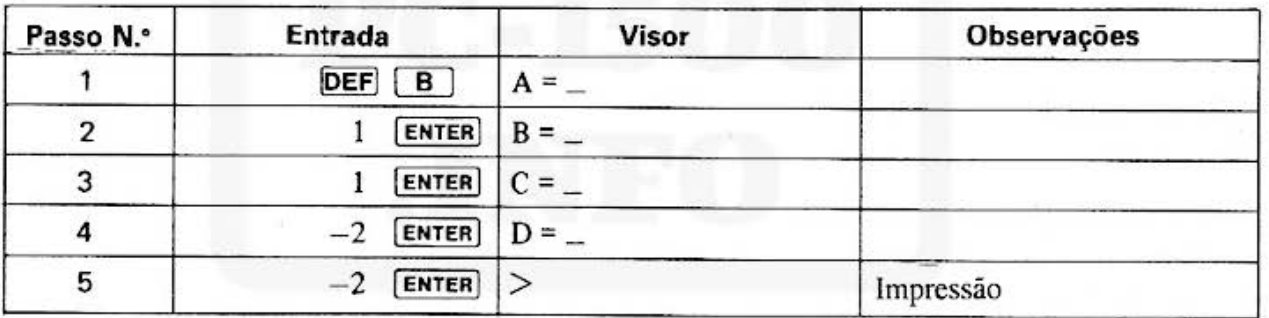

## **TÍTULO DO PROGRAMA**

# **EQUAÇÕES QUADRÁTICAS E CÚBICAS**

**N.º DO PROGRAMA**  $P5 - A - 6$ 

 $\overline{5}$ 

## [Listagem do Programa]

## [Conteúdo da Memória]

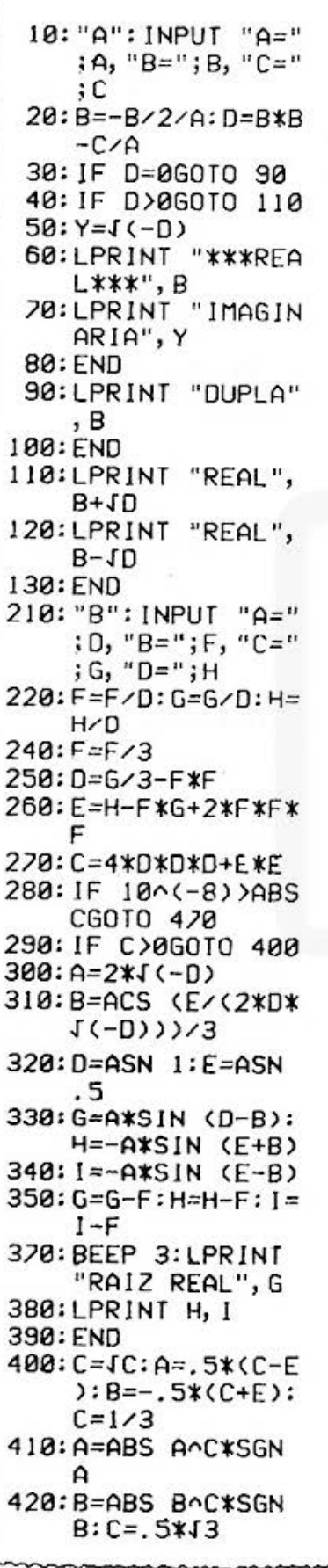

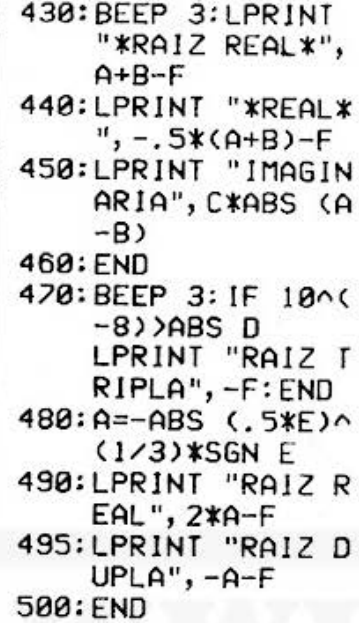

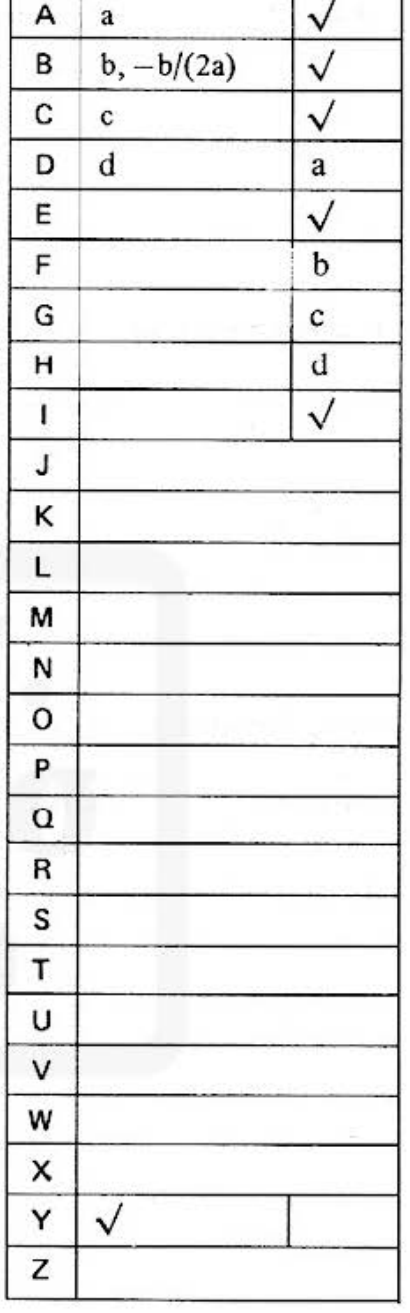

 $-22-$ 

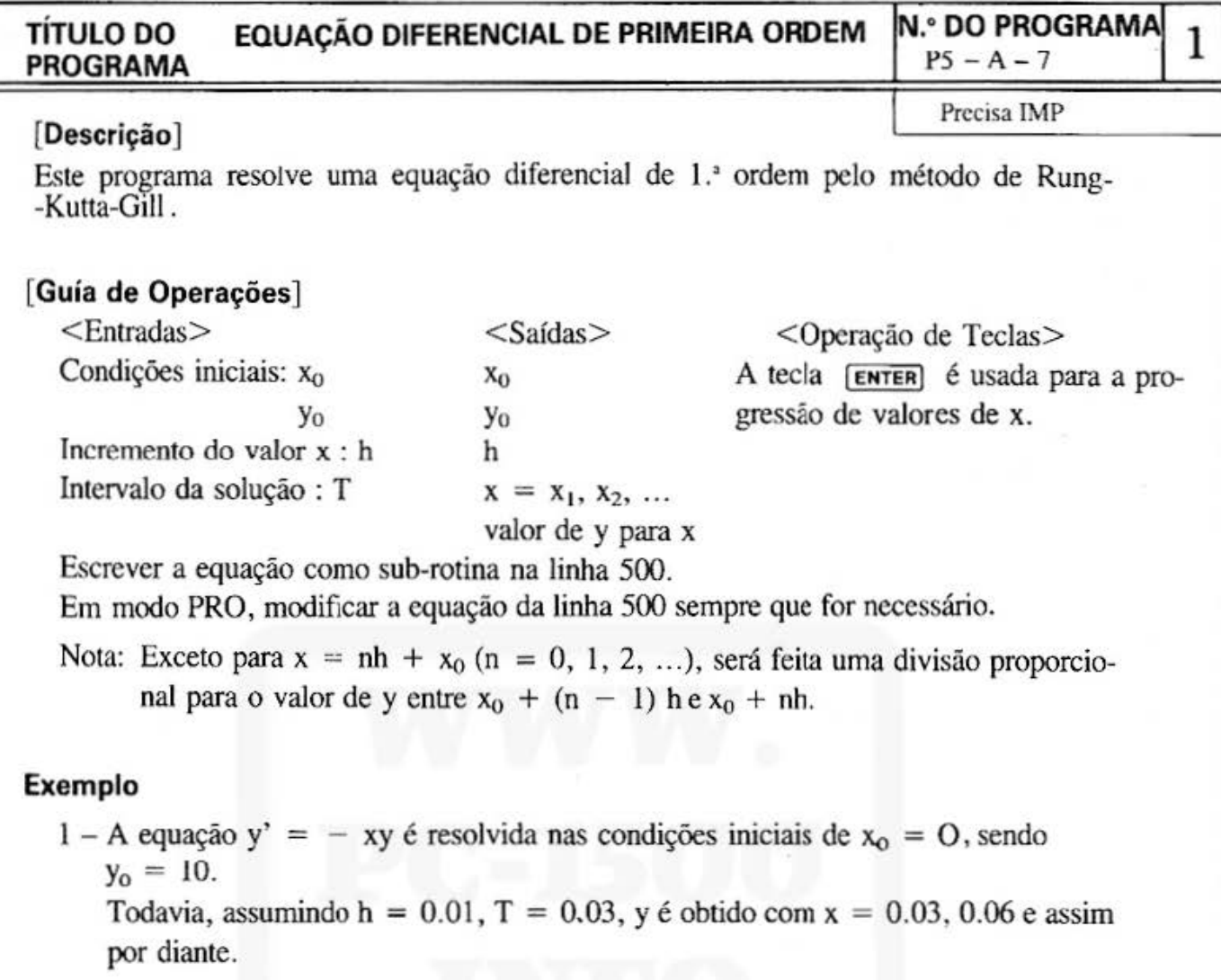

## [Conteúdos] (formulas)

Assumir a equação y' = f (x, y), com condições iniciais de ( $x_0$ ,  $y_0$ ). Com o valor de x tomado em incrementos h, determinar seqüencialmente  $y_n$  do valor y em:  $x_n = x_0 + nh$  (n = 1, 2, ---).

As fórmulas para a determinação de  $x_{n+1}$  e  $y_{n+1}$  a partir de  $x_n$  e  $y_n$  são escritas a seguir, de acordo com o método de Rung Kutta-Gill .

 $k_0 = hf(x_n, y_n)$   $r_1 = (\frac{1}{2})(k_0 - 2q_0)$  $y^{(1)} = y_n + r_1$ ,  $q_1 = q_0 + 3r_1 - (\frac{1}{2})k_0$ ,  $k_1 = hf(x_n + h/2, y^{(1)})$  $r_2 = (1 - \sqrt{\frac{1}{2}})(k_1 - q_1),$  $y^{(2)} = y^{(1)} + r_2$ ,  $q_2 = q_1 + 3r_2 - (1 - \sqrt{\frac{1}{2}})k_1$ ,  $k_2 = hf(x_n + h/2, y^{(2)})$  $r_3 = (1 + \sqrt{\frac{1}{2}})(k_2 - q_2)$  $y^{(3)} = y^{(2)} + r_3$ ,  $q_3 = q_2 + 3r_3 - (1 + \sqrt{\frac{1}{2}})k_2$ ,  $k_3 = hf(x_{n+1}, y^{(3)})$  $r_4 = (1/6) (k_3 - 2q_3)$  $y_{n+1} = y^{(3)} + r_4$ ,  $q_4 = q_3 + 3r_4 - (1/2) k_3$ 

Desta forma y<sub>n+1</sub> foi calculado a partir de y<sub>n</sub>. Com n = 0, 1, 2, ...  $\cap$  valor de q<sub>0</sub> é o (zero) no ponto inicial  $x_0$ , sendo  $q_4$  considerado consequentemente como o novo  $q_0$ .

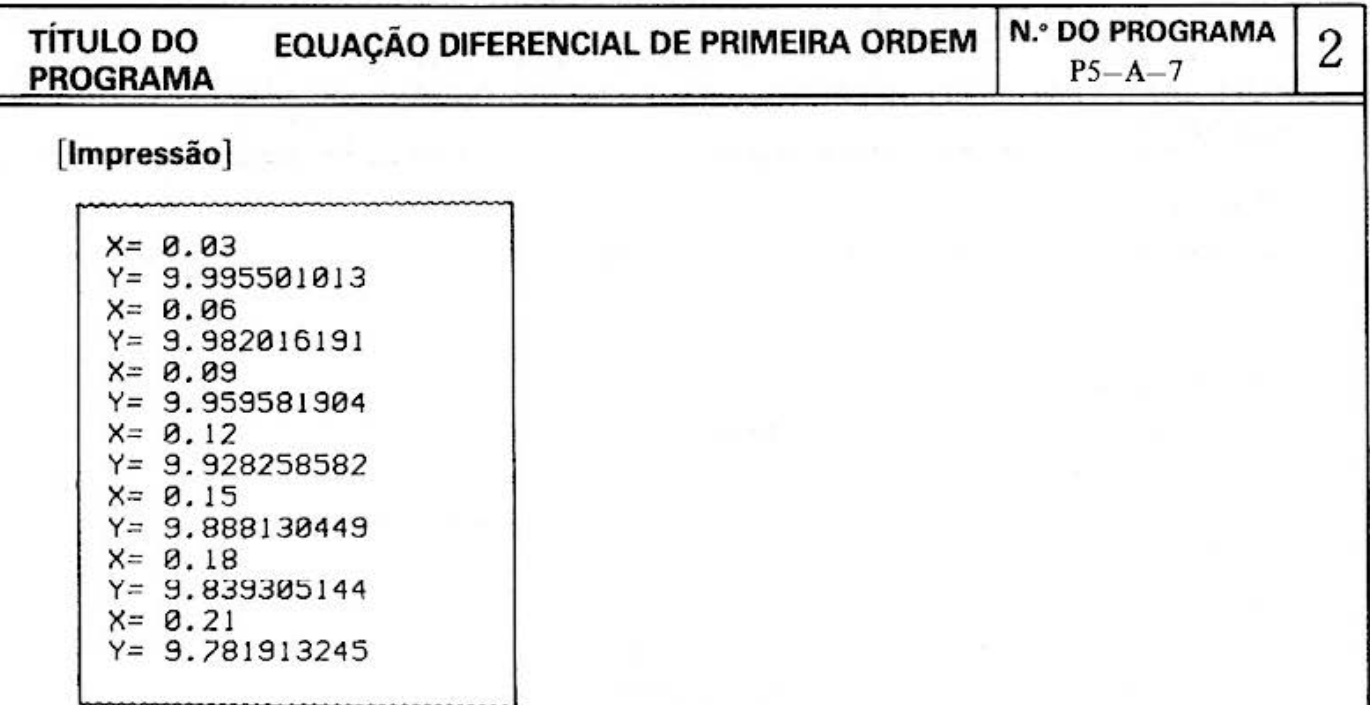

# [Procedim ento de Operação de Teclas]

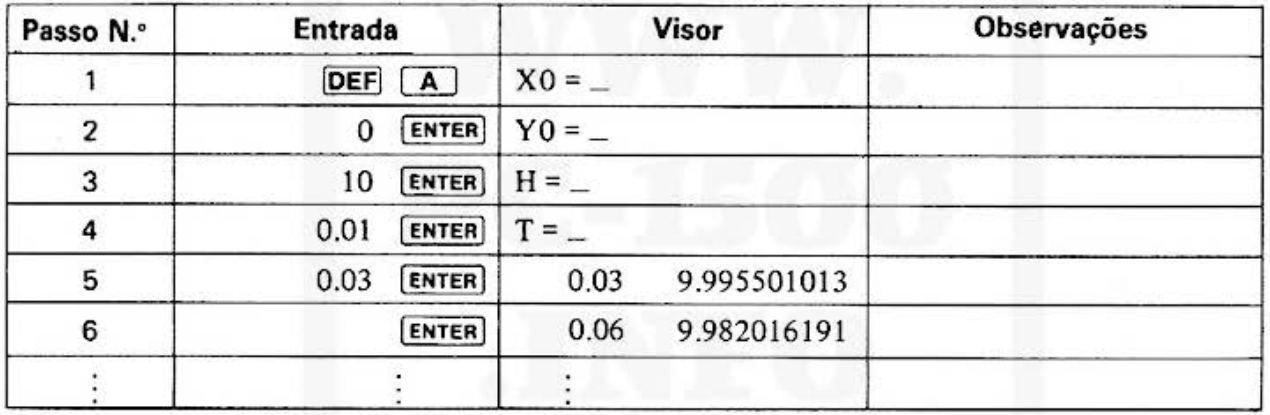

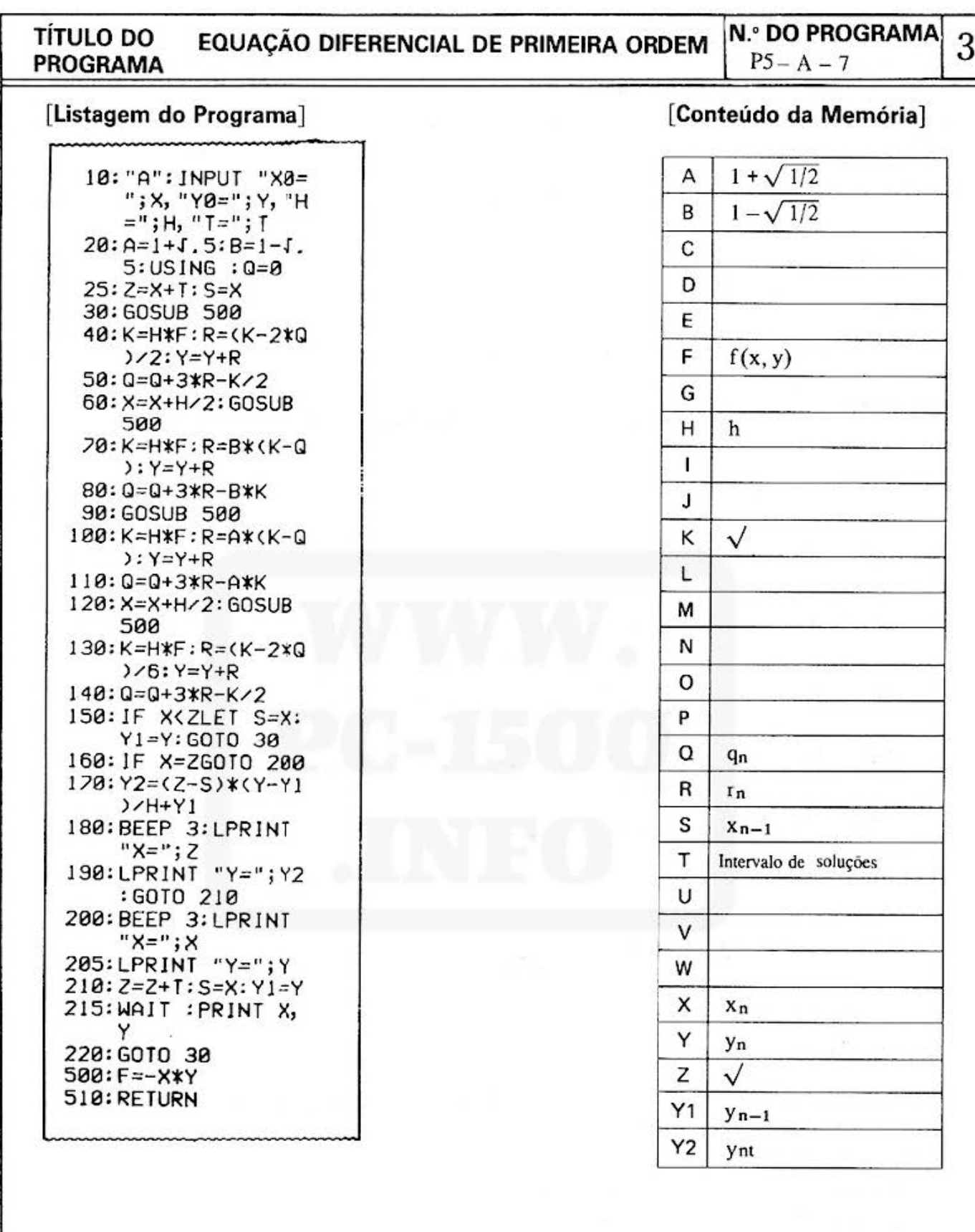

 $-25-$ 

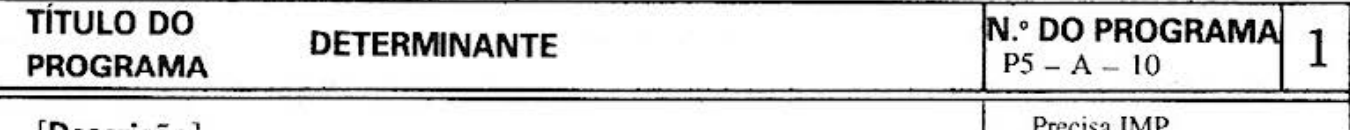

## **(Descrição)**

Precisa !MP

Baseado no método de varredura, este programa calcula o determinante de uma matriz de n-ésima ordem.

O processamento inclui:

- l. Dados de entrada.
- 2. Verificação e correção de dados.
- 3. A saída dos dados de entrada e resultados de cálculo ocorre após a execução do programa.
- 4 . A saída só dos resultados de cálculo ocorre após a execução do programa.

## **[Guia de Operações]**

Seleção do processo

- **DEF A** : Entrada de dados (Entrada dos parametros da matriz de n-ésima ordem).
- $DEF \fbox{B}$ Verificação e correção de dados (Verificação e correção dos parametros  $\ddot{\cdot}$ da matriz de n-ésima ordem).
- DEF<sub>c</sub> : Execução com posterior saída dos dados de entrada e resultados de cálculos (Execução do determinante).
- Execução e posterior saída só dos resultados de cálculos (Execução do DEF<sub>I</sub> D  $\ddot{\phantom{a}}$ determinante)
- O **IDEF**  $\boxed{C}$  produz a impressão dos dados de entrada. Maior ordem possível = 12

## **(Exemplo]**

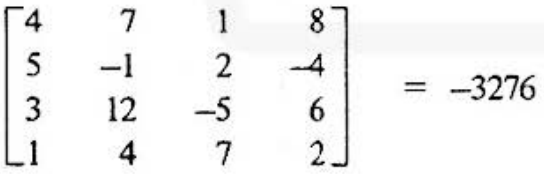

## **[Conteúdos] (Formulas)**

Este programa transforma o determinante numa matriz triangular usando o método de varredura, após o qual consegue a resposta .

Supondo uma matriz:  $[a_{ij}]$   $(i, j = 1 \sim n)$  $P = q_{mm}$  (*m = 2 ~ n*)

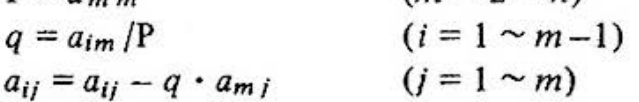

No cálculo, obtém-se o seguinte:

 $a_{ij} = 0$  para  $i < j$ 

Isto resulta em: det =  $a_{11}.a_{22}.a_{33}.$ ....... $a_{nn}$ 

Todavia, com  $P = 0$  durante a execução, resulta em erro, por ser impossível o cálculo.

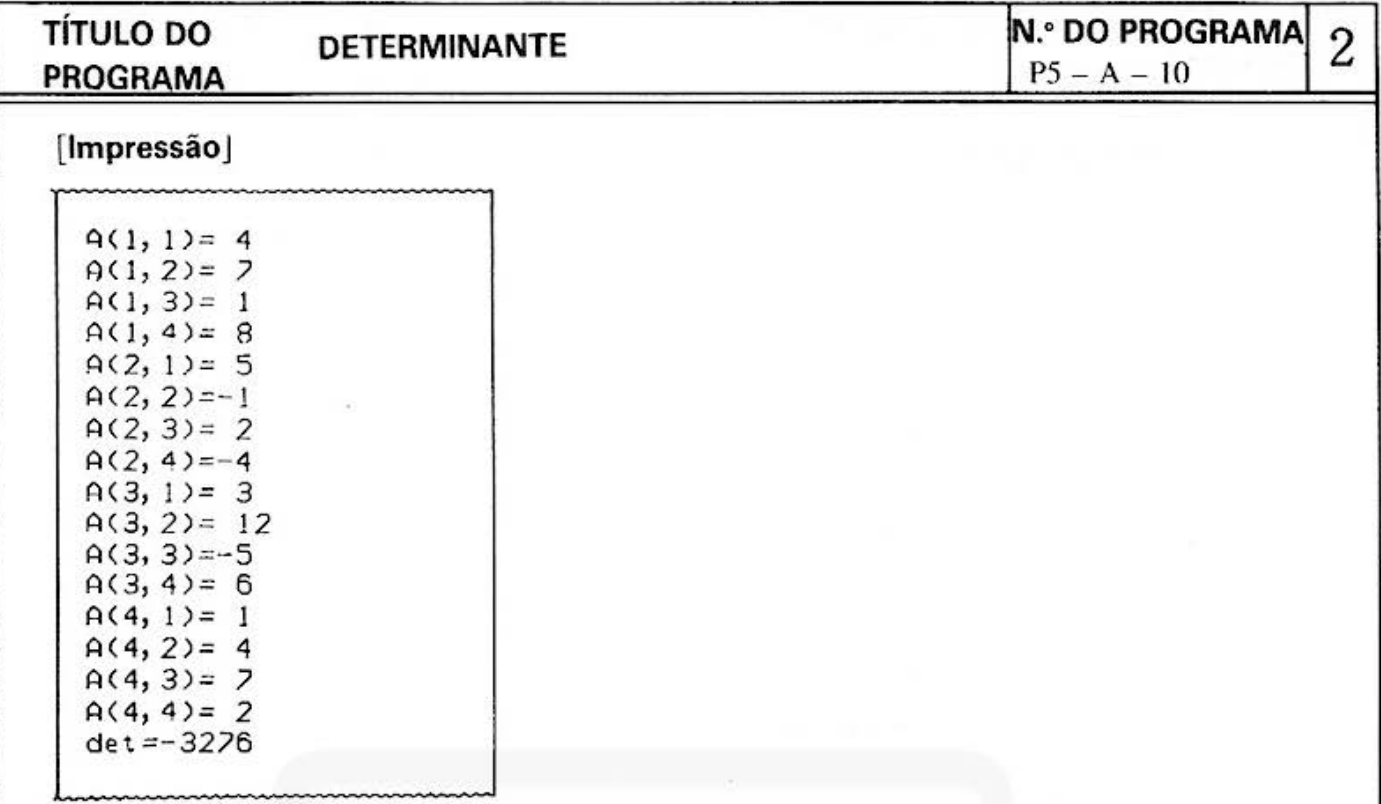

# [Procedimento de Operação de Teclas]

Dados de Entrada

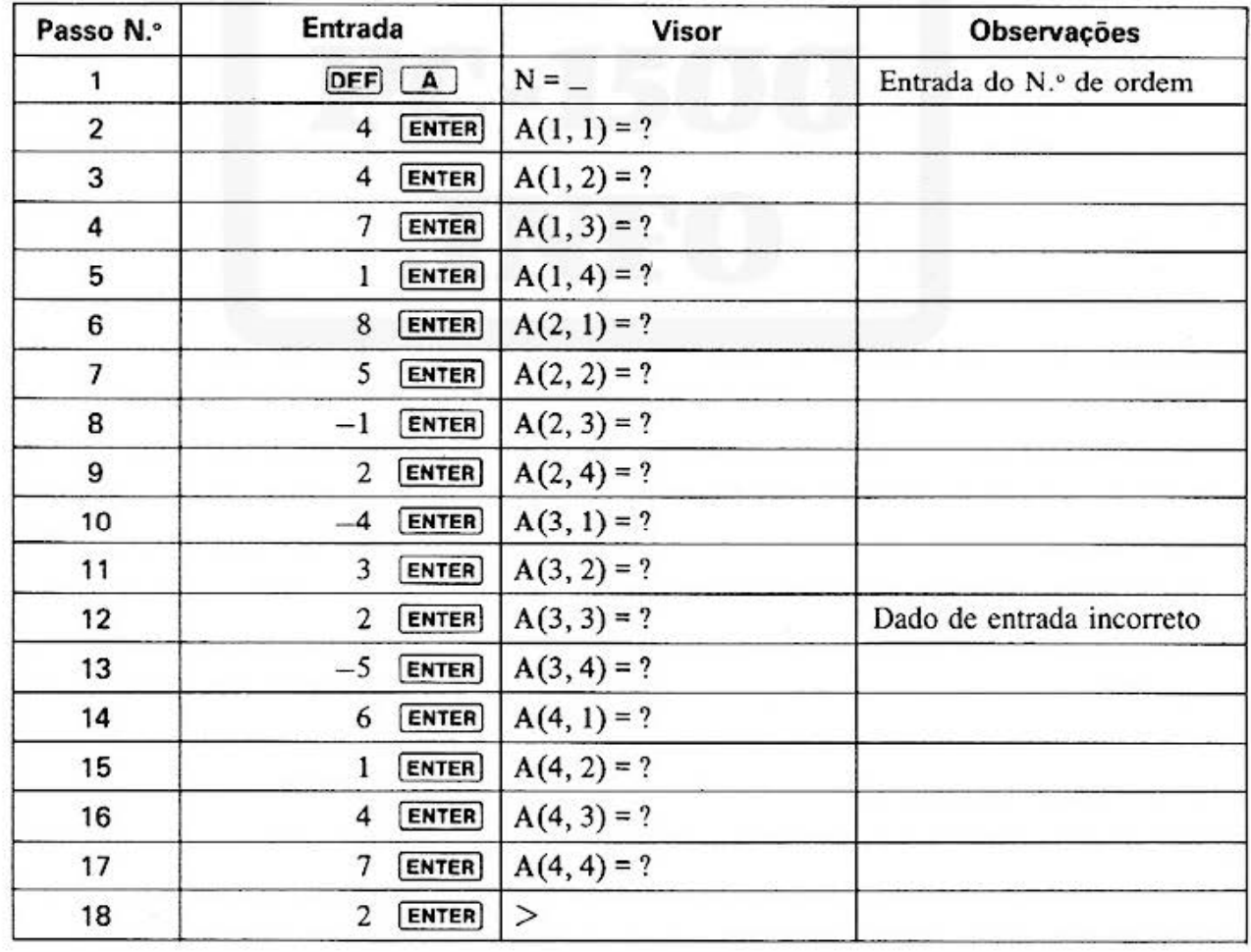

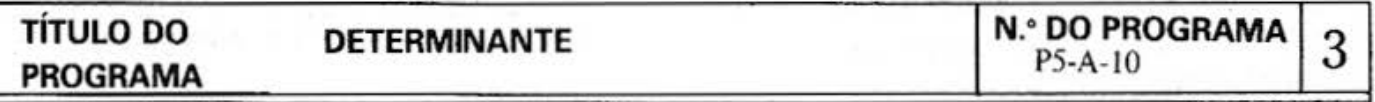

# [Procedimento de Operação de Teclas] : Confirmação e correção de dados

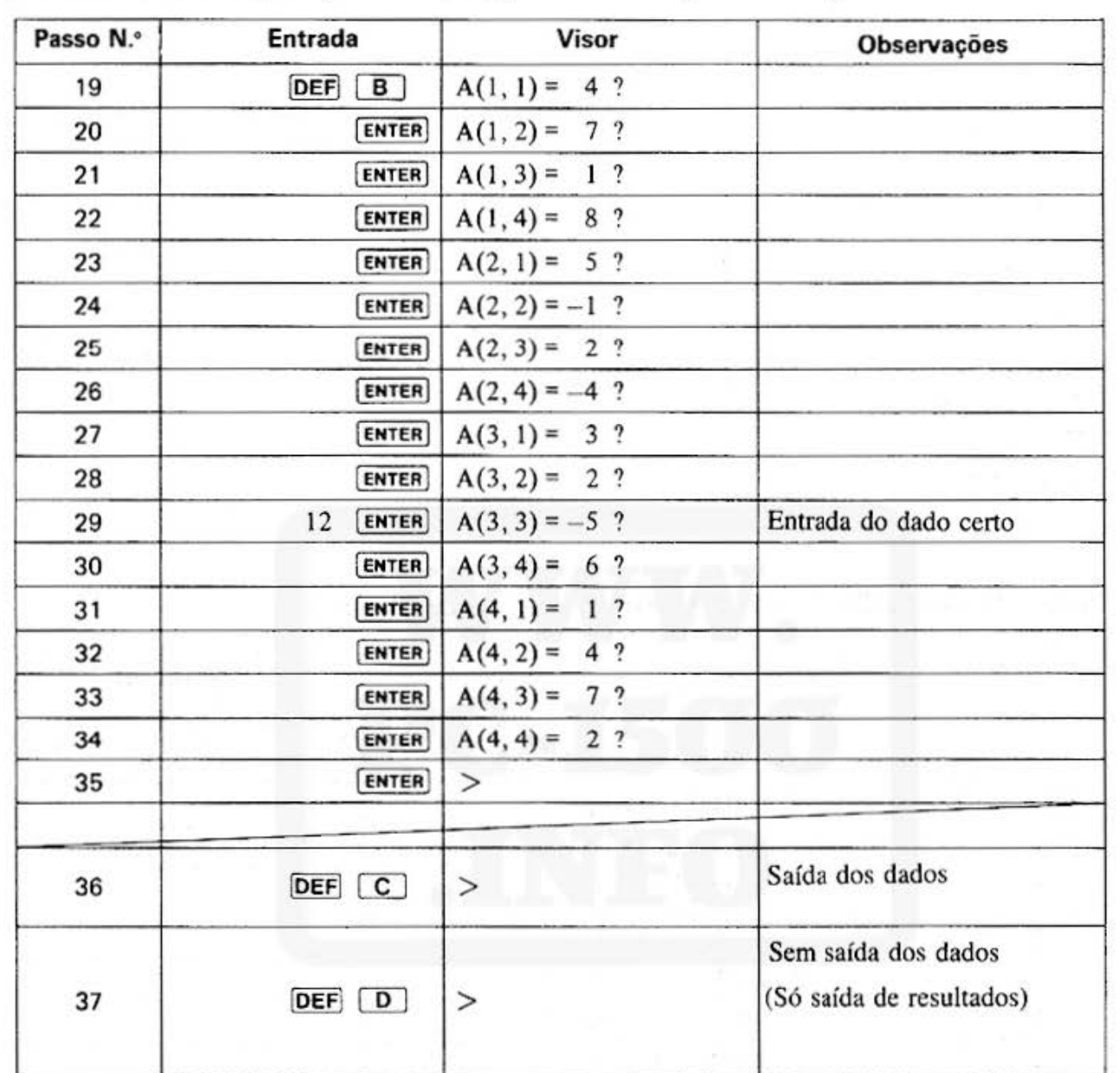
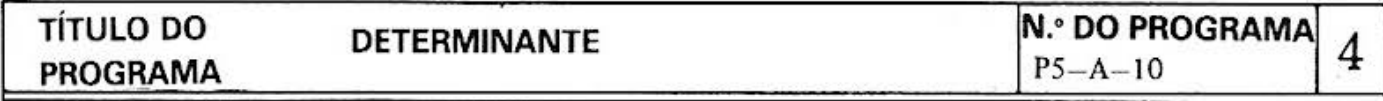

#### [Listagem do Programa]

10: "A": CLEAR : WAIT 0 20:CLS : INPUT "N=  $" ; N : N = N - 1$ 30: DIM A(N, N) 40: FOR 1=010 N 50: FOR J=010 N 60:A\$="A("+STR\$ (  $I+1)+$ ", "+STR\$  $(J+1)+$ ")=" 65: PRINT A\$; 70: INPUT A(1, J): CLS 80:NEXT J 120: NEXT 1: END 130: "B":FOR 1=0TO N 140: FOR J=0TO N 150:4\$="A("+STR\$ (  $1+1)+", "+STR$$  $(J+1)+<sup>n</sup>)=<sup>n</sup>$ 160:CLS : PRINT A\$;  $A(I,J);$ 165: CURSOR 15 170: INPUT E: A(1, J)  $\equiv$  E 180: NEXT J 200: NEXT 1: END 210: "C": GOSUB 500 215: "D": FOR M=NIO  $1$ STEP  $-1$ 220: P=A(M, M) 225: IF P=0THEN 900 230:FOR 1=0TO M-1  $240:0=AC1, M$ 250:FOR J=010 M  $260: A(1, J)=A(1, J)$ - $Q*A(M, J)$ 

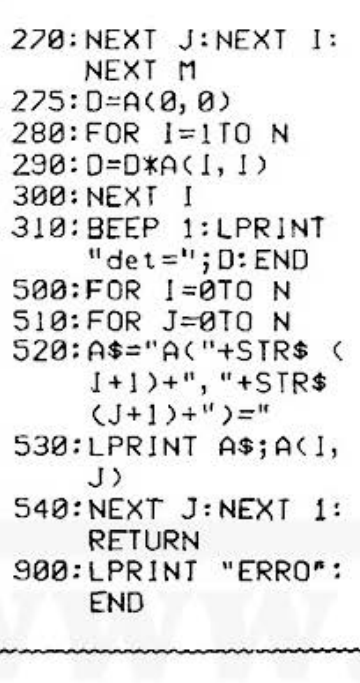

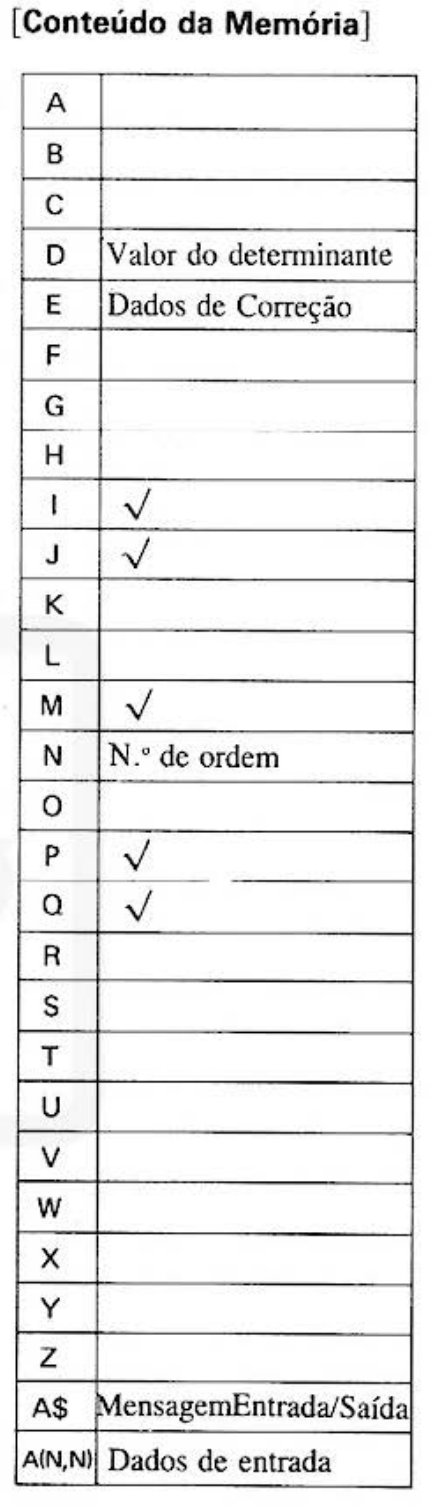

### **SHARP**

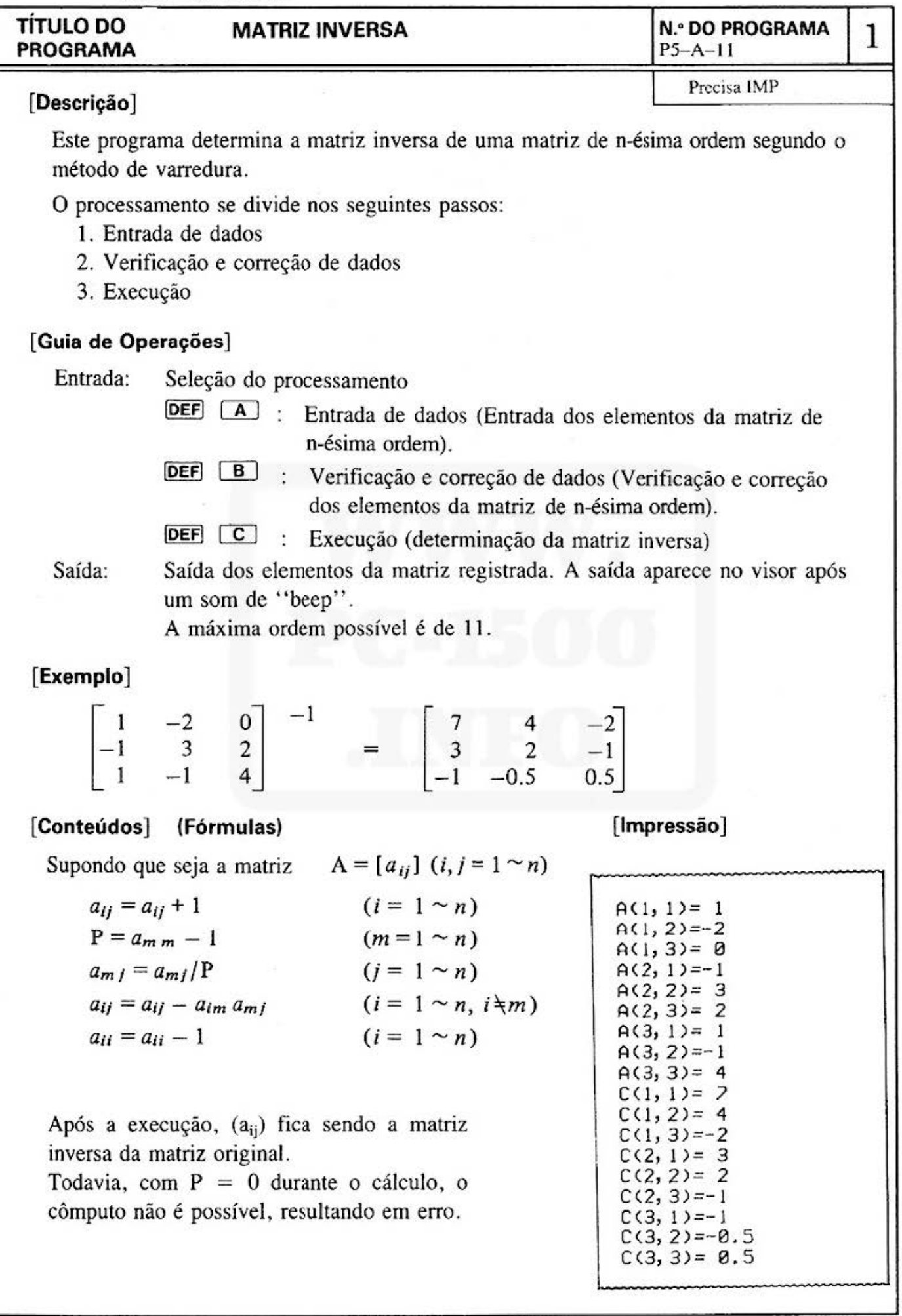

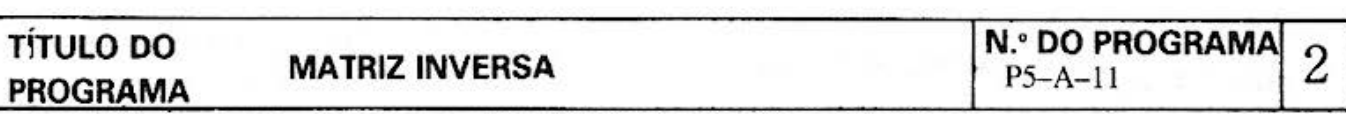

#### (Procedimento de Operação de Teclasl

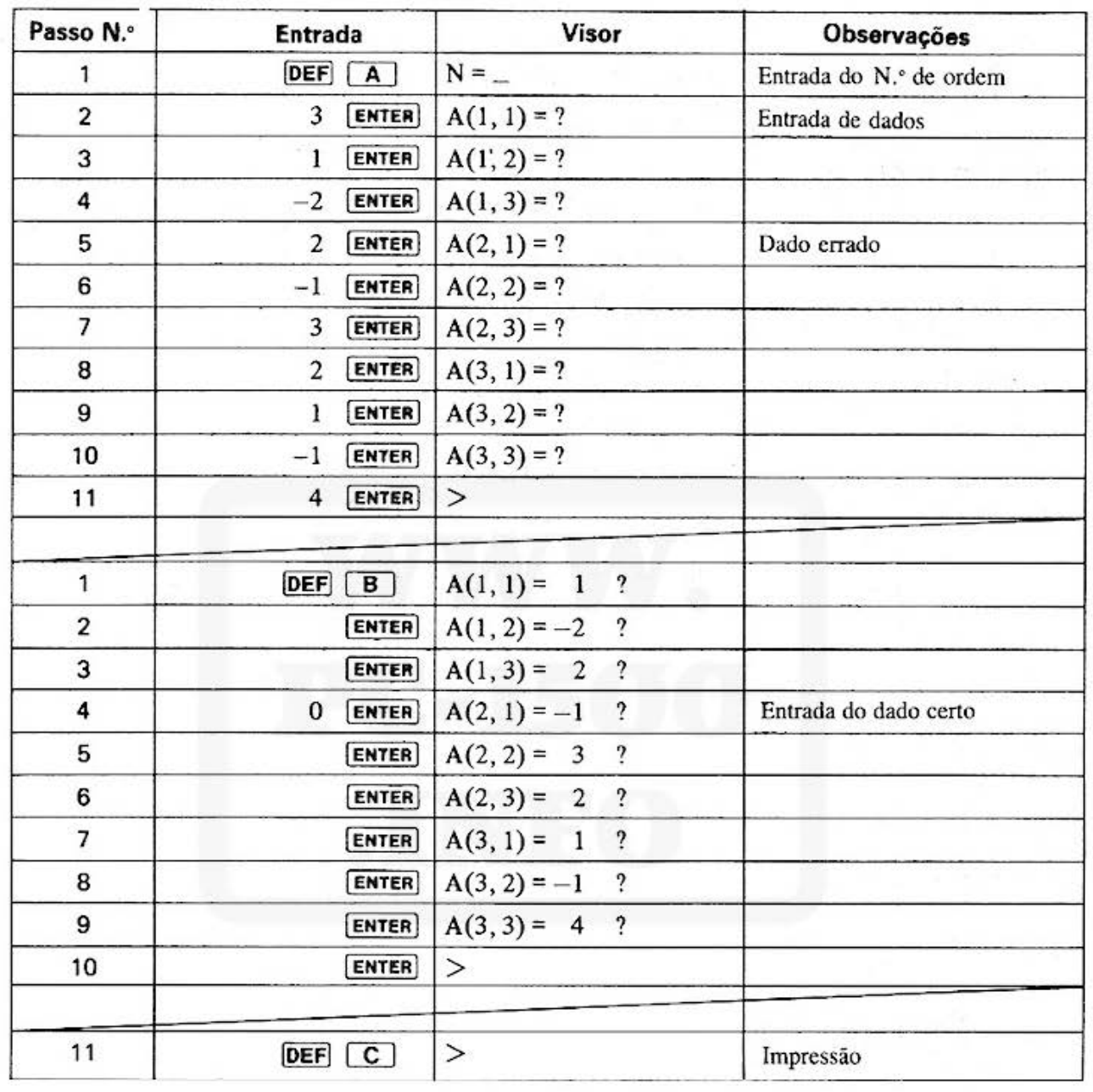

Do not sell this PDF !!!  $-31 -$ 

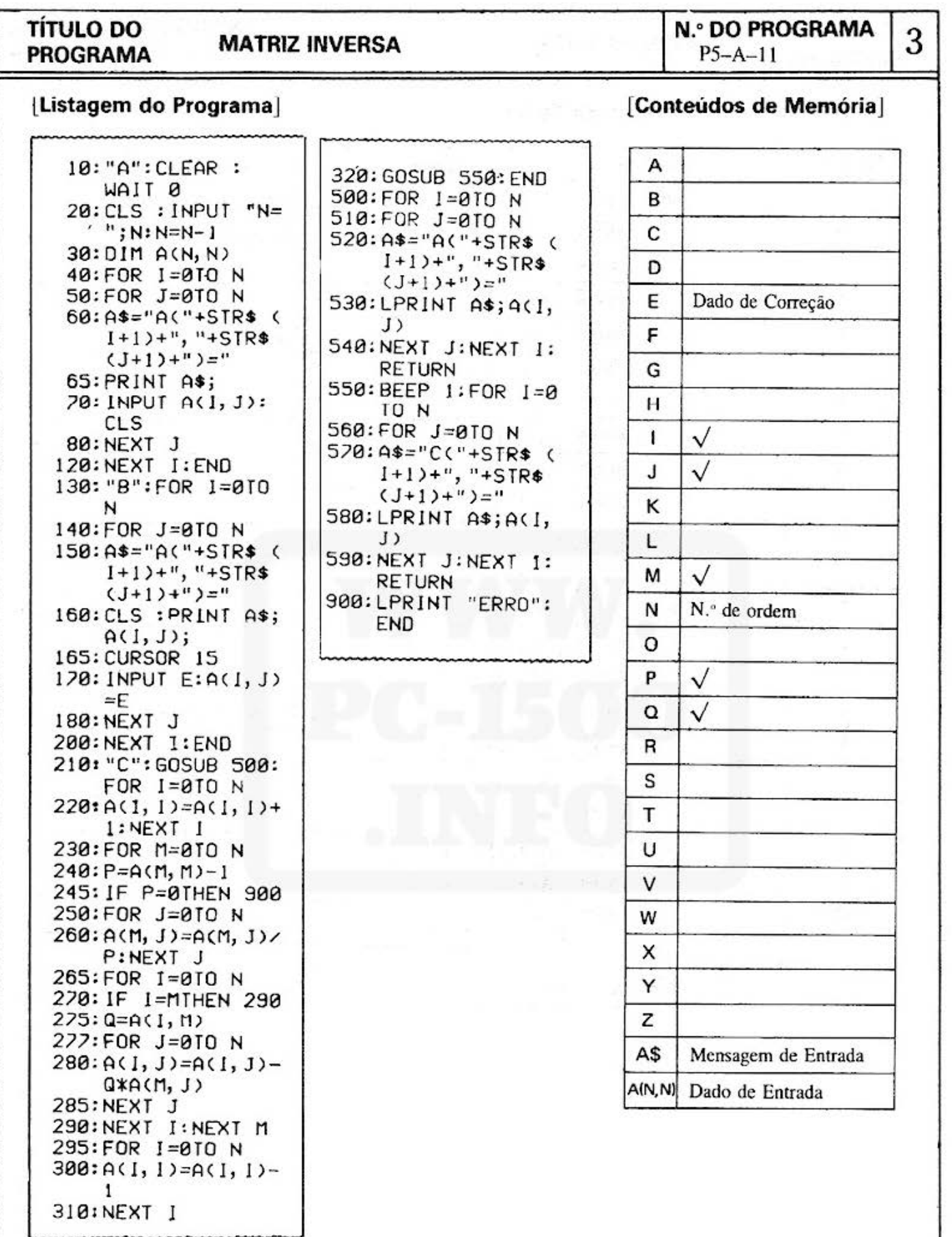

### **SHARP**

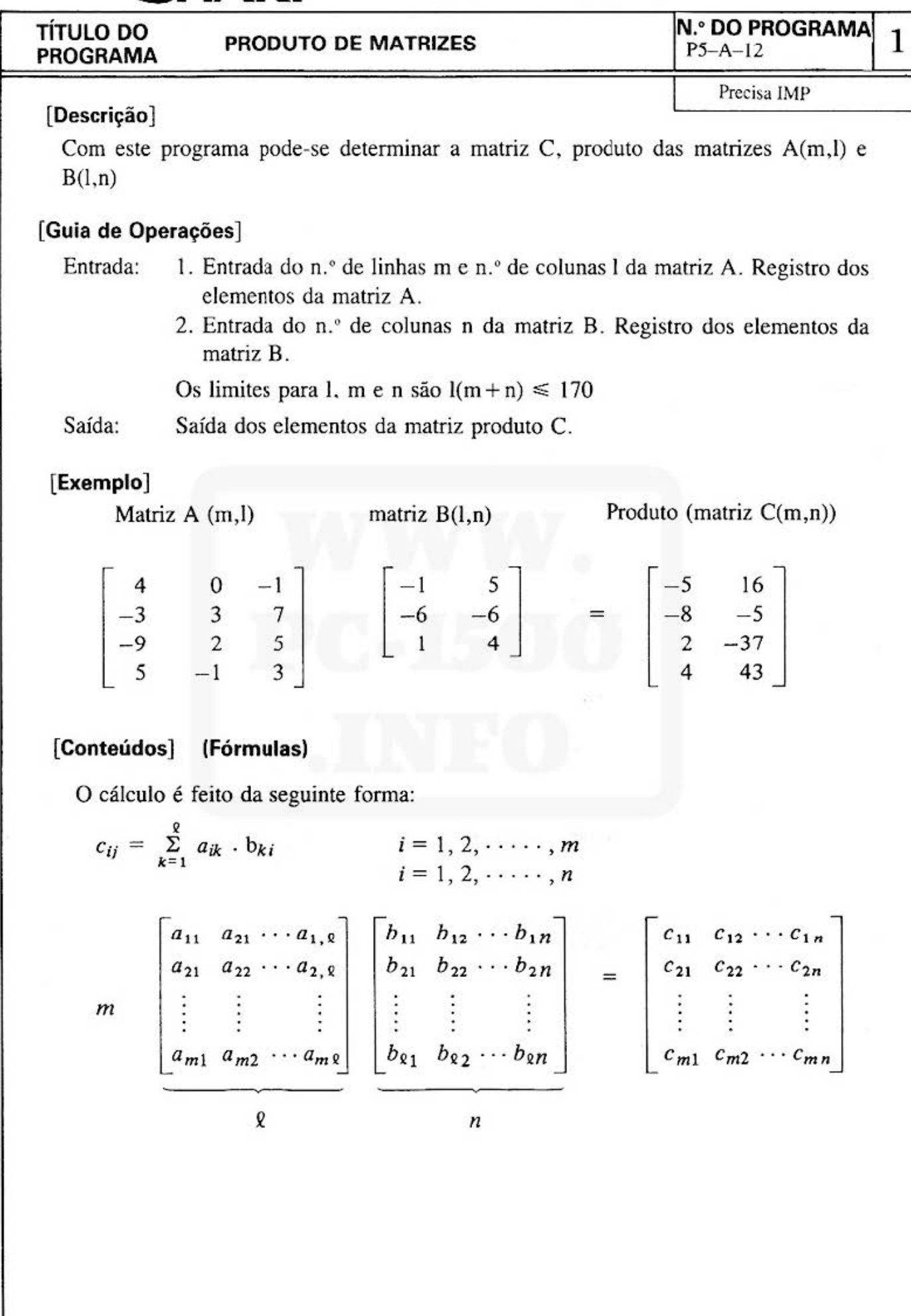

Do not sell this PDF !!!

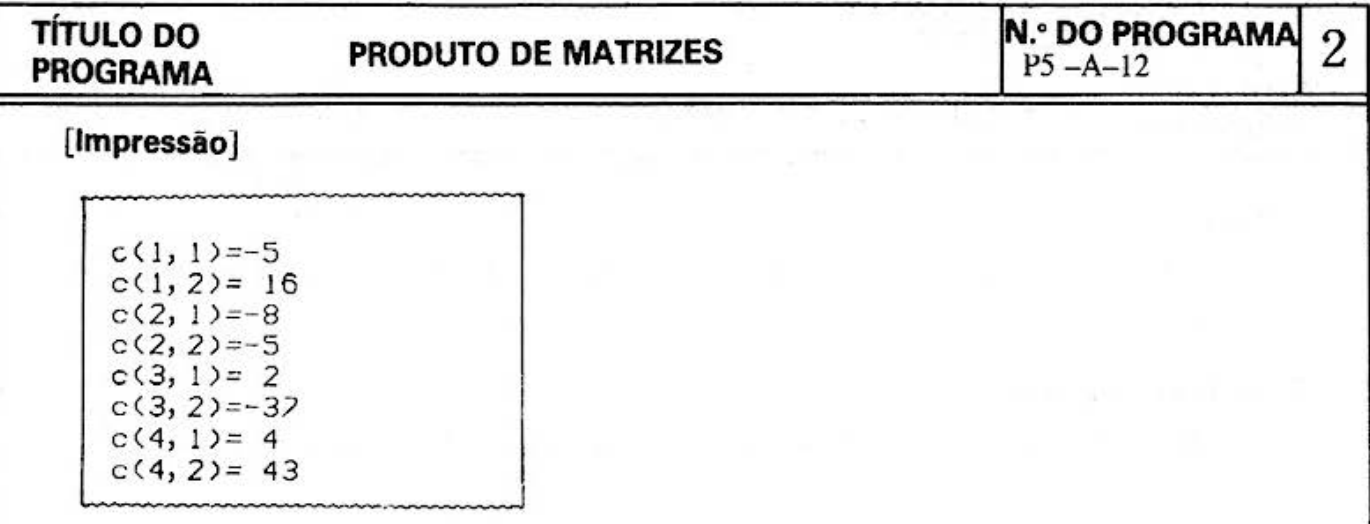

#### **[Procedimento de Operação de Teclas]**

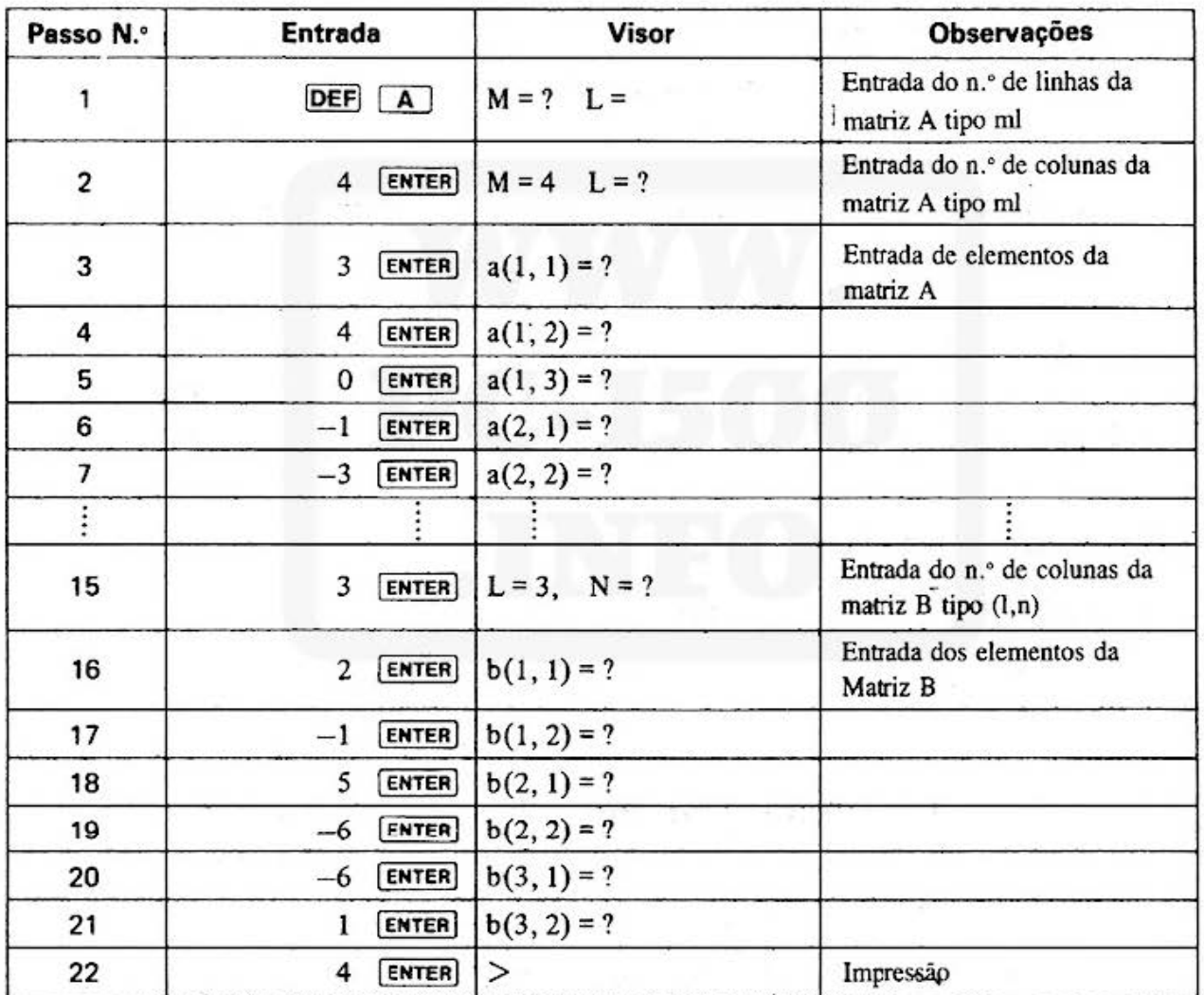

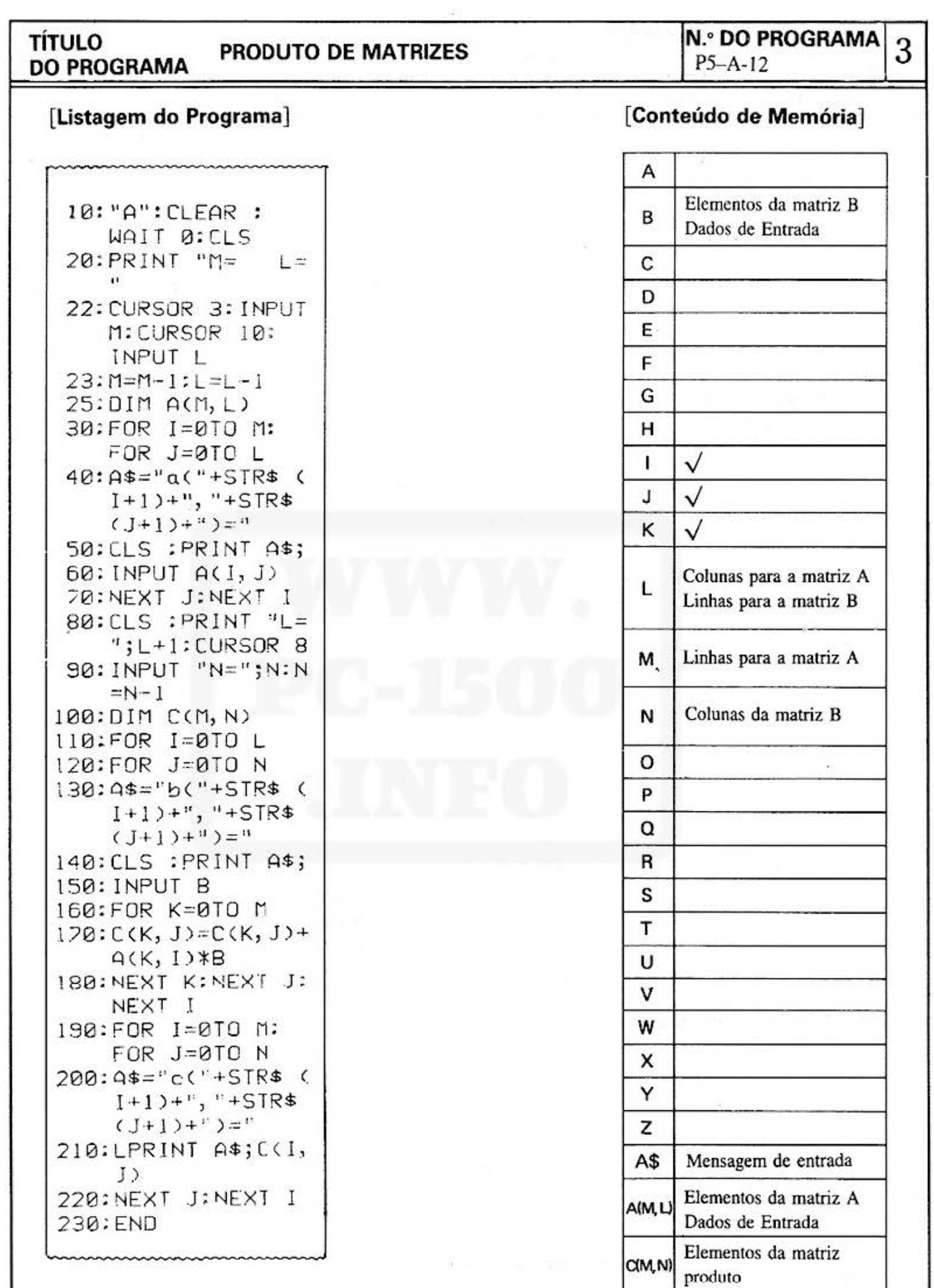

 $-35-$ 

#### **SHARP**

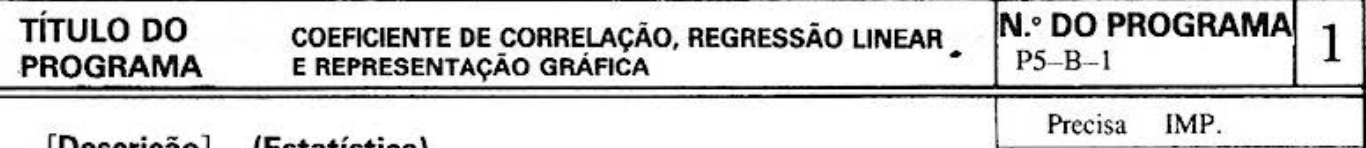

#### [Descrição] (Estatística)

#### Existência de dados para análises e estimações

Este programa calcula a covariância, coeficiente de correlação e coeficientes de regressão lineares entre dados relacionados  $(X_1, Y_1, \ldots, (X_n, Y_n)$ . Os dados fornecidos são estimados para a aplicação  $Y = AX + B$ , com a impressão gráfica dos resultados.

#### [Guia de Operações]

- 1. Entrada de dados (Xi, Yi) (sendo a capacidade de  $i \le 10$ , no tamanho normal de memória).
- 2. A covariância, coeficiente de correlação, coeficiente de regressão linear e valor médio são calculados, com posterior impressão.
- 3. É gerado um gráfico com  $\overline{X}$  e  $\overline{Y}$  centrados no eixo X e no eixo Y, sendo que os dados de entrada e valores estimados são graficados em cores diferentes.
- 4. O valor estimado de Y é determinado a partir do valor de X para a impressão dos valores X e Y.

#### [Exemplo]

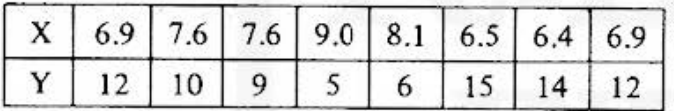

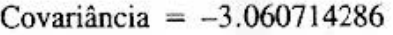

Valor médio  $X = 7.375$ ,  $Y = 10.375$ 

 $X = 7.5$ ,  $Y = 9.882244715$ 

 $Y = 11.85326587$  $Y = 7.911223556$ 

 $X = 7.3$ ,  $Y = 10.67065318$ <br> $X = 7.4$ ,  $Y = 10.27644895$ 

 $X = 7.4$ ,  $Y = 10.27644895$ 

 $X=7$  $X = 8$ 

Coeficiente de Correlação =  $-9.693968513E-01$  Valor estimado

Coeficiente de regressão linear

 $a = -3.942042318$  $b = 39.4475621$ 

#### [CONTEÚDO] (Fórmulas)

$$
Sxx = \sum x_i^2 - n\bar{x}^2
$$
  
\n
$$
Sxy = \sum x_i y_i - n\bar{x}\bar{y}
$$
  
\n
$$
Syy = \sum y_i^2 - n\bar{y}^2
$$
  
\n
$$
C = Sxy/(n-1) \cdots \cdots \text{ Covariância}
$$
  
\n
$$
r = Sxy/\sqrt{Sxx Syy} \cdots \text{ Coeficiente de Correlação}
$$
  
\n
$$
a = Sxy/Sxx
$$
  
\n
$$
b = \bar{y} - a\bar{x}
$$
  
\n
$$
Coeficiente de Regressão (y = ax + b)
$$

## TÍTULO DO COEFICIENTE DE CORRELAÇÃO REGRESSÃO LINEAR N.º DO PROGRAMA 2<br>PROGRAMA E REPRESENTAÇÃO GRÁFICA PS-B-1

#### [Impressão]

A impressão real é colorida. Consulte página 1.

-3.060714286<br>CORRELACAO= A=-3.942042318<br>B= 39.4425621

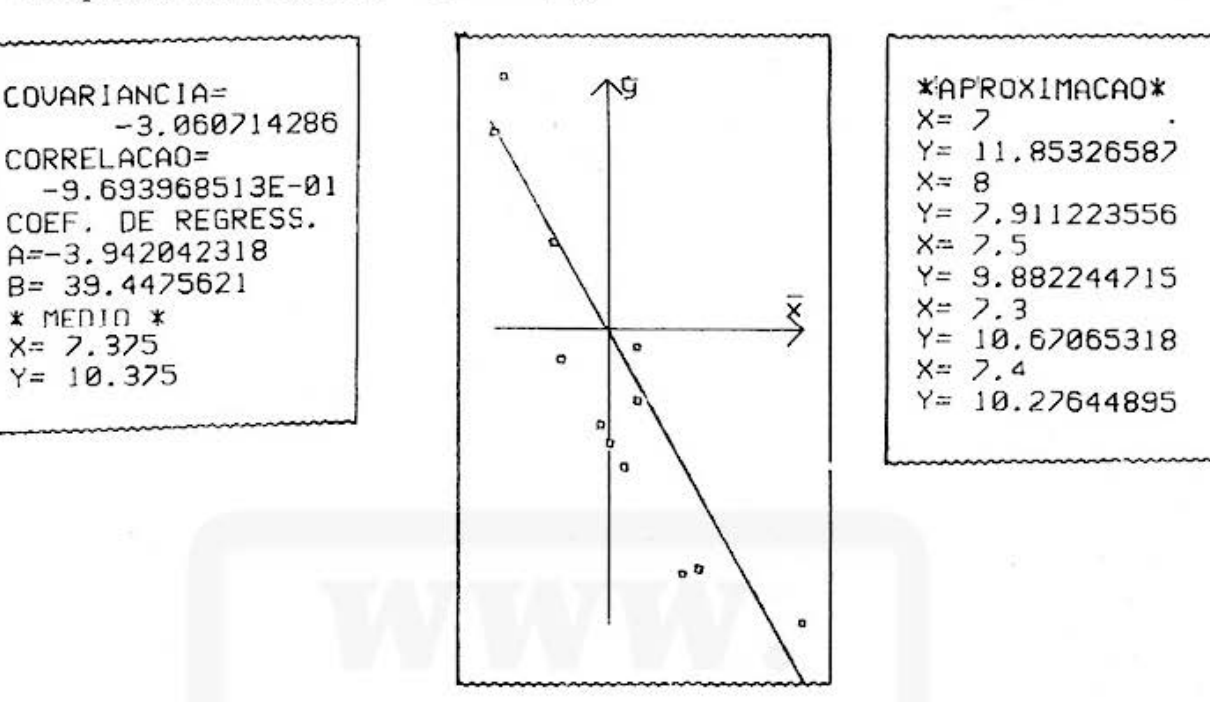

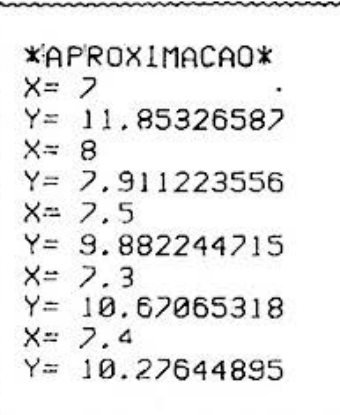

#### [Procedimento de Operação de Teclas]

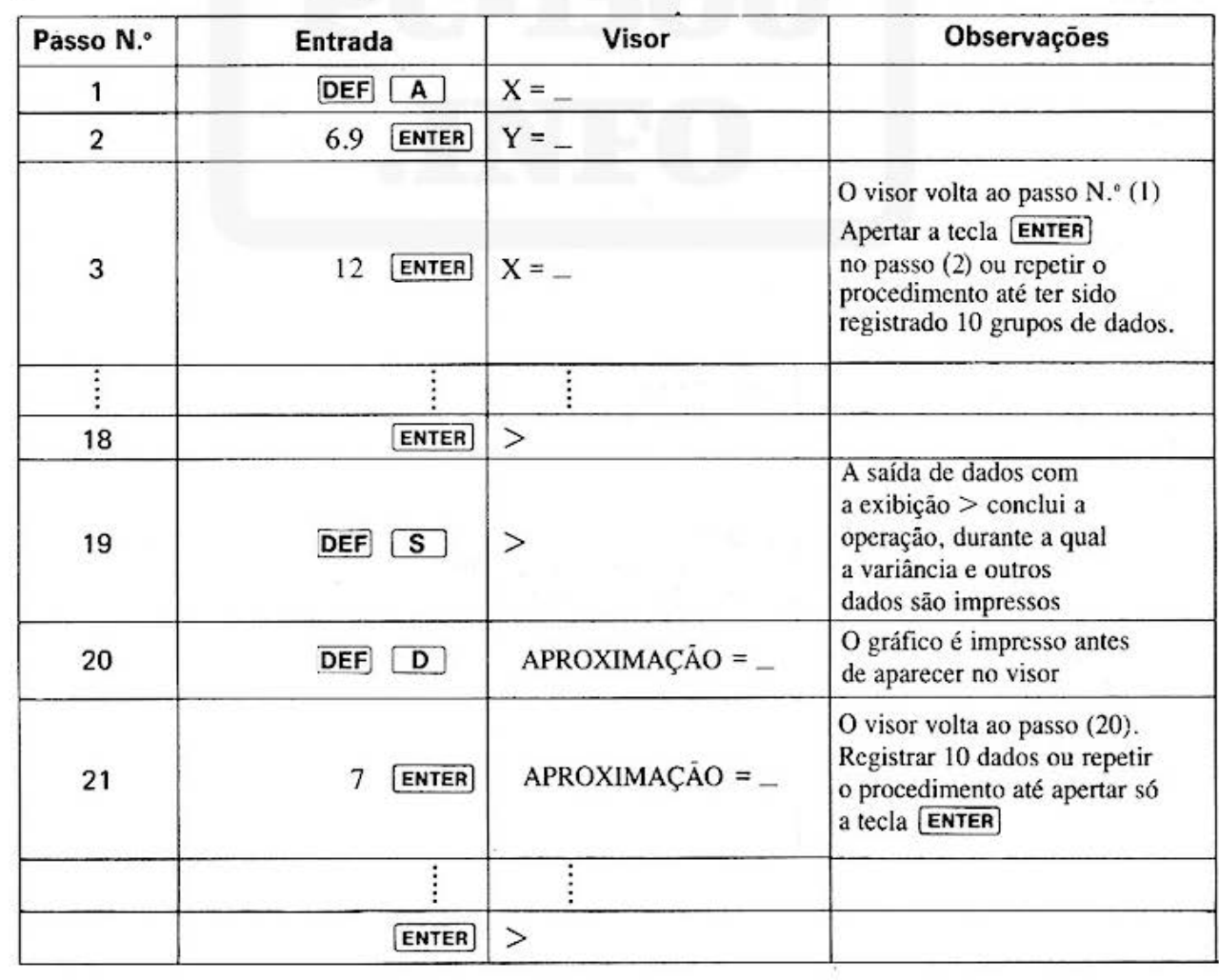

Do not sell this PDF !!!  $-37 -$ 

#### **TÍTULO DO PROGRAMA**

**COEFICIENTE DE CORRELAÇÃO, REGRESSÃO** LINEAR E REPRESENTAÇÃO GRÁFICA

**N.º DO PROGRAMA**  $P5 - B - I$ 

,,,,,,,,,,,,,,

 $W=1$  TO  $N-1$ 

3

#### [Listagem do Programa]

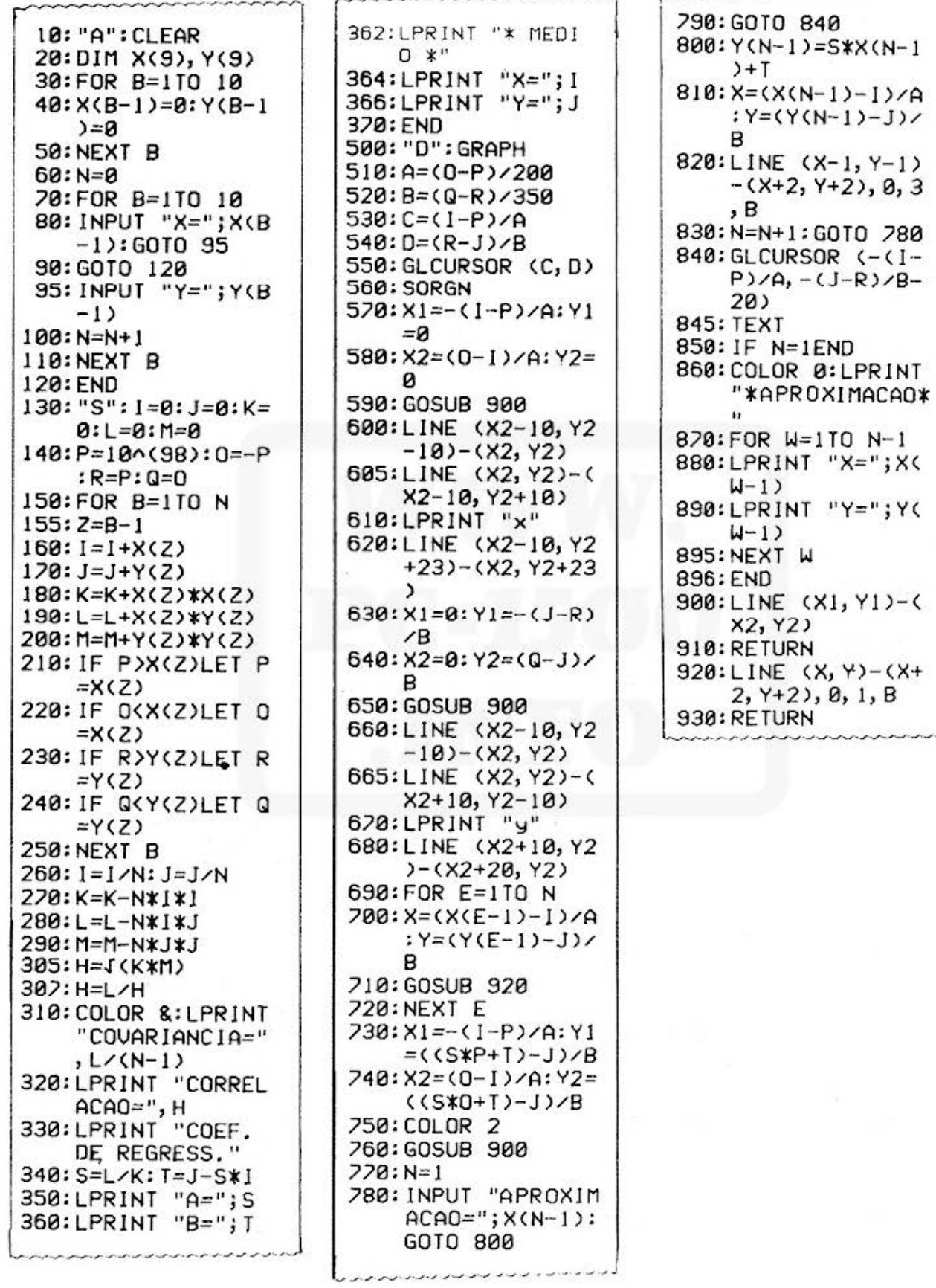

 $-38-$ 

öt.

## TÍTULO DO COEFICIENTE DE CORRELAÇÃO, REGRESSÃO LINEAR N.º DO PROGRAMA E REPRESENTAÇÃO GRÁFICA

#### [Conteúdos de Memória]

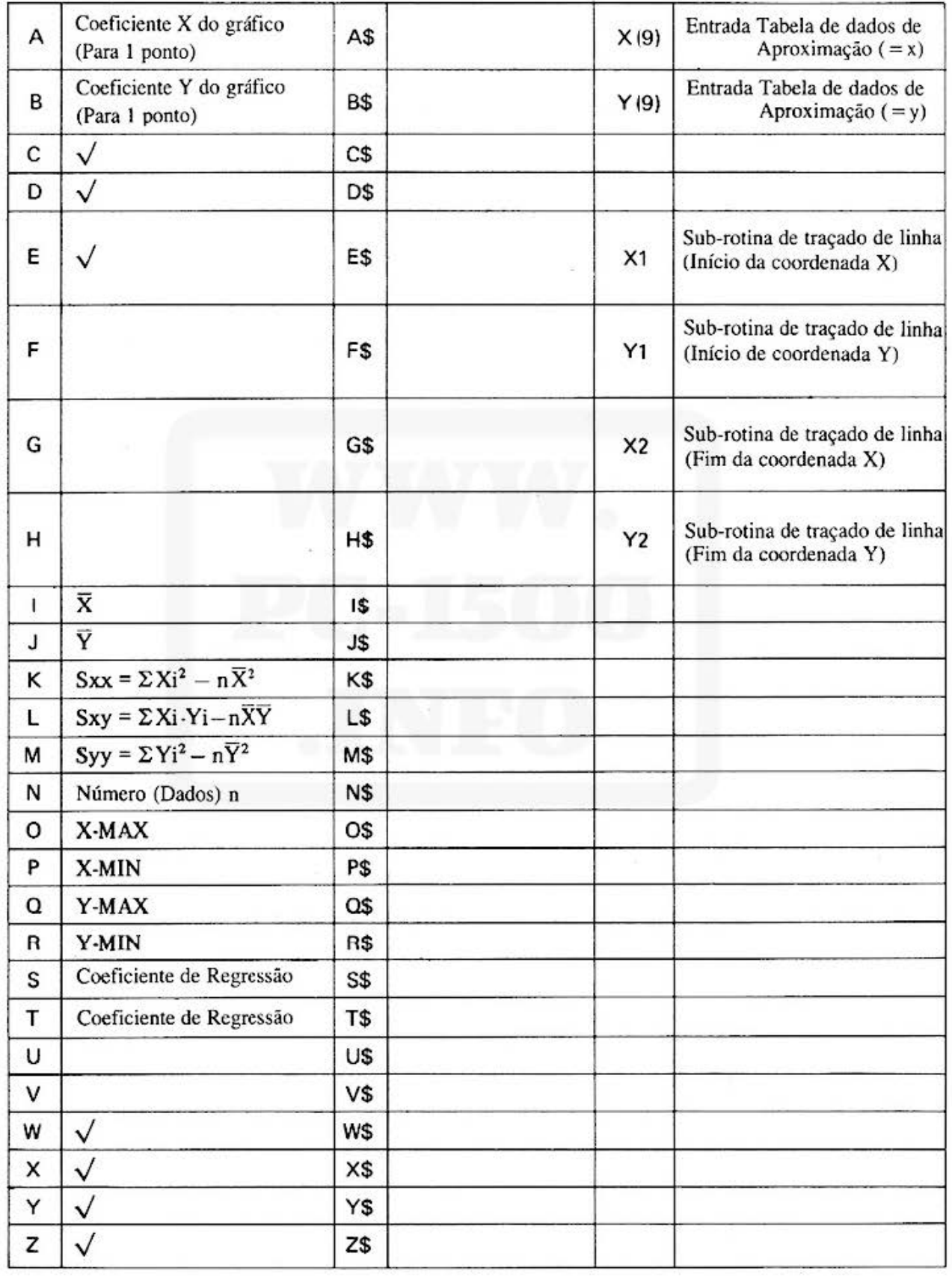

#### **SHARP**

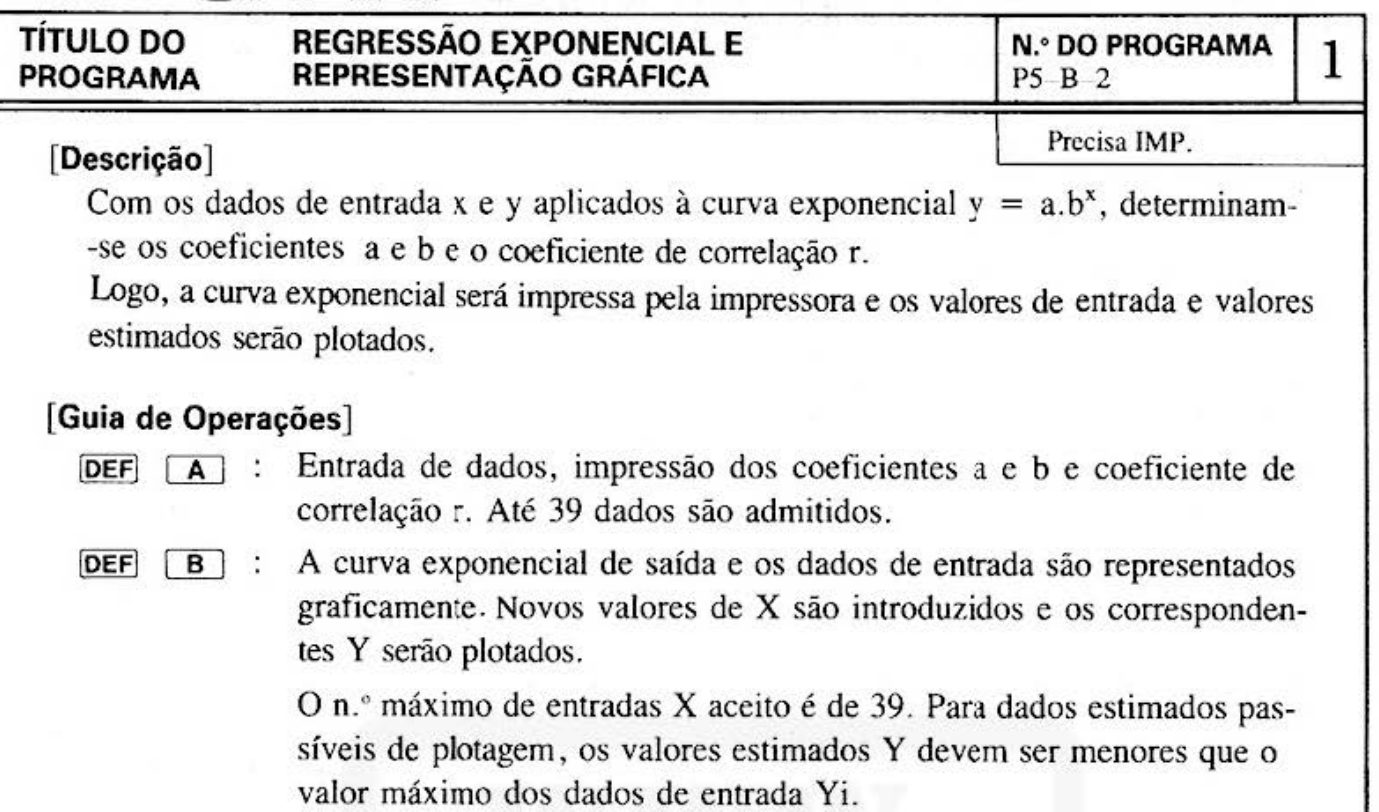

#### **[Exempio]**

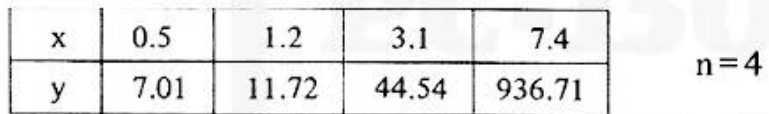

Aplicar os valores acima à  $Y = ab^x$  e estimar os valores quando for  $x = 2, 4, 6$ e 6.5.

#### **[Conteúdos] (Fórmulas}**

Achar os coeficientes a e b tais que o gráfico de  $y = ab^x$ ... (1) seja o mais apropriado possível ao número (n) de pontos dados  $(X_1, Y_1) (X_2, Y_2) \dots (X_n, Y_n)$ 

O método dos quadrados mínimos é normalmente utilizado na aplicação da curva. Todavia, a função exponencial é de difícil manejo, pelo qual a conversão é feita pelo uso de logarítmos .

Calculando o logarítmo de ambos lados da equação (1)  $Y = ab^x$  (logarítmo natural), obtém-se:

<sup>Q</sup>n y = Q n a + x Qn b ... . ... .. . .. . .... .. ........................ (2) Agora. supondo  $Y = \ell n y$ ,  $A = \ell n a$ ,  $B = \ell n b$ , obtém-se o seguinte:

<sup>Y</sup><sup>=</sup>A+ Bx ...... . .. ... .... . ..... .. .... . ... ... ... ... .... ... . (3)

De onde A e B podem ser calculados como:

$$
A = \overline{Y} - B\overline{x}, B = \frac{\Sigma x_i Y_i - n\overline{x} \overline{Y}}{\Sigma x_i^2 - n\overline{x}^2} \qquad (\overline{Y} = \frac{1}{n} \sum_{i=1}^n Y_i, Y_i = \ell n y_i, \overline{x} = \frac{1}{n} \sum_{i=1}^n x_i
$$

Sendo A e B calculados, a e b são determinados a partir de  $a = e^A e b = e^B j a$  que  $A = \ln a e B = \ln b$ .

# TÍTULO DO REGRESSÃO EXPONENCIAL E  $\left|\begin{array}{c} N.00 \ PROGRAMA \ PSOGRAMA \end{array}\right| 2$

#### [Impressão]

O impresso real é colorido. Consulte-se pág. 1

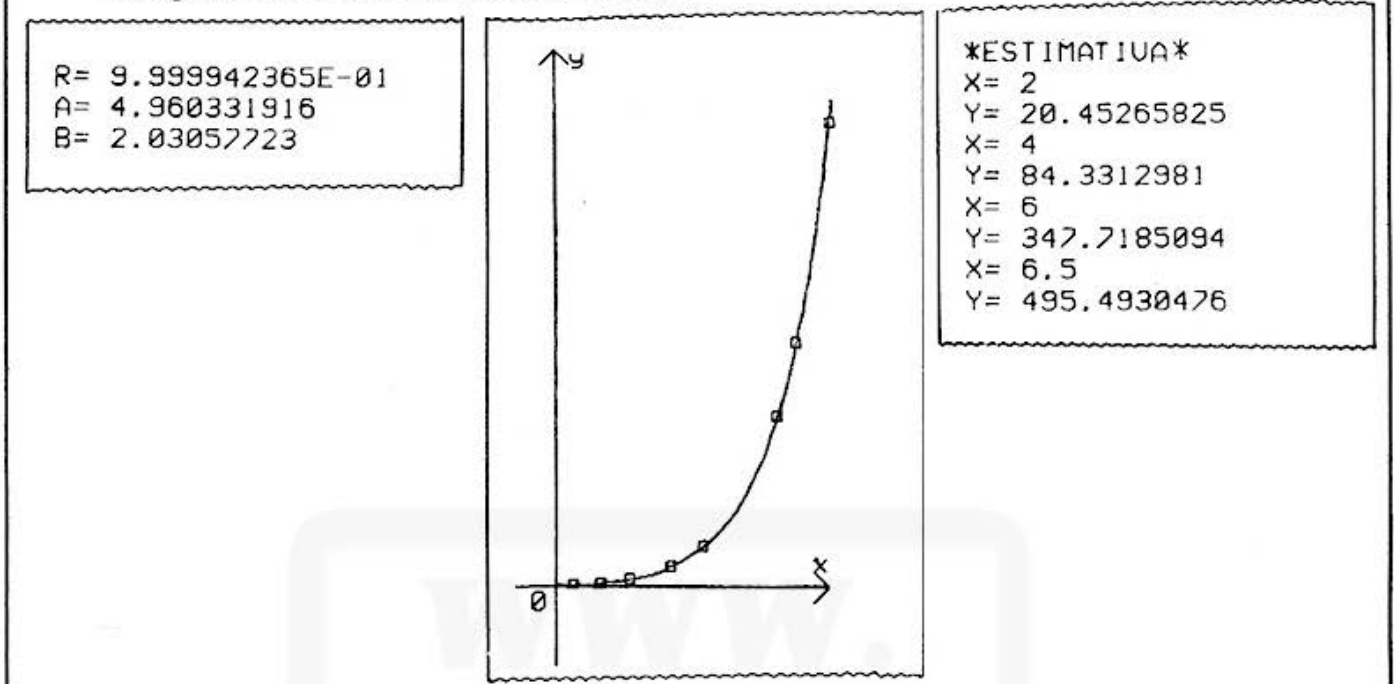

#### [Procedimento de Operação de Teclas]

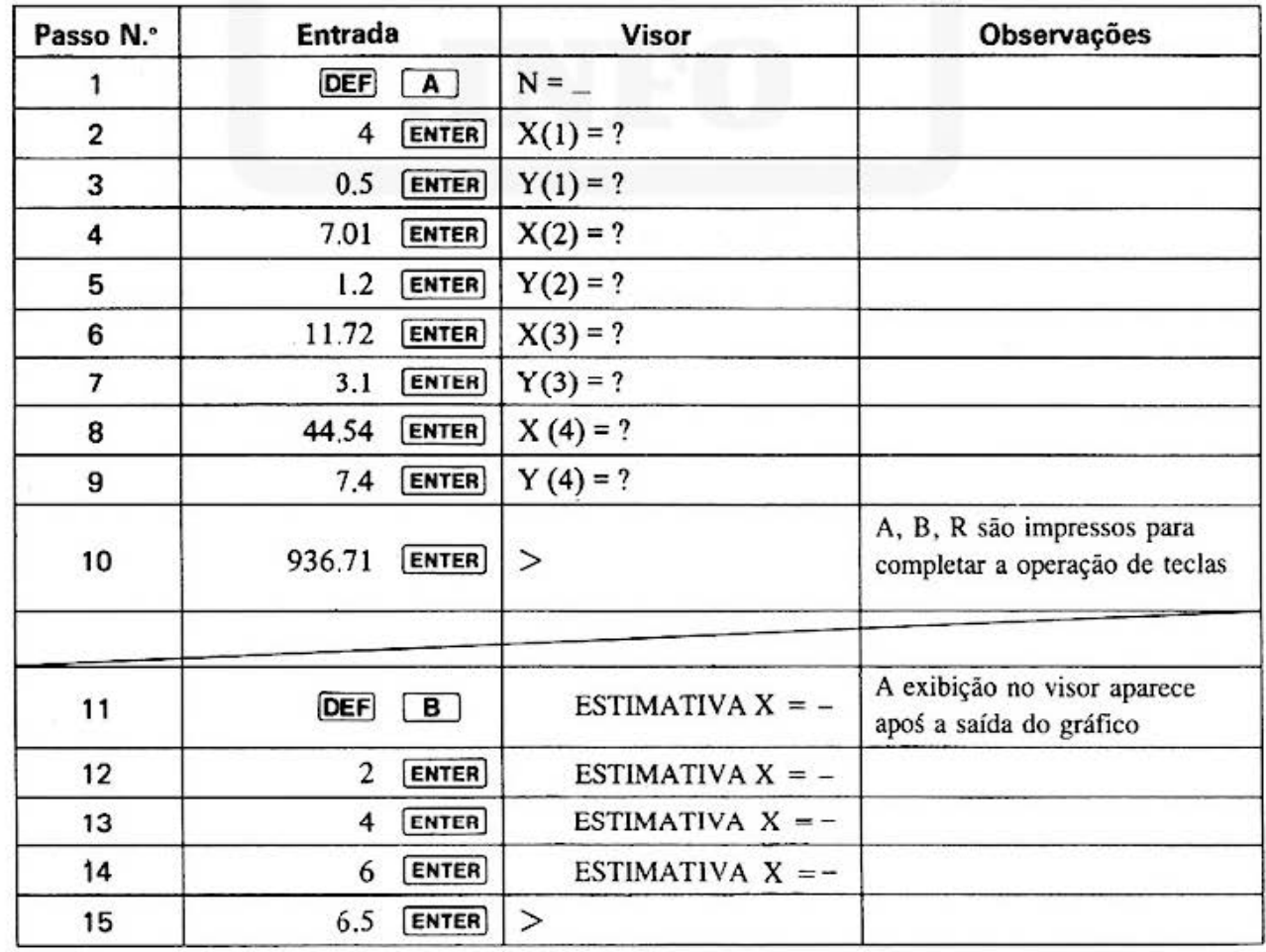

Do not sell this PDF !!!  $-41 -$ 

### TÍTULO DO<br>PROGRAMA

[Listagem do Programa]

#### REGRESSÃO EXPONENCIAL E REPRESENTAÇÃO GRÁFICA

#### [Conteúdos da Memória]

 $P5 - B - 2$ 

**N.º DO PROGRAMA** 

3

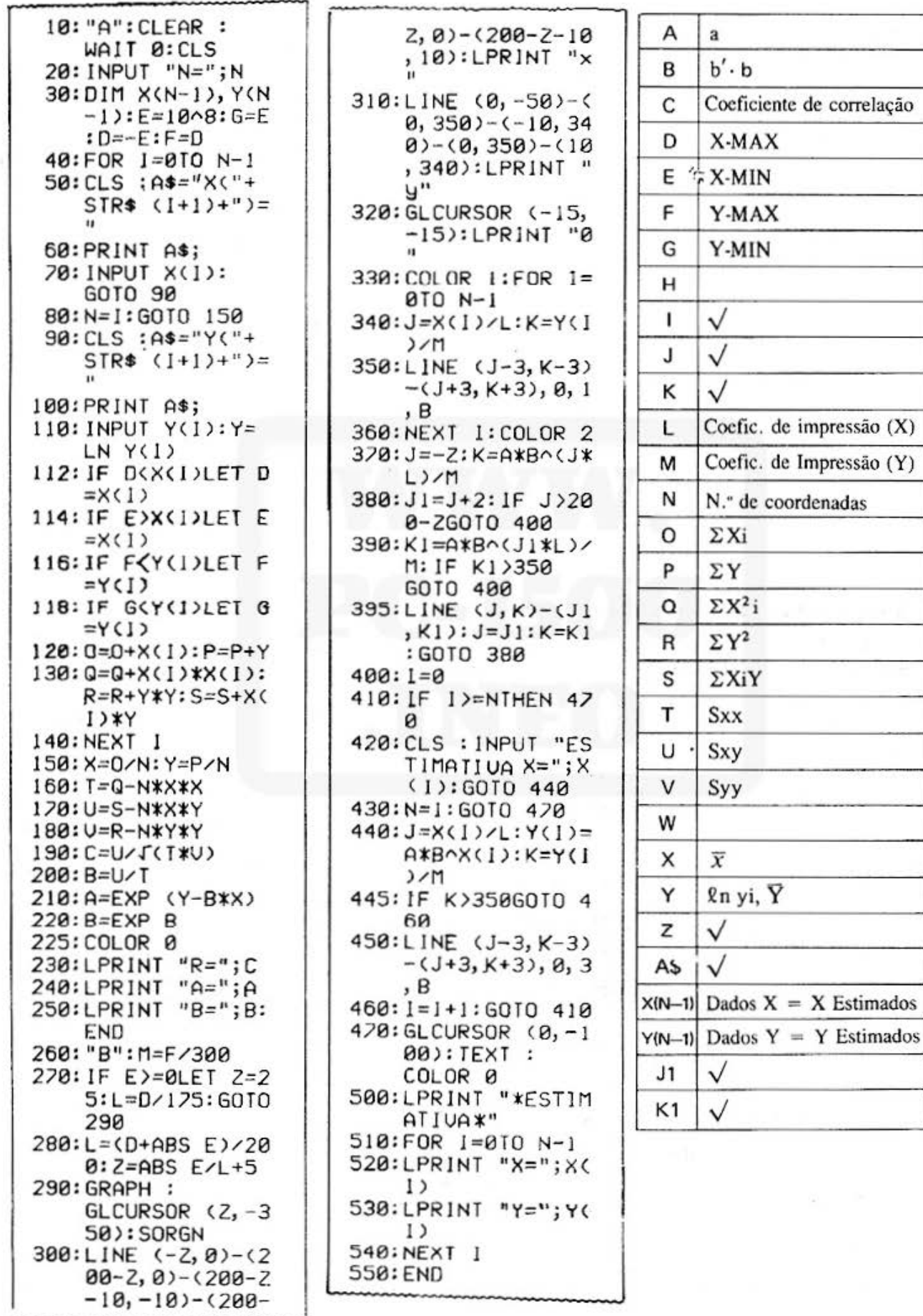

Do not sell this PDF !!!

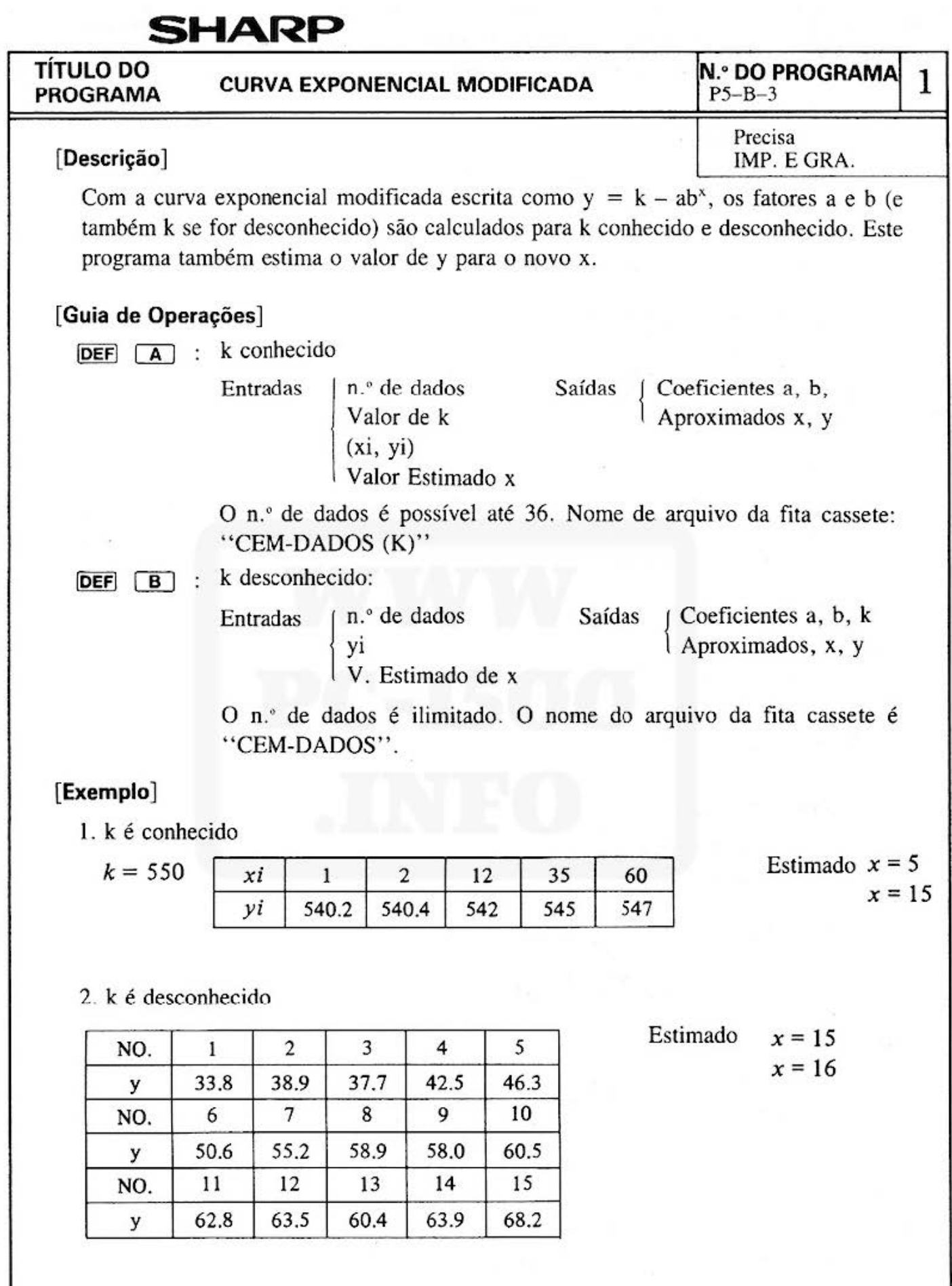

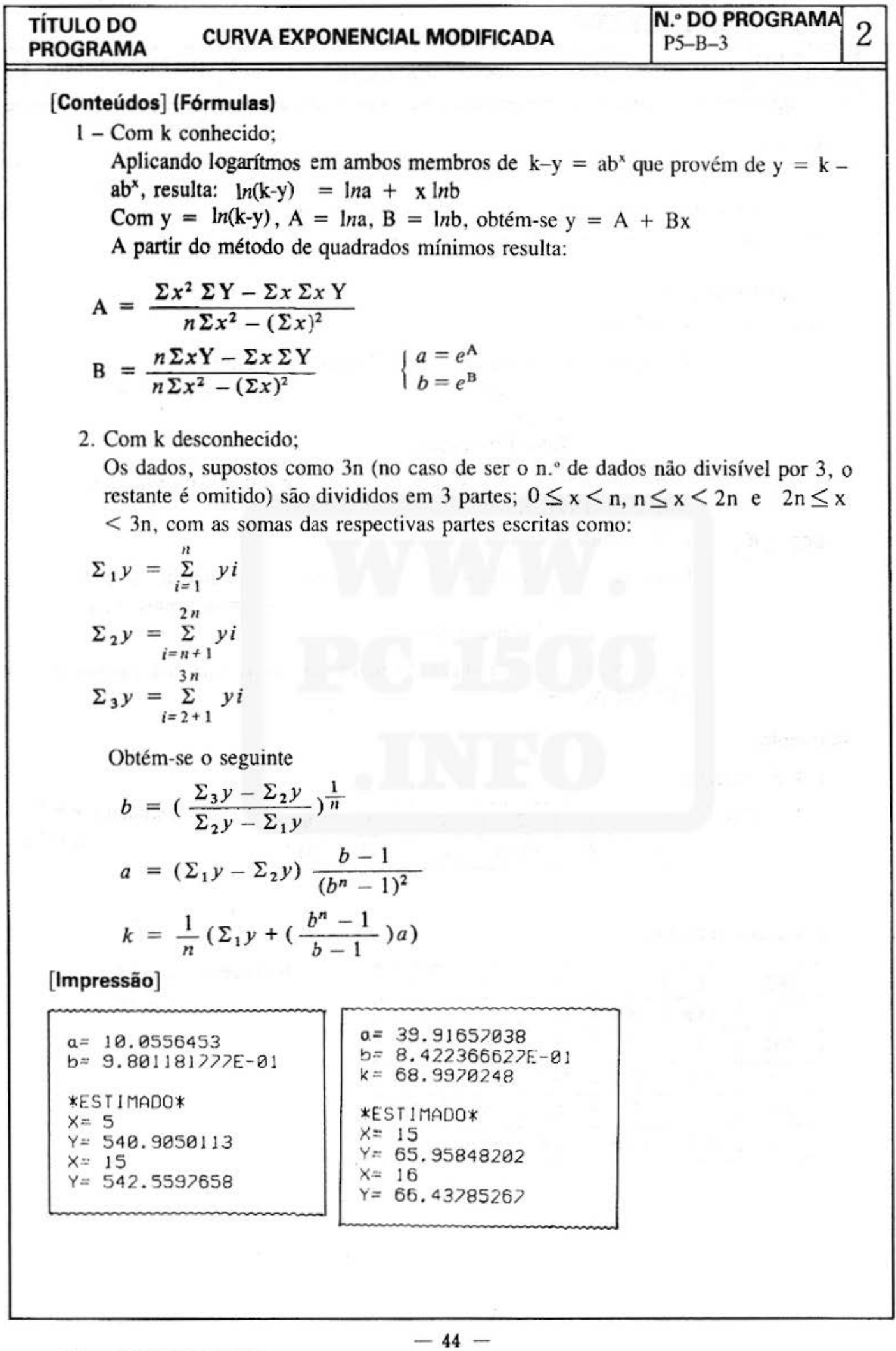

### TÍTULO DO CURVA EXPONENCIAL MODIFICADA  $\begin{bmatrix} N.^{\circ}$  DO PROGRAMA 3 PROGRAMA 3

#### [Procedimento de Operações de Teclas] : Com K conhecido:

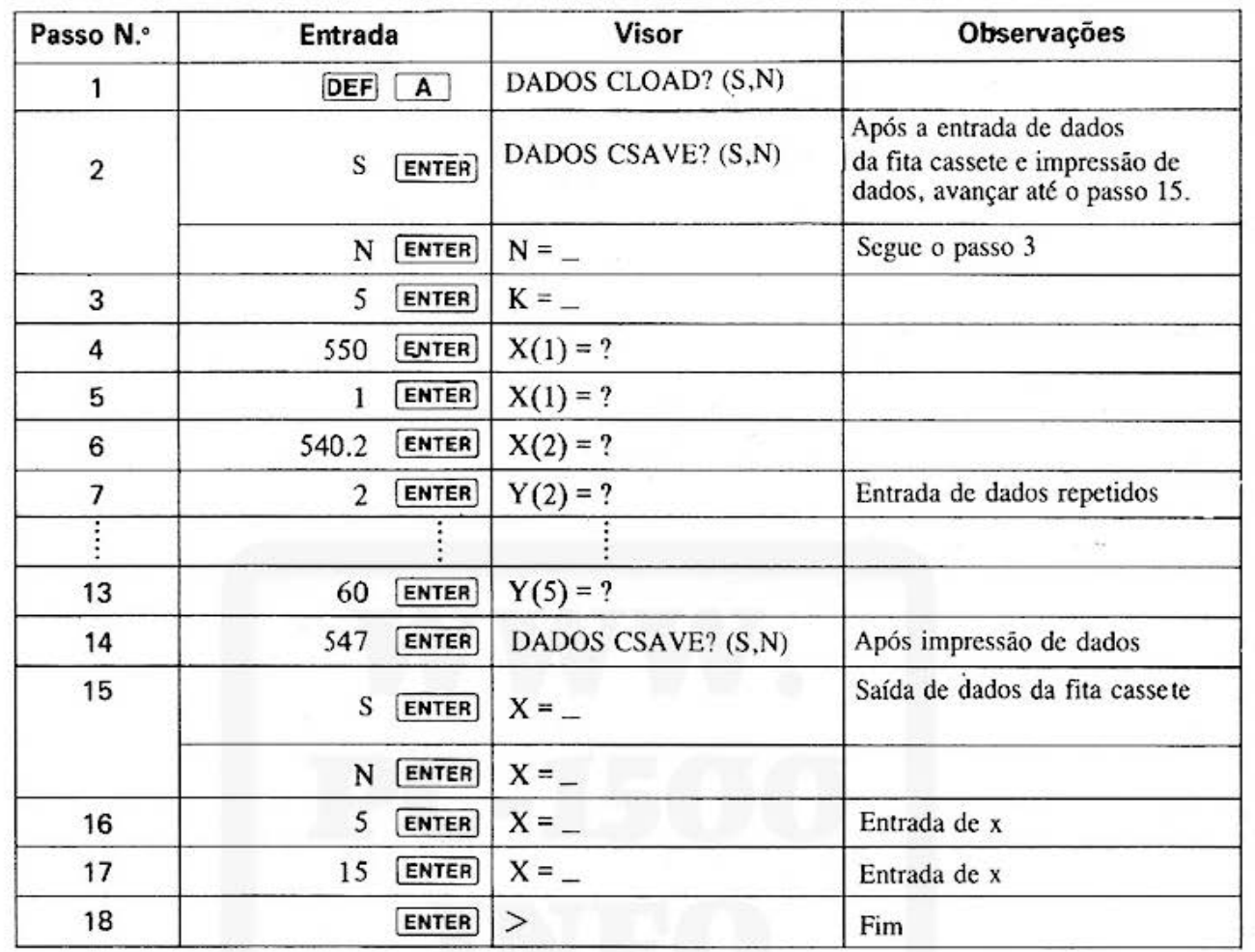

#### [Procedimento de Operações de Teclas] : Com k desconhecido

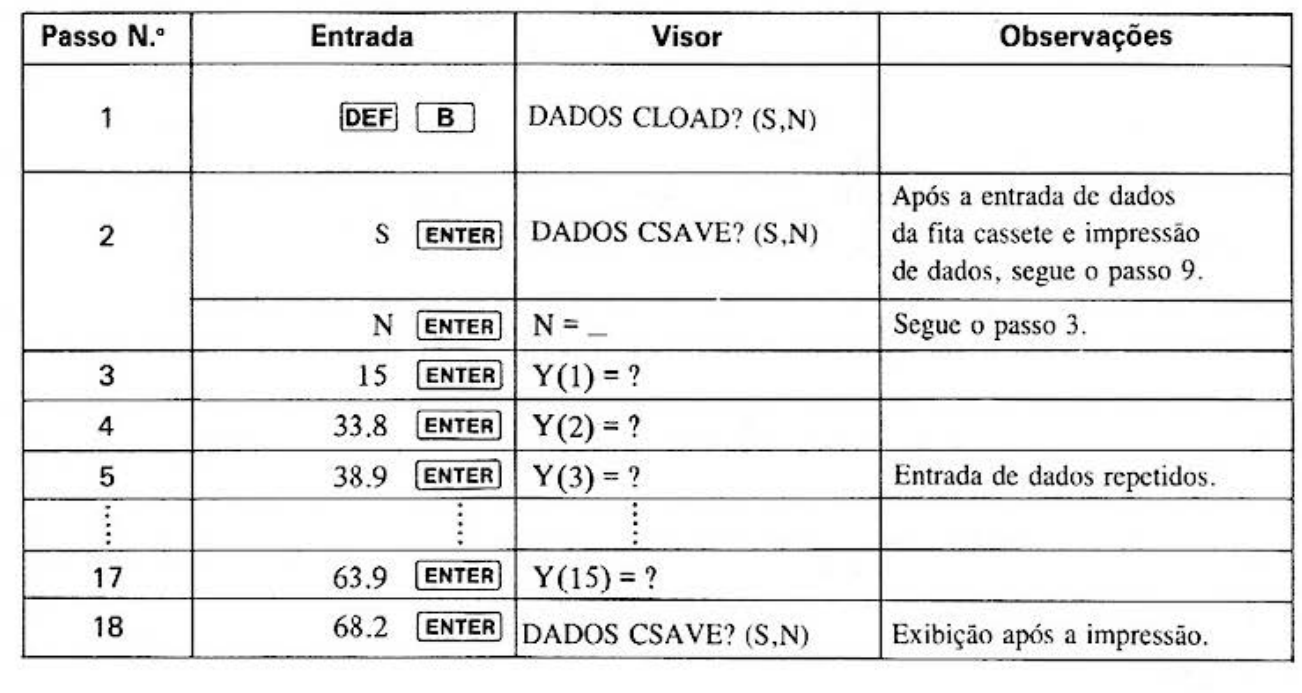

Do not sell this PDF !!!  $-45 -$ 

#### **TÍTULO DO** PROGRAMA

**CURVA EXPONENCIAL MODIFICADA** 

 $N.$ ° DO PROGRAMA $4$ 

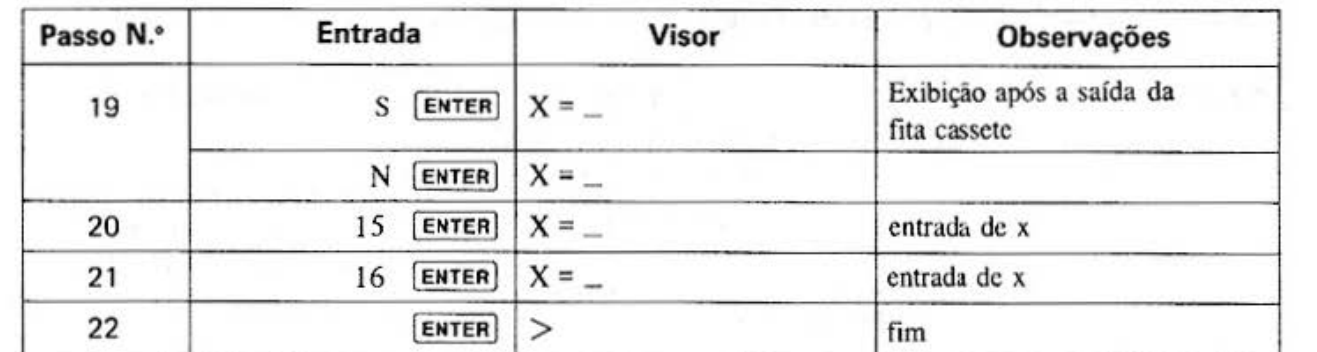

#### [Listagem do Programa]

#### [Conteúdos da Memória]

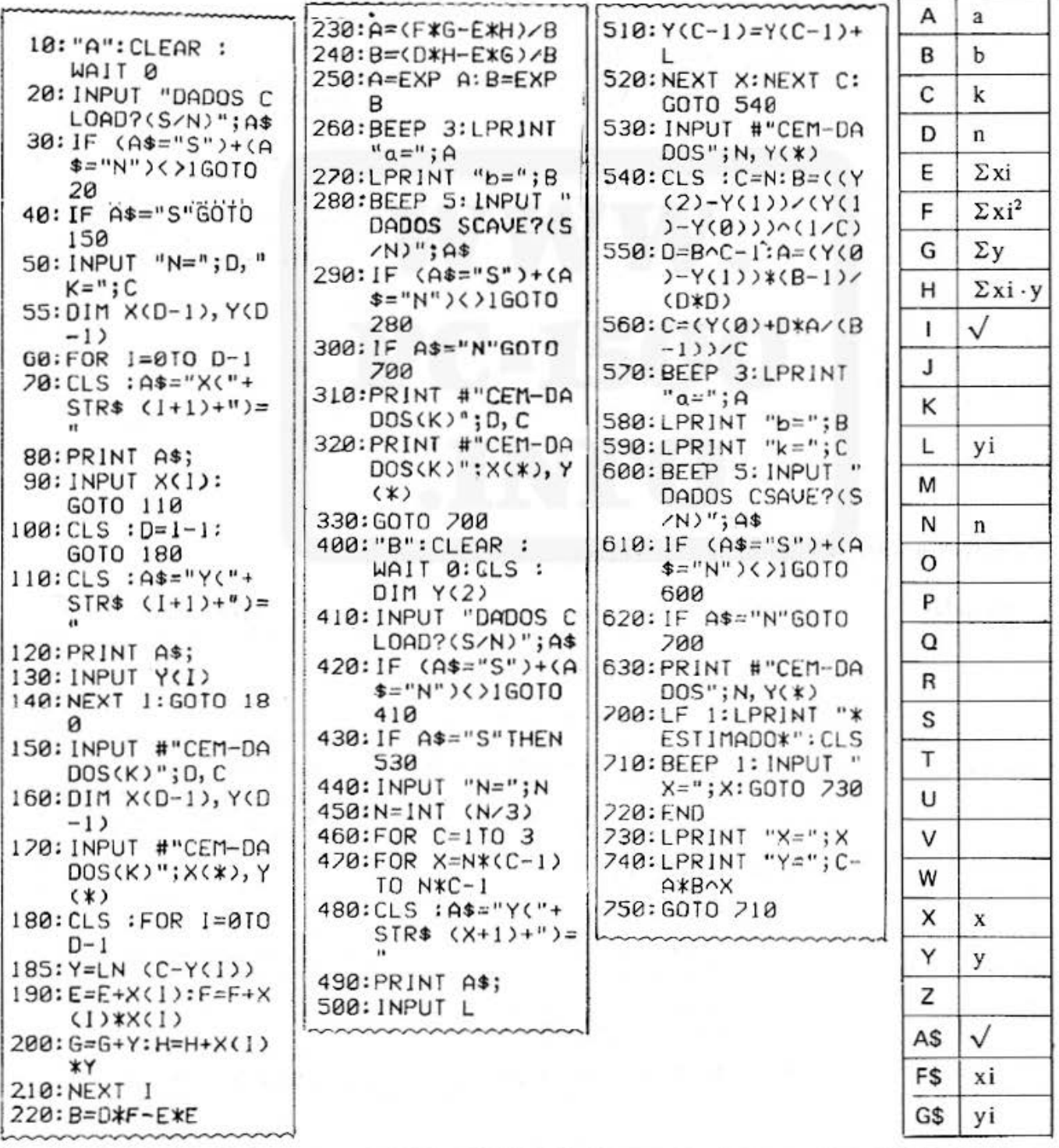

Do not sell this PDF !!!

 $-46-$ 

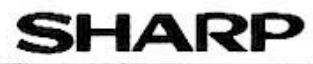

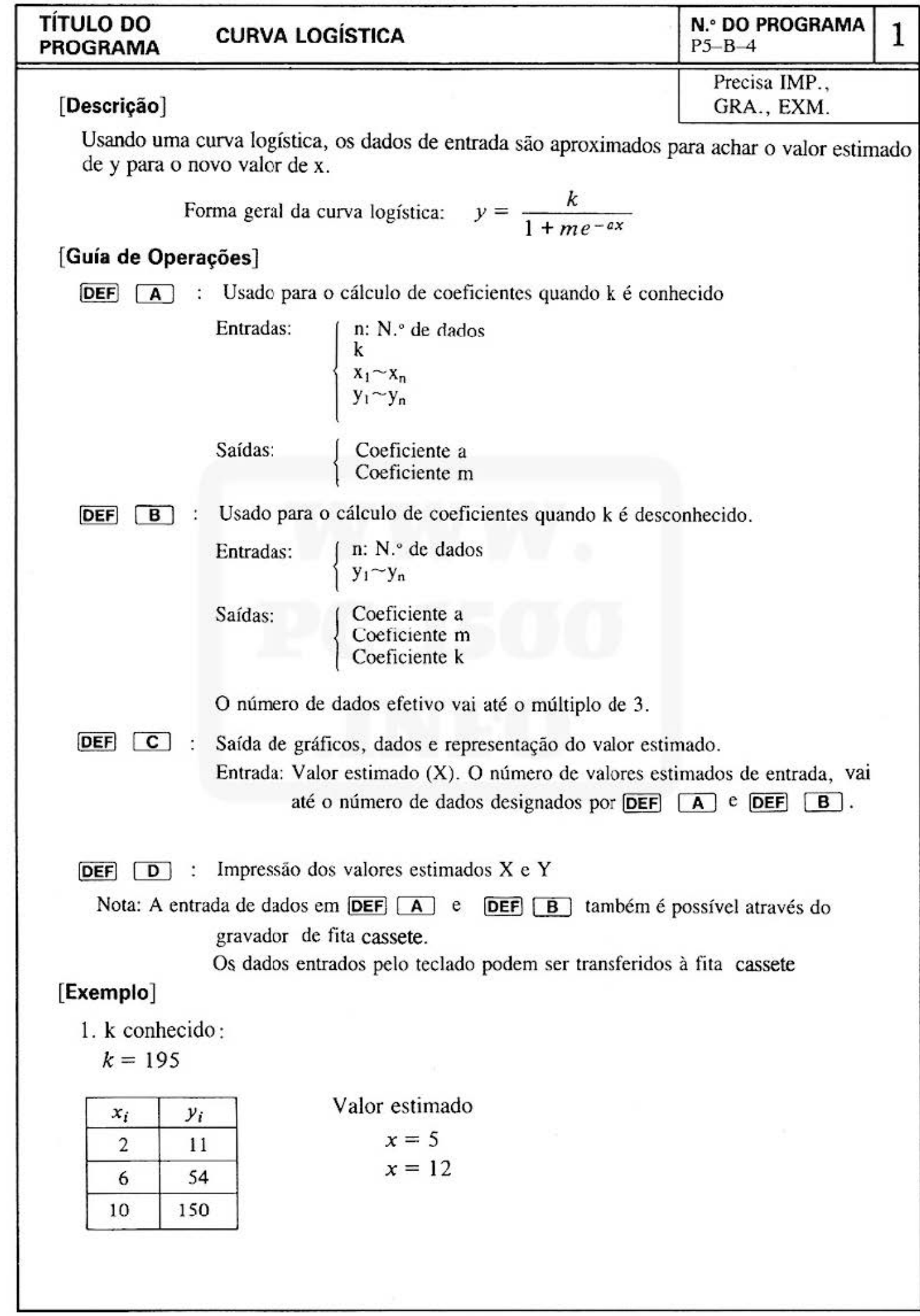

Do not sell this PDF !!!  $-47 -$ 

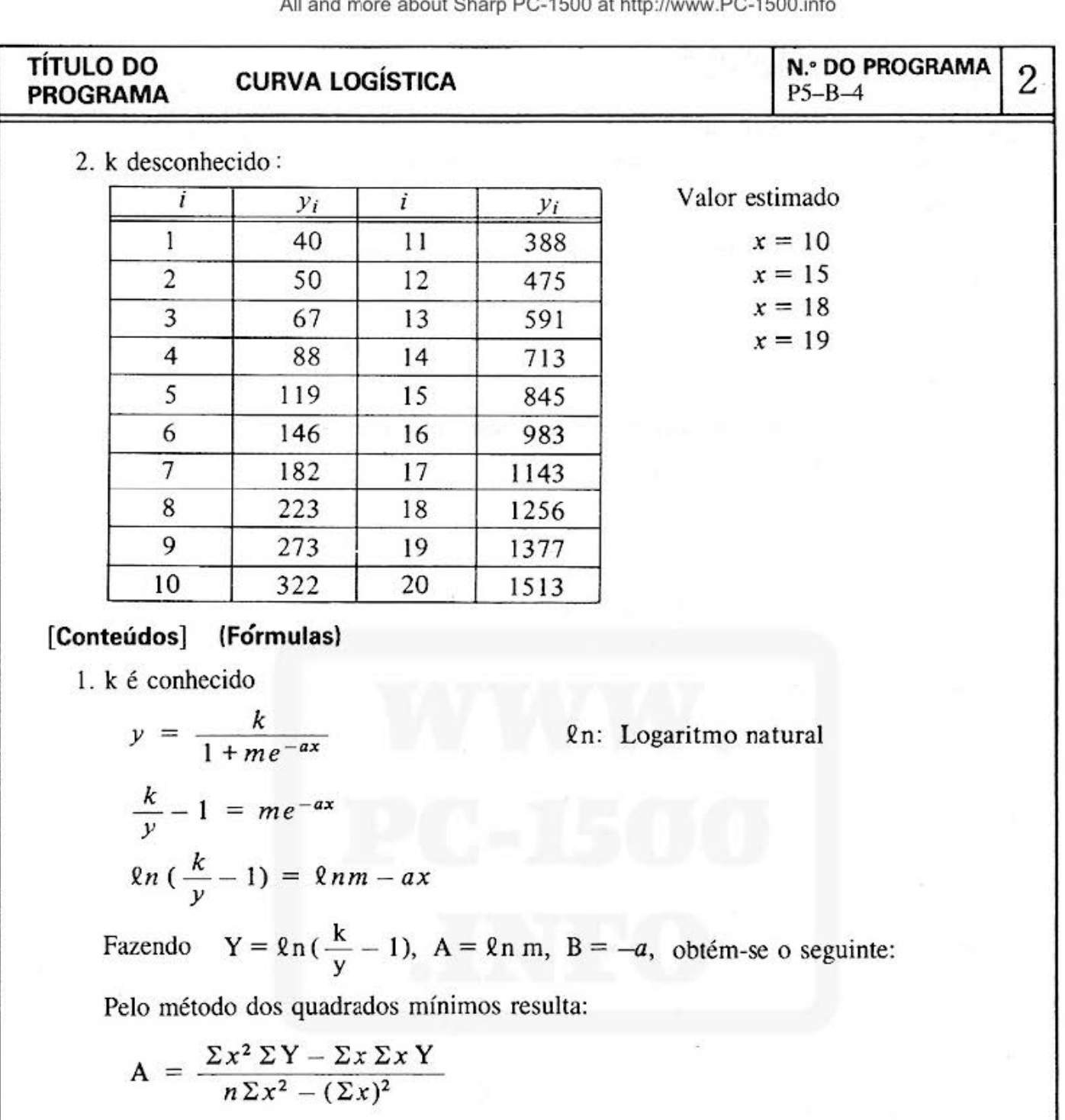

$$
B = \frac{n\Sigma xY - \Sigma x\Sigma Y}{n\Sigma x^2 - (\Sigma x)^2} \qquad \begin{cases} m = e^A \\ a = -B \end{cases}
$$

2. k é desconhecido

Aplicando a recíproca de ambos membros da fórmula da curva resulta:

$$
\frac{1}{y} = \frac{1}{k} + \frac{m}{k} e^{-ax}
$$
  
com  $Y = \frac{1}{y}$ ,  $K = \frac{1}{k}$ ,  $A = \frac{m}{k}$ ,  $B = e^{-a}$  obtém-se  
 $Y = K - AB^{x}$ 

Isto calcula-se pelo método da curva exponencial modificada, como segue:

#### All and more about Sharp PC-1500 at http://www.PC-1500.info

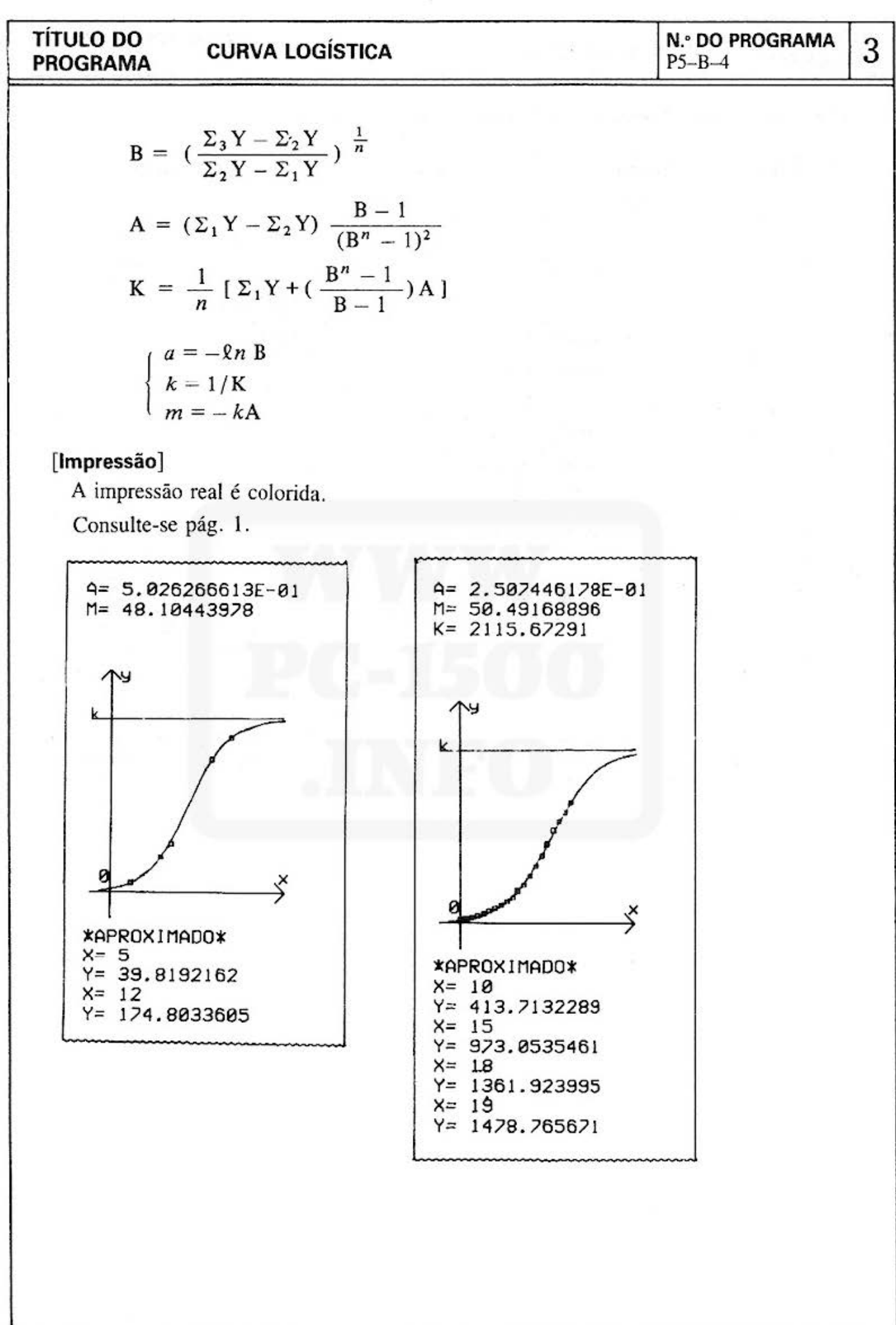

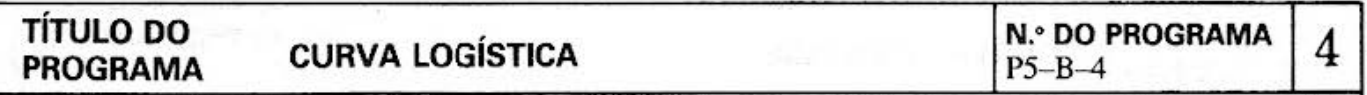

#### **[Procedimento de Operações de Teclas]** : Com K conhecido:

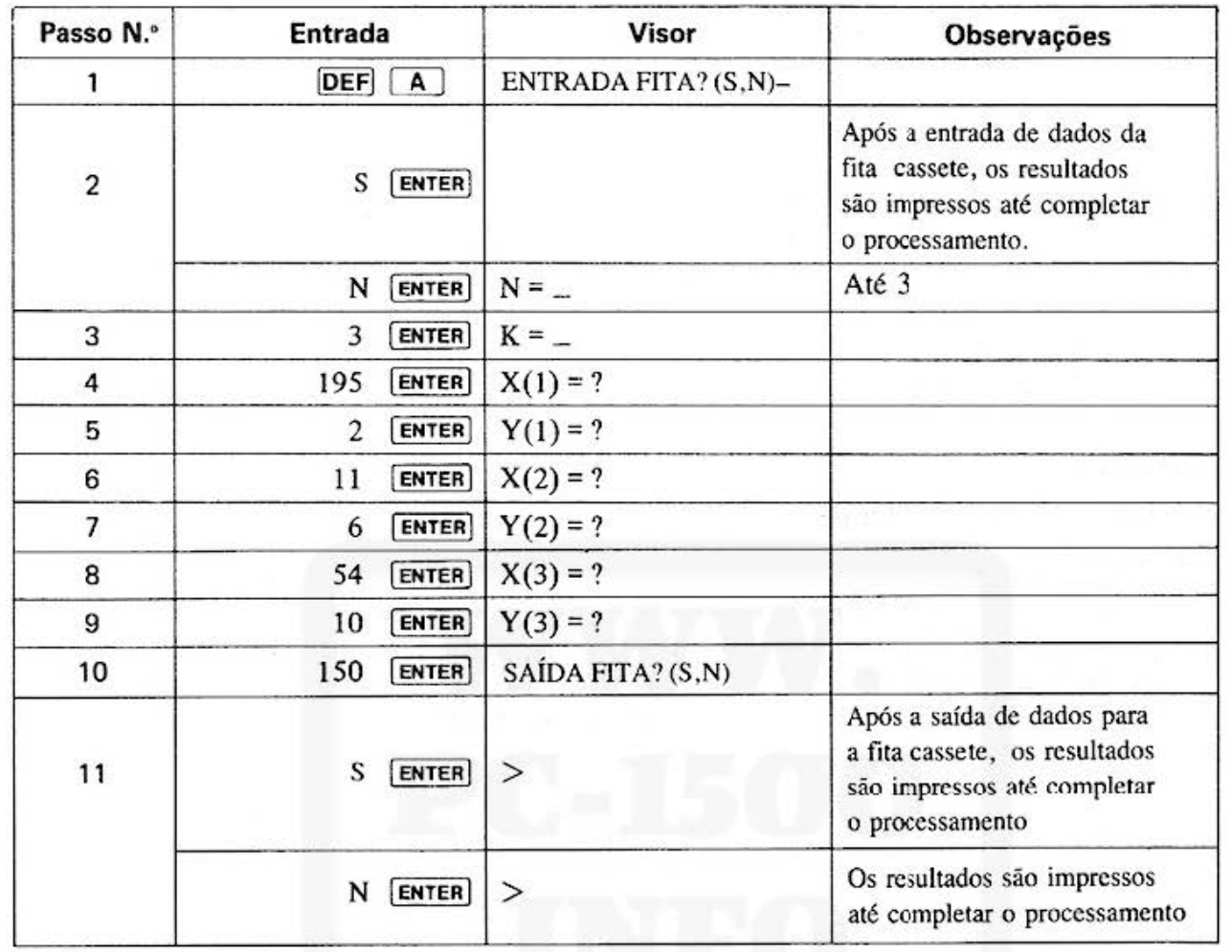

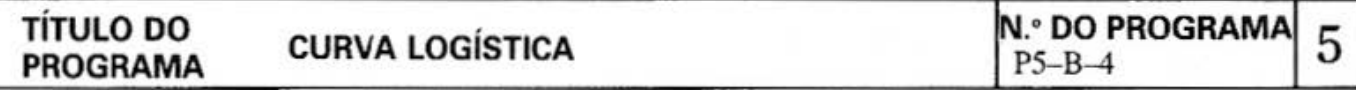

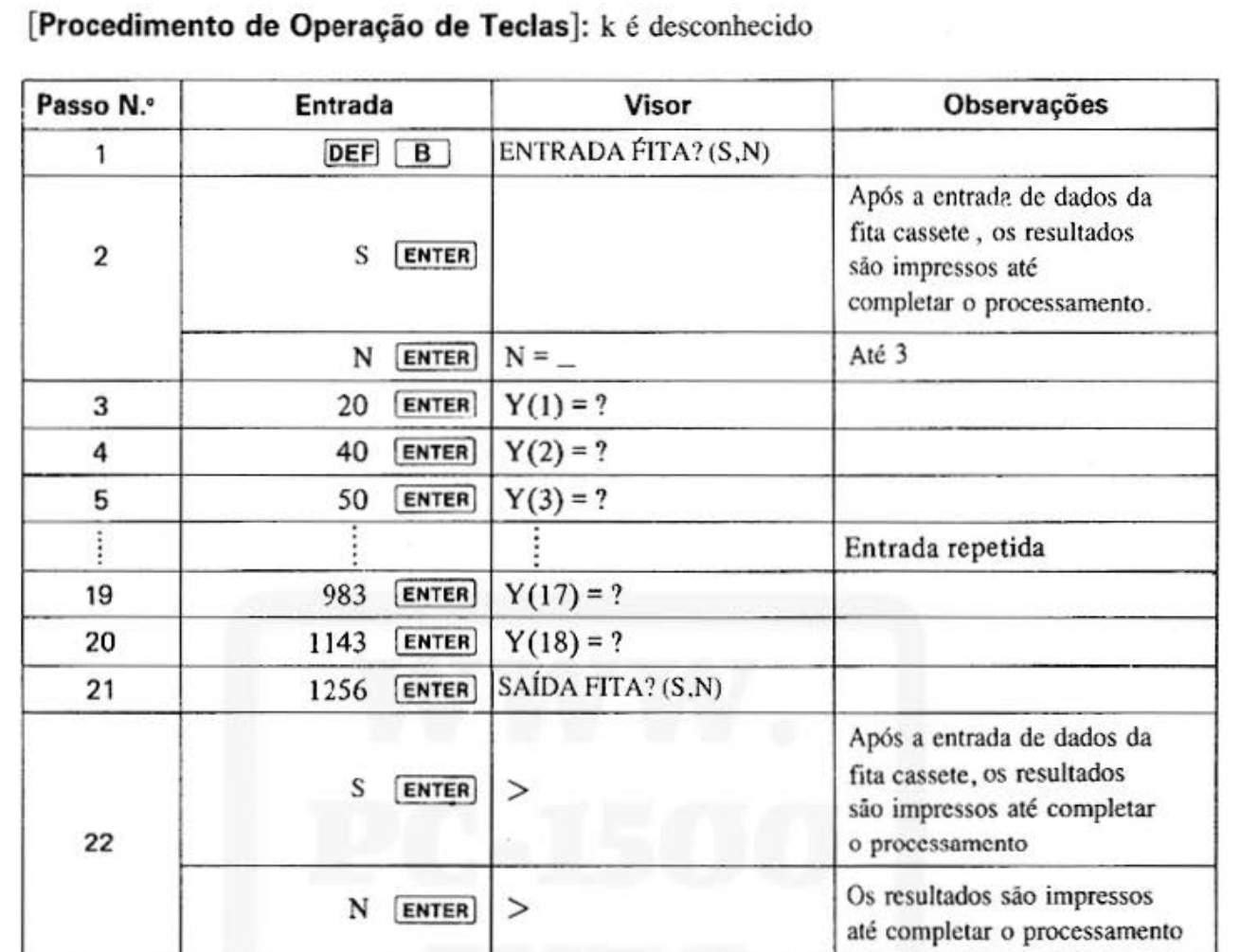

[Procedimento de Operação de Teclas]: Impressão de Saída de gráfico, esquema estimado e valores estimados.

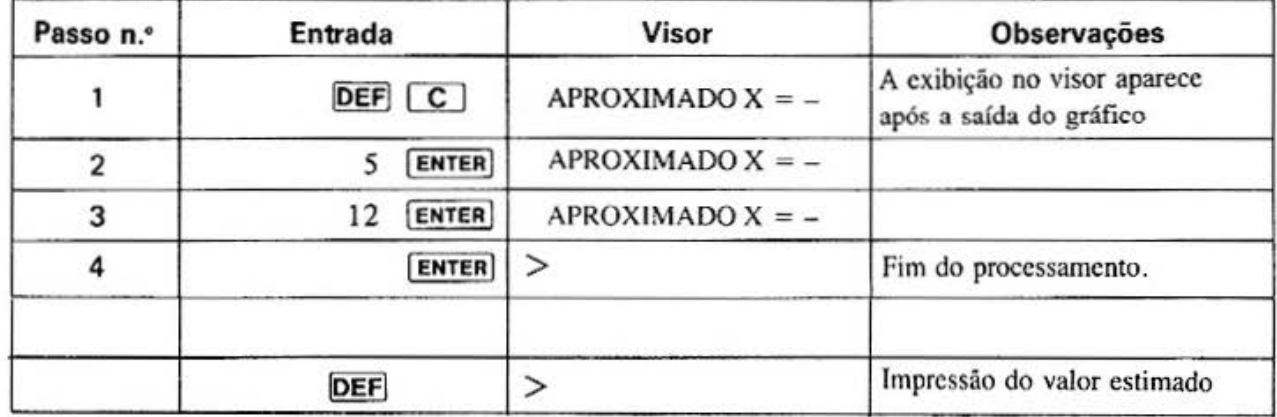

All and more about Sharp PC-1500 at http://www.PC-1500.info

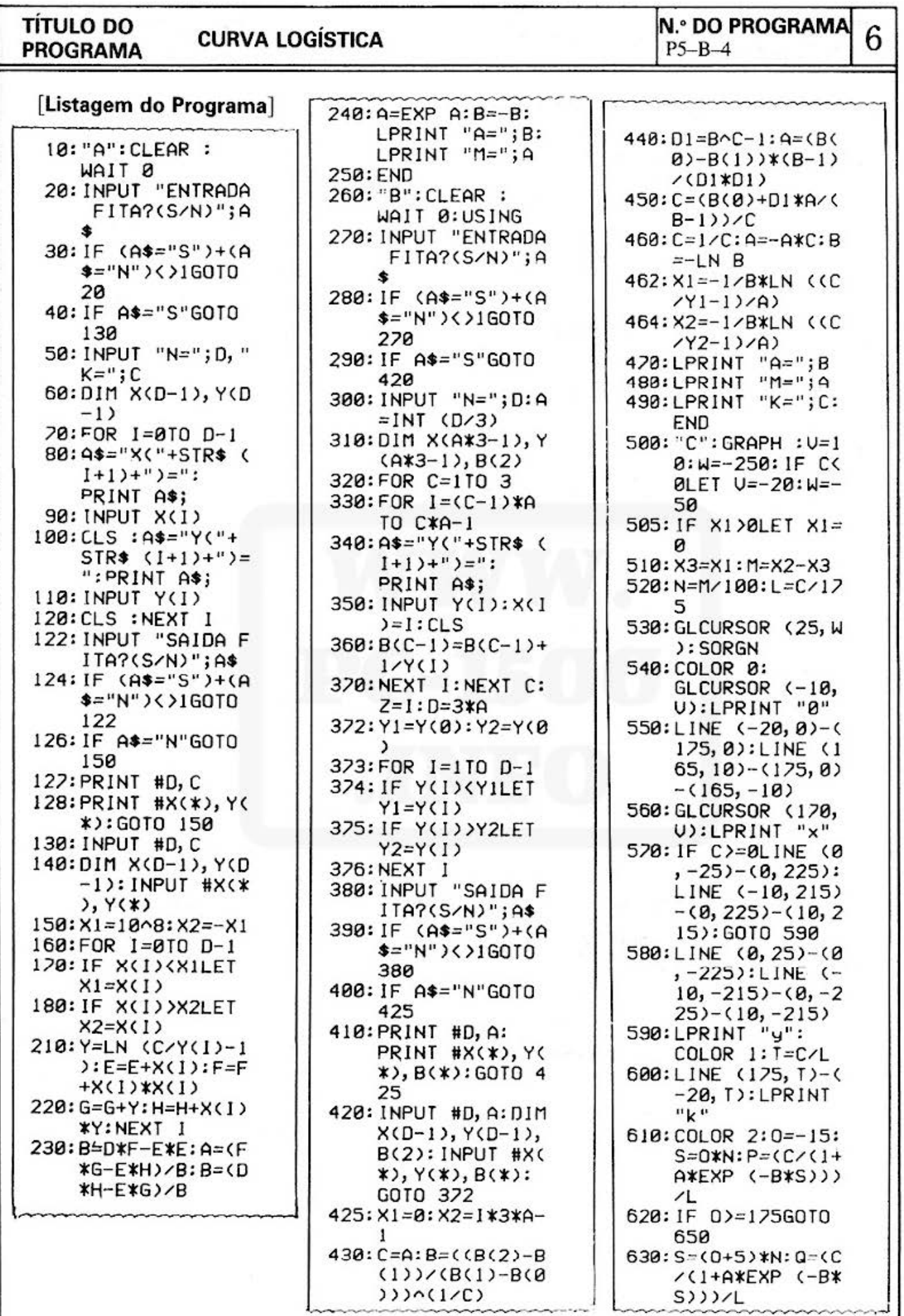

Do not sell this PDF !!!

#### **TITULO DO PROGRAMA**

#### **CURVA LOGÍSTICA**

## N.º DO PROGRAMA

 $\overline{\mathbf{x}}$ 

 $\overline{7}$ 

#### [Listagem do Programa]

[Conteúdo da Memória]

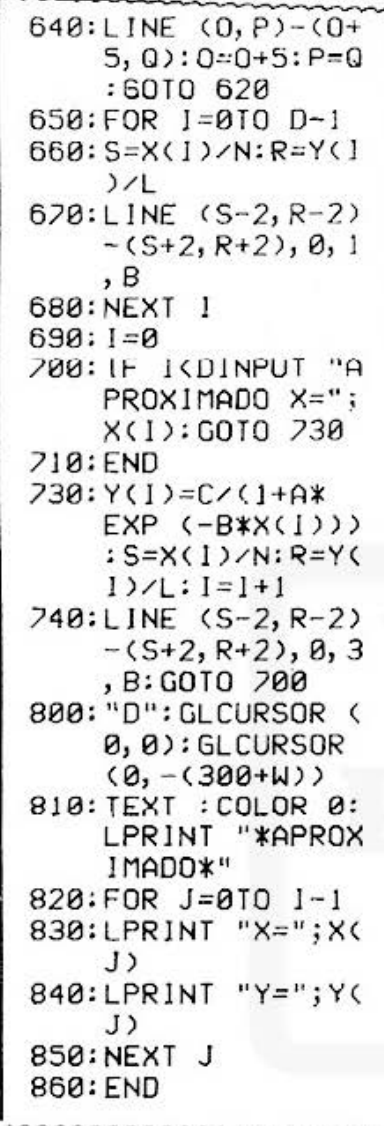

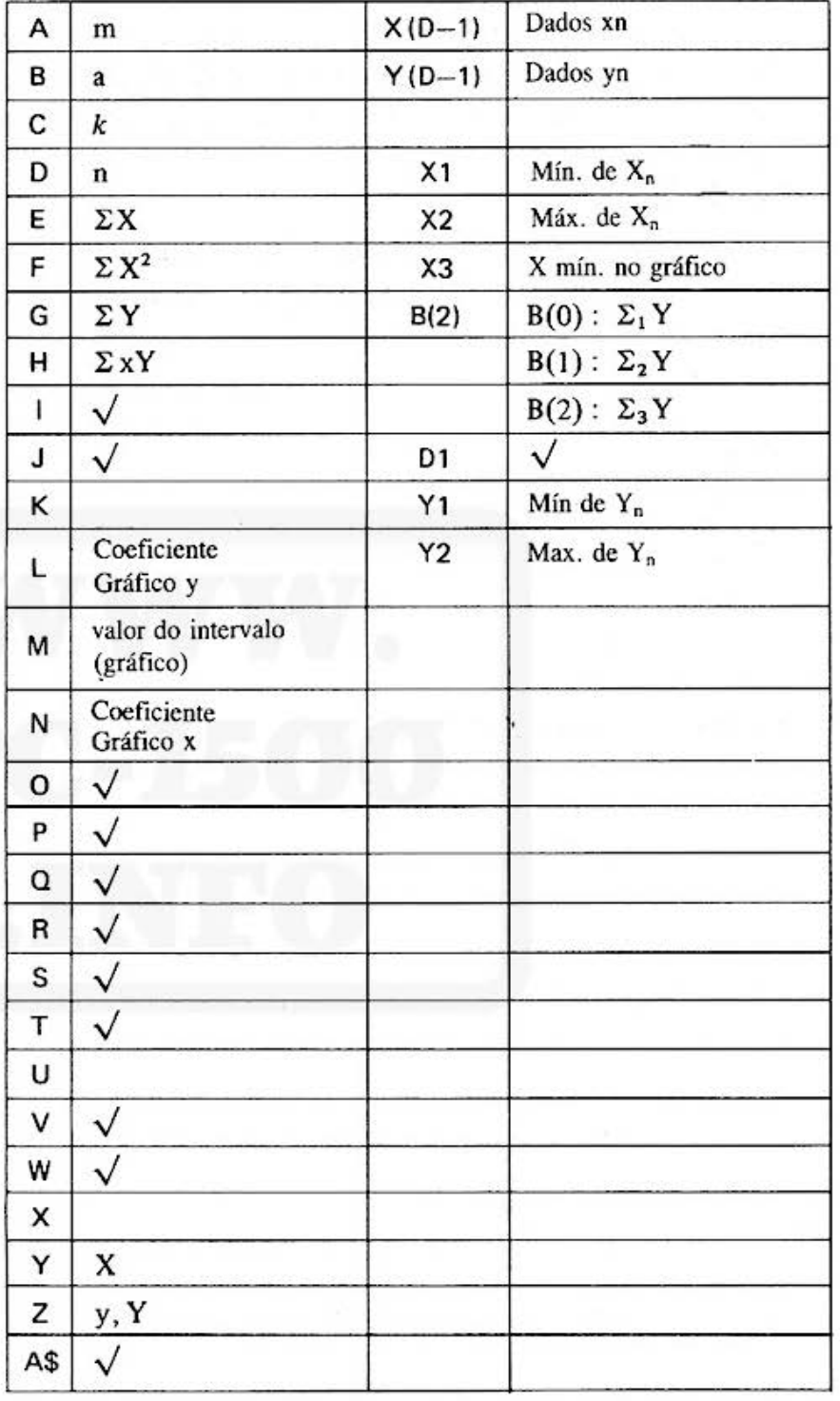

#### **SHARP**

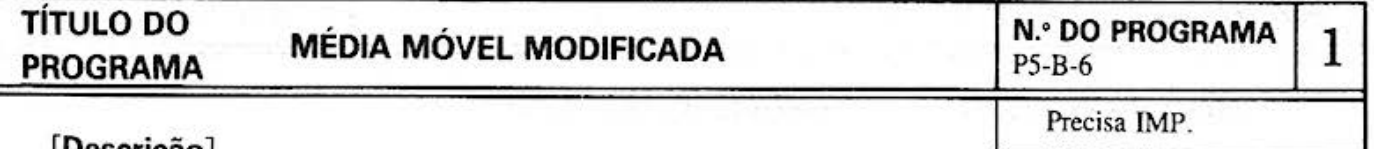

#### **[Descrição]**

Este programa é usado para determinar a média móvel modificada.

Para a análise de regressão, os efeitos de pequenas variações cíclicas podem ser cancelados calculando a média do movimento, quando houver, baseado em um ciclo.

#### **[Guia de Operações]**

 $[DEF]$   $\overline{A}$  : Entrada do n.º de itens a calcular (n) a média móvel modificada. Com a entrada de dados, as impressões serão feitas para valores de entrada e valores médios.

#### **[Exemplo]**

1. Achar a média móvel modificada de 4 itens.

Dados: 56, 79, O, 97 20, 23, 99, 68 34, 93, 31

#### **[Conteúdos] (Fórmulas)**

O processamento muda dependendo do n.º de itens a entrar no cálculo da média (n) ser um número par ou ímpar.

l. n sendo um n. • impar:

$$
\overline{X}_1 = \sum_{i=1}^n X_i/n
$$
  

$$
\overline{X}_2 = \sum_{i=2}^{n+1} X_i/n
$$

2. n sendo um n.º par :

$$
\overline{X}_1 = \left(\frac{X_1}{2} + \frac{X_{n+1}}{2} + \sum_{i=2}^{n} X_i\right)/n
$$
  

$$
\overline{X}_2 = \left(\frac{X_2}{2} + \frac{X_{n+2}}{2} + \sum_{i=3}^{n+1} X_i\right)/n
$$

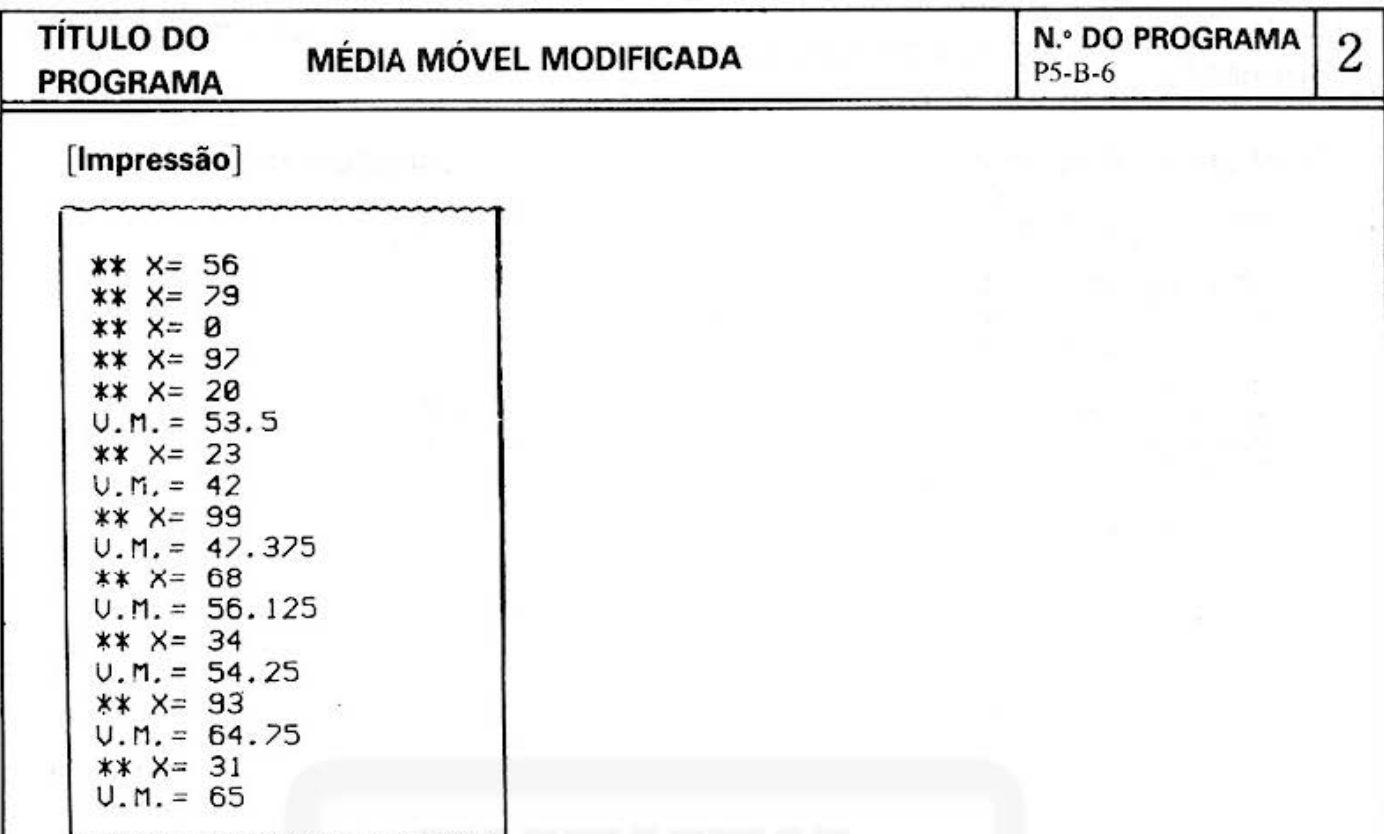

#### [Procedimento de Operação de Teclas]

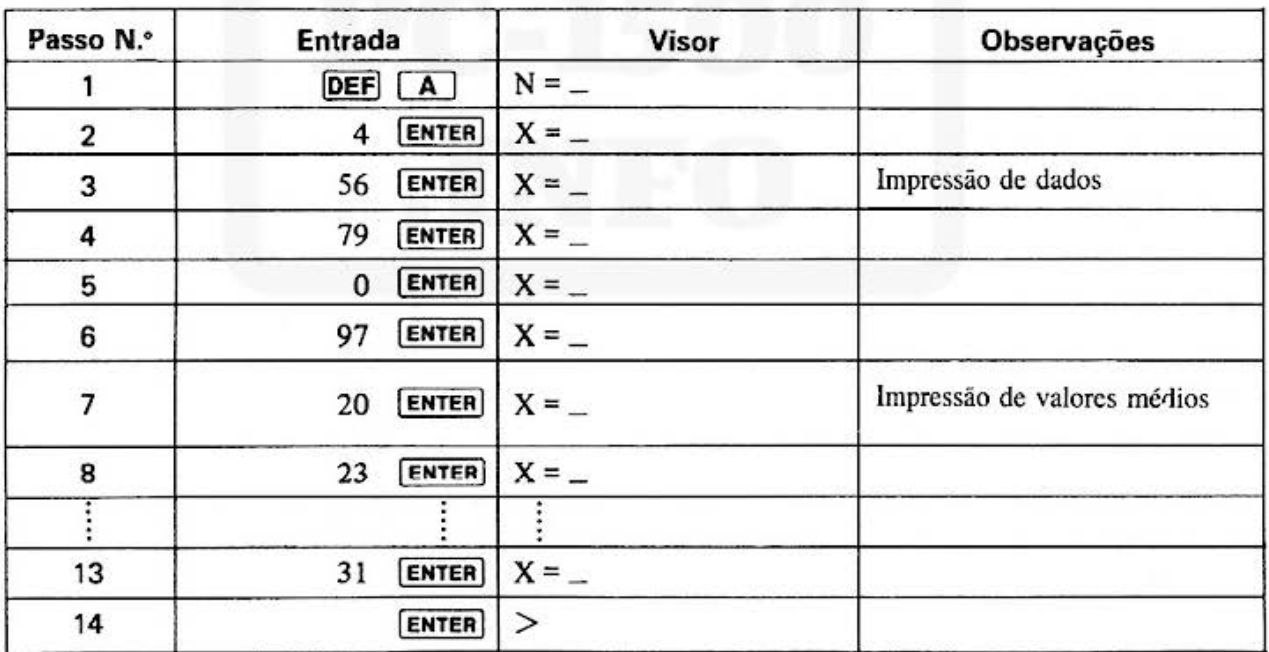

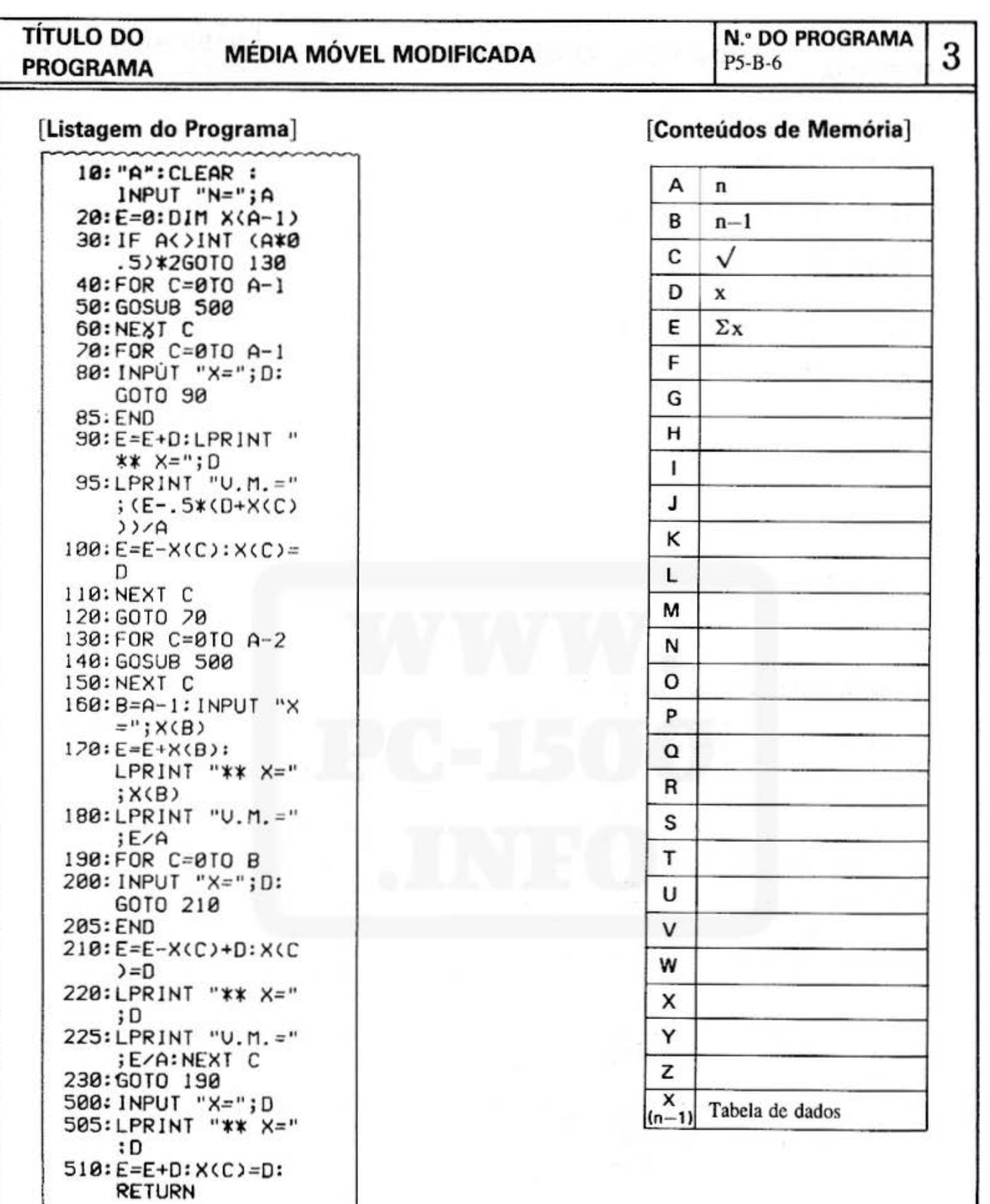

#### **SHARP PROVA Q.A DIFERENÇA DO VALOR MEDIO N.• DO PROGRAMA TITULO DO 1**  $P5 - B - 7$ **PROGRAMA E RELAÇAO DE VARIANCIA**  Precisa IMP. **[Descrição]**  Quando se faz a distribuição normal de 2 populações e seus desvios padrões são iguais, o valor médio de populações normais de valores desconhecidos é igual. Usando este programa, pode-se provar esta hipótese, que também comprova se 2 populações são iguais em variância. **[Guia de Operações] DEF A** : Usado para provar a diferença de valor médio (dados processados). Entradas: (N.º de dados da população 1 N. º de dados da população 2 Valor médio para a população 1 Valor médio para a população 2 Desvio padrão da população 1 Desvio padrão da população 2 Saídas:  $\int$  Valor prova (T) Grau de liberdade Usado para provar a diferença de valor médio( dados não processados). DEF B Entradas: J Dados da população 1 Dados da população 2 Saídas: Valor médio da população l Desvio padrão da população 1 Valor médio da população 2 Desvio padrão da população 2 Valor prova (T) Grau de liberdade Usado para examinar as relações de variância (dados não processados). DEF X Entradas: N. • de dados para a população **1**  N.º de dados para a população 2 Desvio padrão da população 1  $\mathbf{I}$ Desvio padrão da população 2 Saídas: Valor de prova (F) Grau de liberdade 1 | Grau de liberdade 1

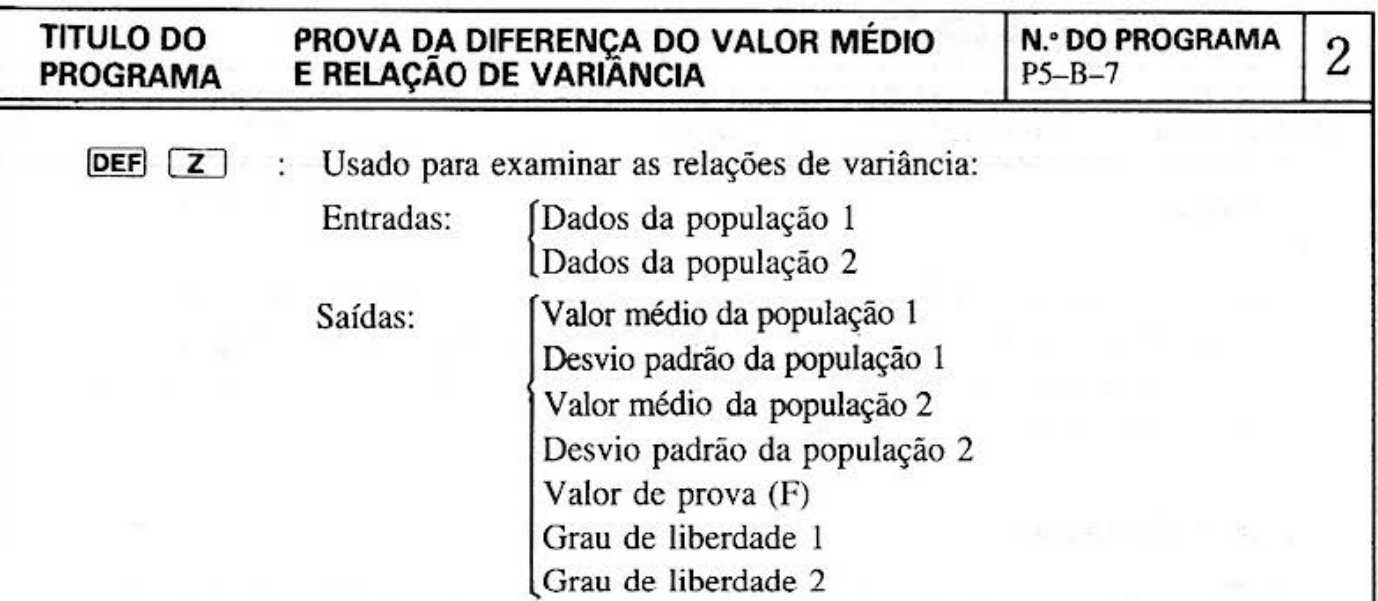

#### Exemplo]

Prova da diferença do valor médio.

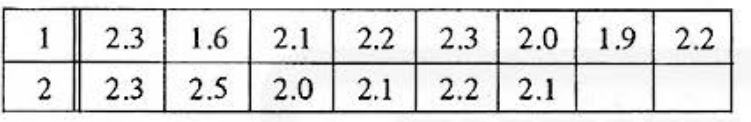

usando estes dados, a prova T pode ser realizada.

Prova da relação de variância

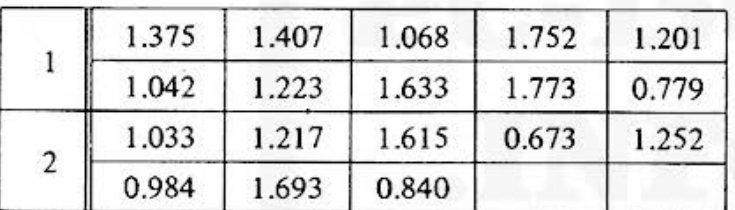

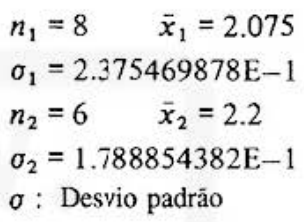

 $n_1 = 10$ ,  $\sigma_1 = 3.261141757E-1$  $n_2$  = 8,  $\sigma_2$  = 3.564527359E-1

A prova F é realizada baseada nestes dados.

#### **[Conteúdos] (Fórmulas)**

Prova da diferença do valor médio.

Quando 2 populações tem igual valor de variância e seus valores permanecem desconhecidos, a prova se realiza sob a hipótese de seus valores médios serem iguais.

$$
t = \frac{\bar{x}_1 - \bar{x}_2}{\sqrt{\text{Sxx}_1 + \text{Sxx}_2}} \sqrt{\frac{n_1 n_2 (n_1 + n_2 - 2)}{n_1 + n_2}}
$$

Isto se baseia na distribuição t de  $\phi = n_1 + n_2 - 2$ 

Prova da relação de variância.

A prova se realiza para achar se 2 populações são iguais em termos de variância.  $F = V_1/V_2$  se baseia na distribuição F de  $\phi_1 = n_1 - 1$ , e  $\phi_2 = n_2 - 1$ Se for  $V_1 < V_2$ , os índices 1 e 2 são intercambiáveis.

## TÍTULO DO PROVA DA DIFERENÇA DE VALOR MÉDIO N.º DO PROGRAMA 3 PROGRAMA E RELAÇÃO DE VARIANCIA

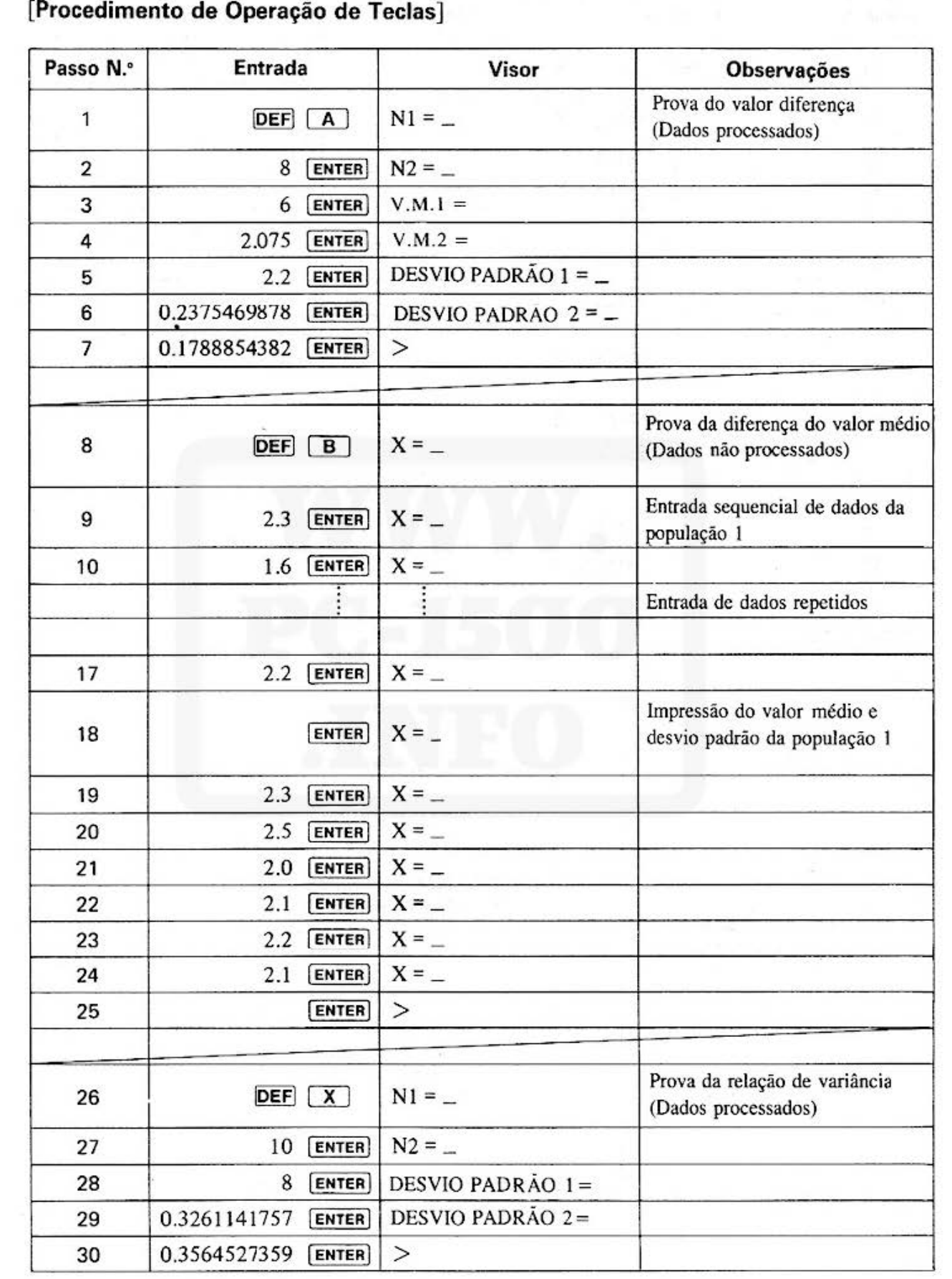

**TÍTULO DO PROVA D\_A DIFERENÇA DO VALOR MÉDIO N.• DO PROGRAMA** 4 **PROGRAMA E RELAÇAO DE VARIANCIA** PS-B- <sup>7</sup>

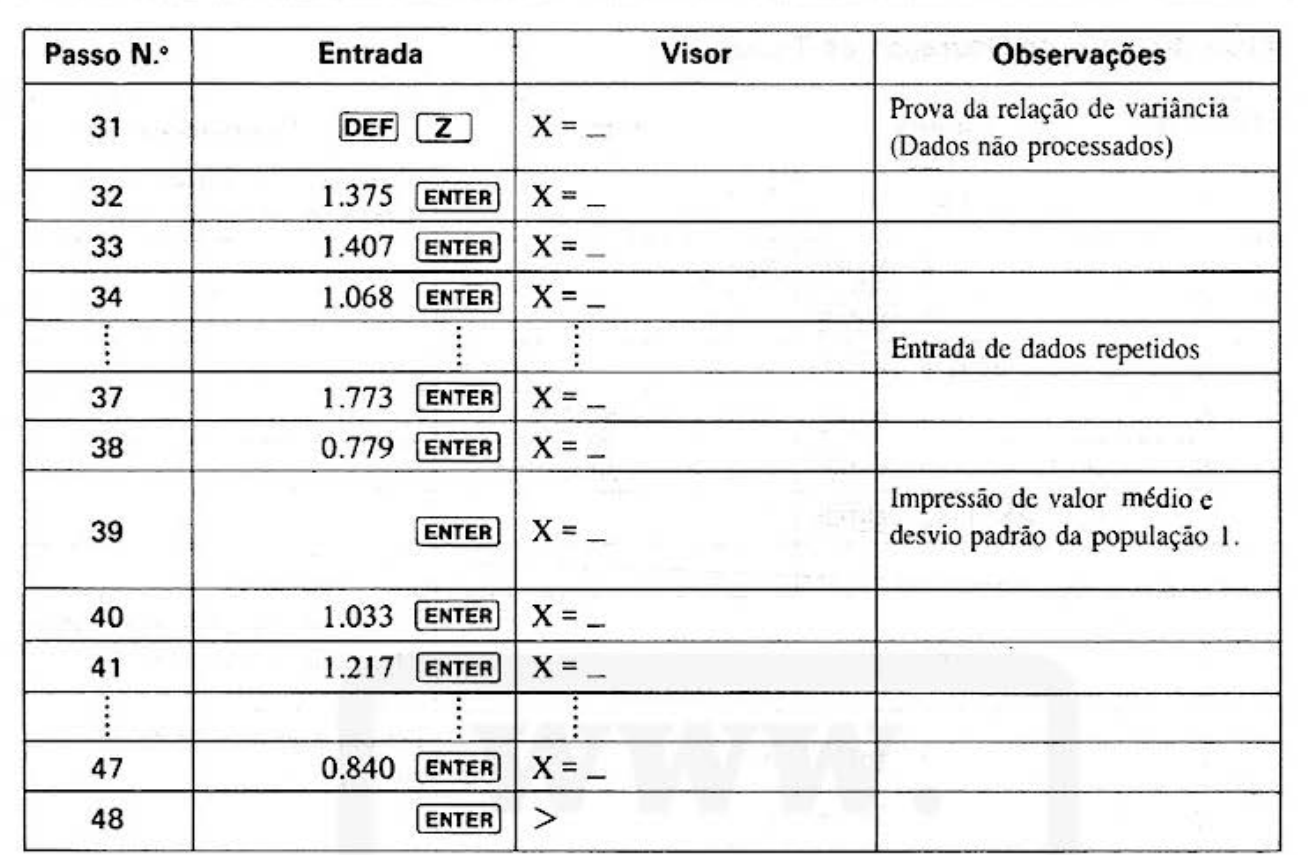

#### **[Impressão)**

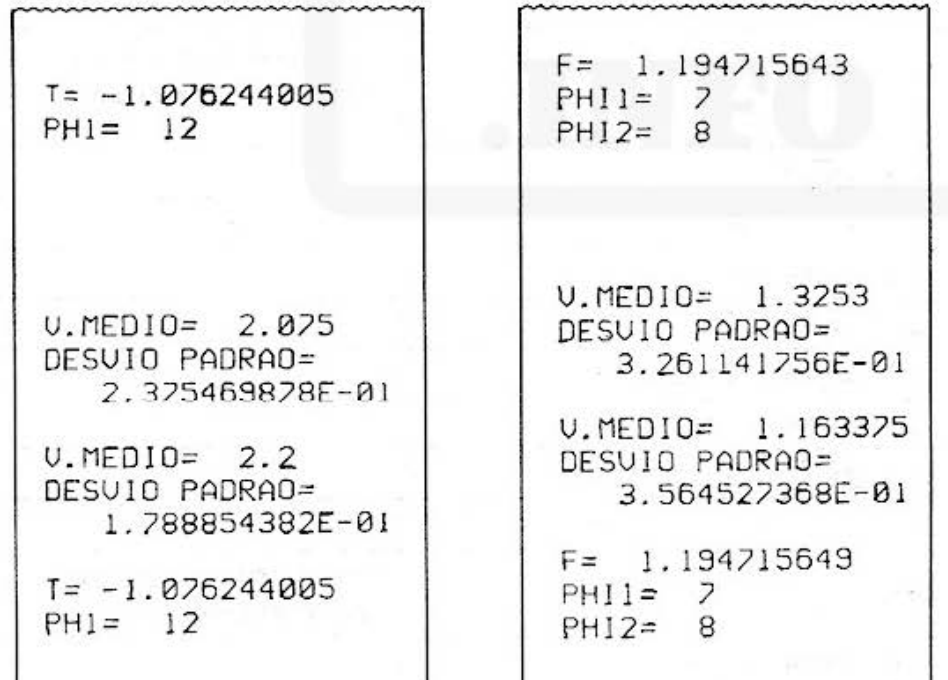

#### PROVA DA DIFERENÇA DO VALOR MÉDIO<br>E RELAÇÃO DE VARIÂNCIA **TITULO DO PROGRAMA**

#### 5

#### [Listagem do Programa]

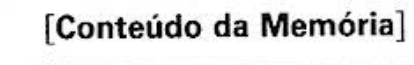

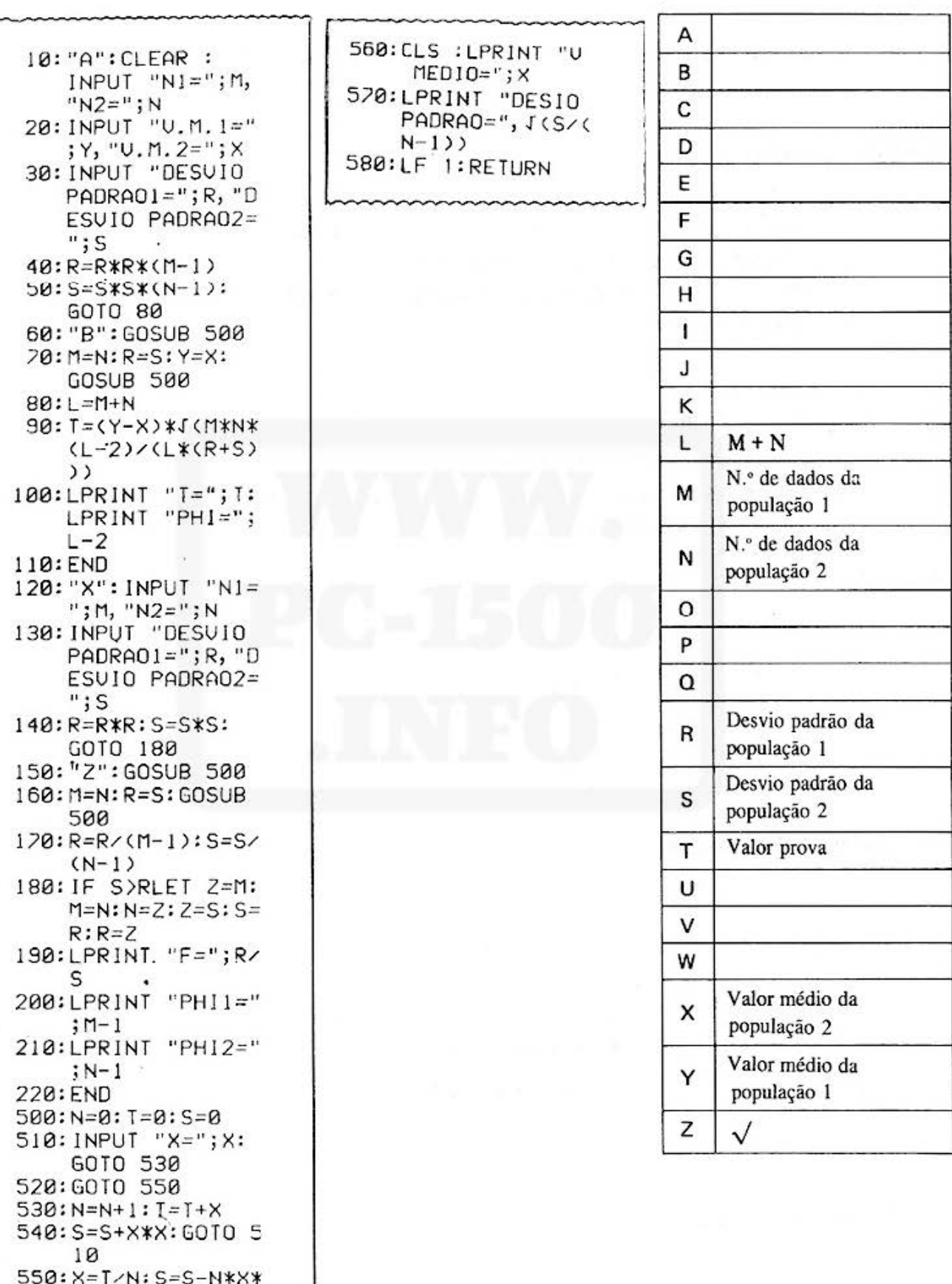

X

### **SHARP**

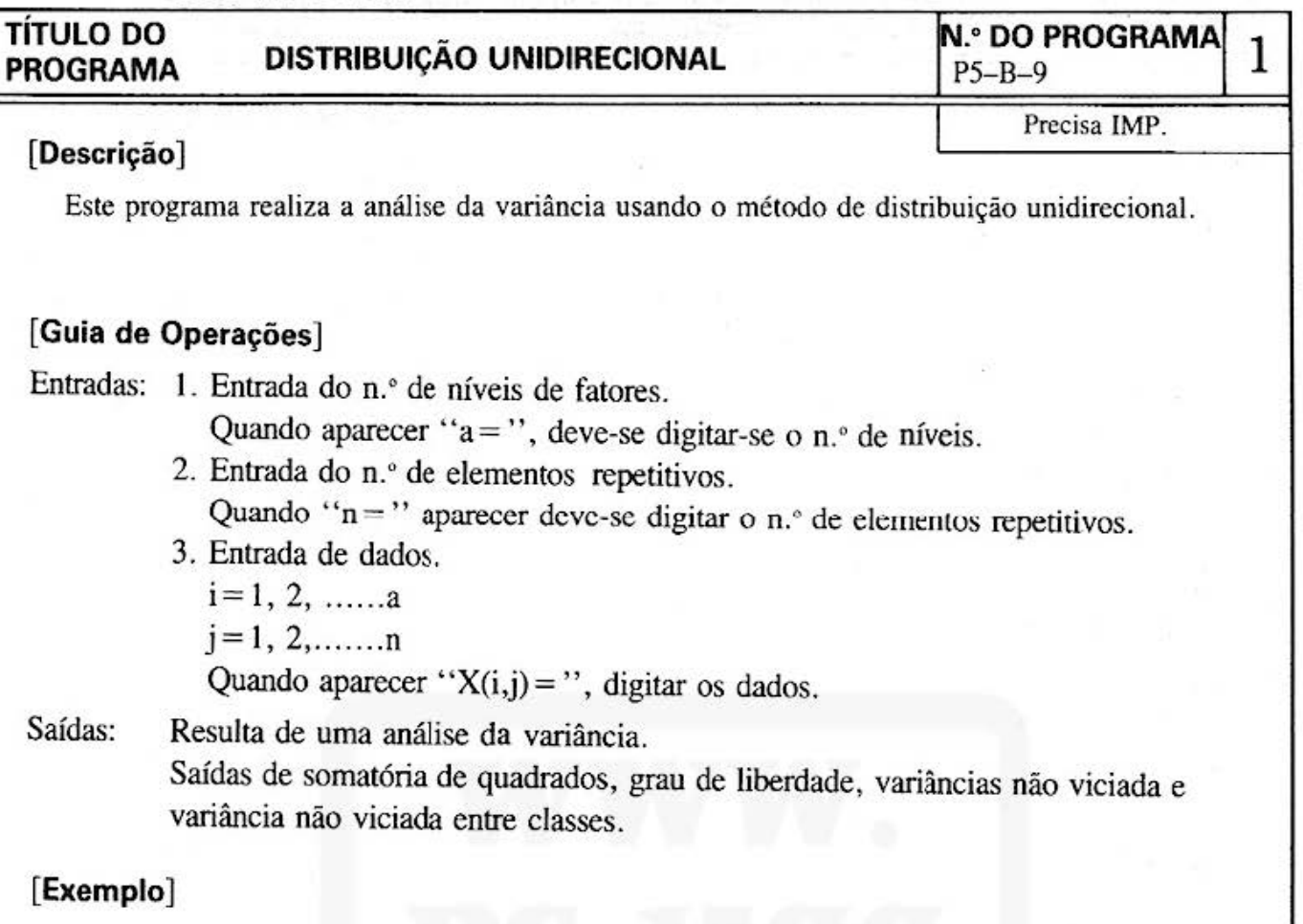

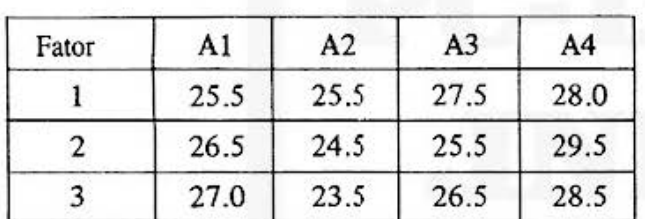

#### **[Conteúdos] (Fórmulas)**

N.• de níveis: a

n.• de elementos repetitivos: n

Dados :  $x_{ii}$ 1.  $[X] = x^2 / a n$  2.  $S_A = [A] - [X]$  3.  $\phi_A = a - 1$  $[A] = x^2 / n$   $S_T = [AS] - [X]$   $\phi_E = a_n - a$  $[S_E = [AS] - [A]$  $(i = 1 \sim a, j = 1 \sim n)$  N.º de dados: an  $\phi_T = a_n - 1$ 

4. 
$$
[V] = [S]/[\phi]
$$
 5.  $F = V_A/V_E$ 

V<sub>T</sub> não é calculado.

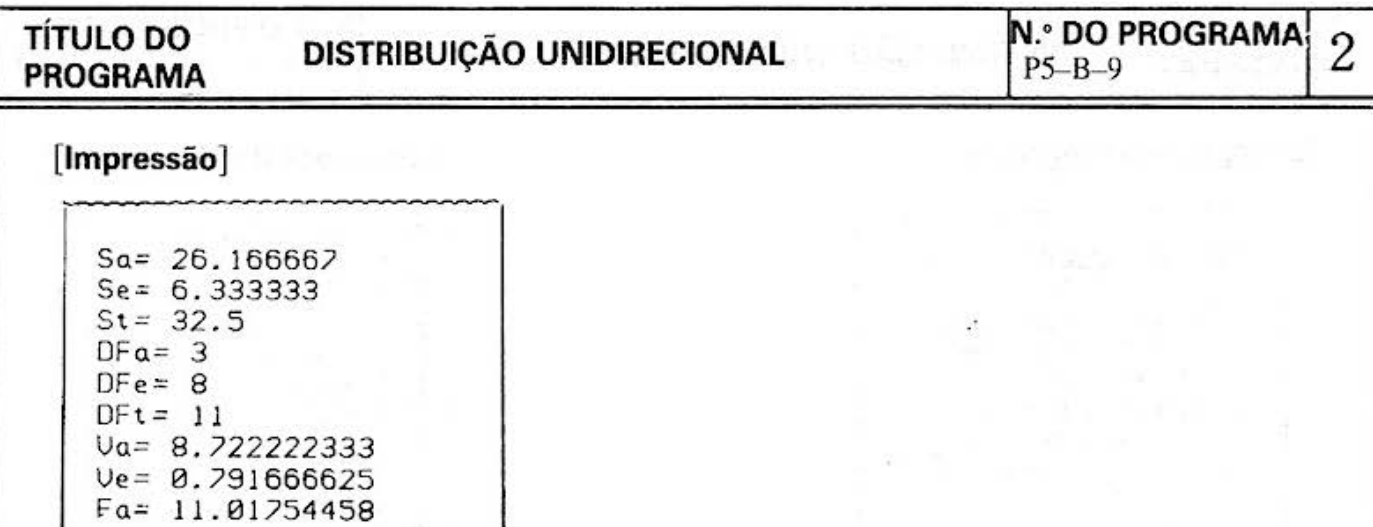

#### [Procedimento de Operação de Teclas]

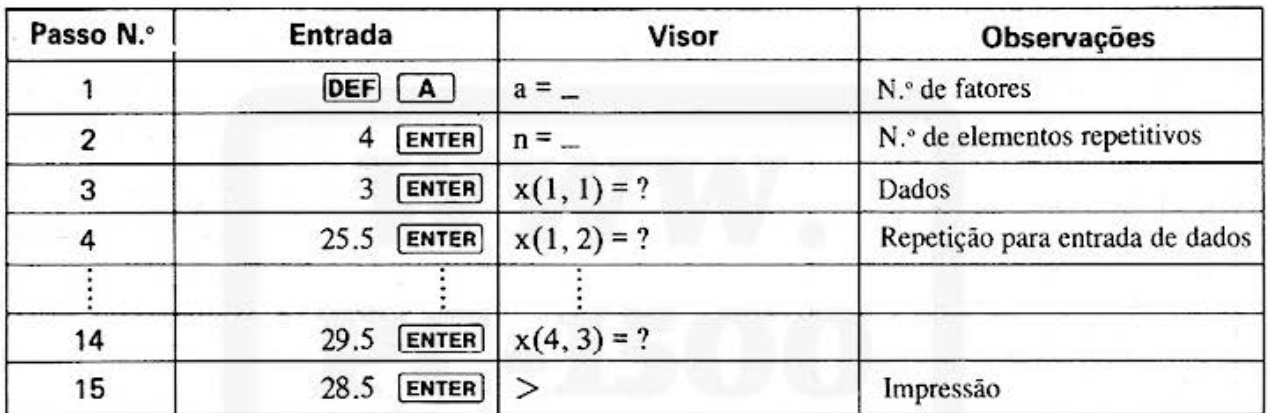

'

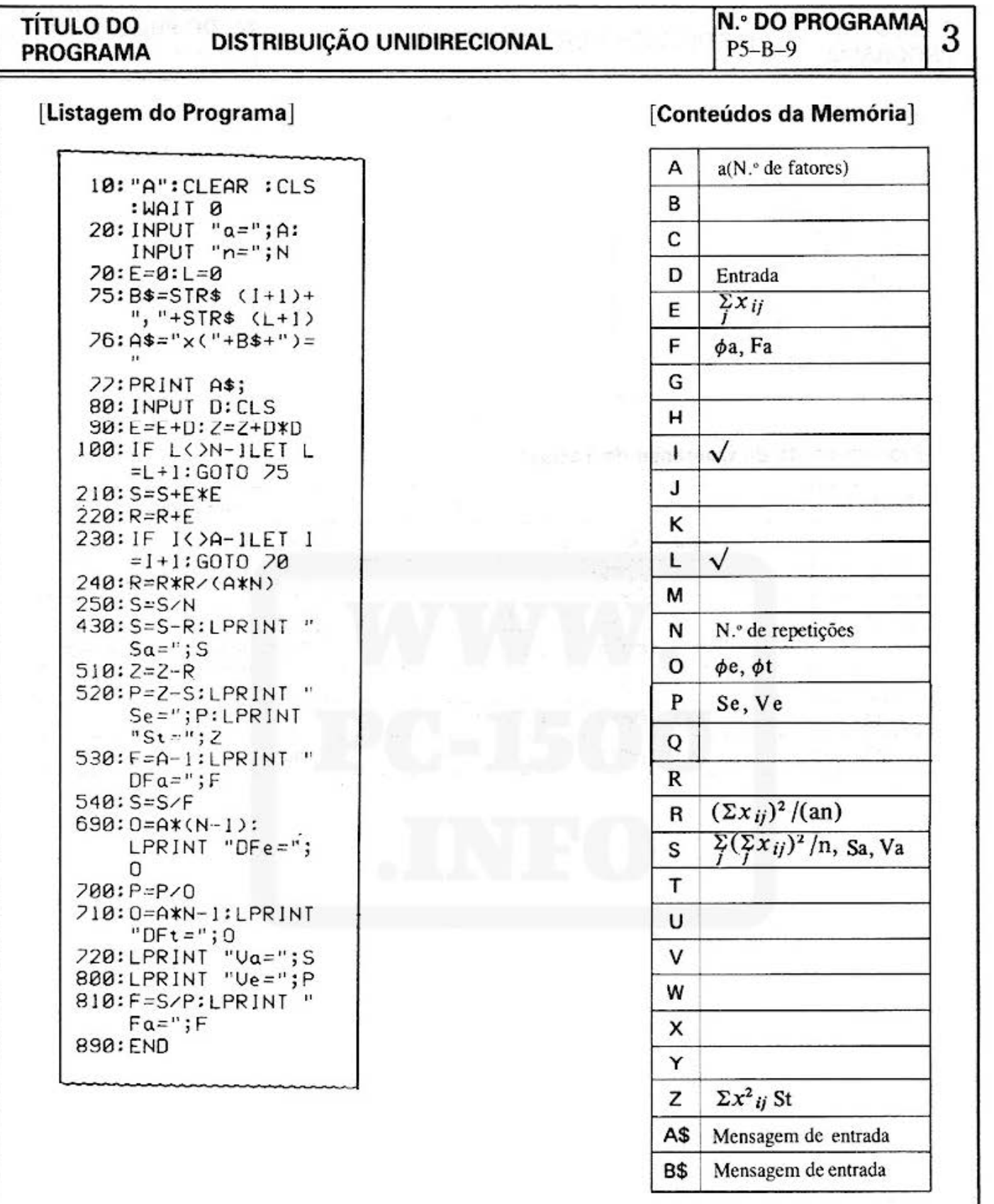
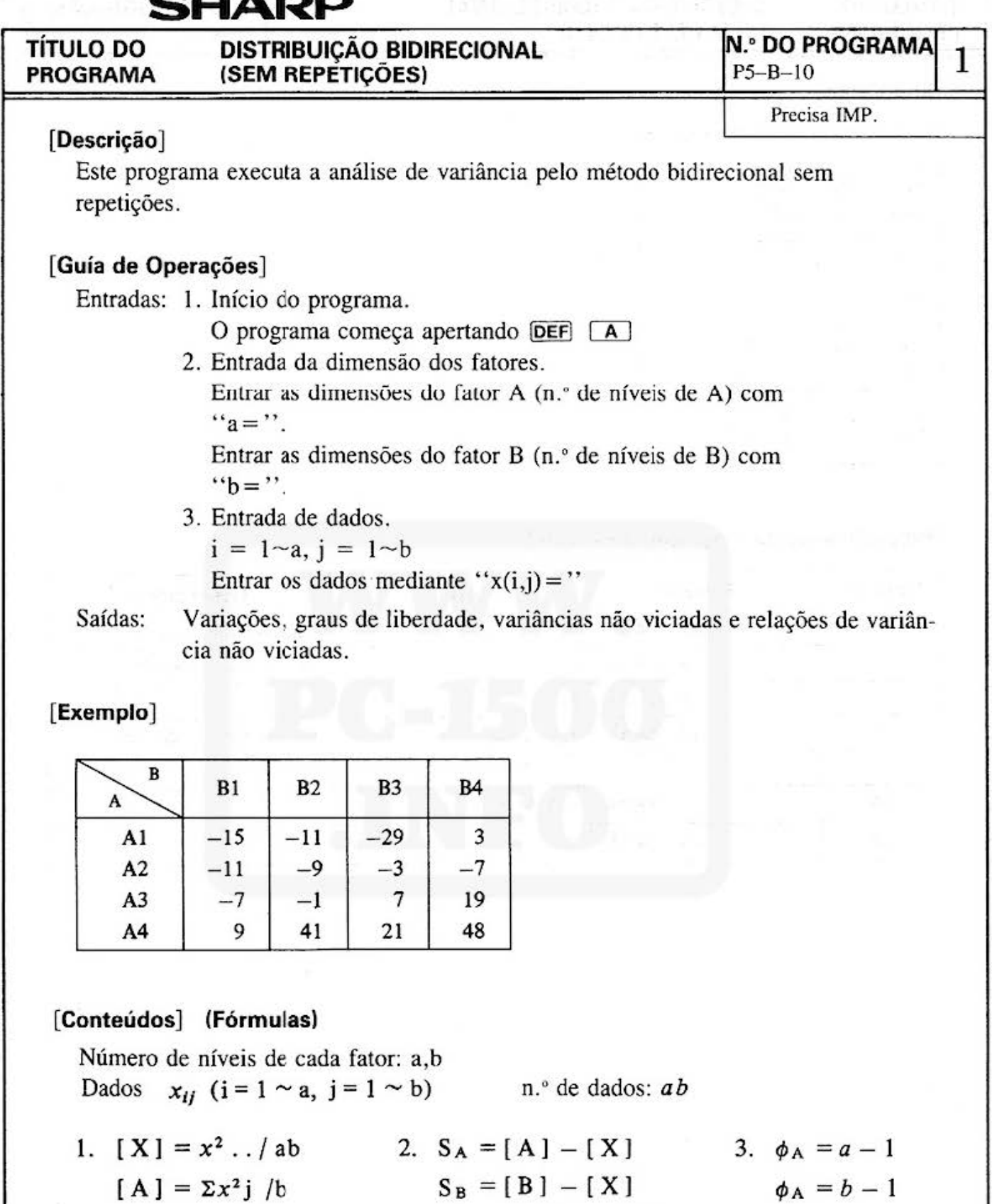

Do not sell this PDF !!!  $-65 -$ 

[ABS] =  $\Sigma x^2_{ij}$ 

 $s_E = [ABS] - [A] - [B]$   $\phi_T = ab - 1$ 

 $\phi_E = ab - a - b - 1$ 

 $[S] = \sum x^2$ . j/a  $S_T = [ABS] - [X]$ 

 $V_T$  não é calculado  $F_T$  e  $F_E$  não são calculados:

4. {V} = {S } / { $\phi$ } 5. {F} = {V } / VE

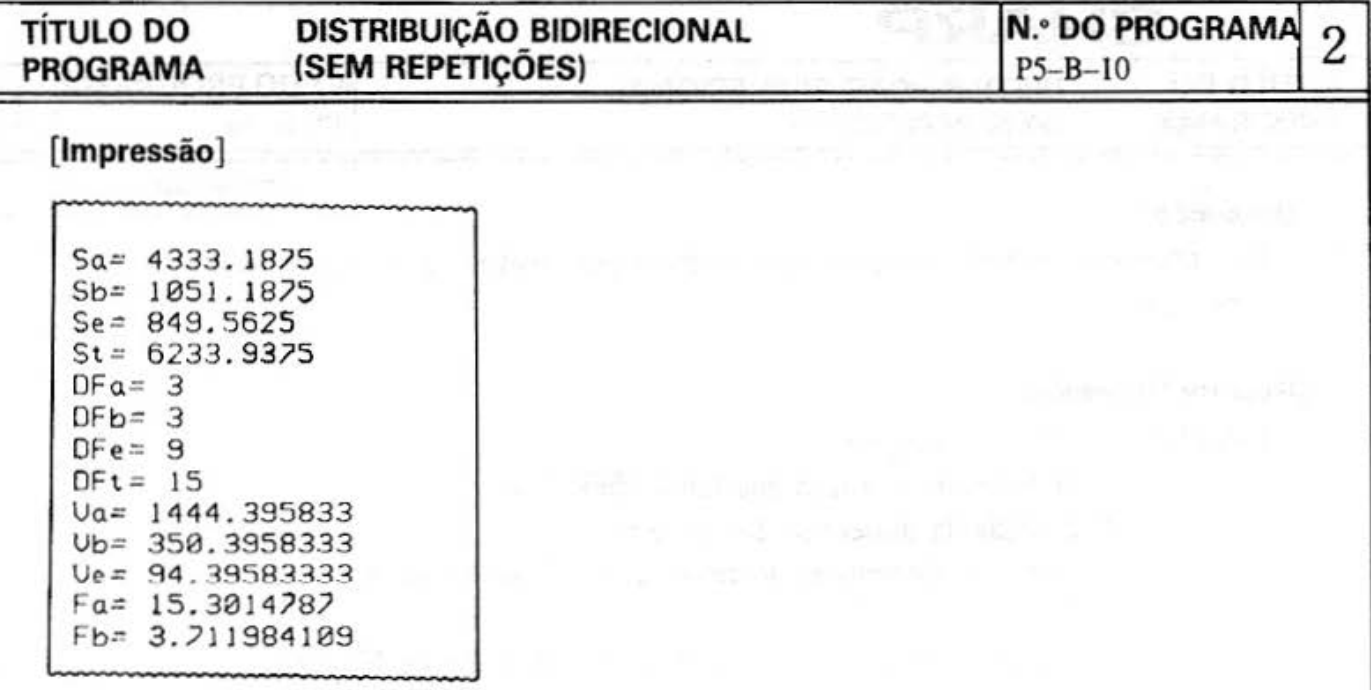

# [Procedimento de Operação de Teclas]

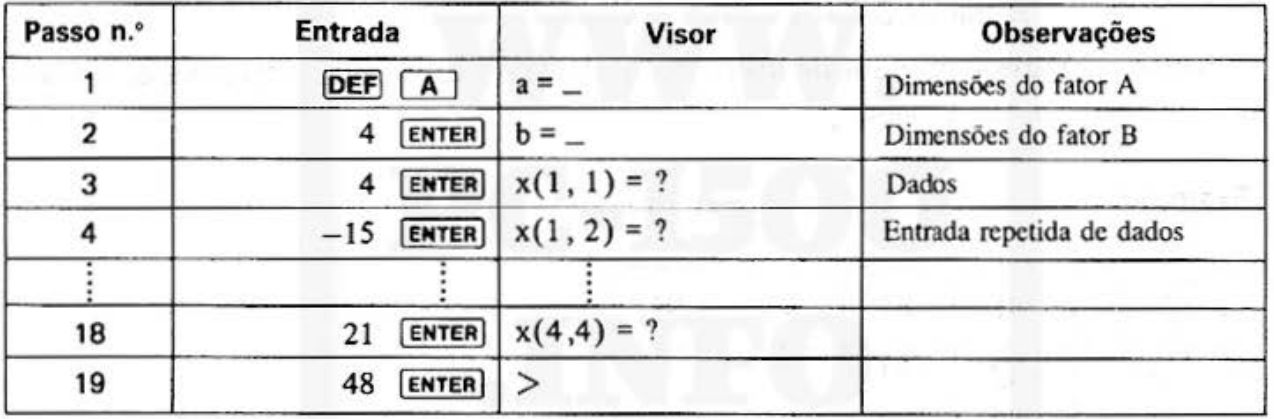

#### N.º DO PROGRAMA 3 **DISTRIBUIÇÃO BIDIRECIONAL TÍTULO DO** (SEM REPETIÇÕES) **PROGRAMA**  $P5 - B - 10$

#### [Listagem do programa]

### [Conteúdos da Memória]

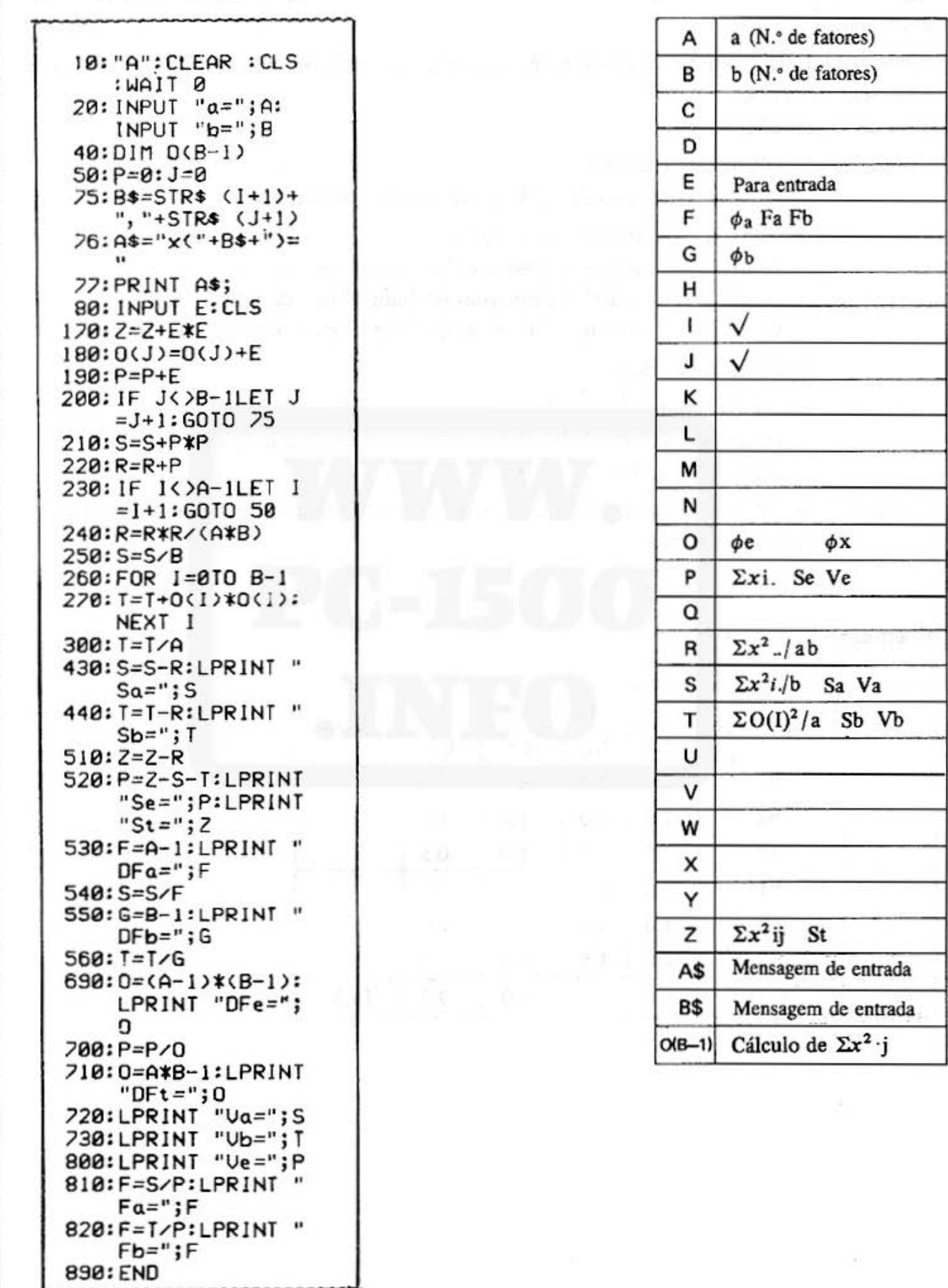

Do not sell this PDF !!!

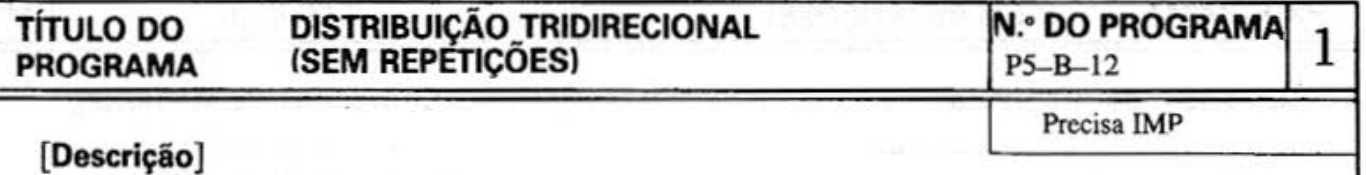

Por meio deste programa pode-se fazer a análise da variância pelo método tridirecionai sem repetições.

#### **[Guia de Operações]**

Entradas: 1. Início do programa.

Apertar as teclas  $\overline{\mathsf{DEF}}$   $\overline{A}$  para iniciar o programa.

2. Entrada das dimensões dos fatores.

Com "a=", entrar a dimensão do fator A (n.º de níveis de A). Com "b = ", entrar a dimensão do fator B (n.º de níveis de B). Com "c = ". entrar a dimensão do fator C (n.• de níveis de C).

3. Entrada de dados.

 $i=1 \sim a$ ,  $j=1 \sim b$ ,  $k=1 \sim c$ 

(Estes são detenninados pelos valores de entrada dó ponto 2.). Com " $X(i,j,k) =$ ", entrar os dados.

Saídas: Variações, graus de liberdade, variância não viciada e relações de variâncias não viciadas.

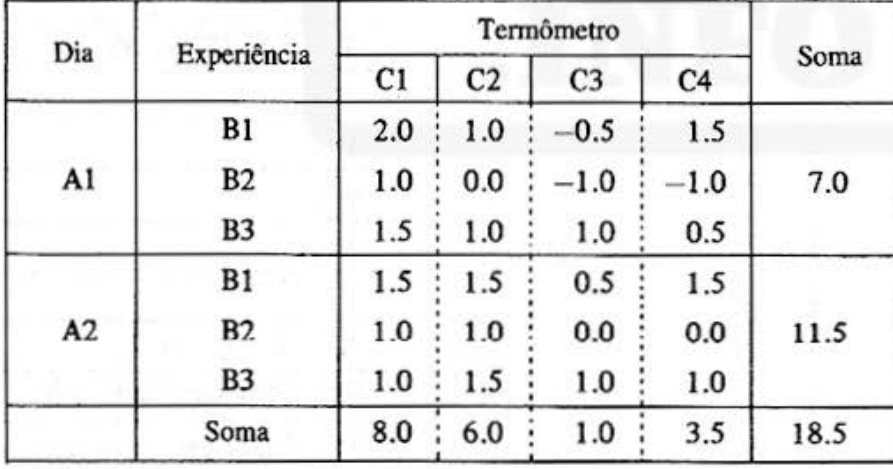

#### **[Exemplo]**

#### DISTRIBUIÇÃO TRIDIRECIONAL<br>(SEM REPETIÇÕES) **TÍTULO DO PROGRAMA**

#### **N.º DO PROGRAMA**  $\overline{2}$  $P5 - B - 12$

### [Conteúdos] (Fórmulas)

N.º de níveis dos fatores a, b, e c : Dados [X<sub>ijk</sub>] (i = 1 ~ a, j = 1 ~ b, k = 1 ~ c) N. de dados: abc

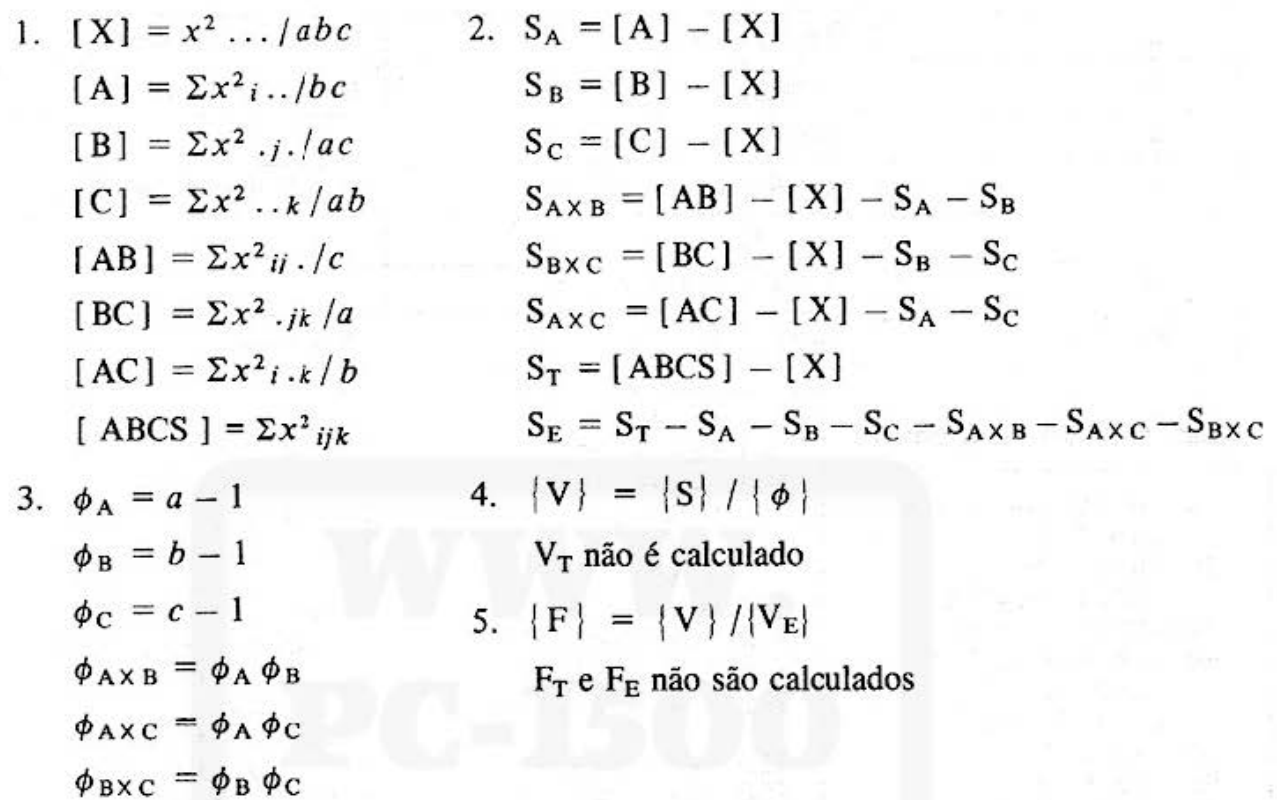

#### [Impressão]

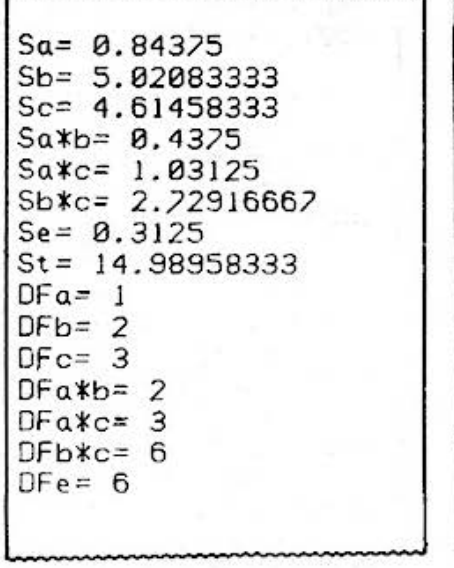

 $\phi_E = \phi_A \phi_B \phi_C$ 

 $\phi_T = abc - 1$ 

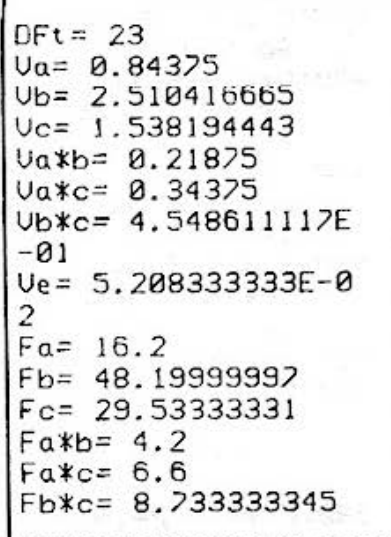

#### **TÍTULO DO PROGRAMA**

ë,

# DISTRIBUIÇÃO TRIDIRECIONAL<br>(SEM REPETIÇÕES)

 $N.$ ° DO PROGRAMA 3

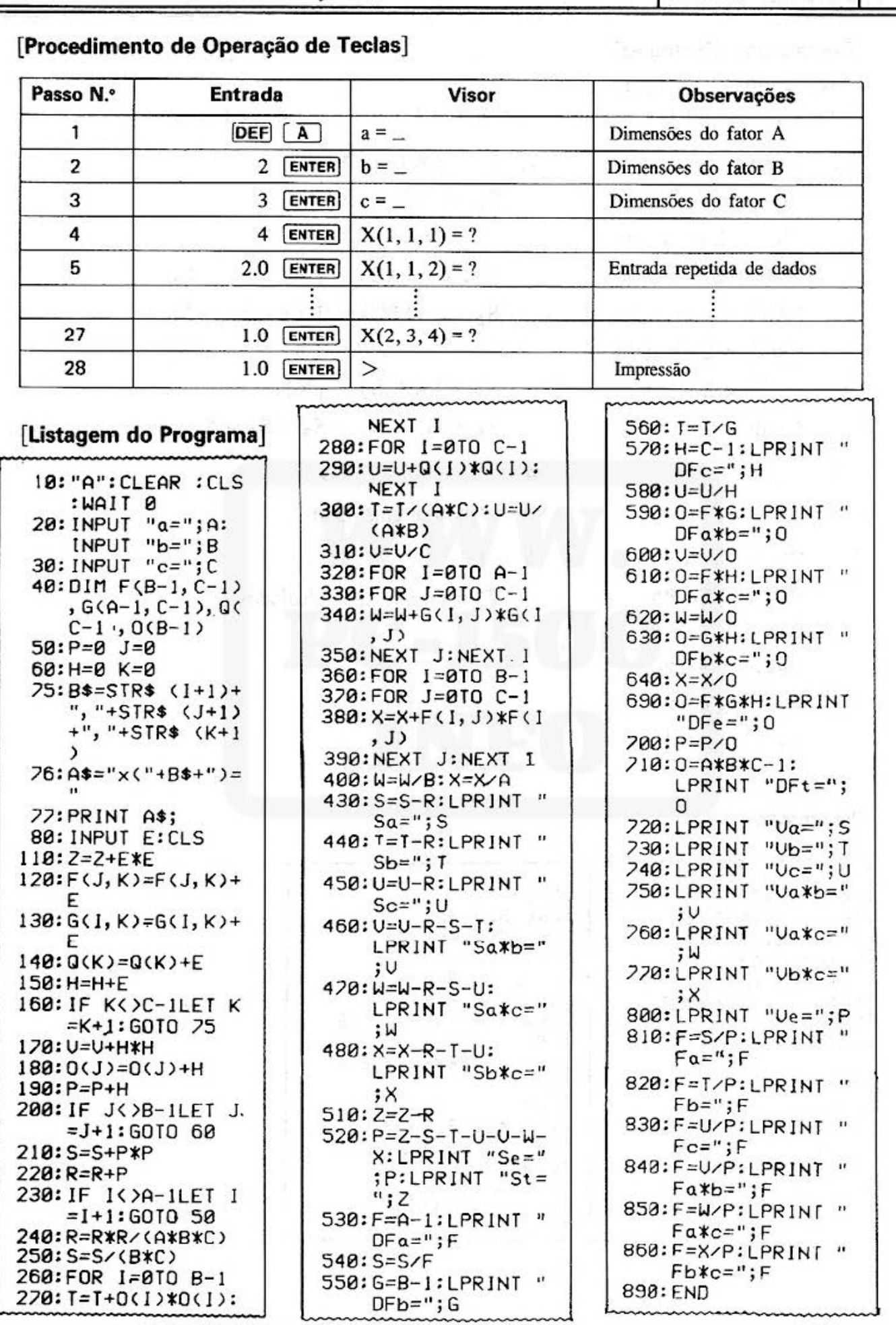

Do not sell this PDF !!!

 $-70 -$ 

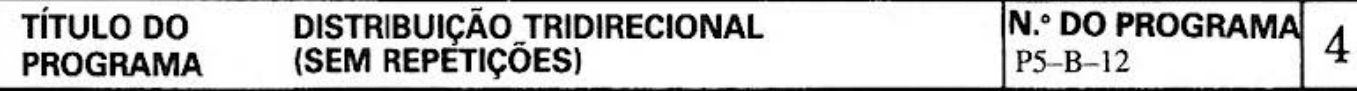

# [Conteúdo da Memória]

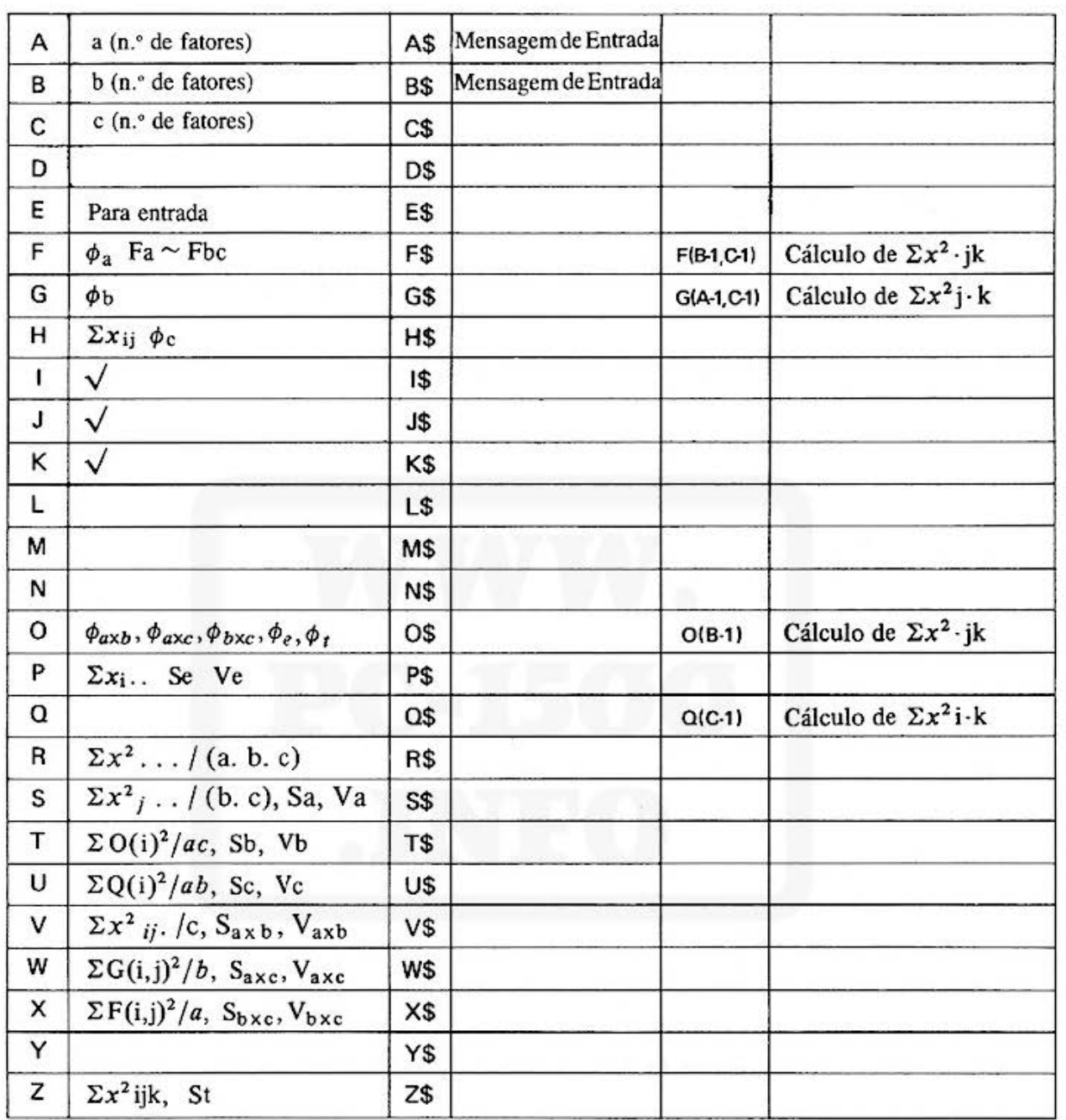

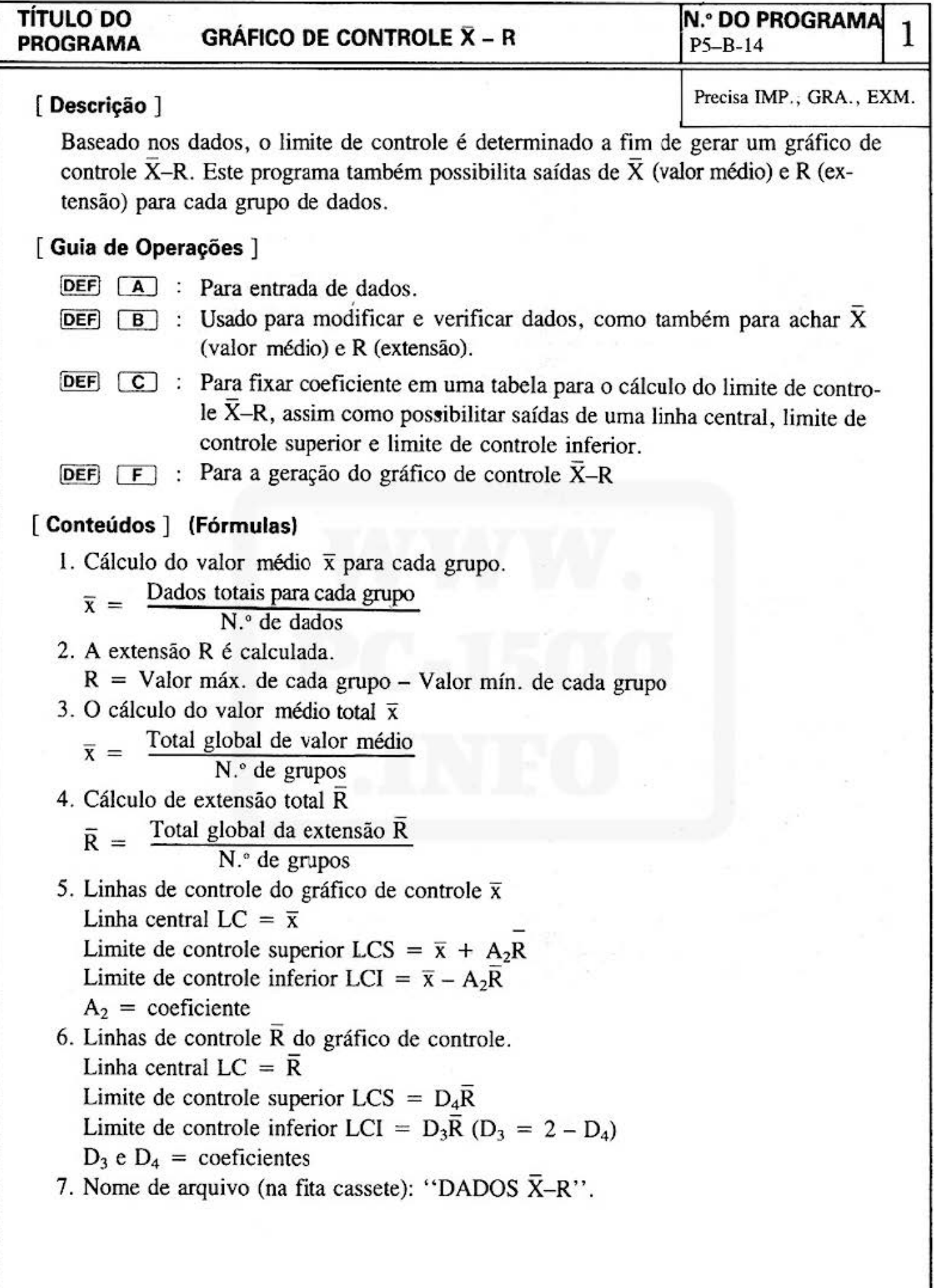

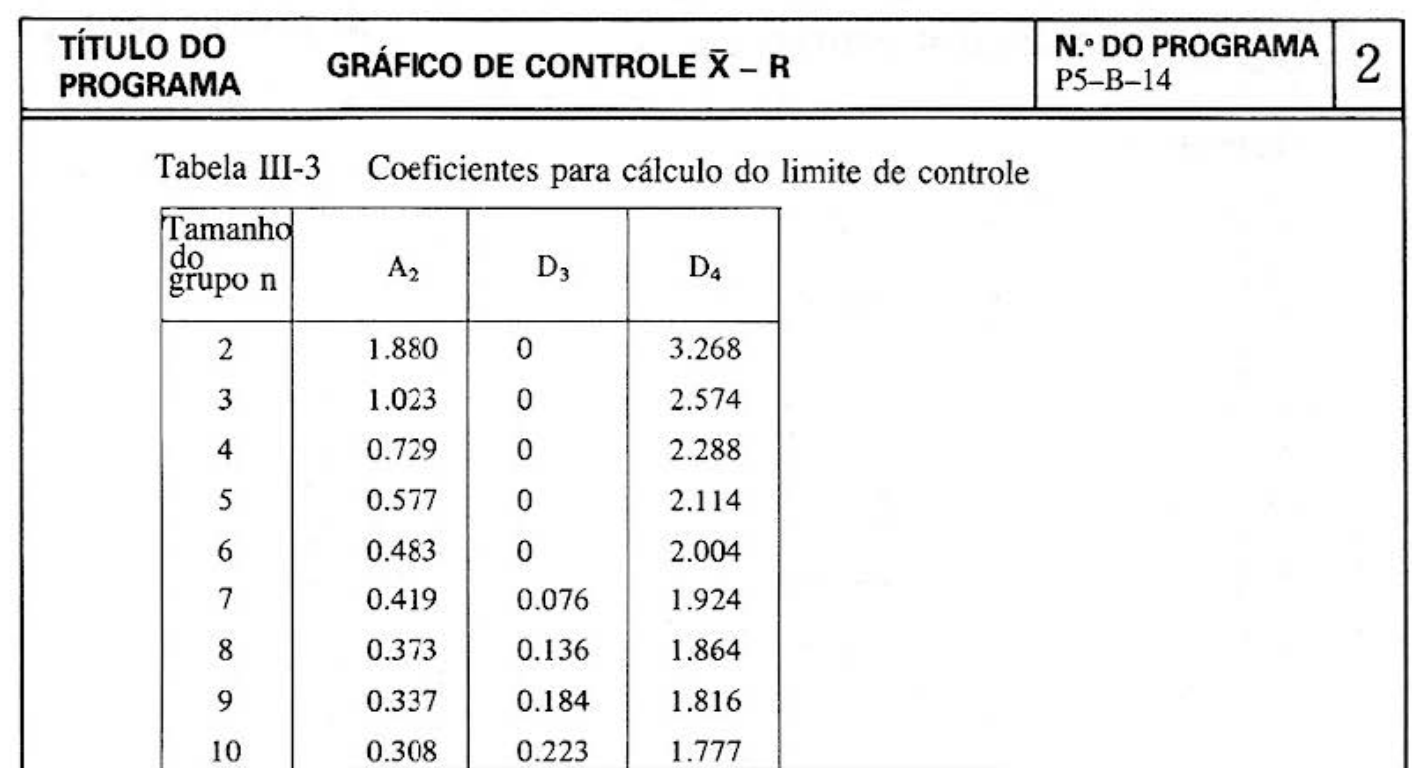

### **[ Exemplo ]**

1. O gráfico de controle é gerado a partir da seguinte folha de dados.

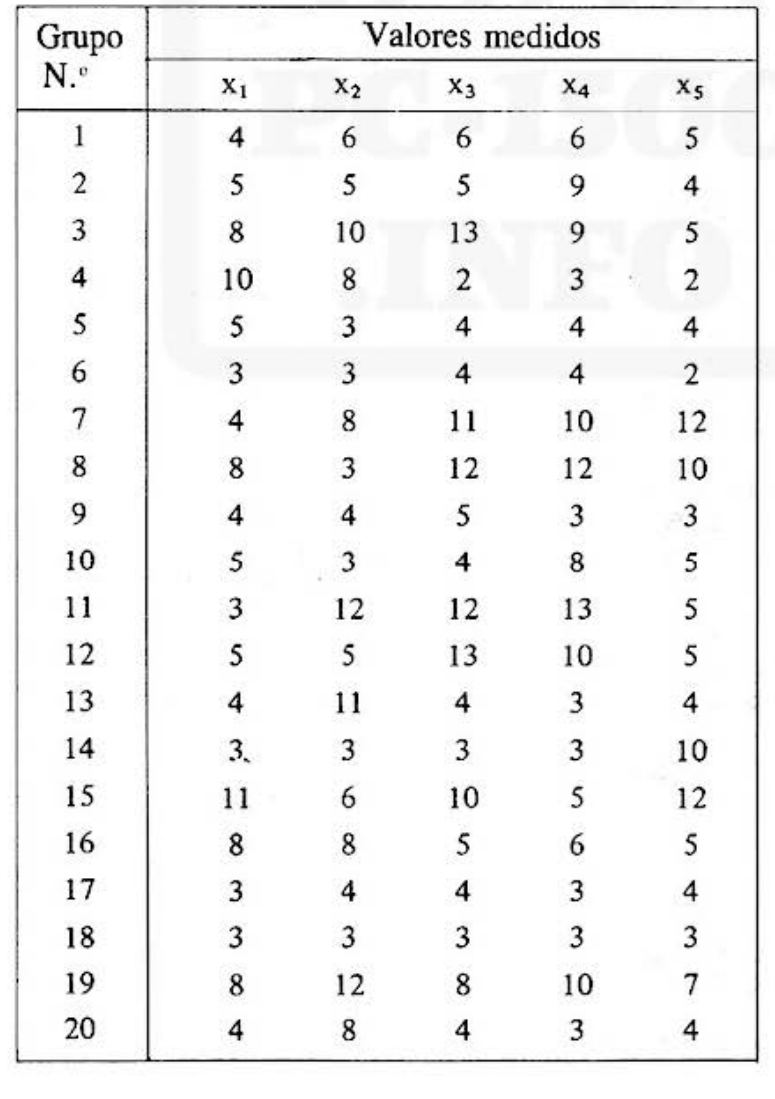

Do not sell this PDF !!!  $-73 -$ 

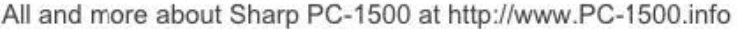

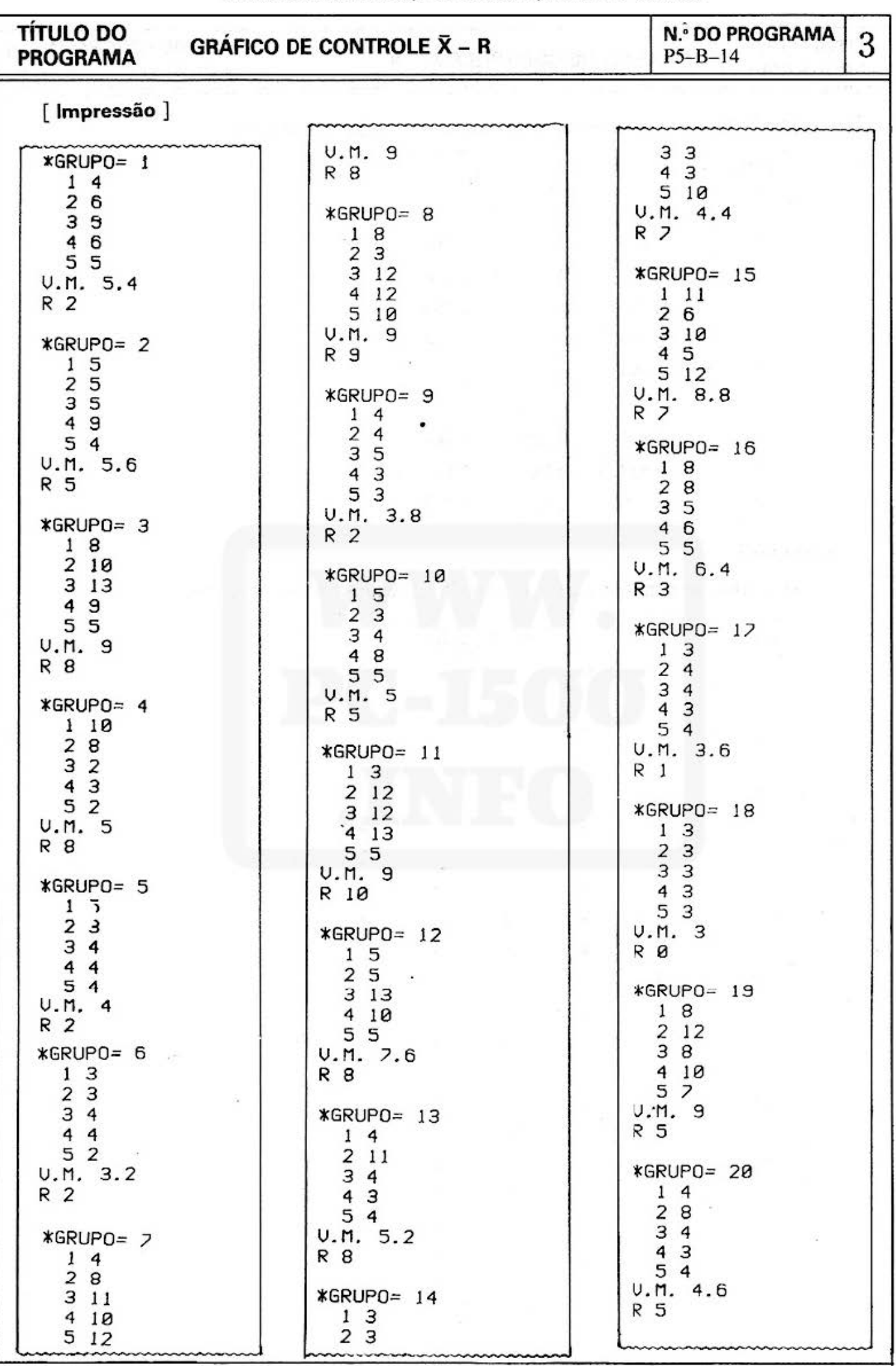

Do not sell this PDF !!!

74

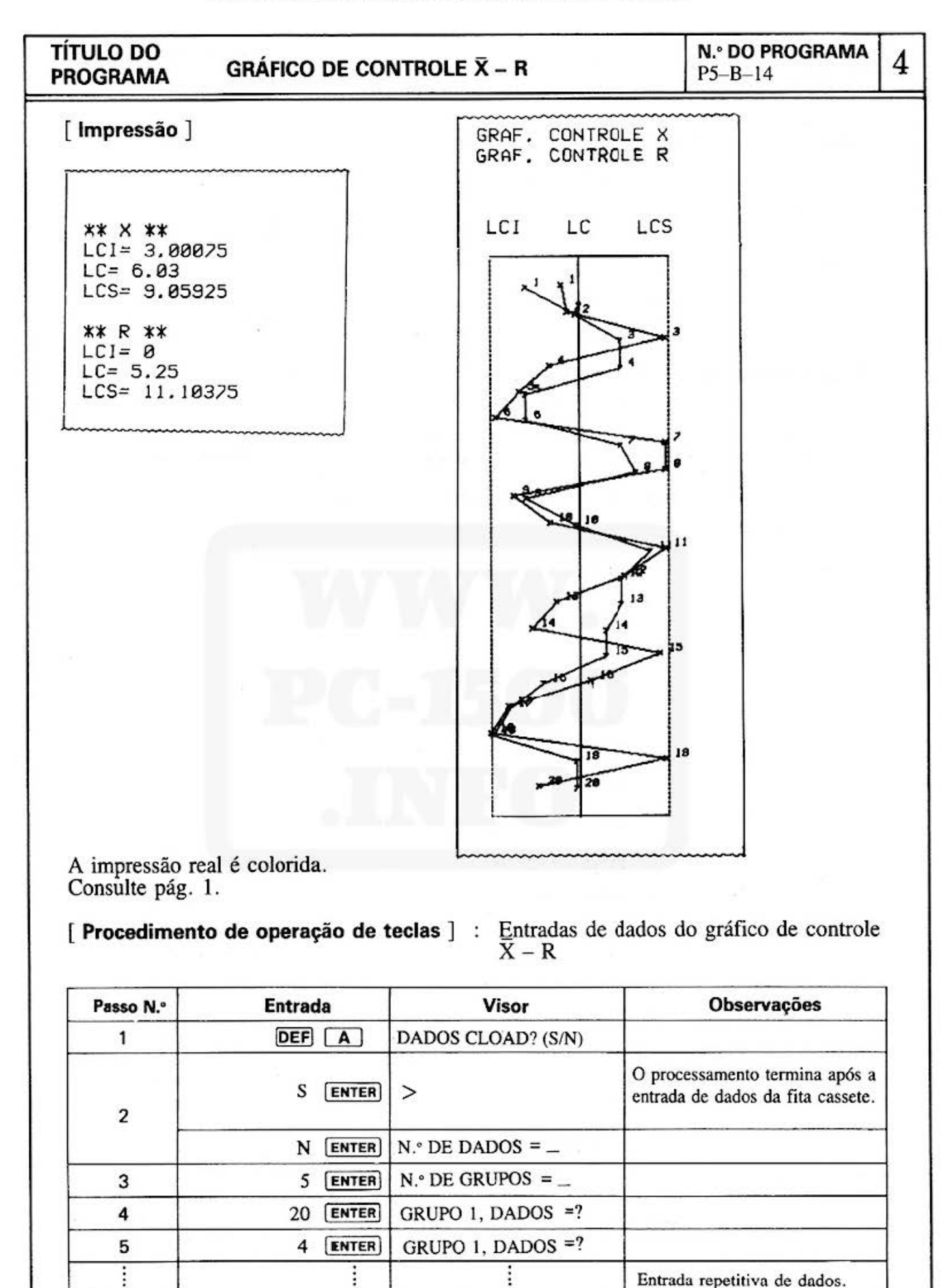

Do not sell this PDF !!!  $-75 -$ 

Entrada repetitiva de dados.

# TÍTULO DO

GRÁFICO DE CONTROLE X- <sup>R</sup>N.• DO PROGRAMA 5 · PROGRAMA P5-B-14 .

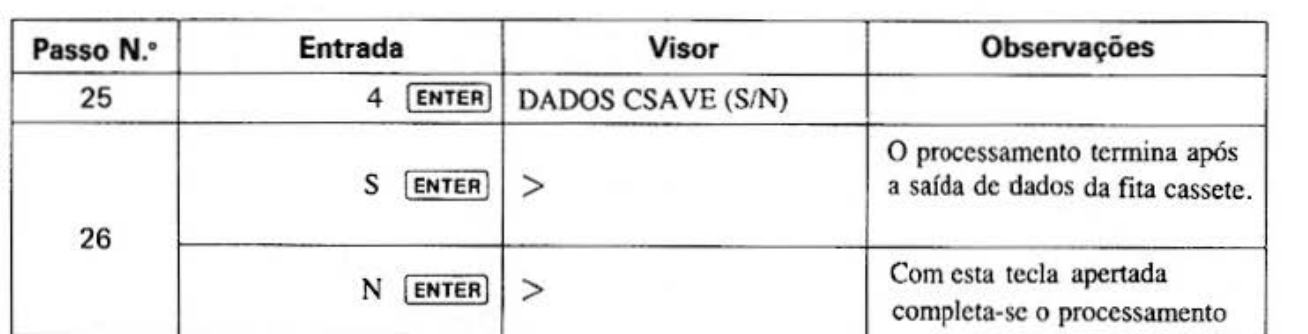

[ Procedimento de operação de teclas ) : Verificação e correção de dados, impressão do valor limite de controle e impressão do gráfico de controle  $\bar{X} - R$ 

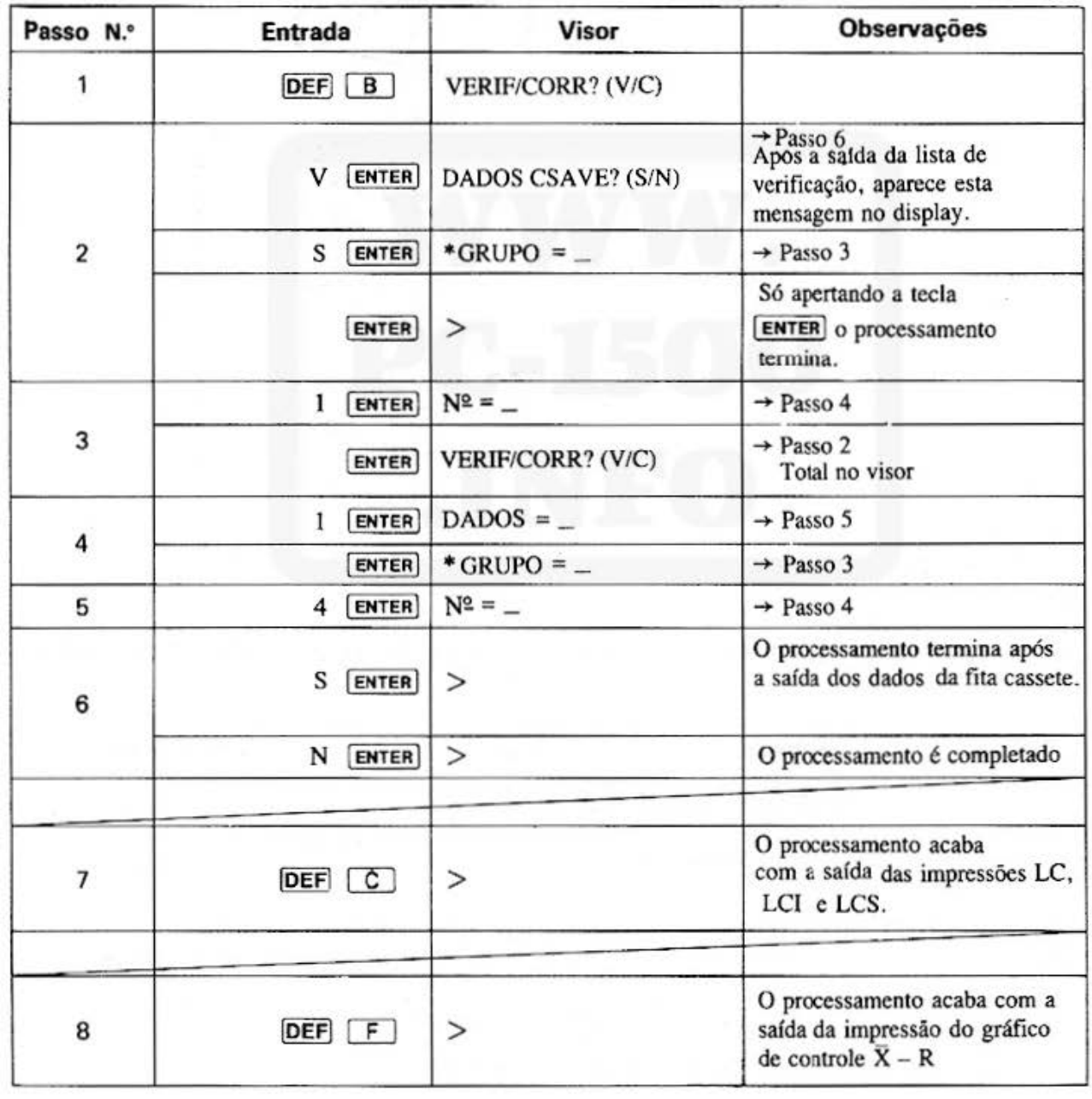

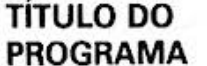

#### GRÁFICO DE CONTROLE  $X - R$

**N.º DO PROGRAMA**  $P5 - B - 14$ 

6

#### [ Listagem do programa ]

10: "A": CLEAR: WAIT:DIM Y(8,  $1)$ 12:INPUT "DADOS C  $LOAD?(S, N)$ "; A\$  $14:IF (A$= "S")+(A$ \$="N")<>160T0  $12$ 15:WAIT 0 16: IF A\$="S"GOTO 132 20: INPUT "NO. DE  $DADOS = "; M$  $30:IF (2\le M)+(M\le N)$ 10)<>260TO 20 50: INPUT "NO. DE GRUPOS=";N:DIM  $X(M+1, N-1)$ 60: FOR A=010 N-1  $65:21=-1008:22=10$  $^{\circ8}$ 70: FOR B=0TO M-1 80: CLS : A\$="GRUPD  $=$ "+STR\$ (A+1)+ ", DADOS=" 90: CLS : PRINT A\$; 100: INPUT X(B, A)  $105:$  X(M, A)=X(M, A)+  $X(B, A)$ 107: IF ZI<X(B, A) LET  $Z1 = X(B, A)$ 108: IF Z2>X(B, A) LET  $Z2=X(B, A)$ 110: NEXT B: CLS  $115:X(M, A)=X(M, A)$ M  $117: X(M+1, A)=Z1-Z2$ 120: NEXT A 122:WAIT : INPUT "D ADOS CSAVE?(S,  $N$ )"; $4$$  $123:IF (A$='S")+(A)$ \$="N")<>1GOTO 122 124: WAIT 0: IF A\$=" N"GOTO 130 126: PRINT #"DADOS  $X-R$ "; M, N 128: PRINT #"DADOS  $X-R''$ ;  $X(X)$ 130: CLS : END 132: CLEAR : WAIT : INPUT #"DADOS  $X-R$ "; M, N 134: DIM X(M+1, N-1)  $, Y(8, 1)$ 136: INPUT #"DADOS  $X-R''$ ;  $X(X)$ : END

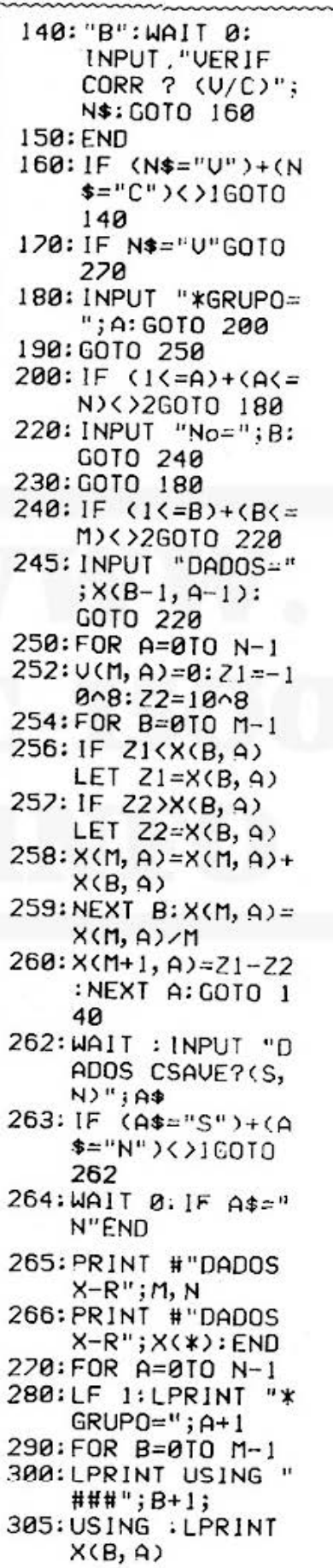

310: NEXT B 315: LPRINT "U.M.";  $X(M, A)$ 317: LPRINT "R"; X(M +1, A) 320: NEXT A 330: GOTO 262 340: "C": Y(0, 0)=1.8 80: Y(0, 1)=3.26 2 350: Y(1, 0)=1.023: Y  $(1, 1)=2.575:Y($ 2,0)=0.729:Y(2  $, 1) = 2.282$ 360: Y(3, 0)=0.577: Y  $(3, 1)=2.115:Y($  $4, 0$ )=0.483: Y(4  $, 1) = 2.004$ 370: Y(5, 0)=0.419: Y  $(5, 1)=1.924:Y($  $6, 0$ )=0.373: Y(6)  $, 1) = 1.864$ 380: Y(7, 0)=0.337: Y  $(7, 1)=1.816:$  Y  $8, 0$ )=0.308:Y(8  $, 1) = 1.777$ 390:LF 1 400: H=0: P=0 410: FOR A=0TO N-1  $420:6=X(0, A):L=X(0$  $, A$ : S= $X(0, A)$ 430: FOR B=1TO M-1  $440:6=6+X(B, A)$ 450: IF L<XCB, A)LET  $L = X(B, A)$ 460: IF S>X(B, A)LET  $S=X(B, A)$ 470: NEXT B 480: R=L-S: G=G/M: H=  $H+G: P=P+R$ 490: NEXT A 500: U=P/N: T=H/N 510: LPRINT "\*\* X \*  $*$ "

(Continua na página seguinte)

Do not sell this PDF !!!

# **TÍTULO DO<br>PROGRAMA**

# **GRÁFICO DE CONTROLE**  $\bar{X} - R$

# N.º DO PROGRAMA<br>P5-B-14

 $\overline{7}$ 

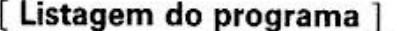

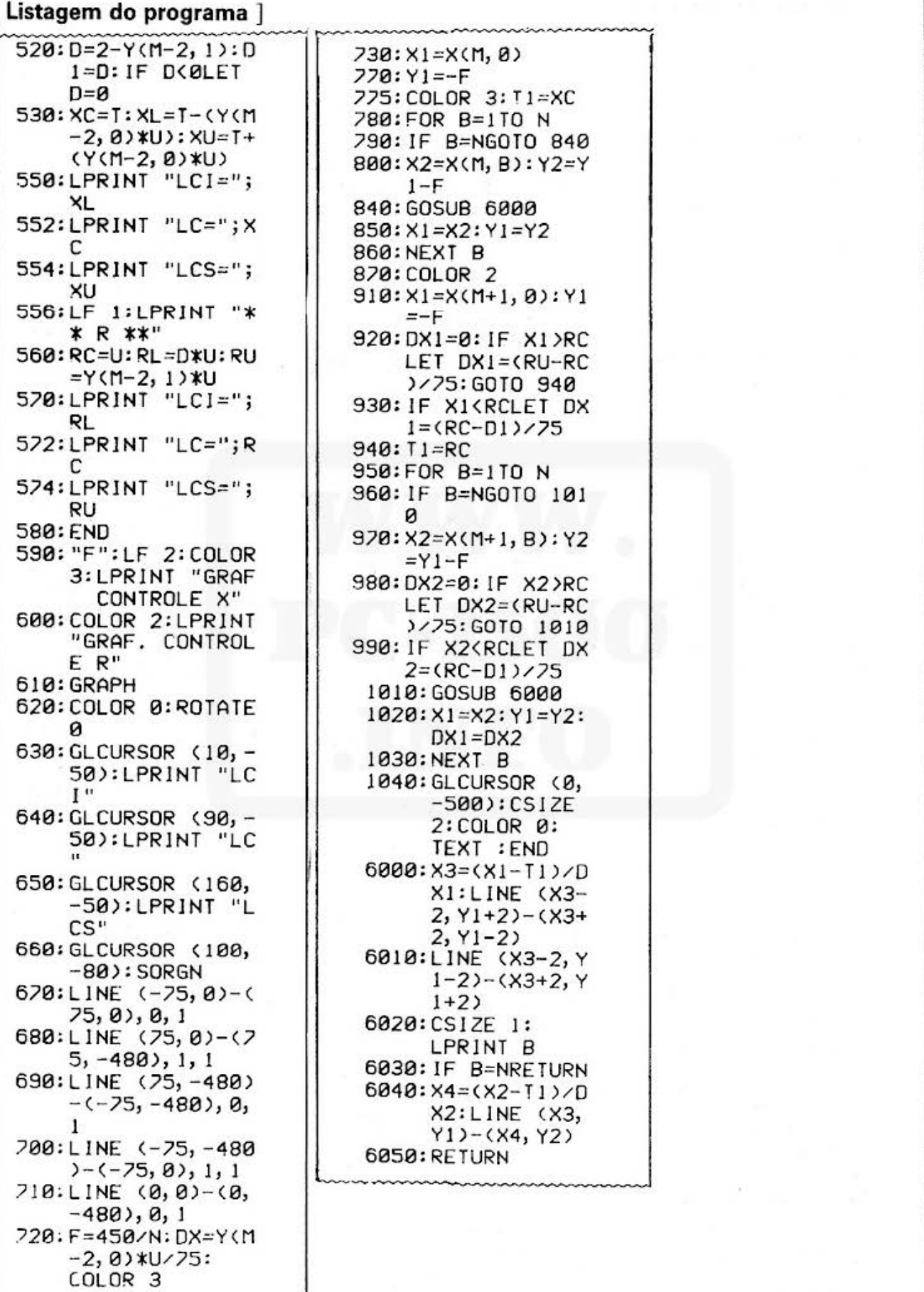

# TÍTULO DO GRÁFICO DE CONTROLE  $\bar{x}$  – RN.º DO PROGRAMA 8 8

### [ Conteúdo da memória ]

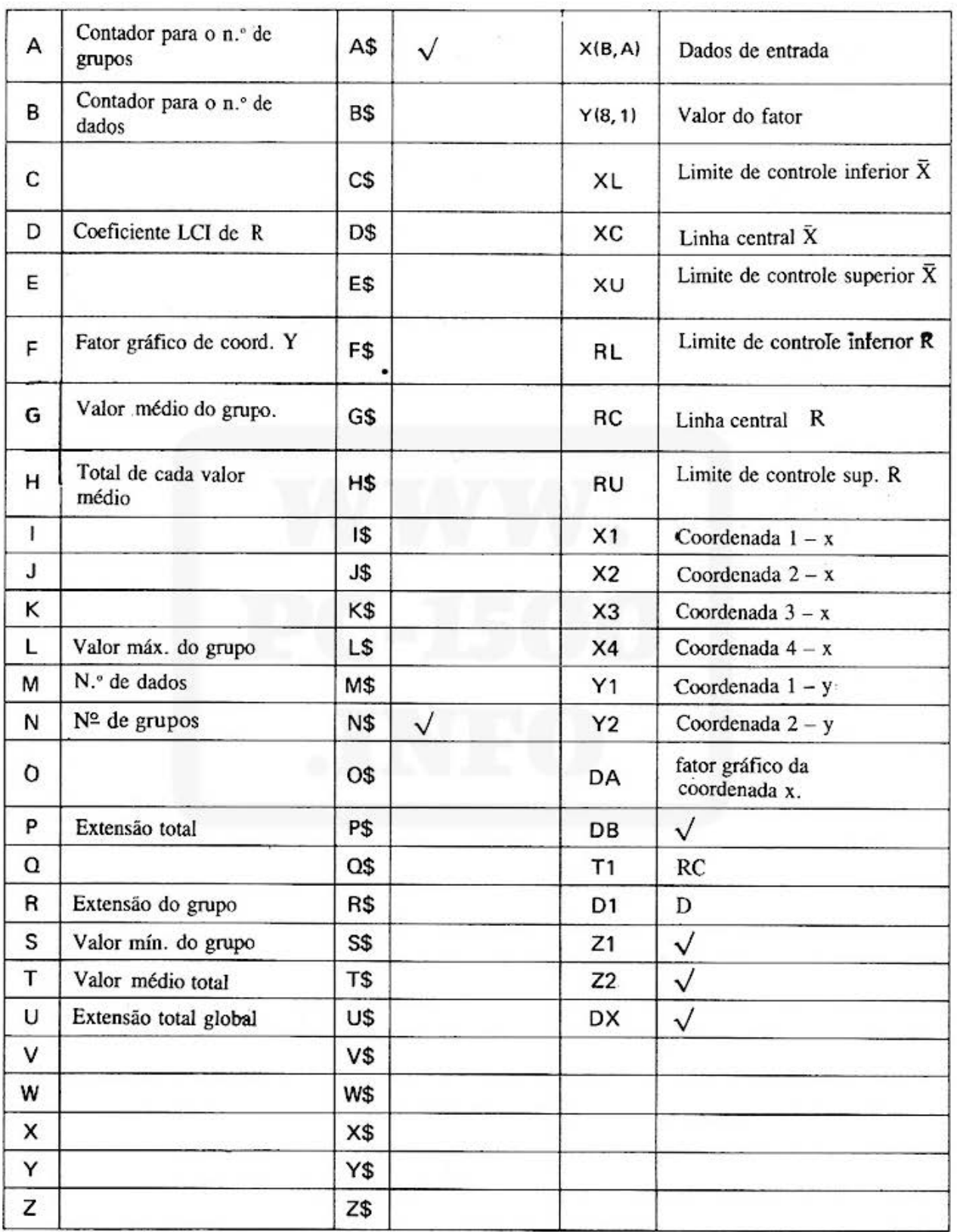

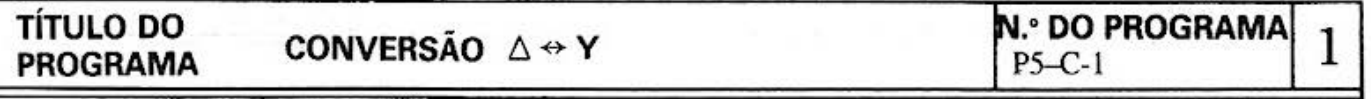

#### [ Descrição }

Este programa permite fazer uma conversão equivalente de uma impedância de conexão  $\Delta$  a conexão Y.

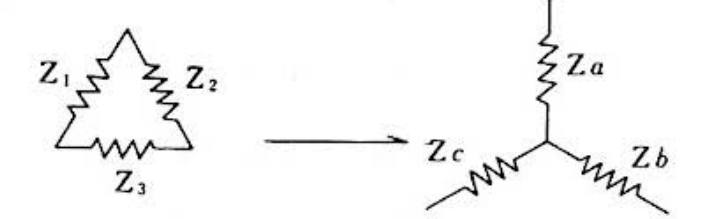

Também permite fazer uma conversão equivalente de uma impedância de conexão Y a uma conexão  $\Delta$ .

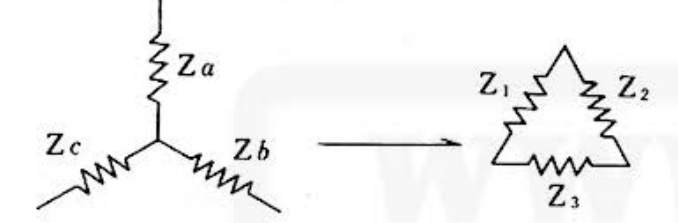

#### [ **Guia de operações** )

Consultar o procedimento de operação de teclas.

#### **[Exemplo)**

1) Conversão  $\triangle \rightarrow Y$ 

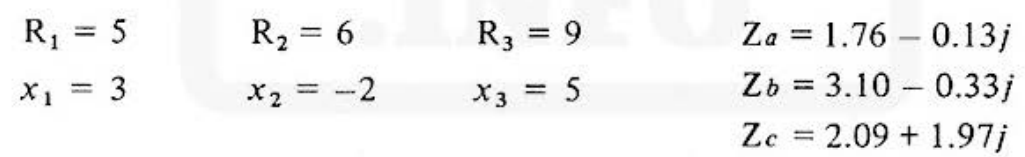

2) Conversão  $Y \rightarrow \Delta$ 

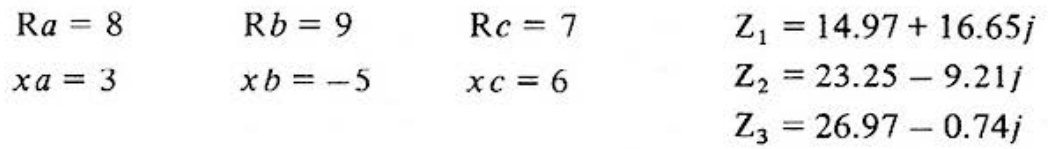

#### ( **Conteúdo l (Fórmulas)**

1) Conversão 
$$
\triangle \rightarrow Y
$$
  
\n $\dot{Z}_a = \frac{\dot{Z}_1 \cdot \dot{Z}_2}{\Sigma}$  [Ω]  $\Sigma = \dot{Z}_1 + \dot{Z}_2 + \dot{Z}_3$   
\n $\dot{Z}_b = \frac{\dot{Z}_2 \cdot \dot{Z}_3}{\Sigma}$  [Ω]  $\dot{Z}_i = x_i + y_i$   
\n $\dot{Z}_c = \frac{\dot{Z}_3 \cdot \dot{Z}_1}{\Sigma}$  [Ω]

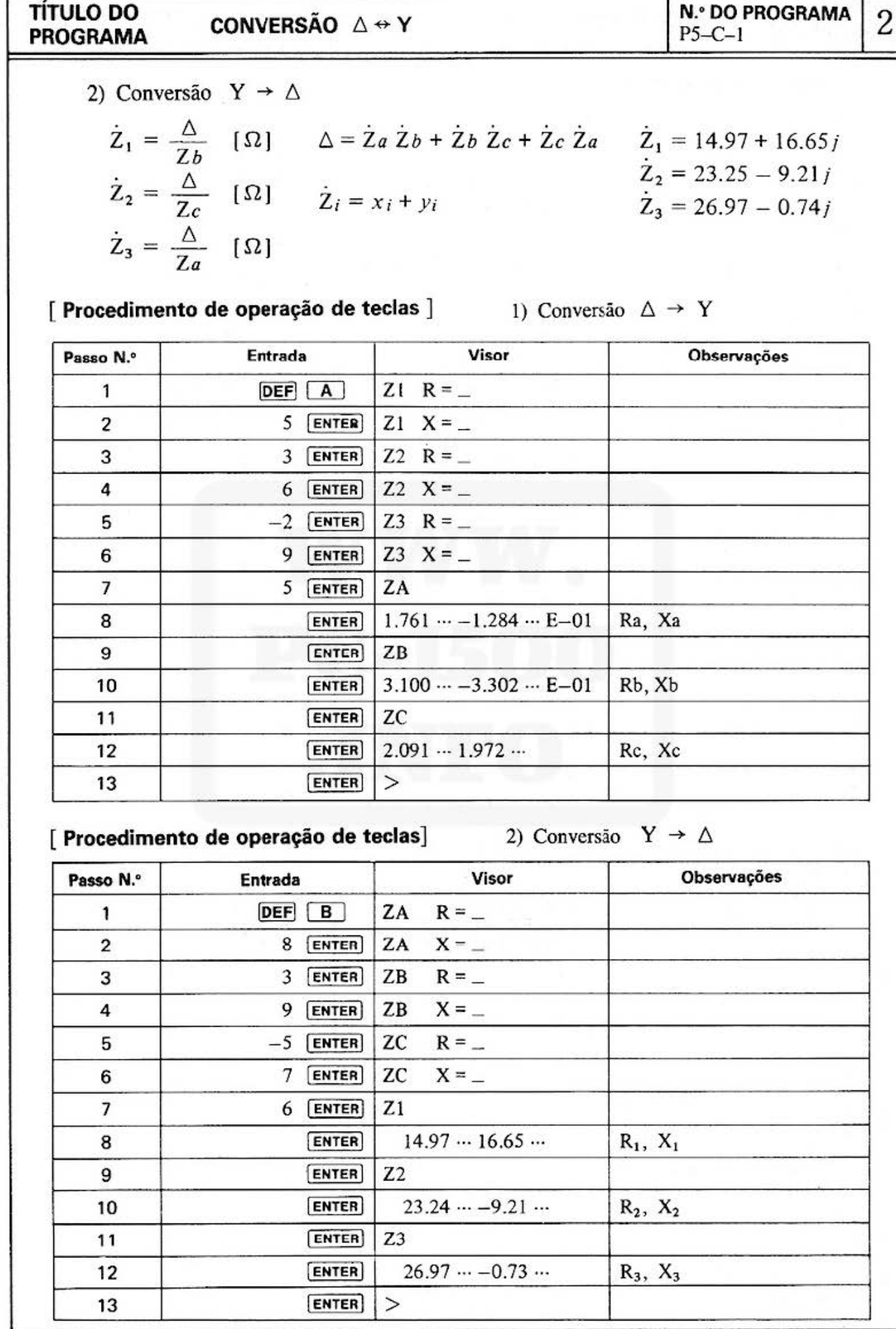

Do not sell this PDF !!!

#### **TITULO DO PROGRAMA**

### CONVERSÃO  $\triangle \leftrightarrow Y$

#### [Listagem do programa]

#### 10: "A": T=0: S=0: DEGREE 20: INPUT "Z1 R="; × 30: INPUT "Z1 X="; Υ 40: GOSUB 400 50: GOSUB 350 60: B=U: C=V 70: INPUT "Z2 R=";  $\times$ 80: INPUT "22 X="; Y 90: GOSUB 400 100: GOSUB 350  $110: D=U: E=U$ 120: INPUT "Z3 R="; 130: INPUT "Z3 X="; Y 140: GOSUB 400 150: GOSUB 350 160: F=U: G=U  $170: X=S: Y=T$ 180: GOSUB 350  $190: H=U: I=U$ 200: X=B\*D/H: Y=C+E-I: GOSUB 450  $210:J=U:K=U$ 220: X=D\*F/H: Y=E+G-230: GOSUB 450 240: L=U: M=U 250: X=B\*F/H: Y=C+G-260: GOSUB 450 270: N=U: 0=U : 280:USING :WAIT<br>PRINT "ZA": PRINT J, K 290: PRINT "ZB": PRINT L, M 300: PRINT "ZC": PRINT N, O 310: END  $350:U = J(X*X+Y*Y)$ 360: U=ACS (X/U) 370: IF 0>YLET U=-U 380: RETURN 400: S=X+S: T=Y+T 410: RETURN 450: U=X\*COS Y: U=X\* SIN Y 460: RETURN 505: "B": CLEAR 510:DEGREE : INPUT "ZA  $R =$ "; X

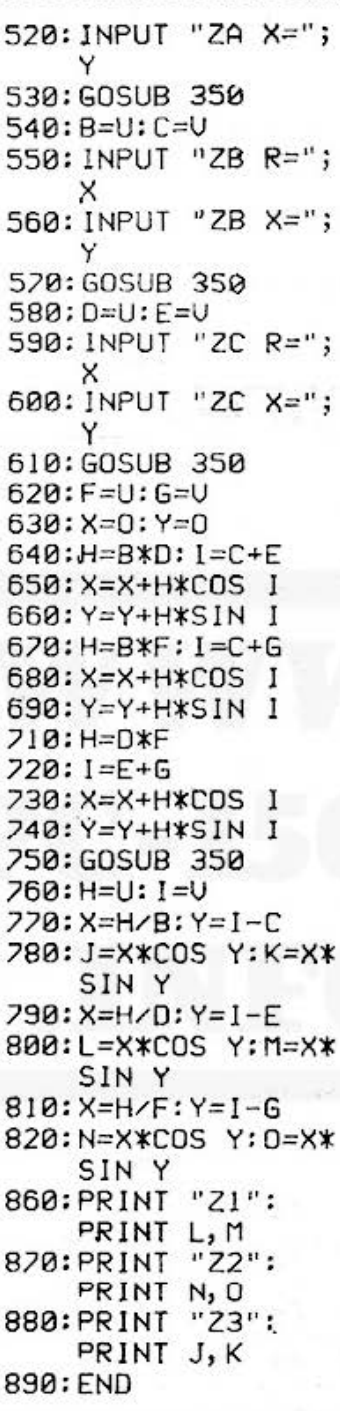

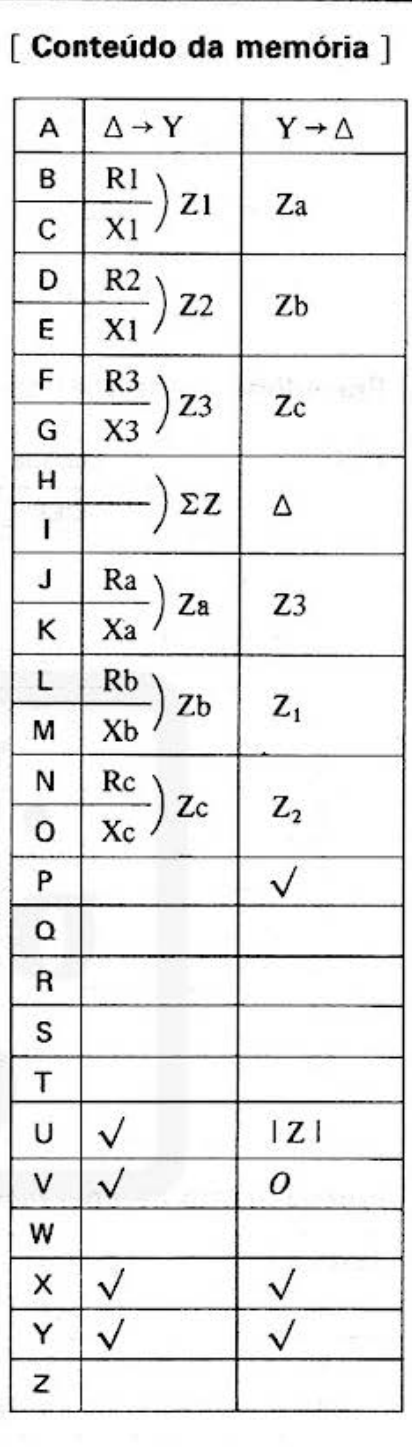

 $P5-C-1$ 

 $-82-$ 

**N.º DO PROGRAMA** 3

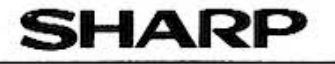

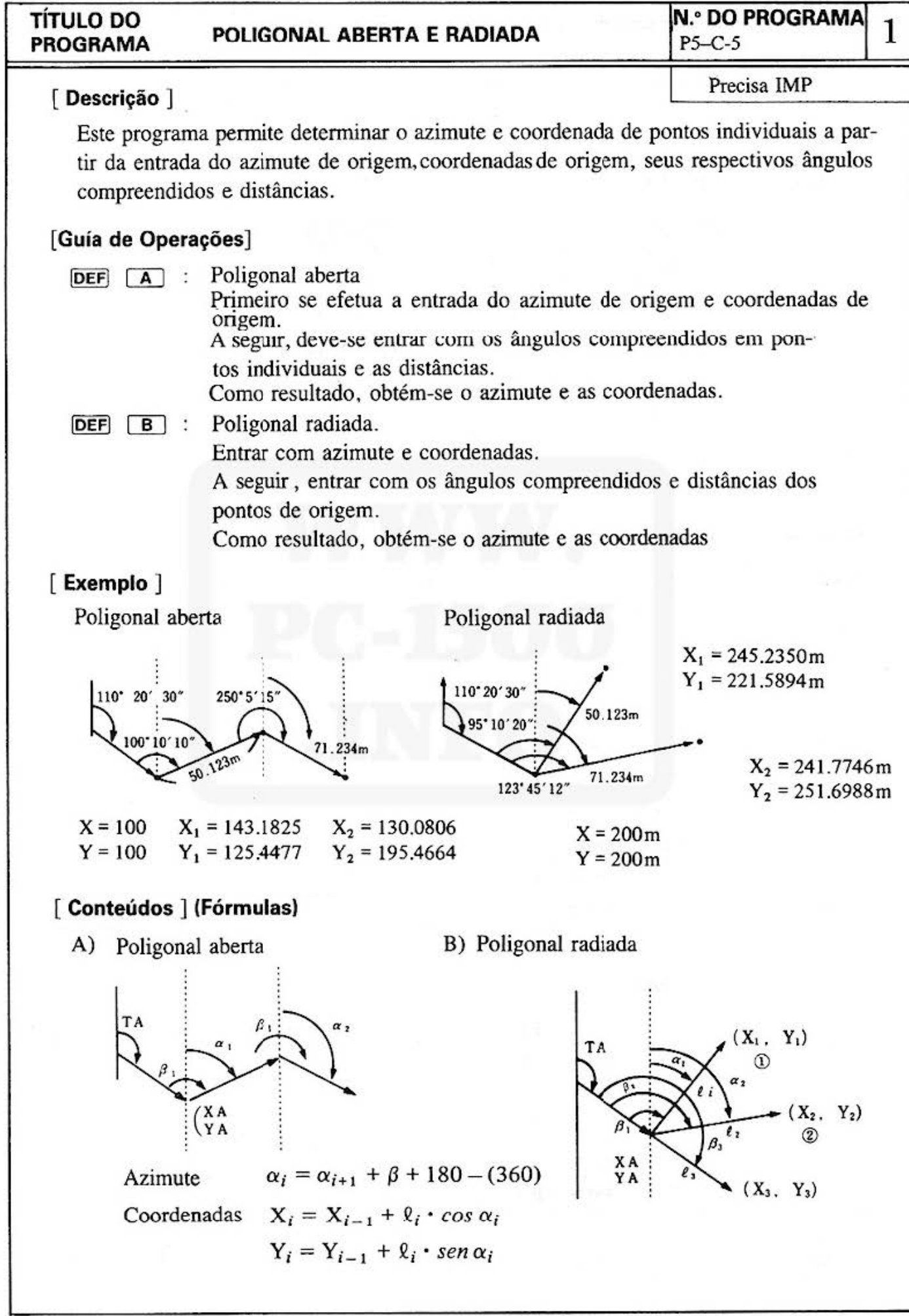

Do not sell this PDF !!!  $-83 -$ 

#### All and more about Sharp PC-1500 at http://www.PC-1500.info

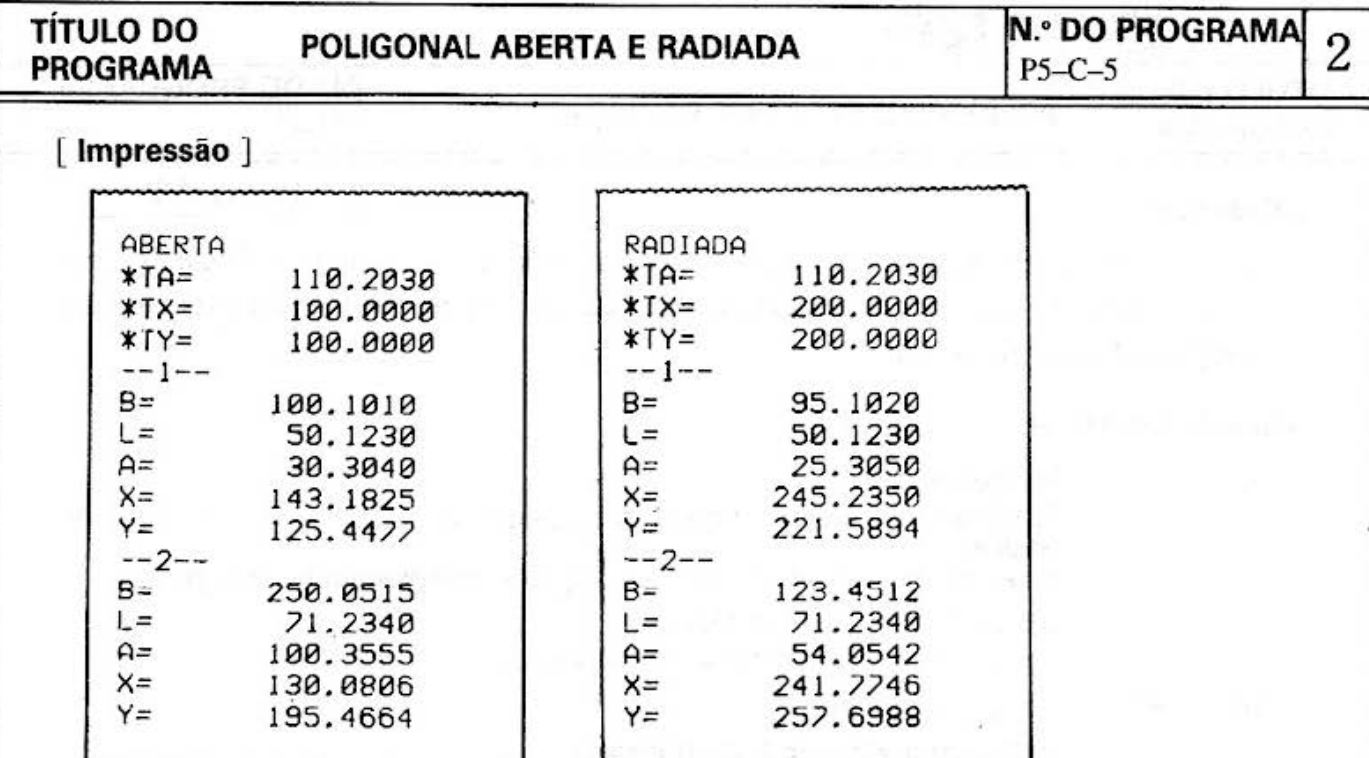

# [Procedimento de Operação de Teclas]

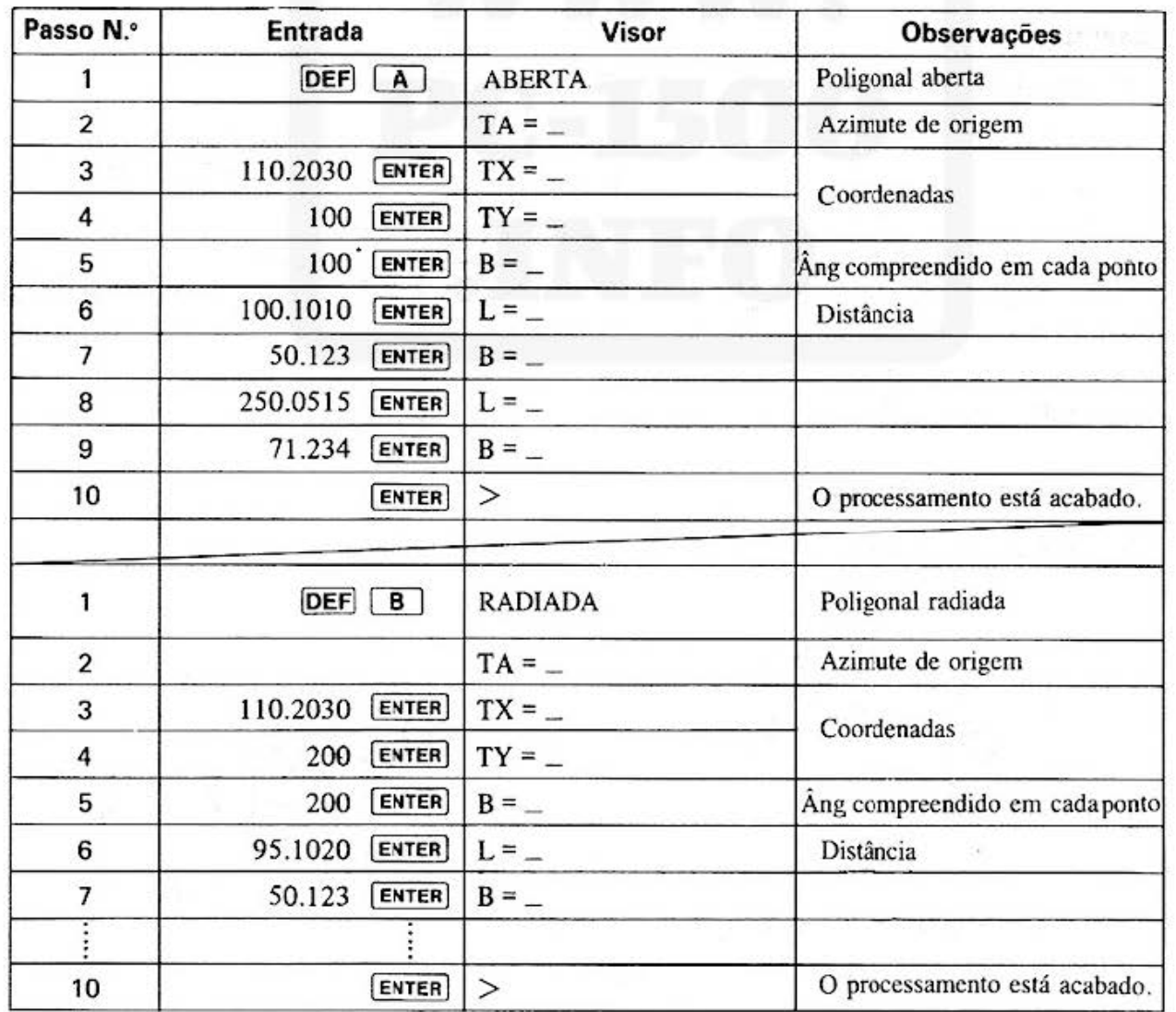

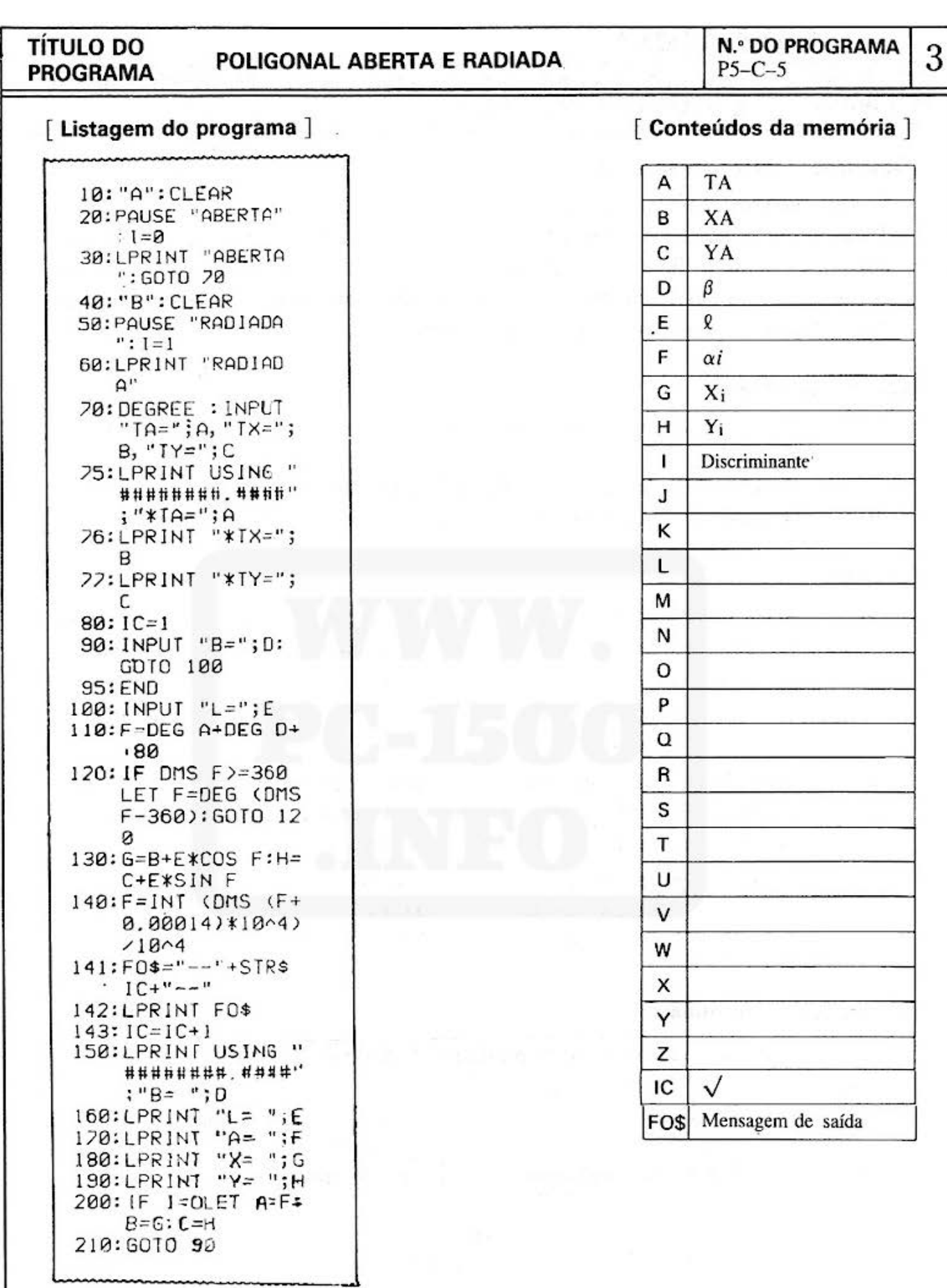

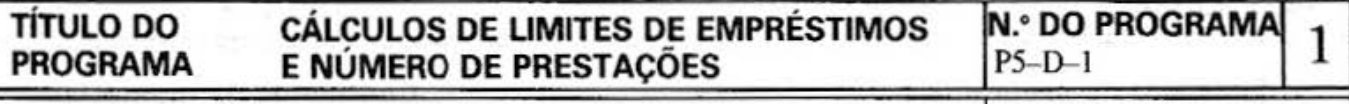

#### **[Descrição] (Área Financeira)**

Precisa IMP.

Se seus negócios vão bem, ótimo!

Todavia, precisando de um empréstimo, é de seu interesse que ele seja acessível. Este programa calcula os limites de um empréstimo apropriado e o número de prestações, baseado nas suas possibilidades financeiras. Comece poupando com planos de pagamento eficientes, ainda que seja de empréstimos.

#### **[Guia de Operação]**

"A": O Cálculo dos limites do empréstimo se baseam na solvência (valor e n.º das prestações)

(Frações menores que a unidade serão omitidas)

"B": O cálculo do n.º de prestação se baseia no empréstimo e na solvência

#### **[Exemplo]**

"A": Achar os limites do empréstimo para uma condição de solvência mensal de 150.000, com um juro anual de 12% e um prazo de prestações de 8 anos.

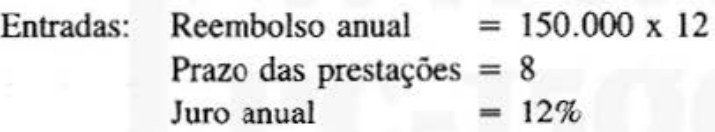

"B": Supondo que um empréstimo de 3 milhões será pago com uma solvência mensal de 100.000 a um juro anual de 12%, o cálculo será feito sobre o número de meses necessários para o pagamento total.

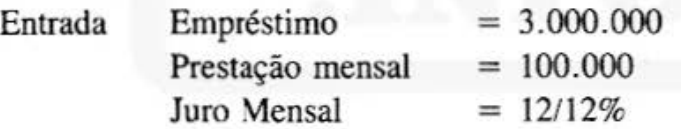

#### **[Conteúdos] (Fórmulas)**

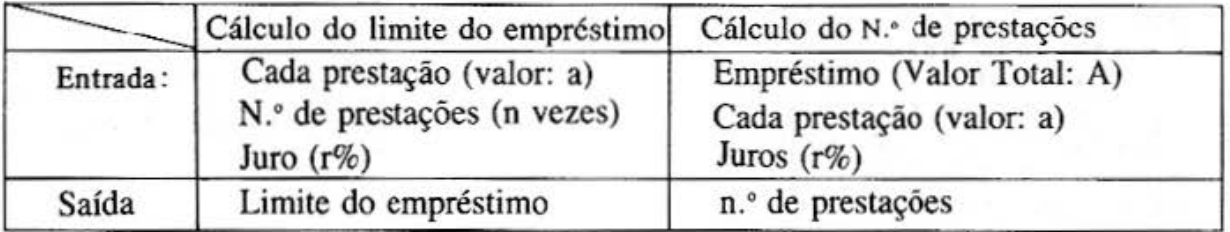

Limite do empréstimo =  $\frac{a (R^n - 1)}{(R-1) \cdot R^n}$ n.º de prestações =  $\log a - \log (a-A \cdot (R-1))$ log R onde  $R = 1 + \frac{r}{100}$ 100

# **TÍTULO DO CÁLCULOS DE LIMITES DE EMPRÉSTIMOS N.º DO PROGRAMA 2<br>PROGRAMA E NÚMERO DE PRESTAÇÕES PS-D-I**

#### **[Impressão)**

No. DE PREST. = 8.00 | LIMITES= PRESTACAO= | | PRESTACAO=  $JURO(2) =$ 8, 941, 751

3,000,000  $1, 800, 000$   $\text{JURO}(2) =$   $100,000$ 12.000 | | 1.000 LIMITES= 8, 941, 751 No. DE PREST. = **8, 941, 751** No. DE PREST. = 35.84

#### **[Procedimento de Operação de Teclas)**

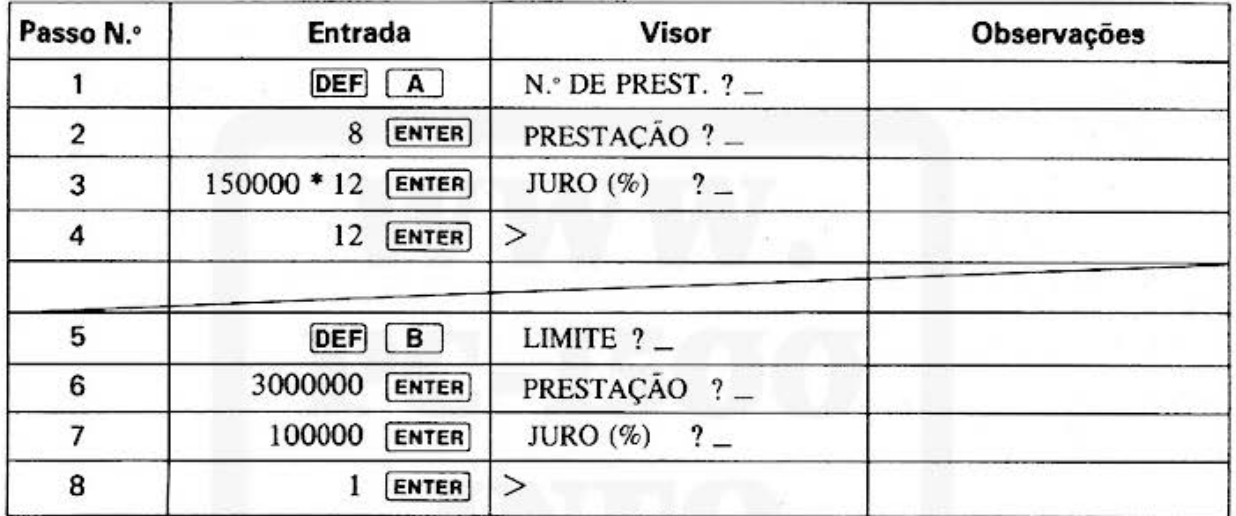

#### **TITULO DO CÁLCULO DO LIMITE DE EMPRÉSTIMOS N.º DO PROGRAMA** 3 PROGRAMA E NÚMERO DE PRESTAÇÕES  $P5-D-1$ [Listagem do Programa] [Conteúdos da Memória] 10: "A"CLEAR : LF 2

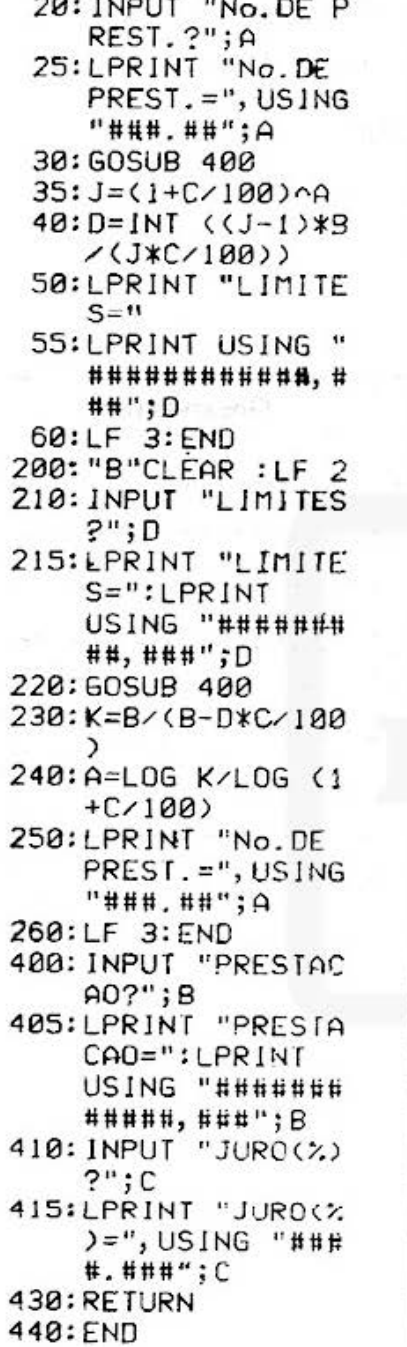

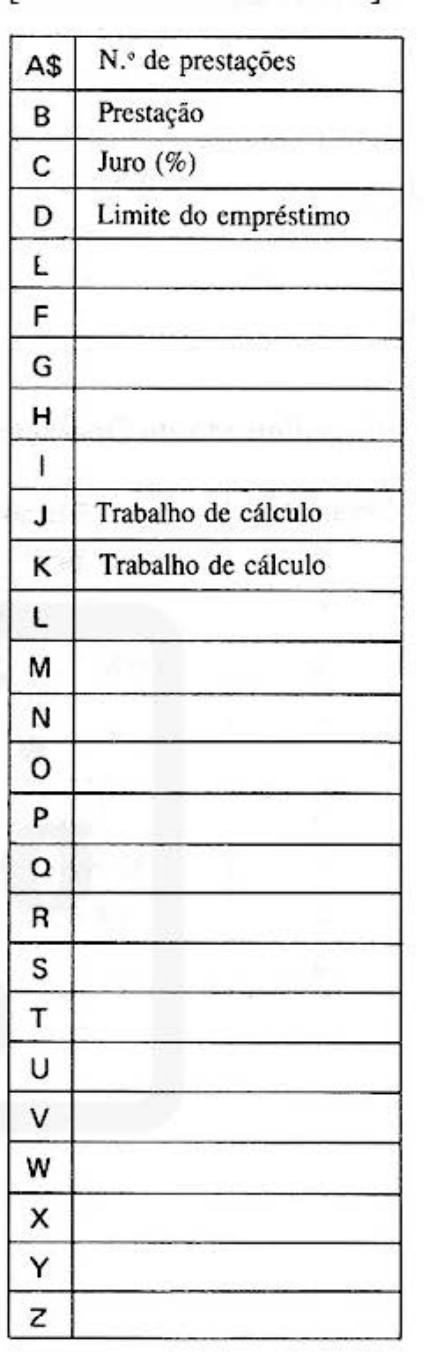

 $-88-$ 

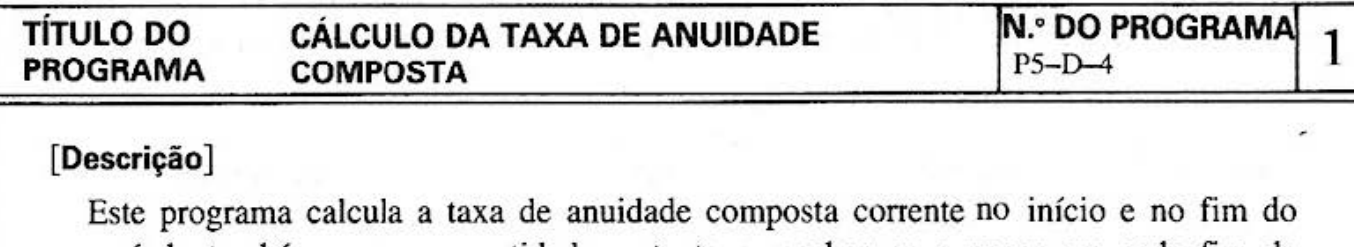

período também com a quantidade restante a receber ou a pagar em cada fim de período.

#### **[Guia de Operações]**

**DEF**  $\begin{bmatrix} A \end{bmatrix}$  : 1 - Entrada da quantidade restante a receber ou à pagar no fim do período

- 2 Entrada do juro-
- 3 Entrada do prazo.

4 - Entrada do *a.•* de prestações.

- $5 -$  Cálculo do juro $\cdot$
- 6 Cálculo do prazo.

**DEF**  $\begin{bmatrix} \mathbf{B} \end{bmatrix}$  : 1 - Cálculo do preço corrente pagável no fim do período.

2 - Cálculo do preço corrente pagável no início do período.

**DEF**  $\boxed{D}$  : 1 - Quantidade restante à pagar ou à receber no fim do período.

#### **[Exemplo]**

- 1 Detenninar a anuidade corrente pagável em 9 anos, com 90.000 no fim do prazo de 6 meses e a uma taxa de juros de 5%.
- 2 Detenninar a anuidade corrente pagável em 9 anos com 90.000 no início do prazo de 6 meses e com uma taxa de juros de 5%.
- 3 Um empréstimo de 5 milhões é feito a uma taxa de juros de 8% (2 liquidações por ano) e repago em prestações durante 5 anos a um juro composto semestral. Qual é o valor da prestação no fim do prazo?

\* Unidade de juro: 1 (As frações serão arrendondadas)

(Nota: 1 e 2 são determinados simultaneamente a fim de serem comparados).

#### **[Conteúdos) (fórmulas)**

Taxa de juros = taxa de juros  $\div$  n.º de prestações  $\div$  100

 $Y = 1 - (Taxa de juros + 1)<sup>n</sup>$  n = prazo das prestações

Preço corrente no fim do prazo = Quantidade restante x  $Y \div$  taxa de juros

Preço corrente no início do período do prazo = Quantidade restante x  $Y \div$  taxa de juros x (taxa + **l)** 

Quantidade restante no fim do período = Quant. restante x taxa de juros  $\div$  Y (As frações de quantidades serão arrendondadas)

k

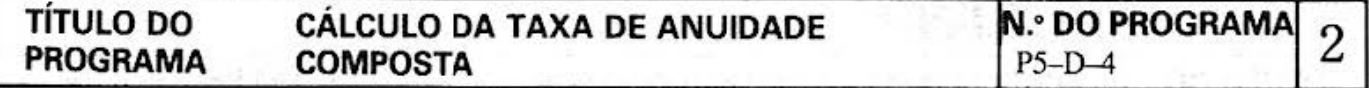

### [Procedimento de Operação de Teclas]

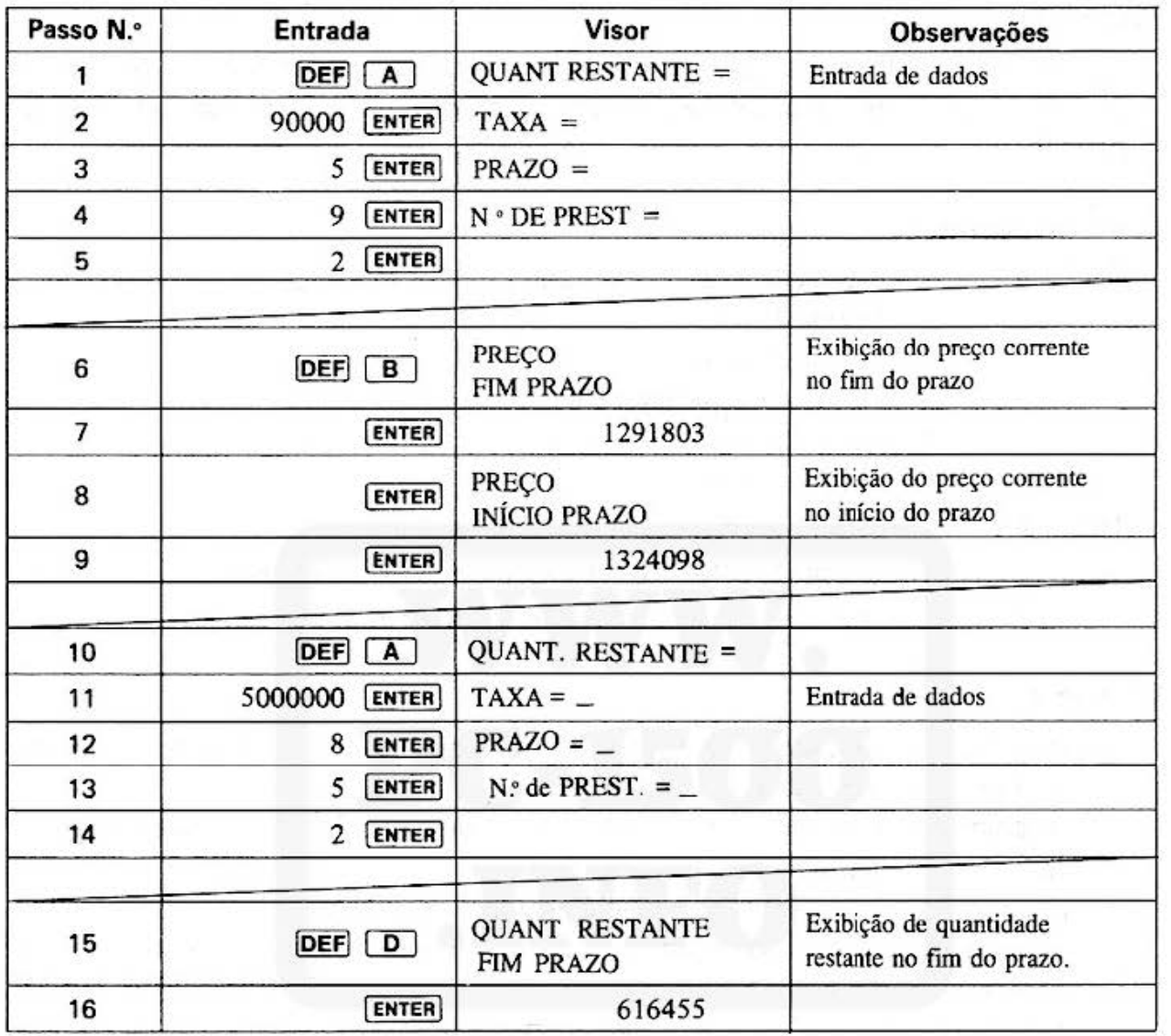

#### CÁLCULO DA TAXA DE ANUIDADE N.º DO PROGRAMA **TÍTULO DO**  $P5-D-4$ **PROGRAMA COMPOSTA**

#### [Listagem do programa]

1

 $;N$ 

**N¥L** 

AZ0"

135: END

160: END

80: END

#### [Conteúdos da Memória]

3

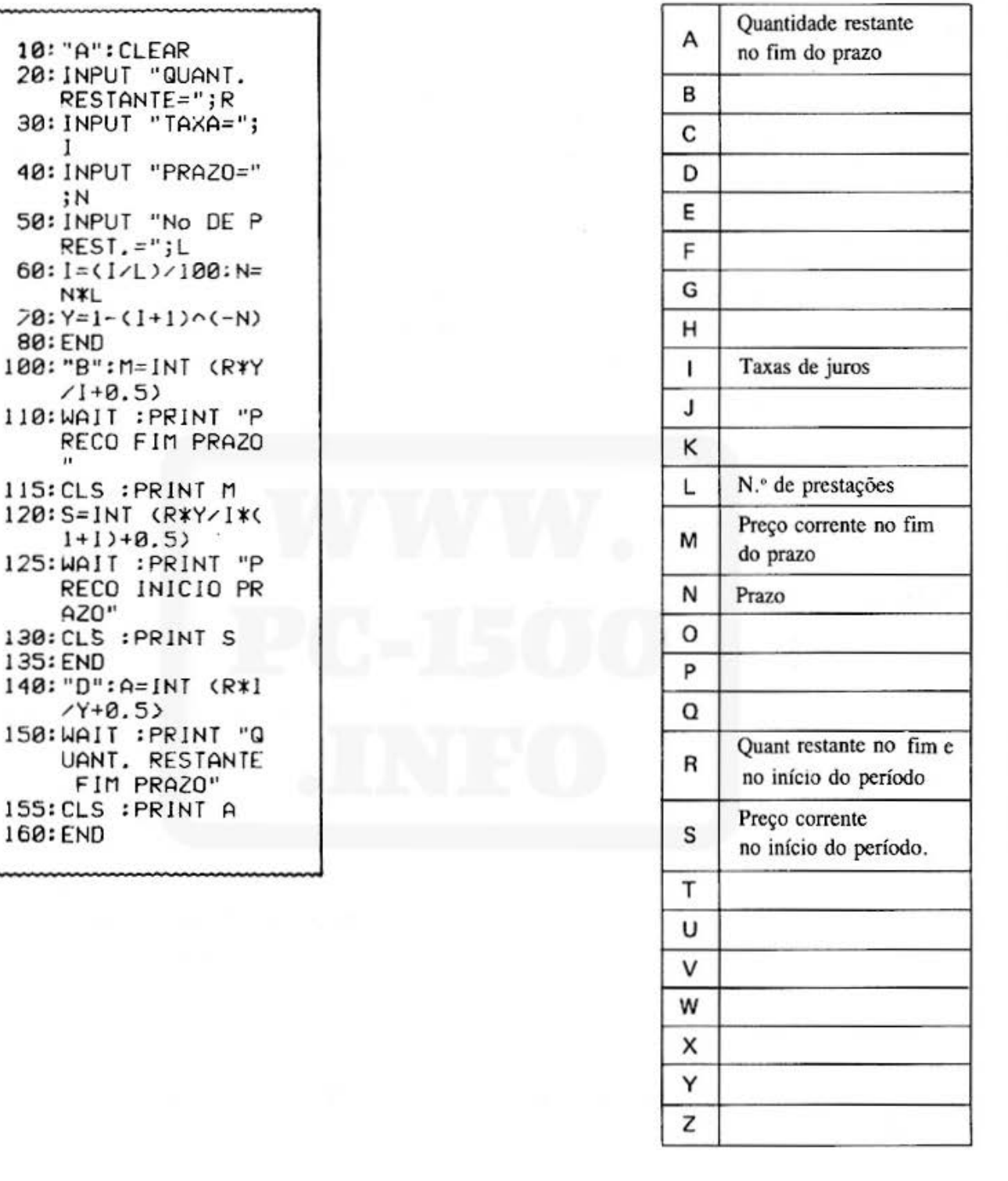

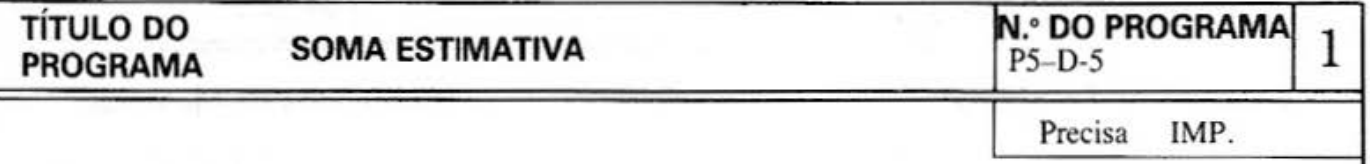

#### **[Descrição]**

Digitam-se e registram-se em primeiro lugar os números dos produtos e seus preços. Em continuação, urna estimativa pode ser gerada entrando só com as quantidades e taxas de desconto ou quantidades descontadas para quaisquer produtos desejados. O registro pode chegar até 35 itens.

#### **[Operação]**

- DEF A : Para registros ou modificações. Para registrar, entrar com todos os itens a serem registrados. Os nomes dos produtos e seus preços podem ser modificados.
- DEF B : Imprime todos os nomes e preços dos produtos registrados.
- $\overline{DEF}$   $\overline{C}$  : Chama os nomes dos produtos requisitados, depois entra com as quantidades e taxas de desconto ou quantidades descontadas. A estimativa pode ser impressa.

#### **[Exemplo]**

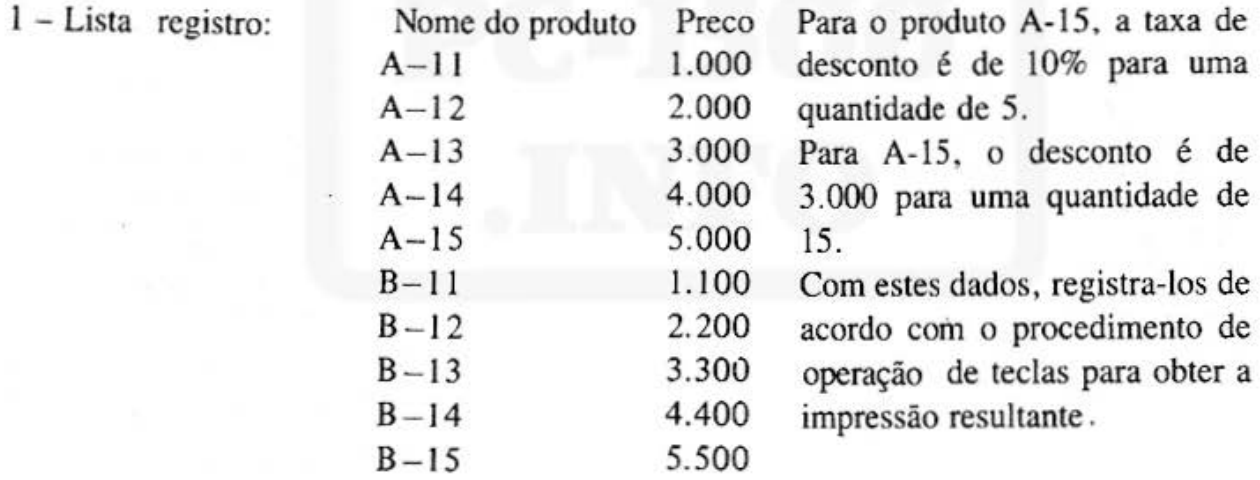

2 - Se o n.• total de itens de entrada exceder aquele dos pré registrados aparecerá no visor a mensagem "EXCEDE Nº DE REG.". Nesse caso deve-se voltar à introduzir os dados.

3 - O número máximo de caracteres para o nome do produto é de 16 .

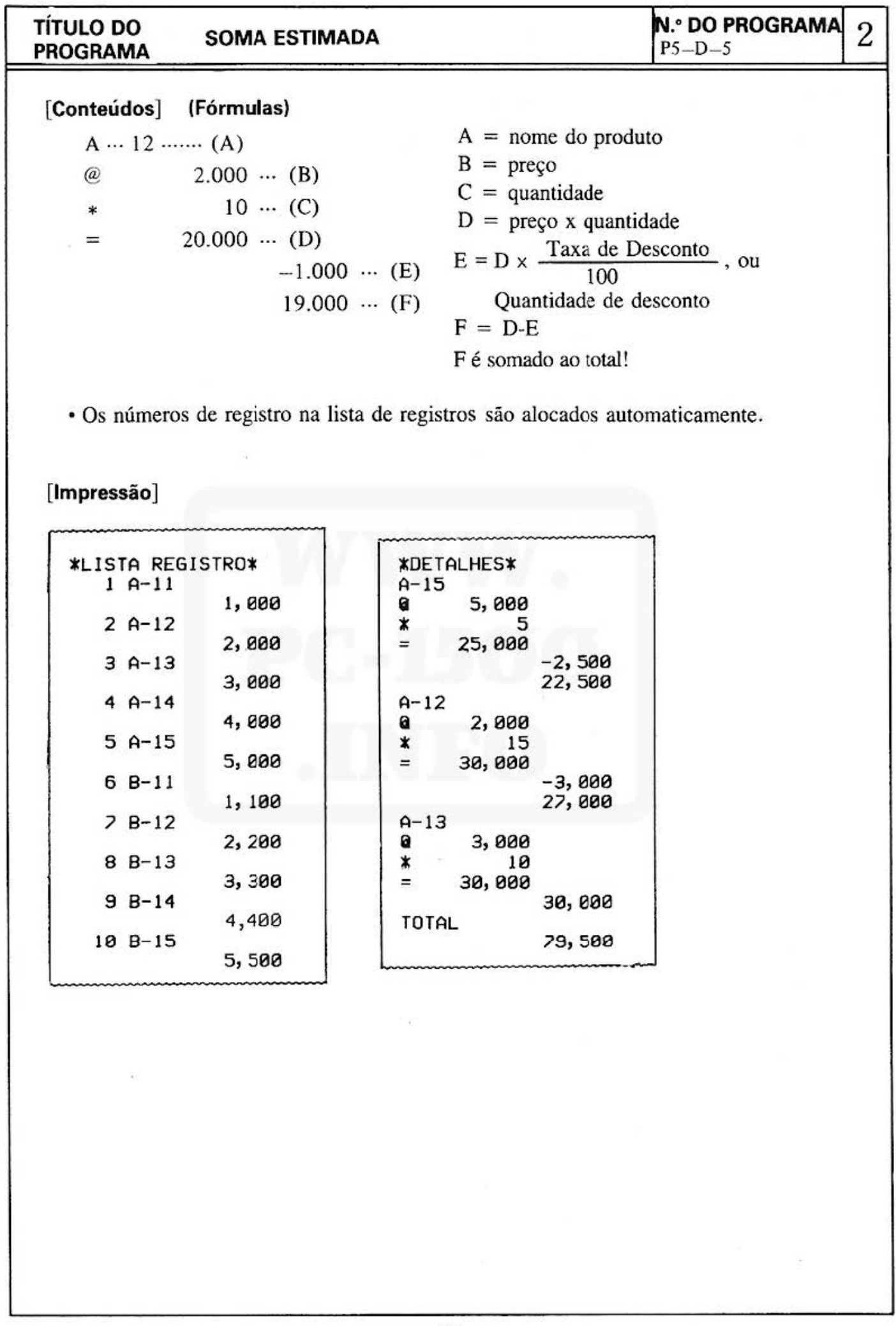

### TÍTULO DO SOMA ESTIMADA N.º DO PROGRAMA SOMA ESTIMADA N.º DO P **PROGRAMA** SOMA ESTIMADA  $\begin{bmatrix} N.^6 D^0 \ R^1 \end{bmatrix}$  **PS-D-5** 3

*V* 

### [Procedimento de Operação de Teclas]

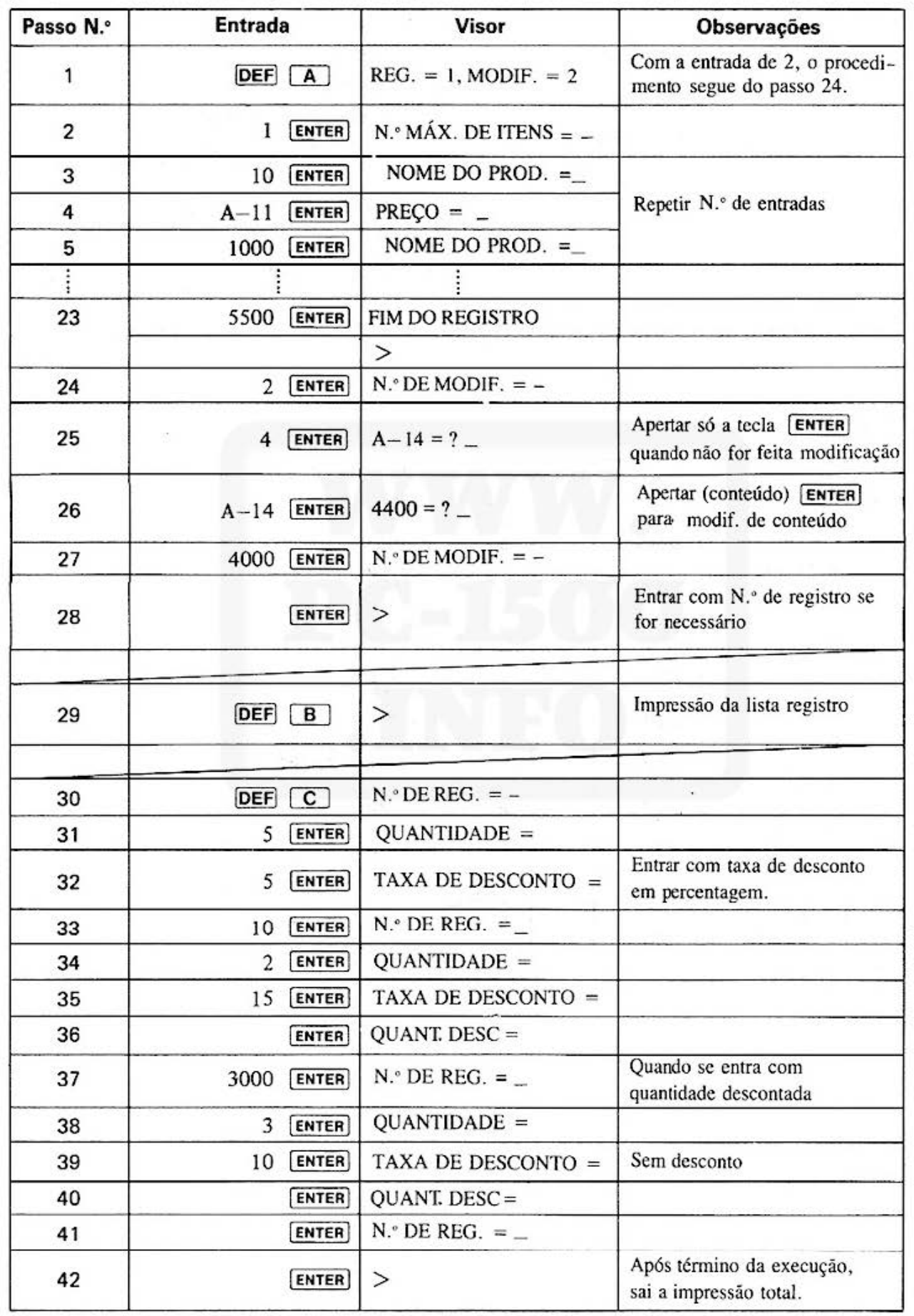

 $- 94 -$ 

#### **TÍTULO DO PROGRAMA**

#### **SOMA ESTIMADA**

#### **N.º DO PROGRAMA**  $P5-D-5$

4

#### [Listagem do Programa]

#### 10: "A": WAIT 0 20: INPUT "REG. = 1,  $MODIF. = 2"$ ;  $X$$ 30: IF (X\$="1")+(X  $*$ ="2")<>160T0 20 40: IF X\$="2"GOT0 150 50: CLEAR : INPUT " MAX. No. DE ITEM  $S="; N: DIM A$(N)$  $-1$ ),  $A(N-1)$ 60:FOR I=0TO N-1 70: INPUT "NOME DO  $PROD. = "; A$(1)$ 80: INPUT "PRECO="  $;A(1)$ 100:NEXT 1 110: PAUSE "FIM DO REGISTRO" 120: END 150: CLS : INPUT "No  $DE MODIF. = "C$ :GOTO 170 160:END 170: IF C>NPAUSE "E XCEDE No. DE RE G. ": GOTO 150 180: PRINT A\$(C-1);  $"=""$ 190: INPUT A\$(C-1) 200: CLS : PRINT A(C  $-1$ ); "="; 210: INPUT A(C-1) 215:60TO 150 220: END 300: "B": WAIT 0 302:LF 2 304: USING : LPRINT "\*LISTA REGIST RO\*" 306:FOR 1=010 N-1  $310:1F$   $A*(1)="$ GOTO 330 320: USING : LPRINT USING "####"; 1  $+1; " "; A$(1)$ 325: USING : LPRINT USING "#######  $;$ ###";A(1) 330:NEXT 1 340: END 400:"C":WAIT 0:2=0 403:LF 2 405: USING : LPRINT "\*DETALHES\*"

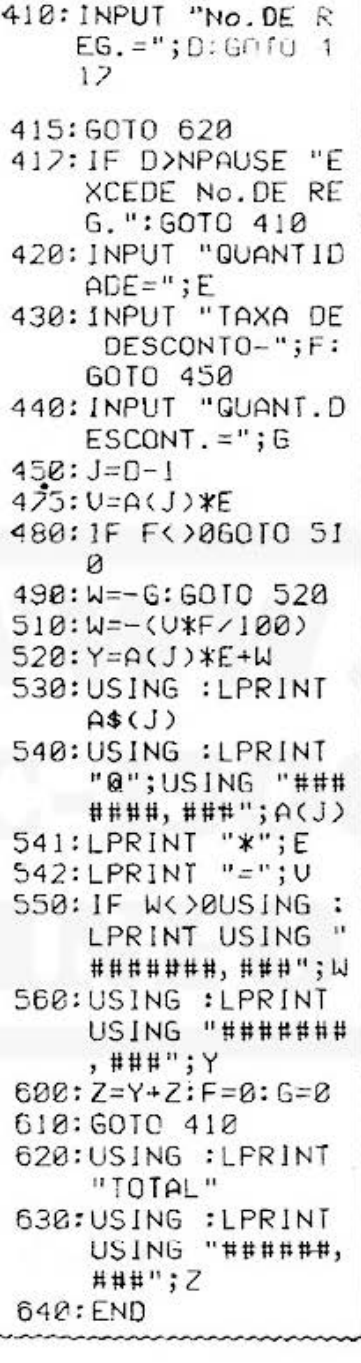

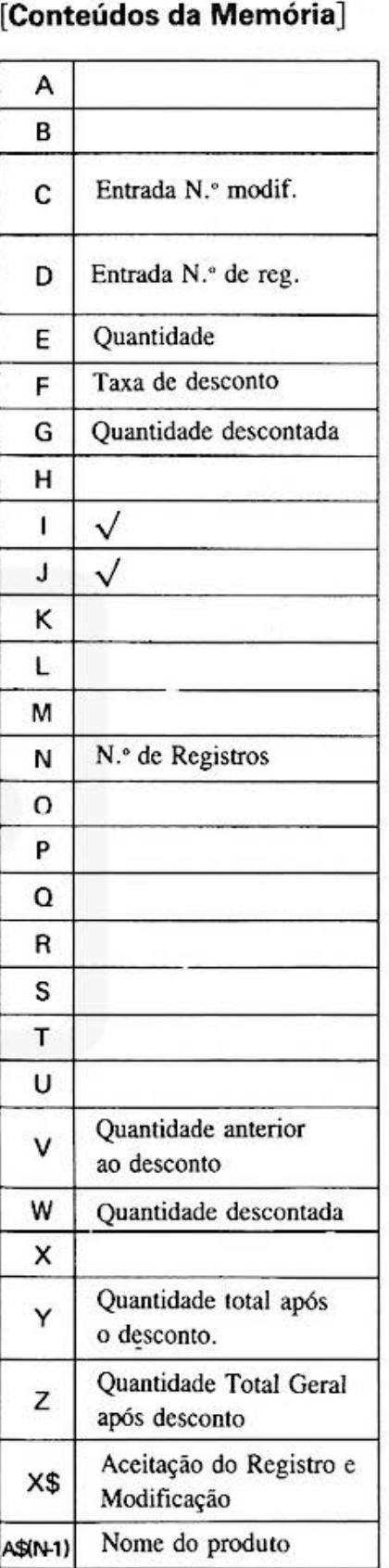

Do not sell this PDF !!!

 $-95-$ 

A(N-1)

Preço.

ă

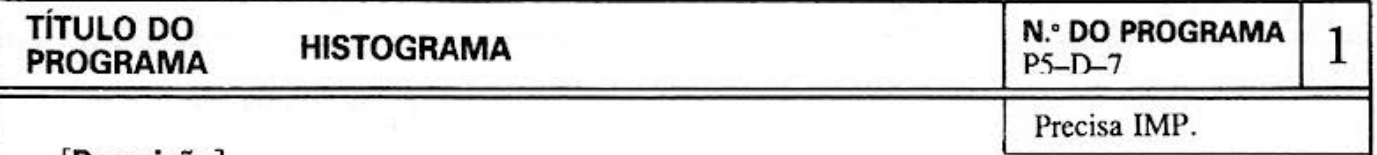

#### **[Descrição]**

Frequentemente se faz necessário obter a distribuição de frequência dos dados quando estes são agrupados numa classificação mais ampla. Este programa gera histogramas, possibilitando o acesso a dados visuais.

#### **[Guia de Operações]**

- 1- Entrada de parâmetros (n:• de dados, valor inicial da classe, intervalo da classe e número de classes).
- 2- Fixação da fonna de entrada dos dados (Pelo teclado ou por fita cassete). Entrada por teclado: Os dados são introduzidos pelo teclado para sair na fita cassete.

Entrada por cassete: Os dados são lidos da fita cassete.

- 3- A variância e o desvio padrão são calculados para postenor impressão.
- 4- Impressão do histograma.

#### **[Exemplo]**

n.º de dados=10, valor inicial da classe = 0, intervalo da classe = 2, n.º da classe  $= 5$ .

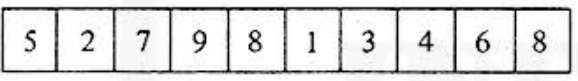

Variância: 6.81 Desvio padrão: 2.60959767

**[Conteúdos] (Fórmulas)** 

 $V = \frac{1}{n} \sum_{i=1}^{n} (x_i - \overline{x})^2$  (Variância)

 $S = \sqrt{V}$  (Desvio padrão)

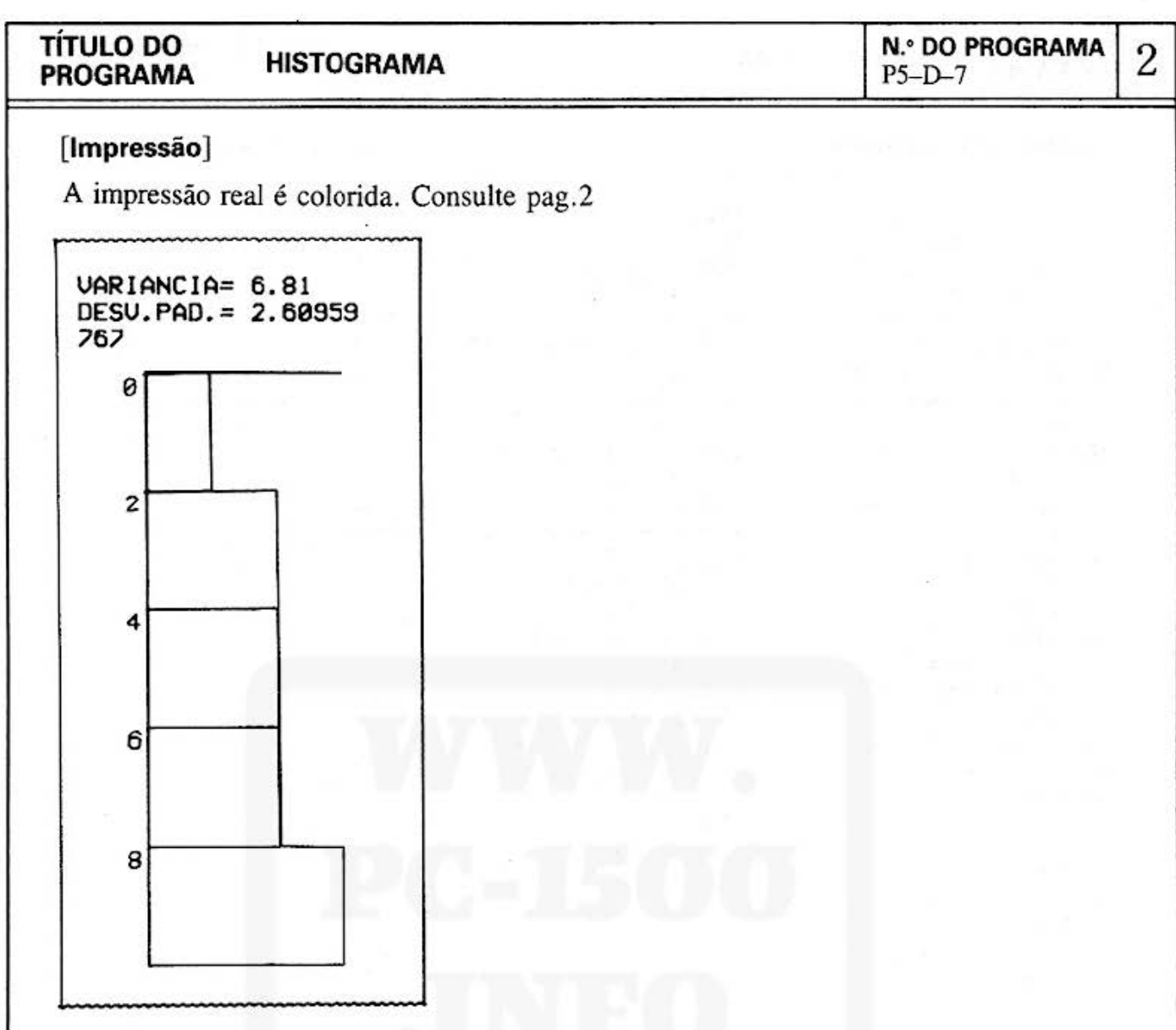

# [Procedimento de Operação de Teclas]

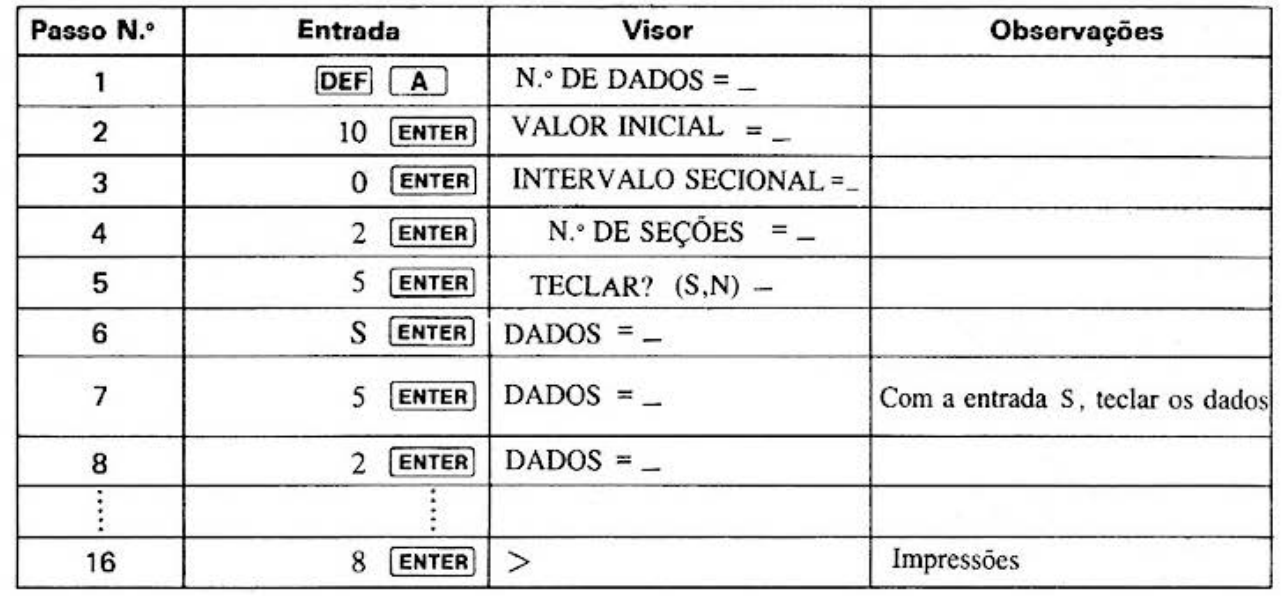

Do not sell this PDF !!!  $-97 -$ 

# **TÍTULO DO<br>PROGRAMA**

# **HISTOGRAMA**

#### **N.º DO PROGRAMA**  $P5-D-7$

3

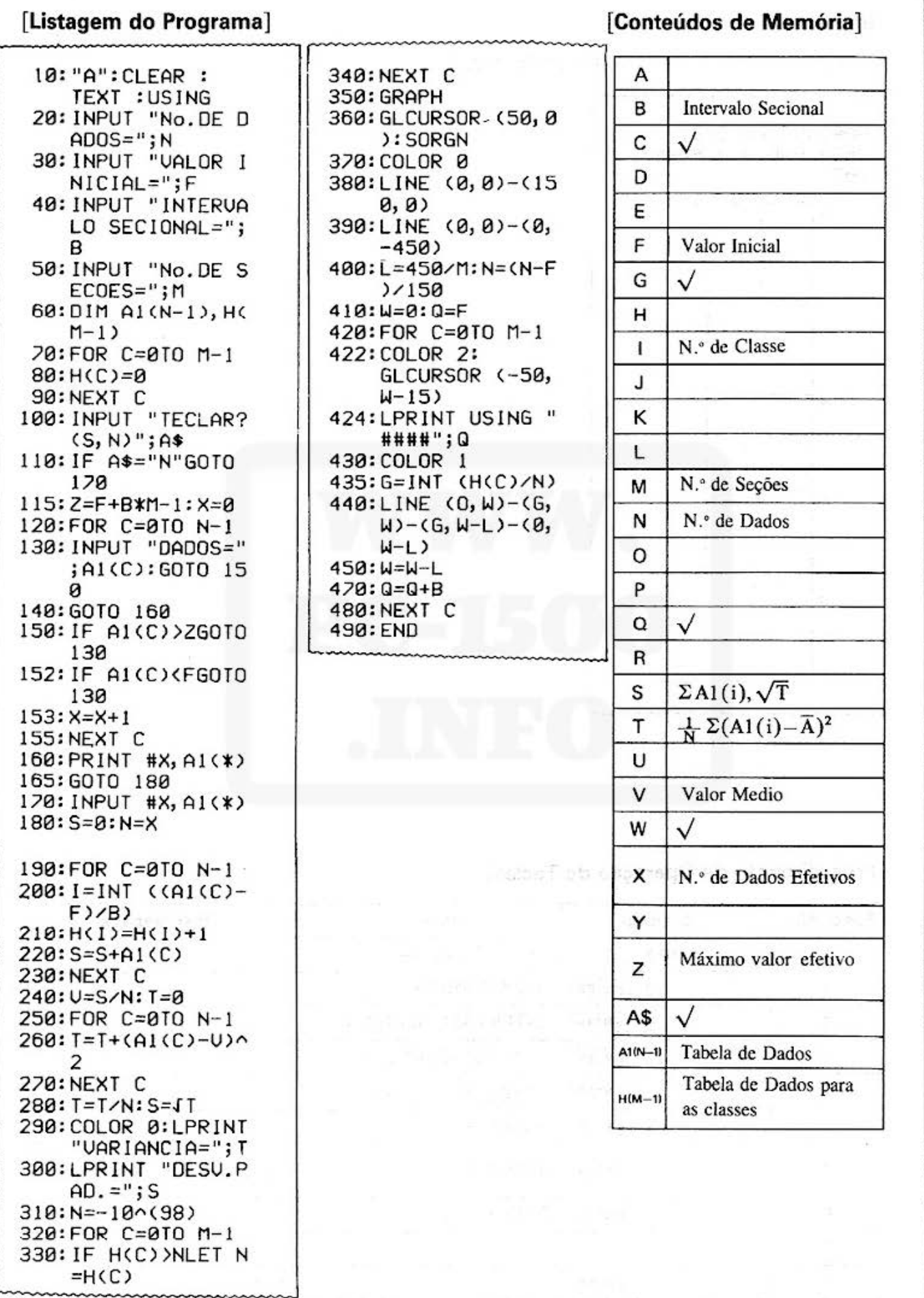

mmunn

 $-98-$ 

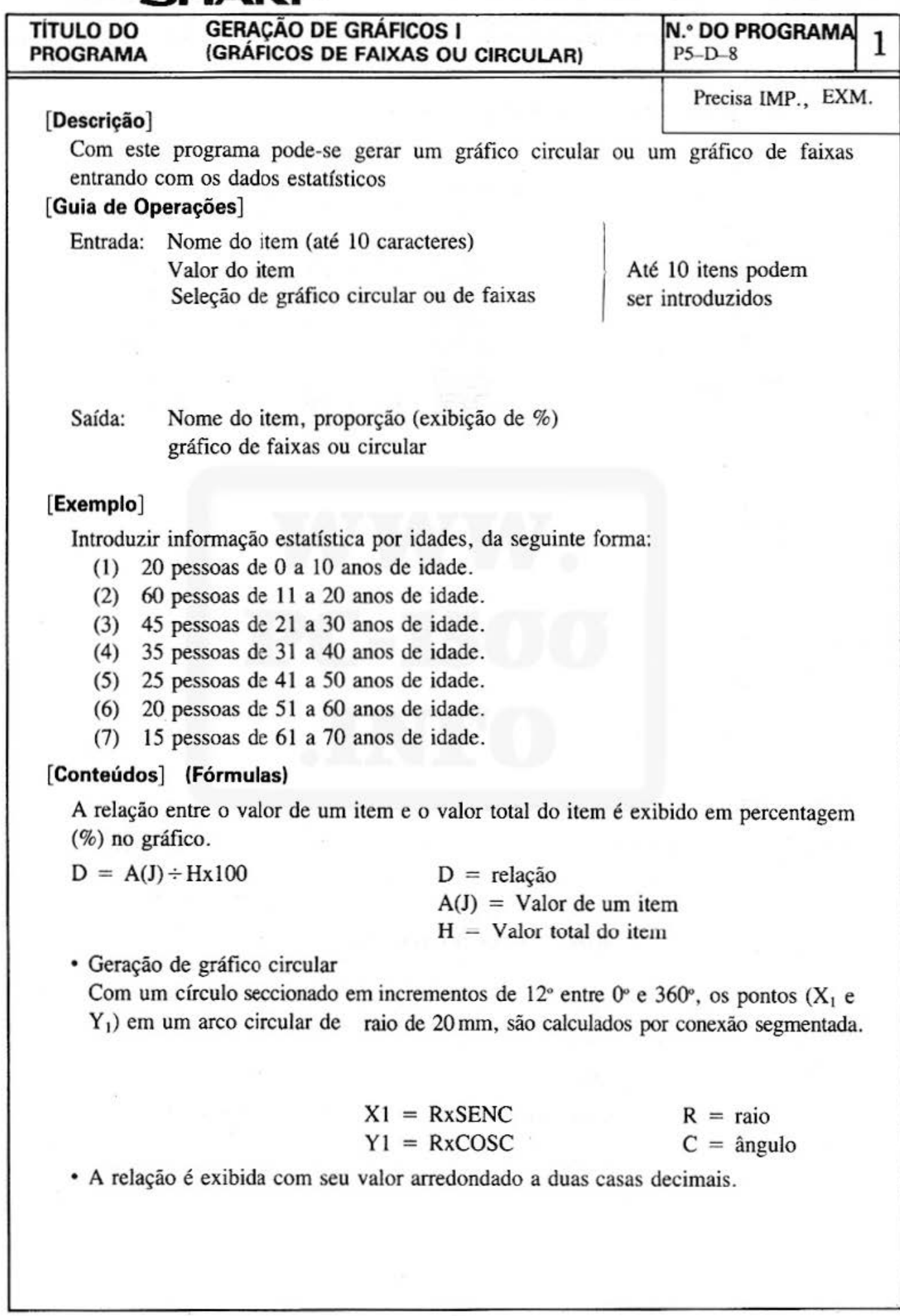

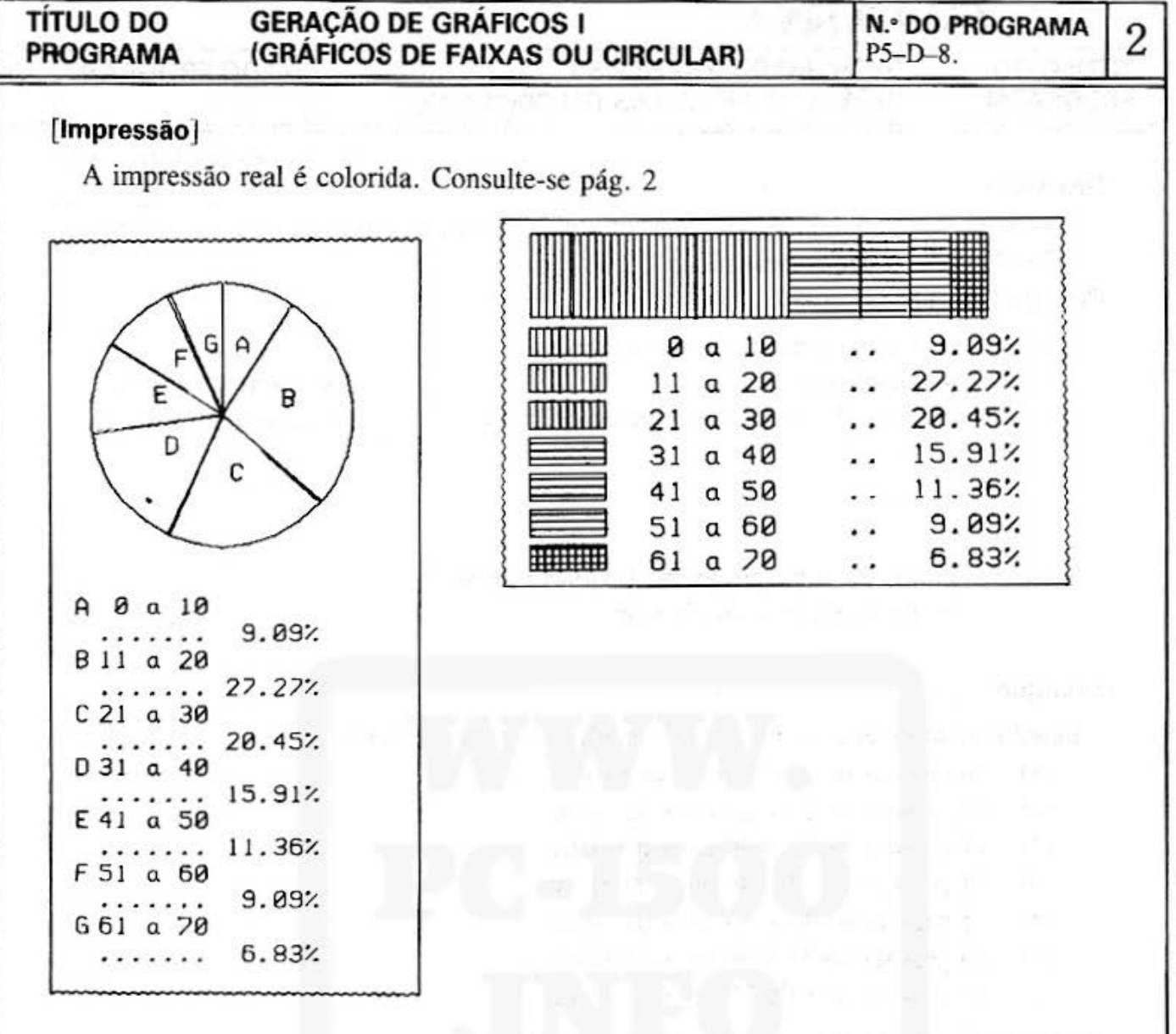

# [Procedimento de Operação de Teclas]

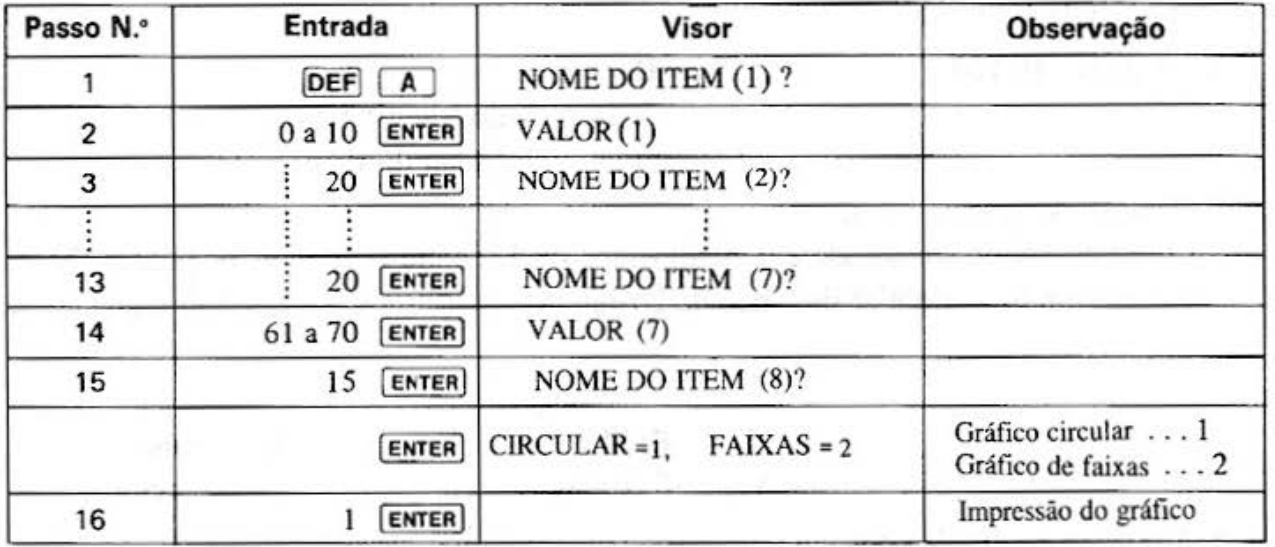

Anuli w<sup>a</sup>
#### **TÍTULO DO GERACÃO DE GRÁFICOS I N.º DO PROGRAMA PROGRAMA** (GRÁFICOS DE FAIXAS OU CIRCULAR)  $P5-D-8$

#### [Listagem do Programa]

10: "A": WAIT 0: CLEAR : Q=9:DIM  $A*(Q)*10, B*(Q)$  $*1, A(Q)$ 20: B\$(0)="A": B\$(1)  $)= "B": B*(2)= "C$ ":  $B*(3) = "D": B*$  $(4)= "E": B*(5)=$ "F" 25: B\$(6)="G": B\$(7  $=$ "H": B\$(8)="I ":B\$(9)="J" 30:FOR 1=0TO Q 40: C\*="NOME DO IT  $EMC'+STR* CI+1$ )+")":PRINT C\* 50: INPUT A\$(1): GOTO 70 60: CLS :  $I = I - 1$ : GOTO 100 70: CLS : C\$="UALOR  $('+STR* (1+1)+$ ")=": PRINT  $C$ \$; 80: INPUT A(1): CLS  $H=H+AC1$ 90: NEXT 1  $100:1=1+1$ 110: INPUT "CIRCULA  $R=1$  BANDA=2 "; 120: IF  $(C=1)+(C=2)$ <>160TO 110 130: IF C=2G0T0 300 140: GRAPH : GLCURSOR (110,  $-125$ ): SORGN  $150: D=12: Y=100: R=1$  $00: L=1: C=0$ 160:FOR J-1TO 31 170: GOSUB 600: LINE  $(X, Y) - (X1, Y1)$ :  $X=X1:Y=Y1: C=C+$ D 180: NEXT J 190: FOR J=0TO I-1 195:R=100 200: F=360\*A(J)/H:F  $=G+F$ : IF J=I-1  $LET F = 360$ 210: FOR M=1TO 2

215: IF M=1LET C=G+ .5:GOTO 225 220: C=F-. 5 225: GOSUB 600: IF L  $3LET$  L=1 230: LINE (0, 0) - (X1  $, Y1)$ ,  $B$ ,  $L:NEXT$  $M = 100$  $235: R = 50: C = (F - G)/2$ +G: GOSUB 600: X  $1 = X1 - 3$  $260:G-F$ 261: GLCURSOR (X1, Y 1):LPRINT B\$(J ):L=L+1:NEXT J 262: GLCURSOR (-110  $, -150$ ): SORGN 264: Y=0: X=0: COLOR Й 265:FOR J=0TO I-1 267: D=A(J)/H\*100: D  $=1NT$  ((D+.005) \*100)/100: IF J  $=1-1LET D=100-$ N:GOTO 270 268: N=N+D 270: GLCURSOR (X, Y) : LPRINT B\$(J) 275: GLCURSOR (18, Y ):LPRINT A\$(J) 280: Y=Y-20 282: GLCURSOR (18, Y  $\rangle$ :LPRINT "... ..."; USING "## #.##";D;"%": USING 284: Y=Y-20 285: NEXT J 290: TEXT : LF 10: END 300: GRAPH : GLCURSOR (0,0) : SORGN : ROTATE  $312:K=1:L=1:S=160:$  $U = 215$ 315:FOR J=0TO I-1  $320: D=INT (A(J)/H*$  $100+.5$ : E=D\*3  $325: W = T - E: IF J = I - 1$ LET W=-300 327: IF L>3LET L=1:  $K=K+1$ 

330: LINE (160, T)-(  $215, W$ ,  $\theta, \theta, B$ ; GOSUB 650 332: T=W: L=L+1: NEXT  $335: K=1: L=1: W=-50:$  $T = R$ 336: FOR J=0TO 1-1 338: IF L>3LET L=1:  $K=K+1$  $340:$ F=160/I\*(I-J-1 ): LINE  $(F, \emptyset)$ -(  $F-5+160/1, -50$  $, 0, 0, B$ 345: S=F: U=F-5+160/  $1:GOSUB$  650 349: COLOR 0: GLCURSOR (F, -8 0):LPRINT A\$(J  $350:$  GLCURSOR  $(F, -2)$ 10):LPRINT ".. 351:D=A(J)/H\*100:D  $=$ INT ((D+.005)  $*100)/100$ 352: IF  $J=I-1LET$  D= 100-G: GOTO 355  $353:6 = 6 + D$ 355: GLCURSOR (F, -2 40):LPRINT USING "###.##" ; D; "%": USING  $368: L = L + 1 : NEXT$  J 370: TEXT : LF 10: END 600: X1=R\*SIN C: Y1= R\*COS C:RETURN 650: IF K)3LET  $K=1$ 655: IF K=160SUB 70 n 660: IF K=2GOSUB 75 ø 665: IF K=360SUB 70 0:GOSUB 750 690: RETURN 200:P=T:FOR 0=1TO 60 705: P=P-5 710: IF P<=WGOTO 74 ø

3

(Continua na página seguinte)

## **TÍTULO DO** GE~ÇÃO **DE GRÁFICOS 1 N.• DO PROGRAMA 4 PROGRAMA (GRAFICOS DE FAIXAS OU CIRCULAR)** P5-~8. **[Listagem do Programa] [Conteúdos da Memória]**  715: IF 0-INT (0/2)<br>  $*2=0$ LINE (S, P)<br>
-(U, P), 0, L:<br>
GOTO 725 Código de seleção do 720: LINE (U, P) - (S,  $\begin{array}{c|c} \n720: \text{LINE} & \text{U, P} - \text{C} \\
\hline\n\end{array}$  e gráficoCircular ou de  $P$ ),  $\theta$ , L faixas 725:NEXT 0<br>740:RETURN D 750:P=S:FOR O=I TO E 50 755: P=P+5 **F** Angulo (1) 760: IF P>=UGOTO 79<br>
8<br>
765: IF 0-INT (0/2)  $\begin{array}{|c|c|c|c|c|}\n\hline\n\end{array}$  H  $\begin{array}{|c|c|c|}\n\hline\nG & \text{Angulo (2)} \\
\hline\nH & \text{Valor total do item}\n\end{array}$ 765: IF 0-INT (0/2)  $X2 = \theta L 1NE (P, T)$ <br>  $-(P, W), \theta, L:$ <br>
GOTO 225 GOTO 775<br>  $778: LINE (P, W) - (P,$ <br>  $T), 0, L$ <br>  $R = \frac{1}{K}$  Seleção de padrão no-T), 0, L<br>
775: NEXT O gráfico<br>
790: RETURN Código  $L$  Código de cor de caneta M Contador de laço N Relação total o Contador de laço  $P$   $\sqrt{ }$  $\alpha$   $\sqrt{ }$  $R$   $\sqrt{ }$ s Eixo X do gráfico de faixas (1) T Eixo Y do gráfico de faixas (1) u  $\mathsf{V}$  Eixo X do gráfico de faixas (2) w Eixo Y do gráfico de faixas (2)  $x \sqrt{}$  $Y \sqrt{}$ z D\$ Edição dos caracteres de exibição **A\$(Q1•10** Nome do item 8\$(0)•1 Alfabeto X1 Valor do item X1 Eixo X Y1 Eixo Y

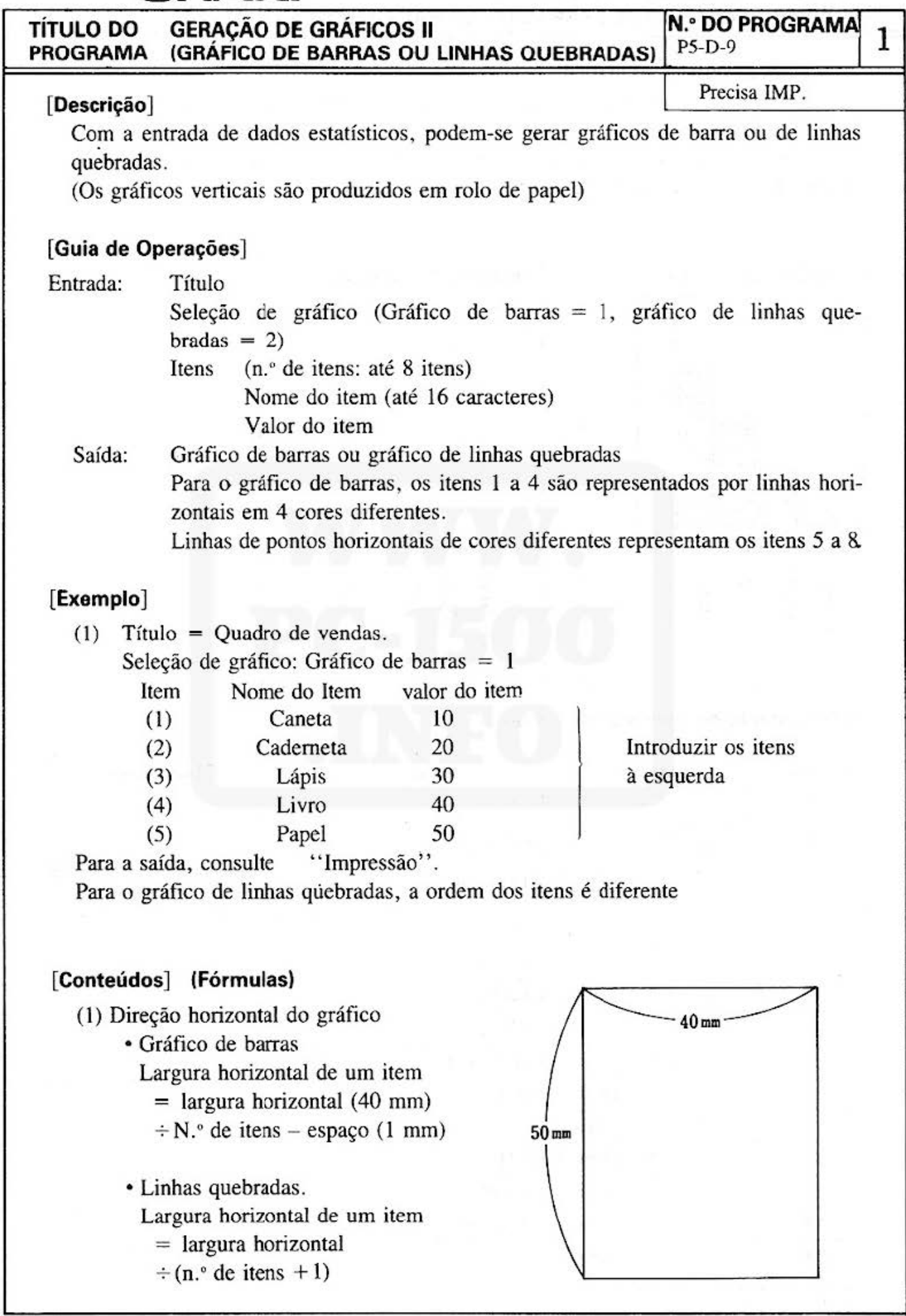

#### TÍTULO DO PROGRAMA GERAÇÃO DE GRAFICOS li (GRÁFICO DE BARRAS OU LINHAS QUEBRADAS) **N.º DO PROGRAMA** PS-D-9 2

(2) Direção vertical do gráfico ·

Fazendo com que o comprimento vertical do maior item de entrada seja de 45 mm , os comprimentos verticais dos outros itens são calculados.

Comprimento Vertical de um item  $= 45$  mm  $-$  Valor do maior item X Valor do item. (Impressão] A impressão real é colorida. Consulte a pág. 2.

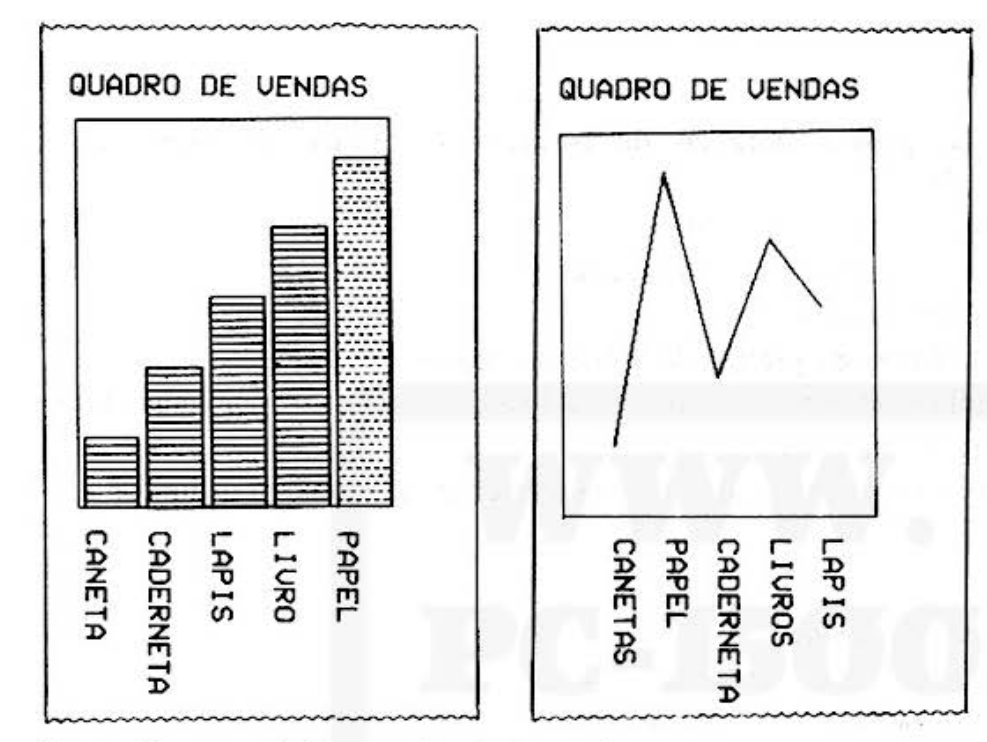

[Procedimento de Operação de Teclas]

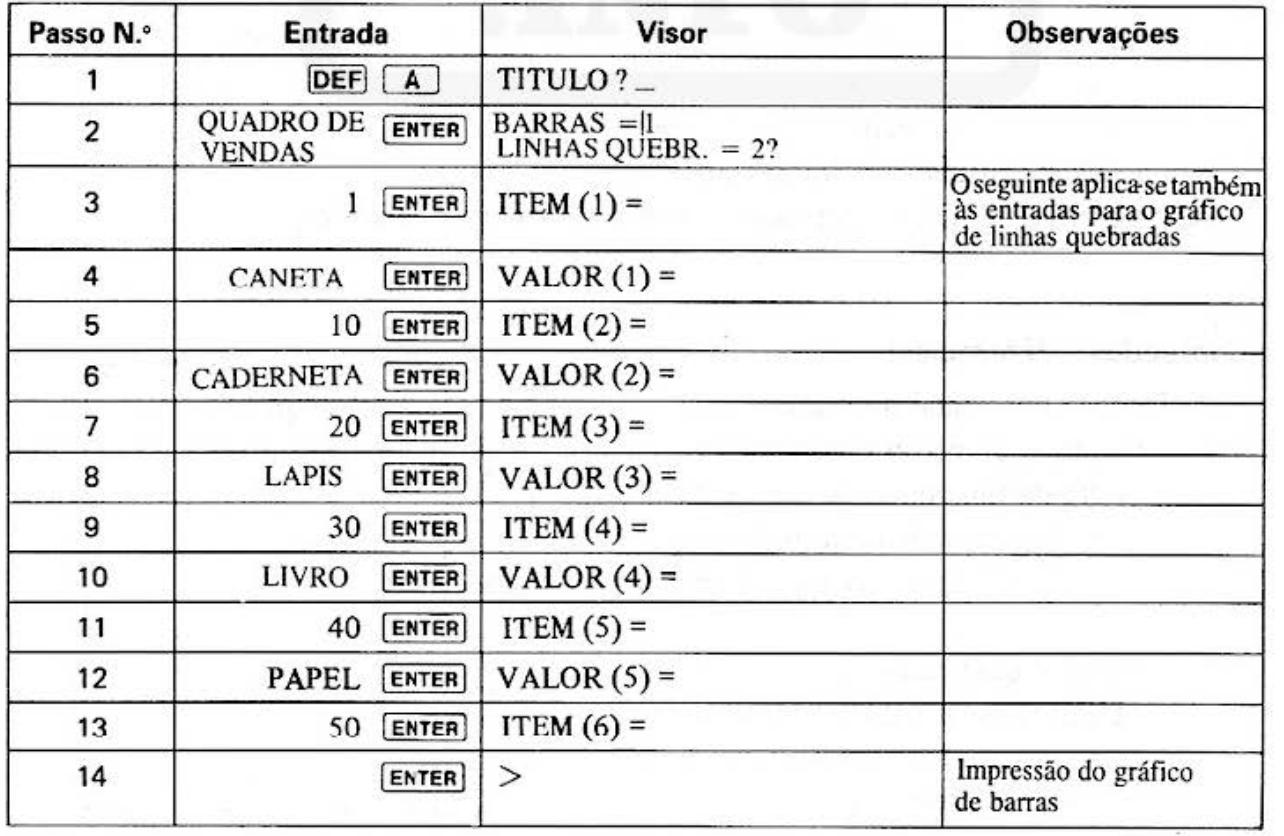

#### **TÍTULO DO GERACÃO DE GRÁFICOS II** (GRAFICO DE BARRAS OU LINHAS QUEBRADAS **PROGRAMA**

**N.º DO PROGRAMA**  $P5-D-9$ 

3

#### [Listagem do Programa]

10: "A": WAIT 0: CLEAR : DIM A\$(  $8), 0(8)$ 20: INPUT "TITULO?  $";A*(0)$ 30: INPUT "BARRAS= 1, LINHAS QUEBR  $. = 22"$ ; C 40: IF (C=1)+(C=2) <>1GOTO 30  $50:FOR$   $I=1$  TO 8 60: B\$=" I TEM("+  $STR$ 1+") =$ ": PRINT B\$; 65: INPUT A\$(I): CLS : GOTO 80  $70:CLS : I = I - 1:$ GOTO 100 80: B\$="VALOR("+  $STR$ \$  $1 +$ " $) =$ ": PRINT B\$; 85: INPUT A(I): CLS 87: IF D<A<1)LET D  $= A(1)$ 90: NEXT I 100: LPRINT A\$(0)  $105: D=45/D$  $110:GRAPH$ 120: GLCURSOR (0, -2 50): SORGN 130: IF C=2LET G=2 140:LINE (0,0)-(20  $0, 250$ ,  $0, 6, B$ 150: IF C=2G0TO 400  $160:6=5$  $170: E = (40 - 1)/1*5$ 180: FOR J=1TO 1 190: H=G+E 200: F=D\*A(J)\*5 220: GOSUB 600: 6=H+ 5:NEXT J:G=5 230: FOR J=1TO I: H=  $6 + E$ 235: N=G+E/2-10: GOSUB 800 240: G=H+5: NEXT J 245: GLCURSOR  $(0, -2)$ 50) 250: TEXT : LF 5: END 400: E=40/(I+1)\*5 410: FOR J=1TO 1 420: H=E\*J 430: F=D\*A(J)\*5 440: IF J=1GOTO 460 450: LINE <G, M)-<H,  $F$ , 0, 3 460: G=H: M=F 480: NEXT J 483: FOR J=1TO I: H= E\*J 485: N=H: GOSUB 800: NEXT J 487: GLCURSOR (0, -2 50) 490: TEXT : LF 5: END  $600: M=M+1: L=L+1$ 610: IF L=4LET L=0 620: GLCURSOR (G, 0) : LINE  $(G, 0)$  -  $(H)$  $,F$ ),  $\theta$ , L, B 630: P=0: IF M>4LET  $P=2$ 700:0=0 705: FOR K=1TO 45 208:0=0+5 210: IF F<=060T0 22 ø 713: IF K-INT (K/2)  $*2=1L$  INE (G, 0)  $-(H, 0), P: GOTO$ 718 715: LINE (H, 0)-(G,  $0$ ,  $P$ 718: NEXT K 720: RETURN 800:ROTATE 1 810: GLCURSOR (N, -1 5):COLOR 0 820:LPRINT A\$(J) 830: ROTATE 0 840: RETURN

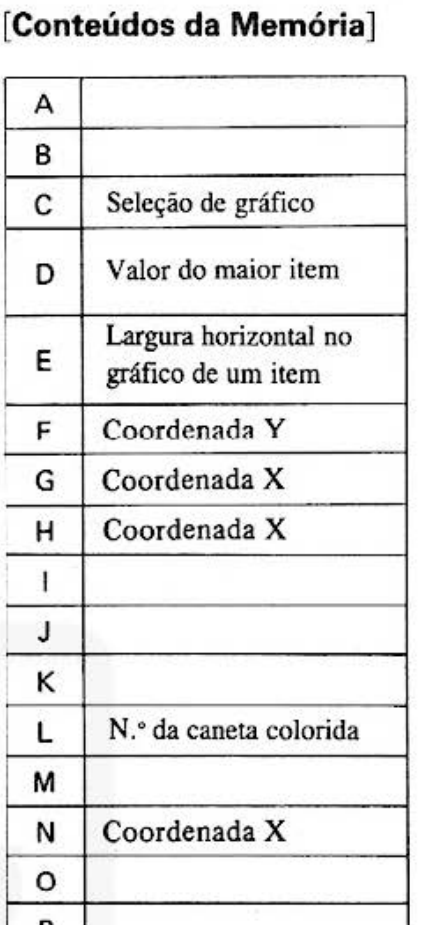

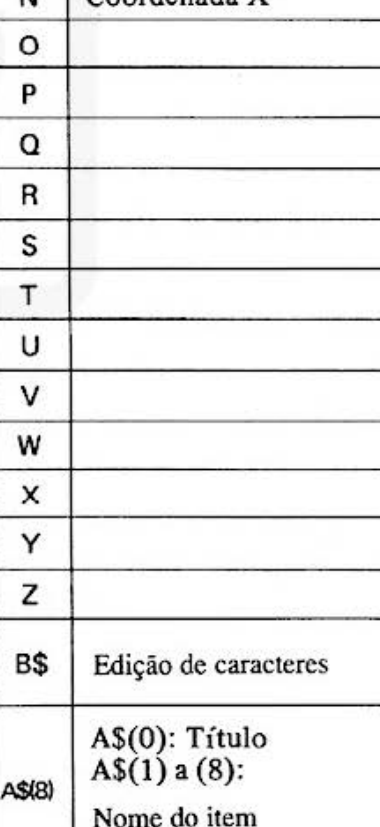

Valor do item

 $A(8)$ 

**TÍTULO DO PROGRAMA**  **PROCESSAMENTO PROPORCIONAL DE** 

#### [ **Descrição** ]

Os valores das horas de trabalho podem ser determinados com as entradas das horas do início e encerramento.

Note que aqui é empregado o sistema de 24 horas.

**HORAS DE TRABALHO** 

#### **[Guia de Operação]**

- (1) Primeiro, limpe o total através do pressionamento das teclas  $\overline{DEF}$   $\overline{D}$ . Então, posicione o valor proporcional usando as teclas  $\overline{DEF}$   $\overline{C}$  . (Após isto. use as teclas  $\overline{DEF}$   $\overline{D}$  ou  $\overline{DEF}$   $\overline{C}$  conforme a necessidade.).
- (2) Pressione  $\overline{DEF}$   $\overline{A}$  para digitar a hora inicial e a hora de encerramento. O valor para as horas de trabalho será visualizado.
- (3) Repita o pressionamento de  $\overline{DEF}$   $\overline{A}$  e  $\overline{DEF}$   $\overline{C}$  de acordo com o valor proporcional e número de dados.

(4) O valor total é visualizado através do uso das teclas  $[DEF]$  **B** 

#### **[Exemplo]**

- (1) Digite o valor proporcional 500 após as teclas  $[DEF]$   $[$   $\Box$ (Este deve ser o valor proporcional para as horas de trabalho entre 9:00 e 17:00).
- (2) As teclas  $[DEF] [D]$  são usadas para limpar a área total para zero.
- (3) Com os dados de hora de trabalho de 9:30 às 17:00, 14:00 às 16:00 e 17:00 às 23: 10, introduza "9.30"," 17.00"e"14.00", " 16.00" após a operação de **DEF**  $\boxed{A}$ , então será visualizado "7.30 (T) 500 = 3750" e "2.00 (T) 500 = 1000" respectivamente. Quando o valor proporcional após 17.00 é de 1000, substituir o 500 por 1000 após a operação das teclas  $\overline{DEF}$   $\overline{C}$ então digitar "17.00", "23.10" após DEF [A]. Como resultado será visualizado "6.10 (T)  $1000 = 6166$ ".
- (4) "TOTAL = 10916" será visualizado após a operação  $\overline{DEF}$  **B**

#### **[Conteúdos] (Fórmulas)**

- "A" Com as entradas de hora inicial e a hora de encerramento (Os minutos devem ser um número decimal), será visualizado "Hora percorri $da \times$  Valor Proporcional = Valor de Hora de Trabalho". Não há limite para o número de dados.
	- Pressionando a tecla [ENTER], encerra-se o processamento.
- "B" É visualizado o valor total para horas de trabalho.
- "C" É reposicionado o valor proporcional.
- "D" A área total é zerada.
- NOTA: Para a hora percorrida visualiza-se "9.30 (T)" significando 9 horas e 30 minutos.

# TÍTULO DO PROCESSAMENTO PROPORCIONAL DE N.º DO PROGRAMA 2<br>PROGRAMA HORAS DE TRABALHO PS-D-11

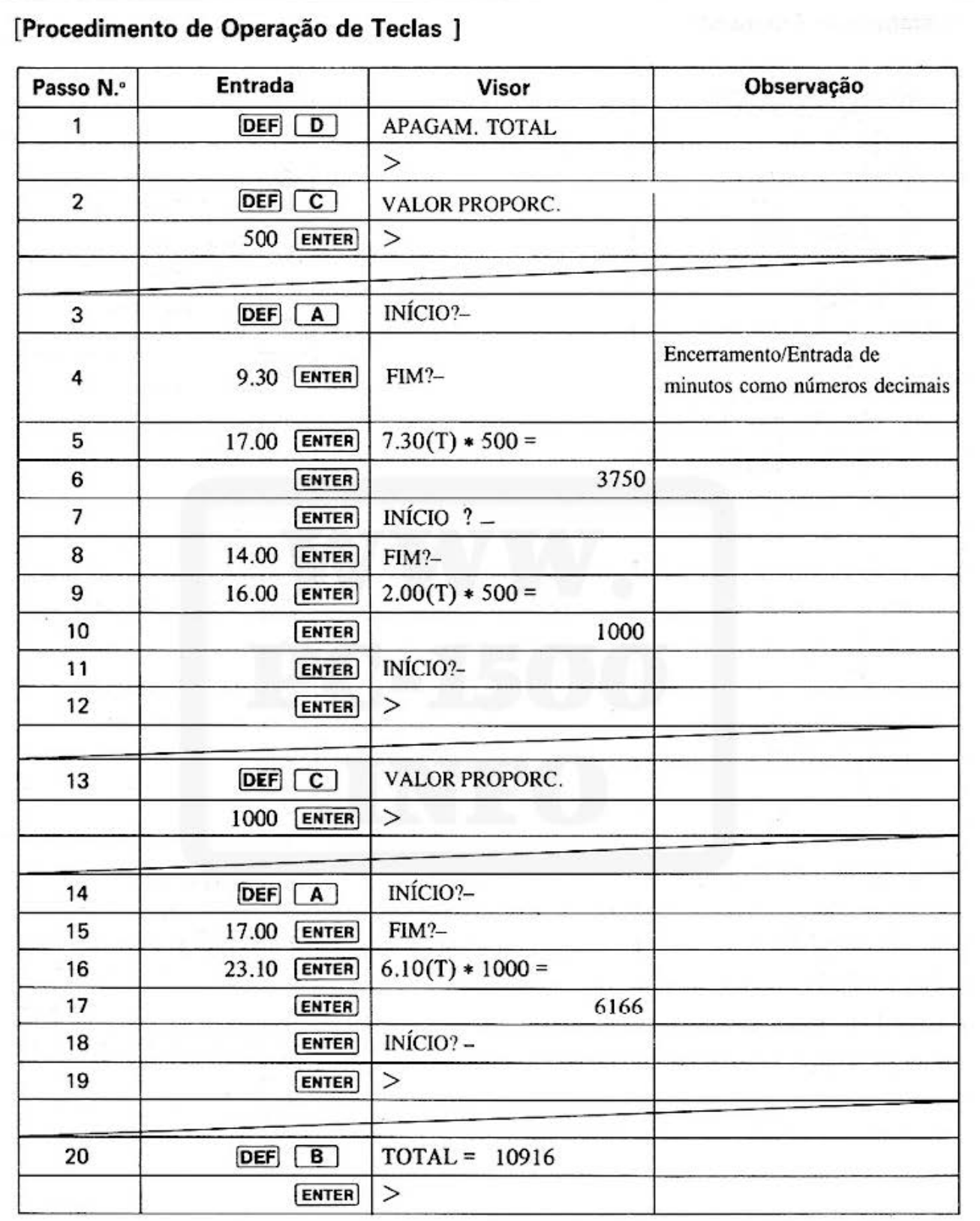

#### N.º DO PROGRAMA 3 **TÍTULO DO** PROCESSAMENTO PROPORCIONAL DE **PROGRAMA HORAS DE TRABALHO** P5-D-11 [Listagem do Programa] [Conteúdos da Memória] А 15: "A"WAIT: INPUT "INICIO?"; 0: в GOTO 20 18: END  $\overline{c}$ 20:GOSUB 500:S=0 D Valor proporcional 30: INPUT "FIM?"; 0 40: GOSUB 500: E=0 Hora de encerramento E  $50: M = 8$ (após cálculo)  $60: M=E-S$ 300: F=M\*D Valor para Horas F 303:0=M:GOSUB 600: de trabalho  $M = 0$ G  $320: T = T + F$ 330: USING : PRINT н USING "###.##"  $;$  M; " $(T)*$ ";  $\mathbf{I}$  $\sqrt{}$ USING "#####"; J  $D; "="$ 335: USING : PRINT K  $\checkmark$ USING "#######  $"$ ;F L 340: GOTO 15 M Tempo Percorrido 350: "B": USING : PRINT "TOTAL=" N ; USING "###### ##"; T Hora inicial/Hora 360: END O de encerramento 400: "C": INPUT "UAL OR PROPORC.";D b. 420: END  $450: "D": T=0$  $\Omega$ 460: USING : PAUSE " APAGAM, TOTAL"  $\mathsf{R}$ 470: END Hora inicial 500:K=INT 0:I=(0-K S  $*100$ (após cálculo)  $510:1=1/60:0=K+1$  $\tau$ Total de F 520: RETURN 600:K=INT 0:I=(0-K ้บ  $\vee$  $610:1-(1*60)/100:0$  $=k+1$ w 620: RETURN X Y

Z

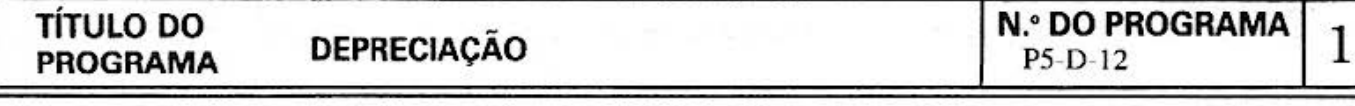

#### [ **Descrição** ]

Com este programa tanto em método de taxa fixa como de valor fixo, são possíveis os cálculos de valor de depreciação ordinária e residual não depreciado.

### **(Guia de Operação]**

Cálculo baseado no método de taxa fixa

Pressione **DEF A**, para introduzir o custo de aquisição, valor residual e o número de vezes. Isto visualiza os valores de depreciação e os valores não deprecia dos nos tempos designados. Finalmente, o valor de depreciação total é vizualizado também.

Cálculo baseado no método de valor fixo<br>Pressione  $\overline{DEF}$   $\overline{B}$ , para introduzir o custo de aquisição, anos de vida, mês de depreciação e valor residual, então será visualizado o valor de depreciação e o valor não depreciado. Finalmente, são visualizados os totais para ítens individuais também.

### **[Exemplo]**

(1) Método de taxa fixa

Determina o valor de depreciação, valor não depreciado e valor de depreciação total por tempo para o produto A com o custo de aquisição de 800.000, vida de 6 anos e taxa residual de 10%. Duas liquidações por ano.

### (2) Método de valor fixo

Determina os valores de depreciação e residuais não depreciados para ambos produtos A e B com as condições seguintes:

Produto A: 900.000 como custo de aquisição, 5 anos de vida, e 6 mêses como o termo de depreciação neste ano.

Produto B: 720.000 como custo de aquisição, 25 anos de vida, e 8 mêses como o termo de depreciação neste ano.

Para ambos, a taxa residual é de 10%.

(Para entrada/saída, consulte a Operação de Teclas).

### **[Conteúdos] (Fórmulas)**

(Método de taxa fixa)

Valor de depreciação = custos de aquisição x taxa de depreciação.

 $Residual$  não depreciado = custo de aquisição - valor de depreciação.

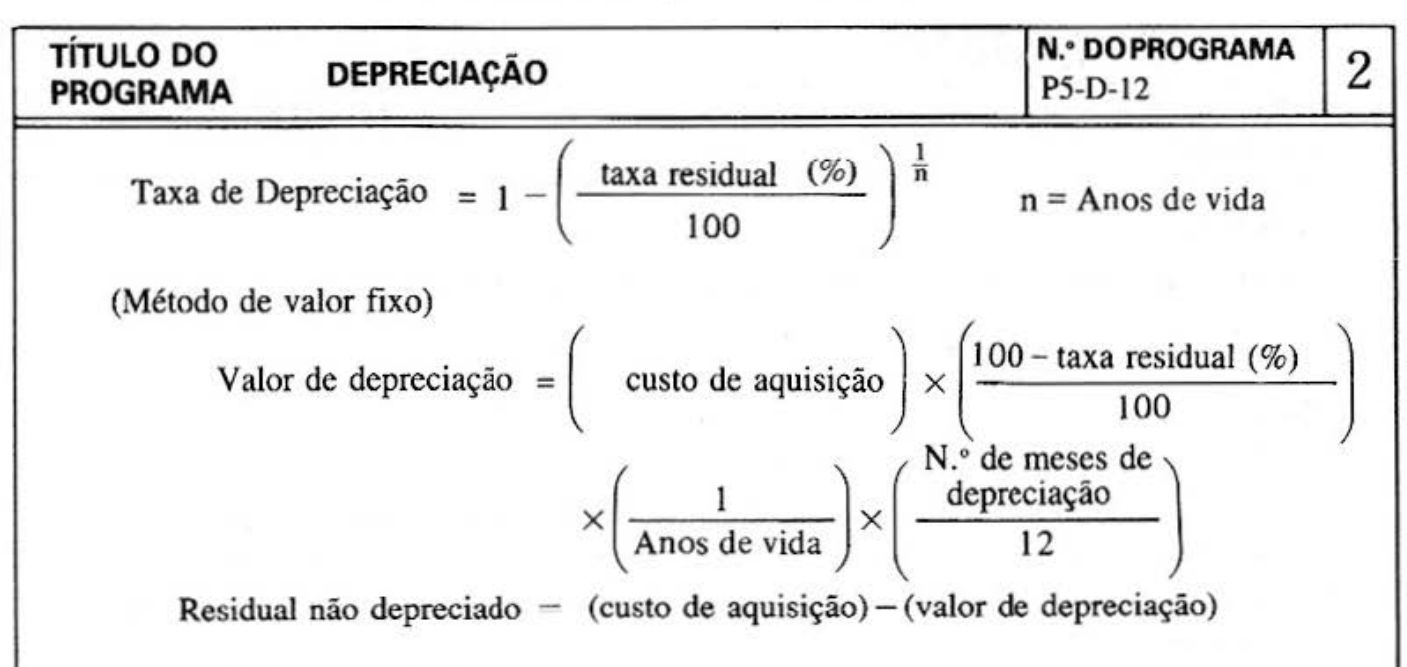

A taxa residual é de pelo menos 5%.

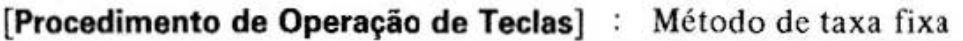

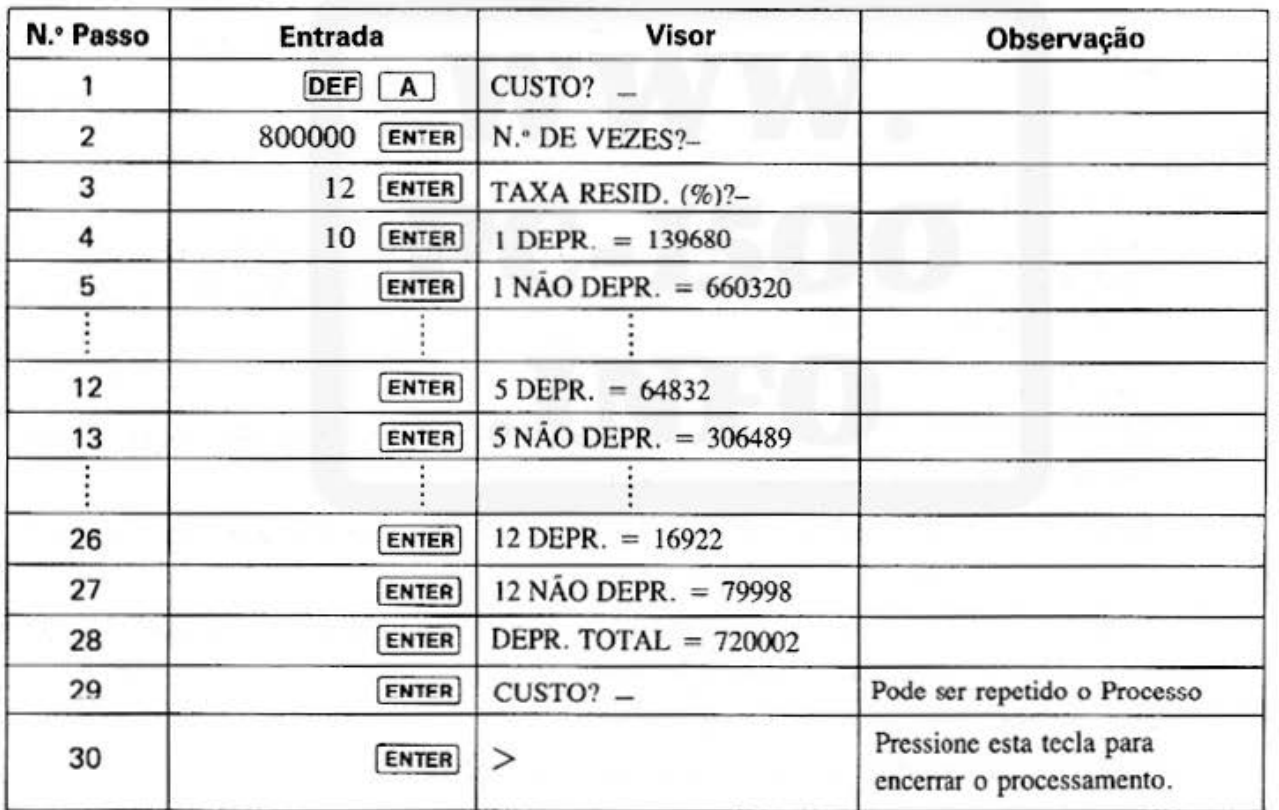

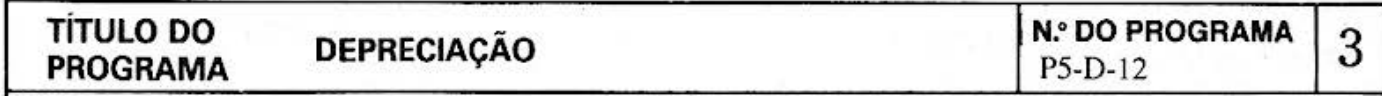

## [Procedimento de Operações de Teclas] : `Método de valores fixos

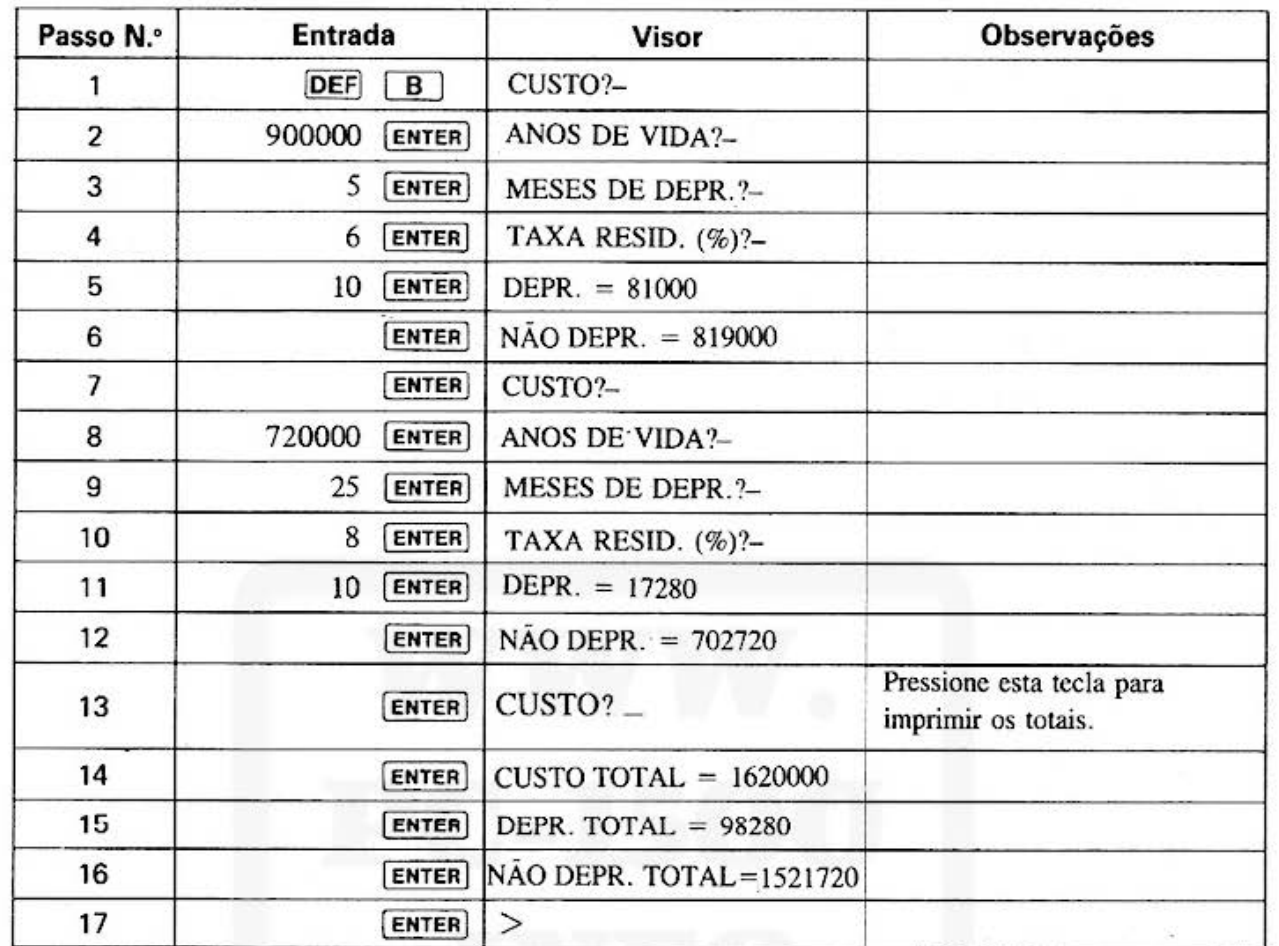

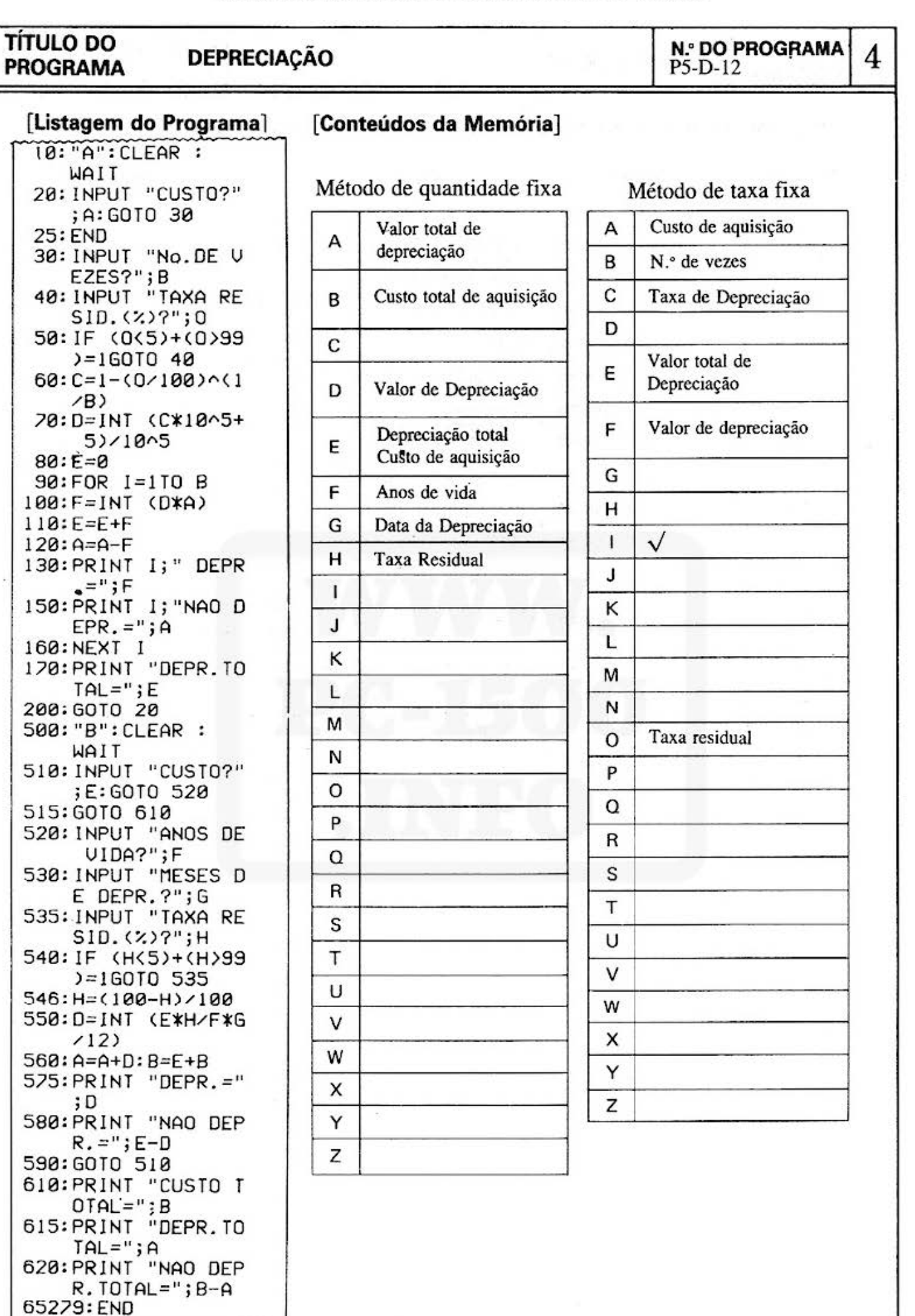

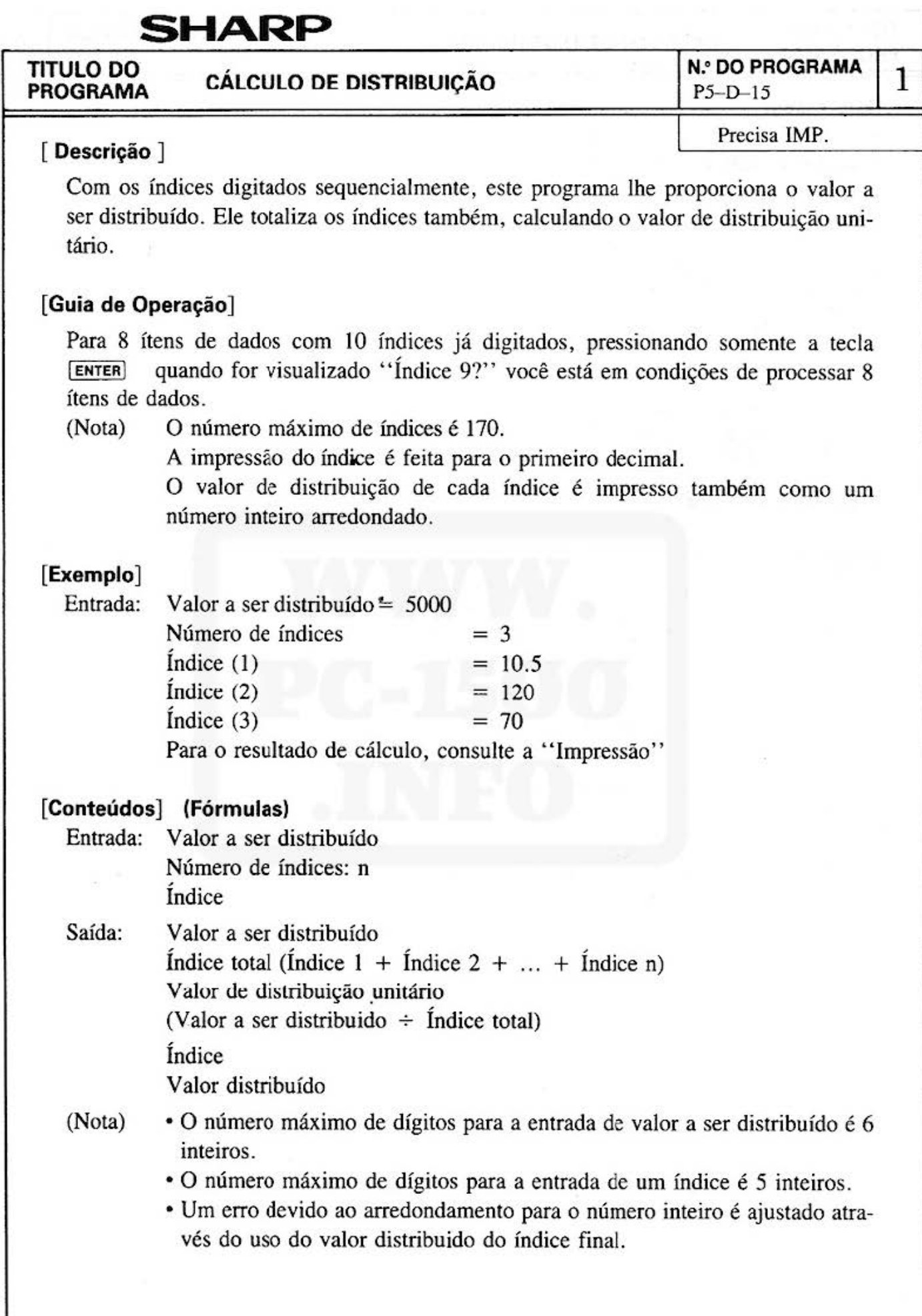

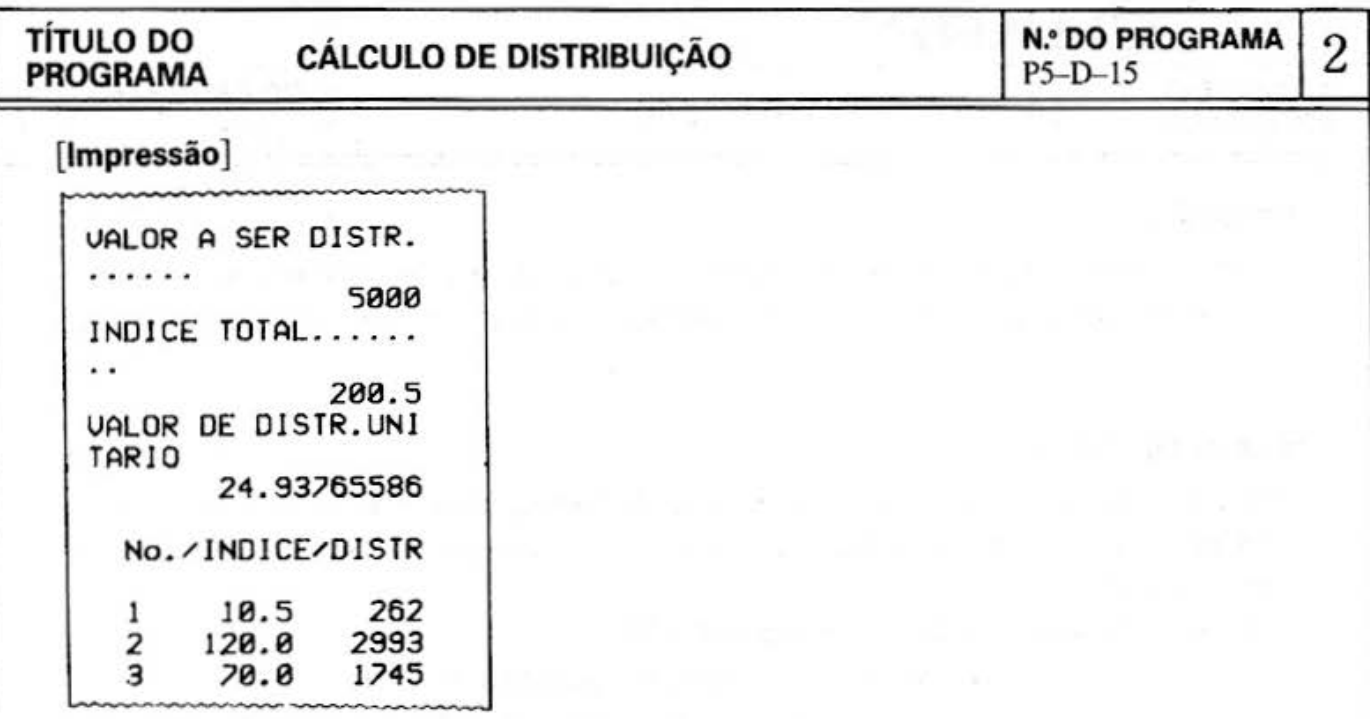

## [Operação de Teclas]

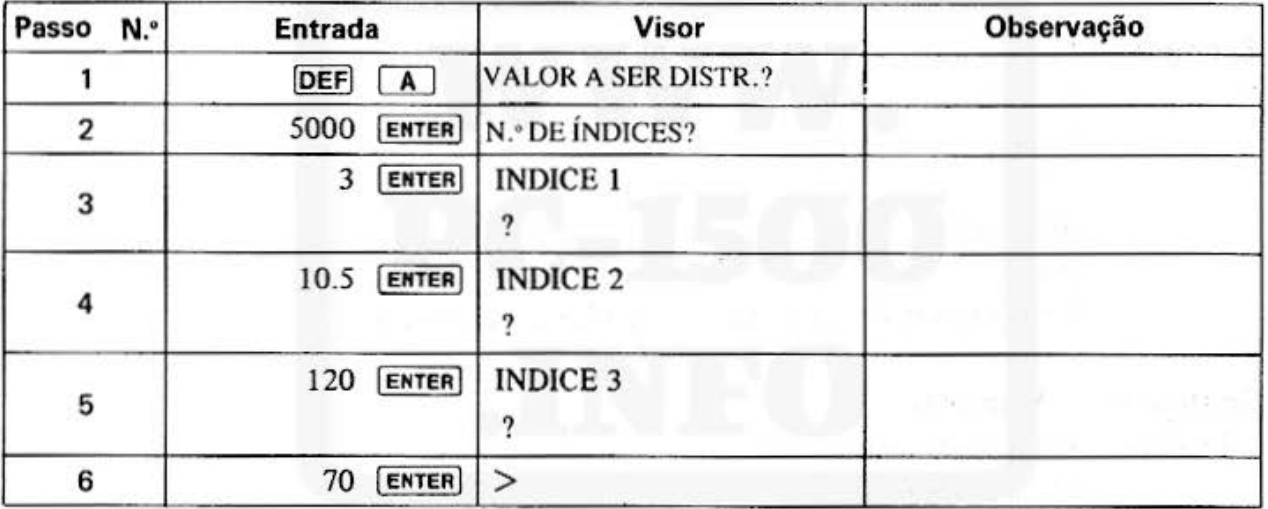

The Real Property

#### **TITULO DO** PROGRAMA

## **CÁLCULO DE DISTRIBUIÇÃO**

## 3

## [Listagem do Programa]

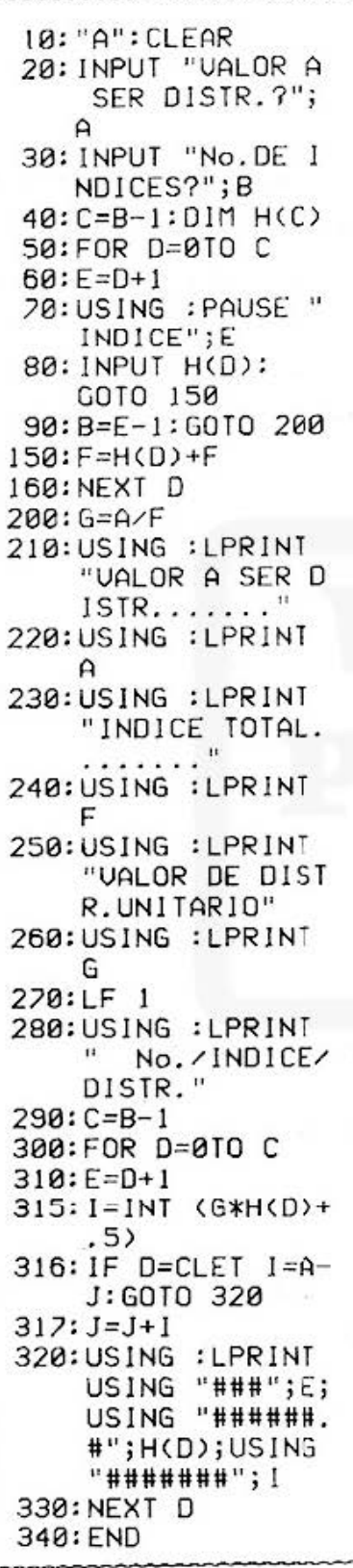

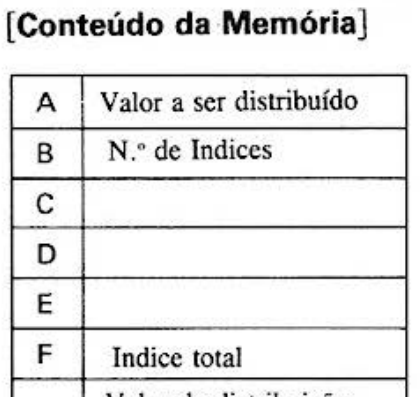

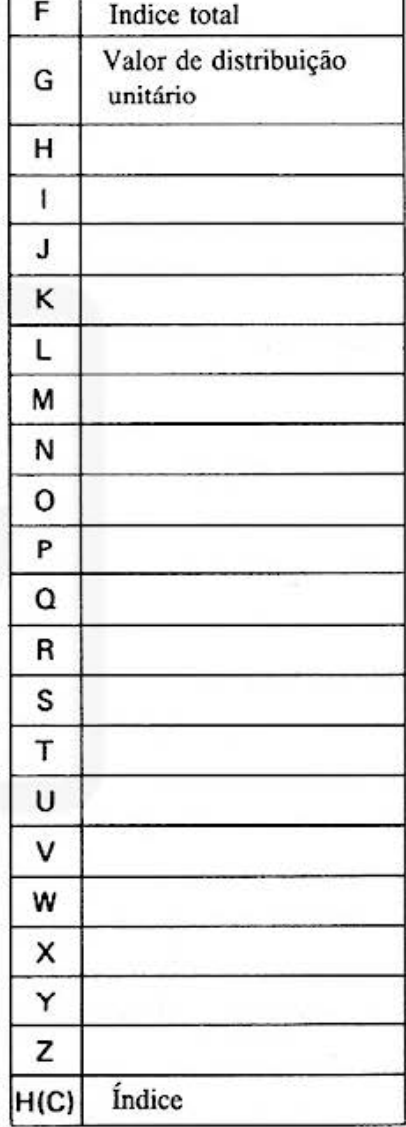

#### Do not sell this PDF !!!

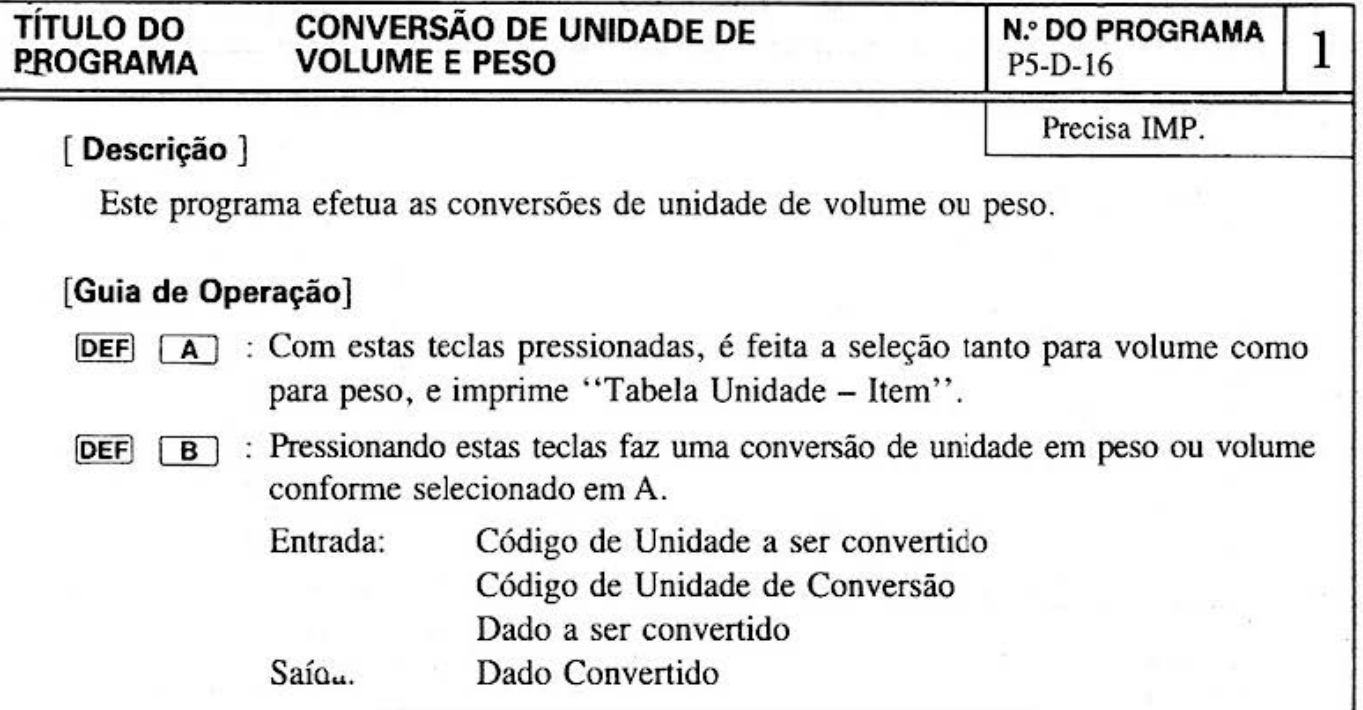

### **[Exemplo]**

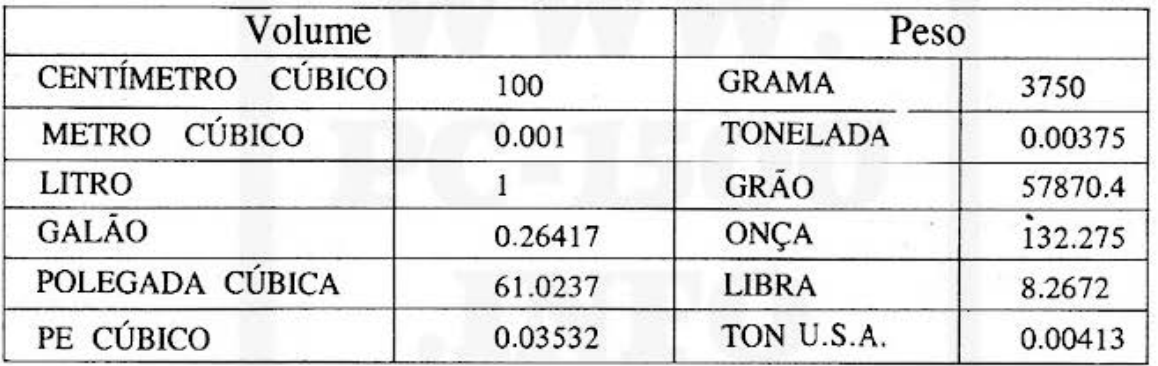

Ex.) Quantos galões correspondem a 10 Ex .) Quantas gramas são equivalentes à

respondem a galão? uma libra?

**(Conteúdos] (Fórmulas)** 

Dados após a Conversão

litros? uma onça? Quantos centímetros cúbicos cor- Quantas gramas são equivalentes <sup>à</sup>

dados antes da Conversão =  $\frac{u \cdot \text{caross and } u \cdot \text{corross}}{$  valor unitário antes da conversão x valor

da unidade após a conversão

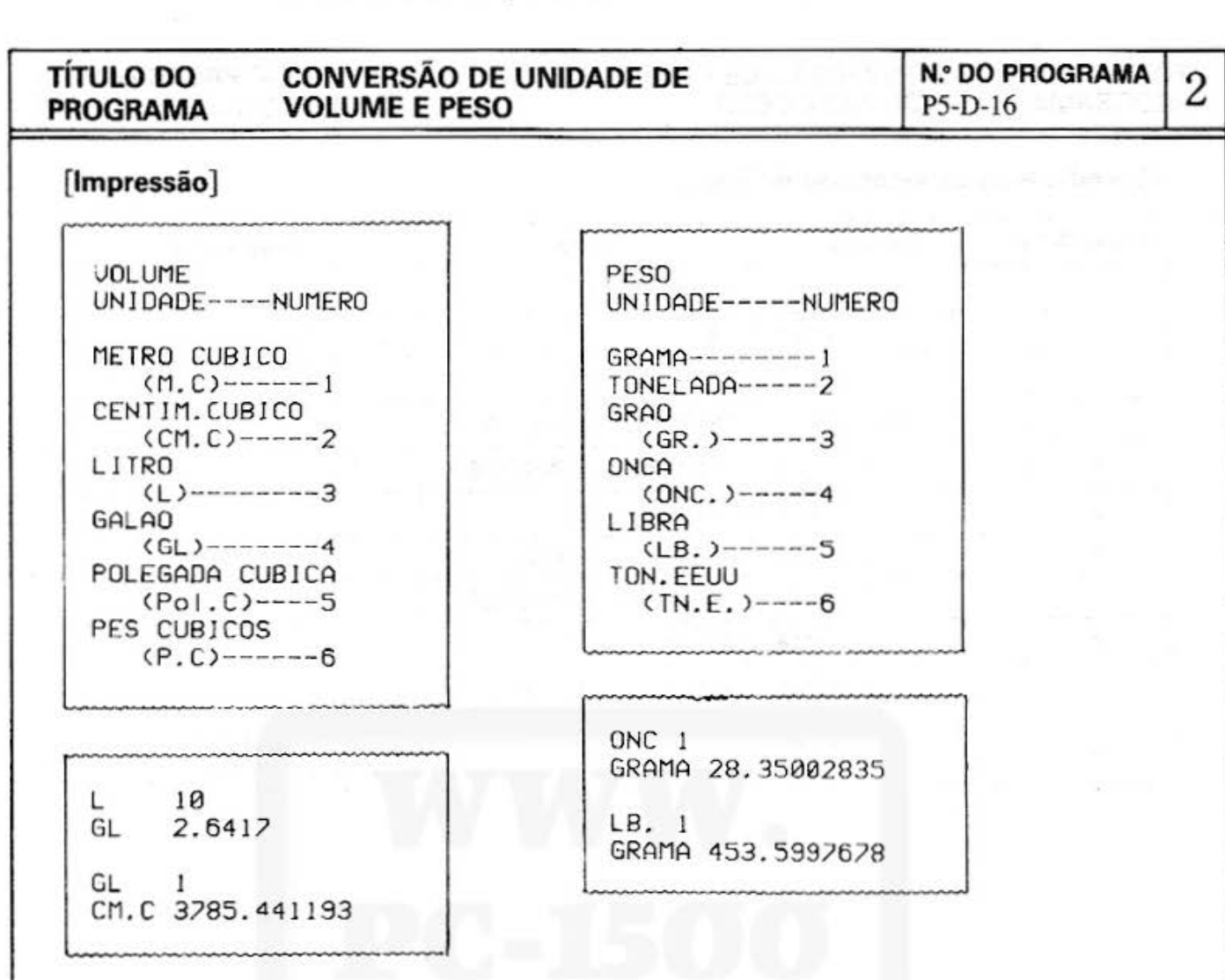

#### [Procedimento de Operação de Tecla]

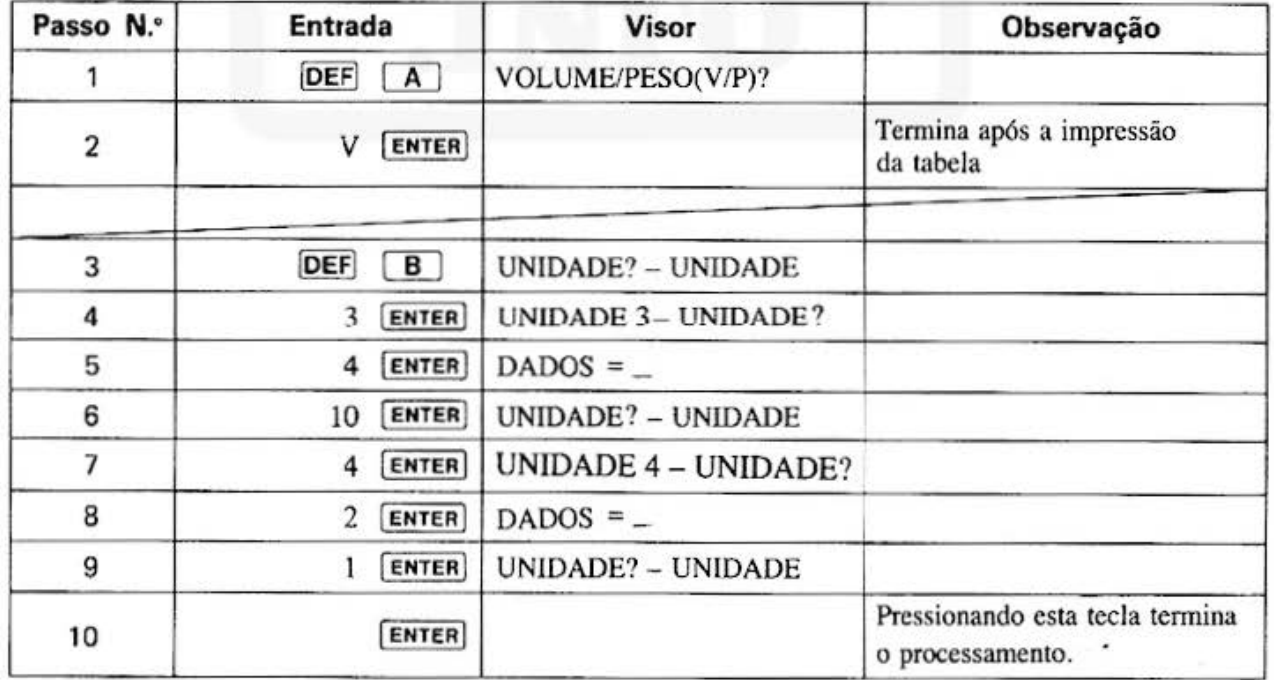

# TÍTULO DO CONVERSÃO DE UNIDADE DE N.º DO PROGRAMA 3<br>PROGRAMA VOLUME E PESO

### [Procedimento de Operação de Tecla]

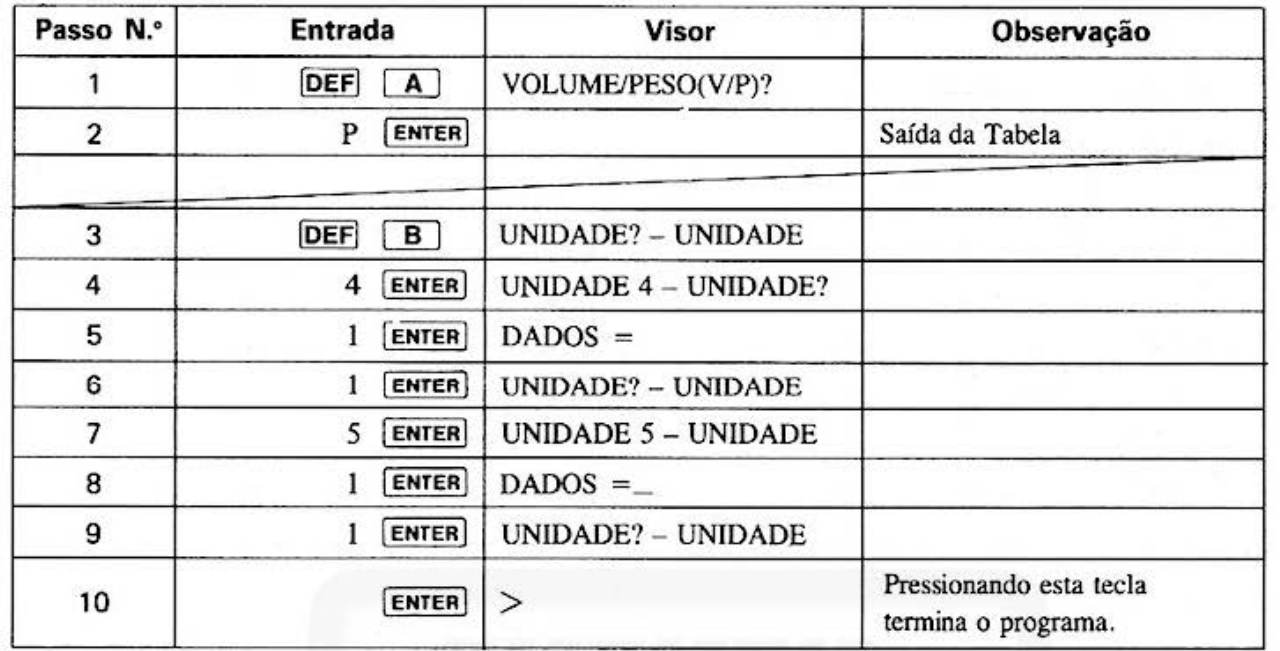

# **TITULO DO<br>PROGRAMA**

# CONVERSÃO DE UNIDADE DE<br>VOLUME E PESO

**N.º DO PROGRAMA**  $P5-D-16$ 

#### [Listagem do Programa]

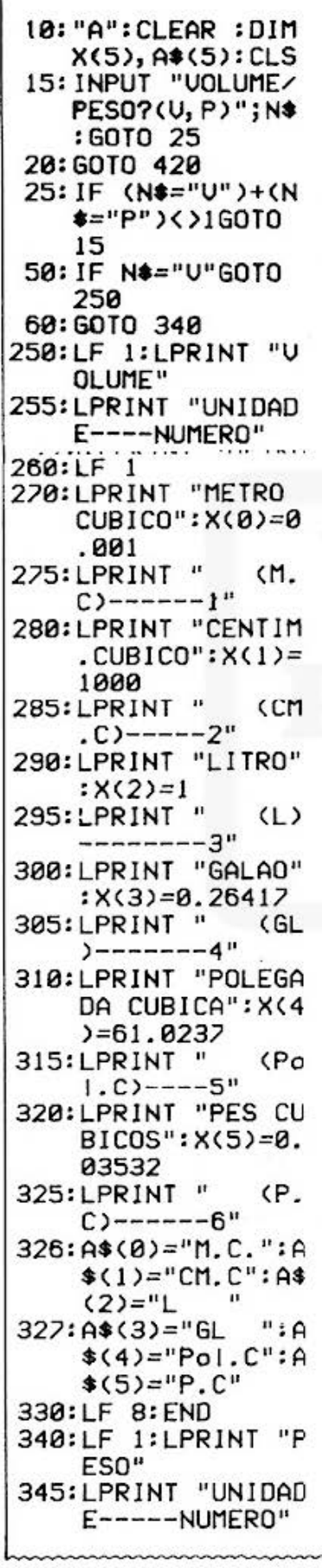

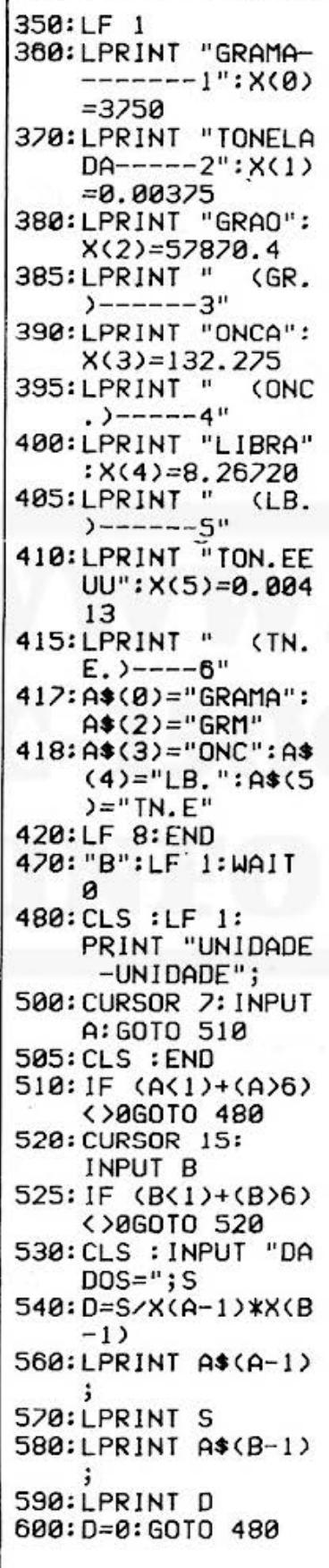

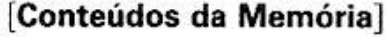

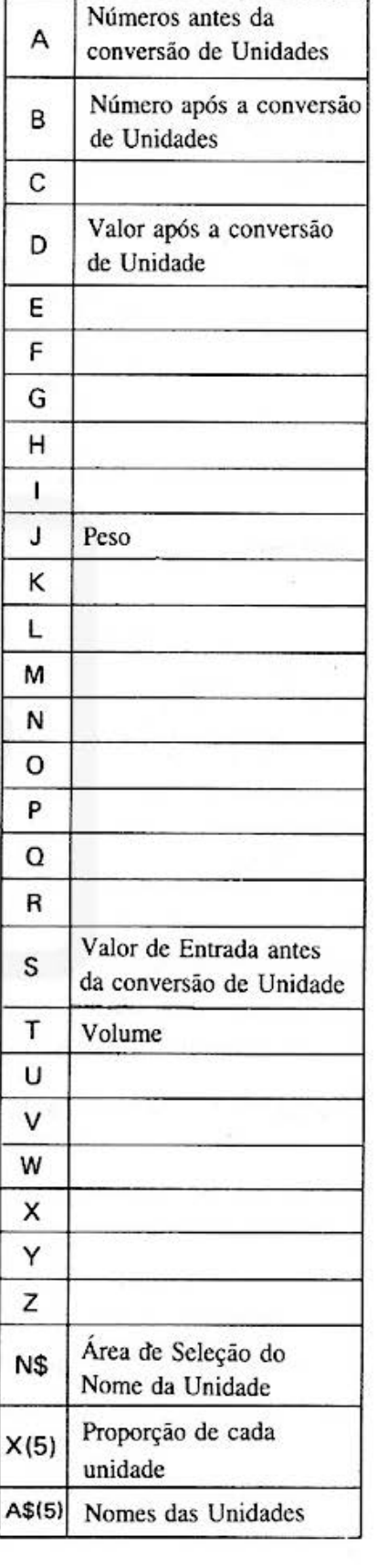

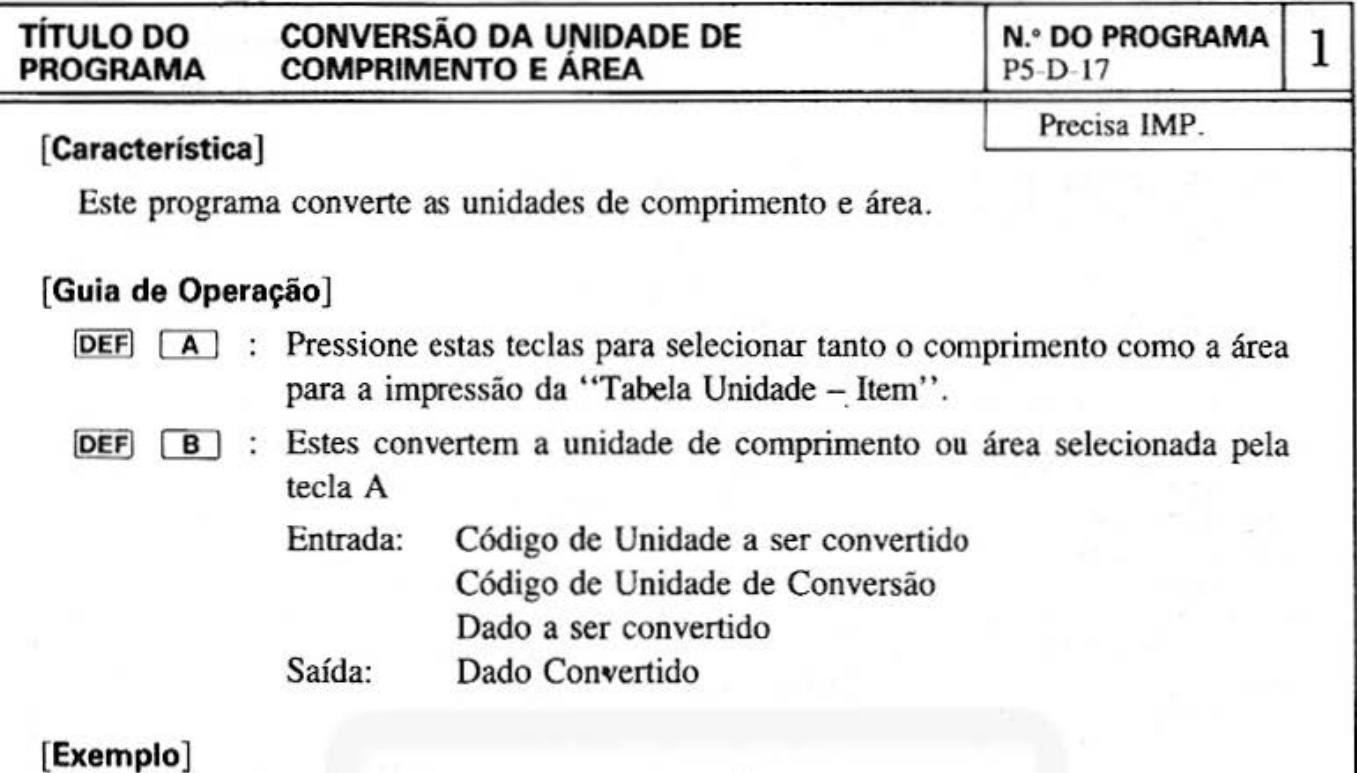

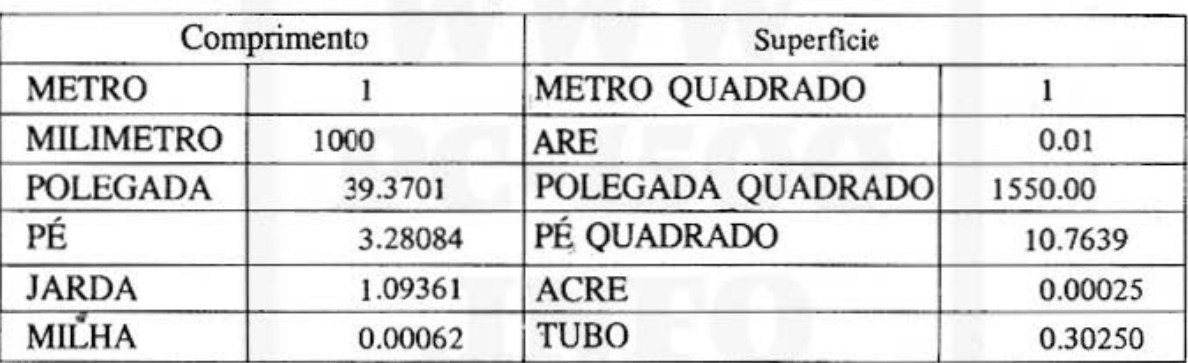

Ex.) Quantas polegadas são equivalentes à 10 jardas? Quantas jardas são equivalentes à 3 metros? Quantas acres são equivalentes à 7 ares?

### **[Conteúdos] (Fórmulas)** )

Dados após a Conversão = Dados antes da Conversão Valor de unidade antes da conversão x Valor de

unidade após a conversão

Obs.: A unidade de área "TUBO" é usada somente no Japão.

# TÍTULO DO CONVERSÃO DA UNIDADE DE N.º DO PROGRAMA 2<br>PROGRAMA COMPRIMENTO E ÁREA P5-D-17

### [Procedimento de Operação de Teclas]

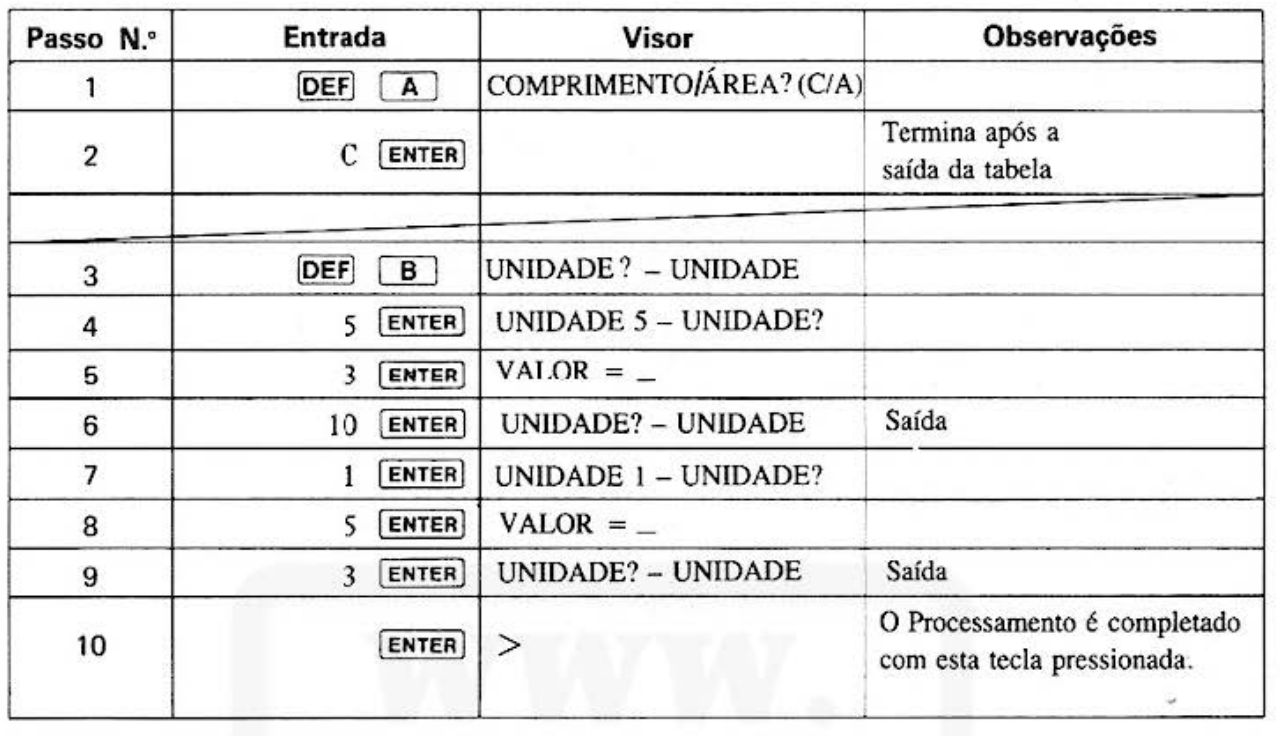

### . [Procedimento de Operação de Teclas)

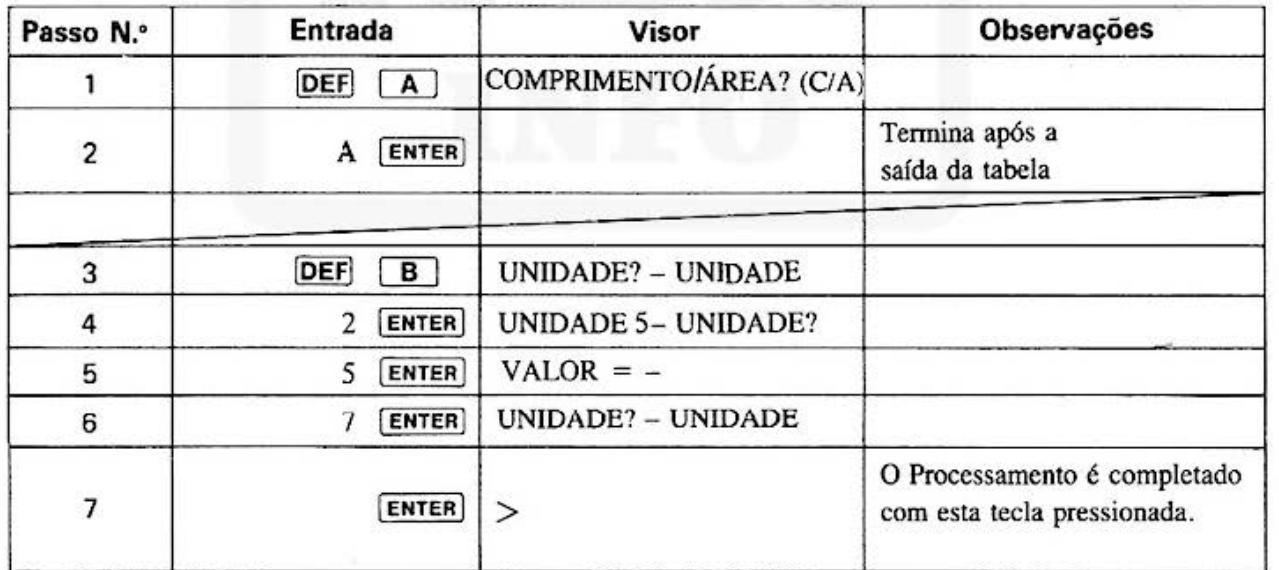

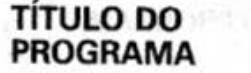

#### **CONVERSÃO DA UNIDADE DE COMPRIMENTO E ÁREA**

**N. • DO PROGRAMA** 3

#### **[Impressão)**

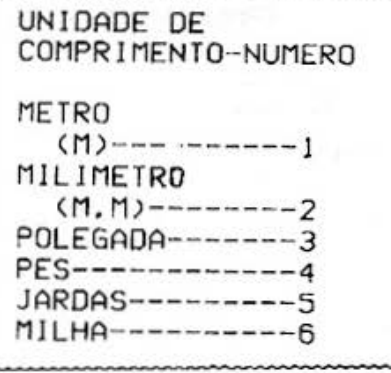

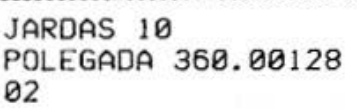

M 3 JARDAS 3.28083

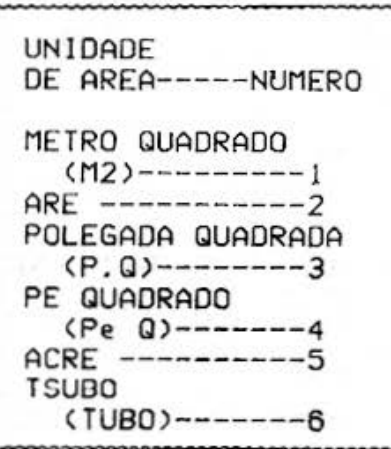

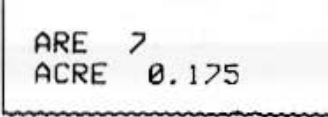

# TÍTULO DO<br>PROGRAMA

# CONVERSÃO DA UNIDADE DE<br>COMPRIMENTO E ÁREA

N.º DO PROGRAMA<br>P5-D-17

## $\overline{4}$

#### [Listagem do Programa]

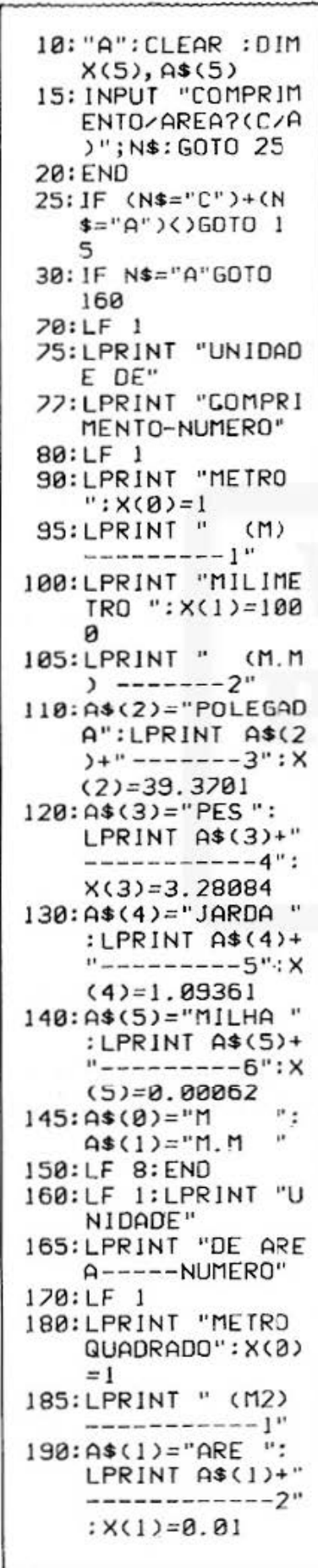

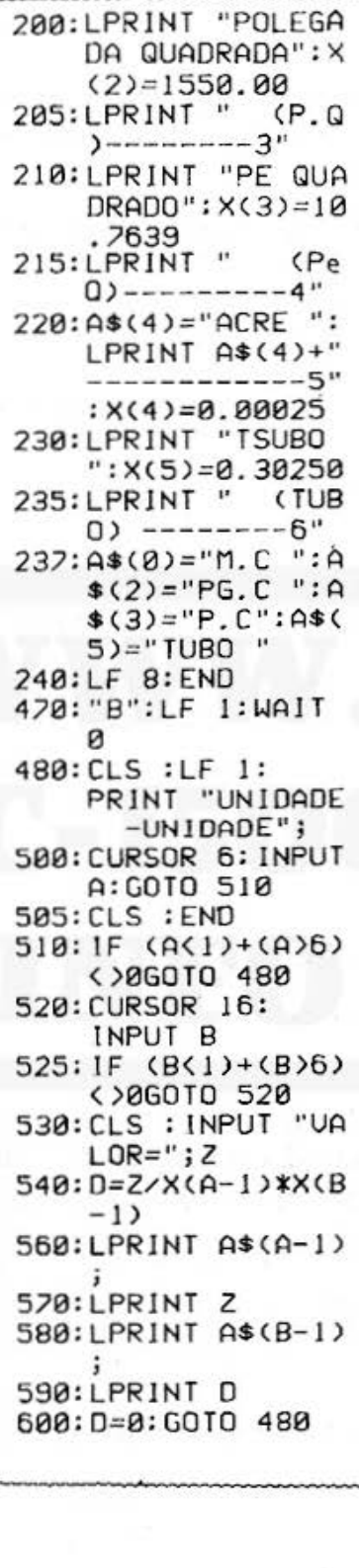

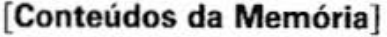

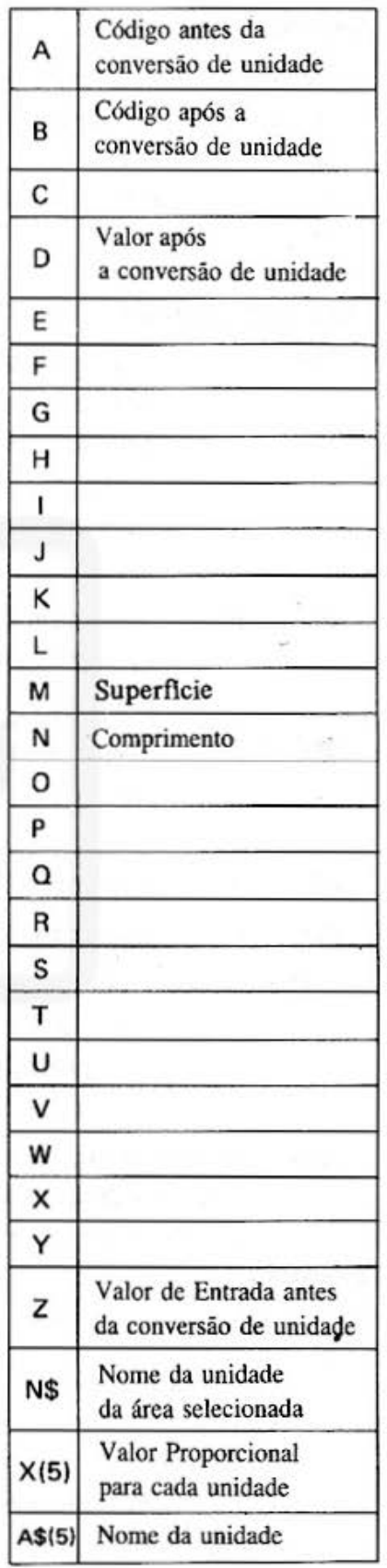

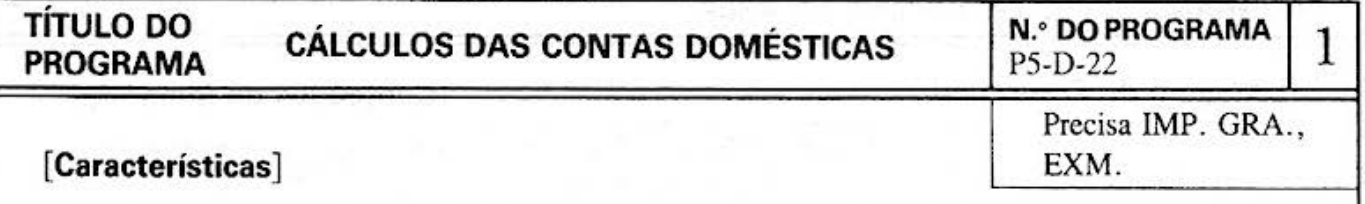

Prepare o seu orçamento no início de cada mês. Você introduz os gastos diários todos os dias, então, os gastos totais até o dia e o seu índice para o orçamento serão visualizados.

Os gastos mensais são somados em anual, e ainda imprime a lista de gastos ítem por ítem anualmente.

#### **(Guia de Operação]**

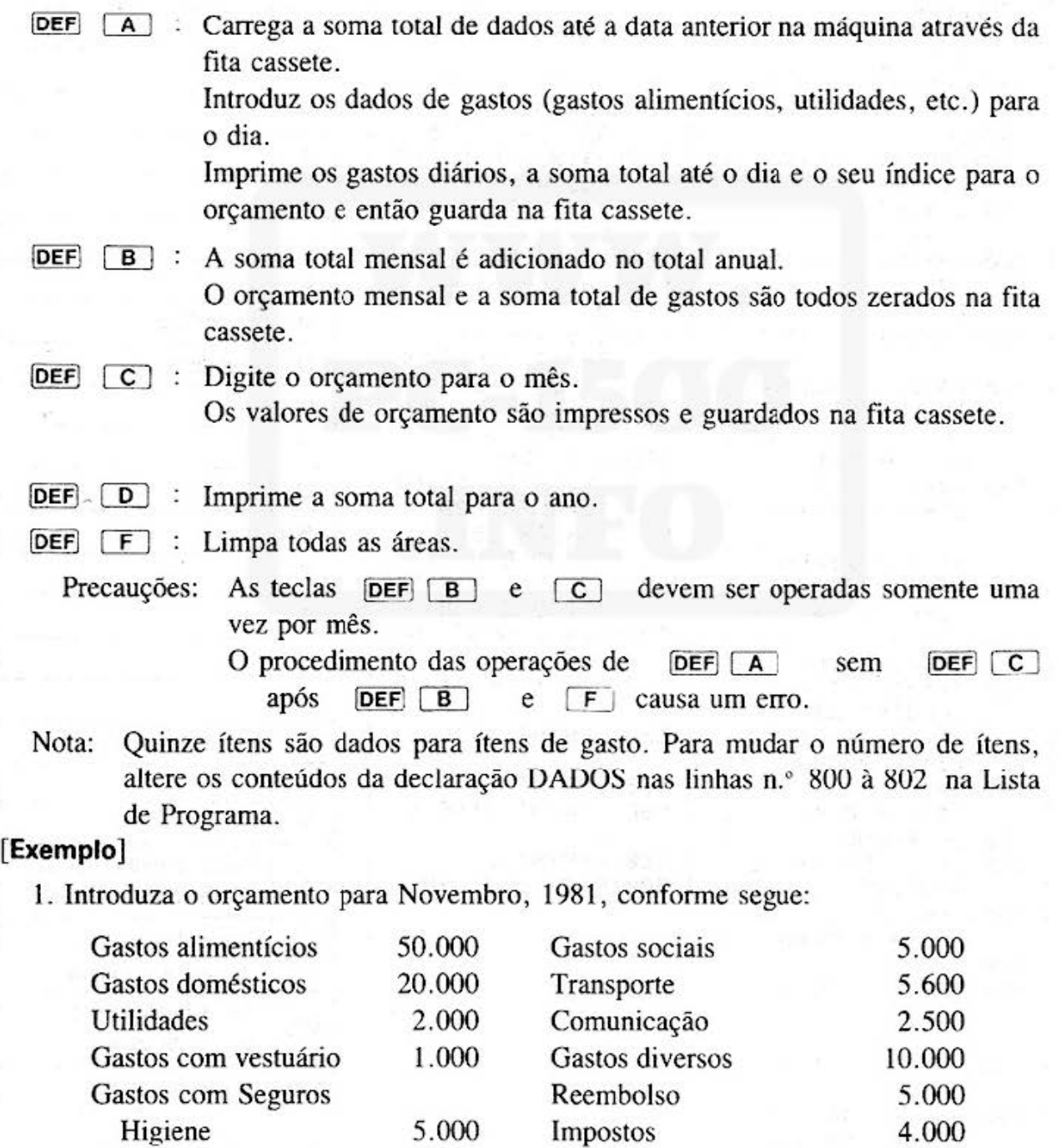

Gastos educacionais 70.000 Outros 5.000 Gastos com diversão 4.000 Economias 10.000

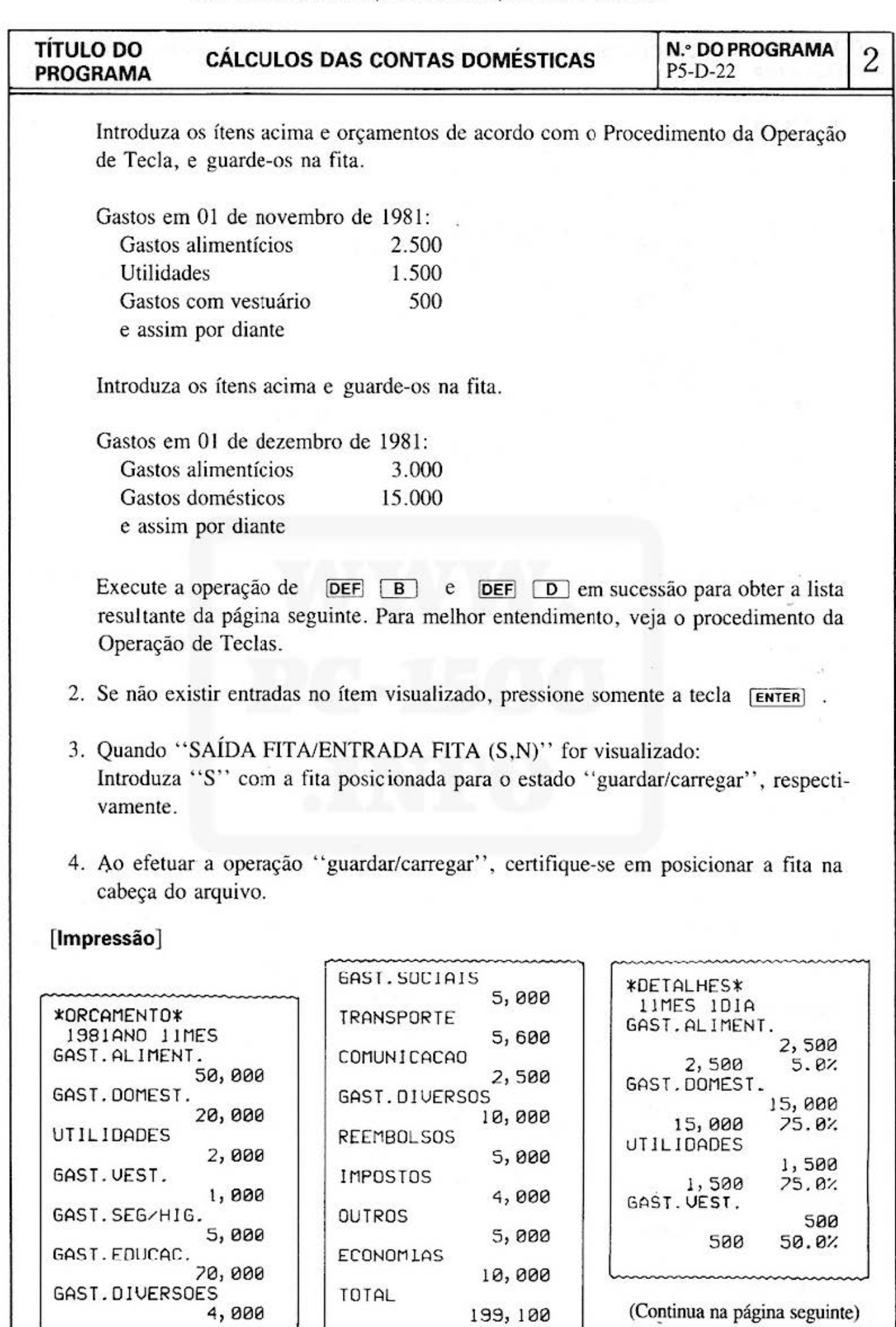

199, 100

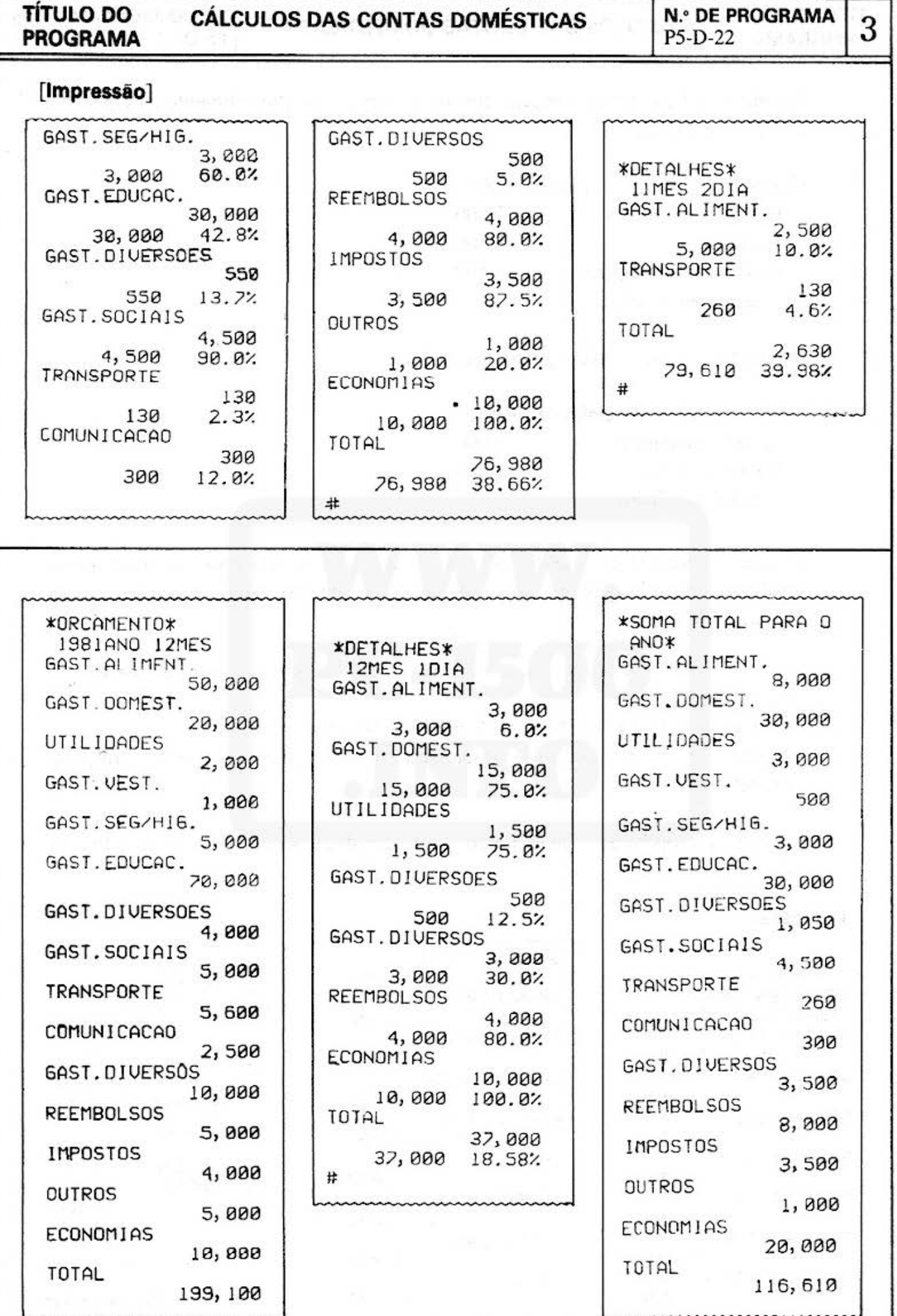

 $-126-$ 

# **TÍTULO DO CÁLCULOS DAS CONTAS DOMÉSTICAS N.• DO PROGRAMA** 4 **PROGRAMA** PS-D-22

## **[Procedimento de Operação de Tecla)**

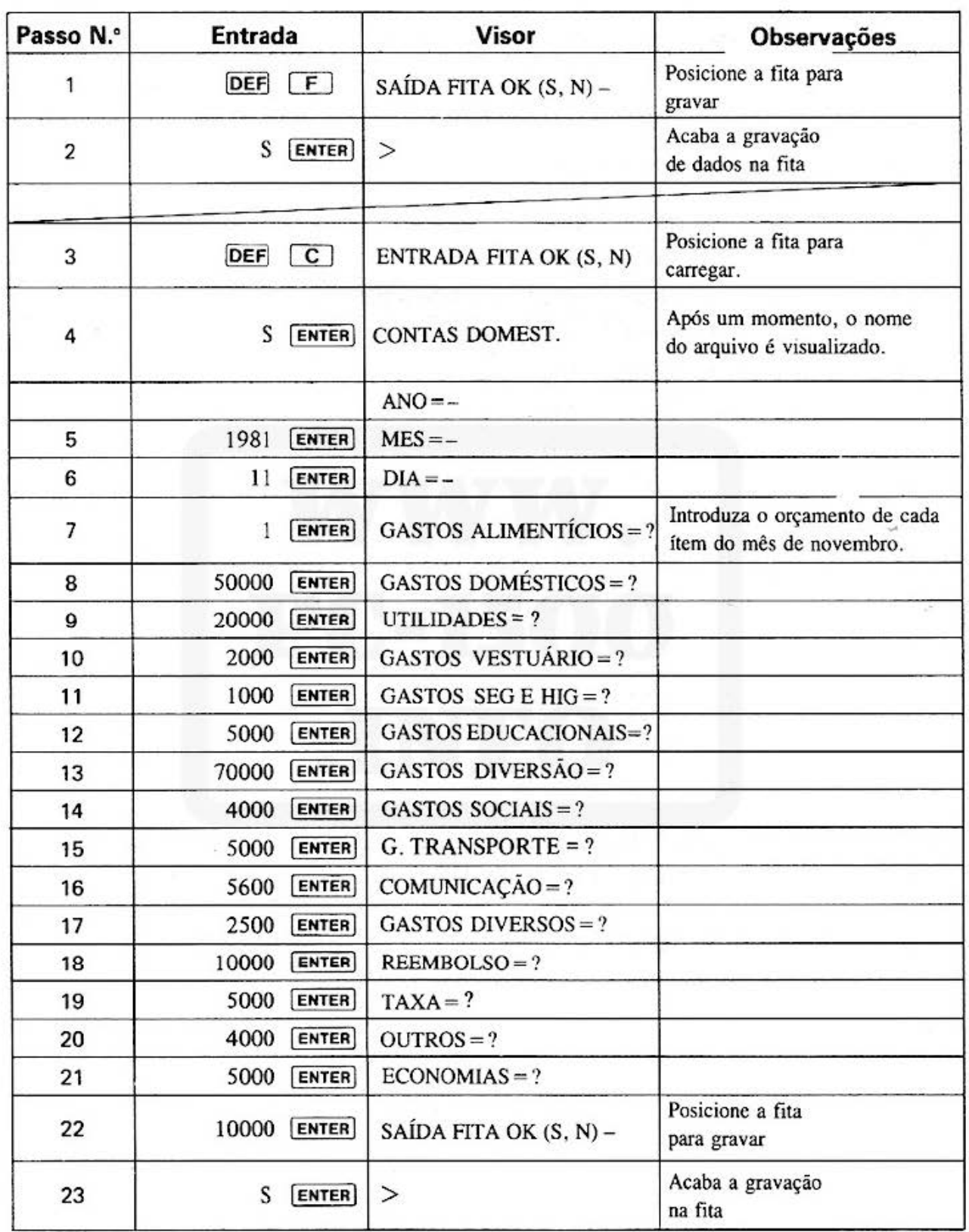

#### **TÍTULO DO** PROGRAMA

CÁLCULOS DAS CONTAS DOMÉSTICAS

**N.º DO PROGRAMA** P5-D-22

5

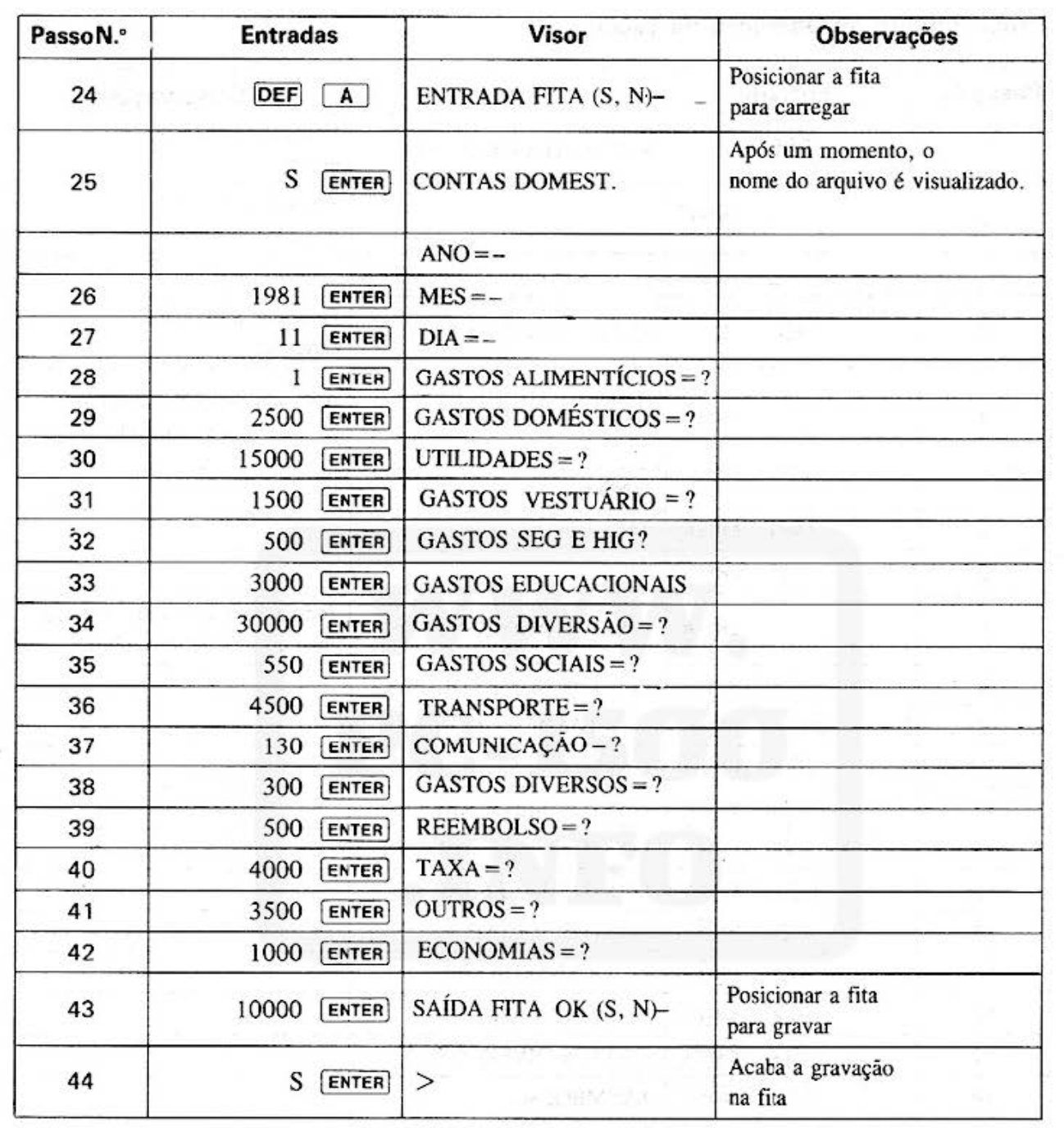

# **TITULO DO CÁLCULOS DAS CONTAS DOMÉSTICAS N.º DO PROGRAMA** 6

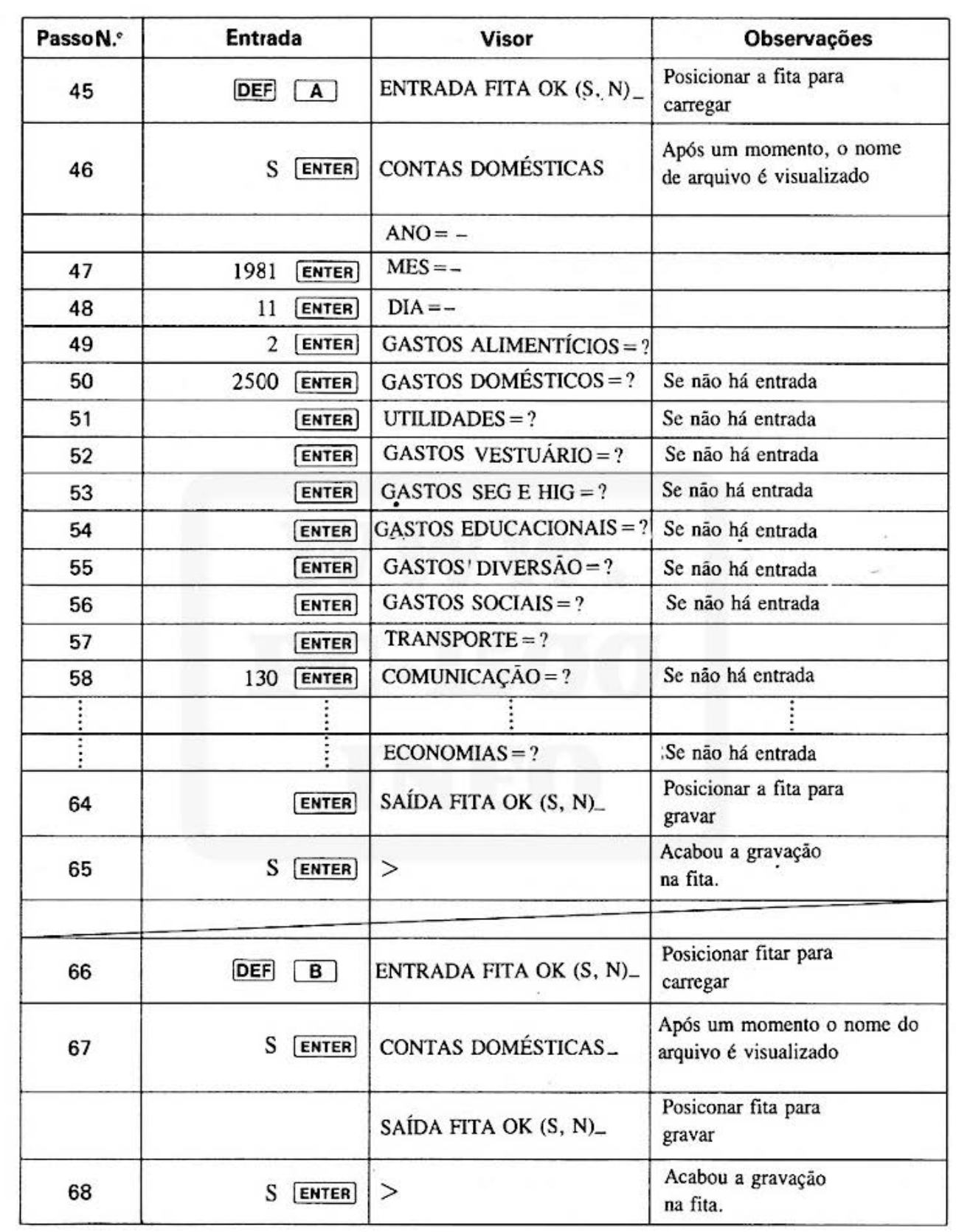

**TITULO DO CÁLCULOS DAS CONTAS DOMÉSTICAS | N.º DO PROGRAMA | 7<br>PROGRAMA** 

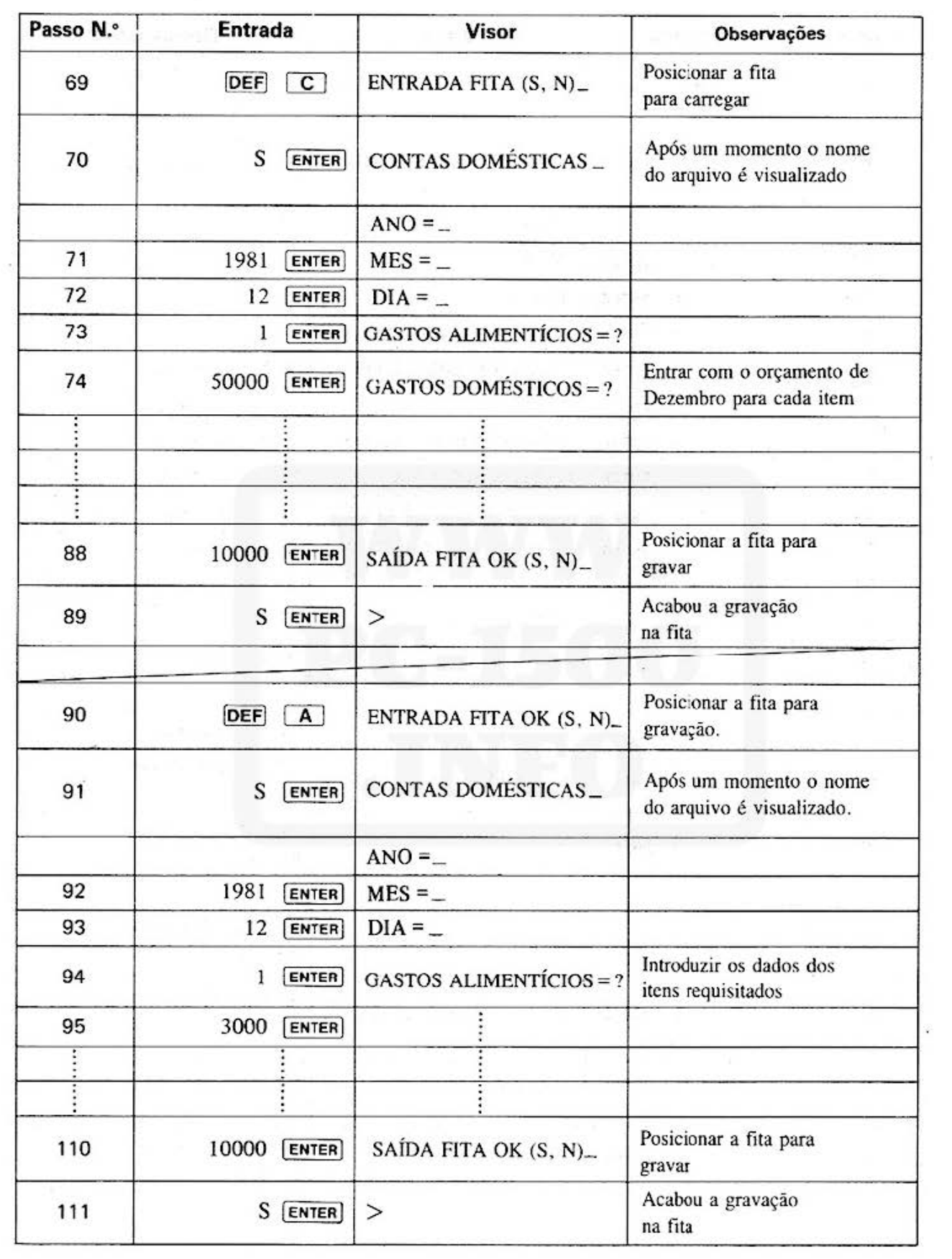

# **TITULO DO CÁLCULOS DAS CONTAS DOMESTICAS**  $\left|\begin{array}{c} \text{N.}^{\circ} \text{ DO PROGRAMA} \\ \text{PS-D-22} \end{array}\right|$  **8**

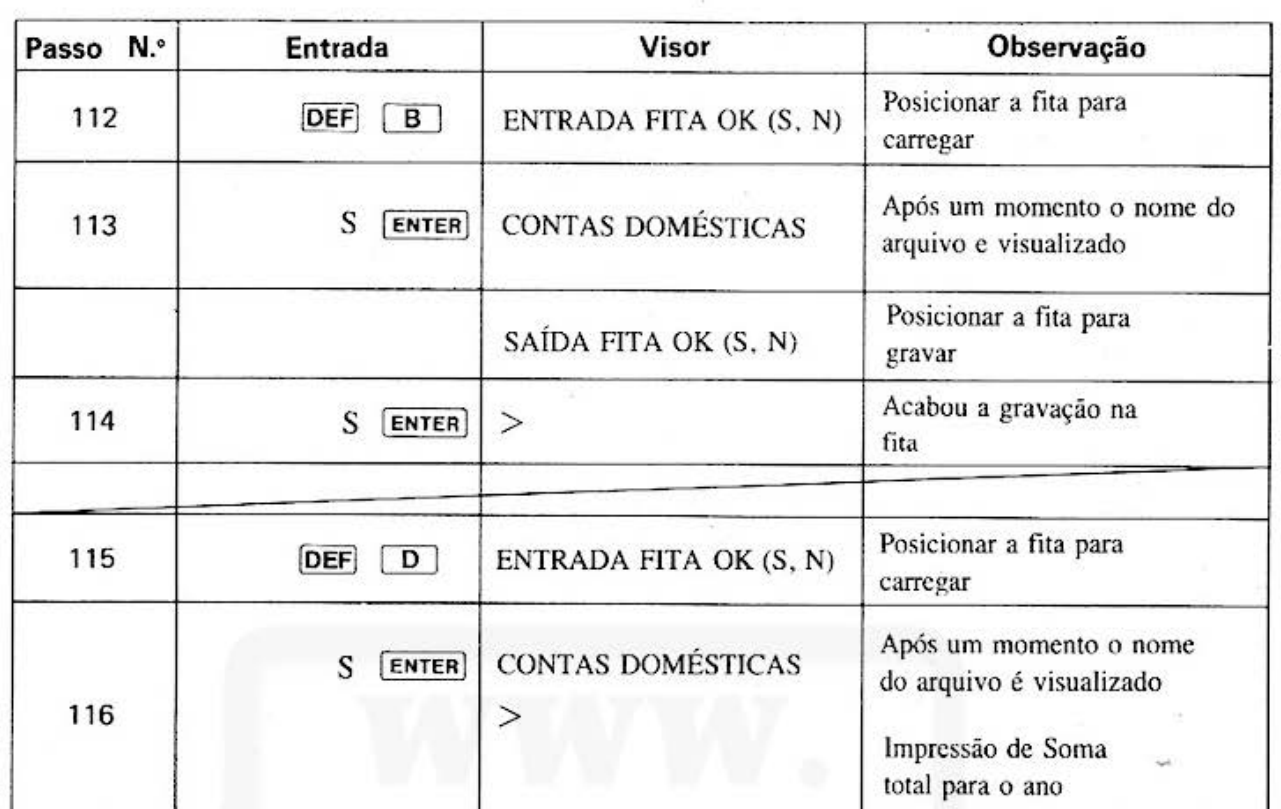

 $\mathbf{I}$ 

#### **TÍTULO DO PROGRAMA**

**CÁLCULOS DAS CONTAS DOMÉSTICAS** 

.ا لــــ

**N.º DO PROGRAMA** P5-D-22

#### [Listagem do Programa]

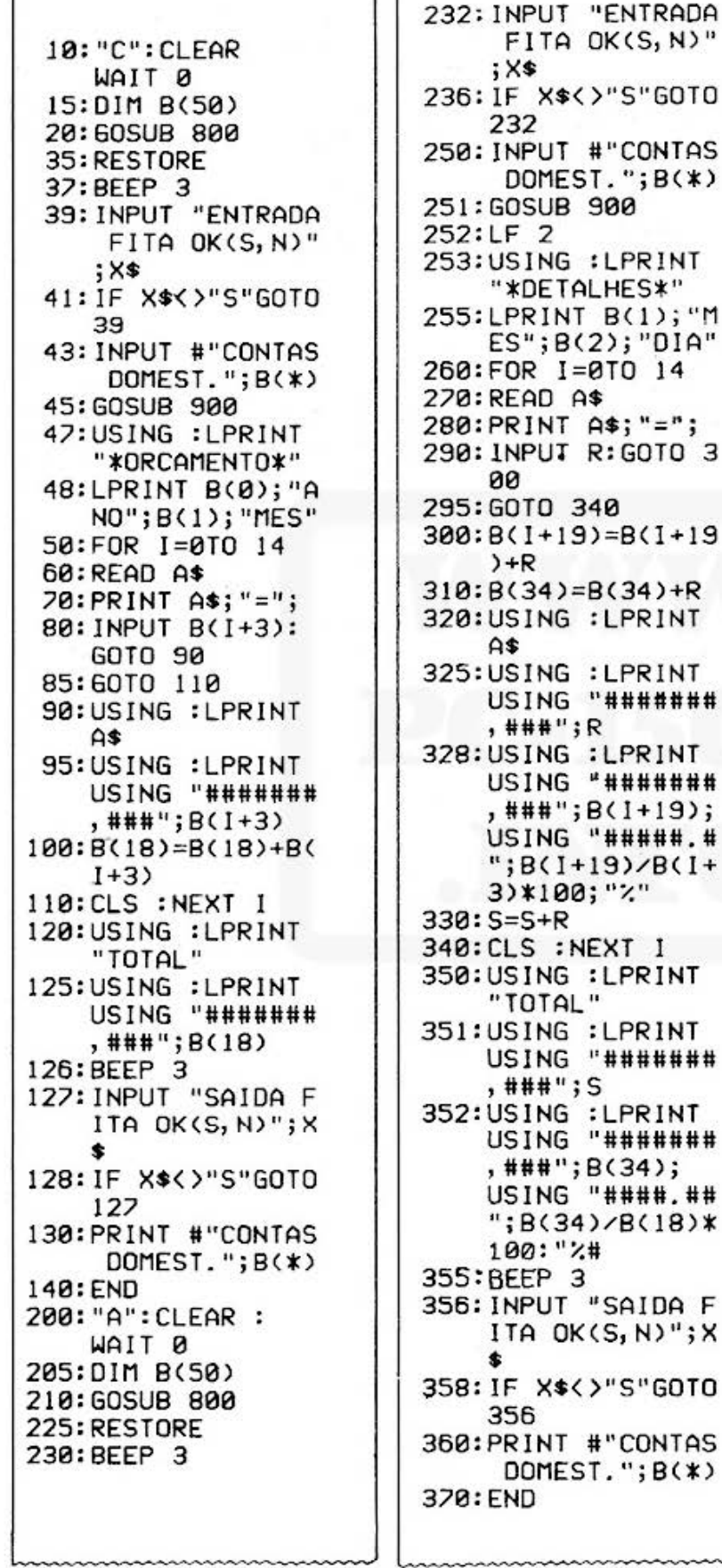

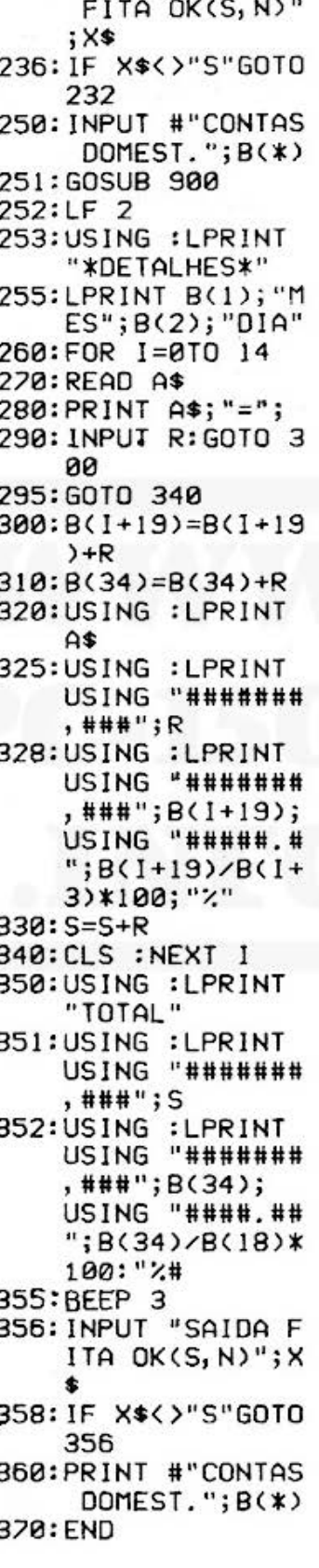

500: "B": CLEAR: WAIT 0 505:BEEP 3 506:CLS : INPUT "EN TRADA FITA OK(  $S, N$ <sup>"</sup>;  $X$ \* 508:1F X\$<>"S"GOTO 506 510:DIM B(50) 520: INPUT #"CONTAS DOMEST.";B(\*) 530: FOR I=19TO 34  $540:B(I+16)=B(I+16)$  $)+B(1)$  $550: B(1)=0$ 560: NEXT I 570:FOR 1=4TO 18  $580: B(1)=0$ 590: NEXT I 592: BEEP 3 594: INPUT "SAIDA F ITA OK(S, N)"; X 596: JF X\*<>"S"GOTO 594 600: PRINT #"CONTAS DOMEST.";B(\*) 610: END 620: "F": CLEAR : WAIT 0 622:DIM B(50) 641:BEEP 3 642: INPUT "SAIDA F ITA DK(S, N)"; X 朱 645: IF X\$<>"S"GOTO 642 647: PRINT #"CONTAS DOMEST.";B(\*) 650: END 700: "D": CLEAR: WAIT 0 701:DIM B(50) 710: GOSUB 800 720:BEEP 3 722: INPUT "ENTRADA FITA OK(S, N)" ; X\$ 726: IF X\*<>"S"GOTO 722 730: INPUT #"CONTAS DOMEST. "; B(\*) 731:LF 2 732: USING : LPRINT "\*SOMA TOTAL P ARA O ANO\*"

(Continua na página seguinte)

9

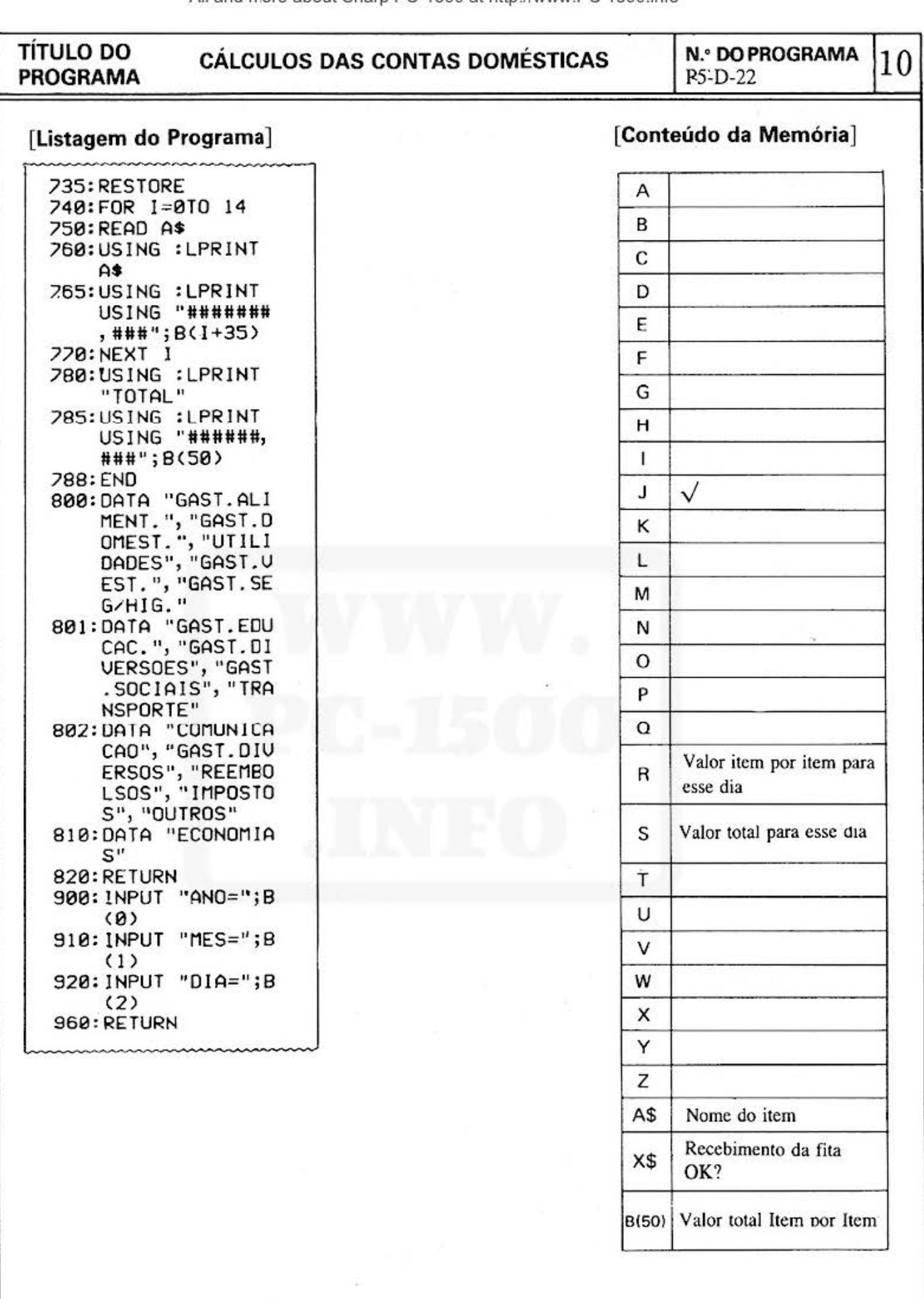

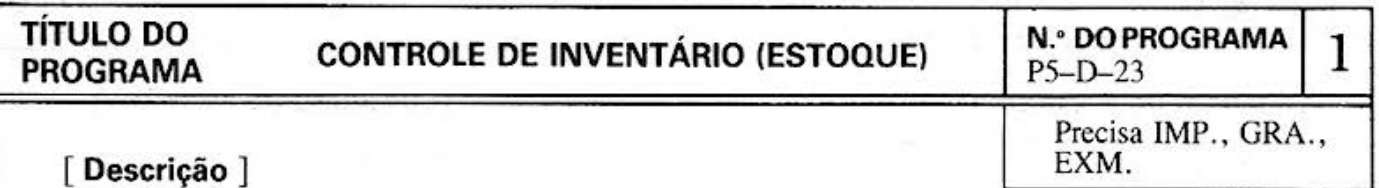

Todos os produtos são classificados em blocos (até 776 ítens por bloco) para controlar os seus estoques.

São feitas tabela de artigos e lista de artigos inferior ao nível de estoque mínimo. A identificação de produtos é formada com 10 caracteres. É fornecido o estoque atual, estoque mínimo e quantidade de armazenamento/entrega com até 6 dígitos.

#### [ **Guia de operação** ]

- (1)  $[DEF]$   $[FT]$  : Limpa a memória, e fixa as afeas de dados e de arquivo de estoque.
- (2) **IDEF**  $\boxed{A}$  : Faz e renova o arquivo de estoque, e **IDEF**  $\boxed{D}$  faz arquivo de dados.
- (3)  $[DEF]$   $[BE]$  : Renova o arquivo de estoque de acordo com o arquivo de dados.
- (4)  $[DEF]$   $[C]$  : Visualiza os conteúdos do arquivo de estoque de acordo com a "tabela de artigos" e "lista de artigos" que estão abaixo do nível de estoque mínimo. A gravação em fita ou o carregamento a partir dela fica a critério do usuário.

Porém, a não ser que **DEF** F sejam pressionadas após a primeira operação de **DEF** F , os conteúdos dos arquivos de estoques e dados da memória permenecem sem alteração.

(5)  $[DEF]$   $[D]$  : Para introduzir os valores de armazenamento e entrega de artigos.

**[ Exemplo ]** Controle de estoque de um tapeceiro.

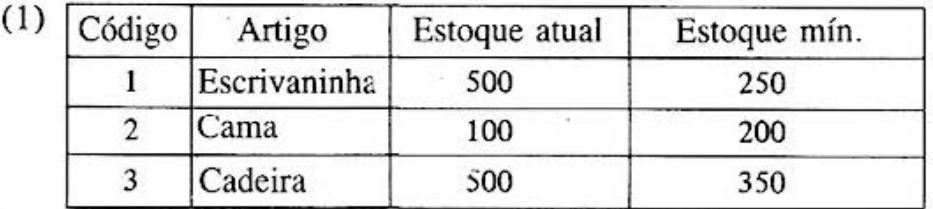

fazer um arquivo de estoque e imprimir " tabela de artigos".

(2) Adicionar ''Mesa !50, 100" sob o Código 4, e. corrigir o item do Código 1 para "Bicicleta" no arquivo de estoque.

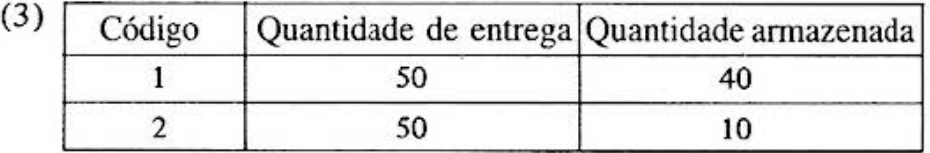

Após fazer um arquivo de dados e renovar o arquivo de estoque , é impressa a "tabela de artigos" novamente.

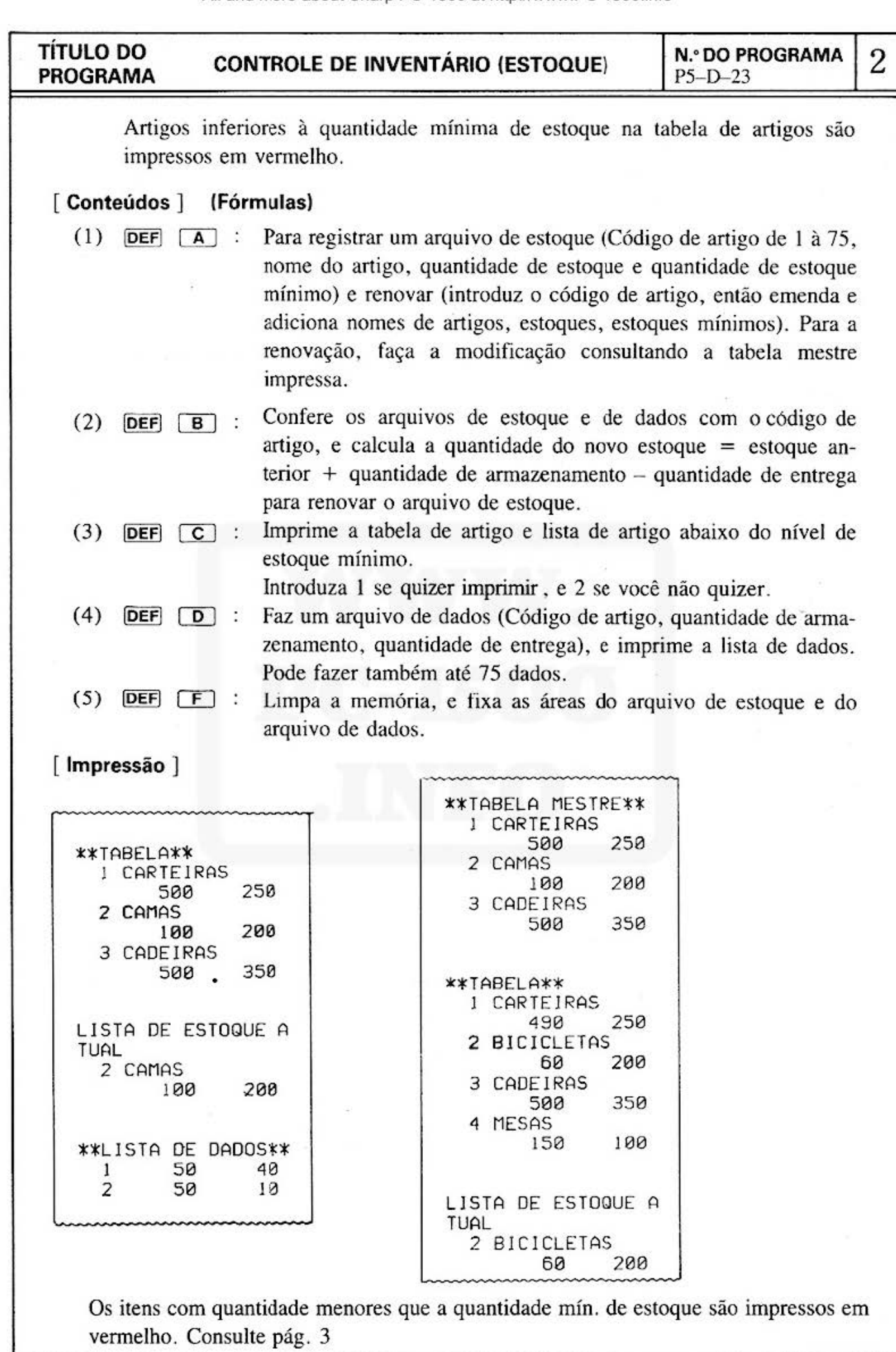

# TÍTULO DO CONTROLE DE INVENTÁRIO (ESTOQUE) N.º DO PROGRAMA 3<br>PROGRAMA

### [ Procedimento de operação de teclas J (11

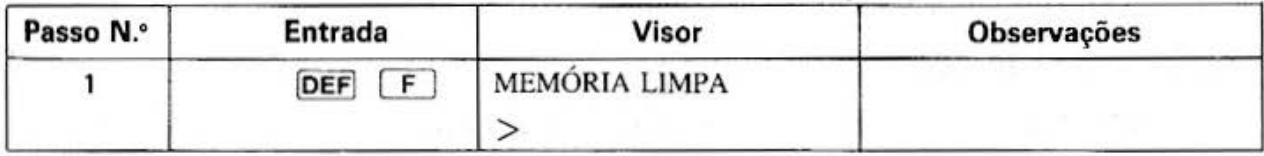

### [ Procedimento de operação de teclas ] (2)

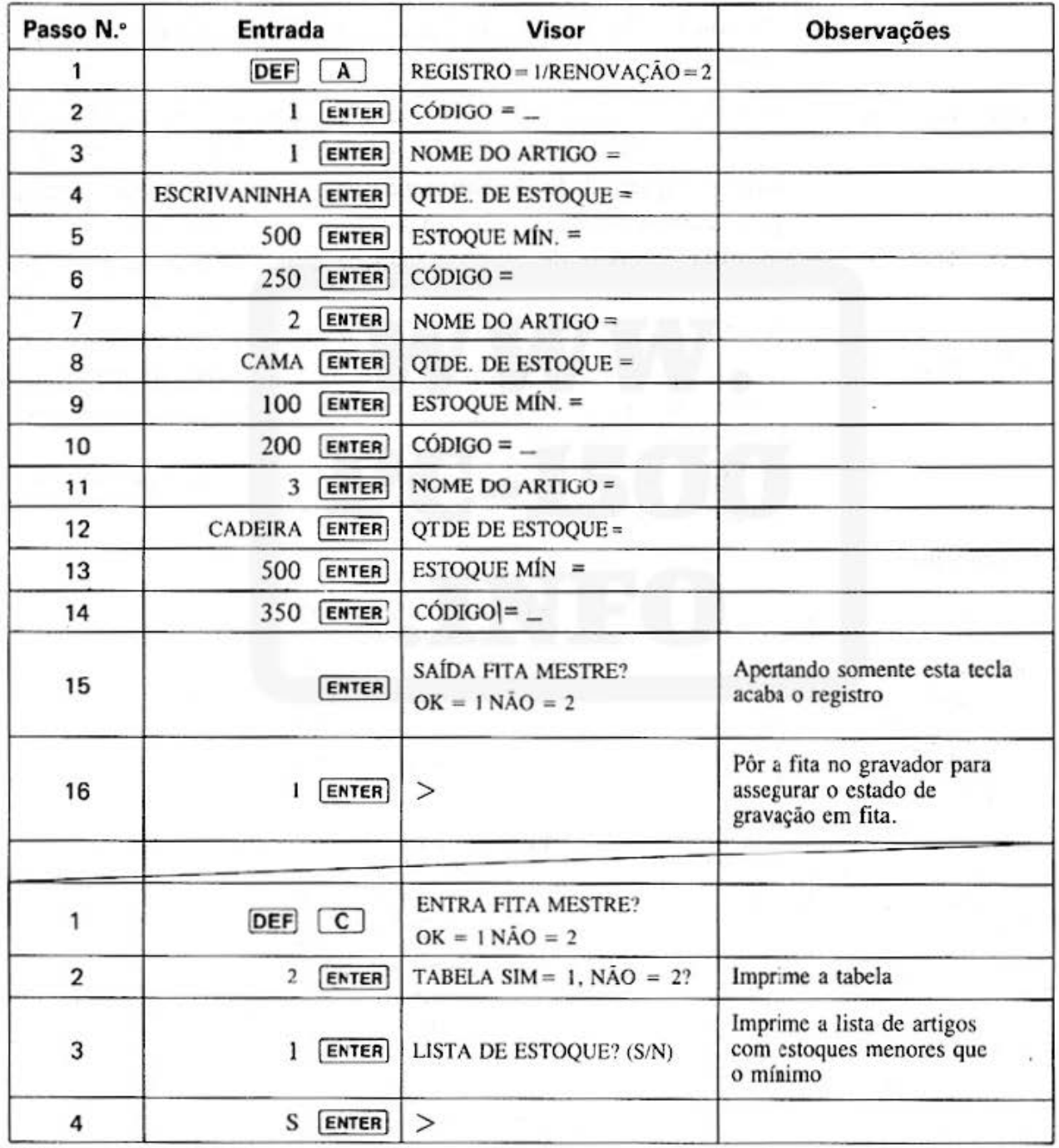
# TÍTULO DO<br>PROGRAMA

# TÍTULO DO CONTROLE DE INVENTÁRIO (ESTOQUE) N.º DO PROGRAMA 4<br>PROGRAMA

### [ Procedimento de operação de teclas ] (3)

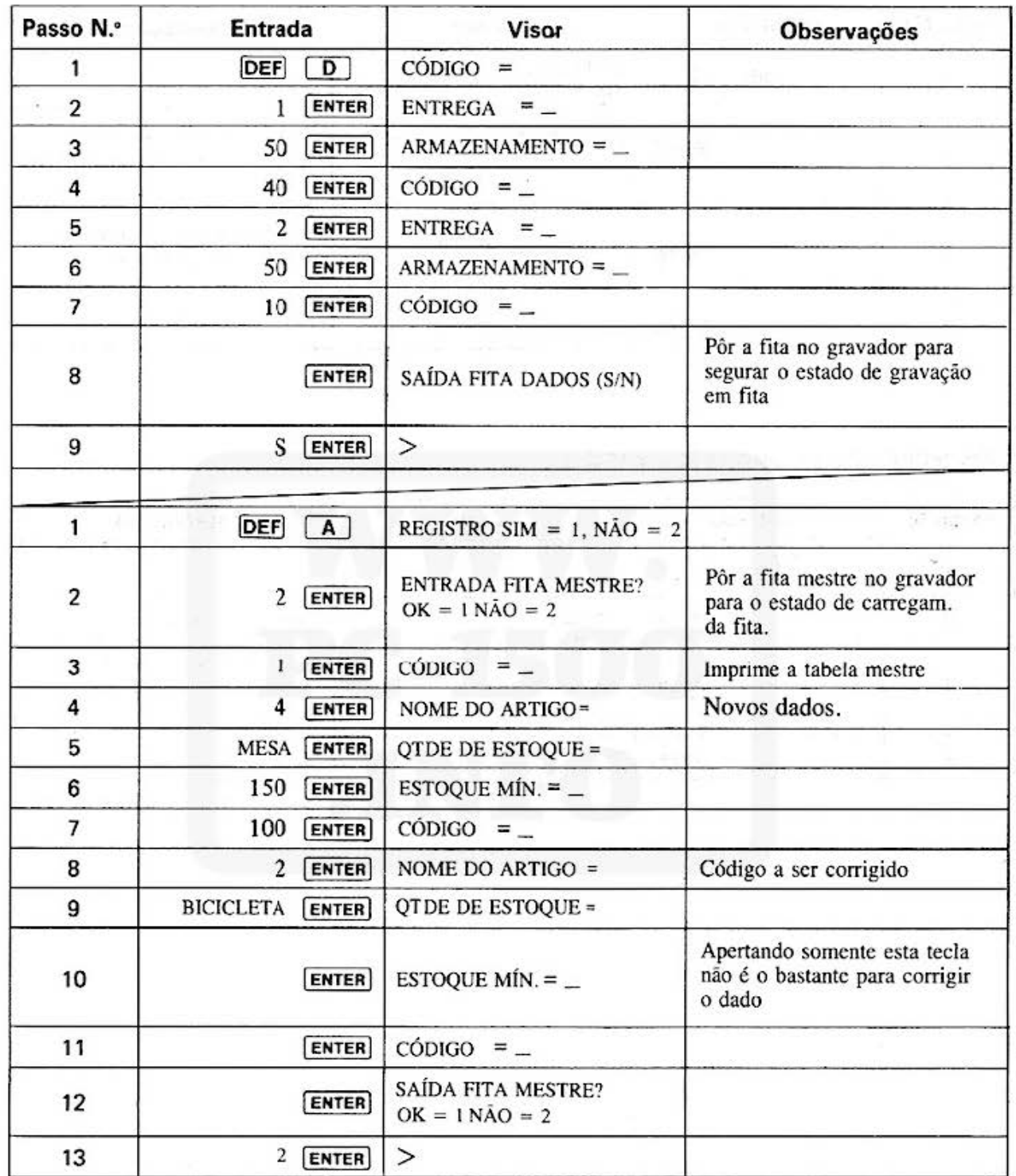

# TÍTULO DO CONTROLE DE INVENTÁRIO (ESTOQUE) N.º DO PROGRAMA 5 PROGRAMA

### l Procedimento de operação de teclas J (4)

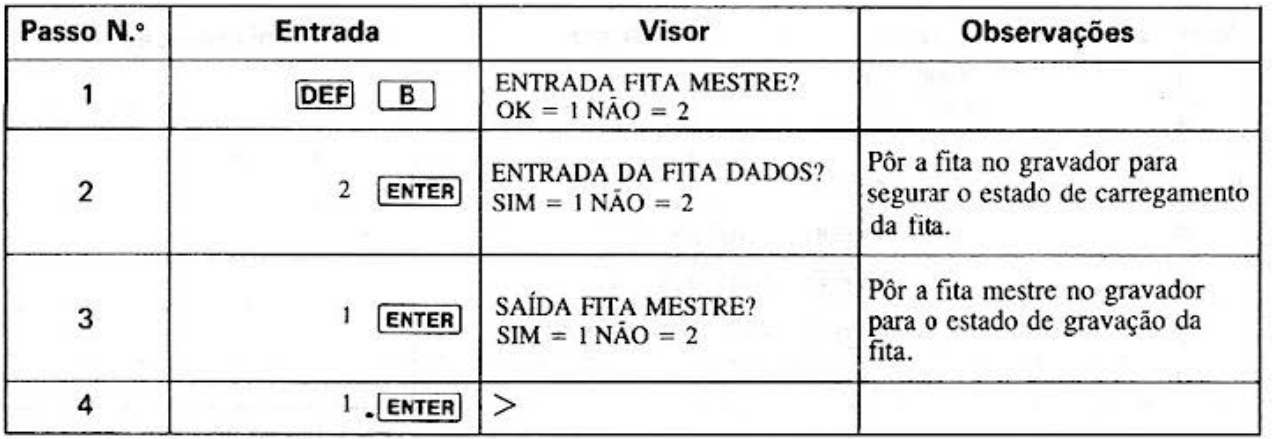

### [ Procedimento de operação de teclas ] (5)

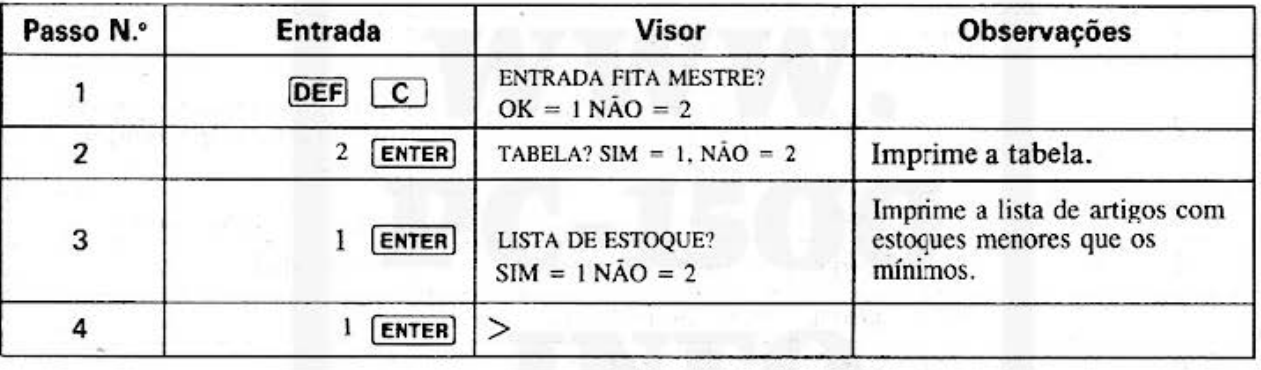

.

#### **TÍTULO DO PROGRAMA**

### **CONTROLE DE INVENTÁRIO (ESTOQUE)**

**N.º DO PROGRAMA**  $P5-D-23$ 

6

#### [ Listagem do programa ]

10: "A": INPUT "REG ISTRO=1/RENOVA  $CAO=2"$ ; C 20: IF (C=1)+(C=2) <>1GOTO 10 30:1F C=160TO 110 50:GOSUB 700: LPRINT "\*\*TABE LA MESTRE\*\*" 60:FOR 1=0TO M 70: IF A\$(I)()"" GOSUB 800 90:NEXT I:GOSUB 9 nп 110: INPUT "CODIGO= ";B:GOTO 160 120:60SUB 750:END 160: IF B<1GOTO 110 163:1F B>M+1GOTO 1 10 165: INPUT "NOME DO ARTIGO="; B\$: A  $$(B-1)=B$$ 170: INPUT "QTDE.D  $E$  ESTOQUE="; $E$ :  $A(B, (B-1))=E$ 180: INPUT "ESTOQUE  $MIN. = "; E: A(1,$  $(B-1)$ )=E 190:6010 110 200: "B": GOSUB 700 210: INPUT "ENTR.FI TA DADOS OK=IN  $AO = 2"$ ; C 220: IF  $(C=1)+(C=2)$ <>160TO 210 230: IF C=2G0T0 260 250: INPUT #"DADOS"  $;D(X)$ 260:FOR 1=0TO N 265: IF  $D(2, 1)=0$ GOTO 300 270:K=D(2, 1)-1: IF K>MGOTO 300 280: A(0, K)=A(0, K)- $D(8, 1)+D(1, 1)$ 300:NEXT I 310: GOSUB 750: END 400: "C": GOSUB 700 430: INPUT "TABELA  $SIM=1$   $NA0=2?"$ ; с

440: IF  $(C=1)+(C=2)$ <>1GOTO 430 450: IF C=2GDTO 540 460:LPRINT "\*\*TABE LA\*\*" 470: FOR 1=0TO M 475: IF  $A$(1)=$ " GOTO 510 480: IF A(1, 1) > A(0, I)COLOR 3 490: GOSUB 800 500: IF A(1, 1) > A(0, I)COLOR<sub>0</sub> 510: NEXT 1: GOSUB 9 80 '540: INPUT "LISTA D E ESTOQ.SIM=1N  $AO = 2"$ ; C 550: IF (C=1)+(C=2) <>160TO 540 560: IF C=2GOTO 620 570:LPRINT "LISTA DE ESTOQUE ATU  $AL$ " 580: FOR 1=0TO M 590: IF A(1, I)(=A(0) , 1) GOTO 610 600: GOSUB 800 610: NEXT I: GOSUB 9 **PD** 620: END 630: "D": USING : LPRINT "\*\*LIST A DE DADOS\*\*" 635:FOR I=0TO N 640: INPUT "CODIGO=  $"$ ; D(2, 1): GOTO 650 645: GOTO 670 650: IF D(2, 1)(1 GOTO 640 651: IF D(2, I) >M+1 GOTO 640 653: INPUT "ENTREGA  $=$ ";D(0, I) 655: INPUT "ARMAZEN  $AMENTO=$ ";  $D(1, 1)$ ∍ 657: USING : LPRINT USING "###"; D( 2, I); USING "## #####";D(0, I); USING "#######

660: NEXT 1 670: GOSUB 300: GOSUB 850: END 680: "F": CLEAR : M=7 5:N=75:DIM A\$(  $M$ ,  $A(1, M)$ ,  $D(2,$ N): PAUSE "MEMO RIA LIMPA": END 700: INPUT "ENTR.FI TA MEST. OK=IN  $A0=2$ "; C 710: IF (C=1)+(C=2) <>160T0 700 715: IF C=260T0 740 730: INPUT #"MESTRE  $"\;A*(*)$ ,  $A(*)$ 740: RETURN 750: INPUT "SAIDA F ITA MEST. OK=1N  $AO=2"$ ; C 760: IF (C=1)+(C=2) <>160TO 750 765: IF C=260TO 780 770:USING : PRINT # "MESTRE"; A\$(\*)  $, A(x)$ 780: RETURN 800: LPRINT USING " ###";1+1;" "; USING "&&&&&&& &&&&&";A\$(I) 810:USING : LPRINT ";USING "# ######";A(0, I) ; USING "######  $#$ "; $A(1, I)$ : USING : RETURN 850: INPUT "SAIDA F ITA DADOS  $OK=1$  $NAO=2"$ ; C 860: IF  $(C=1)+(C=2)$ <>160T0 850 870: IF C=1PRINT #" DADOS"; D(\*): **RETURN** 900:LF 2:RETURN

 $"3D(1, 1)$ 

**TITULO DO CONTROLE DE INVENTÁRIO (ESTOQUE)** N.º DO PROGRAMA | 7<br>PROGRAMA CONTROLE DE INVENTÁRIO (ESTOQUE) | P5-D-23

### [ **Conteúdos da M emória** ]

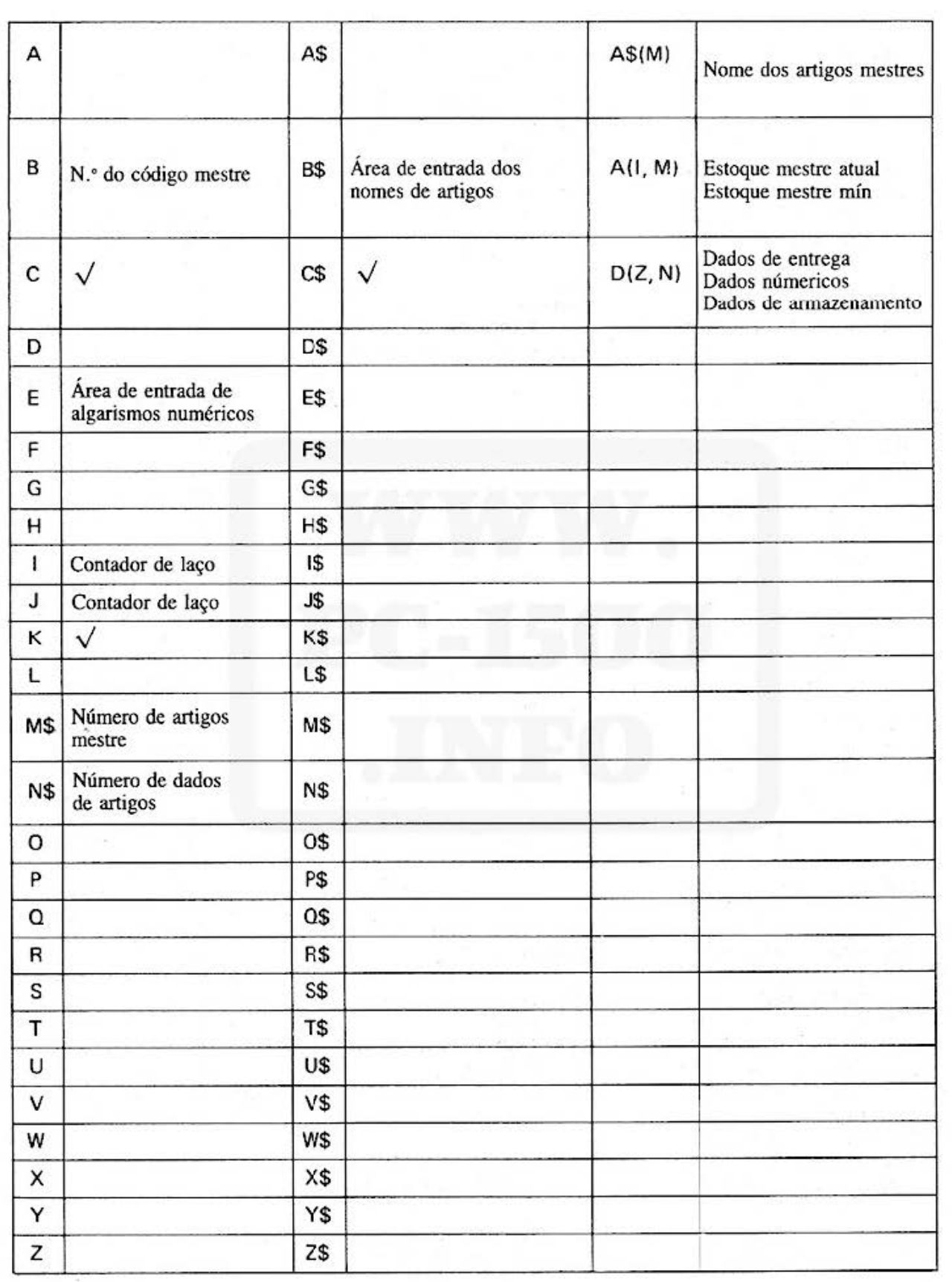

## **SHARP**

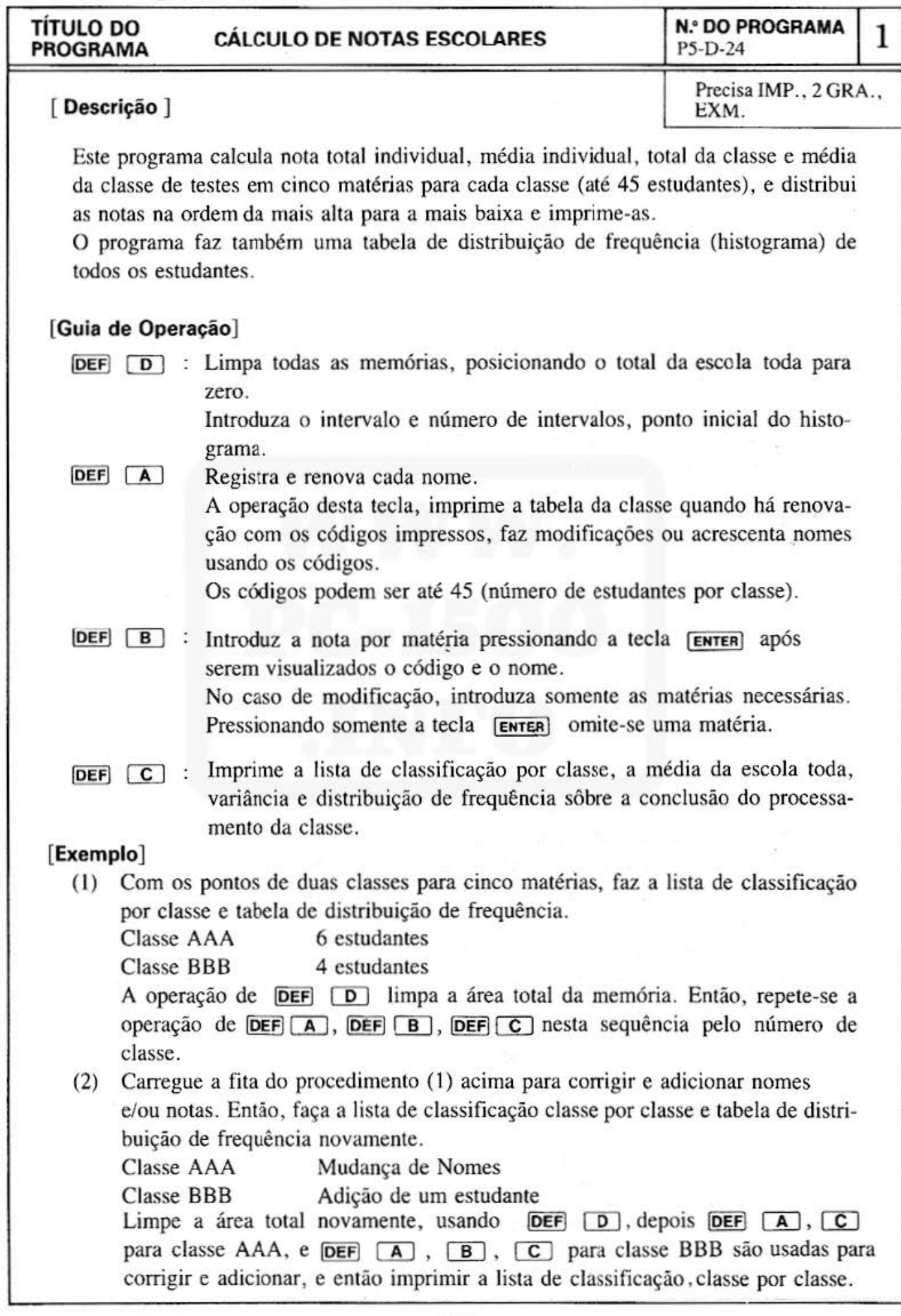

Do not sell this PDF !!!  $-141-$ 

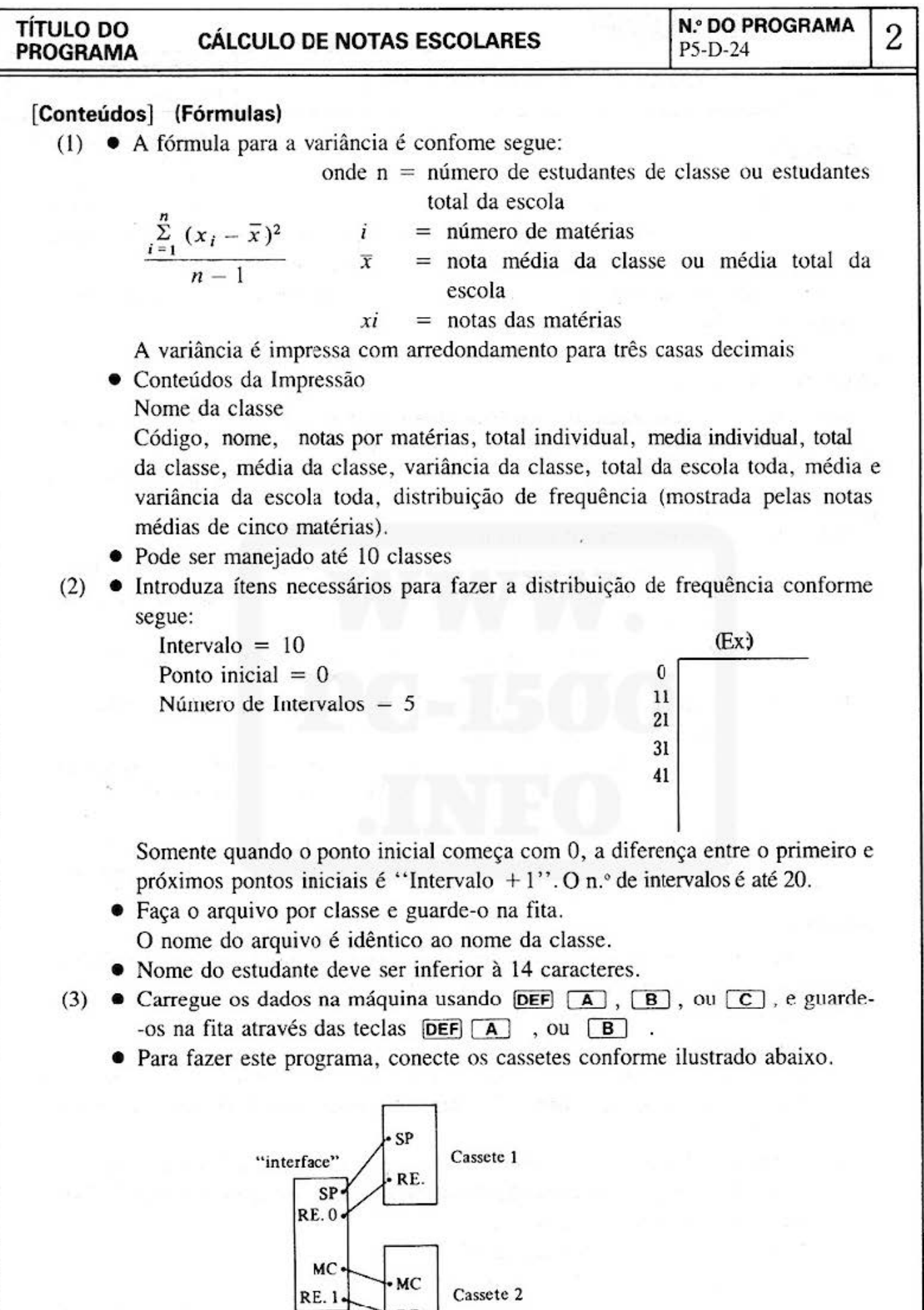

 $RE.$ 

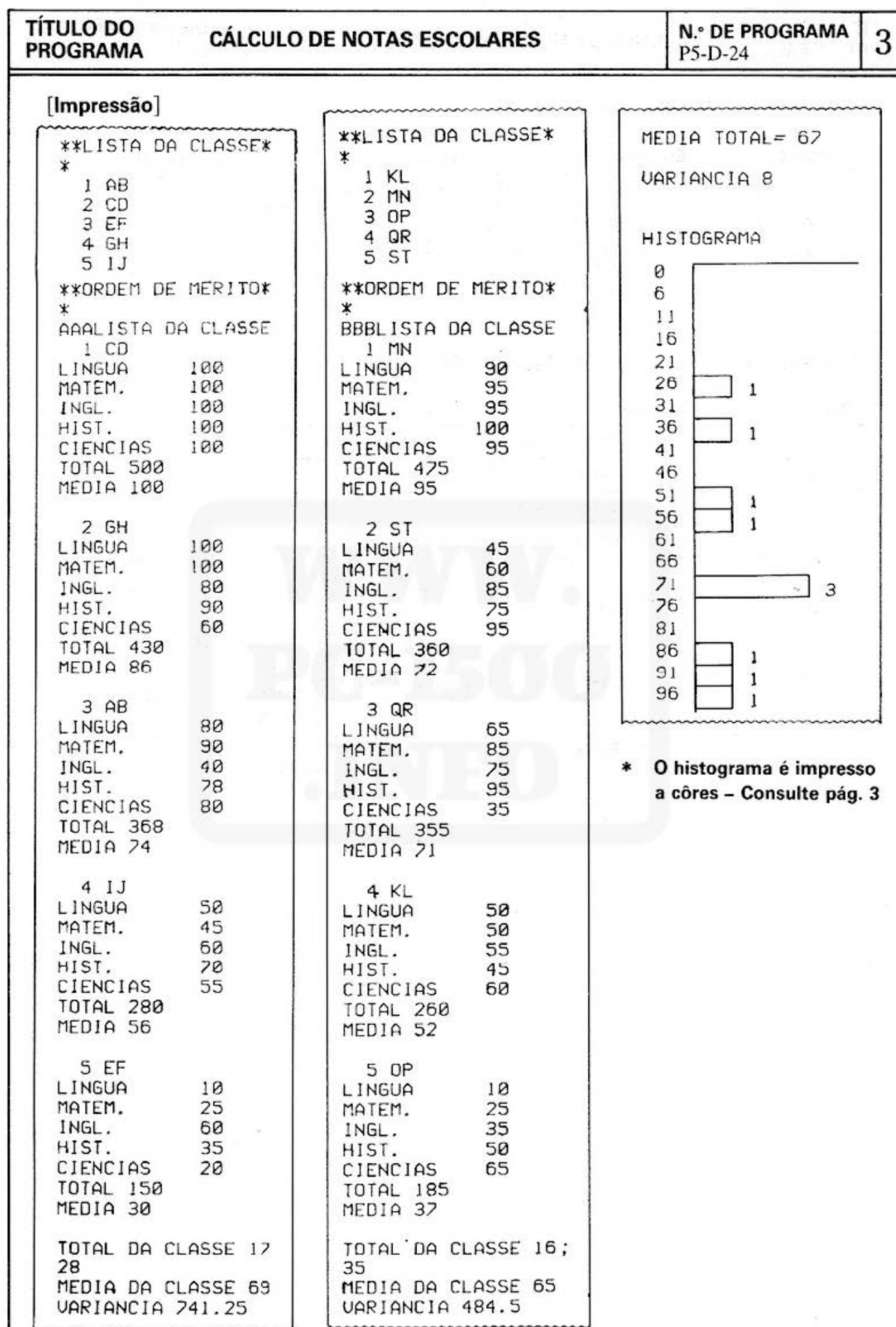

Do not sell this PDF !!!

э.

TÍTULO DO CÁLCULO DE NOTAS ESCOLARES | N.º DO PROGRAMA | 4

#### (Procedimento de Operação de Teclasj (1)

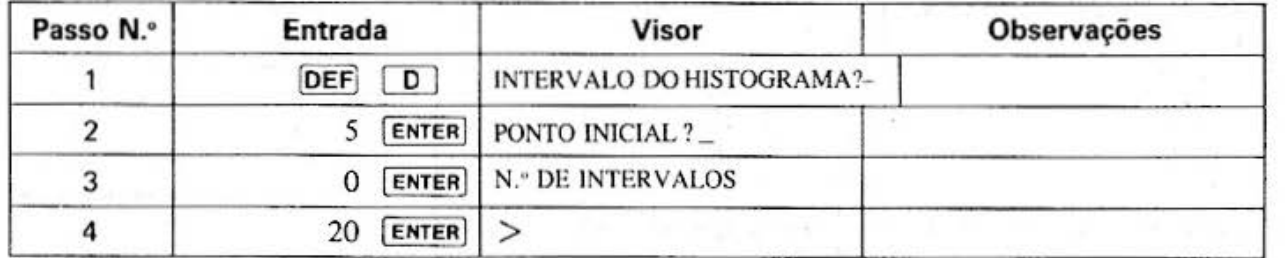

#### [Procedimento de Operação de Teclas) (2)

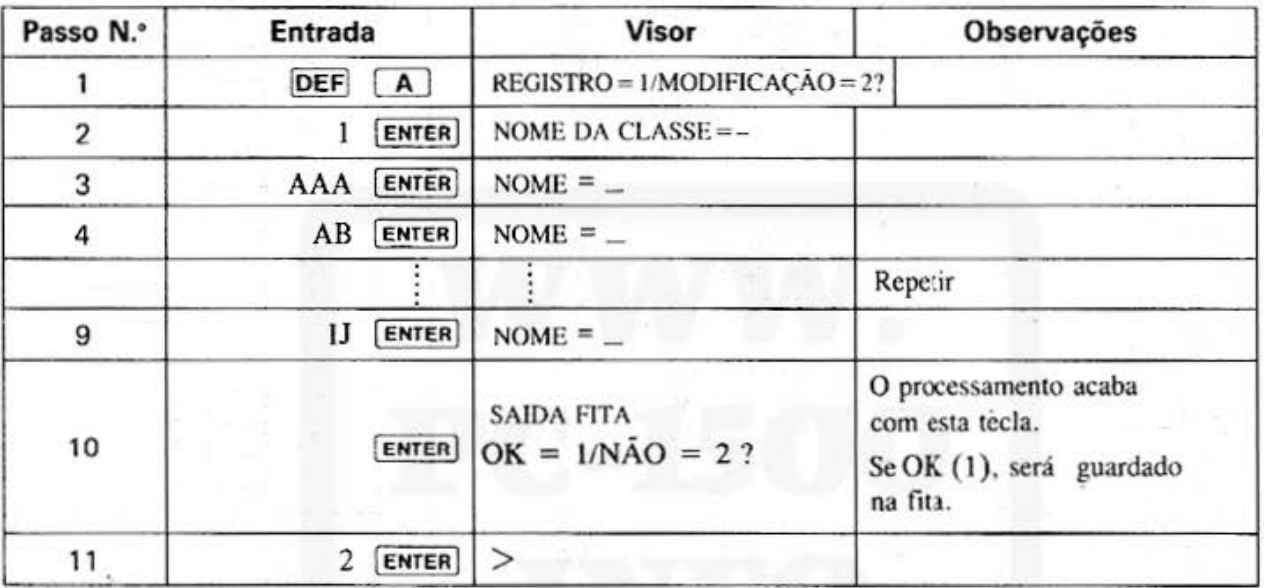

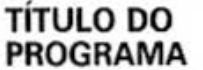

# TÍTULO DO CÁLCULO DE NOTAS ESCOLARES | N.º DO PROGRAMA | 5

з

### [Procedimento da Operação de Teclas) (3)

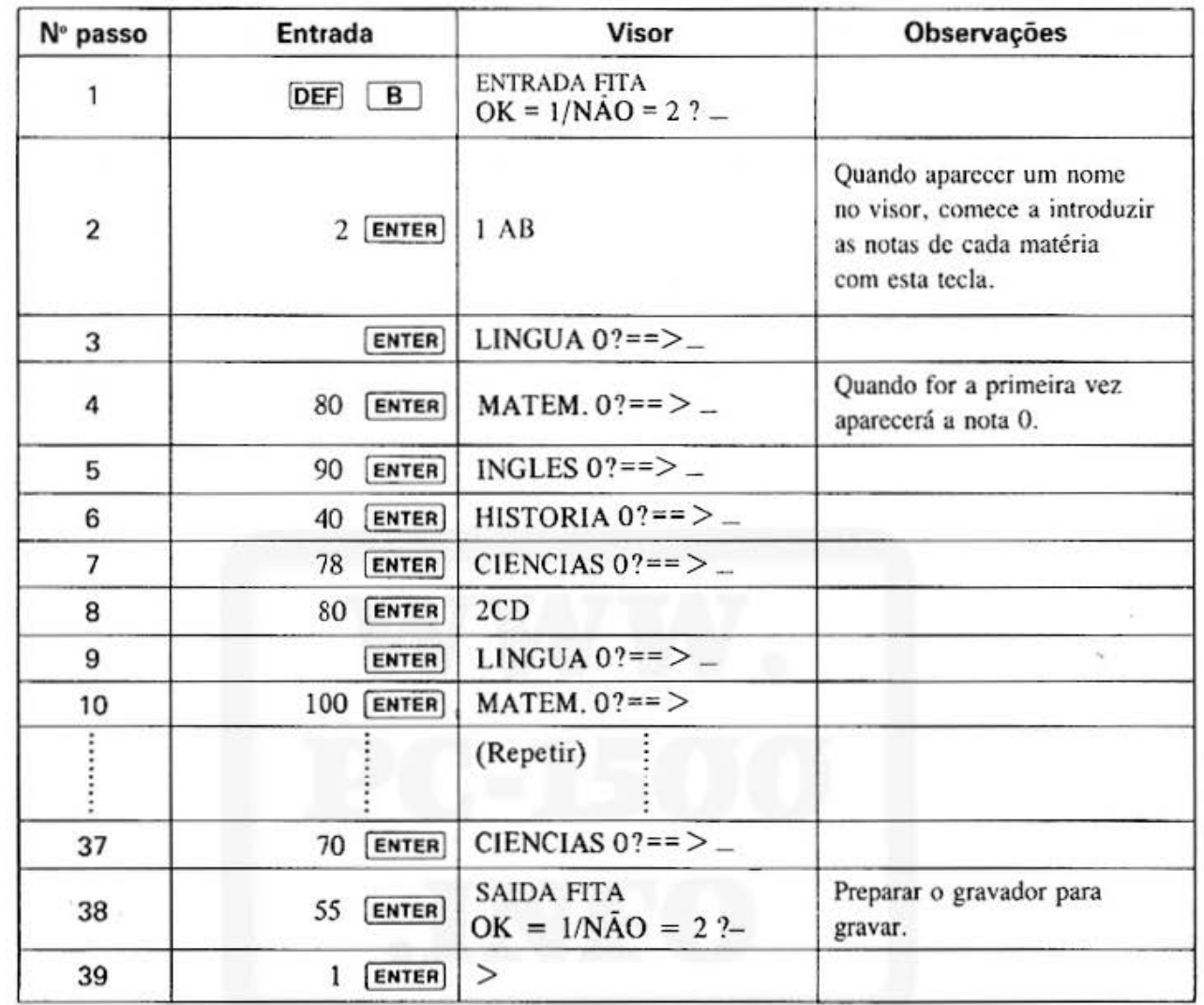

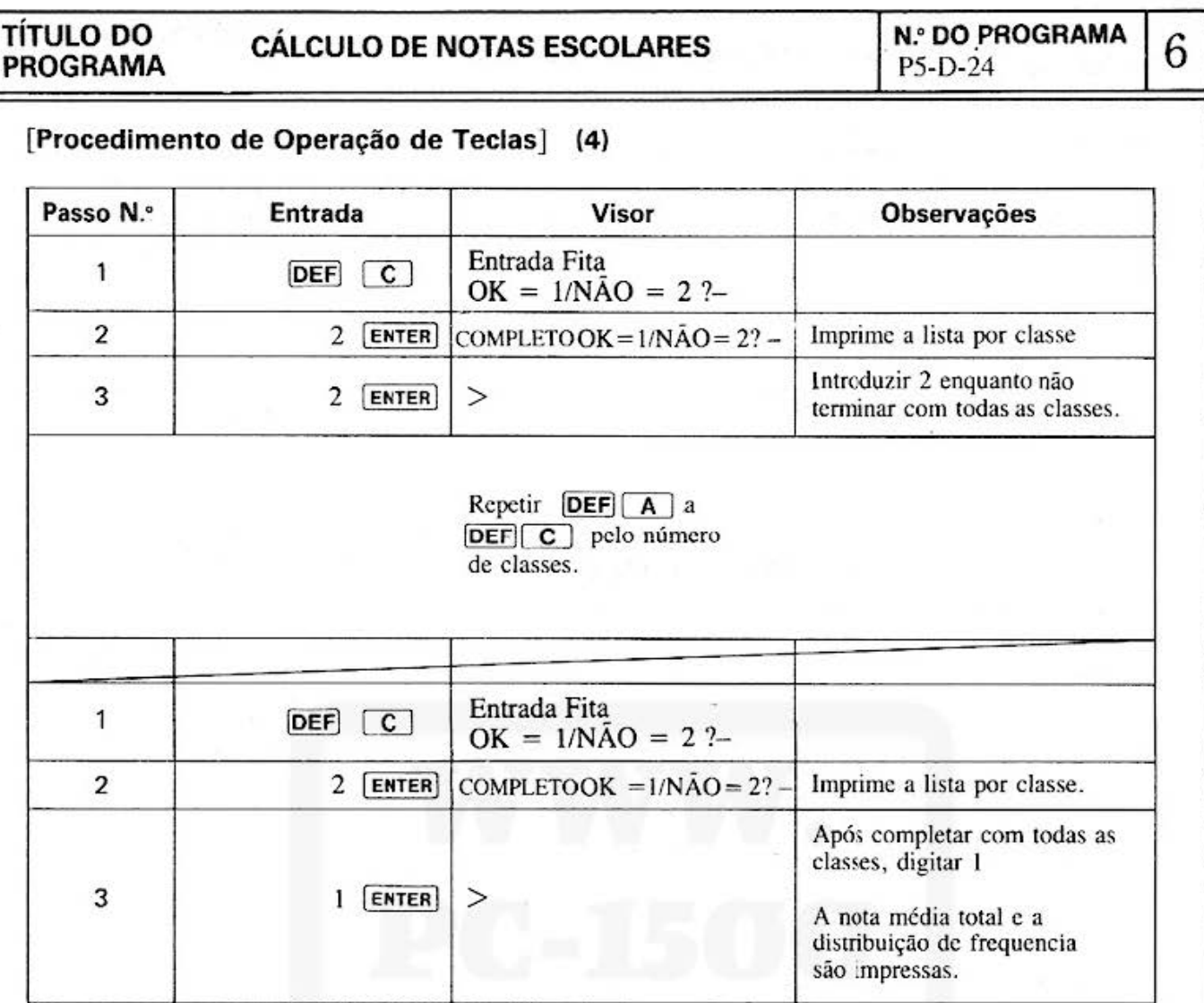

.

### [Procedimento de Operação de Teclas] (5)

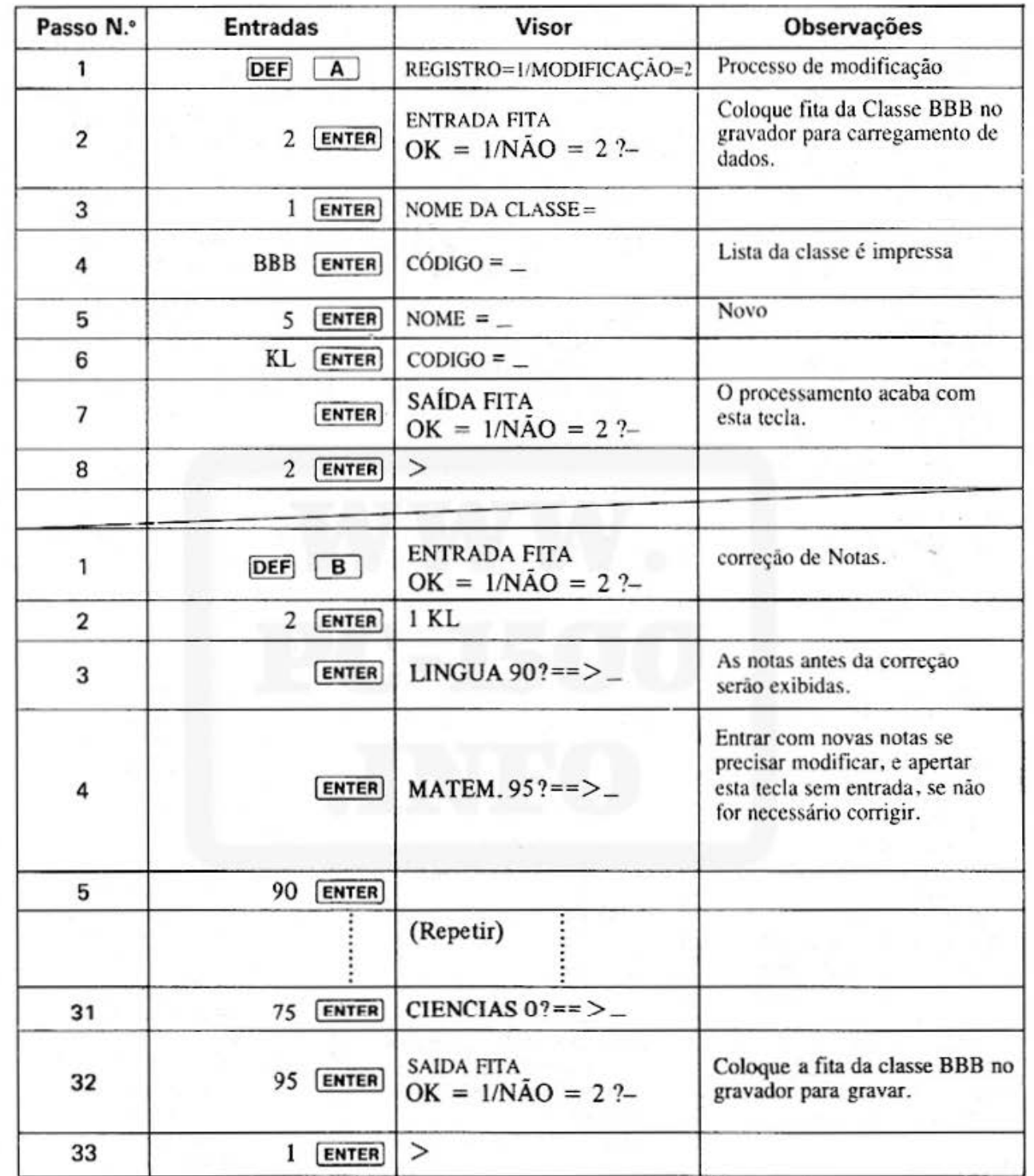

TÍTULO DO<br>PROGRAMA

## **CÁLCULO DE NOTAS ESCOLARES**

**N.º DO PROGRAMA** P5-D-24

8

#### [Listagem do Programa]

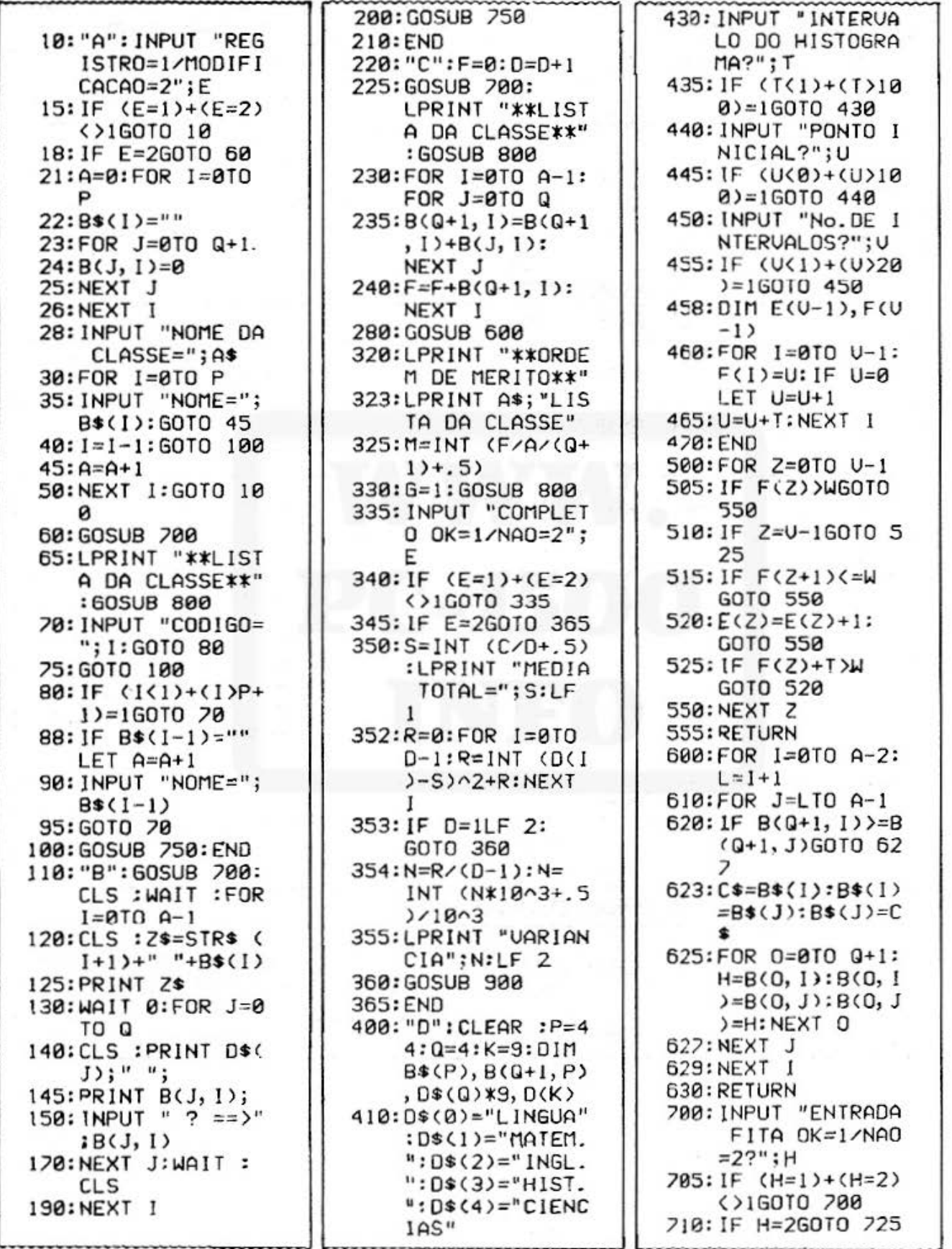

(Continua na página seguinte)

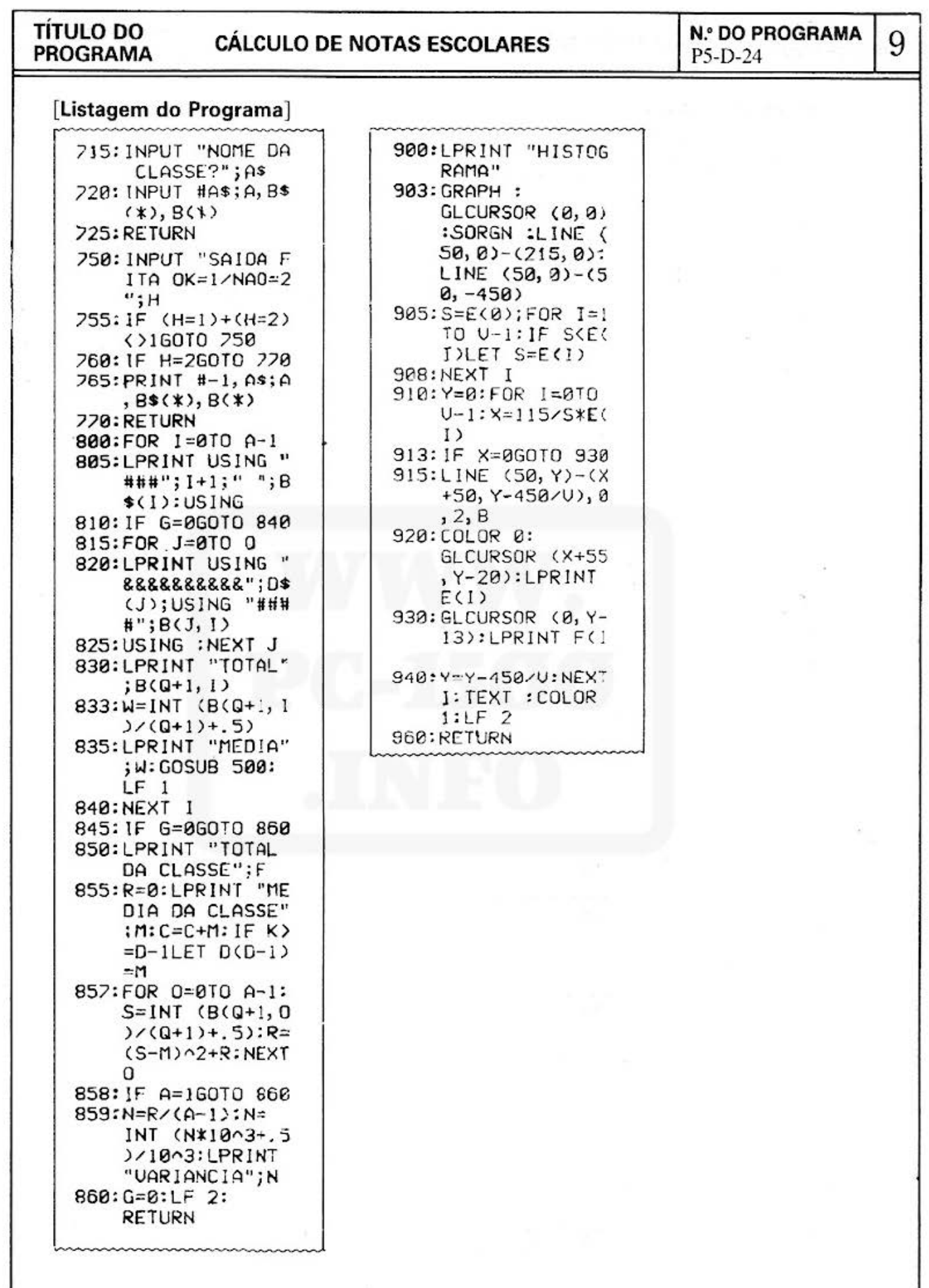

## **TÍTULO DO CÁLCULO DE NOTAS ESCOLARES M.º DO PROGRAMA**  $\begin{bmatrix} N.0 & N.0 \\ 1 & N.0 \\ 1 & N.0 \end{bmatrix}$

### **[Conteúdos da Memória]**

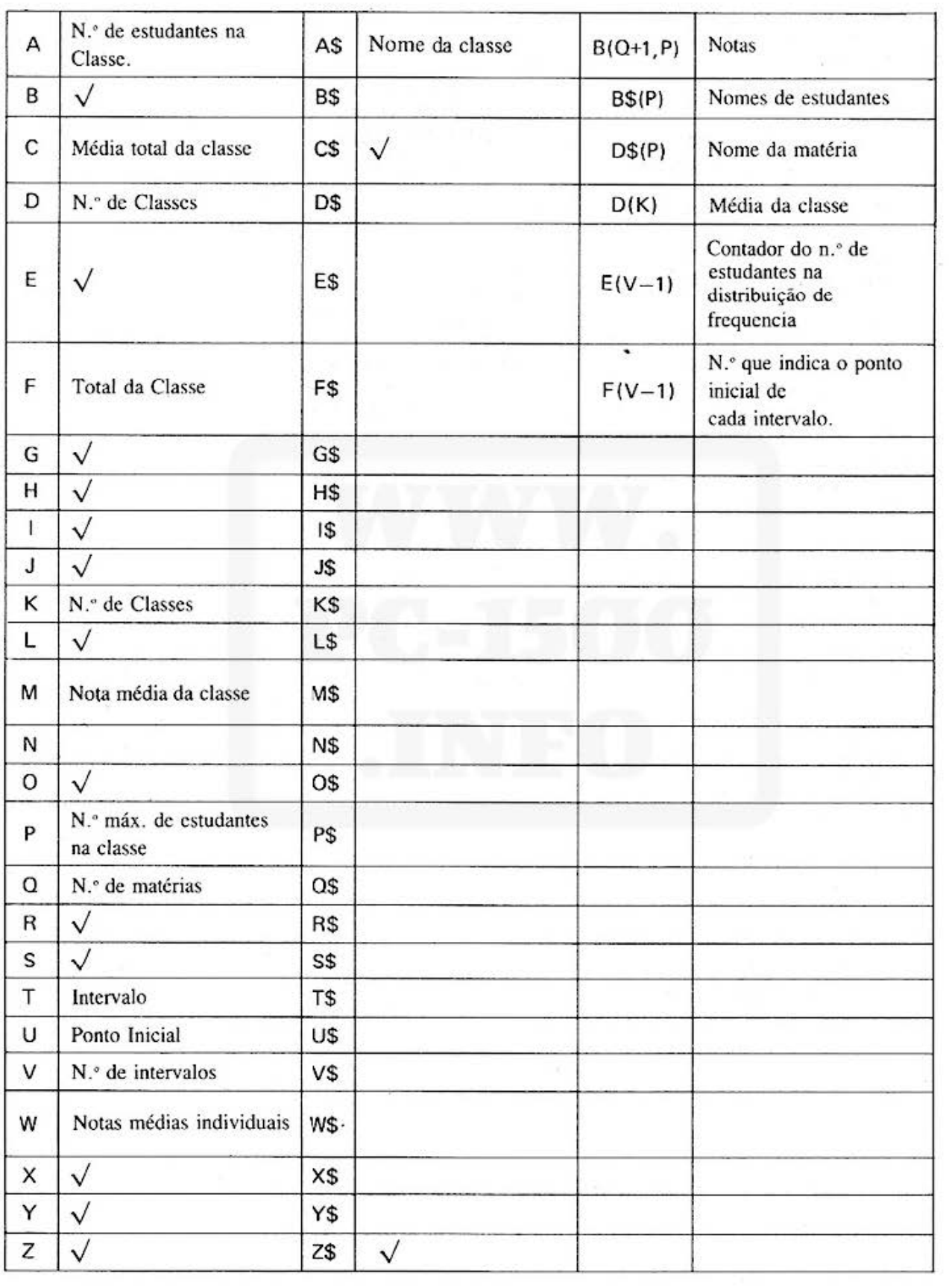

## **SHARP**

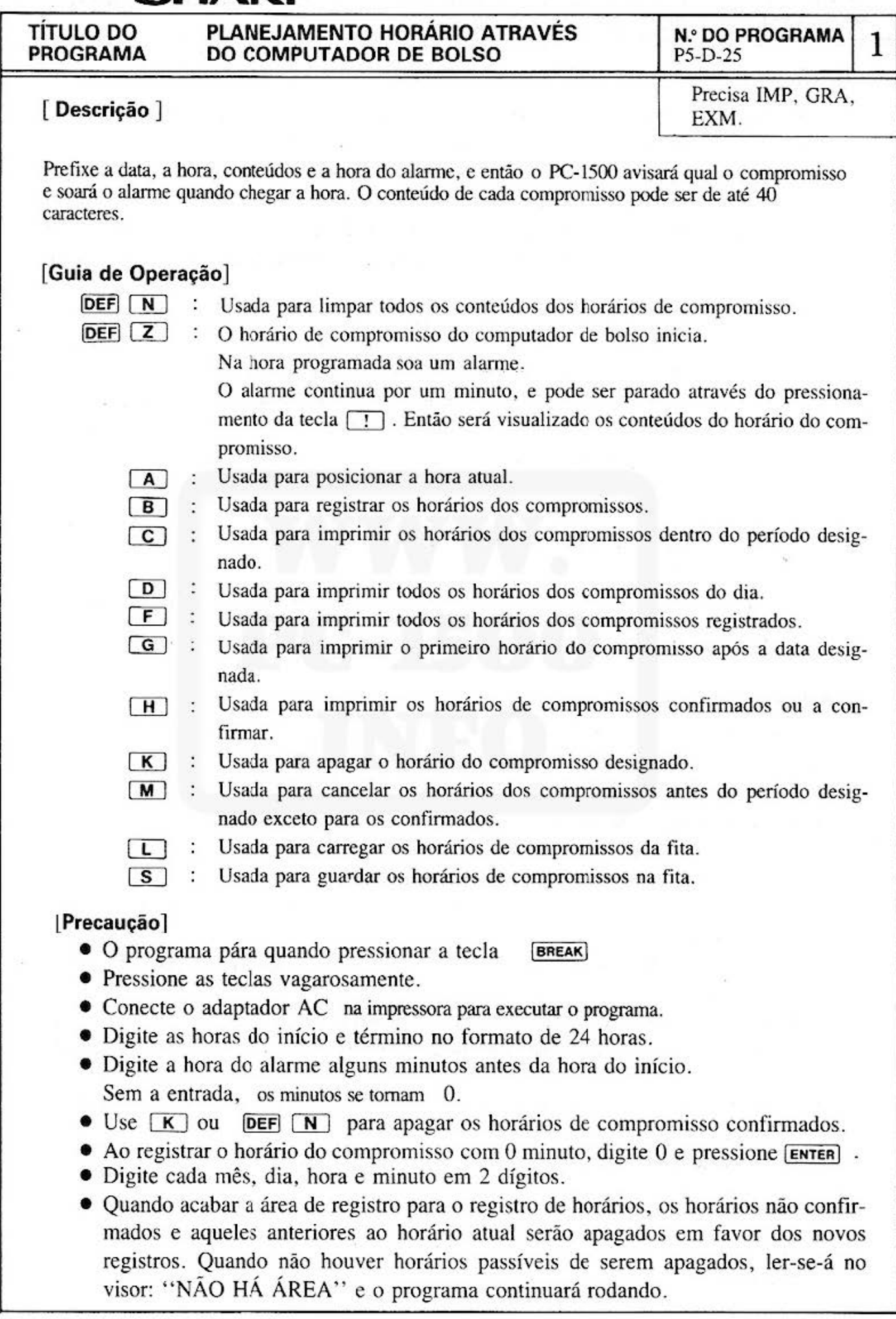

#### **TÍTULO DO PROGRAMA**

**PLANEJAMENTO HORÁRIO ATRAVÉS DO COMPUTADOR DE BOLSO** 

2

#### **[Exemplo 1]**

- $DEF \nightharpoonup N$  :  $DEF \tZ$  :  $(A)$  $\begin{array}{ccc} \boxed{\mathbf{A}} & \vdots \\ \boxed{\mathbf{B}} & \vdots \end{array}$
- Limpa todos os horários de compromissos. Tome cuidado!
- Inicia o horário de compromisso no computador de bolso.
- Posiciona a hora para 10 horas, 35 minutos no dia 9 de novembro.
- Registra os compromissos.
	- Conferência a partir de 9:30, em 15 de novembro até 12:00, em 15 de novembro, com um alarme 20 minutos antes. Faça este confirmado.
	- Visita a partir de 13:00, em 20 de novembro até 17:30, em 20 de novembro, com um alarme 30 minutos. Faça este não confirmado.
	- Concerto a partir de 15:00, em 13 de novembro até 16:30, em 13 de novembro, com um alarme 30 minutos antes. Faça este confirmado.
	- Ginástica a partir de 6:50, em 30 de novembro, com um alarme O minuto antes. Faça este não confirmado.
- Imprime todos os horários de compromissos a partir de 15 de novem- $\boxed{\mathbf{C}}$  : bro até 12:00, do dia 20 de novembro.
- $\boxed{D}$  : Imprime o horário de compromissos para o dia (20 de Novembro).
- $F$ : Imprime todos os horários de compromissos registrados.
- $\boxed{S}$ : Guarda os horários de compromissos na fita cassete.

### **[Exemplo 2)**

- 1. Pressione a tecla [BREAK] para parar o programa.
- 2. Limpa todos os horários de compromissos através da operação de  $[DEF]$   $[ N]$
- 3. Pressione as teclas  $[DEF]$   $[2]$  para iniciar o programa.
- 4. Pressione a tecla  $[\mathbf{B}]$  para registrar os horários de compromisso.
	- Visita a partir de 10:00, em 10 de dezembro até 12:00, em 10 de dezembro, com um alarme 30 minutos antes. Não confirmado.
	- Festa a partir de 18:00, em 24 de dezembro até 23:00, em 24 de dezembro, com um alarme 60 minutos antes. Confirmado.
- 5. Pressione a tecla  $\boxed{G}$  para imprimir o primeiro compromisso após dia 15 de dezembro.
- 6. Pressione a tecla  $[H]$  para imprimir os horários de compromissos confirmados.
- 7. Pressione a tecla  $[H]$  para imprimir os horários de compromissos náo confirmados.
- 8. Pressione a tecla  $\overline{K}$  para apagar os compromissos antes das 10:00, em 10 de dezembro.
- 9. Pressione a tecla  $\boxed{S}$  para gravar os compromissos na fita cassete.

### **[Exemplo 3)**

- l. Pressione a tecla (BREAK) para parar o programa.
- 2. Pressione as teclas  $[DEF] [\overline{N}]$  para limpar todos os horários de compromissos.

All and more about Sharp PC-1500 at http://www.PC-1500.info

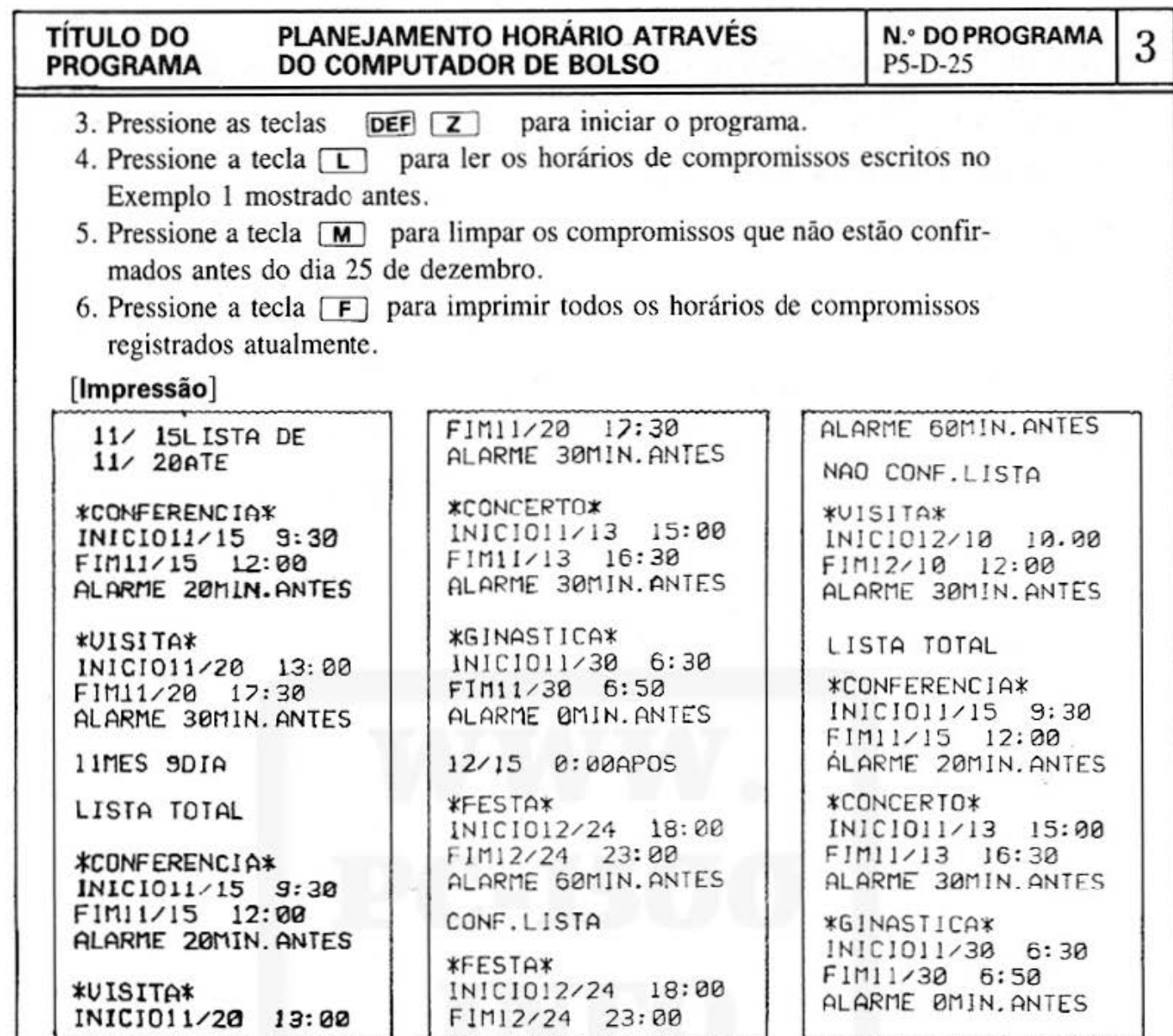

## [ Procedimento de Operação das Teclas ](1)

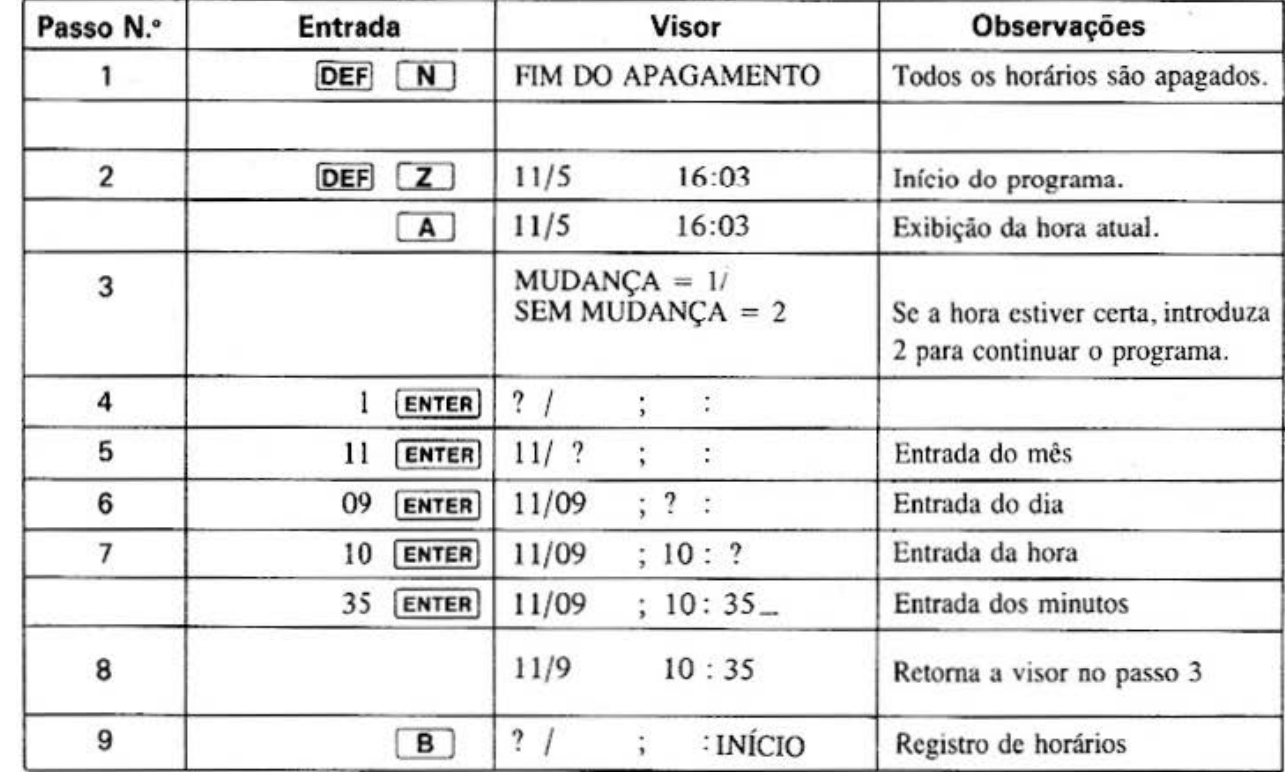

Do not sell this PDF !!!

# **TÍTULO DO PLANEJAMENTO HORÁRIO ATRAVÉS<br><b>PROGRAMA DO COMPUTADOR DE BOLSO**

 $\frac{1}{1}$ **N.º DO PROGRAMA**  $\frac{1}{1}$  **4** 

### **[ Procedimento de Operação das Teclas ](1)**

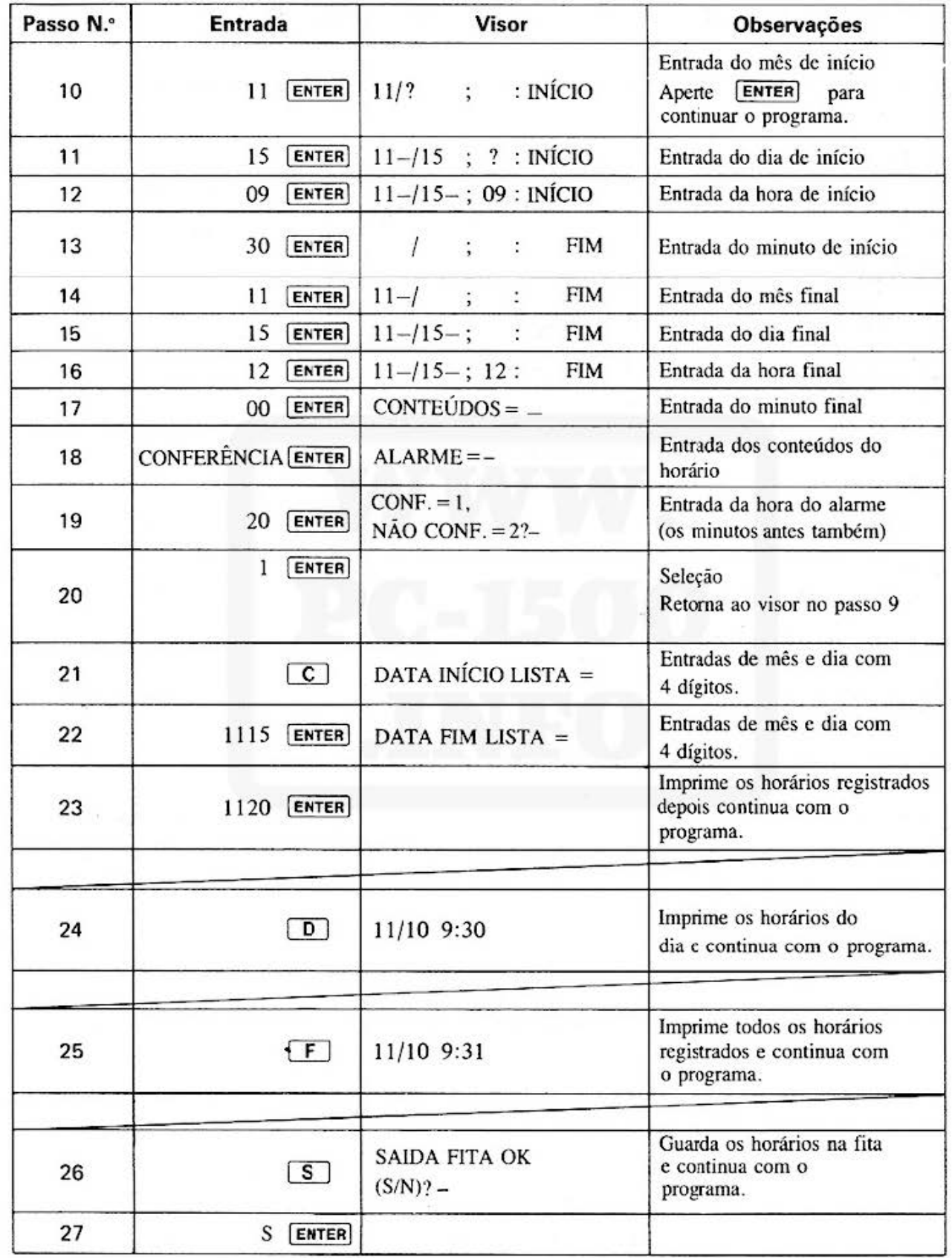

# TÍTULO DO PLANEJAMENTO HORÁRIO ATRAVÉS N.º DO PROGRAMA DO COMPUTADOR DE BOLSO P5-D-25

### [ Procedimento de Operação das Teclas ] (2)

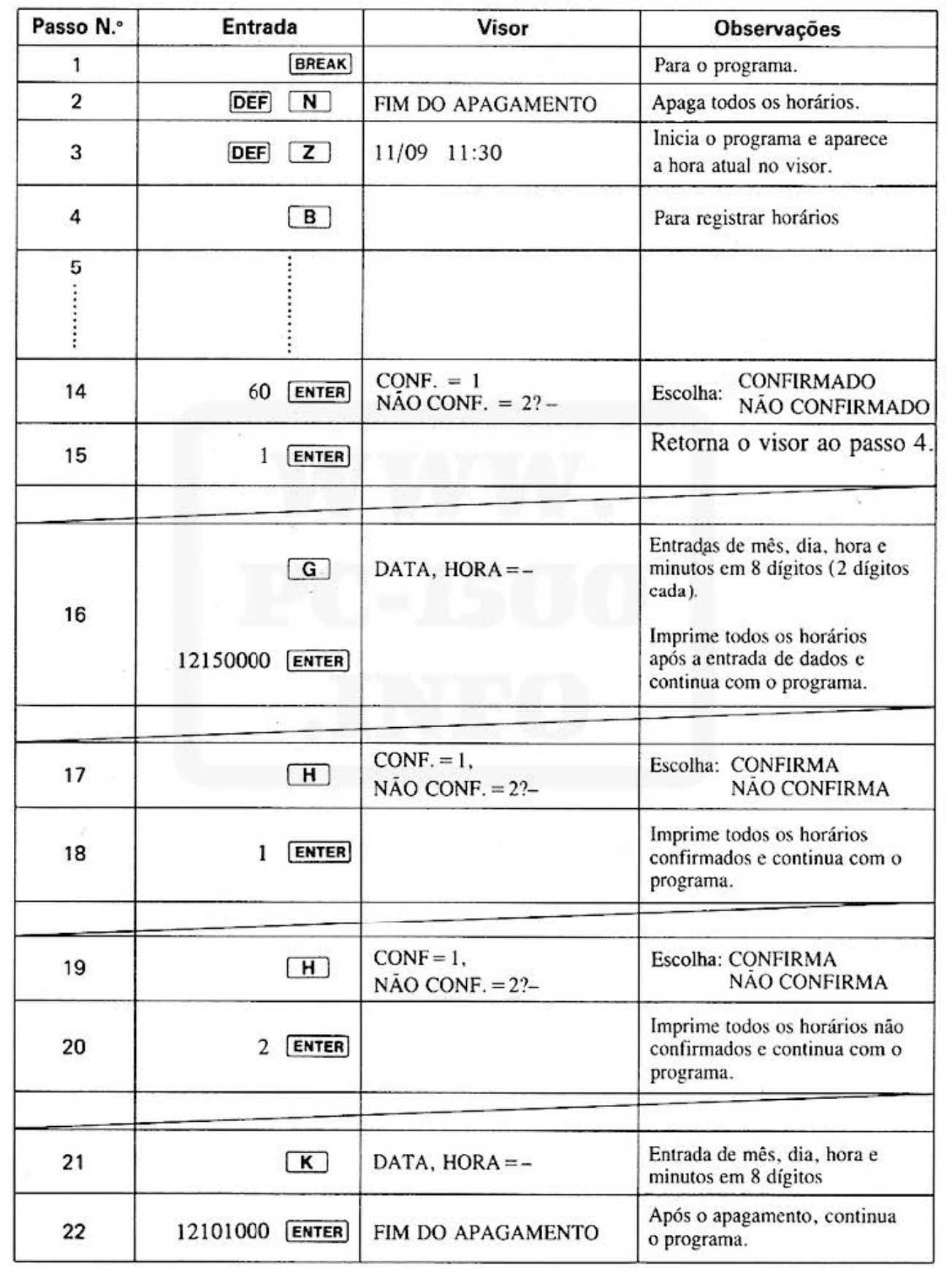

TÍTULO DO PLANEJAMENTO HORÁRIO ATRAVÉS N.º DO PROGRAMA DO COMPUTADOR DE BOLSO P5-D-25

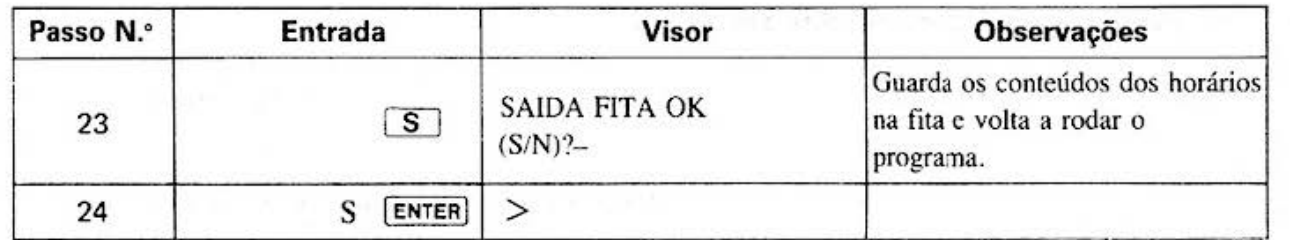

### [ Procedimento de Operação das Teclas ](3)

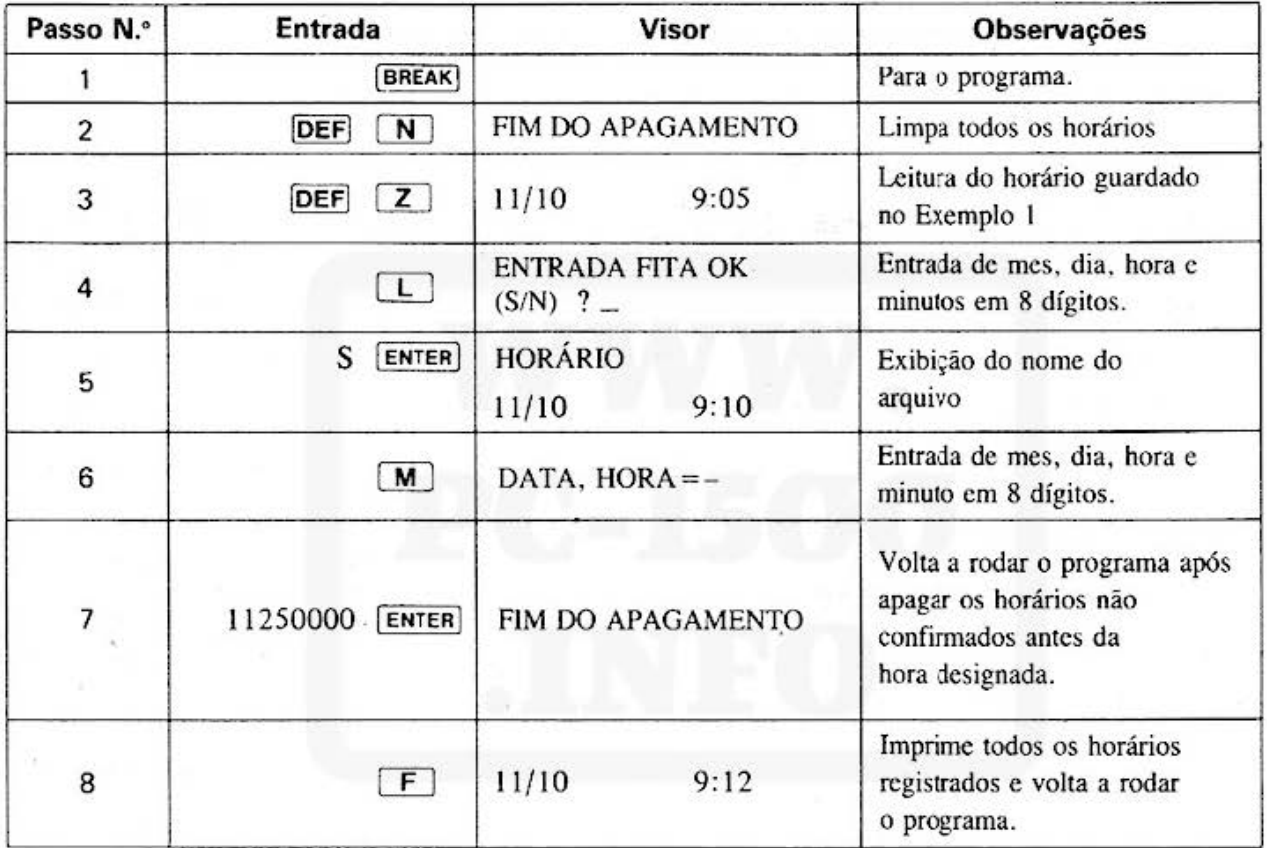

# TÍTULO DO<br>PROGRAMA

r

# PLANEJAMENTO HORÁRIO ATRAVÉS<br>DO COMPUTADOR DE BOLSO

**N.º DO PROGRAMA** P5-D-25

 $\overline{7}$ 

#### [Listagem do Programa]

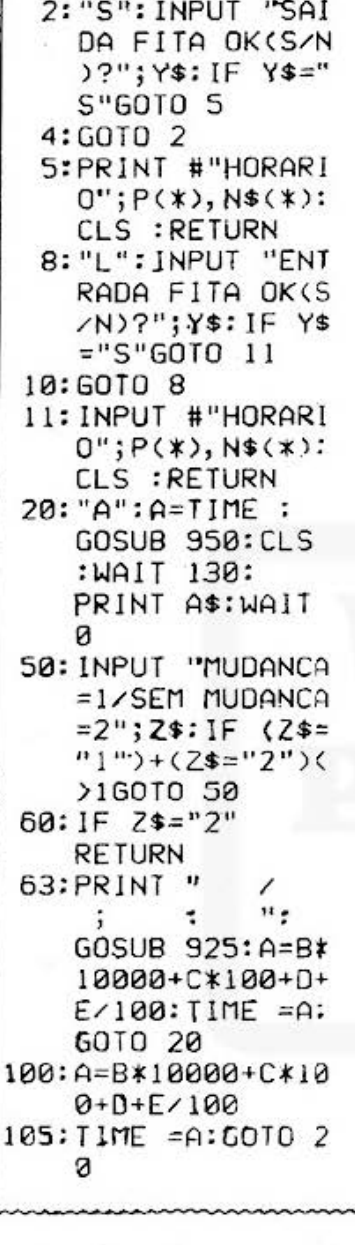

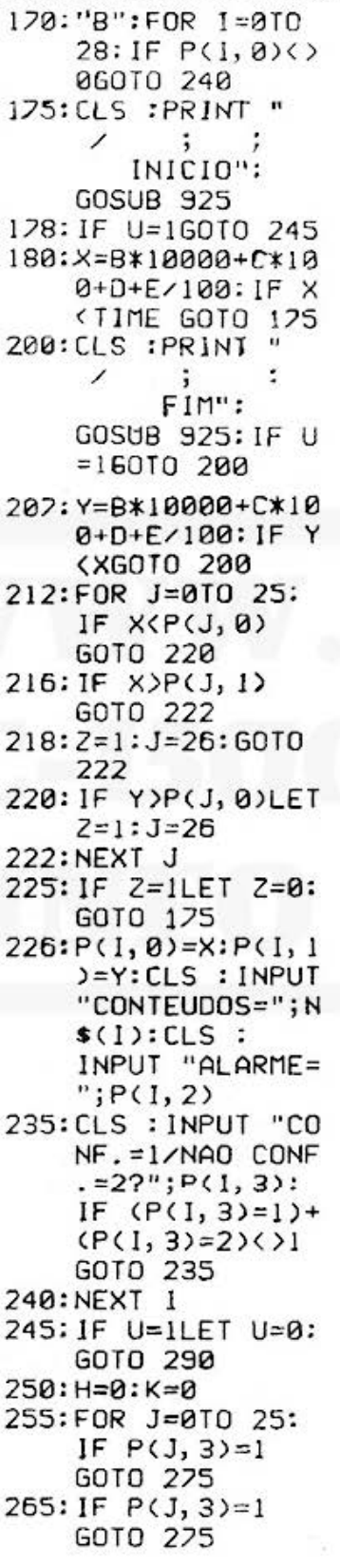

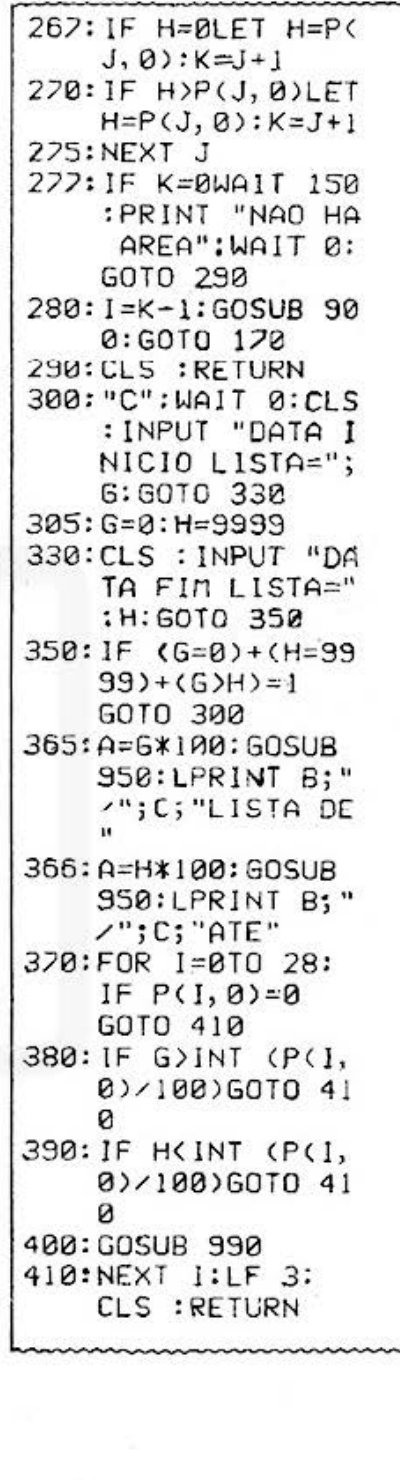

(Continua na página seguinte)

# TÍTULO DO<br>PROGRAMA

#### PLANEJAMENTO HORÁRIO ATRAVÉS DO COMPUTADOR DE BOLSO

**N.º DO PROGRAMA** P5-D-25

8

#### [Listagem do Programa]

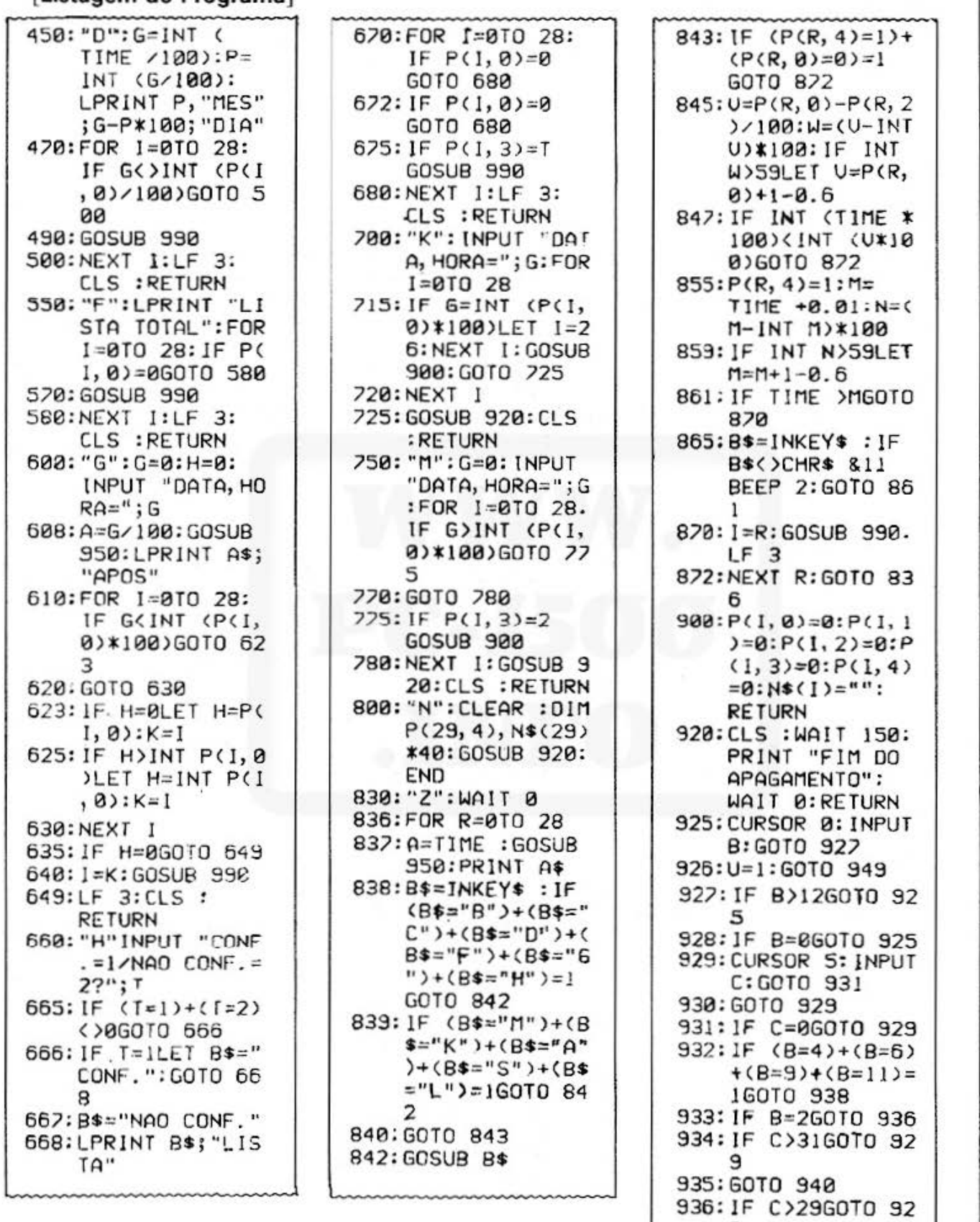

937: GOTO 940

(Continua na página seguinte)

 $\mathbf{B}$ 

[Conteúdos da Memória]

#### **TÍTULO DO PROGRAMA**

#### PLANEJAMENTO HORÁRIO ATRAVÉS DO COMPUTADOR DE BOLSO

**N.º DO PROGRAMA** P5-D-25

9

#### [Listagem do Programa]

#### 938: IF C>30GOTO 92 9 940: CURSOR 10: INPUT D:GOTO 9 44 941:GOTO 940 944: IF D>2360T0 94 ø 945: CURSOR 15: INPUT E:GOTO 9 48 946: GOTO 945 948: IF E>5960T0 94 5 949: RETURN 950: B=1NT (A/10000  $>C=INT$   $(CA-BK)$ 10000)/100):D= INT (A-B\*10000  $-C*100$ 955: E=INT ((A-B\*10) 000-C\*100-D)\*1 00) 975: IF E=0LET E\*=" 88": GOTO 980 976: E\$=STR\$ E 980:A\$=STR\$ B+"/"+ STR\$ C+"  $n +$ STR\* D+":"+E\* 985: RETURN 990:LF 1:LPRINT "\* ";N\$(I);"\*":A= P(1,0):60SUB 9 50: LPRINT "INI  $C10$ ";  $A$ \$:  $A = P(1,$  $_{1}$ 993: GOSUB 950: LPRINT "FIM";A \$:LPRINT "ALAR ME"; P(1, 2); "MI N. ANTES": **RETURN**

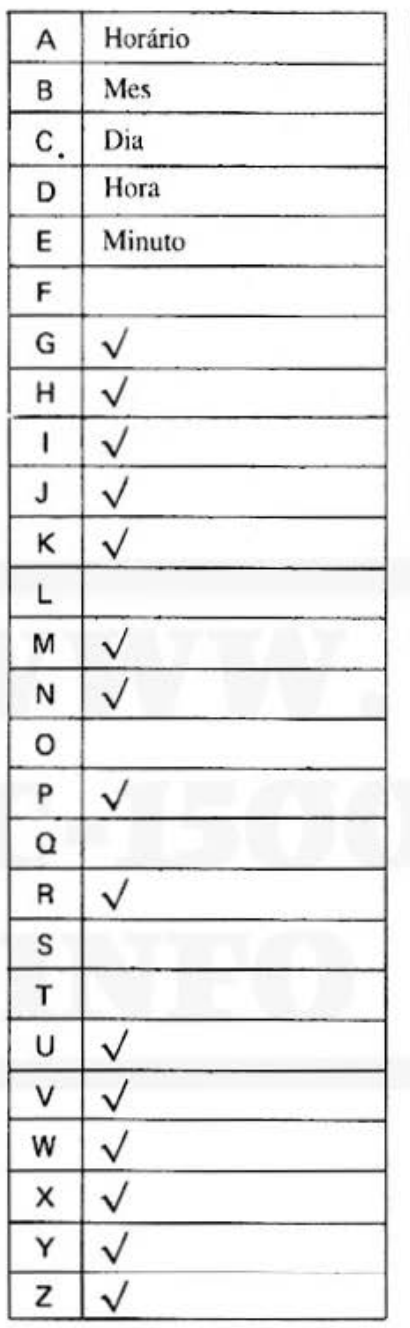

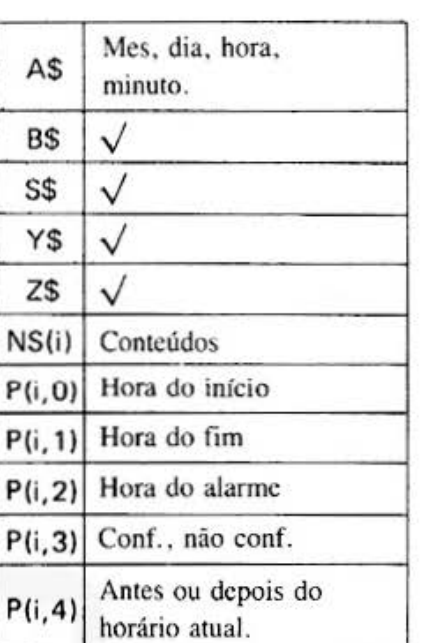

## **SHARP**

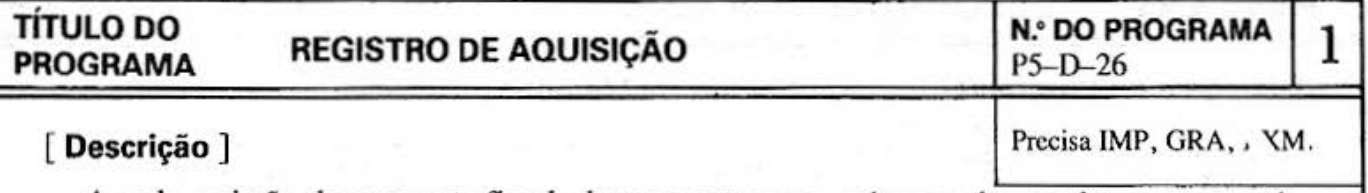

A cada emissão de uma nota fiscal, deve-se entrar com números dos produtos, as quantidades e os preços para cada fornecedor. A lista de compras gerada dá a você o total para cada fornecedor; e com esta visão clara você pode administrar o controle de compras mais eficientemente.

÷,

 $\mathbf{G}$ 

ż

#### **[Guia de Operação]**

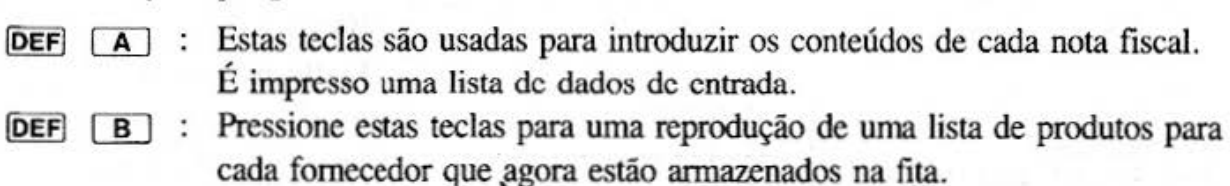

Nota. : Certifique-se que somente um fornecedor é gravado em cada fita.

#### **[Exemplo]**

1. Registro de Aquisição·(Novo):

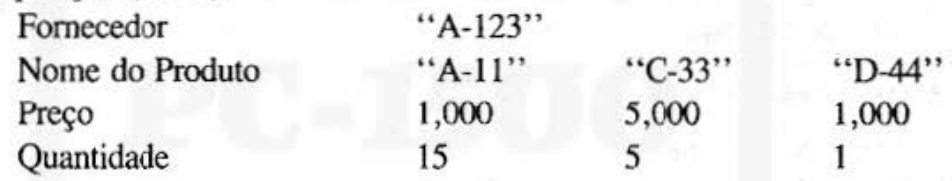

Digite os ítens acima de acordo com o procedimento de Operação de Tecla. Com FIM (S,N) visualizado, digite "S". Usando as teclas **DEF** [A] , introduza os dados seguintes. Neste momento, substitua a fita por uma nova.

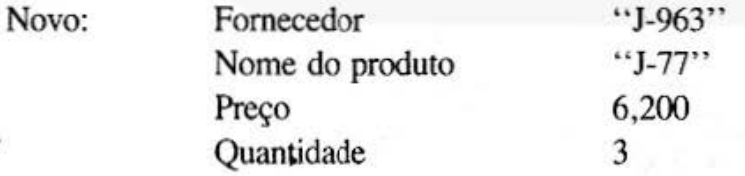

Digite os itens acima nesta ordem.

Com o visor de FIM (S,N), introduza "N" e substitua a fita com a anterior. Então, digite o seguinte para completar a operação de tecla.

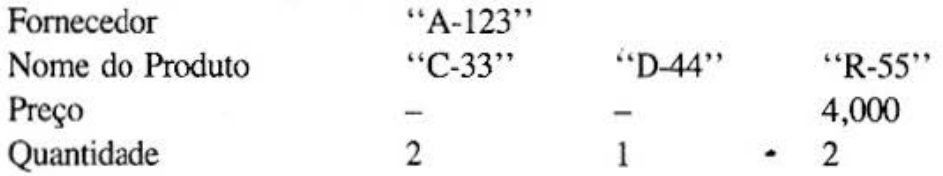

Uma reprodução a lista para a leitura das duas fitas acima na sequência produzirá a impressão conforme mostramos na próxima página.

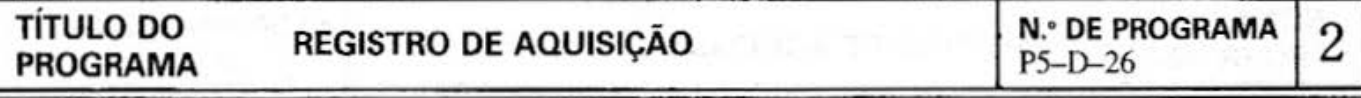

2. Com o visor ENTRADA/SAÍDA FITA OK (S/N) na Operação de Tecla, certifique-se de que o nome do fornecedor é o mesmo que aquele da fita. Para posicionar a fita para gravação/carregamento, digite "S" .

Com a entrada de qualquer tecla que não seja "S" ou "N" será visualizado "ENTRADA/SAÍDA FITA OK (S/N)" novamente no visor.

3. Para a entrada/saída, certifique-se em posicioná-la no começo do arquivo.

#### **[Conteúdo] (Fórmulas)**

- · A lista de Registro de Aquisição mostra somente as entradas dadas desta vez.
- Uma lista cobre os nomes de produtos, preços e quantidades agora armazenados na fita. As quantidades para o produto do mesmo nome são somados na lista.
- Os registros podem ser de até 140 nomes de produtos por fornecedor.

#### **[Impressão]**

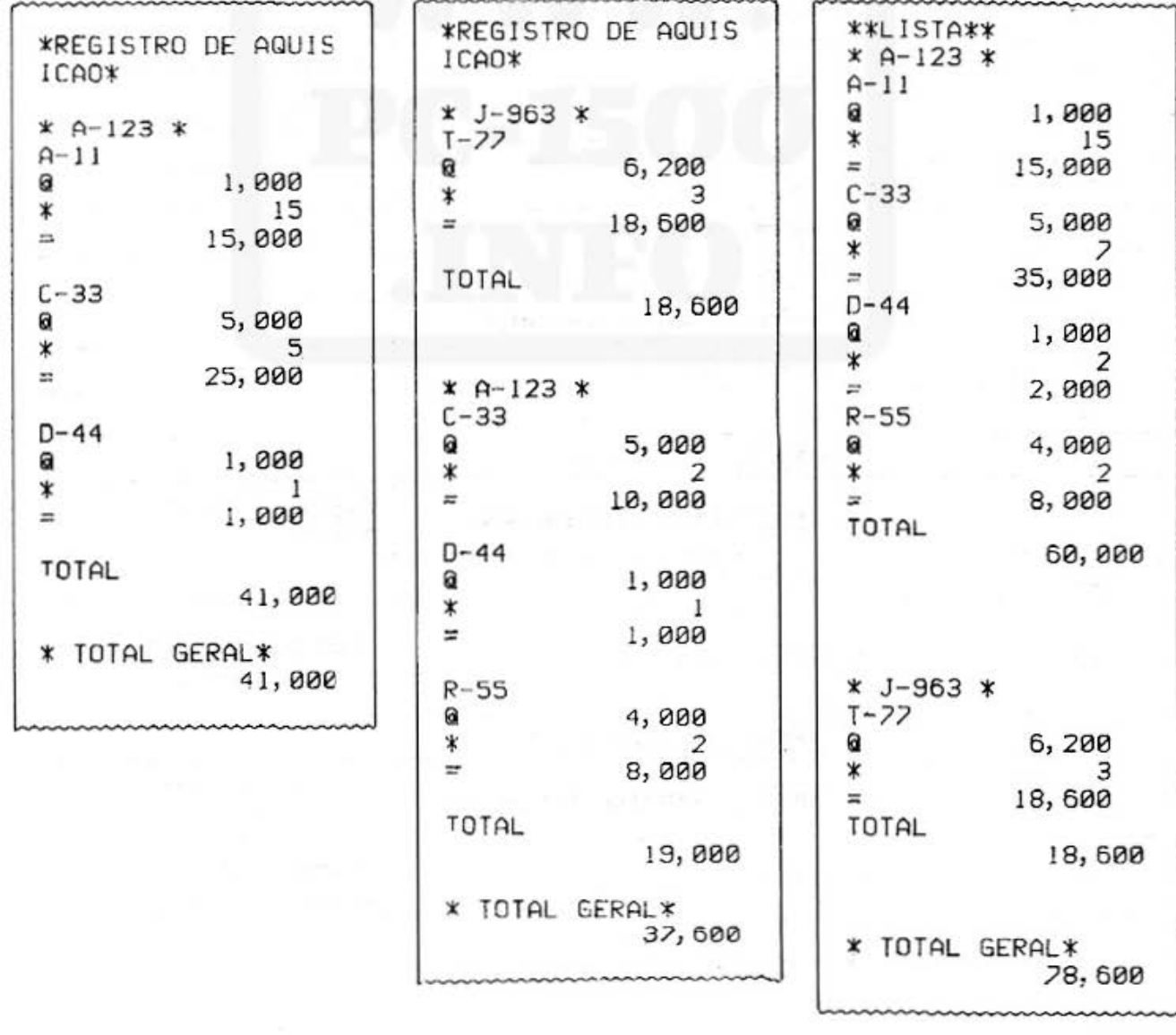

# NOME DO

## NOME DO<br>PROGRAMA REGISTRO DE AQUISIÇÃO Nº DO PROGRAMA 3

### [Procedimento de Operação de Teclas]

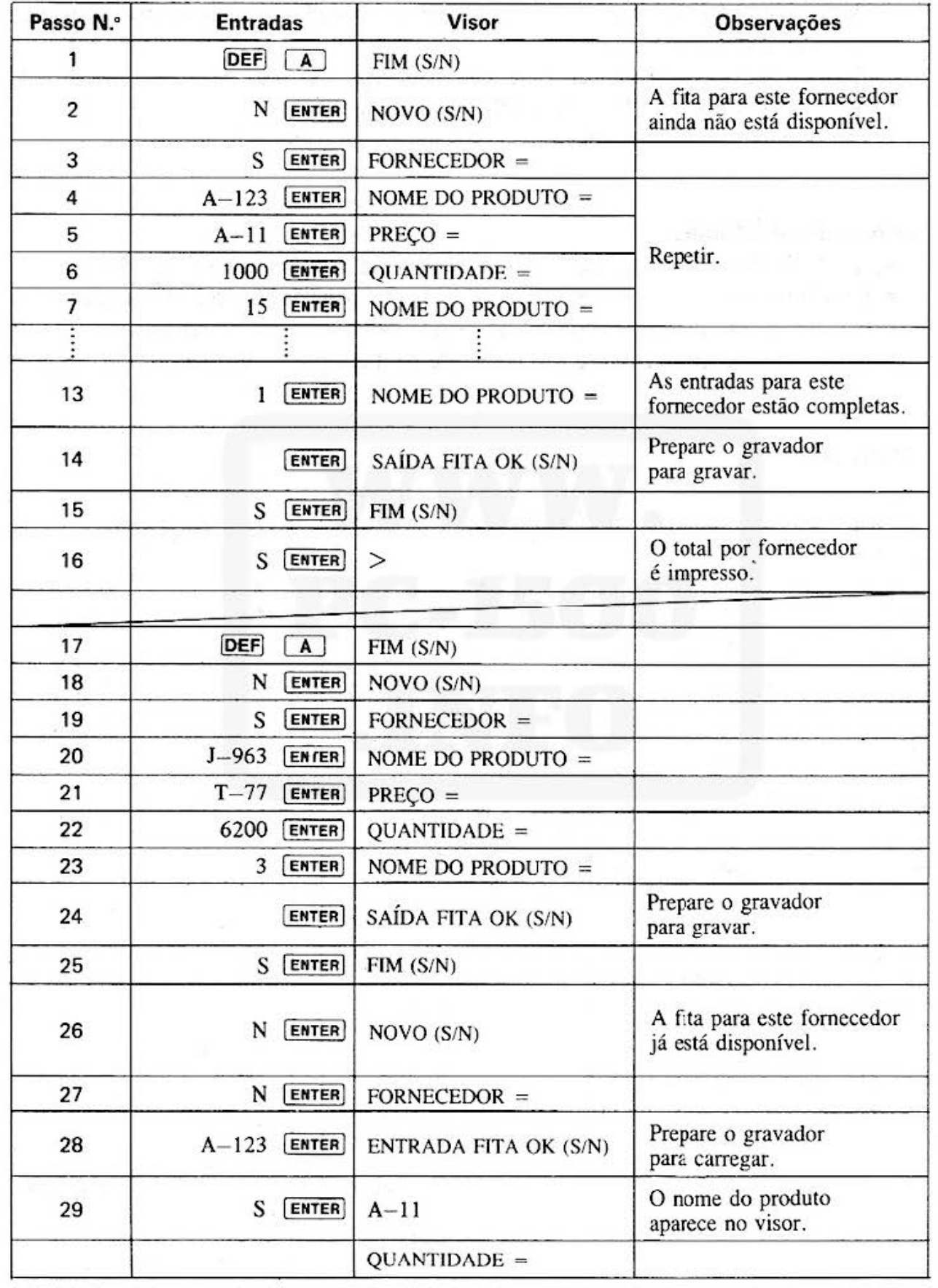

TG.

# NOME DO REGISTRO DE AQUISIÇÃO N.º DO PROGRAMA 4 PROGRAMA PS-D-26

### [ Procedimento de Operação das Teclas ]

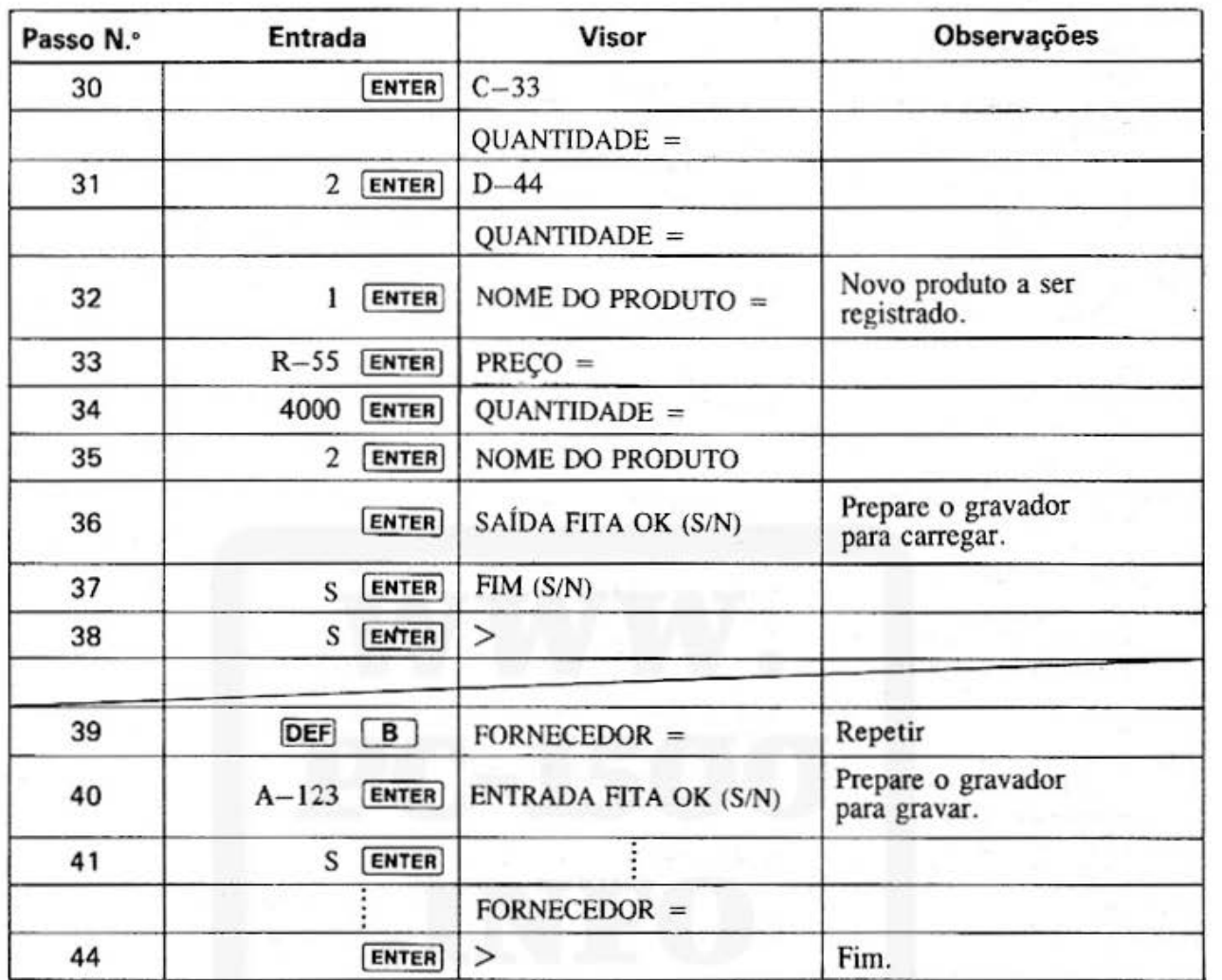

### [Listagem do programa]

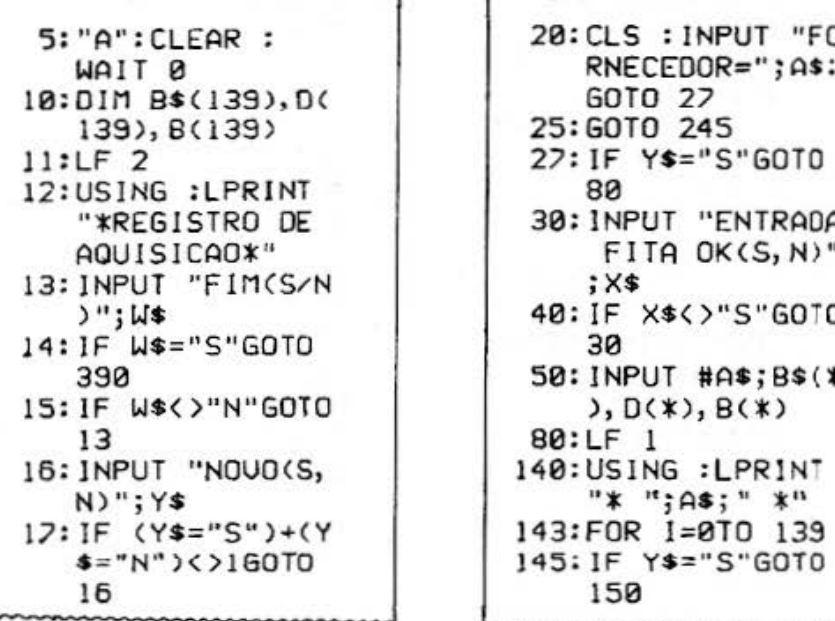

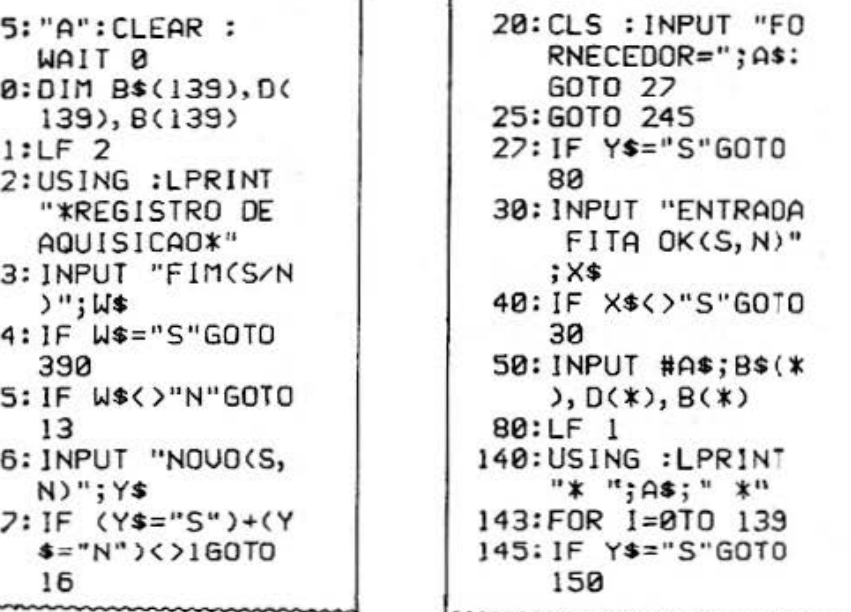

(continua)

#### **NOME DO** PROGRAMA

### REGISTRO DE AQUISIÇÃO

# N.º DO PROGRAMA<br>P5-D-26

5

### [ Listagem do Programa ]

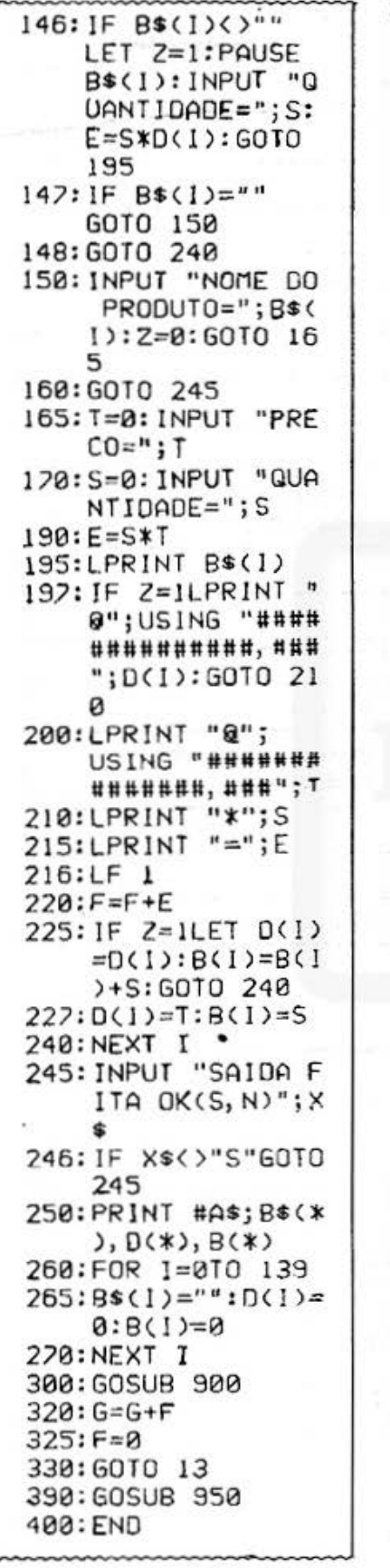

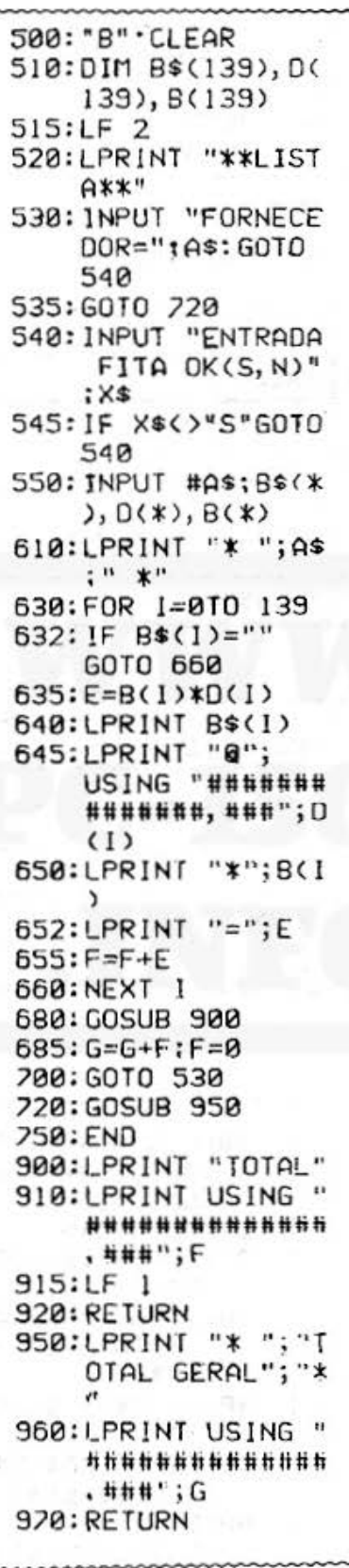

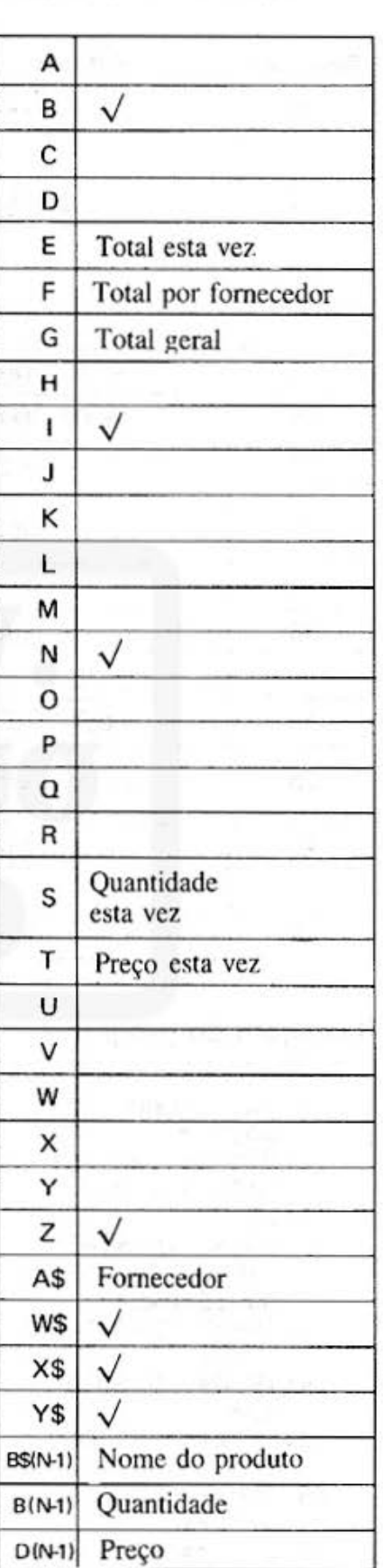

## **SHARP**

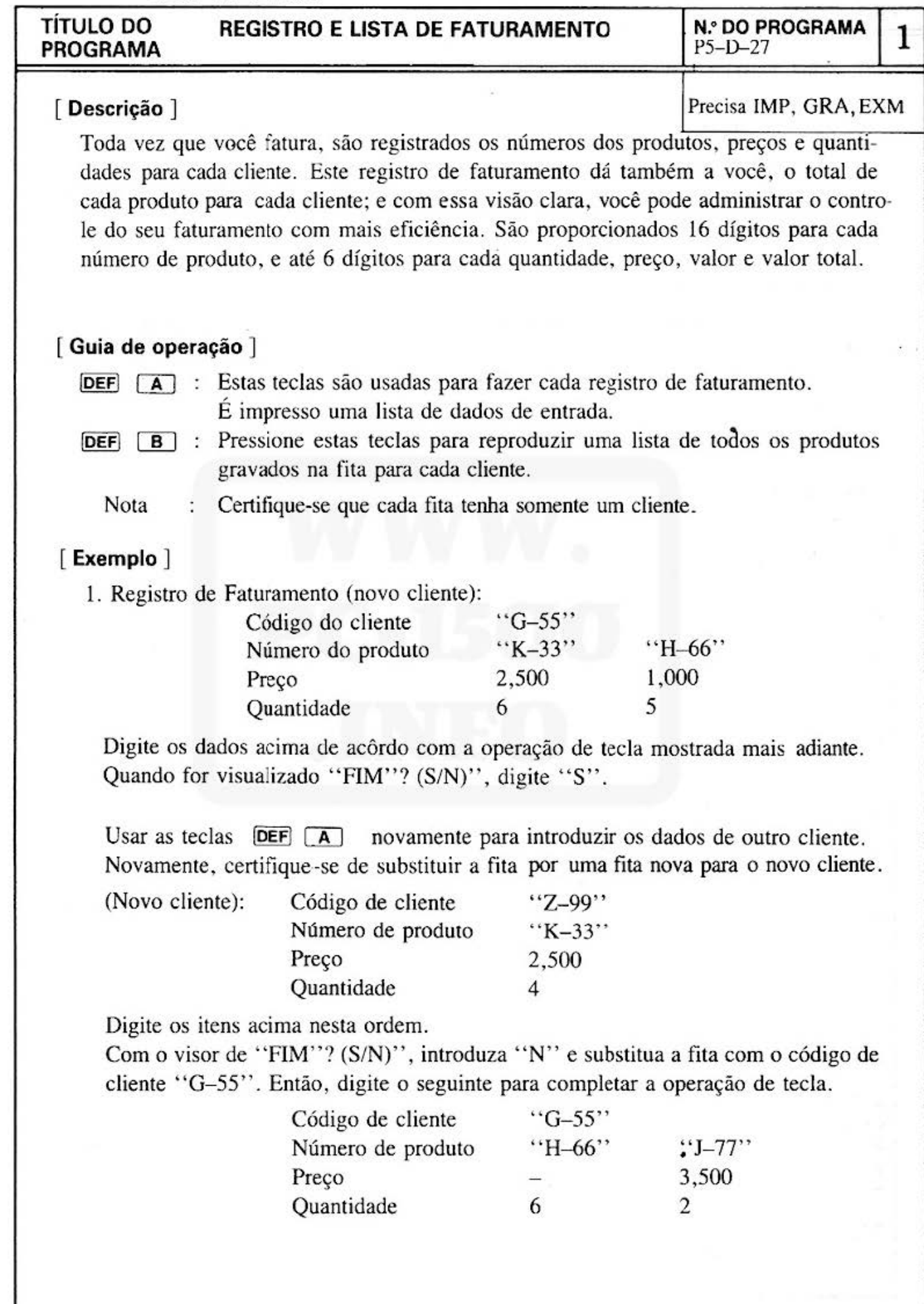

 $\alpha$ 

á

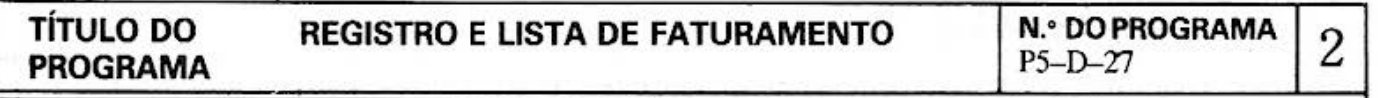

Uma reprodução de lista para cada transação em seqüência são mostradas conforme a coluna de "Impressão" .

- 2. Quando "ENTRADA/SAÍDA FITA OK? (S/N)" for visualizada, certifique de que o código do cliente é o mesmo que da fita.
- 3. Para a gravação/carregamento da fita, certifique-se em posicionar a fita no começo do arquivo.

#### **[ Conteúdos ] (Fórmulas)**

- O registro de faturamento mostra somente as entradas dadas neste momento.
- Uma lista de faturamemo mestra os números de produtos, preços e quantidades guardados agora na fita. As quantidades para o mesmo produto são somados na lista.
- •Podem ser controlados até 140 produtos por cliente.

[ **Impressão** ]\_

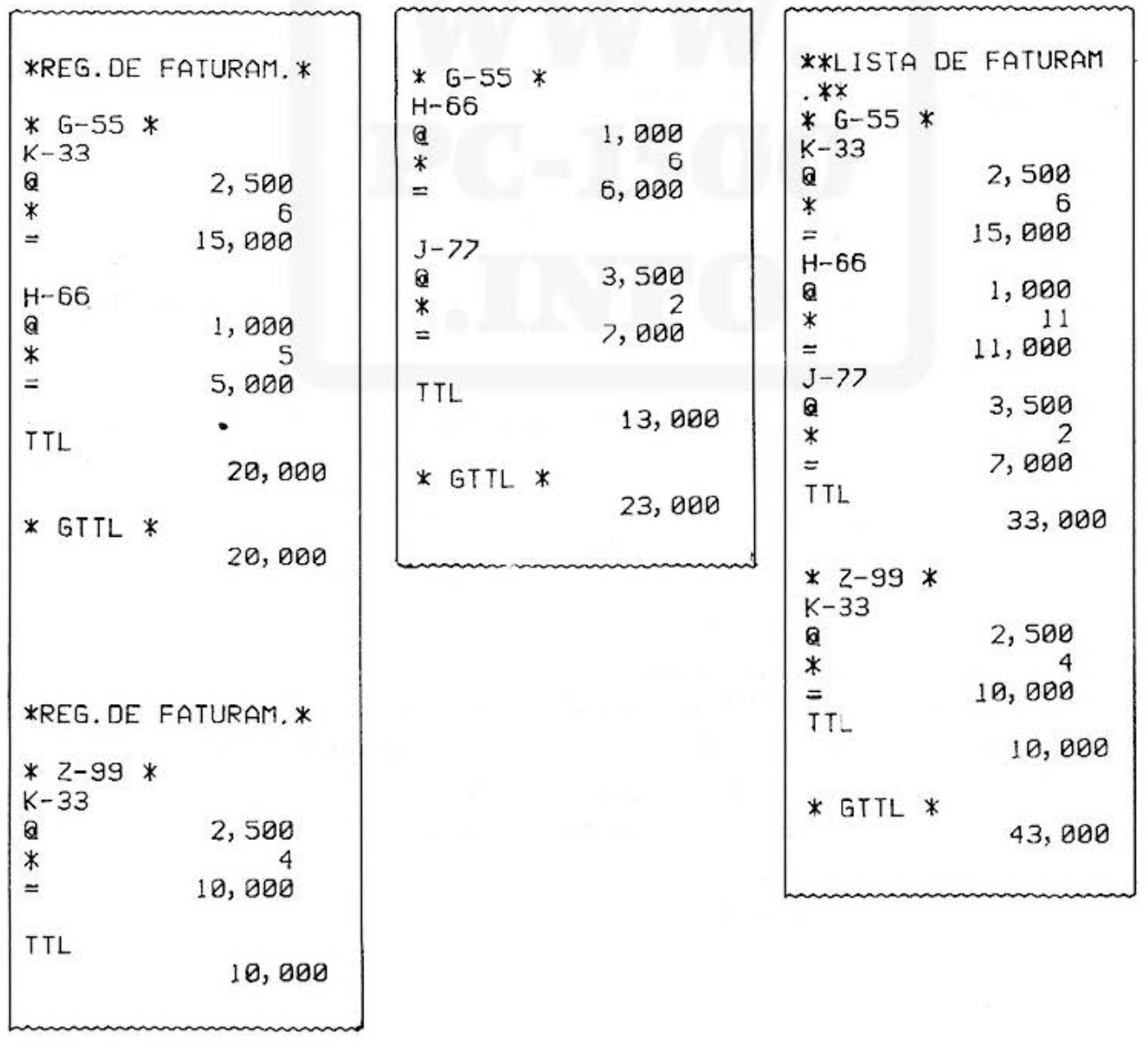

# TÍTULO DO REGISTRO E LISTA DE FATURAMENTO N.º DO PI<br>PROGRAMA

 $N.$ ° DO PROGRAMA $3$ 

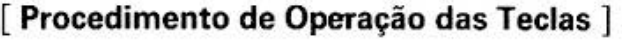

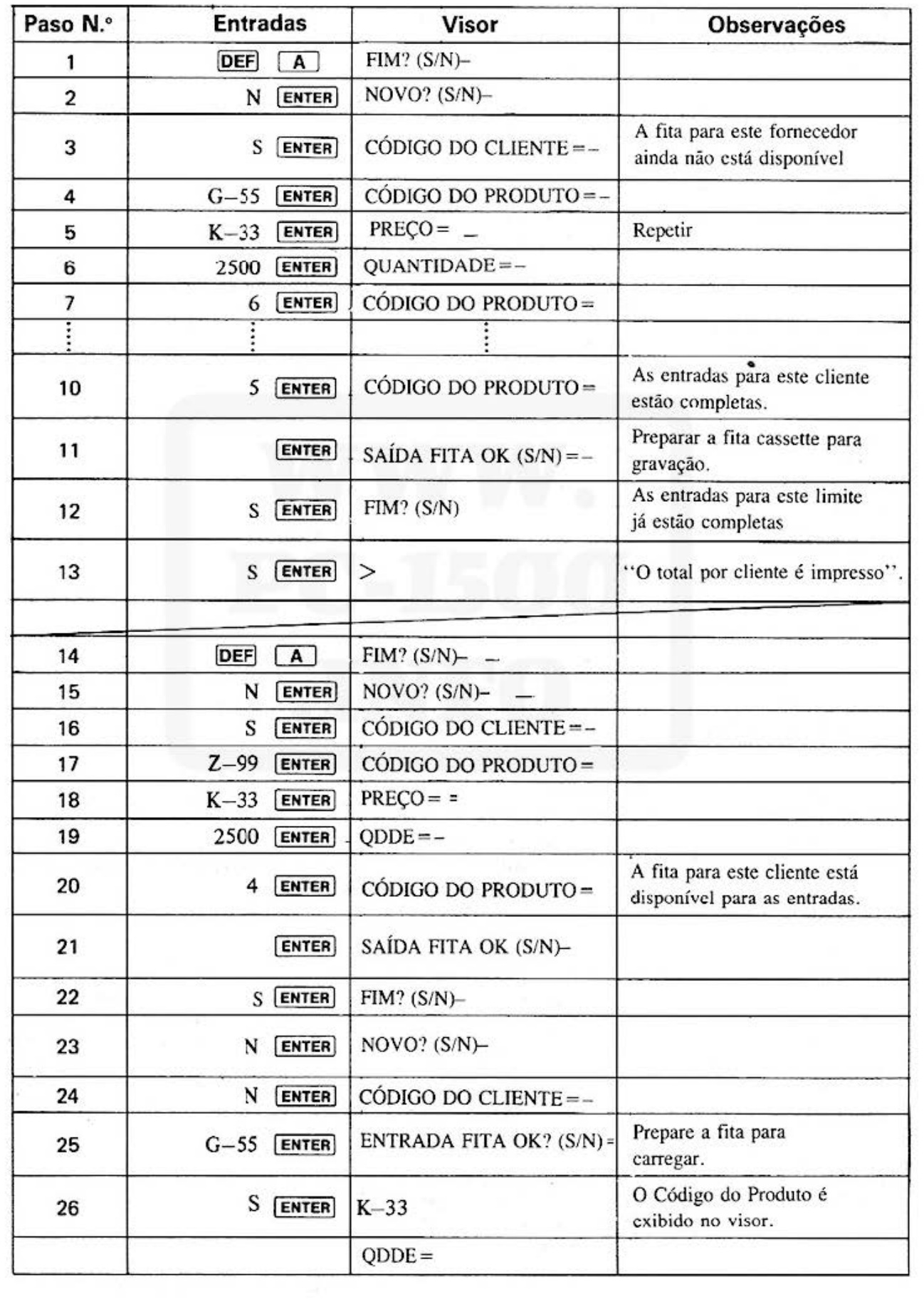

All and more about Sharp PC-1500 at http://www.PC-1500.info

#### **TÍTULO DO PROGRAMA**

#### REGISTRO E LISTA DE FATURAMENTO

**N.º DO PROGRAMA**  $P5-D-27$ 

 $\overline{4}$ 

#### [Procedimento de Operação de Teclas]

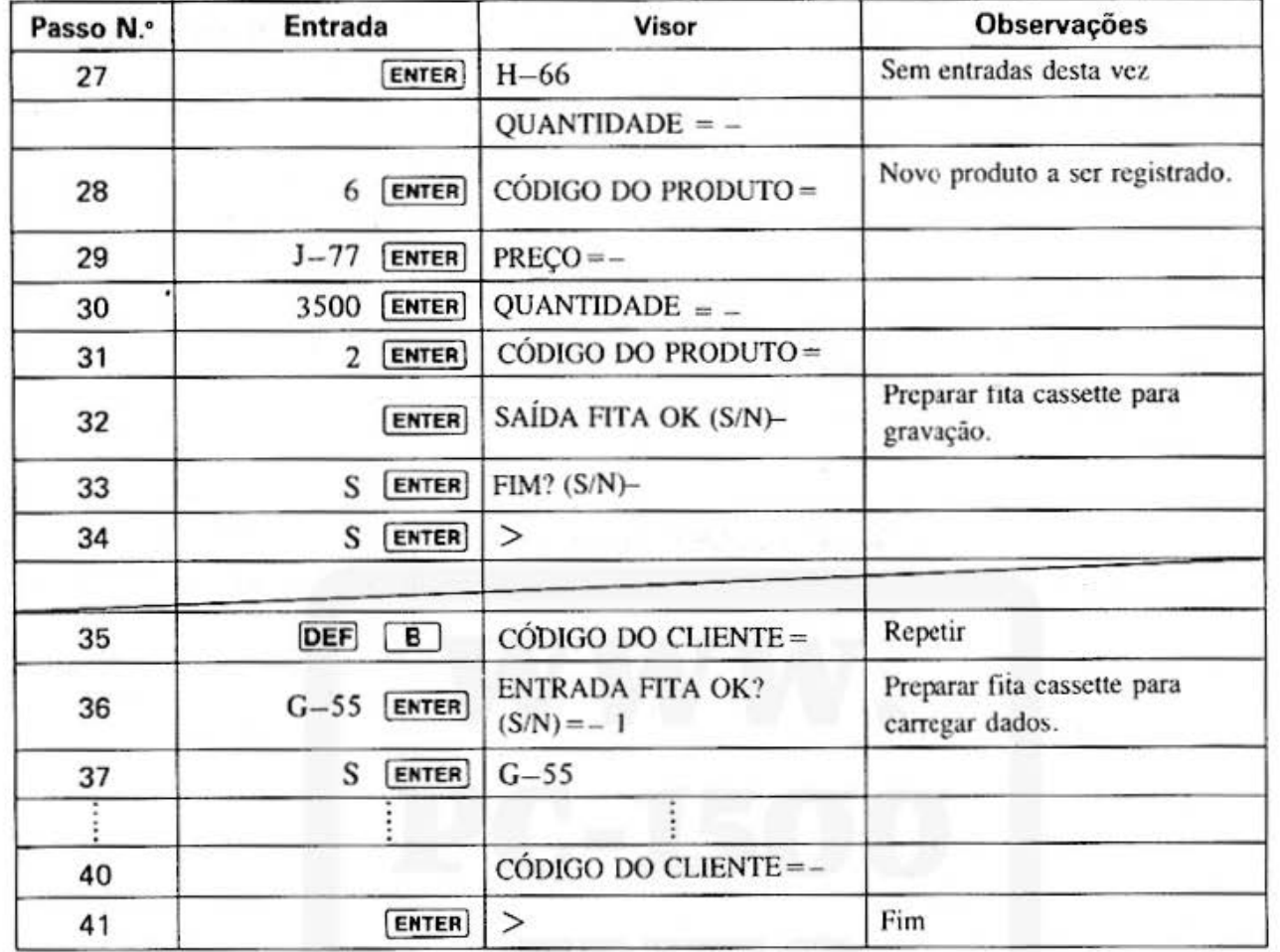

[ Lista do programa ]

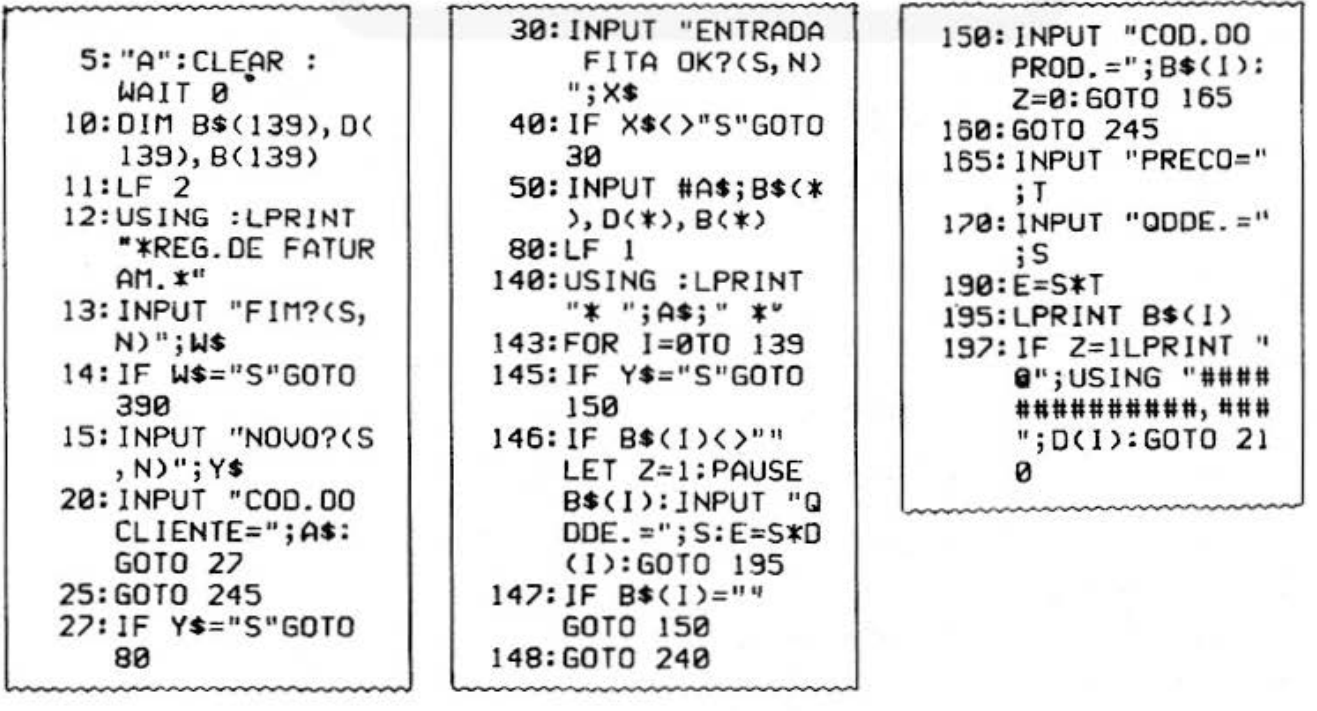

(Continua na página seguinte)

#### **TÍTULO DO PROGRAMA**

 $\overline{2}$ 

#### **REGISTRO E LISTA DE FATURAMENTO**

N.ºDO PROGRAMA 5  $P5-D-27$ 

#### [Listagem do Programa]

200:LPRINT "@"; USING "####### #######, ###"; T 210: LPRINT "\*"; S  $215:LPRINT$  "=";E 216:LF 1 220:F=F+E 225: IF Z=ILET D(I)  $=D(1)$ :  $B(1)=B(1)$ >+S:GOTO 240 227:D(1)-T:B(1)=S 240: NEXT I 245: INPUT "SAIDA F ITA OK(S, N)"; X \$ 246: IF X\$<>"S"GOTO 245 250: PRINT #A\$; B\$(\*  $), D(*), B(*)$ 260: FOR 1=0TO N-1  $265:B*(1)="I:D(1)=$  $0: B(1)=0$ 270: NEXT 1 300: GOSUB 900  $320:6=6+F$  $325: F = 0$ 330:60TO 13 390: GOSUB 950 400: END 500: "B": CLEAR 510:01M B\$(139), D( 139), B(139) 515:LF 2 520:LPRINT "\*\*LIST A DE FATURAM. \* ★ 530: INPUT "COD. DO CLIENTE=";A\$: GOTO 540 535: GOTO 720 540: INPUT "ENTRADA FITA OK(S, N)"  $;$   $\times$ 545: IF X\*<>"S"GOTO 540 550: INPUT #A\$; B\$(\*  $), D(*), B(*)$ 610:LPRINT "\* "; A\*  $: " * "$ 630:FOR 1=0TO 139 632: IF B\$(1)="" GOTO 660 635:E=B(1)\*D(1) 640: LPRINT B\$(1)

645: LPRINT "@"; USING "####### #######, ###";D  $(1)$ 650:LPRINT "\*";B(I <sup>)</sup> 652: LPRINT  $"=""$  $655: F = F + E$ 660:NEXT I 680: GOSUB 900 685:G=6+F:F=0 700: GOTO 530 720: GOSUB 950 750: END 900: LPRINT "TTL" 910: LPRINT USING " \*\*\*\*\*\*\*\*\*\*\*\*\*\* , ###";F 915:LF 1 920: RETURN 950: LPRINT "\* GTTL  $\star$ " 960:LPRINT G 970: RETURN

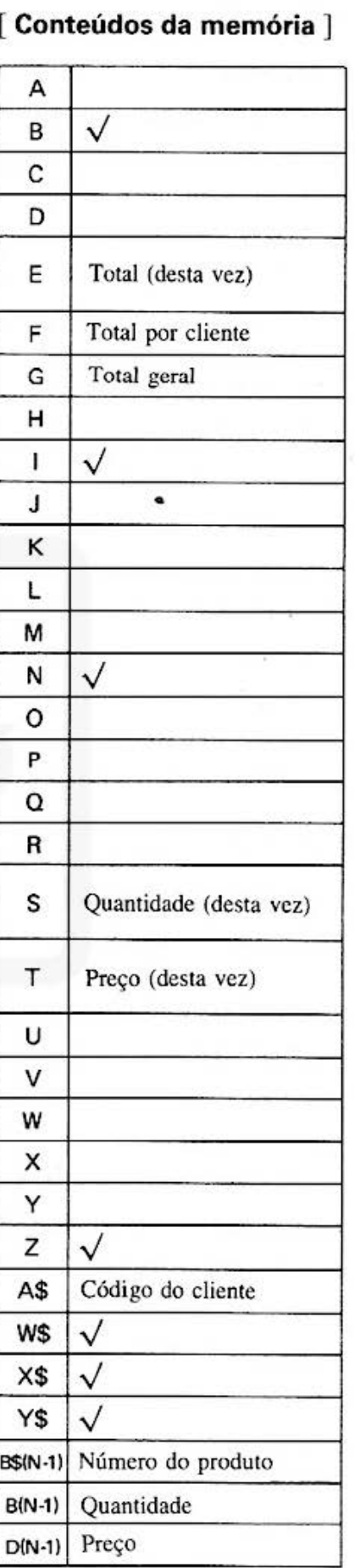

## **SHARP**

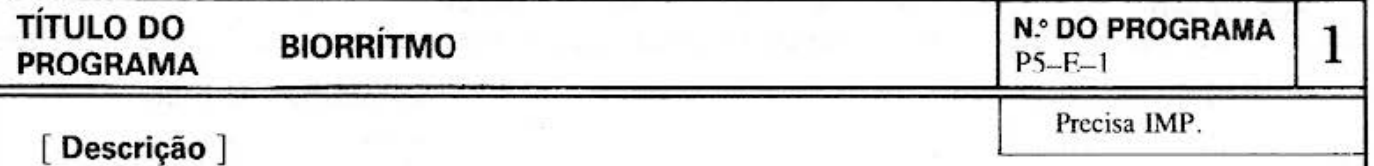

Suas condições mentais e físicas são um barômetro de saúde, que afetam muito no seu dia. Com esse programa você pode obter seu biorrítmo mensal antecipadamente. Digite somente o seu nome e a data do seu nascimento para uma impressão do seu gráfico de biorrítmo para qualquer mês desejado. As curvas para o físico (verde), emocional (vermelho) e intelectual (azul) fornecem a você uma boa indicação do seu estado total.

#### [ **Guia de operação** ]

- Digite qualquer mês desejado, seu nome (até 16 caracteres) e a data do seu nascimento.
- O biorrítmo do seu mês desejado é impresso em diferentes cores para os fatores individuais.

#### **[ Exemplo )**

Digite o seguinte: Mês desejado: julho de 1981 Nome: SHARP Data de nascimento: 28 de janeiro de 1952. (1952, **l,** 28)

#### [ **Conteúdos ] (Fórmulas)**

Entrada: Mês desejado, nome e data de nascimento

Saída: Imprime as curvas do biorrítmo do mês desejado (do l.º dia ao dia 31) em cores diferentes para os fatores individuais.

O cálculo é feito pelos valores do eixo X das curvas conforme segue:

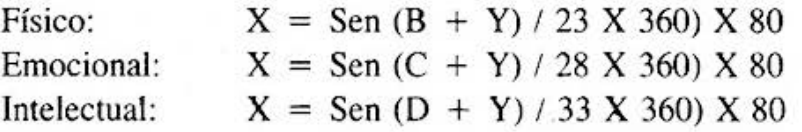

Onde B, C e D representam os restos das divisões entre o número total de dias entre a data de nascimento e o tempo desejado e os ciclos individuais.

Y é o número de dias (O à 31).

O comprimento máximo é 16 mm nas direções positivas  $(+)$  e negativos  $(-)$ .

Ciclo:

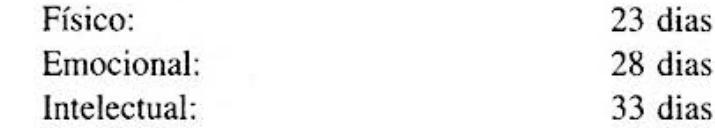

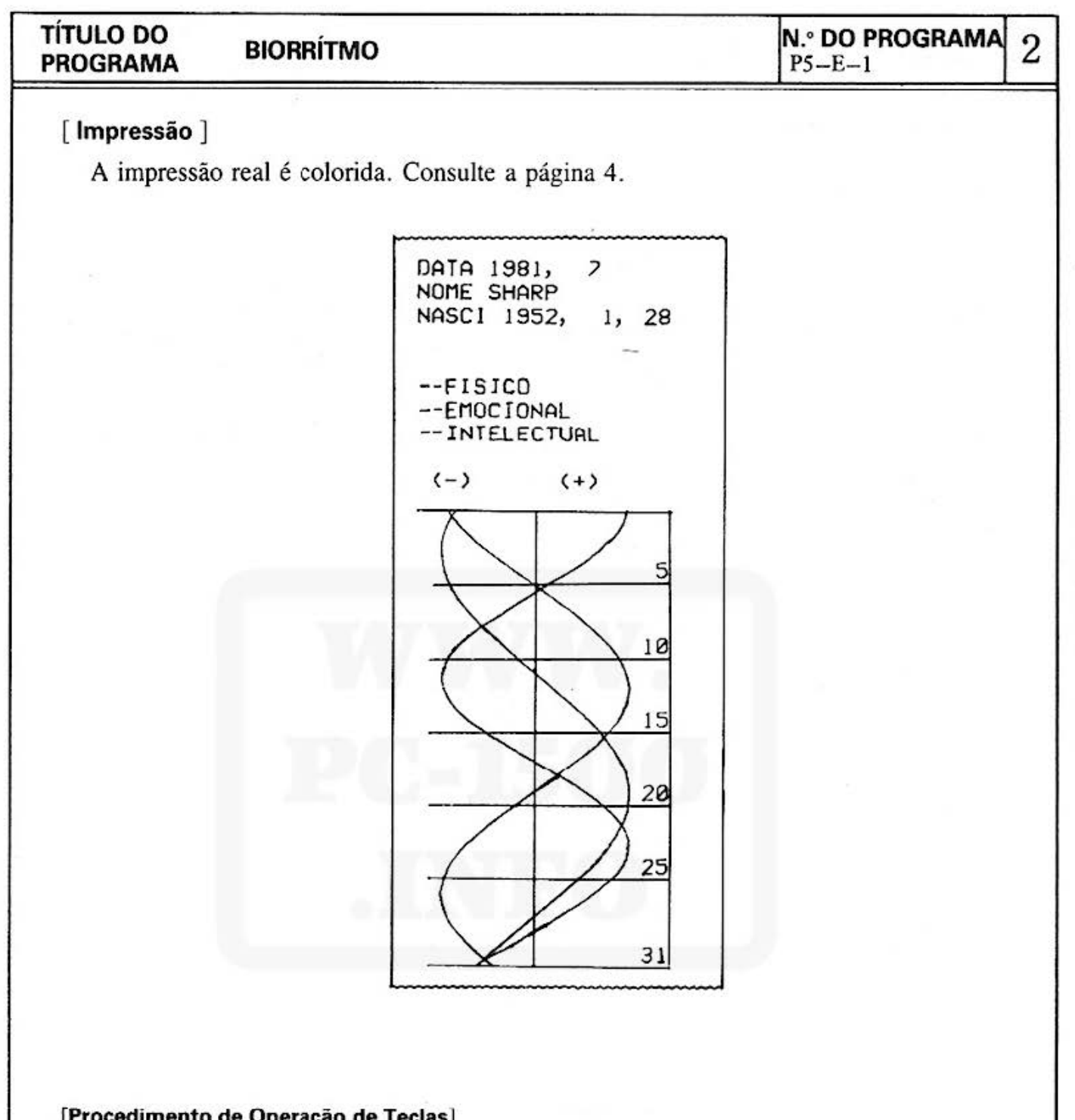

#### [Procedimento de Operação de Teclas]

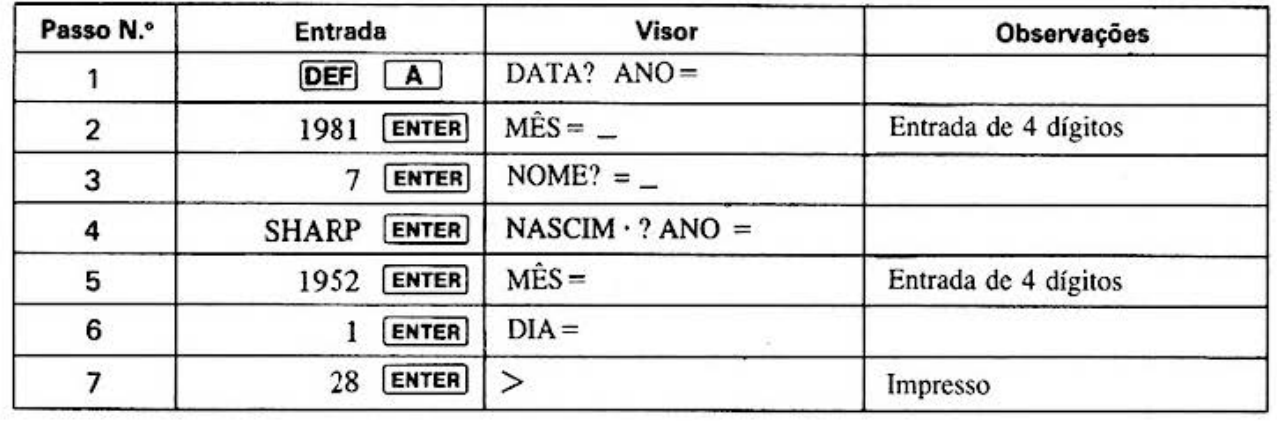

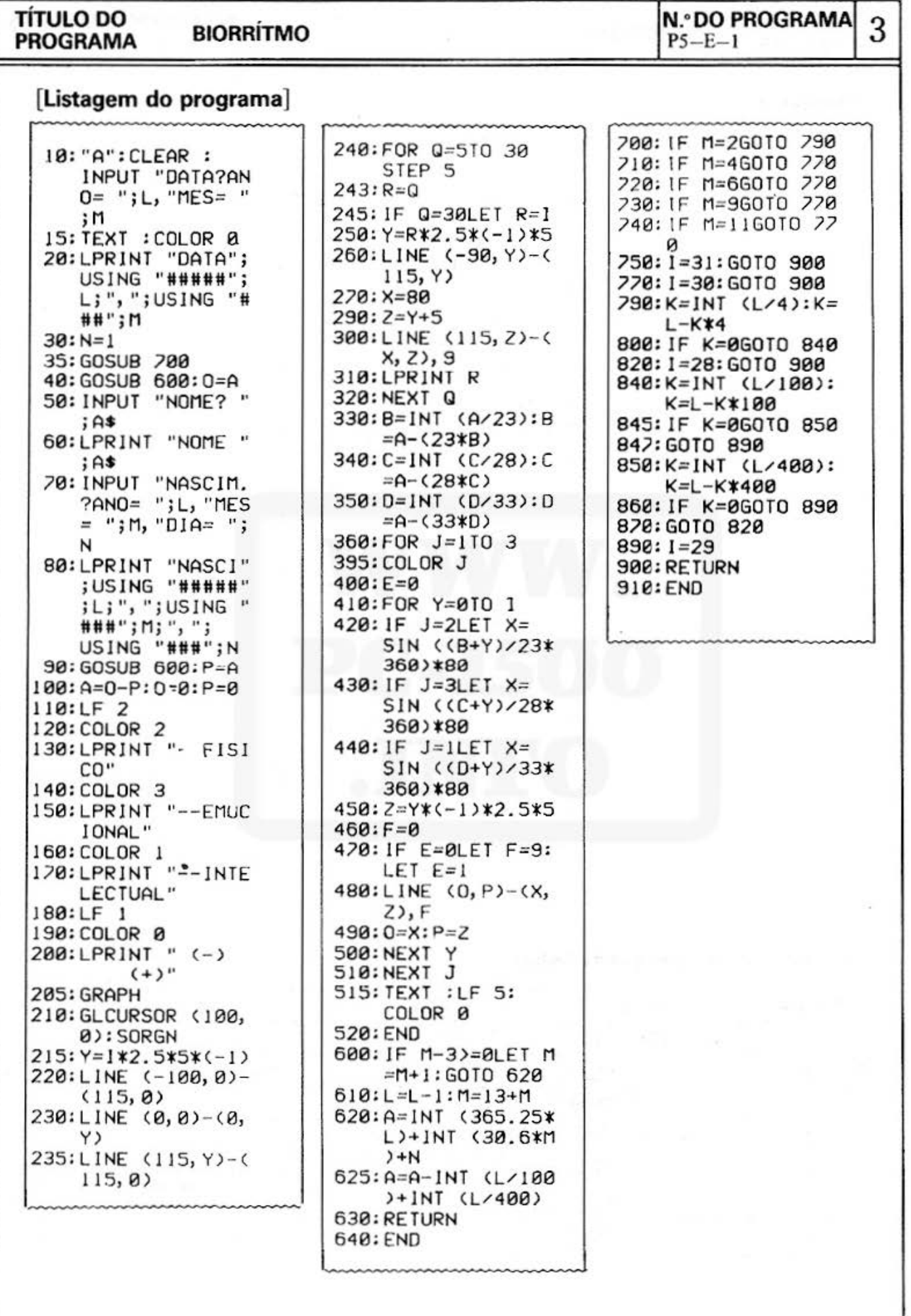
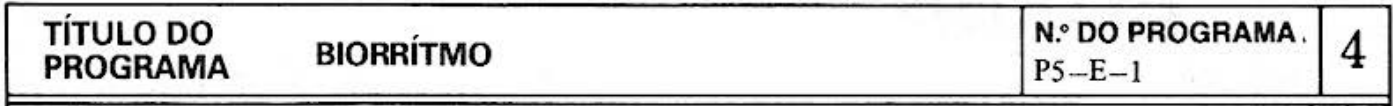

# **[Conteúdos da memória]**

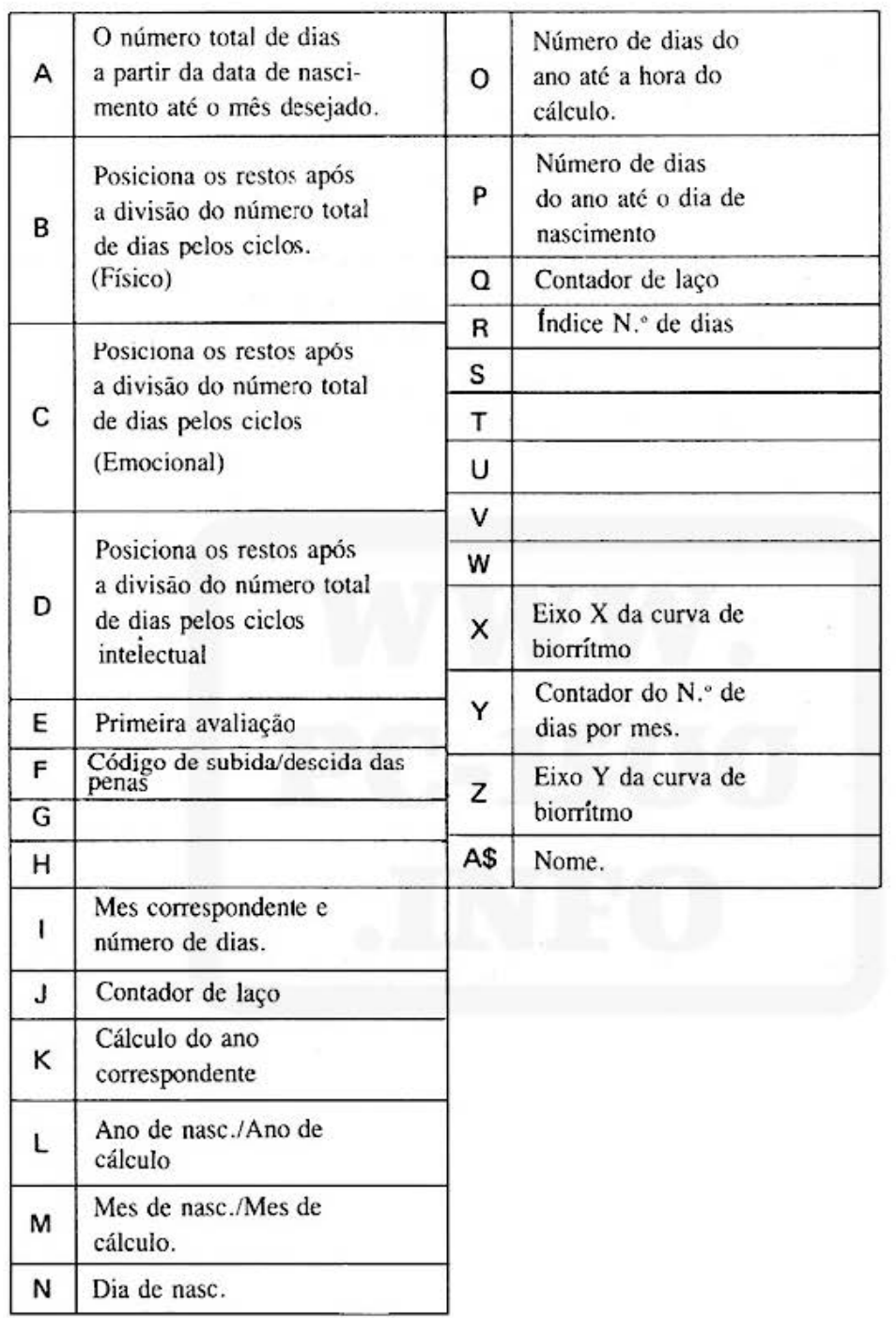

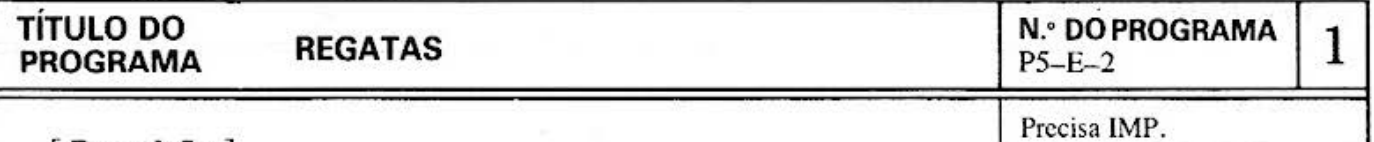

#### [ **Descrição** ]

Precisa IMP.

Este é um jogo de regata no qual os participantes do jogo apostam pontos segundo o sistema de apostas duplas sobre a ordem de chegada dos barcos.

#### **[Guia de Operação]**

A parte do visor é usada como o curso da regata onde 7 barcos, representados por um ponto que avança, competem. No jogo participam n pessoas que apostam seus pontos no sistema de apostas duplas. Um jogador pode apostar seus pontos em até *5* combinações de barcos, e de **1** à 9 pontos como aposta em cada combinação. Os pontos apostados vão a um fundo comum se ninguém ganhar o jogo, e os pontos do fundo comum são distribuídos para o ganhador do jogo seguinte.

#### **[Exemplo]**

1. Duas pessoas participam do jogo de regatas: Urna chamada de JAMES: Combinação de barcos 1-2 5 pontos Outra chamada de FRANK: Combinação de barcos 3-5 7 pontos

#### **[Conteúdo J (fórmula)**

- 1. Os barcos movem conforme números aleatórios de 1 à 7.
- 2. Fórmulas para calcular os placares:

Relacão de competição =  $\frac{\text{(Total de pontos apostados + Pontos remanescentes)}}{\text{Pontos ganhos}}$ 

Placar = Relação de Competição X N.º de pontos ganhos - Aposta dos ganhadores.

#### **[Impressão]**

JAMES PLACAR *=*  FRANK PLACAR *=*  -7

-5 \* Ambos perderam

# **TÍTULO DO REGATAS REGATAS PROGRAMA REGATAS**

**PROGRAMA REGATAS PROGRAMA P5-E-2 PS-E-2 P5-E-2** 

### **[ Procedimento de Operação das Teclas ]**

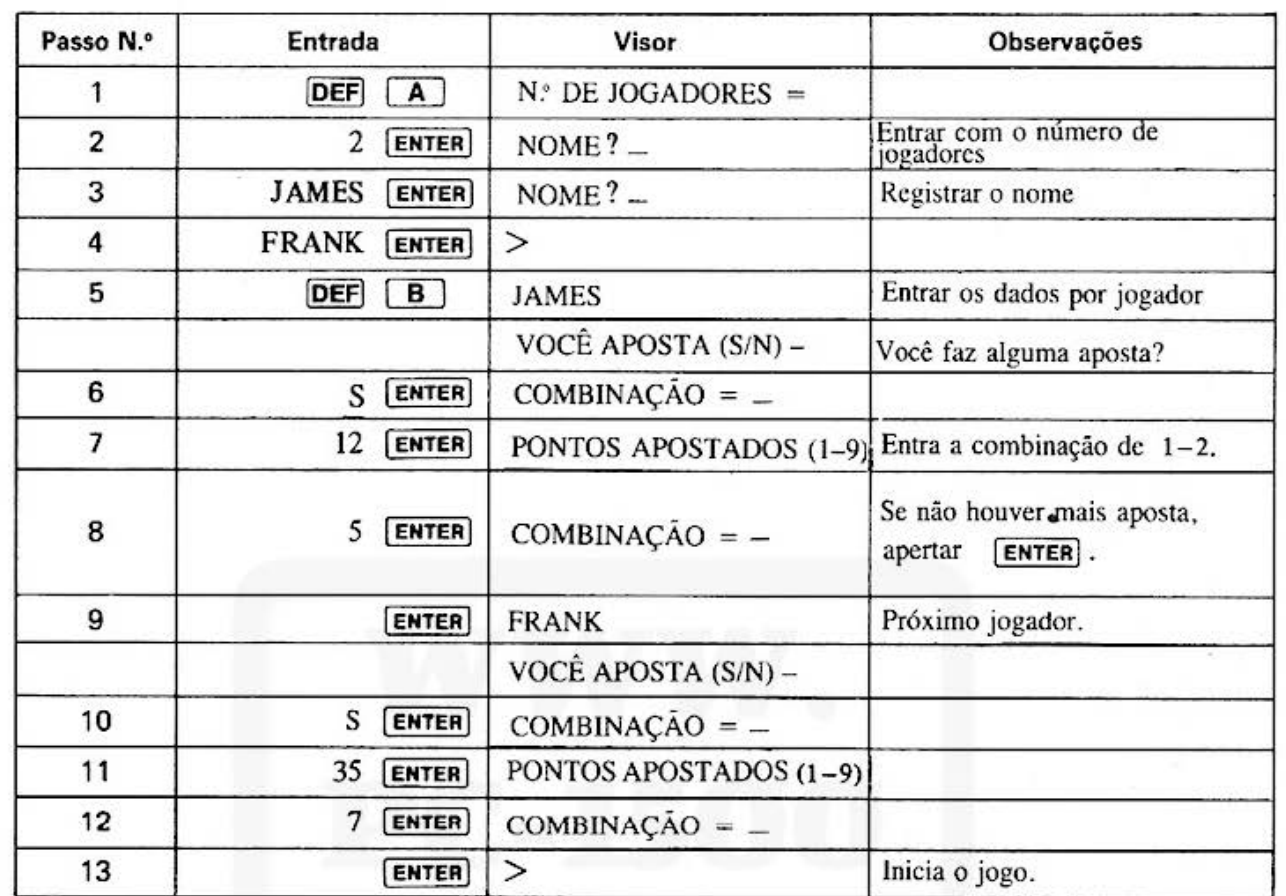

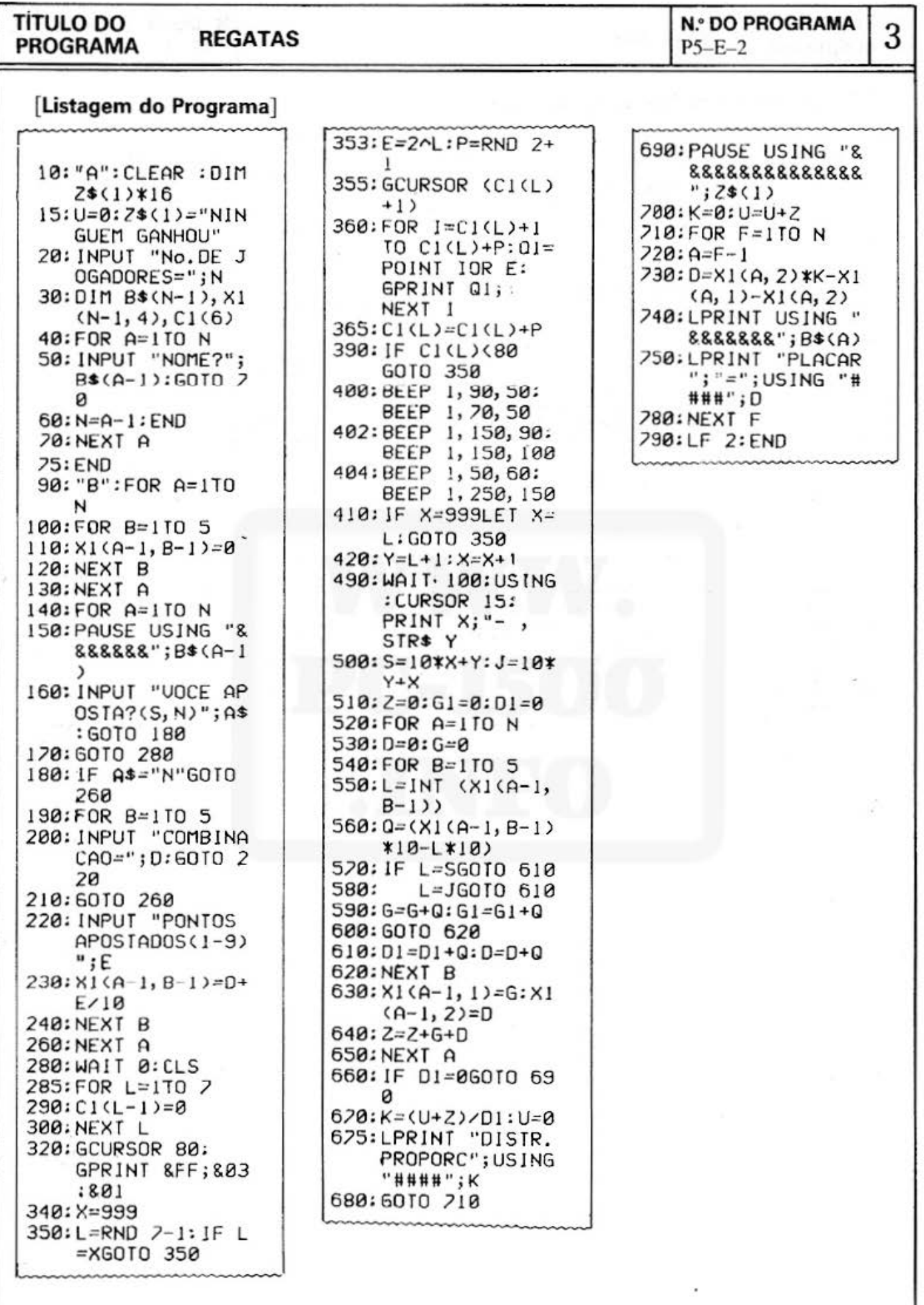

 $-176-$ 

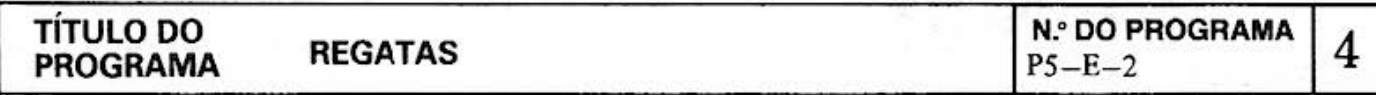

## **[Conteúdos da Memória]**

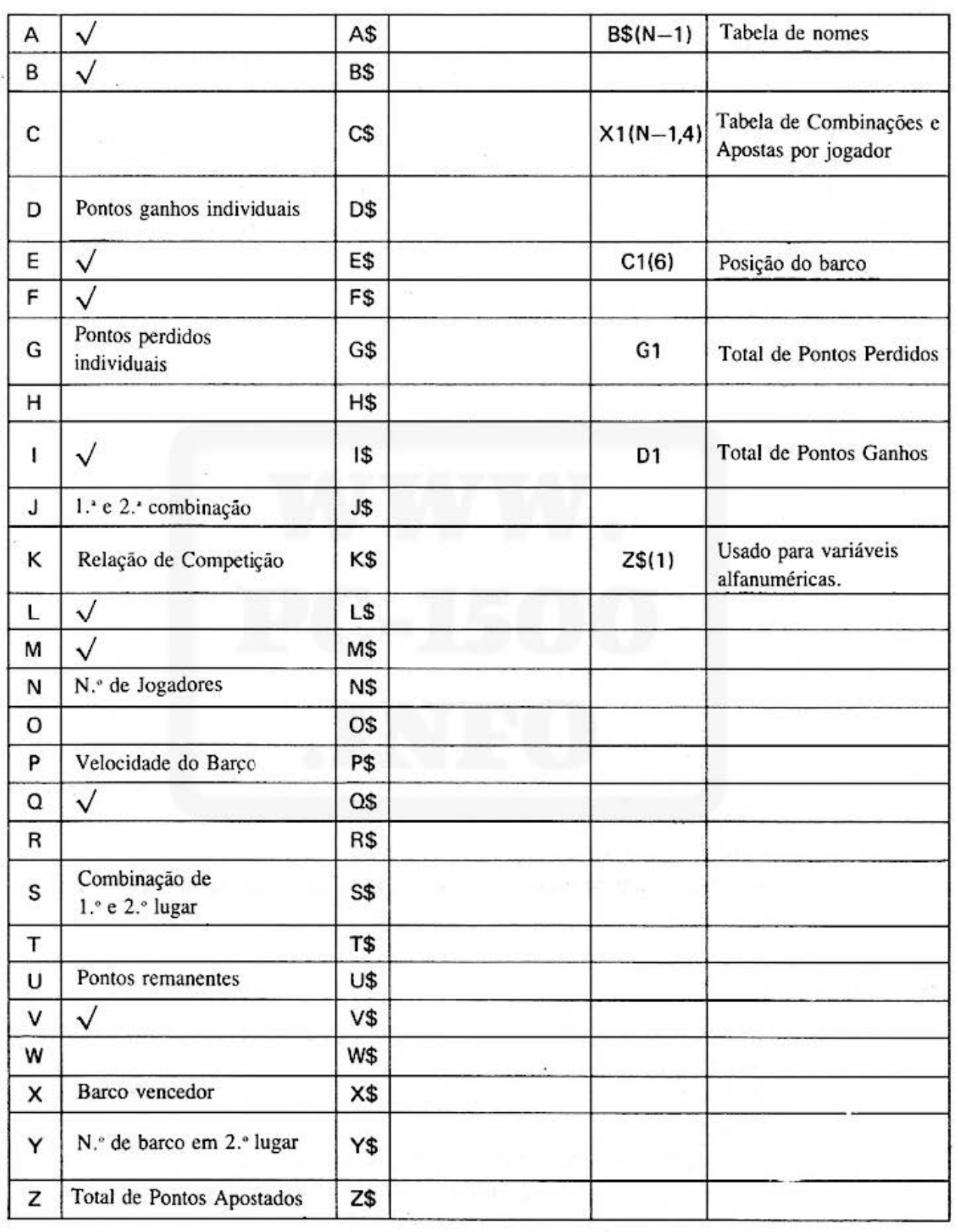

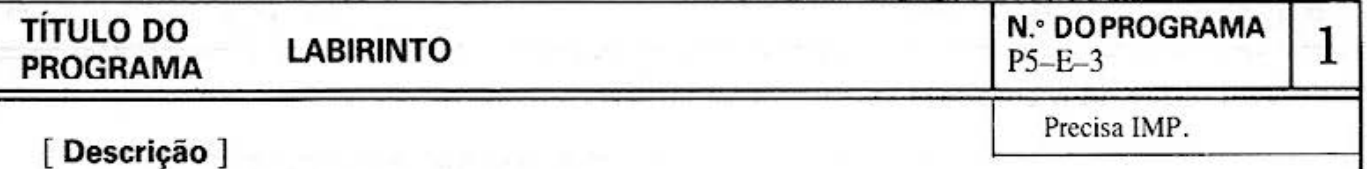

Não há meio de sair se você tentar ir para frente!

O labirinto é visualizado primeiro no visor do computador, e é então coberto com uma configuração de máscara. Se você passar uma passagem com sucesso, aparecerá urna rua. Se chocar com uma parede, tocará um alarme. Este jogo trata-se de uma competição que tem por finalidade alcançar a meta num período de tempo mais curto pos sível. O tempo percorrido é visualizado.

#### **[Guia de Operação]**

- 1. Com as teclas  $\overline{DEF}$   $\overline{A}$  pressionadas, o labirinto é visualizado no visor. Ele é então coberto com a máscara.
- 2. Com a sua posição presente (Ponto) piscando, avance através da operação de tecla.
- 3. Operação de Tecla.

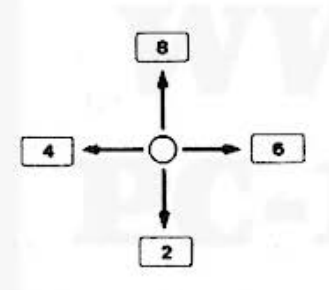

O ponto que está piscando move-se na direção designada.

4. Uma vez alcançada a meta, aparecem a marca de "aplauso" e visualiza-se o tempo percorrido. A instrução para ' 'tomar a jogar' ' é visualizado após alguns segundos. Com o tempo percorrido no visor, aparecem o tempo para o jogo presente e o tempo mais curto obtido até este momento.

Pressione  $\boxed{\mathbf{s}}$  (Sim) para reiniciar o jogo, e  $\boxed{\mathbf{N}}$  (Não) para terminar o jogo.

#### **[Conteúdos] (Fórmulas)**

J. Selecione três configurações de labirinto ( 105 pontos) usando números aleatórios (l à 12) para o visor.

Após alguns segundos, a configuração de máscara (Todos são & 7F) começa a aparecer no visor.

- 2. Seguindo a passagem corretamente, aparece uma em branco sobre preto. Avançando contra uma parede provoca um alarme que toca 3 vêzes.
- 3. O ponto móvel fica piscando para se distinguir da configuração do labirinto.
- 4. Uma vez que o ponto alcança a sua meta, aparece a configuração de "aplauso", e então indica o tempo mais curto obtido até este momento, assim como o tempo percorrido neste presente jogo.

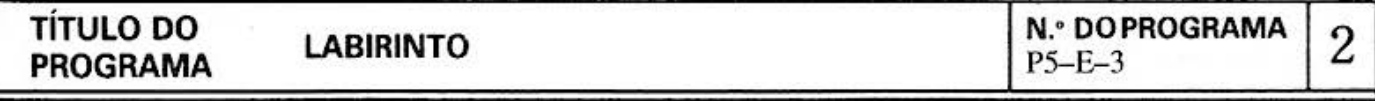

5. "Tomar a jogar" e Fim do Programa:

Após o tempo visualizado aparece "Recomeçar o Jogo (Sou N)?' ', esperando pela próxima designação. Com s pressionada, "Recomeça o jogo" (começará do passo 1). Com **N** pressionada, termina o programa.

#### **[ Procedimento de Operação das Teclas )**

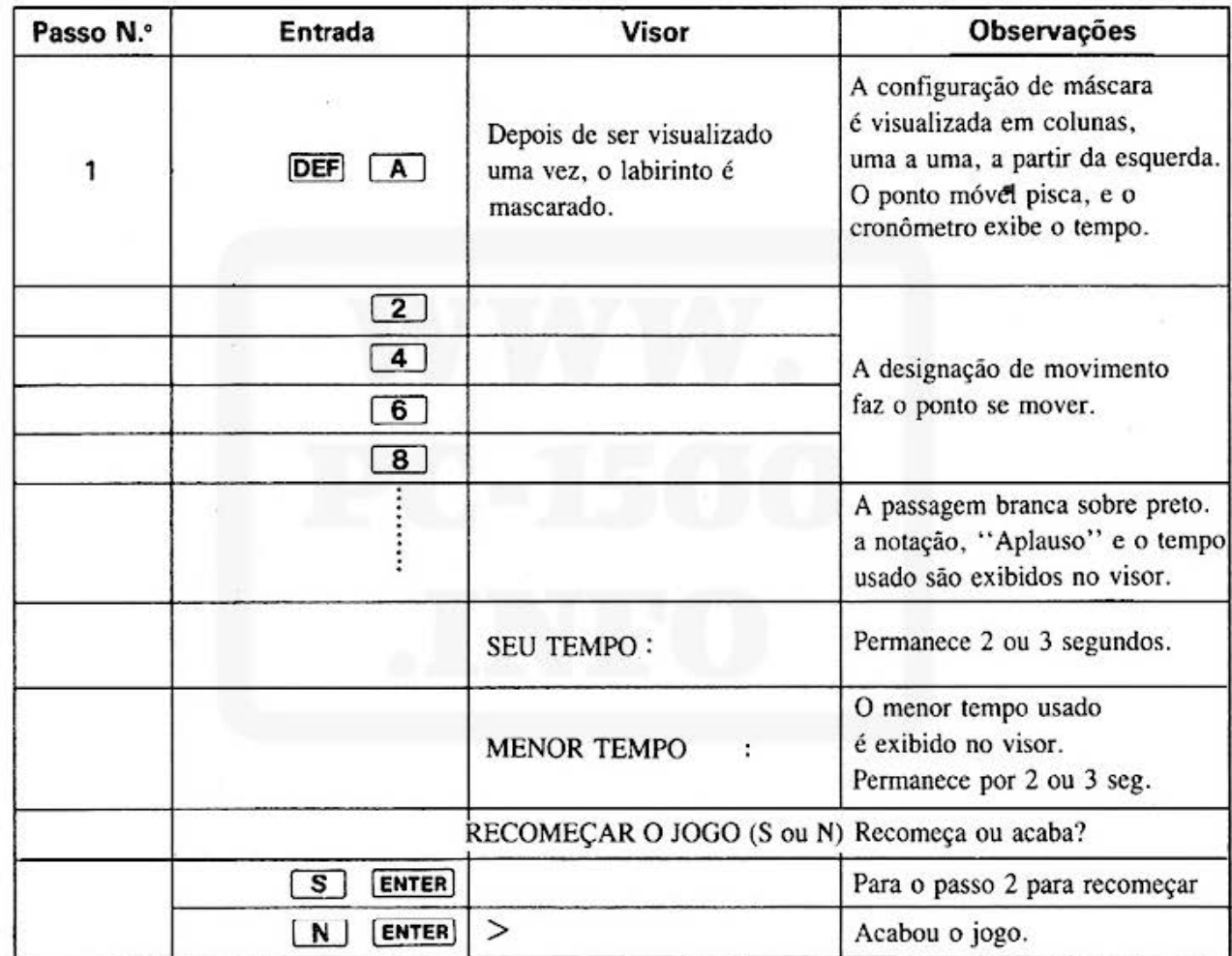

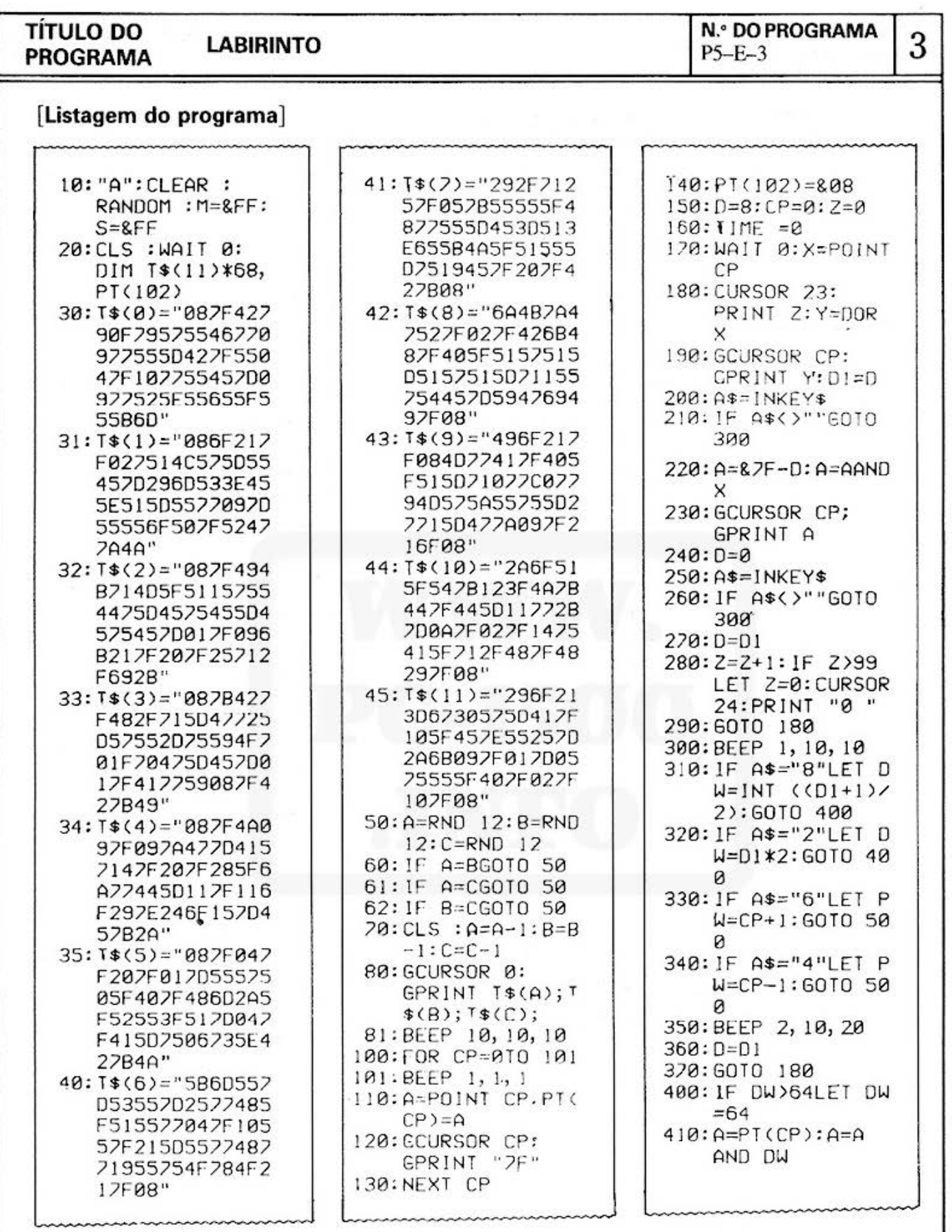

(Continua na página seguinte)

 $-180 -$ 

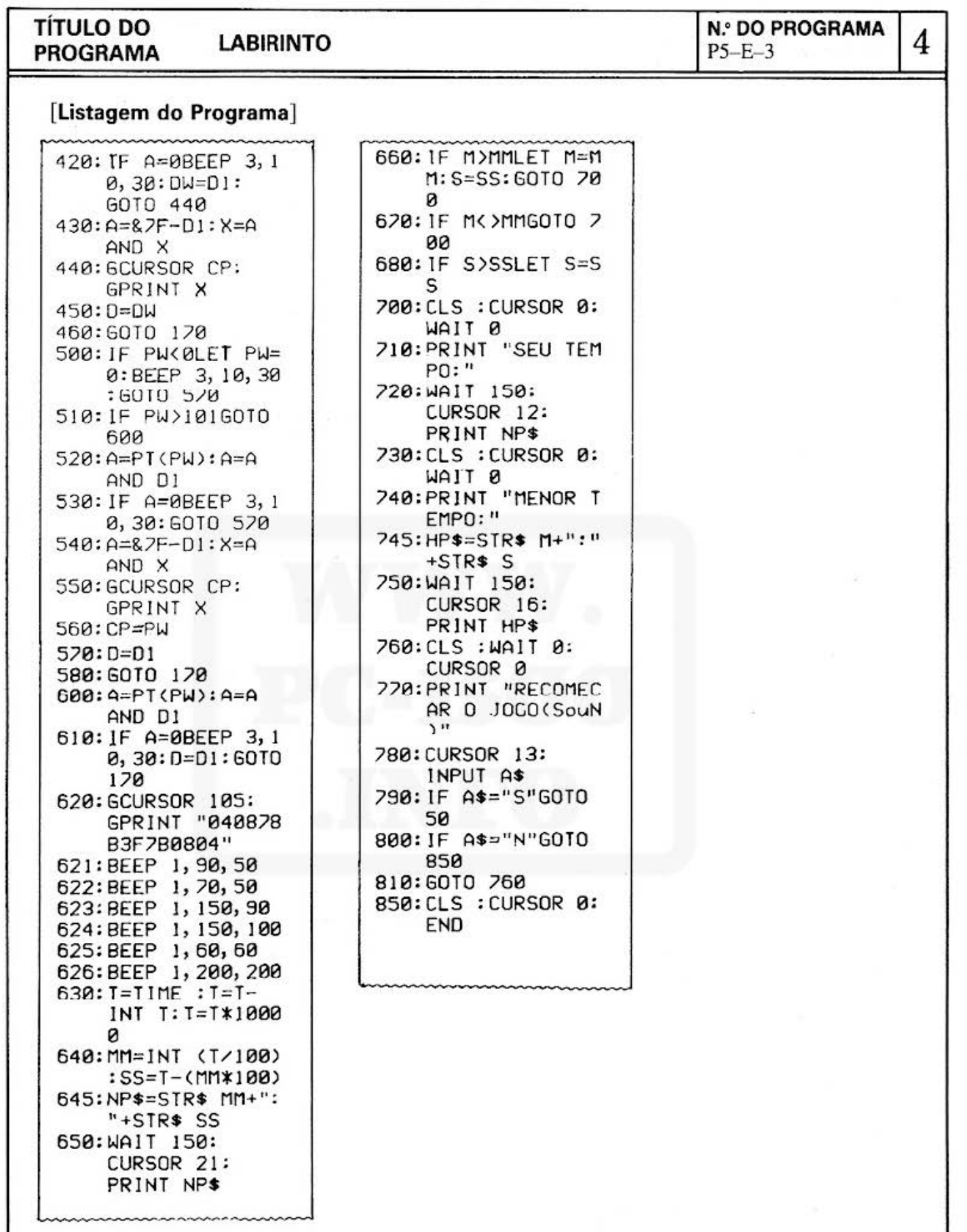

# **TÍTULO DO LABIRINTO <sup>0</sup>DO PROGRAMA 5 PROGRAMA** P5-E-3

**N.º DO PROGRAMA**<br>P5-E-3

### **[Conteúdos da Memória]**

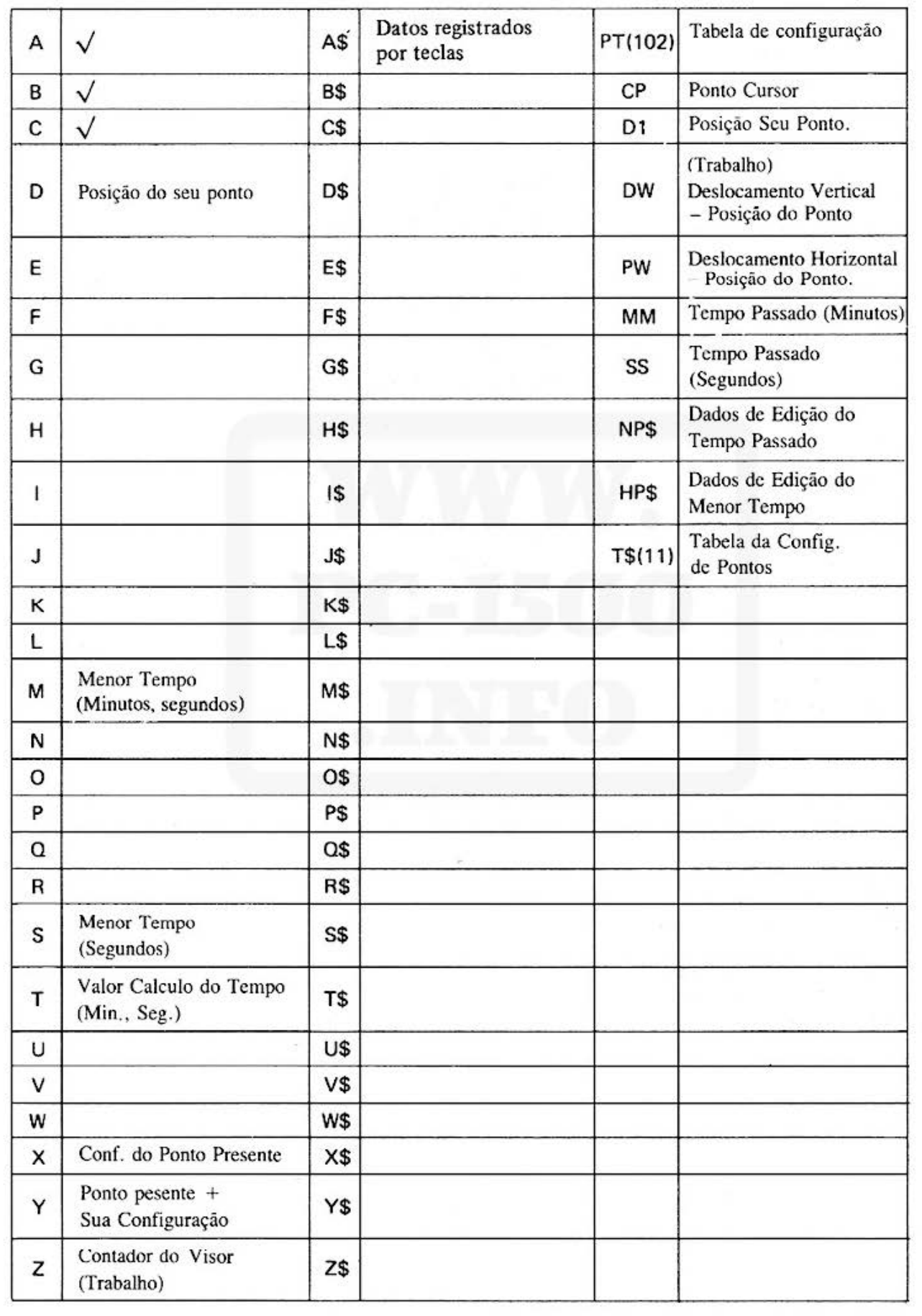

Do not sell this PDF !!!

 $\cdot$ 

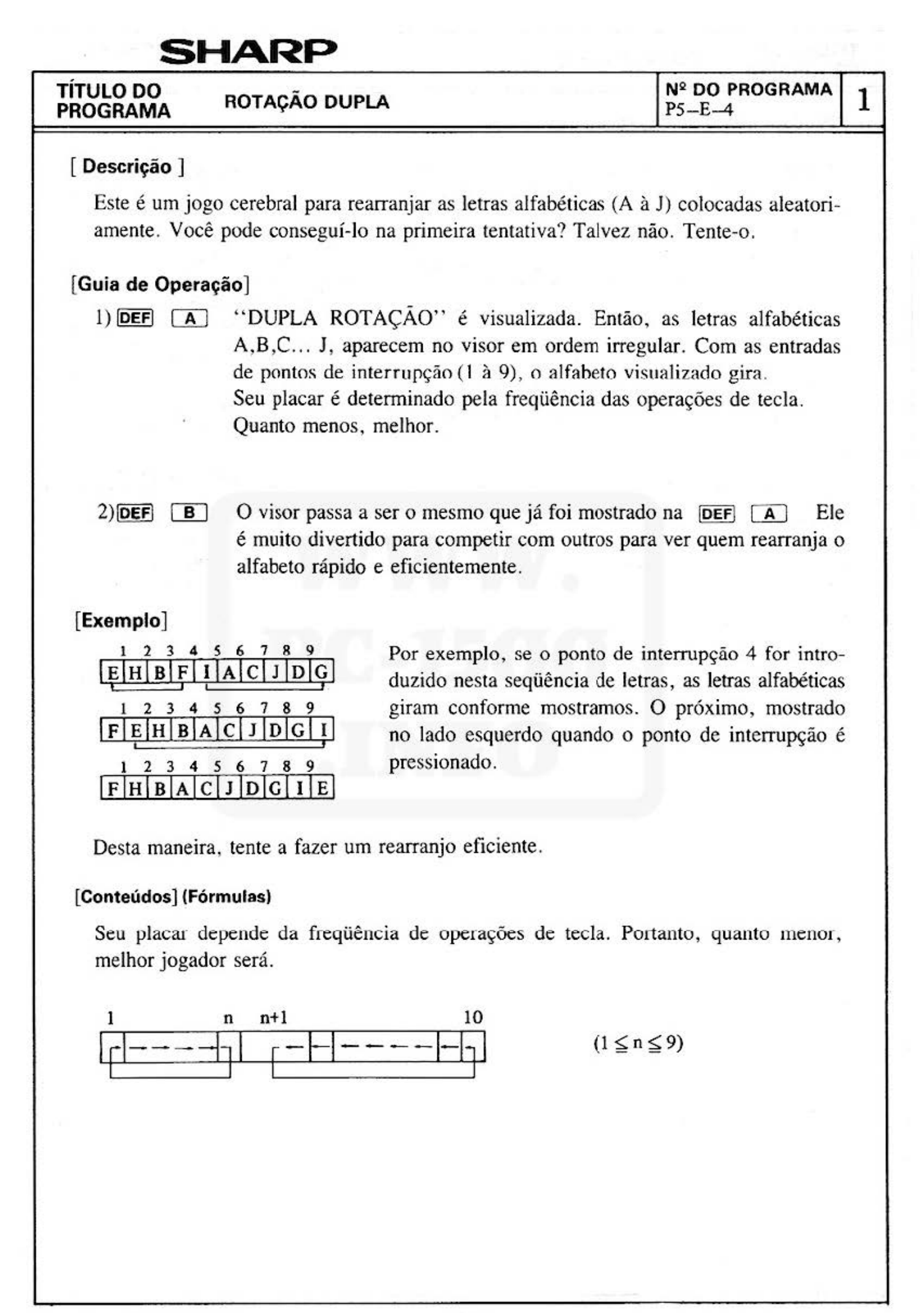

#### **TÍTULO DO PROGRAMA ROTAÇÃO DUPLA**

**N2 DO PROGRAMA**  P5-E-4

2

### [ **Procedimento de ,Operação das Teclas** ]

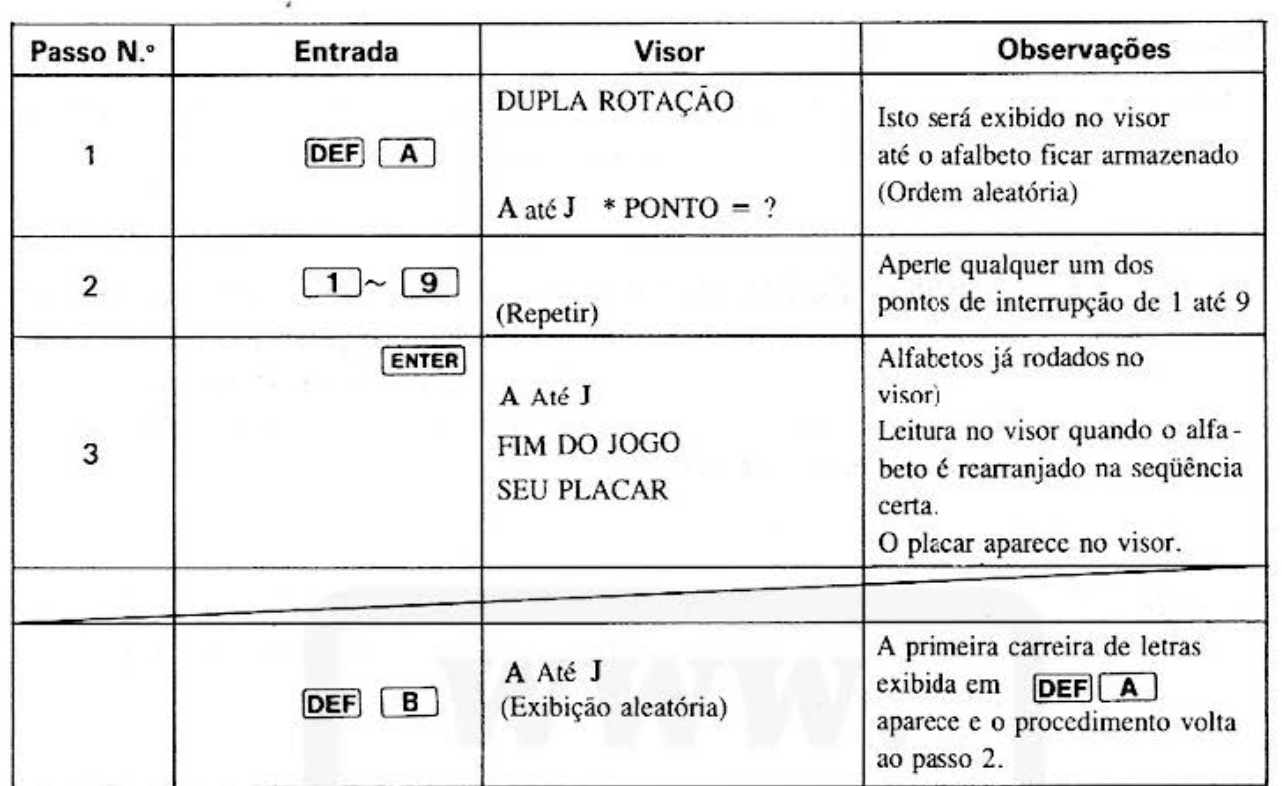

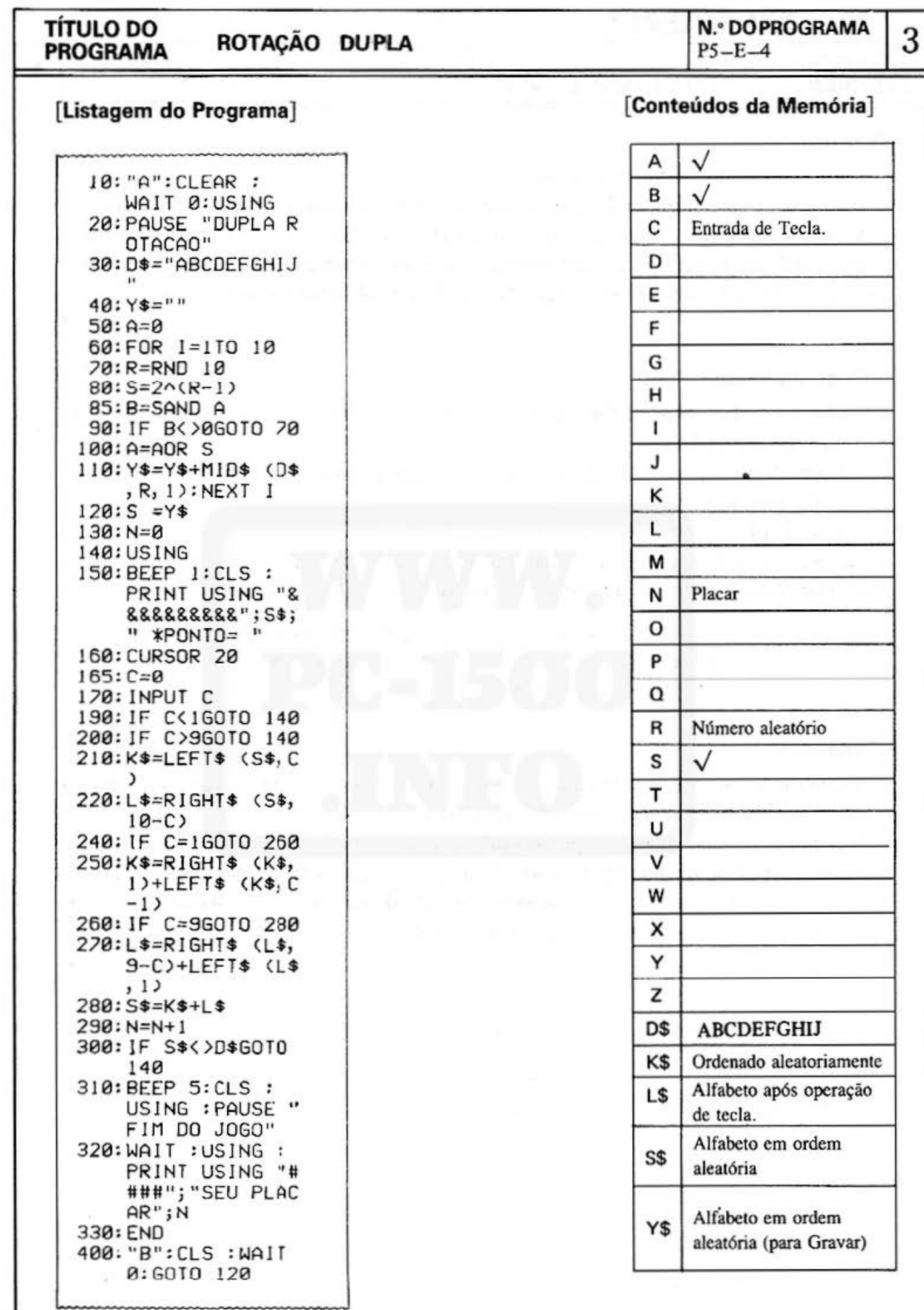

Ā

#### TÍTULO DO PROGRAMA GOLPEANDO O TATU

1

#### [ Descríção ]

Bata na cabeça do tatu que está fugindo!

Neste jogo, a sincronização da operação de tecla é essencial para golpear o tatu quando ele sai do seu buraco. O tatu levanta a cabeça em três estágios. Se você puder bater na cabeça dele no primeiro ou segundo estágio, você pode obter um ponto. O jogo termina quando você não acerta golpear o tatu até o estágio final (quatro vezes).

#### íGuia de Operação l

- 1. Com as teclas  $\overline{DEF}$  e  $\overline{B}$  pressionadas, o tatu aparece. Pressione a tecla software correspondente.
- 2. Você obtém 2 pontos se golpear o tatu no primeiro estágio, 1 ponto no segundo e nenhum no terceiro.

Você perde 2 pontos se golpear onde o tatu não está.

- 3. Conforme o jogo continua, o tatu move-se cada vez mais rápido.
- 4. Quando você falha ao golpear o tatu quatro vezes, o jogo termina.

Teclas software ;  $\boxed{1}$   $\boxed{4}$   $\boxed{5}$   $\boxed{%}$   $\boxed{8}$ 

#### [Conteúdos]

Encontrando as posições do tatu no visor (1 a 6) aleatoriamente. levanta os estágios do visor (1 a 3) em ciclos constantes (com som).

O ponto é somado quando é pressionada a tecla na posição correspondente. Mas o ponto é subtraído quando for pressionada qualquer tecla além das posições correspondentes. Um tatu golpeado com sucesso é visualizado de cabeça para baixo e gritando. Se você errar o tatu quatro vezes, o jogo termina.

# **TÍTULO DO GOLPEANDO O TATU N.º DO PROGRAMA** 2

### [ **Procedimento de Operação das Teclas** )

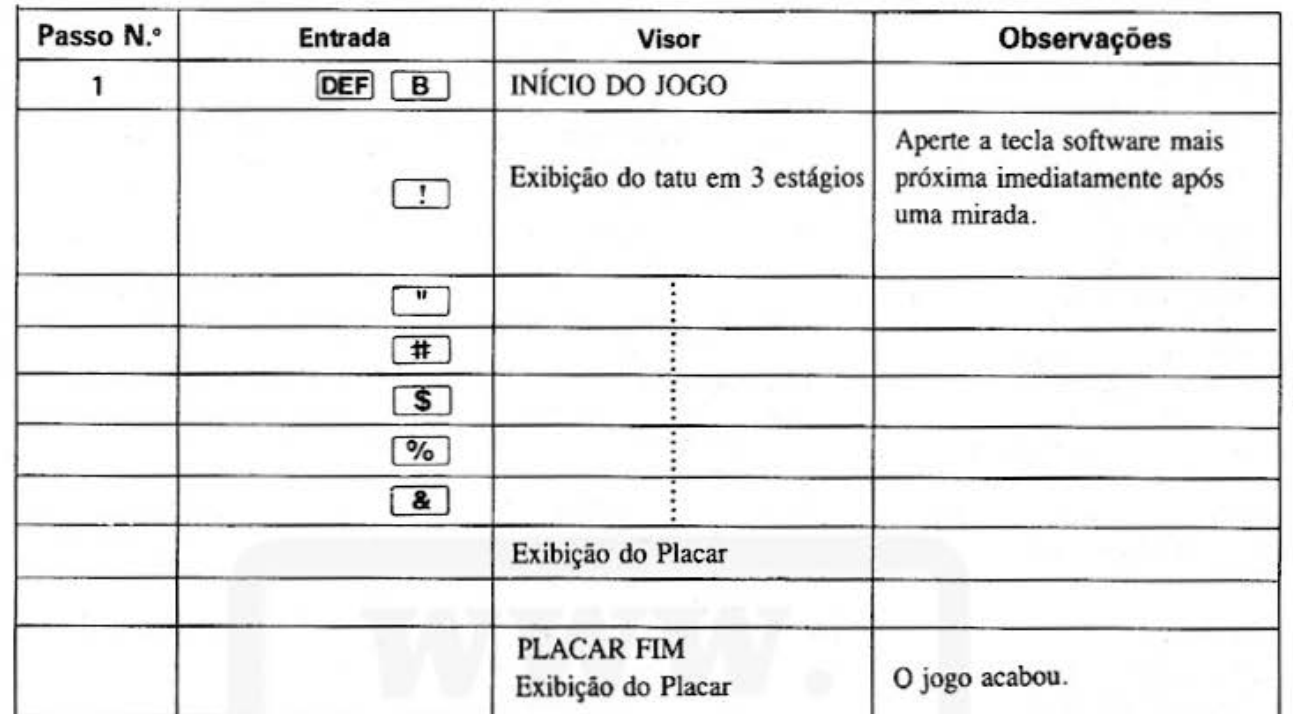

#### **TÍTULO DO PROGRAMA**

### **GOLPEANDO O TATU**

#### [Conteúdos da Memória]

 $P5 - E - 7$ 

**N.º DO PROGRAMA** 

3

#### [Listagem do Programa]

10: "B": CLEAR 20:WAIT 150: PRINT "INICIO DO JOG 0" 30: WAIT 0: CLS : RANDOM 40: PRINT T 50: W=4: E=24: F=40 60: P=RND 6 70: FOR R=1TO 3 80: A\$="": A=&FF: GOSUB 200: **GOSUB 300** 90: IF A=&FFG0T0 1 20 100: IF P=AGOTO 150 110: GOSUB 500 120: IF R=3LET X=X+ 1 130: NEXT R 140: GOTO 160 150: GOSUB 400 160:WAIT 0:GCURSOR C:GPRINT "0000 "00000000000  $170: E=E-1: F=F-1$ 172: IF X>3GOTO 600 174: IF E=0LET W=1: GOTO 60 176: IF F=0G0T0 600 180: GOTO 60 200: C=10+((P-1)\*24 ): GCURSOR C 210:BEEP 1, 10, 10 220: IF R=1WOIT W: GPRINT "204060 7070604020": GOTO 250 230: IF R=2WAIT W: GPRINT "081078 7C7C781008": GOTO 250 240: IF R=3WAIT W: GPRINT "02647E 3F3F7E6402" 250: RETURN 300: A\$=INKEY\$ 340: IF A\$=CHR\$ &11 LET A=1:GOTO 3 95 350: IF A\$=CHR\$ &12 LET A=2:60TO 3 95

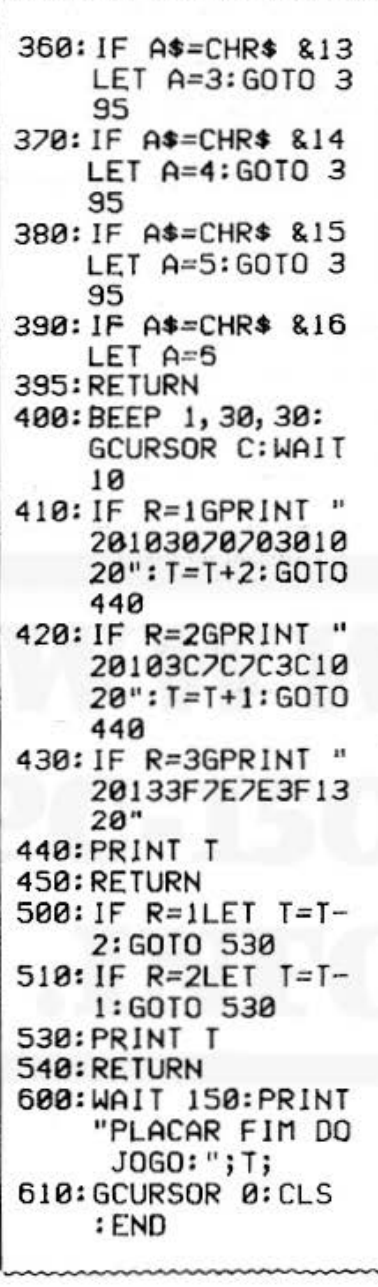

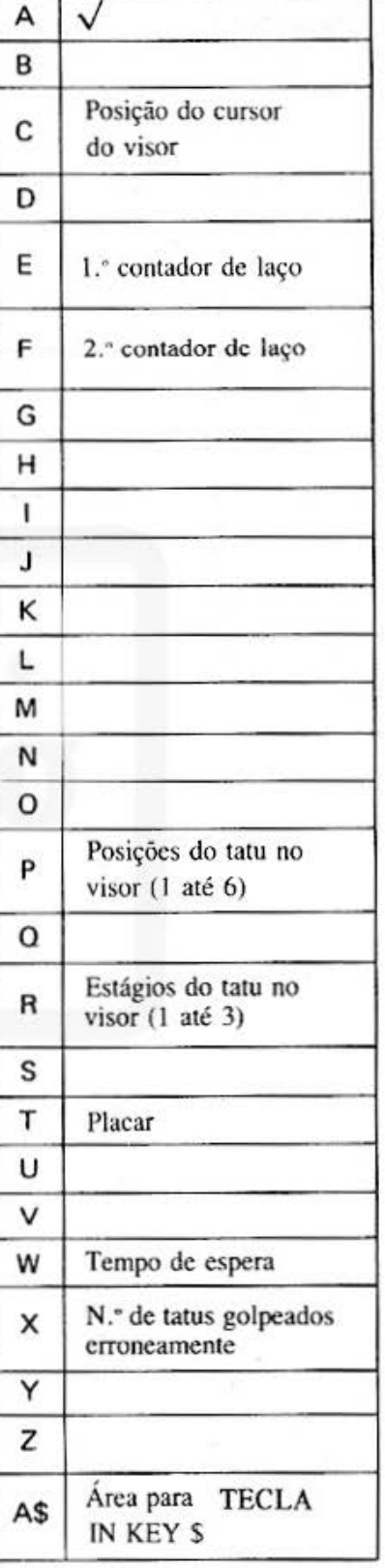

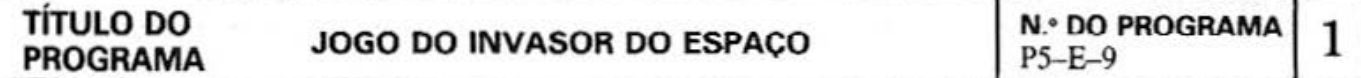

#### [ **Descrição** ]

Poderá a nave espacial escapar de um grupo de meteoritos?

Este programa é um jogo para conduzir a nave espacial ao seu objetivo entre os numerosos meteoritos. no visor. A operação é efetuada usando as teclas ACIMA, ABAIXO, ESQUERDA E DIREITA. O máximo será 100 pontos.

A melhor maneira para aumentar o seu placar é evitar colisões o maior número de vezes possível.

#### **[Guia de Operação)**

1. Operação de Tecla

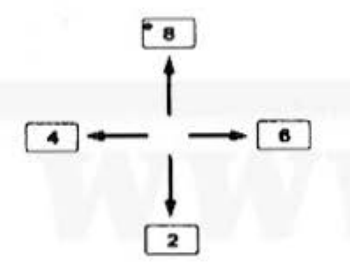

Confonne ilustrado, a nave espacial move-se nas direções correspondentes às teclas. **l** A nave espacial mantém-se piscando.

#### 2. Placar

- 2.1 A operação da tecla vertical não tem nada a ver com a contagem de pontos.
- 2.2 Se a nave espacial volta para a esquerda, desconta um ponto.
- 2.3 Se a nave espacial avança para a direita, aumenta um ponto.
- 2.4 Se a nave espacial chocar contra um meteorito, desconta *5* pontos.
- 3. Quando a nave espacial chocar contra um meteorito, é visualizado uma explosão, e toca um alarme. Todavia, o jogo recomeça.

#### **(Conteúdos]**

- l. A configuração do meteorito, de um a dois pontos por fila, selecionados aleatoriamente, é armazenada na tabela de configuração do visor de meteorito. Devem ocupar de uma a 100 filas com um som de alarme para cada.
- 2. Após visualizar os conteúdos da tabela da configuração do meteorito ocupados, a nave aparecerá na primeira fila, e então iniciará o jogo. A nave espacial move-se enquanto pisca.
- 3. A nave espacial se dirige em linha reta para a direita com urna velocidade constante. Opere a tecla apropriada para evitar que se choque contra um meteorito. Quando a nave espacial colide com um meteorito, aparecerá uma explosão no visor, e desconta 5 pontos de seu placar.
- 4. O seu placar diminui um ponto quando a nave espacial volta, e aumenta um ponto quando esta avança.

Movendo-se em outras direções. não afeta no seu placar.

5. Quando a nave espacial chegar ao seu objetivo, será visualizado uma bandeira quadriculada.

# **TÍTULO DO JOGO DO INVASOR DO ESPAÇO N.0 DO PROGRAMA 2 PROGRAMA** PS-Fr-9

#### **fProcedimento de Operação das Teclas)**

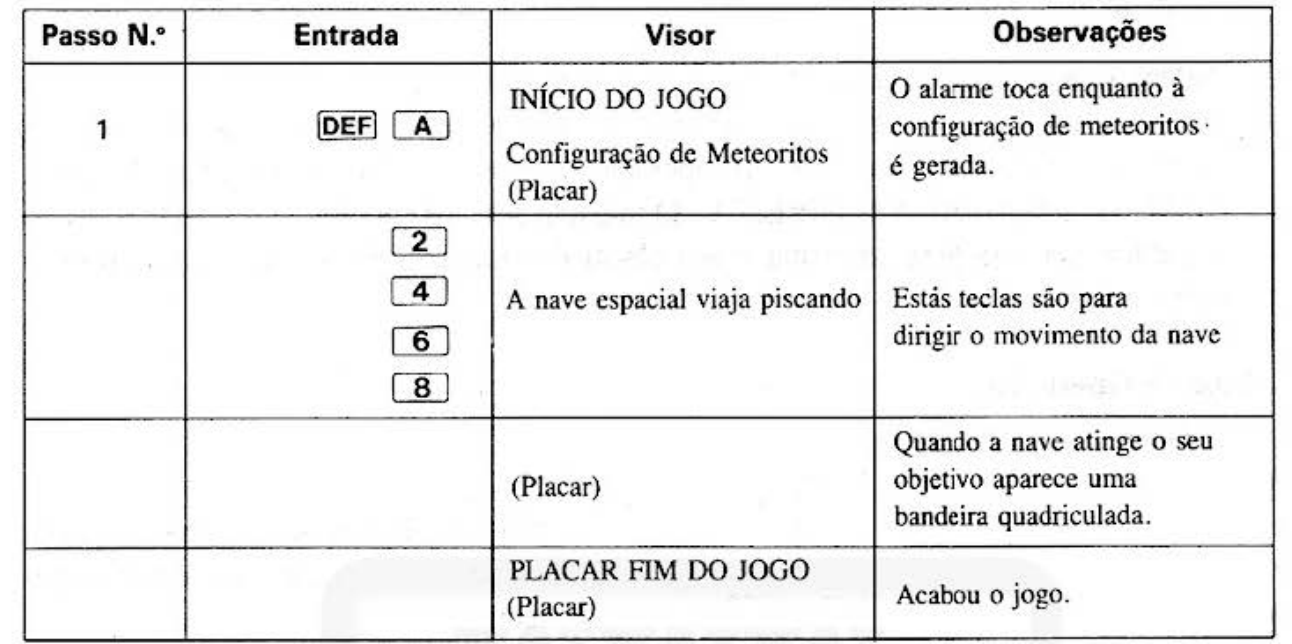

### **[Listagem do Programa]**

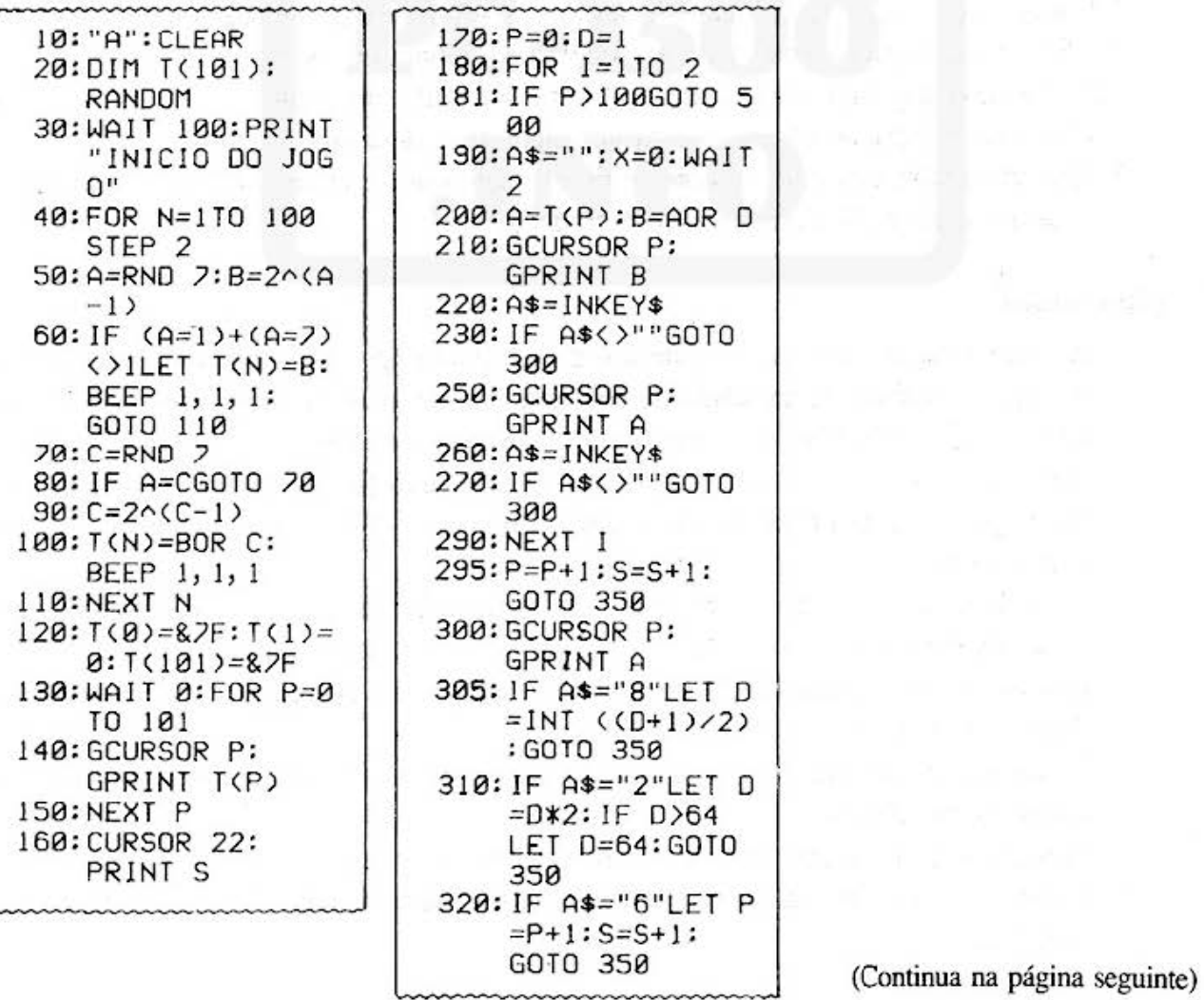

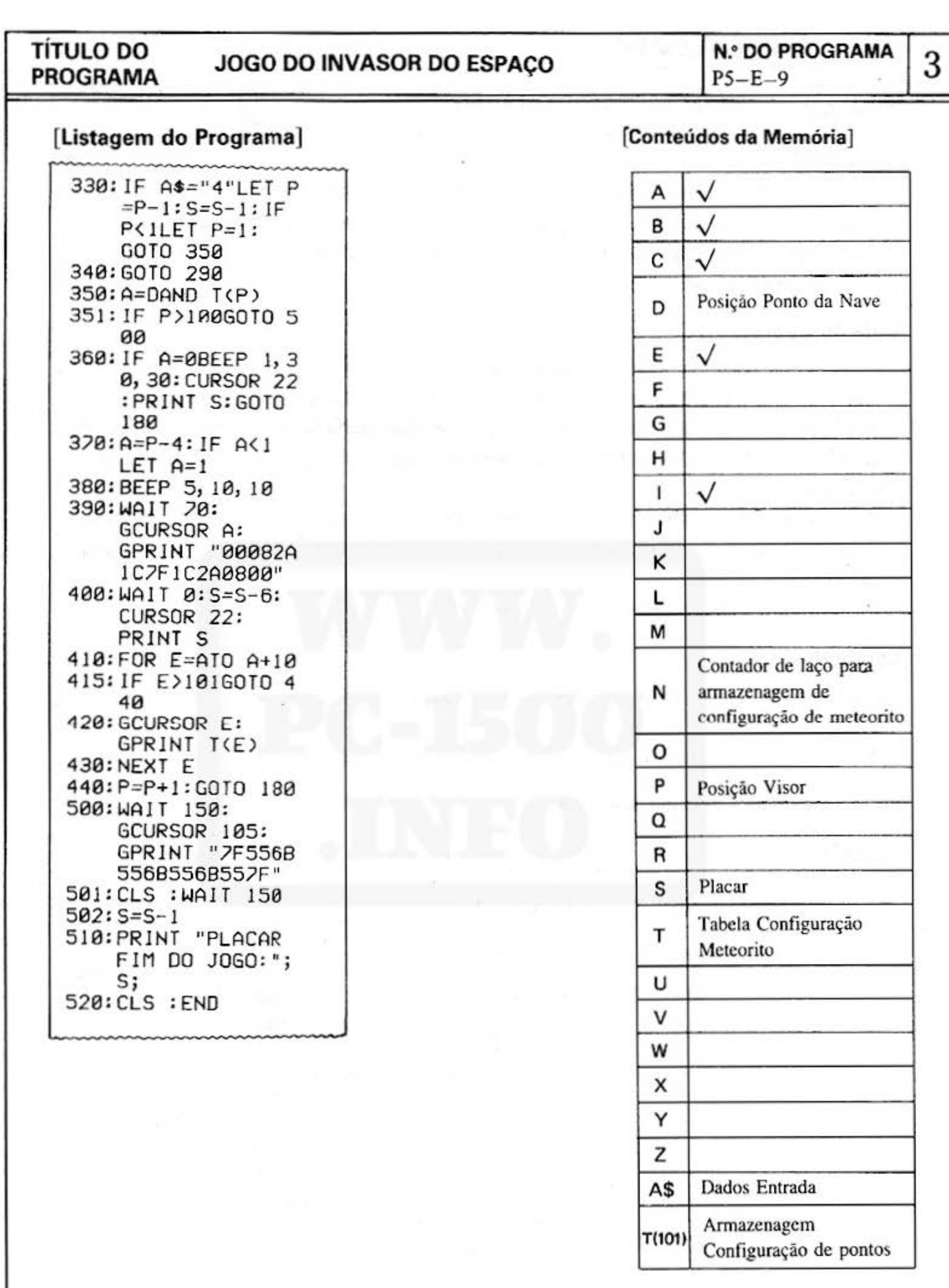

-S

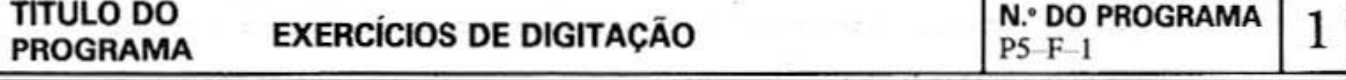

#### [ Descrição ]

A operação rápida das teclas proporciona vantagens substanciais. Com que rapidez e precisão você pode digitar sobre o teclado? Este programa ajuda você a melhorar a sua velocidade na operação das teclac;. O resultado é a entrada de programas no computador com maior eficiência e rapidez.

#### [Guia de Operação)

Quando soa o alarme, é visualizado o exercício de digitação com 3 a 6 letras. Agora, digite as mesmas letras usando o teclado no limite de tempo pré-determinado. Você obtém 10 pontos quando a sua digitação está perfeita, e 5 pontos quando mais

de 50% for correta. Se a digitação exceder o limite de tempo pré-determinado, aparecerá outro exercício.

O limite de tempo depende do número de letras visualizadas e dos graus do exercício  $(1, 2, 3)$ . O grau 1 é o mais curto e o grau 3 é o mais longo. Dez exercícios de digitação em cada grau.

Desafio para o placar perfeito é de 100 pontos.

#### [Conteúdos)

O número de letras (3 a 6) é determinado através do uso de uma função de geração de números aleatórios.

A sequência de letras (A à Z) é extraído também através do uso da mesma função.

#### [Procedimento de Operação das Teclas]

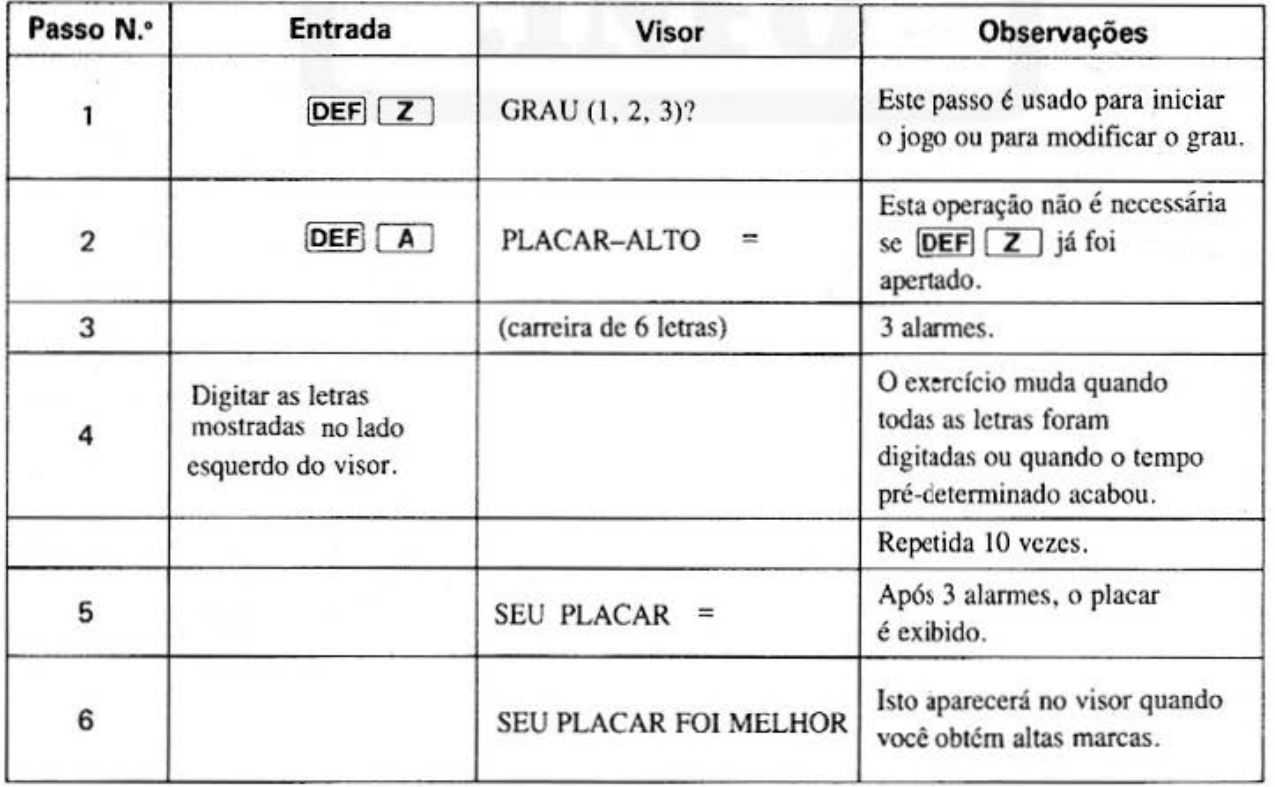

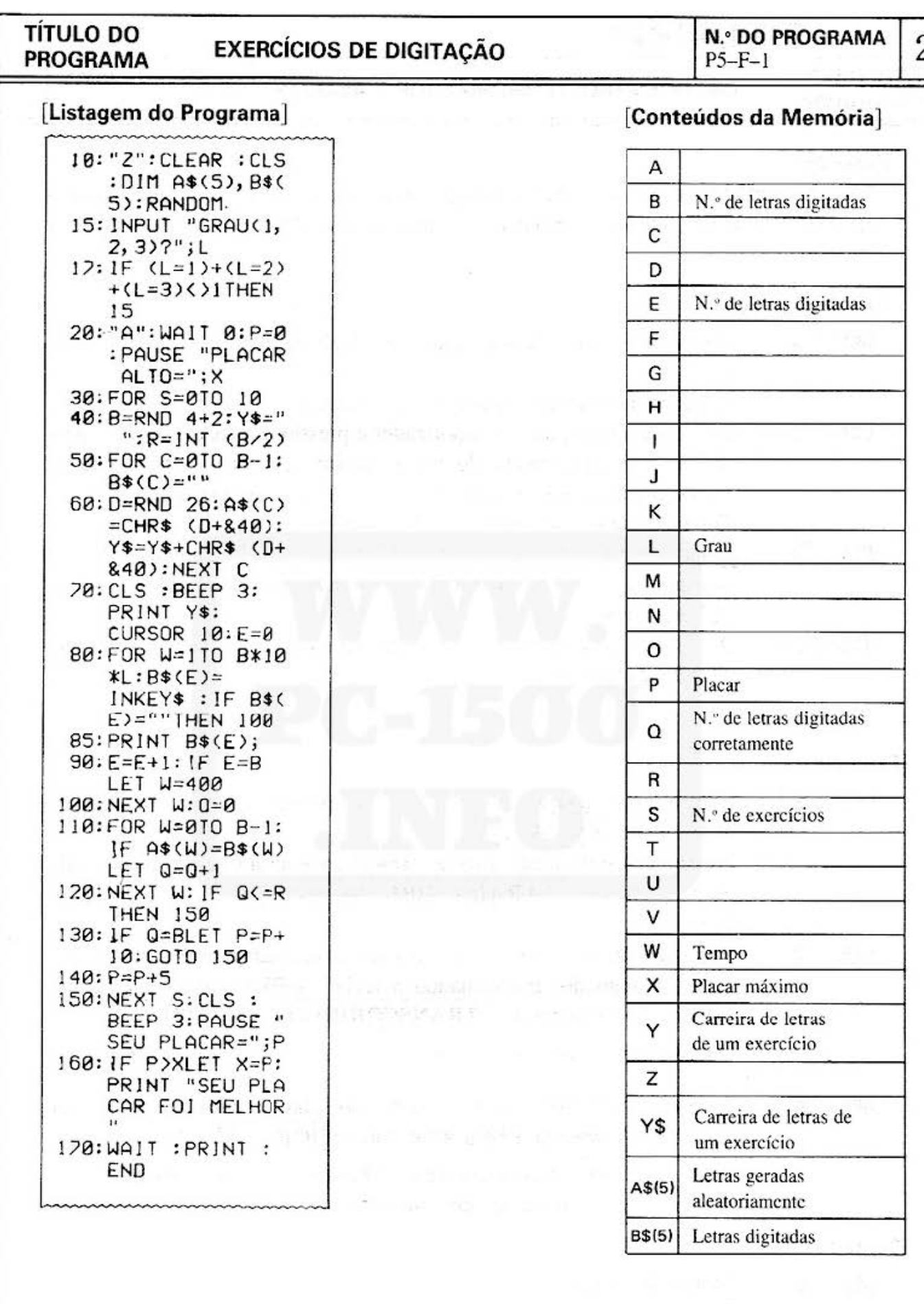

Ŷ

66.AL

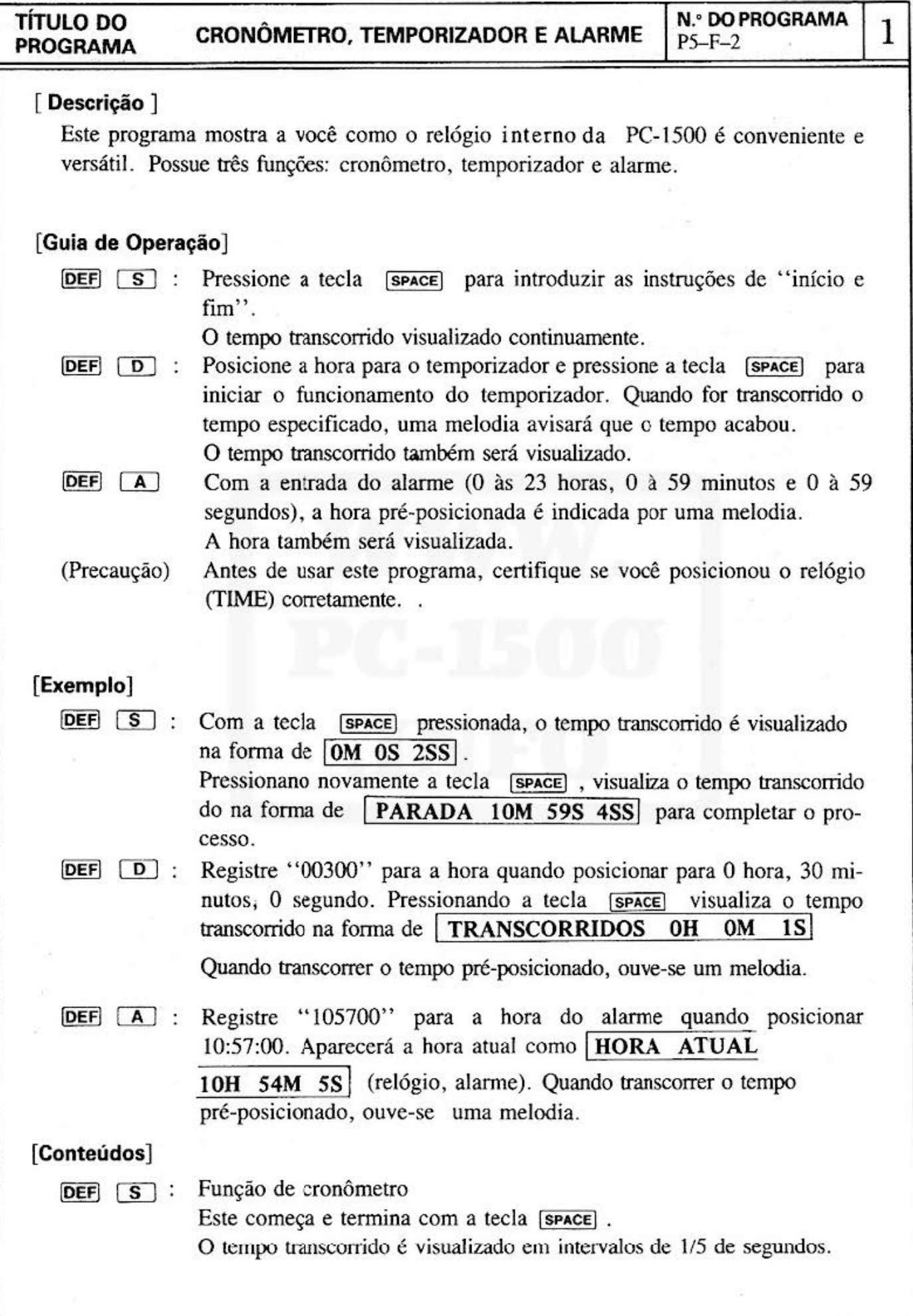

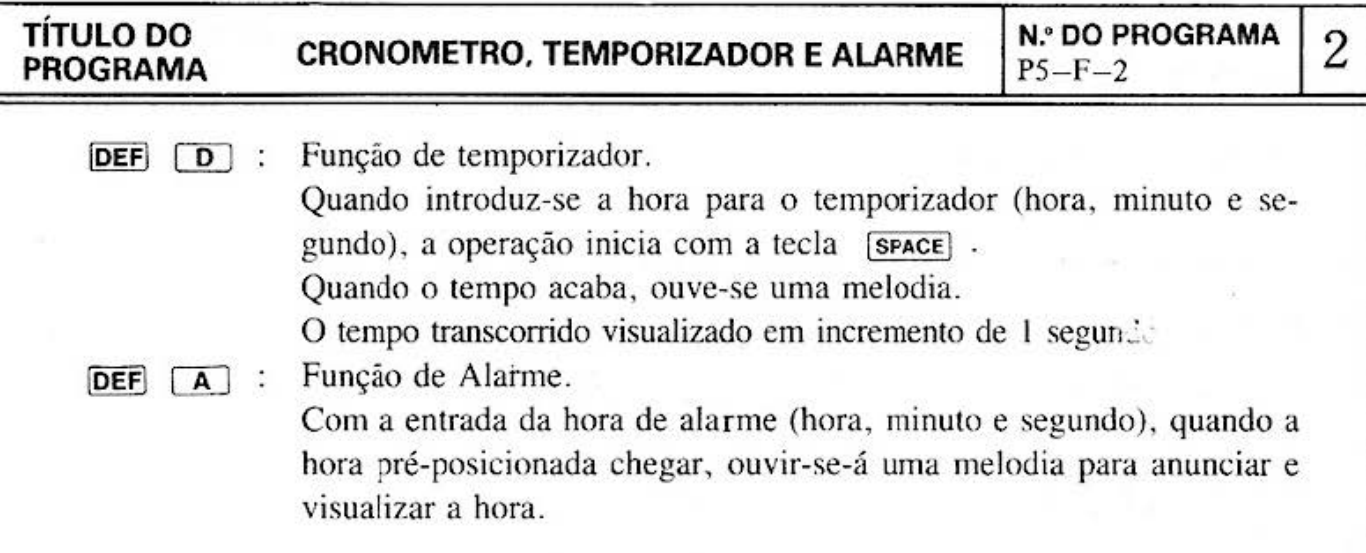

## [Procedimento de Operação das Teclas)

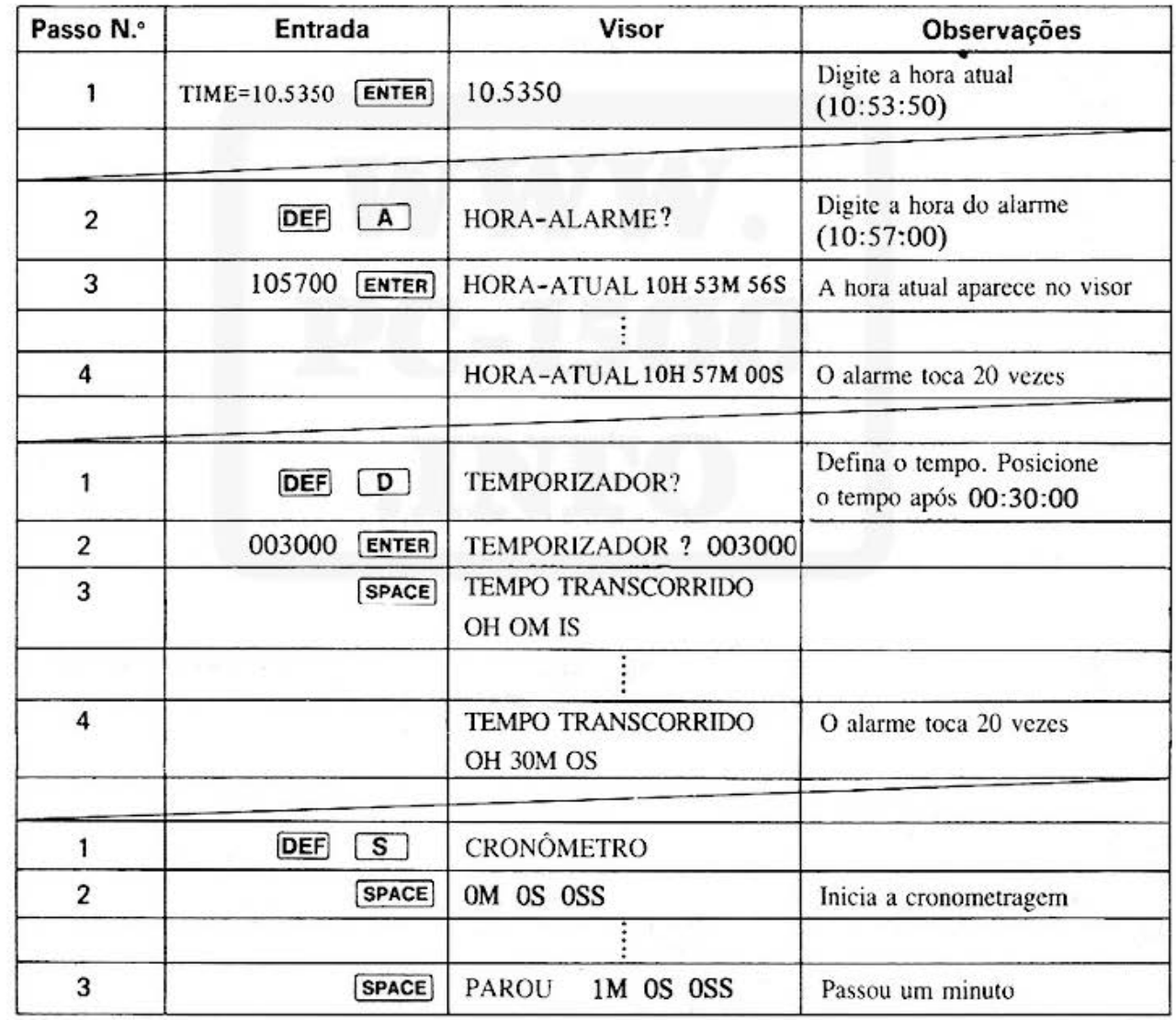

# TÍTULO DO<br>PROGRAMA

### **CRONOMETRO, TEMPORIZADOR E ALARME**

**N.º DO PROGRAMA**  $P5 - F - 2$ 

# 3

#### [Listagem do Programa]

#### [Conteúdos da memória]

: Função de Temporizador

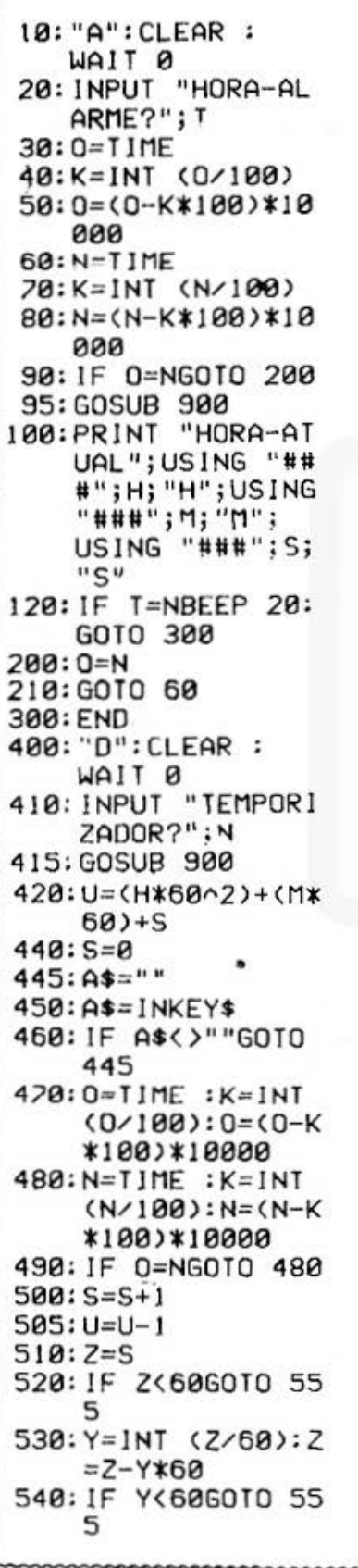

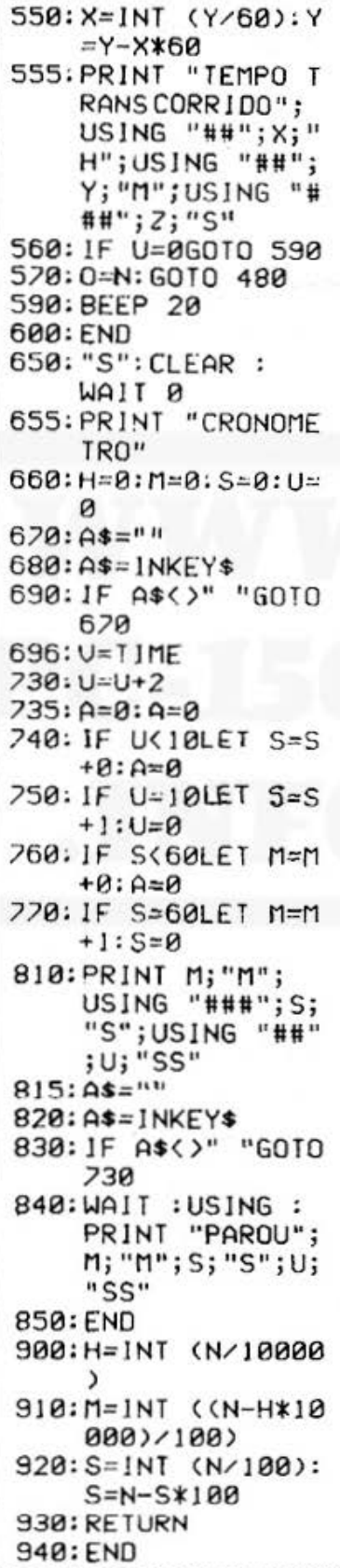

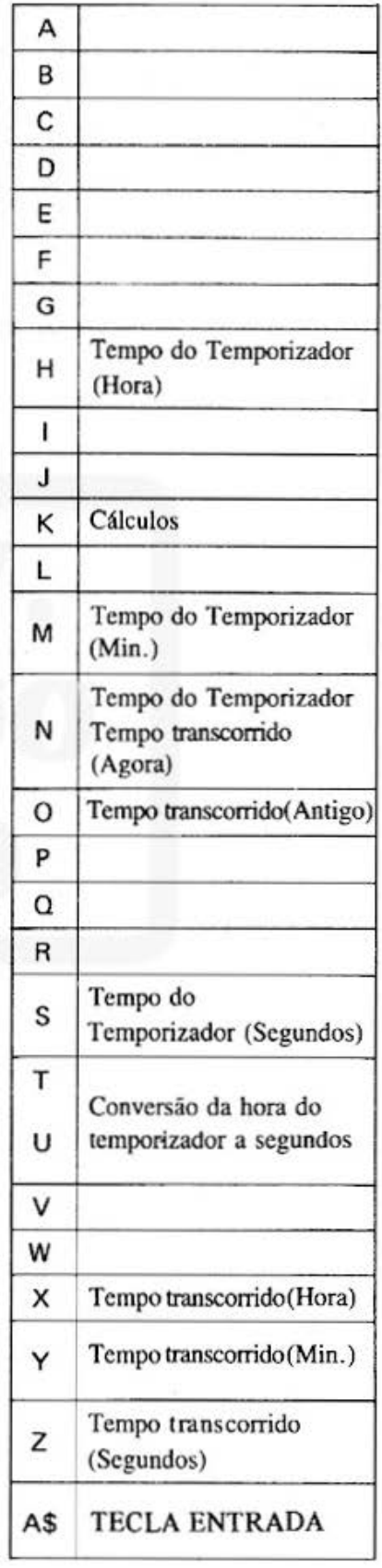

# **TÍTULO DO CRONOMETRO, TEMPORIZADOR E ALARME**  $\begin{bmatrix} N.^{\circ}$  **DO PROGRAMA**  $35 - F - 2 \end{bmatrix}$

#### **[Conteúdos da Memória]**

Função de Alarme do Relógio: Cronômetro:

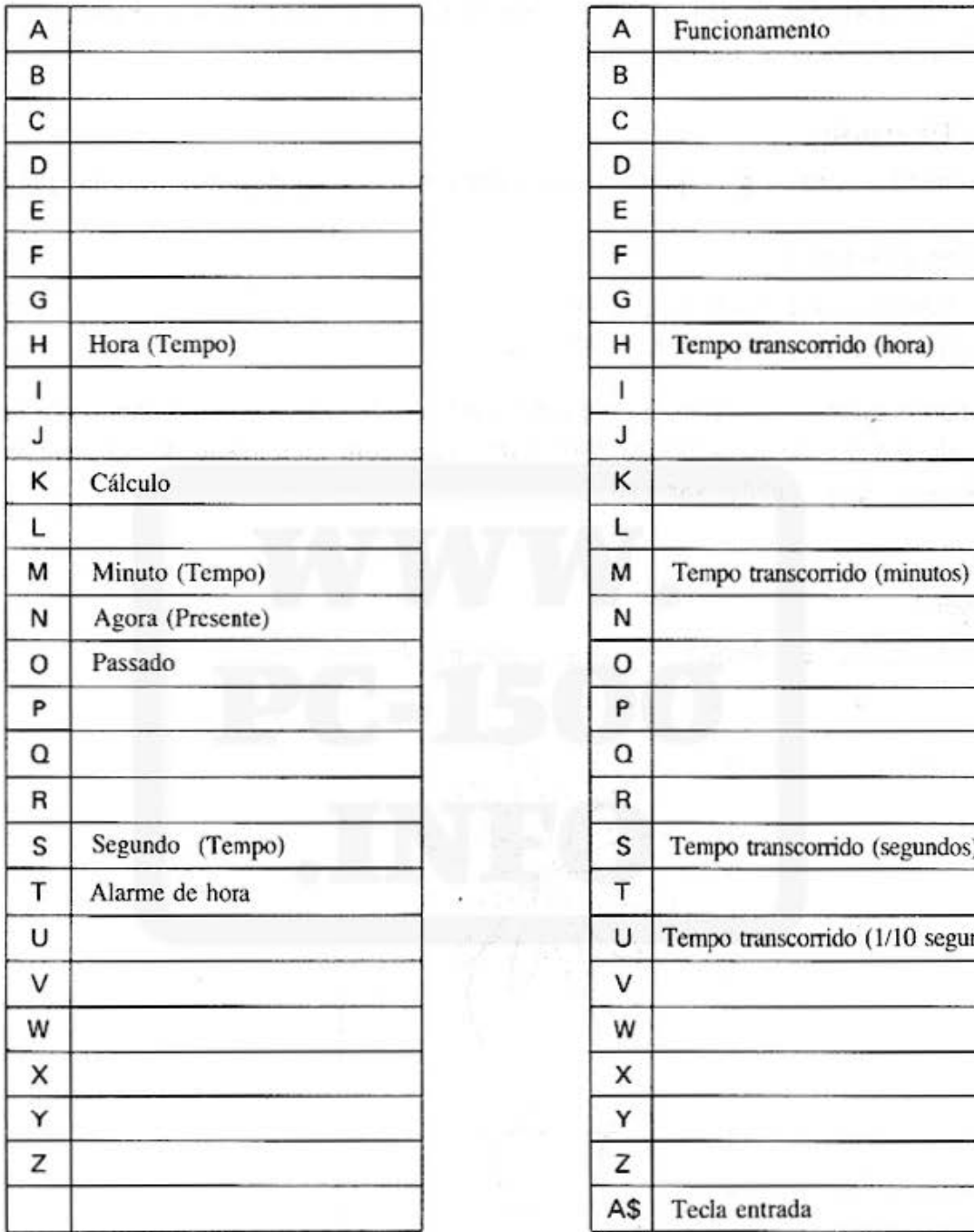

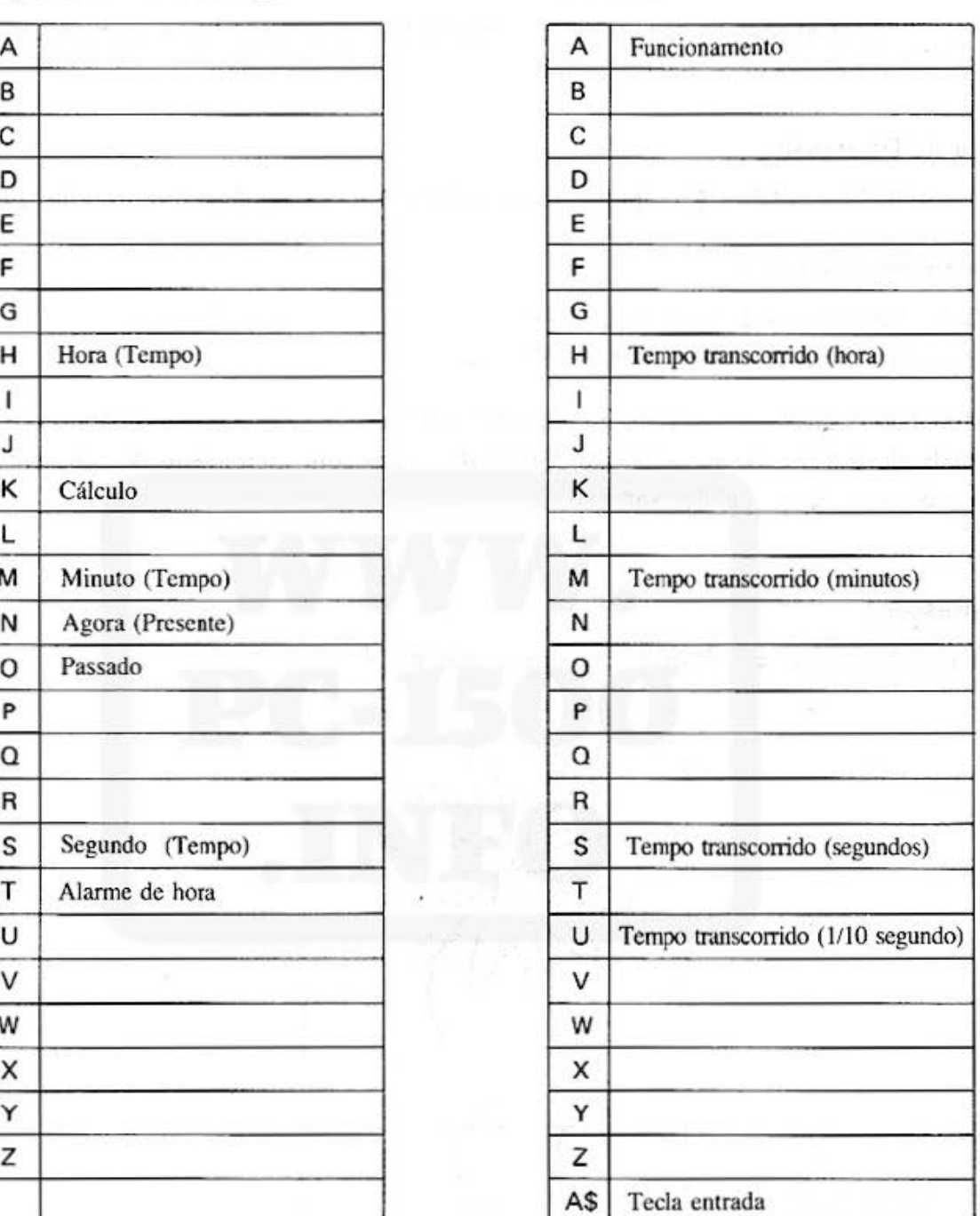

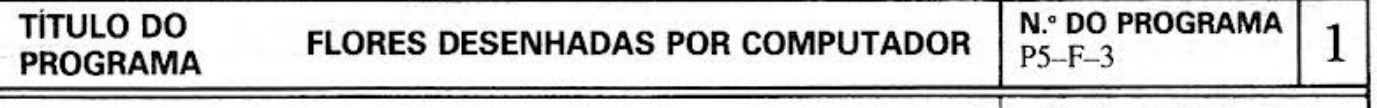

## [ Descrição ] Precisa fMP.

Você pode desfrutar de seus próprios desenhos usando a impressora gráfica. Vamos ver como desenhar uma flôr.

#### [Guia de Operação]

Pressionando  $\overline{DEF}$   $\overline{A}$  pode-se imprimir um gracioso desenho de uma flôr.

#### [Conteúdos) (Fórmulas)

 $X(i)$  = Sen  $(6 \times i) \times \text{Cos}(i + A) \times 80$  $Y(i) =$  Sen  $(6 \times i) \times$  Sen  $(i + A) \times 80$ 

Mudando o valor de i de 1 até 30 por pétala, 30 coordenadas são conectadas com linhas. Mudando o valor de A de 0° até 330° doze vezes com incremento de 30°, encontra-se coordenadas de 12 pétalas variadas

#### [Impressão]

A impressão real é colorida. Consulte a página 4.

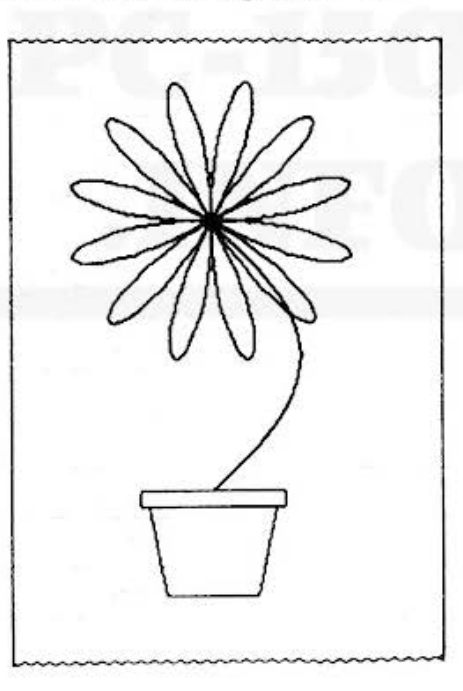

#### [Procedimento de Operação das Teclas]

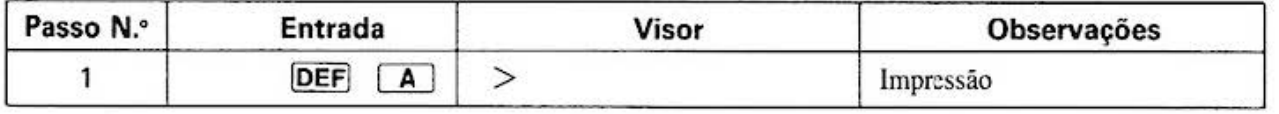

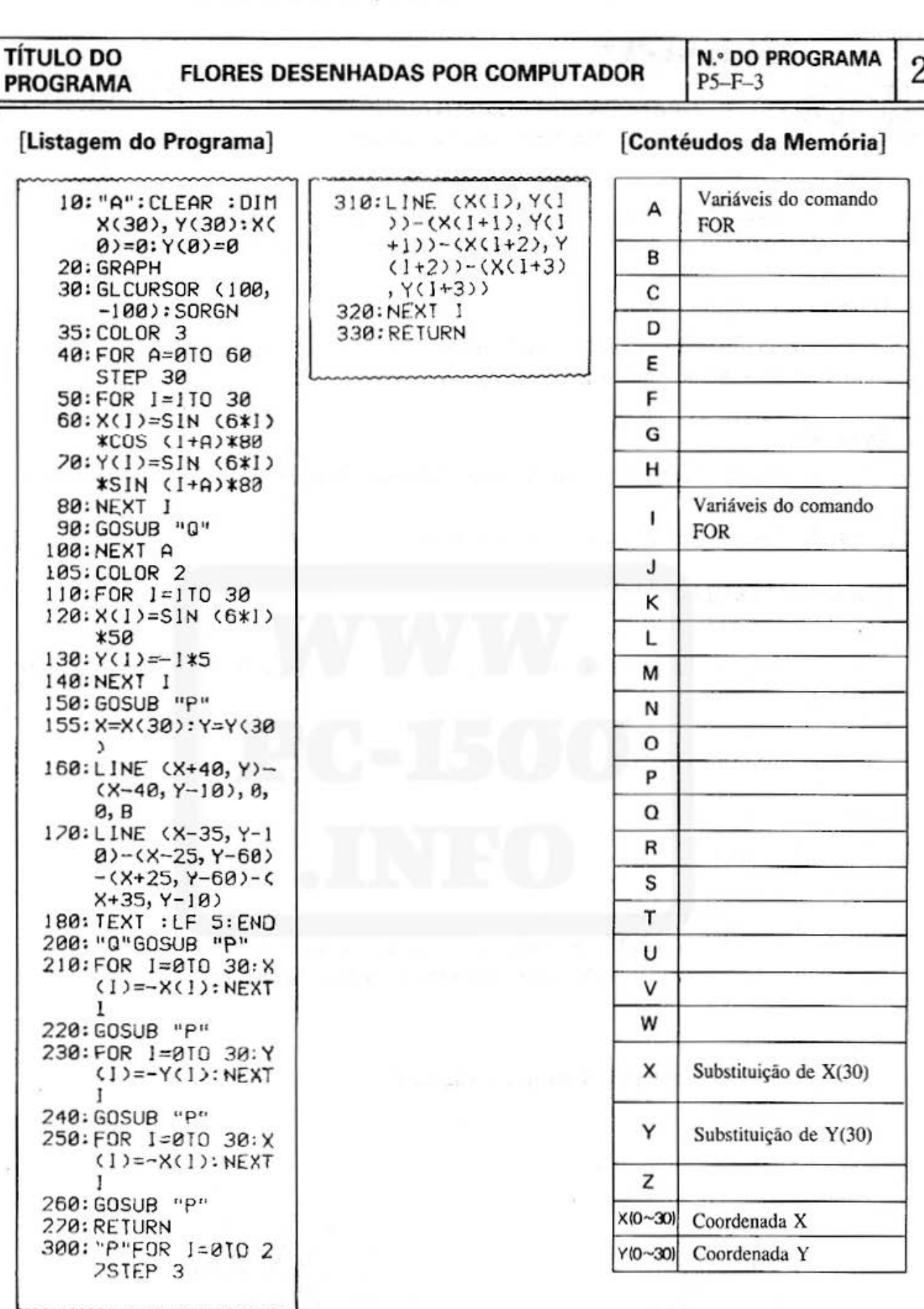

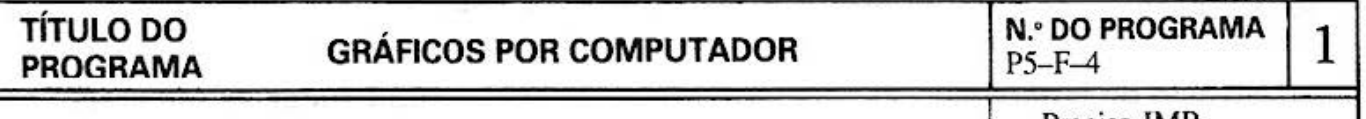

#### [ Descrição ]

Precisa IMP.

É muito divertido gerar um programa que analisa a extensão de mudanças em um desenho geométrico. A série de triângulos parecem como amonite em crescimento.

#### [Guia de Operação]

Desfrute da mudança de configuração introduzindo variações nos ângulos, incrementos e números de triângulos.

#### [Exemplo]

(Ex. 1) Desenho Geométrico com 10 graus, 3,5 de incrementos e 30 triângulos. (Consulte a " Impressão")

(Ex. 2) Desenho com 20 graus, 3 de incremento e 35 triângulos

#### [Conteúdos] (Fórmulas)

 $R = R + K$ 

(R é a soma dos incrementos, e seu valor inicial é 5. Valor K é somado para cada desenho).

 $T = T + S$ 

(T é a soma dos ângulos, e seu valor inicial é S. O valor S é somado para cada desenho).

 $X1 = R \times Sen T$  $Y1 = R \times \cos T$  $X2 = R x$  sen  $(T + 60)$  $Y2 = R \times \text{Cos} (T + 60)$  $(0,0) - X1, Y1) - (X2, Y2) - (0,0)$  são conectados com linhas retas. O desenho aeima é repetido N vezes confonne o número de entradas.

#### [Impressão]

A impressão real é colorida. Consulte a página 4.

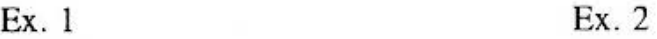

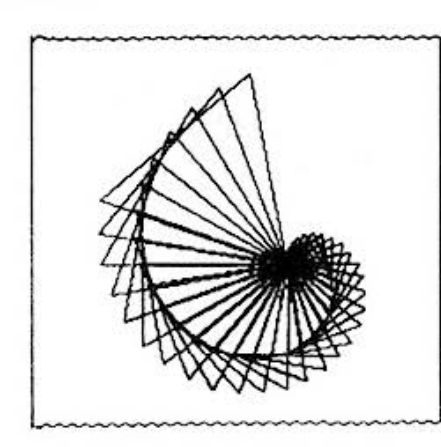

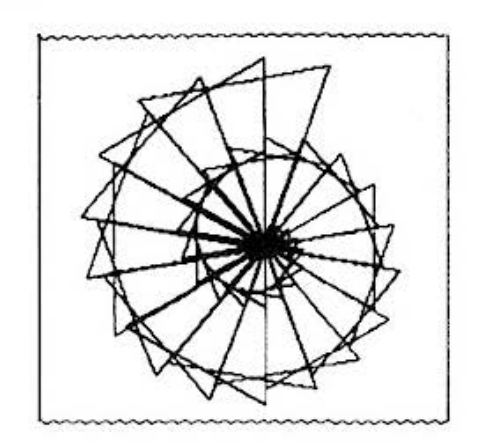

#### **TÍTULO DO PROGRAMA**

#### **GRÁFICOS POR COMPUTADOR**

N.º DO PROGRAMA  $P5-F-4$ 

 $\sqrt{2}$ 

[Procedimento de Operação das Teclas]

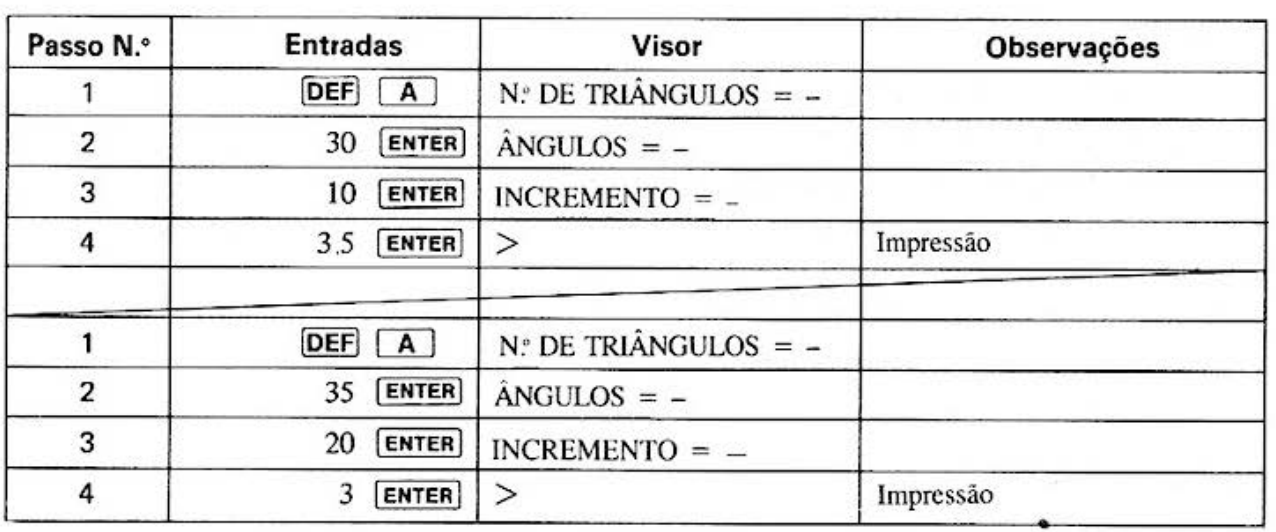

### [ Listagem do Programa ]

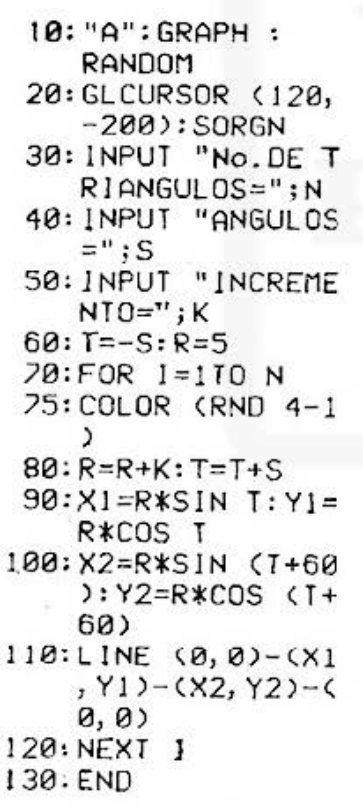

### [Conteúdos da Memória]

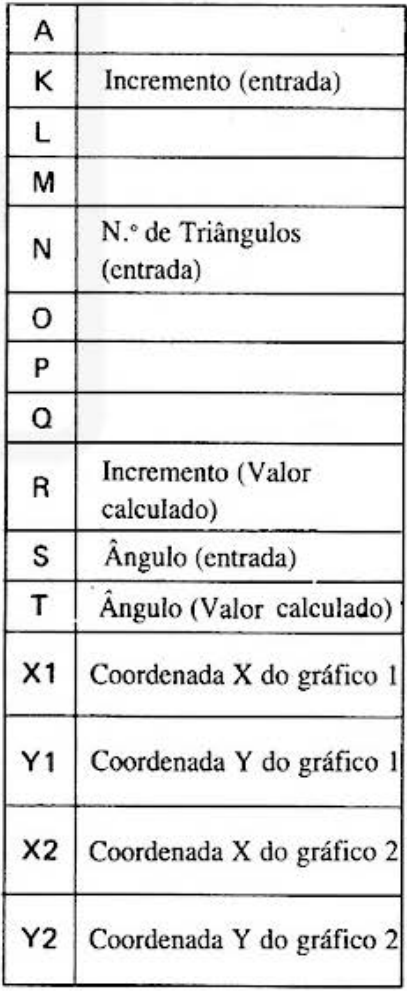

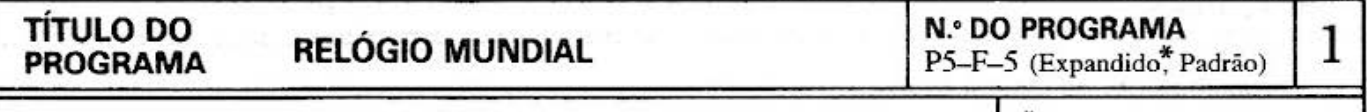

#### **l** \*Precisa !MP, EXM.

[ **Descrição** ]

Que horas são em Londres? Em Nova Yorque?

Em qualquer outra cidade grande do mundo?

Com este programa, não é necessário fazer cálculos complicados.

Através da operação de uma tecla, você obtem uma indicação instantânea da hora em 30 maiores cidades do mundo inteiro.

(A capacidade da PC-1500 padrão cobre as 8 maiores cidades do mundo) Emprega-se o sistema de 24 horas.

#### **(Guia de Operação]**

Antes de executar o programa, posicione a hora do Japão conforme segue. HORA = *p* o, '° o, ,o °' . '° o, '° o, lENTERl Mês Dia Hora Minuto Segundo

#### OBSERVAÇÃO:

A hora do Japão pode ser encontrada facilmente da seguinte maneira: Suponhamos que você more em Nova Yorque. A hora no Japão é 14 horas para frente conforme deduzimos da tabela de diferença de horas mostrada na página seguinte. Se são 7:00 em Nova Yorque, são 21:00 no Japão. (7:00 + 14:00 = 21:00) Mude o sinal de sua diferença horária com Tóquio e some a sua hora. Entretanto, quando a soma resultar em maior que 24:00, o dia deverá ser o próximo dia no Japão.

DEF A : Pressionando esta tecla, visualiza-se a hora no Japão.

- **2** : Com esta tecla pressionada, as cidades são mudadas sequencialmente como  $N.^{\circ}$  1,  $N.^{\circ}$  2,  $N.^{\circ}$  3,...
- 00 : Com esta tecla pressionada, as cidades mudam na ordem inversa, tal como N.º 30, N.º 29, N.º 28...

Nota: (1) Consulte os "Conteúdos" para as cidades

(2) Não se consideram os anos bisex1os e horário de verão em algumas áreas locais.

#### **[Exemplo]**

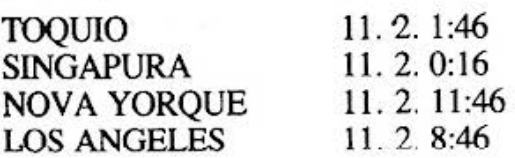

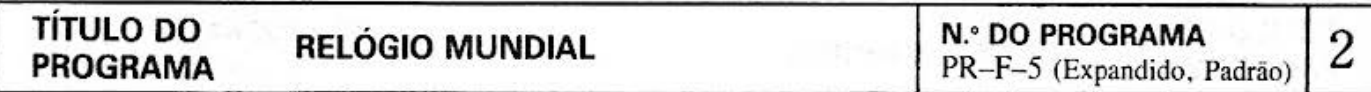

### [Conteúdos] (Fórmulas)

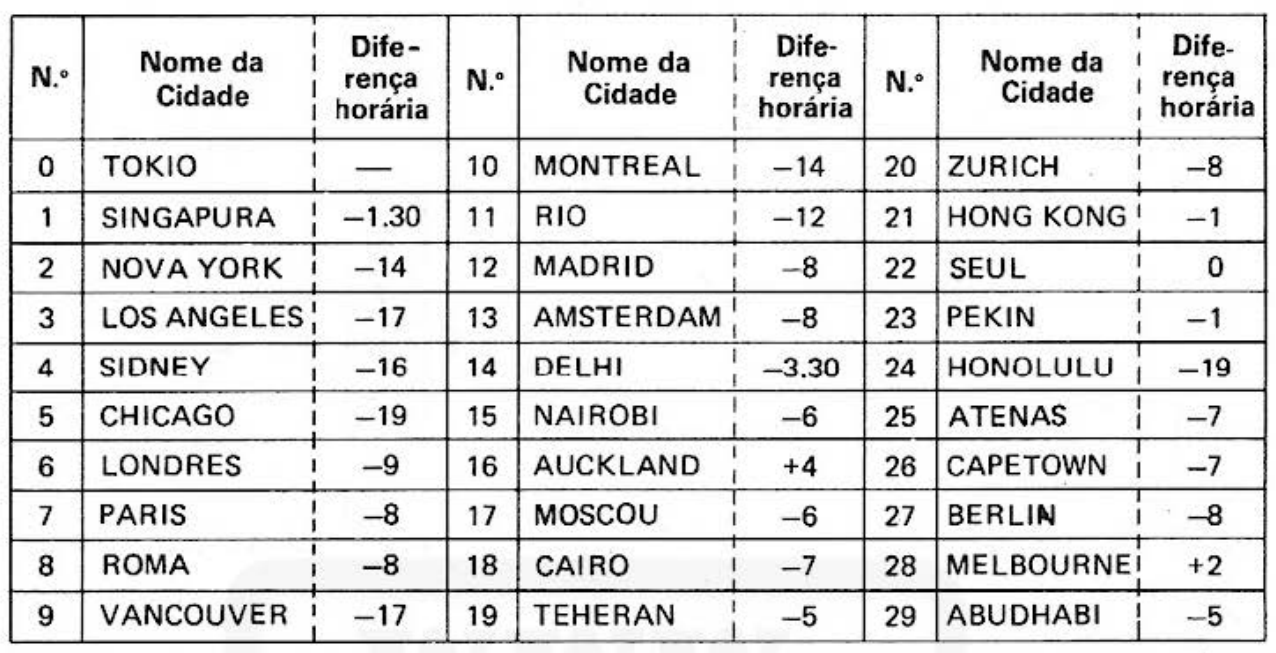

Nota: O programa padrão inclui 8 cidades de N.º 0 à N.º 7.

O programa expandido inclui estas 30 cidades.

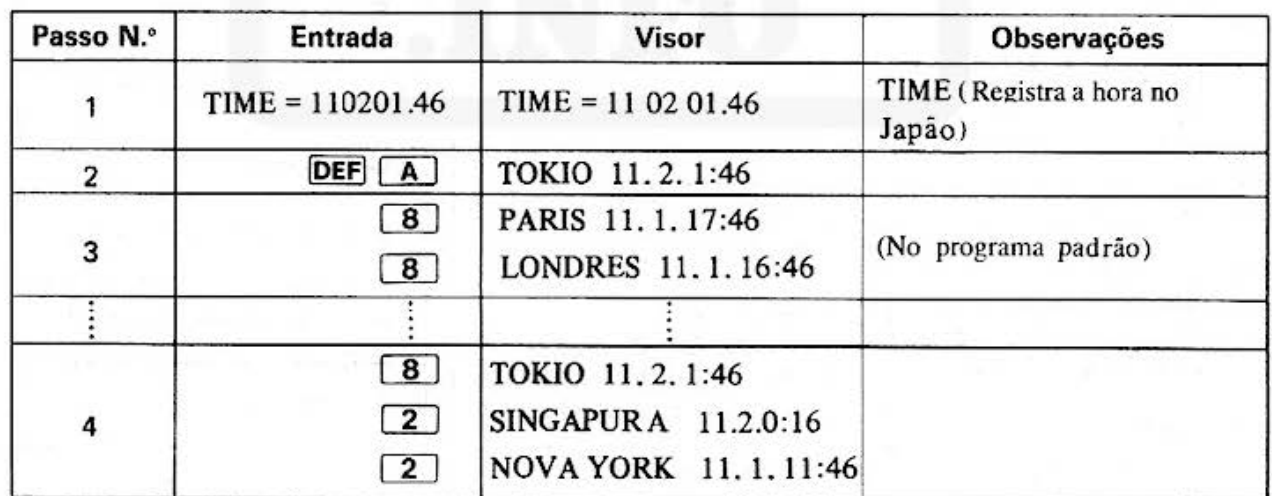

## [ Procedimento de Operação das Teclas ]

### TÍTULO DO<br>PROGRAMA **RELÓGIO MUNDIAL**

**N.º DO PROGRAMA** 3 P5-F-5 (Expandido, Padrão)

[Conteúdos da Memória]

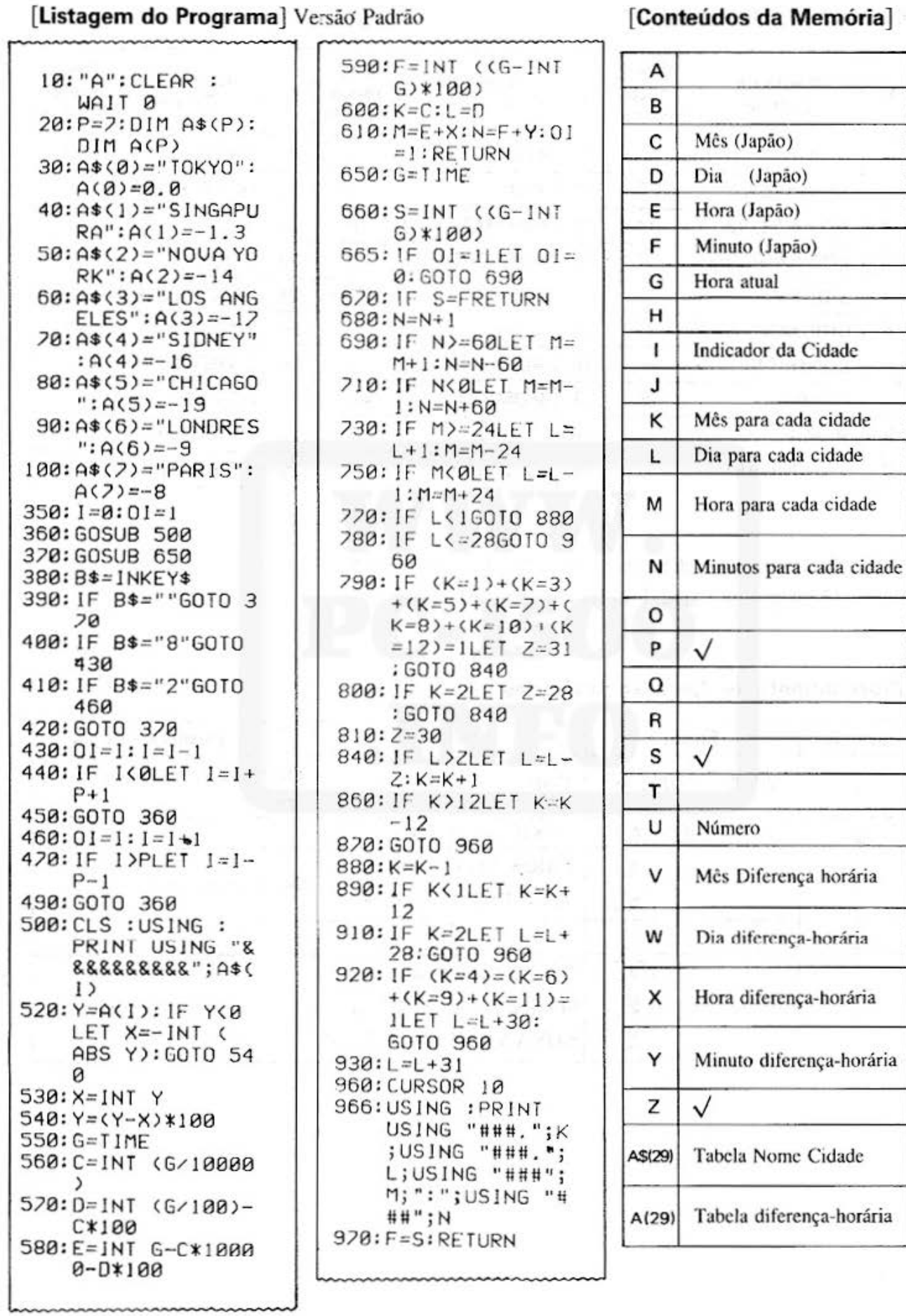

Do not sell this PDF !!!

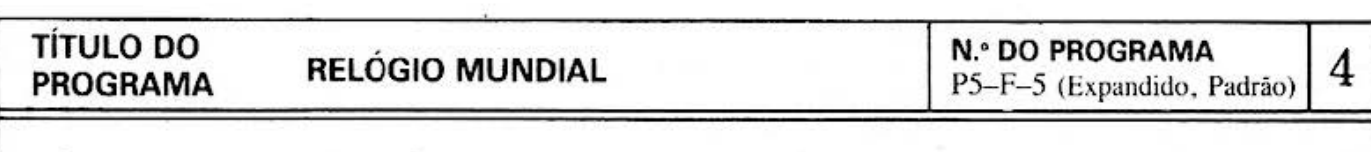

[Listagem do Programa]: Versão Expandida

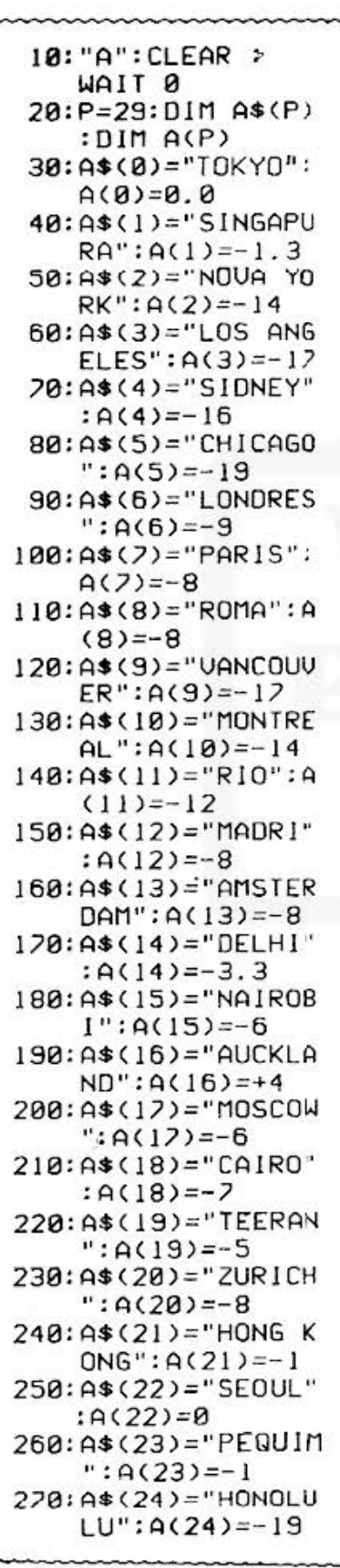

280: A\$(25)="ATHENA  $S''$ : A(25) = - 7 290:A\$(26)="CAPETO  $WN": A(26)=7$ 300: A\$(27)="BERLIN ": $A(27)=-8$ 310: A\$(28)="MELBOU  $RNE$ ":  $4(28) = +2$ 320: A\$(29)="ABUDHA  $BI'': A(29) = -5$  $350:1=0:01=1$ 360: GOSUB 500 370: GOSUB 650 380: B\$=1NKEY\$ 390: IF B\$=""GOTO 3 70 400: IF B\$="8"GOTO 430 410: IF B\$="2"GOTO 460 420:6010 370  $430:01=1:1=1-1$ 440: IF IKØLET I=I+  $P+1$ 450: GOTO 360  $460:01=1:1=1+1$ 470: IF I>PLET I=I- $P-1$ 490: GOTO 360 500: CLS : USING : PRINT USING "& 888888888";4\$(  $\vert$ ) 520: Y=A(I): IF Y(0 LET X=-INT ( ABS Y): GOTO 54 Й 530: X=INT Y  $540: Y=(Y-X)*100$ 550: G=TIME 560: C=INT (G/10000 ᠈ 570: D=INT (G/100)- $C*100$ 580: E=INT G-C\*1000  $0 - D*100$  $590:$ F=INT ((G-INT  $G$ ) \* 100)  $600: K = C: L = D$ 610: M=E+X: N=F+Y: 01  $=1$ : RETURN  $650:G=TIME$ 

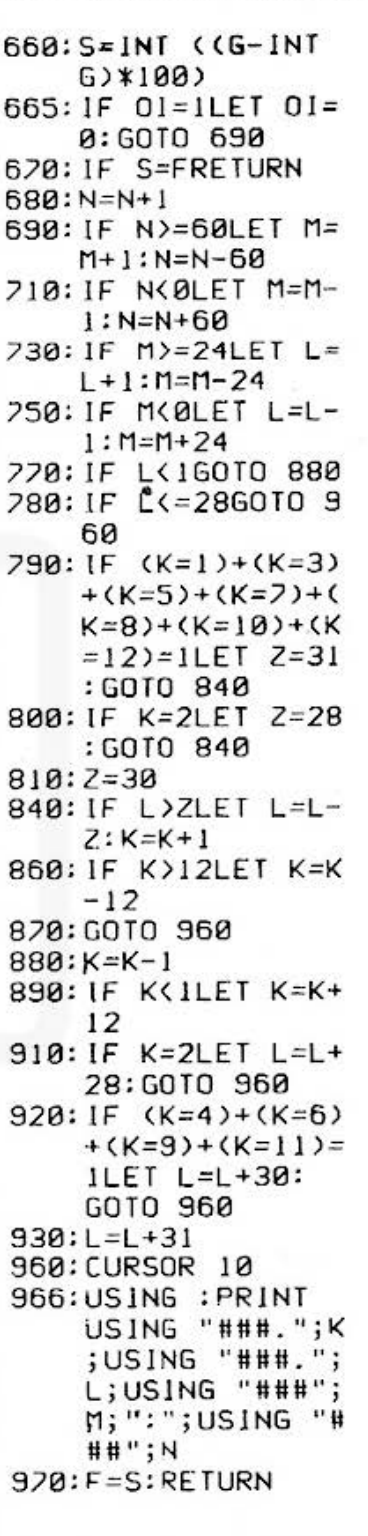

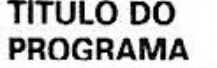

#### **DESENVOLVIMENTO DE CONFIGURAÇÃO DE PONTOS**

#### [ **Descrição** ]

Com este único programa, você pode desempenhar um papel decisivo na geração de configurações!

Usando as teclas  $\boxed{2}$ ,  $\boxed{4}$ ,  $\boxed{6}$ ,  $e$   $\boxed{8}$ , assim como as teclas alfanuméricas  $\boxed{\mathbf{M}}$  e  $\boxed{\mathbf{T}}$ , você pode desenvolver configurações de pontos à sua escolha sobre o visor do computador. Qualquer configuração gerada pode ser gravada para impressão através do uso da tecla!  $\boxed{\mathbf{P}}$ 

#### **(Guia de Operação]**

1. Operação de Tecla

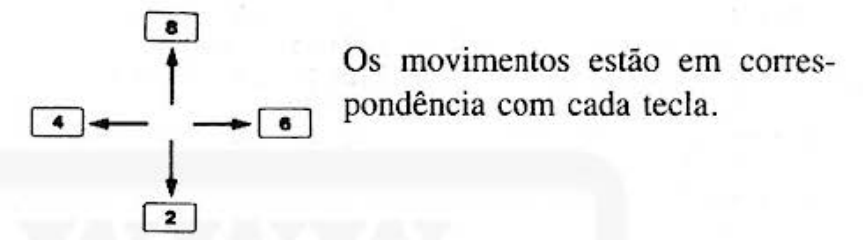

#### 2. Posicionamento de Modo

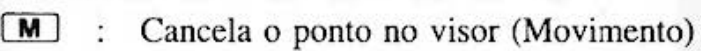

- **T** : Segura o ponto no visor (Traçado)
- $\boxed{\text{P}}$ : Envia a configuração do visor para a impressora
- $E$  : Acaba o programa
- 3. As colunas de 0-100 são disponíveis às configurações.

#### 4. Observação:

<sup>~</sup>operação normal de tecla origina um tom de "beep" para confirmar a entrada. Com uma tecla pressionada além daquela especificada, dois tons de "beep" advertem o operador de tecla. Quando a margem de pontos estiver para exceder a margem especificaâa, três tons de "beep" darão uma advertência\_

#### **[Conteúdos] (Fórmulas)**

- . l. O processamento é efetuado em resposta às teclas numéricas e teclas de posicionamento de modo.
- 2. Quando posicionado, o modo é indicado no lado direito do visor.
- 3. Quando seleciona-se o modo de impressão  $\boxed{\mathbf{P}}$ , este envia a configuração do visor para a impressora, e depois o modo é posicionado para o modo de geração de configuração  $\boxed{\mathbf{M}}$ . Isto permite você a modificar ou melhorar o desenho.

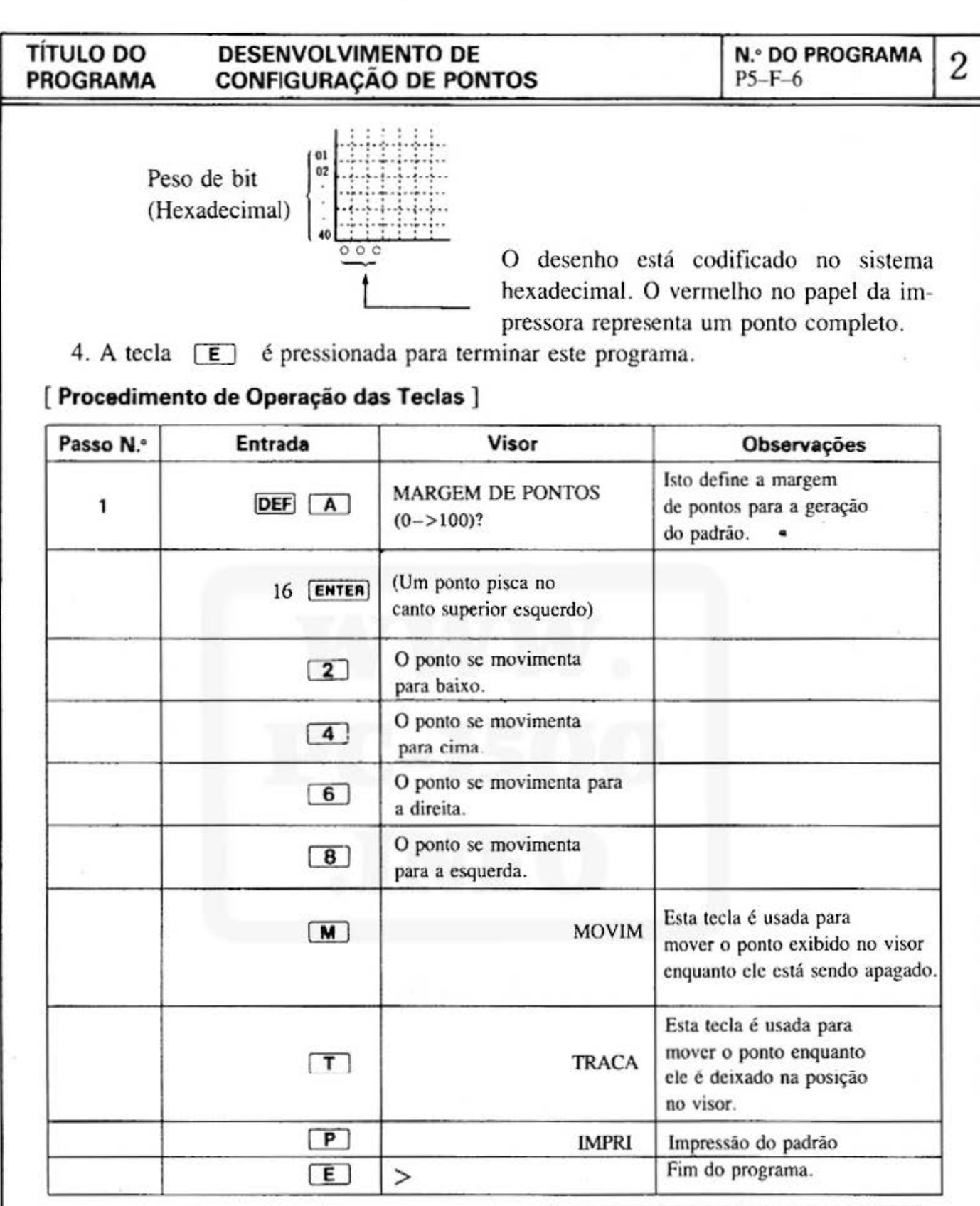

[Impressão]<br>O impresso real é colorido. Consulte pág. 4.

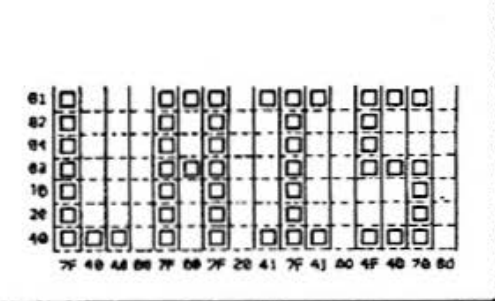

#### **TÍTULO DO** PROGRAMA

DESENVOLVIMENTO DE **CONFIGURAÇÃO DE PONTOS**  **N.º DO PROGRAMA**  $P5-F-6$ 

3

#### [Listagem do Programa]

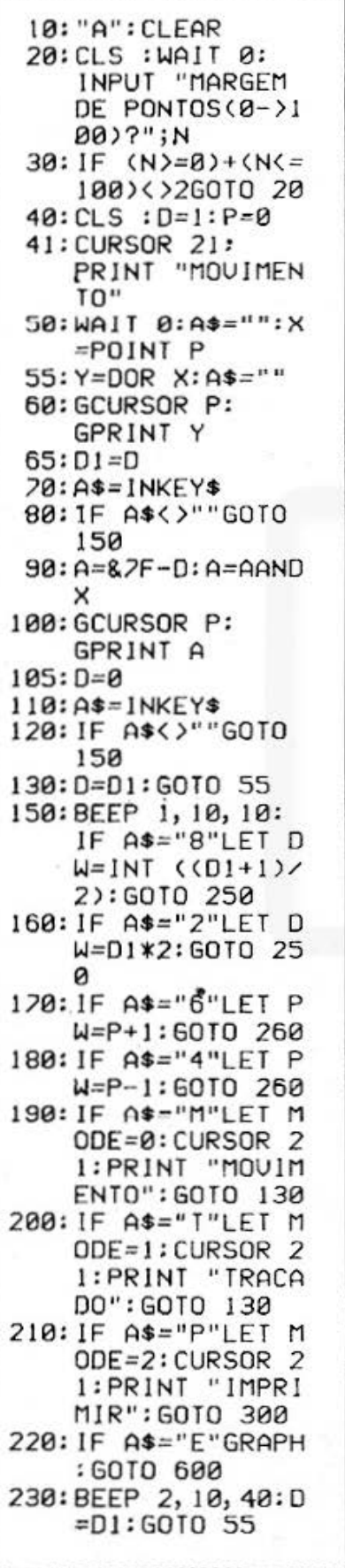

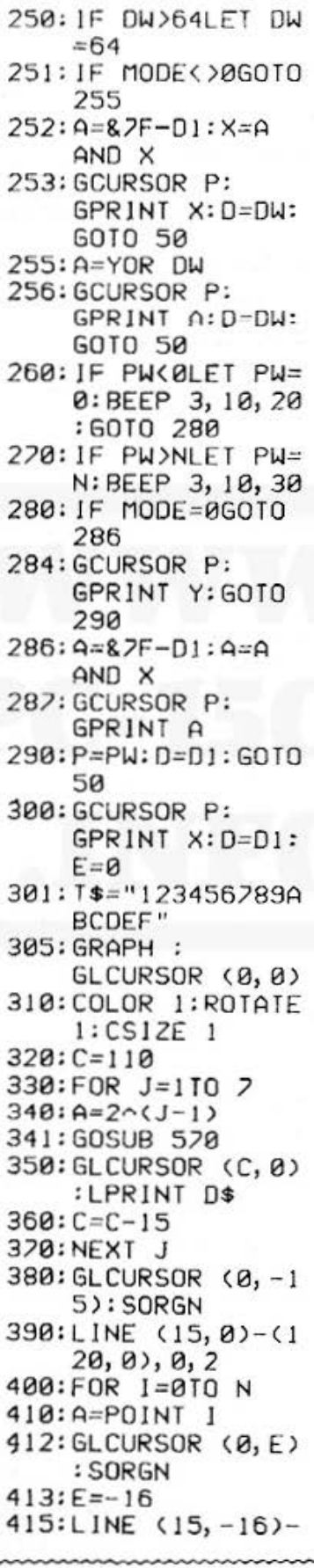

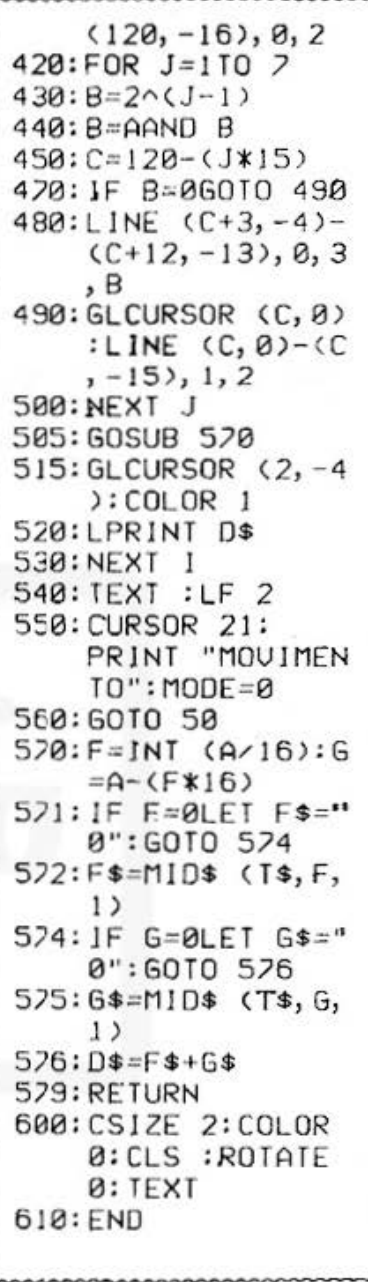
# TÍTULO DO DESENVOLVIMENTO DE N.º DO PROGRAMA CONFIGURAÇÃO DE PONTOS PS-F-6

#### (Conteúdos de Memória)

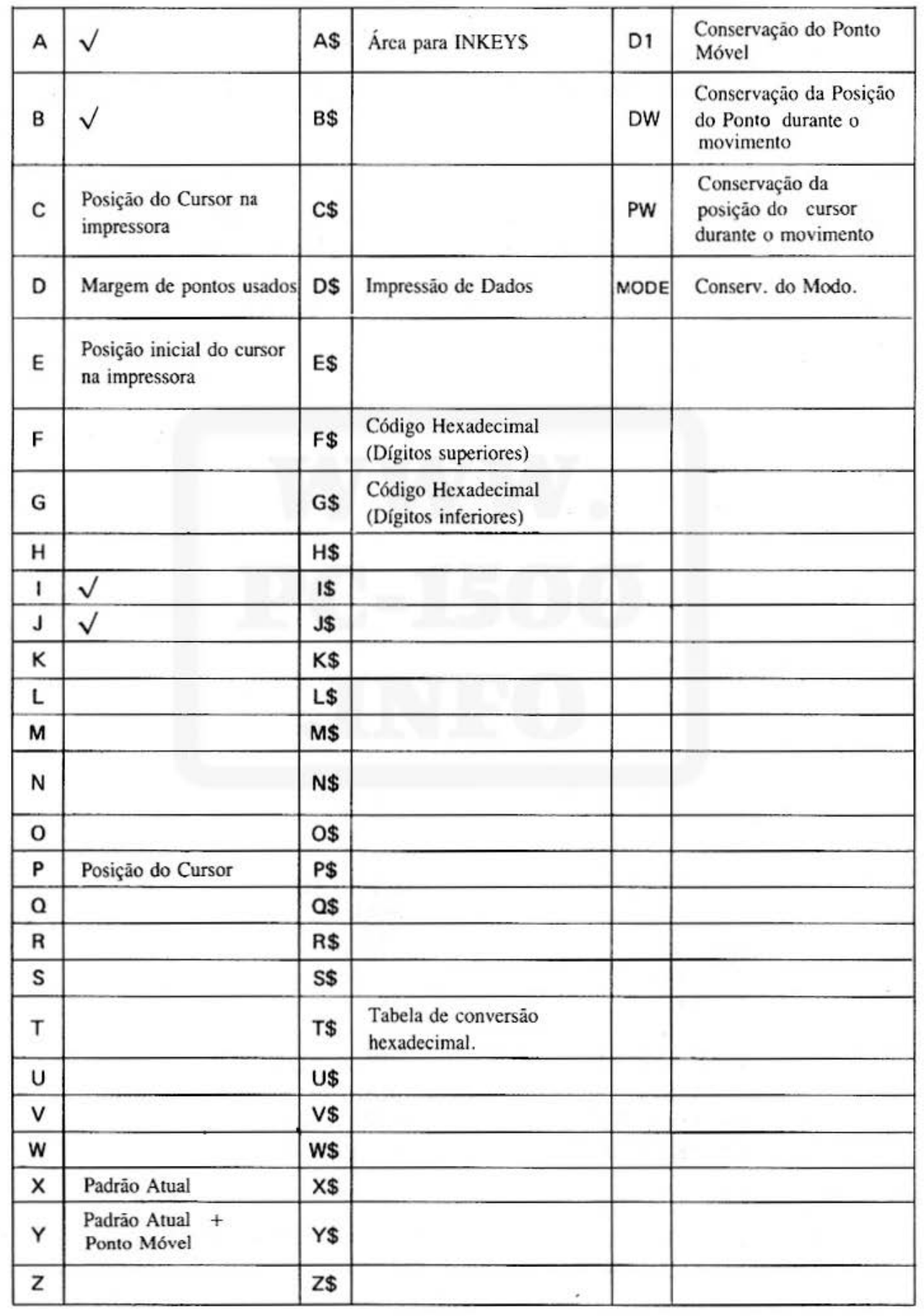

# **SHARP**

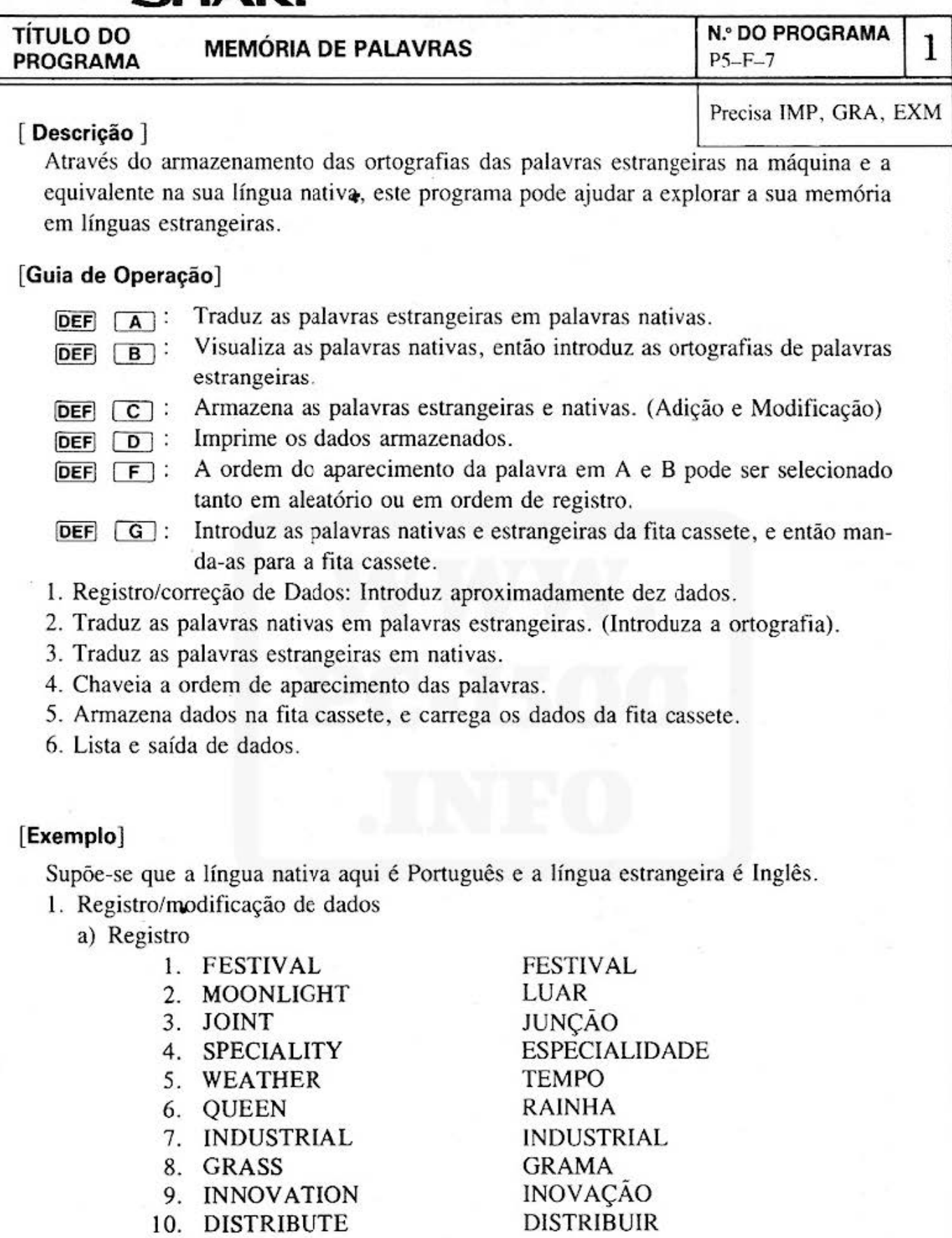

### b) Modificação

Por exemplo, modifique a entrada, supondo que "GRASS GRAMA" no ítem 8 foi introduzido por inadvertência como "BRAMA" na hora de registro.

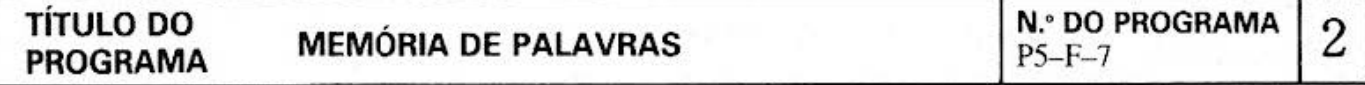

- 2. Palavras em Português para palavras em Inglês.
	- a. "FESTIVAL" é visualizado.
	- b. É introduzida ortografia errada.
	- c. Visualize a ortografia da palavras em Inglês para N caracteres a partir da esquerda (N significa l para o número de entradas).
	- d. Introduza as ortografias restantes além daquela visualizada no parágrafo C. acima.
	- e. Se a ortografia estiver de acordo, a palavra seguinte em português "LUAR" é visualizado.

(Neste caso, o visor está na ordem de registro).

- 3. Palavras em Inglês para Palavras em Português.
	- a. "FESTIVAL" é visualizado.
	- b. Introduza S (no caso de você saber o correspondente em Português) ou N (no caso de você não saber o correspondente em Português).
	- c . Para a entrada S: A palavra seguinte em Inglês "Moonlight" será visualizada para "LUAR".
	- d. Para a entrada N: A palavra em Português " FESTIVAL" será visualizada para "FESTIVAL".

#### **[Conteúdos] (Fórmulas)**

Pode ser registrado até 16 caracteres de uma palavra nativa ou uma palavra estrangeira na capacidade padrão de PC-1500.

Os pares de palavras estrangeiras e nativas que podem ser registrados é de até 142. O arquivo de fita cassete é chamado de "E-N MEMÓRIA".

O número máximo de N em registro é de 16 pares na capacidade padrão de PC-1500.

#### **[Impressão]**

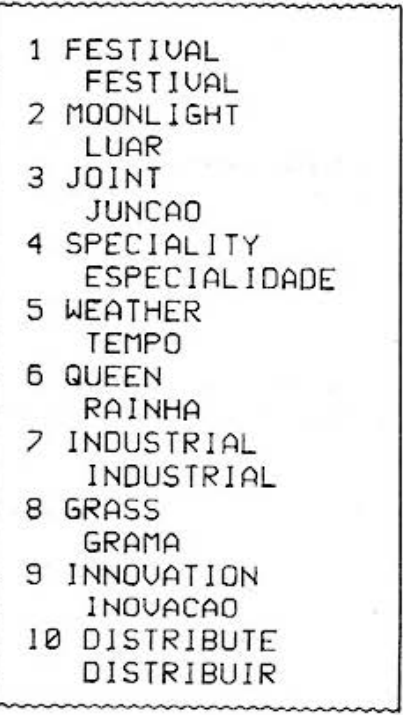

TÍTULO DO MEMÓRIA DE PALAVRAS N.º DO PROGRAMA 3 PROGRAMA  $3$ 

### [ Procedimento de Operação das Teclas ]

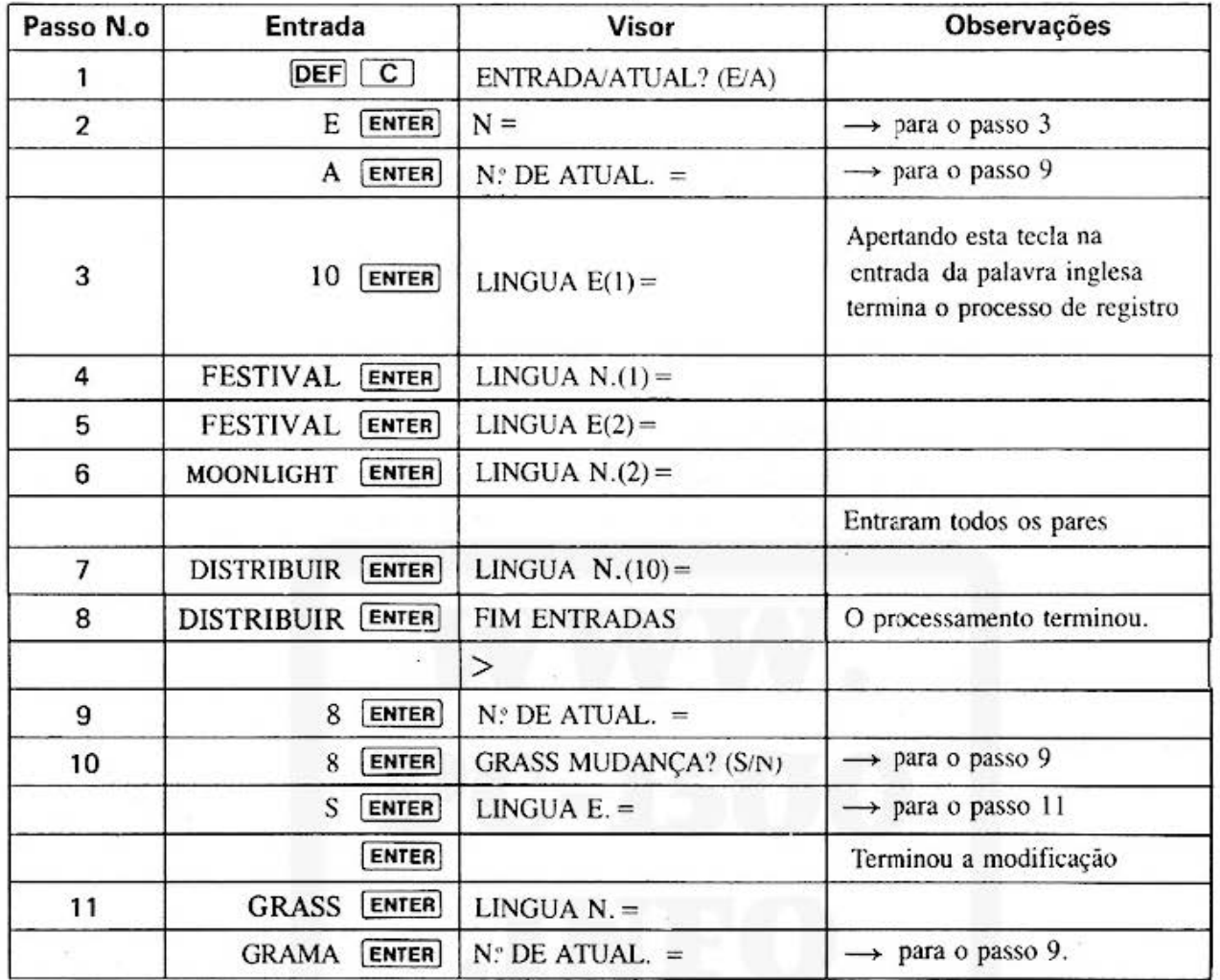

#### [ Procedimento de Operação das Teclas ]

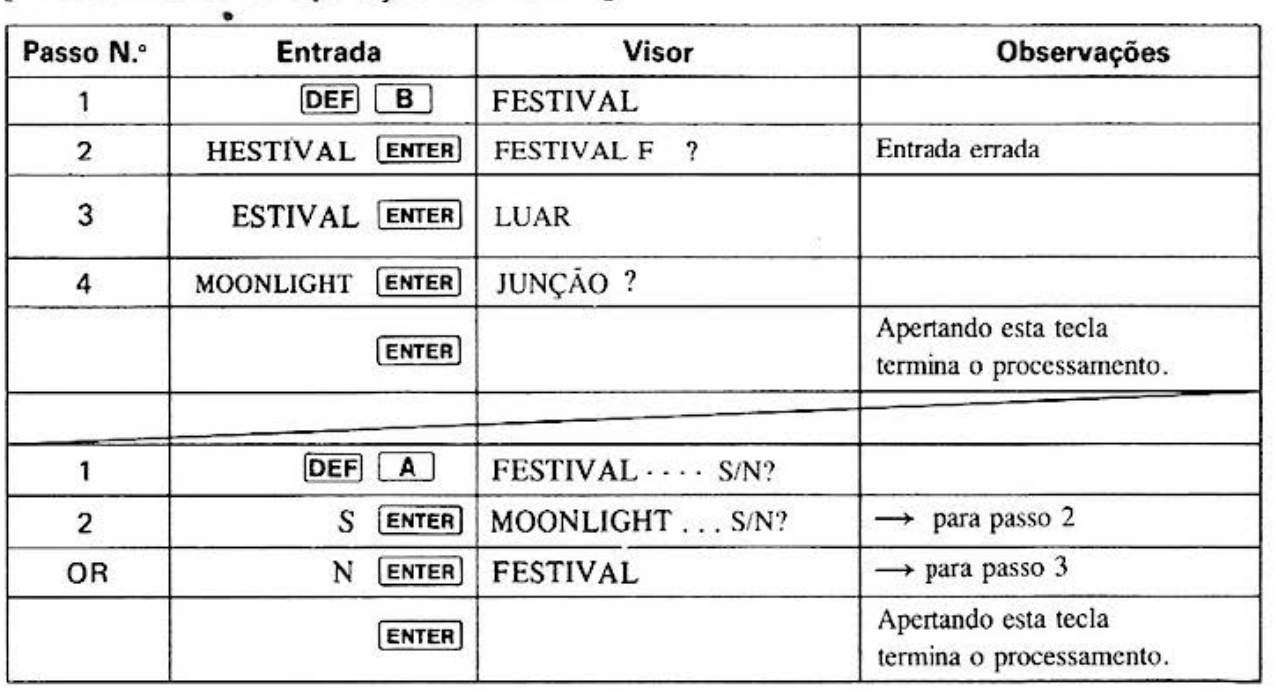

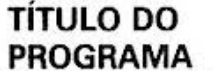

**MEMÓRIA DE PALAVRAS** 

**N.º DO PROGRAMA**<br>P5-F-7

 $\overline{4}$ 

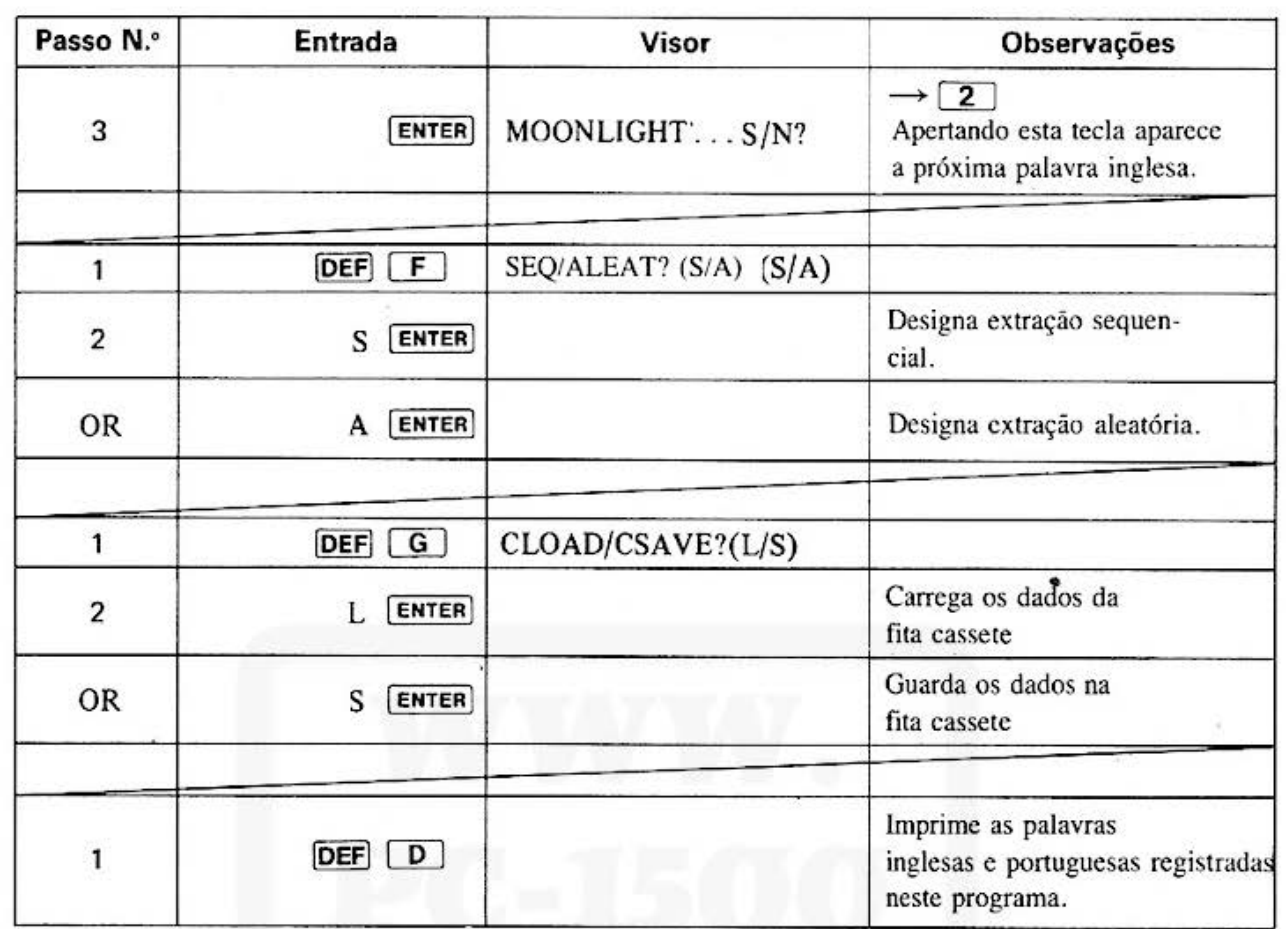

# [Listagem do Programa]

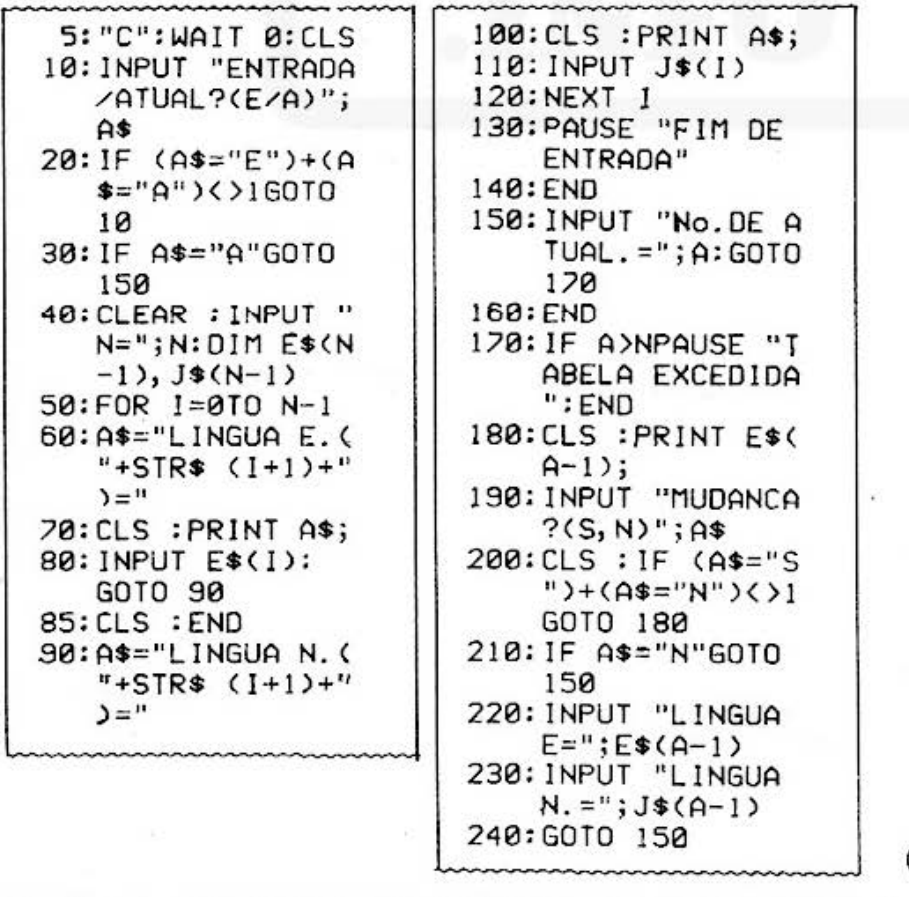

(Continua)

 $-213-$ 

#### **TÍTULO DO PROGRAMA**

## **MEMÓRIA DE PALAVRAS**

#### **N.º DO PROGRAMA**  $P5 - F - 7$

 $\mathbf 5$ 

### [Listagem do Programa]

#### [Conteúdos da Memória]

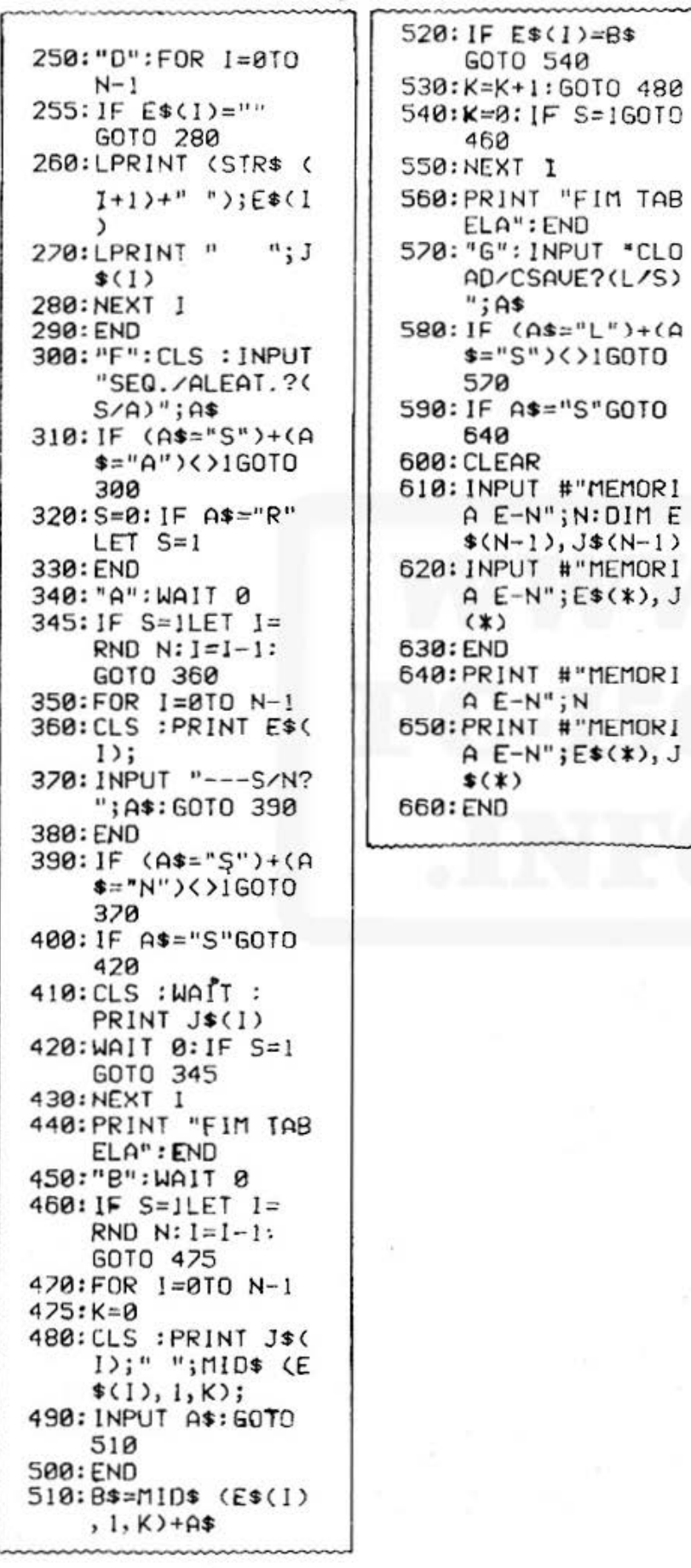

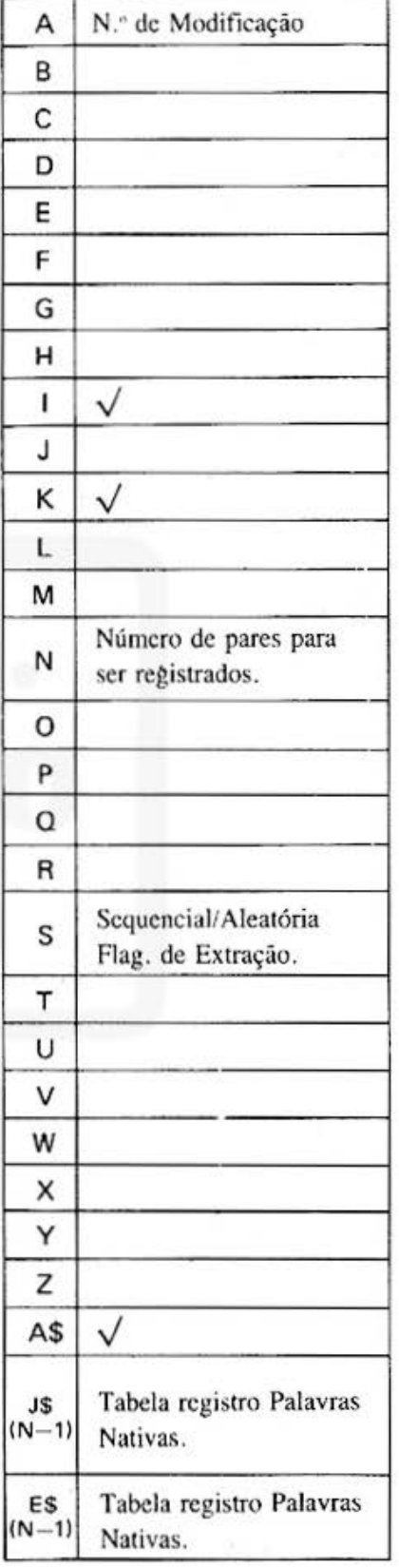

All and more about Sharp PC-1500 at http://www.PC-1500.info

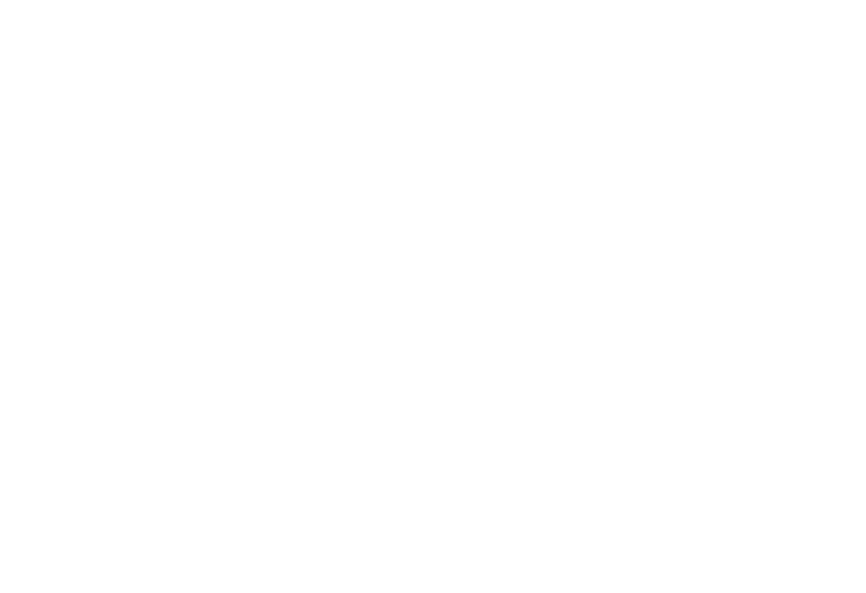

Do not sell this **PDF** !!!

#### All and more about Sharp PC-1500 at http://www.PC-1500.info

#### SHARP DO BRASIL S.A. INDUSTRIA DE EQUIPAMENTOS ELETRÓNICOS

Do not sell this PDF !!!